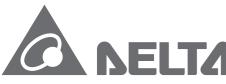

Smarter. Greener. Together.

#### **Industrial Automation Headquarters**

#### Delta Electronics, Inc.

Taoyuan Technology Center No.18, Xinglong Rd., Taoyuan City, Taoyuan County 33068, Taiwan TEL: 886-3-362-6301 / FAX: 886-3-371-6301

#### Asia

#### Delta Electronics (Jiangsu) Ltd.

Wujiang Plant 3
1688 Jiangxing East Road,
Wujiang Economic Development Zone
Wujiang City, Jiang Su Province, P.R.C. 215200
TEL: 86-512-6340-3008 / FAX: 86-769-6340-7290

#### Delta Greentech (China) Co., Ltd.

238 Min-Xia Road, Pudong District, ShangHai, P.R.C. 201209 TEL: 86-21-58635678 / FAX: 86-21-58630003

#### Delta Electronics (Japan), Inc.

Tokyo Office 2-1-14 Minato-ku Shibadaimon, Tokyo 105-0012, Japan TEL: 81-3-5733-1111 / FAX: 81-3-5733-1211

#### Delta Electronics (Korea), Inc.

1511, Byucksan Digital Valley 6-cha, Gasan-dong, Geumcheon-gu, Seoul, Korea, 153-704 TEL: 82-2-515-5303 / FAX: 82-2-515-5302

#### Delta Electronics Int'l (S) Pte Ltd.

4 Kaki Bukit Ave 1, #05-05, Singapore 417939 TEL: 65-6747-5155 / FAX: 65-6744-9228

#### Delta Electronics (India) Pvt. Ltd.

Plot No 43 Sector 35, HSIIDC Gurgaon, PIN 122001, Haryana, India TEL: 91-124-4874900 / FAX: 91-124-4874945

#### Americas

#### **Delta Products Corporation (USA)**

Raleigh Office
P.O. Box 12173,5101 Davis Drive,
Research Triangle Park, NC 27709, U.S.A.
TEL: 1-919-767-3800 / FAX: 1-919-767-8080

#### Delta Greentech (Brasil) S.A.

Sao Paulo Office Rua Itapeva, 26 - 3° andar Edificio Itapeva One-Bela Vista 01332-000-São Paulo-SP-Brazil TEL: 55 11 3568-3855 / FAX: 55 11 3568-3865

#### **Europe**

#### Deltronics (The Netherlands) B.V.

Eindhoven Office

De Witbogt 15, 5652 AG Eindhoven, The Netherlands TEL: 31-40-2592850 / FAX: 31-40-2592851

\*We reserve the right to change the information in this manual without prior notice.

DELTA\_IA-ASDA-A2R\_UM\_EN\_20141219 (V2.0)

# nterf 0 O **PS** eri P Manua

Ca

www.deltaww.com

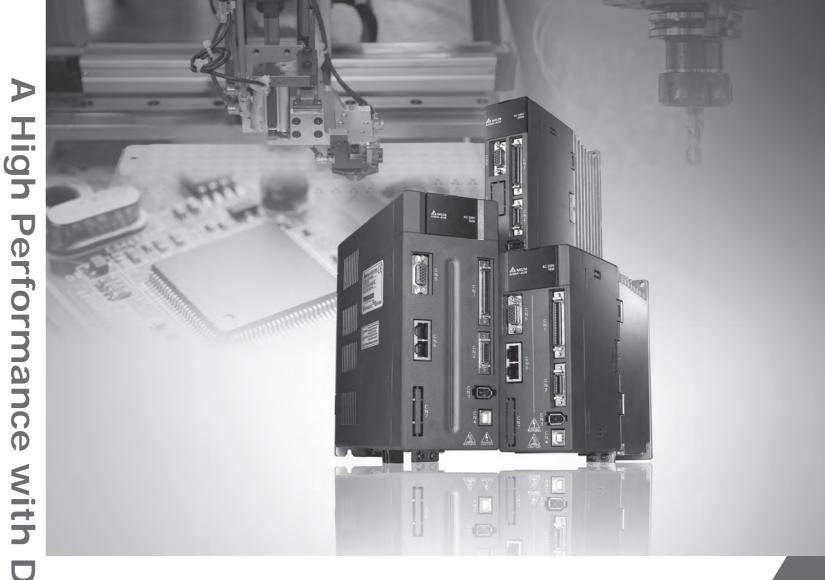

A High Performance with Diverse Communication Interfaces Servo Drive *ASDA-A2R* Series User Manual

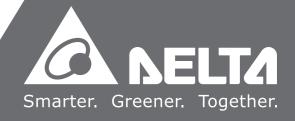

# **Preface**

Thank you for purchasing ASDA-A2R. This user manual provides the related information of ASDA-A2R series servo drive and ECMA, ECML series servo motors. This manual includes:

- Installation and inspection of servo drive and servo motor
- The configuration of servo drive
- Procedures of trial run
- Control function and adjustment methods of servo drive
- Parameters
- Communication protocol
- Maintenance and inspections
- Troubleshooting

This manual addresses personnel with the following qualifications:

- Servo system designers
- Installation or wiring personnel
- Trial and tuning personnel
- Maintenance and inspection personnel

Before using the product, please read through this manual carefully in order to ensure the correct use of the product. In addition, please place this manual safely for quick reference whenever is needed. Please follow the rules below if you have not finished reading this manual yet.

- No water, corrosive gas and inflammable gas are allowed in installation environment.
- Three-phase power is prohibited to connect to U, V and W connector when wiring.
   It is possible to damage the servo drive.
- Ground is a must.
- Do not disconnect the servo drive, motor or change the wiring when connecting to the power.
- Be ensured that the emergency stop can be activated anytime before connecting to the power and operation.
- Do not touch the heat sink to avoid scald before connecting to the power and operation.

If you have any enquiry, please contact the distributors or DEALTA customer service center.

# **Safety Precautions**

ASDA-A2R series is the high resolution and open type servo drive. It should be installed in a shielded control box during operation. This servo drive uses precise feedback control and the digital signal processor with high-speed calculation function to control the current output which generated by IGBT so as to operate three-phase permanent magnet synchronous motors (PMSM) and to achieve precise positioning.

ASDA-A2R is applicable on industrial application and is suggested to be installed in the panel-board of the user manual. (Servo drives, wire rod and motors all should be installed in the environment which complies with the minimum requirement of UL Level 1.)

Pay special attention to the following safety precautions anytime during inspection, installation, wiring, operation and examination.

The symbol of **danger**, **warning** and **stop** represent:

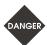

It indicates the potential hazards. It is possible to cause severe injury or fatal harm if not follow the instructions.

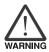

It indicates the potential hazards. It is possible to cause minor injury or lead to serious damage of the product or even malfunction if not follow the instructions.

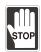

It indicates the absolute prohibited activity. It is possible to damage the product or cannot be used due to malfunction if not follow the instructions.

#### Inspection

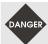

Please follow the instruction when using servo drive and servo motor, or it is possible to cause fire or malfunction.

#### Installation

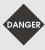

It is prohibited to expose the product with the environment which containing water, corrosive gas, inflammable gas, etc. Or it is possible to cause electric shock or fire.

#### Wiring

- Please connect the ground terminal to class-3 ground system (under 100  $\Omega$ ), poor grounding may result in electric shock or fire.
- Do not connect the three-phase source to the motor output terminal U, V and W. Or it is possible to cause personnel injury or fire.

  Please tighten the screws of the power and motor output terminal. Or it is
  - > Please tighten the screws of the power and motor output terminal. Or it is possible to cause fire.
  - Please connect wiring according to the wire rod in order to prevent any danger.

#### Operation

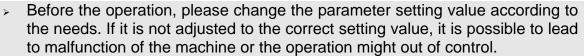

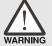

- Before the machine starts to operate, please be ensured the emergency stop can be activated anytime.
- When power on, please make sure the motor shaft stands still and will not operate because of mechanical inertia or other causes.

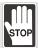

- > During the operation, it is prohibited to touch any rotating motor parts. Or it is possible to cause personnel injury.
- > In order to prevent any accident, please separate the couplings and belts of the machine and isolate them. Then conduct the initial trial run.
- If users fail to operate the machine properly after the servo motor connects to the equipments, it would cause the damage of the equipments and lead to the personnel injury.

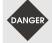

- In order to prevent the danger, it is strongly recommended to check if the motor can operate normally without load first. Then, operate the motor with load.
- Do not touch the heat sink of the servo drive. Or it is possible to cause scald due to the high temperature.

#### **Maintenance and Inspection**

- It is prohibited to touch the internal parts of the servo drive and servo motor.
  Or it is possible to cause electric shock.
- > It is prohibited to disassemble the panel of the servo drive when turning on the power. Or it is possible to cause electric shock.

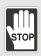

- Do not touch the ground terminal within 10 minutes after turning off the power. Or the residual voltage may cause electric shock.
- Do not disassemble the motor. Or it is possible to cause electric shock or personnel injury.
- > Do not change the wiring when the power is on. Or it is possible to cause electric shock or personnel injury.
- Only the qualified electrical and electronics professionals can install, wire and maintain the servo drive and servo motor.

#### **Main Circuit Wiring**

Do not put the power cable and the encoder cable in the same channel and bond them together. Please separate the power cable and the encoder cable for at least 30 centimeters (= 11.8 inches) when wiring.

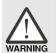

- Please use stranded wires and multi-core shielded-pair wires for the encoder cables and encoder PG feedback cables. The maximum length of command input cable is 3 meters (= 9.84 feet) and the maximum length of PG feedback cable is 20 meters (= 65.62 feet).
- > The high voltage might remain in the servo motor even when the power is off. Do not touch the power terminal temporally (at least 10 minutes). Please conduct the inspection not until the indicator light, **CHARGE** is off.

#### Preface | ASDA-A2R Series

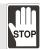

> Do not turn the power on and off too often. If continuous power on and off is needed, please be ensured the interval is one minute at most.

#### **Terminal Wiring of the Main Circuit**

- > When wiring, please disassemble the terminal socket from the servo drive.
- One terminal of the terminal socket for one electric wire only.

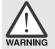

- When inserting the electric wires, do not connect the conductor to the adjacent wire.
- Before connecting to the power, please inspect and be ensured the wiring is correct.

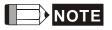

If there is any difference of each version, please refer to DELTA's website (<a href="http://www.delta.com.tw/industrialautomation/">http://www.delta.com.tw/industrialautomation/</a>) for the latest information.

# Safety precautions when connecting to linear motor

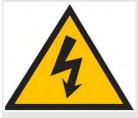

- > Do not touch servo motor when the power is on. Or it is possible to cause electric shock.
- > Do not touch the ground terminal within 10 minutes after turning off the power. Or the residual voltage may cause electric shock.
- > Do not change the wiring when the power is on. Or it is possible to cause electric shock or personnel injury.

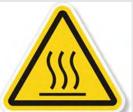

- Do not touch the motor during operation. Or it is possible to cause scald due to the high temperature.
- > Do not touch the machine that just turned off, the residual temperature might cause scald.

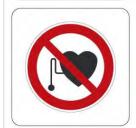

> Strong magnets! It can be harmful to pacemaker wearers and other with medical implants.

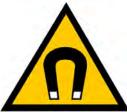

Caution, strong magnet field.

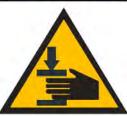

Mechanical hazard! To avoid jammed during maintenance.

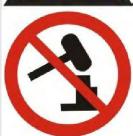

Improper installation is prohibited, such as to knock, to cut off, to stamp on or to tighten incorrect mechanism.

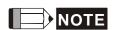

If there is any difference of each version, please refer to DELTA's website (<a href="http://www.delta.com.tw/industrialautomation/">http://www.delta.com.tw/industrialautomation/</a>) for the latest information.

# **Table of Contents**

| Chap | er 1 Inspection and Model Explanation                                      |   |
|------|----------------------------------------------------------------------------|---|
| 1.1  | Inspection                                                                 |   |
| 1.2  | Product Model1-3                                                           |   |
|      | 1.2.1 Nameplate Information                                                |   |
|      | 1.2.2 Model Explanation                                                    |   |
| 1.3  | Servo Drive and Corresponding Servo Motor1-9                               |   |
| 1.4  | Each Part of the Servo Drive1-10                                           | ) |
| 1.5  | ECML Series Servo Motor1-13                                                | 3 |
|      |                                                                            |   |
| Chap | er 2 Installation                                                          |   |
| 2.1  | Notes                                                                      |   |
| 2.2  | Ambient Conditions of Storage                                              |   |
| 2.3  | Ambient Conditions of Installation                                         |   |
| 2.4  | Installation Direction and Space                                           |   |
| 2.5  | Specification of Circuit Breaker and Fuse                                  |   |
| 2.6  | EMI Filters Selection                                                      |   |
| 2.7  | Selection of Regenerative Resistor                                         |   |
| Chap | er 3 Wiring                                                                |   |
| 3.1  | Wiring of Delta's Servo System                                             |   |
|      | 3.1.1 Wiring Diagram of Peripheral Devices (connect to Delta's Servo Motor |   |
|      | Communication Type)                                                        |   |

|      | 3.1.2 | Connectors and Terminals of the Servo Drive            | . 3-3  |
|------|-------|--------------------------------------------------------|--------|
|      | 3.1.3 | Wiring Method                                          | . 3-5  |
|      | 3.1.4 | Specification of ECMA Motor U, V, W Power Cable        | . 3-7  |
|      |       | Specification of ECML Motor U, V, W Power Cable        | . 3-9  |
|      | 3.1.5 | Specification of Connector of Encoder Cable            | . 3-10 |
|      |       | Specification and Definition of Motor Signal Cable     | . 3-13 |
|      | 3.1.6 | Selection of Wire Rod                                  | . 3-14 |
| 3.2  | Sche  | ematic Diagram of Servo System                         | . 3-16 |
| 3.3  | 1/0 8 | Signal (CN1) Connection                                | . 3-18 |
|      | 3.3.1 | I/O Signal (CN1) Connector Terminal Layout             | . 3-18 |
|      | 3.3.2 | Explanation of I/O (CN1) Connector Signal              | . 3-20 |
|      | 3.3.3 | Wiring Diagram (CN1)                                   | . 3-31 |
|      | 3.3.4 | The DI and DO Signal Specified by the User             | . 3-39 |
|      | 3.3.5 | Application: Wiring of CN1 Quick Connector             | . 3-40 |
| 3.4  | CN2   | Connector                                              | . 3-43 |
| 3.5  | Wirii | ng of CN3 Connector                                    | . 3-46 |
|      | 3.5.1 | Layout of CN3 Connector                                | . 3-46 |
|      | 3.5.2 | Connection between CN3 Connector and Personal Computer | . 3-47 |
| 3.6  | CN4   | Serial Connector (USB)                                 | . 3-48 |
| 3.7  | CN5   | Connector (Full-closed Loop)                           | . 3-49 |
| 3.8  | CN6   | Connector (CANopen)                                    | . 3-50 |
| 3.9  | Exte  | ension Digital Input Connector of CN7                  | . 3-52 |
| 3.10 | Stan  | ndard Wiring Method                                    | . 3-53 |

|       | 3.10.1 | Position (PT) Mode Standard Wiring              | 3-53 |
|-------|--------|-------------------------------------------------|------|
|       | 3.10.2 | Position (PR) Mode Standard Wiring              | 3-54 |
|       | 3.10.3 | Speed Mode Standard Wiring                      | 3-55 |
|       | 3.10.4 | Torque Mode Standard Wiring                     | 3-56 |
|       | 3.10.5 | CANopen Mode Standard Wiring                    | 3-57 |
| 3.11  | Wirin  | g System of other Brand of Motor                | 3-58 |
|       | 3.11.1 | Wiring Diagram of Peripheral Devices            | 3-58 |
|       | 3.11.2 | Specification of Definition of ECML Motor Cable | 3-62 |
|       | 3.11.3 | Signal Converter Box                            | 3-64 |
|       |        |                                                 |      |
| Chapt | ter 4  | Panel Display and Operation                     |      |
| 4.1   | Pane   | I Description                                   | 4-1  |
| 4.2   | Parar  | meter Setting Procedure                         | 4-2  |
| 4.3   | Statu  | s Display                                       | 4-5  |
|       | 4.3.1  | Setting Saved Display                           | 4-5  |
|       | 4.3.2  | Decimal Point                                   | 4-5  |
|       | 4.3.3  | Alarm Message                                   | 4-5  |
|       | 4.3.4  | Positive and Negative Sign Setting              | 4-5  |
|       | 4.3.5  | Monitor Display                                 | 4-6  |
| 4.4   | Gene   | eral Function                                   | 4-9  |
|       | 4.4.1  | Operation of Fault Record Display               | 4-9  |
|       | 4.4.2  | JOG Mode                                        | 4-10 |
|       | 4.4.3  | Force DO Output                                 | 4-11 |

|      | 4.4.4 | Digital Input Diagnosis Operation                                        | . 4-12 |
|------|-------|--------------------------------------------------------------------------|--------|
|      | 4.4.5 | Digital Output Diagnosis Operation                                       | . 4-12 |
|      |       |                                                                          |        |
| Chap | ter 5 | Trial Operation and Tuning                                               |        |
| 5.1  | Inspe | ection without Load                                                      | . 5-1  |
| 5.2  | Appl  | y Power to the Servo Drive                                               | . 5-2  |
| 5.3  | JOG   | Trial Run without Load                                                   | . 5-5  |
| 5.4  | Trial | Run without Load (Speed Mode)                                            | . 5-6  |
| 5.5  | Trial | Run without Load (Position Mode)                                         | . 5-9  |
| 5.6  | Tuni  | ng Procedure                                                             | . 5-11 |
|      | 5.6.1 | Flowchart of Tuning Procedure                                            | . 5-13 |
|      | 5.6.2 | Inertia Estimation Flowchart (with Mechanism)                            | . 5-14 |
|      | 5.6.3 | Flowchart of Auto Tuning                                                 | . 5-15 |
|      | 5.6.4 | Flowchart of Semi-auto Tuning                                            | . 5-16 |
|      | 5.6.5 | Limit of Inertia Ratio for Rotary Motor / Total Weight of Linear Motor a | ınd    |
|      |       | Load (kg)                                                                | . 5-17 |
|      | 5.6.6 | Mechanical Resonance Suppression Method                                  | . 5-20 |
|      | 5.6.7 | Tuning Mode and Parameters                                               | . 5-21 |
|      | 5.6.8 | Tuning in Manual Mode                                                    | . 5-22 |
|      |       |                                                                          |        |
| -    | ter 6 | Control Mode and Operation                                               |        |
| 6.1  | Sele  | ction of Operation Mode                                                  | . 6-1  |
| 6.2  | Posi  | tion Mode                                                                | . 6-3  |
|      | 6.2.1 | Position Command in PT Mode                                              | . 6-3  |

|     | 6.2.2 | Position Command in PR Mode                          | 6-3  |
|-----|-------|------------------------------------------------------|------|
|     | 6.2.3 | Control Structure of Position Mode                   | 6-4  |
|     | 6.2.4 | S-Curve Filter (Position)                            | 6-6  |
|     | 6.2.5 | Electronic Gear Ratio                                | 6-8  |
|     | 6.2.6 | Low-pass Filter                                      | 6-9  |
|     | 6.2.7 | Timing Diagram in Position Mode (PR)                 | 6-10 |
|     | 6.2.8 | Gain Adjustment of Position Loop                     | 6-11 |
|     | 6.2.9 | Low-frequency Vibration Suppression in Position Mode | 6-12 |
| 6.3 | Spee  | ed Mode                                              | 6-15 |
|     | 6.3.1 | Selection of Speed Command                           | 6-15 |
|     | 6.3.2 | Control Structure of Speed Mode                      | 6-16 |
|     | 6.3.3 | Smooth Speed Command                                 | 6-18 |
|     | 6.3.4 | The Scaling of Analog Command                        | 6-20 |
|     | 6.3.5 | The Timing Diagram in Speed Mode                     | 6-20 |
|     | 6.3.6 | Gain Adjustment of Speed Loop                        | 6-21 |
|     | 6.3.7 | Resonance Suppression                                | 6-26 |
| 6.4 | Torq  | ue (force) Mode                                      | 6-31 |
|     | 6.4.1 | Selection of Torque (force) Command                  | 6-31 |
|     | 6.4.2 | Control Structure of Torque (force) Mode             | 6-32 |
|     | 6.4.3 | Smooth Torque (force) Command                        | 6-33 |
|     | 6.4.4 | The Scaling of Analog Command                        | 6-33 |
|     | 6.4.5 | The Timing Diagram in Torque (force) Mode            | 6-34 |
| 65  | Dual  | Mode                                                 | 6-35 |

|       | 6.5.1  | Speed / Position Dual Mode                                 | 6-36 |
|-------|--------|------------------------------------------------------------|------|
|       | 6.5.2  | Speed / Torque (force) Dual Mode                           | 6-36 |
|       | 6.5.3  | Torque (force) / Position Dual Mode                        | 6-37 |
| 6.6   | Othe   | rs                                                         | 6-38 |
|       | 6.6.1  | The Use of Speed Limit                                     | 6-38 |
|       | 6.6.2  | The Use of Torque (force) Limit                            | 6-38 |
|       | 6.6.3  | Analog Monitor                                             | 6-39 |
|       | 6.6.4  | The Use of Brake                                           | 6-40 |
|       |        |                                                            |      |
| Chapt | er 7   | Motion Control                                             |      |
| 7.1   | Motio  | on Control Functions of ASDA-A2R                           | 7-1  |
| 7.2   | Infor  | mation of the Servo Drive                                  | 7-1  |
|       | 7.2.1  | Description of Monitor Variables                           | 7-3  |
|       | 7.2.2  | Description of Data Array                                  | 7-9  |
| 7.3   | Desc   | cription of Motion Axes                                    | 7-12 |
| 7.4   | Desc   | cription of PR Mode                                        | 7-13 |
| 7.5   | The    | Difference between General PR Mode and the One in ASDA-A2R | 7-13 |
| 7.6   | The    | Position Unit of PR Mode                                   | 7-14 |
| 7.7   | Desc   | cription of Register in PR Mode                            | 7-14 |
| 7.8   | Hom    | ing Description of PR Mode                                 | 7-16 |
| 7.9   | DI/D   | O Provided by PR Mode and Diagrams                         | 7-16 |
| 7.10  | Para   | meter Settings in PR Mode                                  | 7-18 |
|       | 7.10.1 | The Relation between the Previous Path the and Next Path   | 7-24 |

|       | 7.10.2 Programming the Path in PR Mode                | <b>7-24</b>      |
|-------|-------------------------------------------------------|------------------|
| 7.11  | The Description of E-Cam Function                     | <b>7-26</b>      |
|       | 7.11.1 Function Description of CAPTURE (Data Capture) | <sup>7</sup> -34 |
|       | 7.11.2 Function Description of COMPARE (Data Compare) | <b>7-</b> 36     |
|       |                                                       |                  |
| Chapt | er 8 Parameters                                       |                  |
| 8.1   | Parameter Definition                                  | 3-1              |
| 8.2   | List of Parameters                                    | 3-2              |
| 8.3   | Parameter Description                                 | 3-16             |
|       | P0-xx Monitor Parameters                              | 3-16             |
|       | P1-xx Basic Parameters                                | 3-37             |
|       | P2-xx Extension Parameters                            | 3-81             |
|       | P3-xx Communication Parameters                        | 3-119            |
|       | P4-xx Diagnosis Parameters                            | 3-127            |
|       | P5-xx Motion Setting Parameters                       | 3-138            |
|       | P6-xx PR Parameters                                   | 3-207            |
|       | P7-xx PR Parameters                                   | 3-246            |
|       | PM-xx Motor Parameters                                | 3-257            |
|       | Table 8.1 Function Description of Digital Input (DI)  | 3-279            |
|       | Table 8.2 Function Description of Digital Output (DO) | 3-286            |
| Chapt | er 9 Communication                                    |                  |
| 9.1   | RS-485 / RS-232 Communication Hardware Interface      | )-1              |
|       | , === =====================                           |                  |

| 9.2   | RS-485 / RS-232 Communication Parameters Setting | 9-3   |
|-------|--------------------------------------------------|-------|
| 9.3   | MODBUS Communication Protocol                    | 9-4   |
| 9.4   | Write-in and Read-out Communication Parameters   | 9-15  |
| Chapt | er 10 Toubleshooting                             |       |
| 10.1  | Alarm of Servo Drive                             | 10-1  |
| 10.2  | Alarm of CANopen Communication                   | 10-4  |
| 10.3  | Alarm of Motion Control                          | 10-6  |
| 10.4  | Causes and Corrective Actions                    | 10-10 |
| 10.5  | Corrective Actions after the Alarm Occurs        | 10-32 |
| Chapt | er 11 Specifications                             |       |
| 11.1  | •                                                | 11-1  |
| 11.2  | Specifications of Servo Motor (ECMA Series)      | 11-4  |
| 11.3  | Specifications of Servo Motor (ECML Series)      | 11-12 |
| 11.4  | Torque Features (T-N curve)                      | 11-14 |
| 11.5  | Force and Speed Features (F-S curve)             | 11-16 |
| 11.6  | Overload Features                                | 11-18 |
| 11.7  | Dimensions of the Servo Drive                    | 11-20 |
| 11.8  | Dimensions of ECMA Series Servo Motor            | 11-23 |
| 11.9  | Dimensions of ECML Series Servo Motor            | 11-28 |
| Chapt | er 12 Setting of Motor Parameters                |       |
| •     | Tuning Procedure of Motor Parameters             | 12-1  |

| 122 | Panel Setup Procedure (without PC Software) | 12-24 |
|-----|---------------------------------------------|-------|

Appendix A Accessories

Appendix B Maintenance and Inspection

(This page is intentionally left blank.)

# Chapter 1 Inspection and Model Explanation

# 1.1 Inspection

In order to prevent the negligence during purchasing and delivery, please inspect the following items carefully.

- Please check if the product is what you have purchased: check the part number of the motor and the servo drive on the nameplate. Refer to the next page for the model explanation.
- Check if the motor shaft can rotate smoothly: Rotate the motor shaft by hand. If it can be rotated smoothly, it means the motor shaft is normal. However, it cannot be rotated by hand if the motor has an electromagnetic brake.
- Check if there is any damage shown on its appearance: visually check if there is any damage or scrape of the appearance.
- Check if there is any loose screw: If the screws are un-tightened or fall off.

If any of the above situations happens, please contact the distributors to solve the problems.

A complete and workable servo set should include:

- (1) A Servo drive and a servo motor
- (2) A UVW motor power cable, the U, V and W wires can connect to the socket attached by the servo drive and another side is the plug which could connect to the socket of the motor. And a green ground wire which should be locked to the ground terminal of the servo drive. (selective purchase)
- (3) An encoder cable which connects to the socket of the encoder. One side of it connects to CN2 servo drive and another side is the plug. (selective purchase)
- (4) Converter box. (selective purchase)
- (5) 26-PIN connecter for CN26 of converter box (selective purchase)
- (6) 50-PIN connector which is used in CN1 (3M analog product) (selective purchase)
- (7) 20-PIN connector which is used in CN2 (3M analog product) (selective purchase)
- (8) 6-PIN connector which is used in CN3 (IEEE 1394 analog product) and is for general communication (RS485) (selective purchase)
- (9) 4-PIN connector which used in CN4 (USB Type B product) (selective purchase)
- (10) RJ45 connector which used in CN6 and is for high-speed communication (selective purchase)
- (11) 7-PIN connector which used in CN7, for extension DI. (-U model) (selective purchase)
- (12) Servo drive power input:

|              | Control circuit power      | Main circuit power     |
|--------------|----------------------------|------------------------|
| 100 W ~ 3 kW | L1c, L2C,   fast connector | R, S, T fast connector |

#### Chapter 1 Inspection and Model Explanation | ASDA-A2R Series

- (13) 3-PIN fast connector (U, V, W)
- (14) 3-PIN fast connector (P+, D, C)
- (15) A plastic lever
- (16) A metal short-circuit chip
- (17) An installation manual

#### 1.2 Product Model

### 1.2.1 Nameplate Information

#### ASDA-A2R Series Servo Drive

■ Nameplate Information

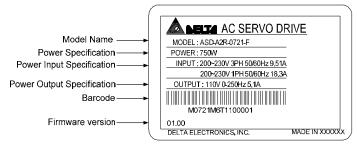

■ Serial Number

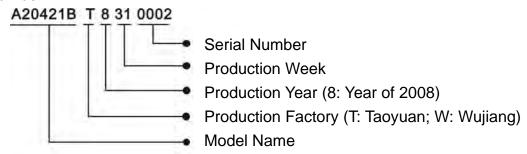

#### **ECMA Series Servo Motor**

■ Nameplate Information

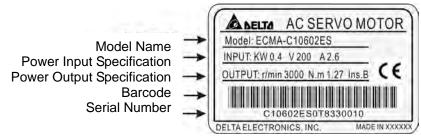

■ Serial Number

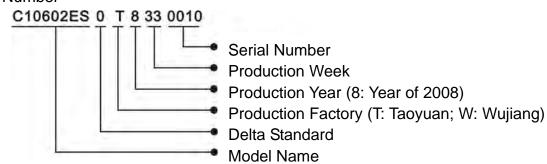

#### **ECML Series Servo Motor**

■ Coil Assembly\_Nameplate Information

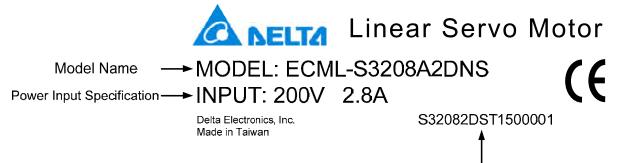

■ Coil assembly\_Serial Number

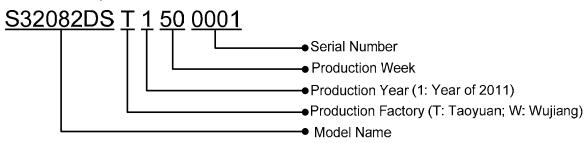

Serial Number

■ Magnetic way\_ Nameplate Information

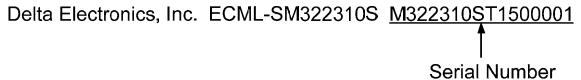

■ Magnetic way\_ Serial Number

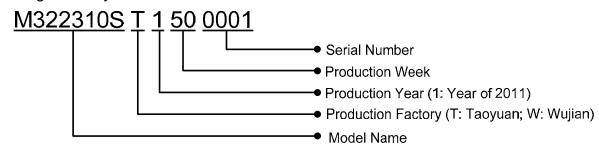

# 1.2.2 Model Explanation

ASDA-A2R Series Servo Drive

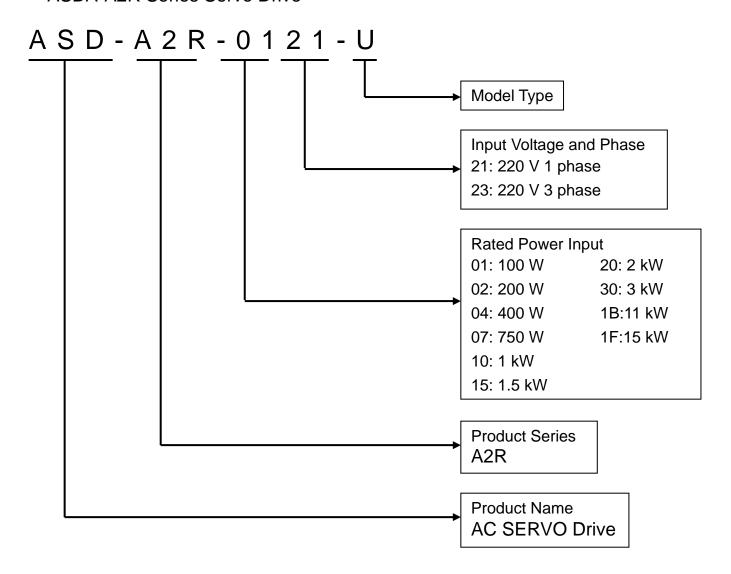

Model Type

| Туре | Full-closed<br>Loop | CANopen | DMCNET | E-CAM | Expansion Slot for Digital Input |
|------|---------------------|---------|--------|-------|----------------------------------|
| M    | 0                   | 0       | ×      | 0     | ×                                |
| U    | 0                   | ×       | ×      | 0     | 0                                |
| F    | 0                   | ×       | 0      | ×     | ×                                |
| L    | 0                   | ×       | ×      | ×     | ×                                |

#### Chapter 1 Inspection and Model Explanation | ASDA-A2R Series **ECMA Series Servo Motor** ECMA-C 1 0 6 0 2 E Standard Shaft Diameter: S Specific Shaft Diameter: 3=42mm, 7=14mm With w/o with w/o Type of Shaft Brake Brake Brake Brake Diameter and w/o Oil w/o Oil with Oil With Oil Oil Seal Seal Seal Seal Seal Round Shaft (with fixed С D screw holes) Е F G Н Keyway Keyway (with fixed Ρ Q R S screw holes) Rated Power Output 0F:50 W 09:900 W 01:100 W 10:1.0 kW 02:200 W 13:1.3 kW 03:300 W 15:1.5 kW 04:400 W 18:1.8 kW 05:500 W 20:2.0 kW 06:600 W 30:3.0 kW 35:3.5 kW 07:700 W 08:850 W Motor Frame Size 04:40 mm 09:86 mm

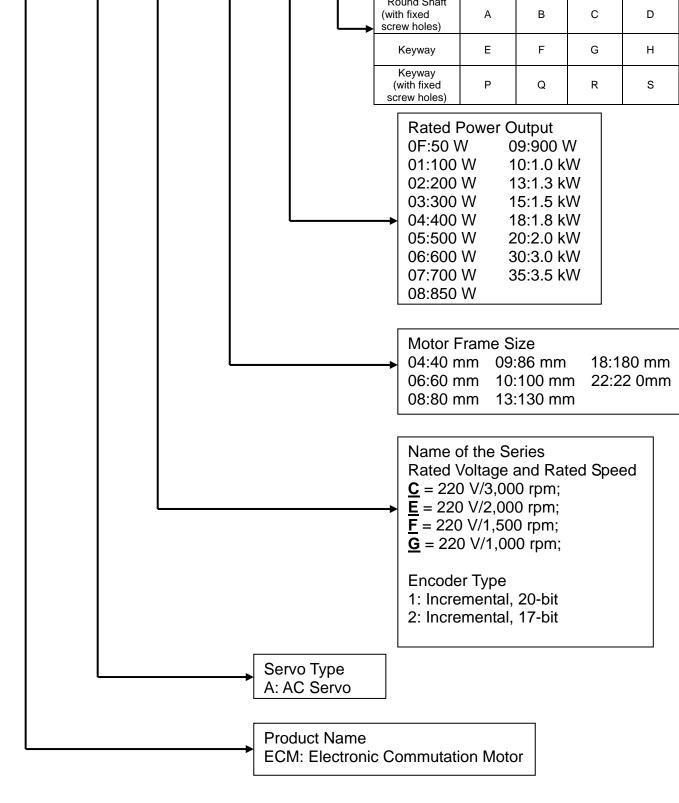

# ECML Series Servo Motor\_Magnetic Way

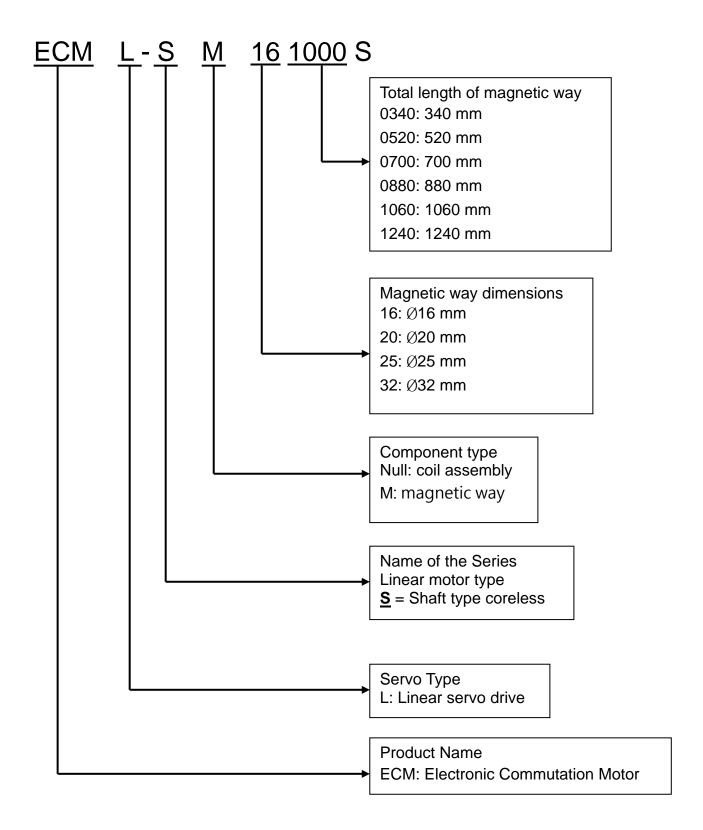

## ECML Series Servo Motor\_Coil assembly

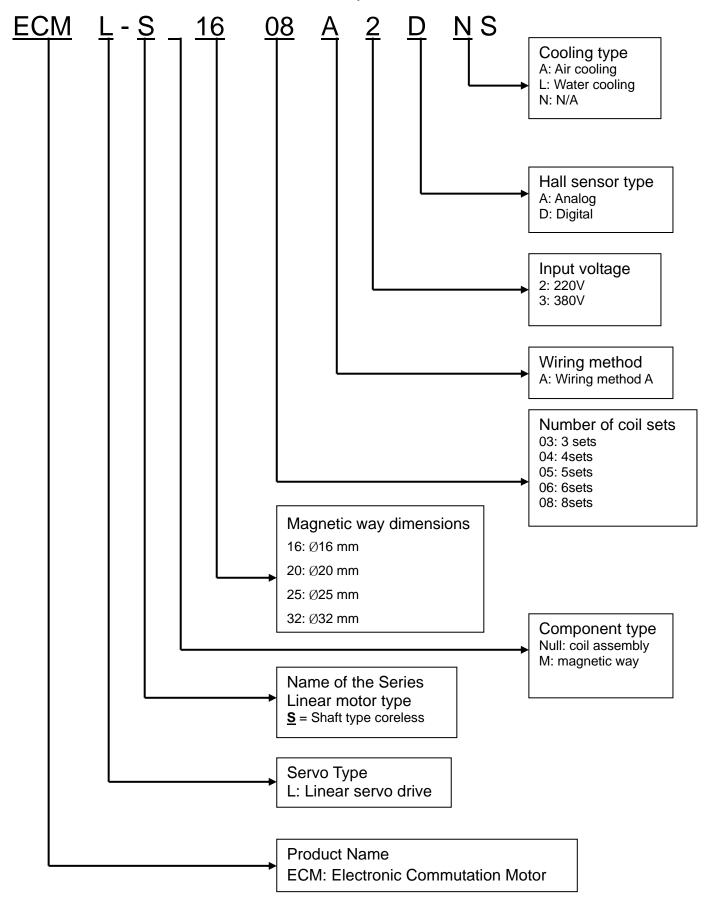

# 1.3 Servo Drive and Corresponding Servo Motor

|        | Servo Drive        | Permanent magnet synchronous rotary motor (ECMA-)                                                                                                    | Permanent magnet synchronous linear motor (ECML-)     |
|--------|--------------------|----------------------------------------------------------------------------------------------------|-------------------------------------------------------|
| 100 W  | ASD-A2R-0121-□     | ECMA-C△0401□S (S = 8 mm)<br>ECMA-C1040F□S (S = 8 mm)                                                                                                    | ECML-S1606A2DNS<br>ECML-S1608A2DNS                    |
| 200 W  | ASD-A2R-0221-□     | ECMA-C∆0602□S (S = 14 mm)                                                                                                    | ECML-S2003A2DNS<br>ECML-S2004A2DNS<br>ECML-S2005A2DNS |
| 400 W  | ASD-A2R-0421-□     | ECMA-C $\triangle$ 0604 $\square$ S (S = 14mm)<br>ECMA-C $\triangle$ 0804 $\square$ 7 (7 = 14 mm)<br>ECMA-E $\triangle$ 1305 $\square$ S (S = 22 mm)<br>ECMA-G $\triangle$ 1303 $\square$ S (S = 22 mm)                                                     | ECML-S2504A2DNS<br>ECML-S2506A2DNS<br>ECML-S3204A2DNS |
| 750 W  | ASD-A2R-0721-□     | ECMA-F11305□S (S = 22 mm)<br>ECMA-C△0807□S (S = 19 mm)<br>ECMA-C△0907□S (S = 16 mm)<br>ECMA-G△1306□S (S = 22 mm)                                                                                                    | ECML-S2508A2DNS<br>ECML-S3206A2DNS<br>ECML-S3208A2DNS |
| 1000 W | ASD-A2R-1021-□     | ECMA-C $\triangle$ 0910 $\square$ S (S = 16 mm)<br>ECMA-C $\triangle$ 1010 $\square$ S (S = 22 mm)<br>ECMA-E $\triangle$ 1310 $\square$ S (S = 22 mm)<br>ECMA-F $\triangle$ 1308 $\square$ S (S = 22 mm)<br>ECMA-G $\triangle$ 1309 $\square$ S (S = 22 mm) | -                                                     |
| 1500 W | ASD-A2R-1521-□     | ECMA-E∆1315□S (S = 22 mm)                                                                                                    | -                                                     |
| 2000 W | ASD-A2R-2023-□     | ECMA-C $\triangle$ 1020 $\square$ S (S = 22 mm)<br>ECMA-E $\triangle$ 1320 $\square$ S (S = 22 mm)<br>ECMA-E $\triangle$ 1820 $\square$ S (S = 35 mm)<br>ECMA-F11313 $\square$ S (S = 22 mm)<br>ECMA-F11318 $\square$ S (S = 22 mm)                         | -                                                     |
| 3000 W | ASD-ASD-ADD-ADAS □ | ECMA-C $\triangle$ 1330 $\square$ 4 (4 = 24 mm)<br>ECMA-E $\triangle$ 1830 $\square$ S (S = 35 mm)<br>ECMA-E $\triangle$ 1835 $\square$ S (S = 35 mm)<br>ECMA-F $\triangle$ 1830 $\square$ S (S = 35 mm)                                                    | -                                                     |
| 11 kW  | ASD-A2R-1B43-□     | ECMA-L1221B□3 (3 = 42 mm)                                                                                                    |                                                       |
| 15 kW  | ASD-A2R-1F43-□     | ECMA-L1221F $\square$ S (S = 55 mm)                                                                                                    |                                                       |

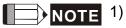

- Box, (□) at the end of the model name of the servo drive represents the code of ASDA-A2R. Please refer to the type of purchasing product information.
- 2) Box, ( $\triangle$ ) in the model name of the servo motor represents the type of encoder.  $\triangle$ =1: incremental, 20-bit;  $\triangle$ =2: incremental, 17-bit;  $\triangle$ =A: absolute.
- 3) Box,  $(\Box)$  in the model name of the servo motor represents the type of brake or keyway / oil seal.

The above table shows the specification of servo drive which has triple rated current. If the user needs the servo drive which has six times of the rated current, please contact with distributors. For detailed specification of the servo motor and servo drive, please refer to the appendix.

#### 1.4 Each Part of the Servo Drive

#### Front view of the servo drive

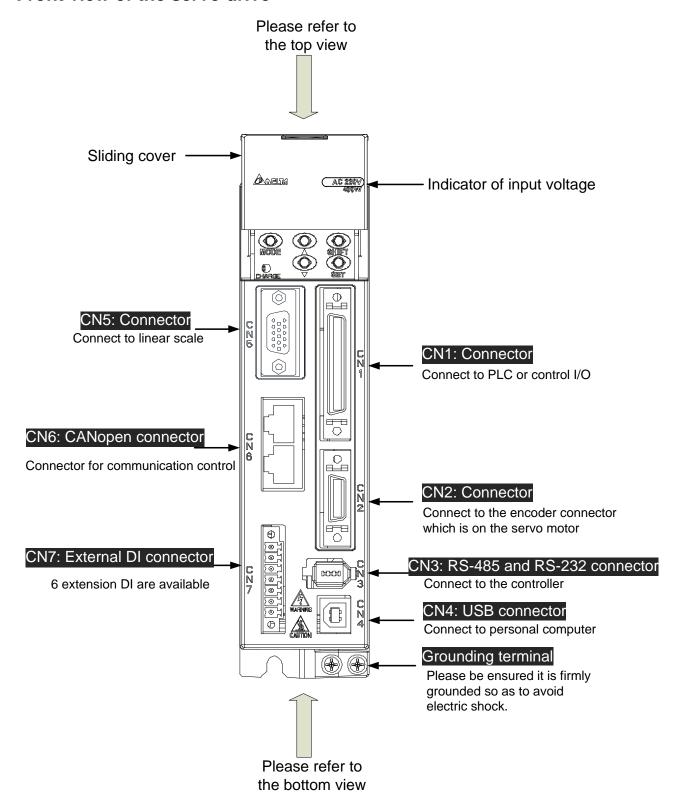

# Top view of the servo drive

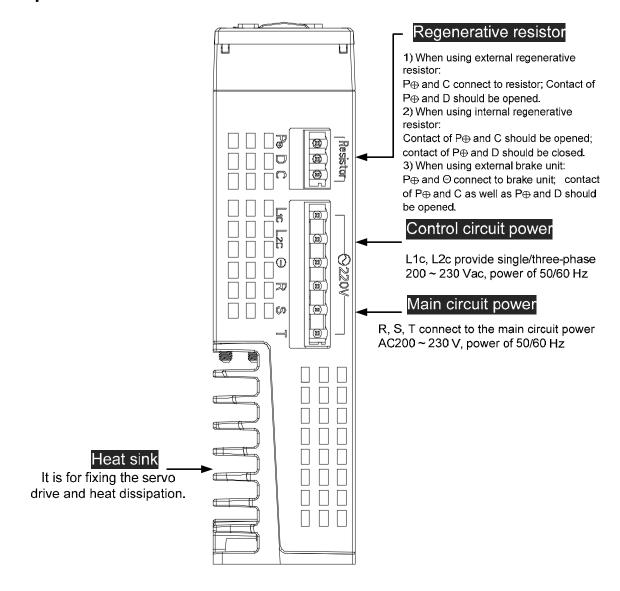

# Bottom view of the servo drive

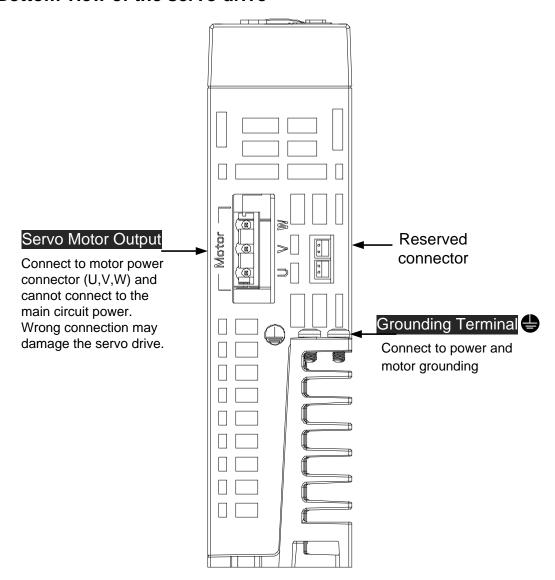

# 1.5 ECML Series Servo Motor

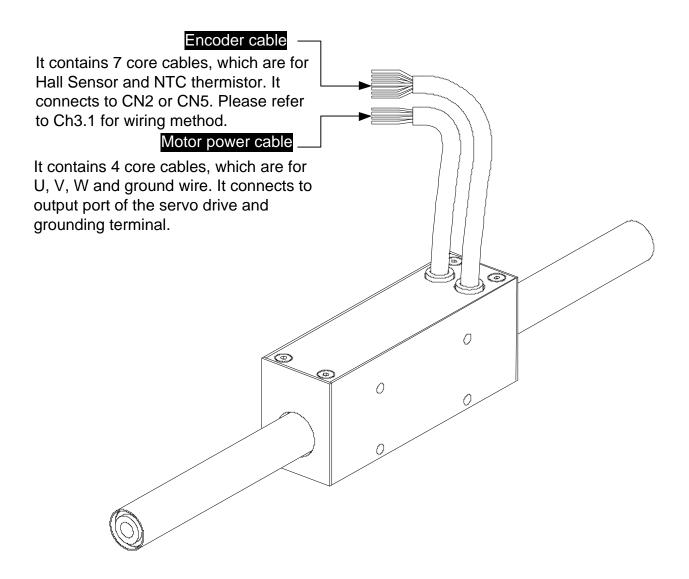

### Chapter 1 Inspection and Model Explanation | ASDA-A2R Series

(This page is intentionally left blank.)

# **Chapter 2 Installation**

#### 2.1 Notes

Please pay special attention to the followings:

- 1) Do not strain the cable connection between the servo drive and the servo motor.
- 2) Make sure each screw is tightened when fixing the servo drive.
- 3) The motor shaft and the ball screw should be parallel.
- 4) If the connection between the servo drive and the servo motor is over 20 meters, please thicken the connecting wire, UVW as well as the encoder cable.
- 5) Tighten the fixed four screws of the motor.

# 2.2 Ambient Conditions of Storage

Before the installation, this product has to be kept in shipping carton. In order to retain the warranty coverage and for the maintenance, please follow the instructions below when storage, if the product is not in use temporally:

- Store the product in a dry and dust-free location.
- Store the product within an ambient temperature range of -20 °C to +65 °C.
- Store the product within a relative humidity range of 0% to 90% and a non-condensing environment.
- Avoid storing the product in the environment of corrosive gas and liquid.
- It is better to store the product in shipping carton and put it on the shelf or working platform.

#### 2.3 Ambient Conditions of Installation

The best temperature of this servo drive is between 0 °C and 55 °C. If the temperature is over 45 °C, please place the product in a well-ventilated environment so as to ensure its reliability performance. If the product is installed in an electric box, make sure the size of the electric box and its ventilation condition will not overheat and endanger the internal electronic device. Also, pay attention to the vibration of the machine. Check if the vibration will influence the electronic device of the electric box. Besides, the ambient conditions should also include:

- Location has no over-heat device.
- Location has no water drop, vapor, dust and oily dust.
- Location has no corrosive and inflammable gas and liquid.
- Location has no airborne dust and metal particles.
- Location has solid foundation and no vibration.
- Location has no interference of electromagnetic noise.

The ambient temperature of the motor is between 0°C and 40°C and the ambient conditions include:

- Location has no over-heat device.
- Location has not water drop, vapor, dust and oily dust.
- Location has no corrosive and inflammable gas and liquid.
- Location has no airborne dust and metal particles.

# 2.4 Installation Direction and Space

#### Notes:

Follow the instructions for installation direction. Otherwise it is possible to cause malfunction. In order to have well-cooling and circulation effect, the enough space between adjacent objects and the baffle is needed. Or it might result in malfunction. When installing AC servo drive, do not seal the suction hole and the vent hole. Do not place the drive in a horizontal direction, or it might cause malfunction.

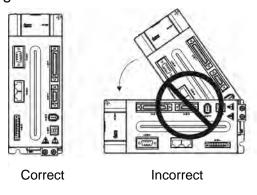

#### Scheme of installation:

In order to have smaller wind resistance of the fan and increase the ventilation, please follow the suggested clearance value when installing one or more than one servo drives. (Refer to the following diagrams)

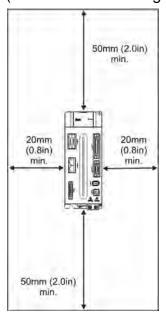

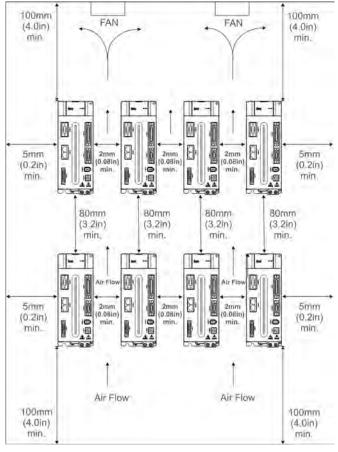

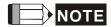

The above diagrams are not in equal proportion. Please refer to the annotation.

# 2.5 Specification of Circuit Breaker and Fuse

# Caution: Please use the fuse and circuit breaker that is recognized by UL/CSA.

| Servo Drive Model | Circuit breaker | Fuse (Class T) |  |
|-------------------|-----------------|----------------|--|
| Operation Mode    | General         | General        |  |
| ASD-A2R-0121-□    | 5A              | 5A             |  |
| ASD-A2R-0221-□    | 5A              | 5A             |  |
| ASD-A2R-0421-□    | 10A             | 10A            |  |
| ASD-A2R-0721-□    | 10A             | 20A            |  |
| ASD-A2R-1021-□    | 15A             | 25A            |  |
| ASD-A2R-1521-□    | 20A             | 40A            |  |
| ASD-A2R-2023-□    | 30A             | 50A            |  |
| ASD-A2R-3023-□    | 30A             | 70A            |  |

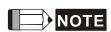

If the servo drive equips with earth leakage circuit breaker for avoiding electric leakage, please choose the current sensitivity which is over 200mA and can continue up to 0.1 seconds.

#### 2.6 EMI Filters Selection

## 220 V

| Item Power | Servo Drive Model | EMI Filter Model |            | FootPrint  |   |
|------------|-------------------|------------------|------------|------------|---|
|            |                   | 1PH              | 3PH        | FOOLFIIII  |   |
| 1          | 100 W             | ASD-A2R-0121-□   | RF007S21AA | RF022B43AA | N |
| 2          | 200 W             | ASD-A2R-0221-□   | RF007S21AA | RF022B43AA | N |
| 3          | 400 W             | ASD-A2R-0421-□   | RF007S21AA | RF022B43AA | N |
| 4          | 750 W             | ASD-A2R-0721-□   | RF007S21AA | RF037B43BA | N |
| 5          | 1000 W            | ASD-A2R-1021-□   | RF007S21AA | RF037B43BA | N |
| 6          | 1500 W            | ASD-A2R-1521-□   | RF015B21AA | RF037B43BA | N |
| 7          | 2000 W            | ASD-A2R-2023-□   | -          | RF037B43BA | N |
| 8          | 3000 W            | ASD-A2R-3023-□   | -          | RF037B43BA | N |

#### **EMI Filter Installation**

All electronic equipment (including servo drive) generates high or low frequency noise during operation and interfere the peripheral equipments via conduction or radiation. With EMI Filter and the correct installation, much interference can be eliminated. It is suggested to use Delta's EMI Filter to suppress the interference better.

When installing servo drive and EMI Filter, please follow the instructions of the user manual and make sure it meets the following specification.

- 1. EN61000-6-4 (2001)
- 2. EN61800-3 (2004) PDS of category C2
- 3. EN55011+A2 (2007) Class A Group 1

#### **General Precaution**

In order to ensure the best performance of EMI Filter, apart from the instructions of servo drive installation and wiring, please follow the precautions mention below:

- 1. The servo drive and EMI Filter should be installed on the same metal plate.
- 2. When installing servo drive and EMI Filter, the servo drive should be installed above the EMI Filter.
- 3. The wiring should be as short as possible.
- 4. The metal plate should be well grounded.
- 5. The metal cover of the servo drive and EMI Filter or grounding should be firmly fixed on the metal plate. Also, the contact area should be as large as possible.

#### Motor Cable Selection and Installation Precautions

The selection of motor cables and installation affect the performance of EMI Filter. Please follow the precautions mention below.

- 1. Use the cable that has braid shielding (The effect of double shielding is better)
- 2. The shield on both sides of the motor cable should be grounded in the shortest distance and the largest contact area.
- 3. The protective paint of the U-shape saddle and metal plate should be removed in order to ensure the good contact. Please see disgram 1.
- 4. It should have correct connection between the braid shielding of the motor cable and the metal plate. The braid shielding on both sides of the motor cable should be fixed by the U-shape saddle and metal plate. Please see diagram 2 for the correct connection.

Remove the paint on metal saddle to ensure the good grounding

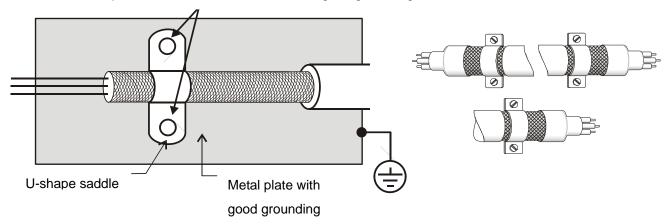

Diagram 1

Diagram 2

# 2.7 Selection of Regenerative Resistor

When the direction of pull-out torque is different from the rotation, it means the electricity is sent back to the servo drive from the load-end. It becomes the capacitance of DC Bus and increases the voltage. When the voltage increases to a specific value, the come-back eletricity can only be consumed by regenerative resistor. There is a built-in regenerative resistor in the servo drive. Users can also use the external regenerative resistor if needed.

Specification of built-in regenerative resistor provided by ASDA-A2R

| opeeniedien er bant in regenerative recieter |               |                              |                                          |                   |  |  |
|----------------------------------------------|---------------|------------------------------|------------------------------------------|-------------------|--|--|
| Servo Drive                                  | •             | n of built-in<br>ve resistor | *1 The capacity of built-in regenerative | Minimum allowable |  |  |
| (kW)                                         | Resistance    | Capacity                     | resistor                                 | resistance        |  |  |
| (,                                           | (P1-52) (Ohm) | (P1-53) (Watt)               | (Watt)                                   | (Ohm)             |  |  |
| 0.1                                          | -             | -                            | -                                        | 30                |  |  |
| 0.2                                          | -             | -                            | -                                        | 30                |  |  |
| 0.4                                          | 40            | 40                           | 20                                       | 30                |  |  |
| 0.75                                         | 40            | 60                           | 30                                       | 20                |  |  |
| 1.0                                          | 40            | 60                           | 30                                       | 20                |  |  |
| 1.5                                          | 40            | 60                           | 30                                       | 20                |  |  |
| 2.0                                          | 20            | 100                          | 50                                       | 10                |  |  |
| 3.0                                          | 20            | 100                          | 50                                       | 10                |  |  |

When the regenerative resistor exceeds the capacity of built-in regenerative resistor, the external regenerative resistor should be applied. Please pay special attention to the followings when using the regenerative resistor.

- 1. Please correctly set up the resistance (P1-52) and capacity (P1-53) of regenerative resistor. Or it might influence the performance of this function.
- 2. If users desire to use the external regenerative resistor, please make sure the applied value is the same as the built-in regenerative resistor. If users desire to connect it in parallel to increase the power of regenerative resistor, please make sure the capacitance meets the requirements.
- 3. In natural environment, if the capacity of regenerative resistor (the average value) is within the rated capacity, the temperature of the capacitance will increase to 120°C or even higher (under the condition of regenerative energy keeps existing). For safety concerns, please apply the method of forced cooling in order to reduce the temperature of regenerative resistor. Or, it is suggested to use the regenerative resistor which is equipped with thermal switches. Please contact the distributors for load characteristics of the regenerative resistor.

When using the external regenerative resistor, the resistor should connect to P, C terminal and the contact of P, D terminal should be opened. It is recommended to choose the above mentioned capacitance. For easy calculation of regenerative resistor capacity, except the energy consumed by IGBT, two ways are provided to select the capacity of external regenerative resistor according to the selected linear motor or rotary motor.

## **Rotary Motor:**

#### (1) Regenerative Power Selection

(a) When the external load on torque does not exist

If the motor operates back and forth, the energy generated by the brake will go into the capacitance of DC bus. When the voltage of the capacitance exceeds a specific value, the redundant energy will be consumed by regenerative resistor. Two ways of selecting regenerative resistor are provided here. The table below provides the energy calculation method. Users can refer to it and calculate the selected regenerative resistor.

| Servo Drive<br>(kW) |      | Motor           | Rotor Inertia<br>J (x 10-4kg.m2) | Regenerative power from empty load 3000r/min to stop Eo (joule) | The maximum regenerative power of capacitance Ec (joule) |
|---------------------|------|-----------------|----------------------------------|-----------------------------------------------------------------|----------------------------------------------------------|
|                     | 0.05 | ECMA-C1040F ==  | 0.021                            | 0.10                                                            | 4.21                                                     |
|                     | 0.1  | ECMA-C10401     | 0.037                            | 0.18                                                            | 4.21                                                     |
|                     | 0.2  | ECMA-C10602     | 0.177                            | 0.87                                                            | 5.62                                                     |
|                     | 0.4  | ECMA-C10604□ □  | 0.277                            | 1.37                                                            | 8.42                                                     |
| Low<br>Inertia      | 0.4  | ECMA-C10804□ □  | 0.68                             | 3.36                                                            | 8.42                                                     |
| Incitia             | 0.75 | ECMA-C10807     | 1.13                             | 5.59                                                            | 17.47                                                    |
|                     | 1.0  | ECMA-C11010     | 2.65                             | 13.10                                                           | 21.22                                                    |
|                     | 2.0  | ECMA-C11020     | 4.45                             | 22.0                                                            | 25.58                                                    |
|                     | 3.0  | ECMA-C11330     | 12.7                             | 62.80                                                           | 25.58                                                    |
|                     | 0.4  | ECMA-E11305     | 8.17                             | 40.40                                                           | 8.42                                                     |
|                     | 1.0  | ECMA-E11310     | 8.41                             | 41.59                                                           | 21.22                                                    |
| Medium              | 1.5  | ECMA-E11315□ □  | 11.18                            | 55.29                                                           | 25.58                                                    |
| Inertia             | 2.0  | ECMA-E11320□ □  | 14.59                            | 72.15                                                           | 25.58                                                    |
|                     | 2.0  | ECMA-E11820□ □  | 34.68                            | 171.49                                                          | 25.58                                                    |
|                     | 3.0  | ECMA-E11830□ □  | 54.95                            | 271.73                                                          | 31.20                                                    |
|                     | 3.5  | ECMA-E11835 = = | 54.95                            | 271.73                                                          | 31.20                                                    |
|                     | 0.85 | ECMA-F11308     | 14.1                             | 69.73                                                           | 21.22                                                    |
| Medium<br>-High     | 2.0  | ECMA-F11313□ □  | 20.0                             | 98.90                                                           | 25.58                                                    |
| Inertia             | 2.0  | ECMA-F11318□ □  | 24.9                             | 123.13                                                          | 31.20                                                    |
|                     | 3.0  | ECMA-F11830□ □  | 54.95                            | 271.73                                                          | 28                                                       |
| High<br>Inertia     | 0.75 | ECMA-F11305□ □  | 10.3                             | 22.64                                                           | 17.47                                                    |

Assume the load inertia is N times to the motor inertia and the motor decelerates from 3000r/min to 0, its regenerative energy is (N+1) x Eo. The consumed regenerative resistor is (N+1) x Eo - Ec joule. If the cycle of back and forth operation is T sec, then the power of regenerative resistor it needs is  $2 \times ((N+1) \times Eo - Ec) / T$ .

Followings are the calculation procedure:

| Steps | Item                                                       | Calculation and Setting Method      |
|-------|------------------------------------------------------------|-------------------------------------|
| 1     | Set the capacity of regenerative resistor to the maximum   | Set P1-53 to the maximum value      |
| 2     | Set T cycle of back and forth operation                    | Enter by the user                   |
| 3     | Set the rotational speed wr                                | Enter by the user or read via P0-02 |
| 4     | Set the load/motor inertia ratio N                         | Enter by the user or read via P0-02 |
| 5     | Calculate the maximum regenerative energy Eo               | Eo= J*wr²/182                       |
| 6     | Set the absorbable regenerative energy Ec                  | Refer to the above table            |
| 7     | Calculate the needful capacitance of regenerative resistor | 2 x ((N+1) xEo – Ec) / T            |

Take 400W as the example, the cycle of back and forth operation is  $T=0.4 {\rm sec}$ , the maximum speed is 3000r/min and the load inertia is 7 times to the motor inertia. Then, the needful power of regenerative resistor is  $2 \times ((7+1) \times 1.68 - 8) / 0.4 = 27.2$  W. If it is smaller than the built-in capacity of regenerative resistor, the built-in 60W regenerative resistor will do. Generally speaking, when the need of the external load inertia is not much, the built-in regenerative is enough. The diagram below describes the actual operation. The smaller power of the regenerative resistor it is, the more energy it accumulates and the higher temperature it will be. When the temperature is higher than a specific value, ALE05 occurs.

#### (b) If the external load torque exists, the motor is in reverse rotation.

Usually, the motor is in forward rotation, which means the torque output direction of the motor is the same as the rotation direction. However, in some applications, the direction of torque output is different from the rotation. In this situation, the motor is in reverse rotation. The external energy goes into the servo drive through the motor. The diagram below is one example. When the external force direction is the same as the moving direction, the servo system has to use the force of the opposite direction to keep the speed and stability. Huge amount of energy will return to the servo drive at the moment. When DC-BUS is full and unable to store the regenerative energy, the energy will be leaded to regenerative resistor and consumed.

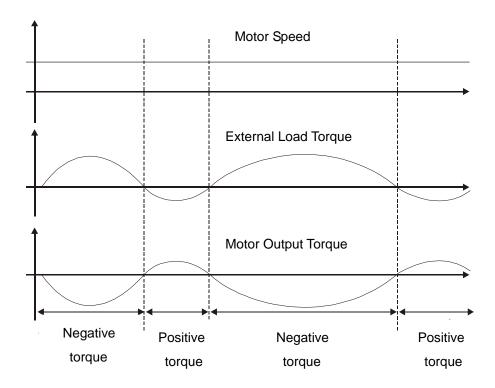

Negative torque: TL × Wr TL: external load torque

For safety reasons, please calculate it by considering the safest situation.

For example, when the external load torque is the +70% rated torque and the rotation reaches 3000 r/min, then take 400 W (the rated torque is 1.27 Nt-m) as the example, the user has to connect the regenerative resistor of  $40\Omega$ , which is  $2 \times (0.7 \times 1.27) \times (3000 \times 2 \times \pi / 60) = 560$ W.

#### (2) Simple Selection

Choose the appropriate regenerative resistor according to the allowable frequency and empty load frequency in actual operation. The so-called empty allowable frequency is the frequency of continuous operation when the servo motor runs from 0r/min to the rated speed and then decelerates from the rated speed to 0r/min within the shortest time. The following table lists the allowable frequency when the servo drive runs without load (times/min).

| Allowable frequency of built-in regenerative resistor when the servo drive runs without load |             |       |       |        |        |              |              |        |       |       |
|----------------------------------------------------------------------------------------------|-------------|-------|-------|--------|--------|--------------|--------------|--------|-------|-------|
|                                                                                              | (times/min) |       |       |        |        |              |              |        |       |       |
| Motor Capacity                                                                               | 600 W       | 750 W | 900 W | 1.0 kW | 1.5 kW | 2.0 kW       | 2.0 kW       | 3.0 kW | 11 kW | 15 kW |
| Corresponding Motor                                                                          | 06          | 07    | 09    | 10     | 15     | 20           | 20           | 30     | 1B    | 1F    |
|                                                                                              |             |       |       |        |        | 83           |              |        |       |       |
| ECMA□ □ C                                                                                    | -           | 312   | -     | 137    | -      | (F100)       | -            | -      | -     | -     |
| ECMA□ □ E                                                                                    | -           | -     | -     | 42     | 32     | 24<br>(F130) | 10<br>(F180) | 11     | -     | -     |
| ECMA□ □ F                                                                                    | -           | -     | -     | -      | -      | -            | -            | 11     | -     | -     |
| ECMA□ □ G                                                                                    | 42          | -     | 31    | -      | -      | -            | -            | -      | -     | -     |
| ECMA□ □ L                                                                                    | -           | -     | -     | -      | -      | -            | -            | -      | -     | -     |

When the servo motor runs with load, the allowable frequency will be different

according to different load inertia or speed. The following is the calculation method. m represents load / motor inertia ratio.

$$\label{eq:Allowable frequency} Allowable frequency = \frac{ \text{Allowable frequency when servo motor run without load} }{\text{m}+1} \times \left( \frac{\text{Rated speed}}{\text{Operating speed}} \right)^2 \frac{\text{times}}{\text{min.}}$$

The comparison table of external regenerative resistor is provided below. Please choose the appropriate regenerative resistor according to the allowable frequency. The table below describes the suggested allowable frequency (times/min) of regenerative resistor when the servo drive runs without load.

| Allowable frequency of regenerative resistor when the servo drive runs without load |           |       |                |                |       |        |        |
|-------------------------------------------------------------------------------------|-----------|-------|----------------|----------------|-------|--------|--------|
| (times/min)                                                                         |           |       |                |                |       |        |        |
| Motor Capacity                                                                      | ECMA□ □ C |       |                |                |       |        |        |
| Corresponding                                                                       | 100 W     | 200 W | 400 W<br>(F60) | 400 W<br>(F80) | 750 W | 1.0 kW | 2.0 kW |
| Motor                                                                               | 01        | 02    | 04             | 04             | 07    | 10     | 20     |
| BR400W040 (400 W 40Ω)                                                               | -         | -     | 8608           | 3506           | 2110  | 925    | 562    |
| BR1K0W020 (1 kW 20Ω)                                                                | -         | -     | -              | 8765           | 5274  | 2312   | 1406   |

| Motor Capacity        |        | ECMA□ □ E |        |                  |                  |        |  |
|-----------------------|--------|-----------|--------|------------------|------------------|--------|--|
| Corresponding         | 0.5 kW | 1 kW      | 1.5 kW | 2.0 kW<br>(F130) | 2.0 kW<br>(F180) | 3.0 kW |  |
| Motor                 | 05     | 1.0       | 15     | 20               | 20               | 30     |  |
| BR400W040 (400 W 40Ω) | 291    | 283       | 213    | 163              | 68               | -      |  |
| BR1K0W020 (1 kW 20Ω)  | 729    | 708       | 533    | 408              | 171              | -      |  |
| BR1K5W005 (3 kW 10Ω)  | -      | -         | -      | -                | -                | 331    |  |

| Allowable frequency of regenerative resistor when the servo drive runs without load (times/min) |           |  |  |  |
|-------------------------------------------------------------------------------------------------|-----------|--|--|--|
| Motor Capacity                                                                                  | ECMA□ □ F |  |  |  |
|                                                                                                 | 3.0 kW    |  |  |  |
| Corresponding                                                                                   | 30        |  |  |  |
| Motor                                                                                           |           |  |  |  |
| BR1K5W005 (3 kW 10Ω)                                                                            | 331       |  |  |  |

# Chapter 2 Installation | ASDA-A2R Series

| Allowable frequency of regenerative resistor when the servo drive runs without load (times/min) |       |       |  |  |  |  |
|-------------------------------------------------------------------------------------------------|-------|-------|--|--|--|--|
| FCMAD D I                                                                                       |       |       |  |  |  |  |
| Motor Capacity                                                                                  | 11 kW | 15 kW |  |  |  |  |
| Corresponding                                                                                   | 1B    | 1F    |  |  |  |  |
| Motor                                                                                           |       |       |  |  |  |  |
| BR400W040 (400 W 40Ω)                                                                           | -     | -     |  |  |  |  |
| BR1K0W020 (1 kW 20Ω)                                                                            | -     | -     |  |  |  |  |

#### **Linear Motor:**

Regenerative Power Selection

#### (a) When the external load on torque does not exist

If the motor operates back and forth, the energy generated by the brake will go into the capacitance of DC bus. When the voltage of the capacitance exceeds a specific value, the redundant energy will be consumed by regenerative resistor. Two ways of selecting regenerative resistor are provided here. The table below provides the energy calculation method. Users can refer to it and calculate the selected regenerative resistor.

| Servo Drive<br>(kW) | Motor           | Three times of coil weight (coil assembly) m (kg) | Regenerative<br>power from<br>empty load<br>5m/s to stop<br>Eo (joule) | The maximum regenerative power of capacitance Ec (joule) |
|---------------------|-----------------|---------------------------------------------------|------------------------------------------------------------------------|----------------------------------------------------------|
| 0.1                 | ECML-S1606A2DNS | 1.05                                              | 13.125                                                                 | 4.21                                                     |
| 0.1                 | ECML-S1608A2DNS | 1.35                                              | 16.875                                                                 | 4.21                                                     |
|                     | ECML-S2003A2DNS | 1.95                                              | 24.375                                                                 | 5.62                                                     |
| 0.2                 | ECML-S2004A2DNS | 2.49                                              | 31.125                                                                 | 5.62                                                     |
|                     | ECML-S2005A2DNS | 3                                                 | 37.5                                                                   | 5.62                                                     |
|                     | ECML-S2504A2DNS | 3.3                                               | 41.25                                                                  | 8.42                                                     |
| 0.4                 | ECML-S2506A2DNS | 4.8                                               | 60                                                                     | 8.42                                                     |
|                     | ECML-S3204A2DNS | 6.3                                               | 78.75                                                                  | 8.42                                                     |
|                     | ECML-S2508A2DNS | 4.5                                               | 56.25                                                                  | 17.47                                                    |
| 0.75                | ECML-S3206A2DNS | 6.6                                               | 82.5                                                                   | 17.47                                                    |
|                     | ECML-S3208A2DNS | 8.4                                               | 105                                                                    | 17.47                                                    |

Assume the total weight of movable section and load is m kg, when v m/s decelerates to 0, its regenerative energy is  $E=0.5~\text{mv}^2(\text{joule})$  and the consumed regenerative resistor is E-Ec joule. If the cycle of back and forth operation is T sec, then the power of regenerative resistor it needs is  $2\times(E-Ec)$  / T. Followings are the calculation procedure:

| Steps | Item                                                     | Calculation and Setting Method      |
|-------|----------------------------------------------------------|-------------------------------------|
| 1     | Set the capacity of regenerative resistor to the maximum | Set P1-53 to the maximum value      |
| 2     | Set T cycle of back and forth operation                  | Enter by the user                   |
| 3     | Set up the speed v                                       | Enter by the user or read via P0-02 |
| 4     | Set up the total weight of movable section and load, N   | Enter by the user or read via P0-02 |

| Steps | Item                                                       | Calculation and Setting Method |
|-------|------------------------------------------------------------|--------------------------------|
| 5     | Calculate the maximum regenerative energy E                | E = 0.5 mv2                    |
| 6     | leneray Ec                                                 | Refer to the above table       |
| 7     | Calculate the needful capacitance of regenerative resistor | 2 × (E – Ec) / T               |

Take 400W as the example, the cycle of back and forth operation is T = 0.4 sec, assume that the maximum speed is 2 m/s and the total weight of movable section and load is 7kg, the needful power of regenerative resistor is  $2 \times (0.5 \text{*}7 \text{*}2^2 - 8.42) / 0.4 = 27.9 \text{ W}$ . If it is smaller than the built-in capacity of regenerative resistor, the built-in 60W regenerative resistor will do. Generally speaking, when the need of movable section and the external load inertia is not much, the built-in regenerative is enough. The diagram below describes the actual operation. The smaller power of the regenerative resistor it is, the more energy it accumulates and the higher temperature it will be. When the temperature is higher than a specific value, ALE05 occurs.

#### (b) When the external load torque exists, the motor is in reverse rotation.

Usually, the motor is in forward rotation, which means the force direction of the motor is the same as the moving direction. However, in some applications, the direction of force is different from the moving direction. In this situation, the motor is in reverse rotation. The external energy goes into the servo drive through the motor. The diagram below is one of the examples. When the motor is in constant speed, it is positive force in most of the time and a huge amount of energy rapidly transmits to regenerative resistor.

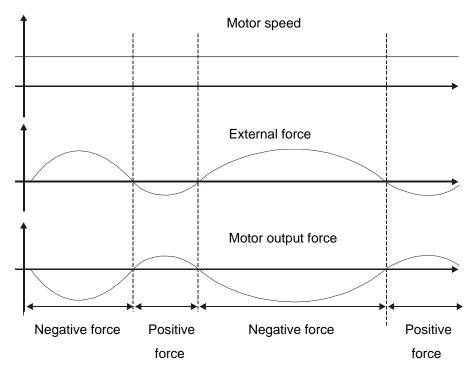

Negative force: TL x Wr TL: external force

For safety reasons, please calculate it by considering the safest situation.

For example, when the external force is the +70% rated force and the speed reaches 2m/s, then take 400W (rated force is FN) as the example, the user has to connect the regenerative resistor which is  $2 \times (0.7 \times F) \times (2) = 2.8 F \text{ W}$ ,  $40\Omega$ .

#### (2) Simple Selection

Choose the appropriate regenerative resistor according to the allowable frequency and empty load frequency in actual operation. The so-called empty allowable frequency is the maximum frequency of continuous operation when the servo motor runs from 0m/s to 5m/s and then from 5m/s to 0r/min. The following table lists the allowable frequency of built-in regenerative resistor when the servo drive runs without load (times/min).

| Motor Capacity       | 400 W | 400 W | 400 W | 750 W | 750 W | 750 W |
|----------------------|-------|-------|-------|-------|-------|-------|
| Corresponding  Motor | 04    | 06    | 08    | 04    | 06    | 08    |
| ECML-S25□□A2DNS      | 87    | 60    | 45    | -     | -     | -     |
| ECML-S32□□A2DNS      | -     | -     | -     | 96    | 65    | 51    |

When the servo motor runs with load, the allowable frequency will be different according to different load inertia or speed. The following is the calculation method.

#### Allowable frequnecy

= allowable frequency without load 
$$\times \frac{\text{coil weight}}{\text{load weight}} \times \left(\frac{\text{5m / s}}{\text{speed}}\right) 2 \left(\frac{\text{times}}{\text{min}}\right)$$

The comparison table of external regenerative resistor is provided below. Please choose the appropriate regenerative resistor according to the allowable frequency. The table below describes the suggested allowable frequency (times/min) of regenerative resistor when the servo drive runs without load.

| Allowable frequency of regenerative resistor when the servo drive runs without load |             |       |       |       |       |       |  |
|-------------------------------------------------------------------------------------|-------------|-------|-------|-------|-------|-------|--|
|                                                                                     | (times/min) |       |       |       |       |       |  |
| Motor Capacity ECML-S25□ □ A2DNS                                                    |             |       |       |       |       |       |  |
| Corresponding                                                                       | 400 W       | 400 W | 400 W | 750 W | 750 W | 750 W |  |
| Motor                                                                               | 04          | 06    | 08    | 04    | 06    | 08    |  |
| BR400W040 (400 W 40Ω)                                                               | 872         | 600   | 457   | -     | -     | -     |  |
| BR1K0W020 (1 kW 20Ω)                                                                | -           | -     | -     | -     | -     | -     |  |

| Motor Capacity        | ECML-S32□ □ A2DNS |       |       |       |       |       |
|-----------------------|-------------------|-------|-------|-------|-------|-------|
| Corresponding         | 400 W             | 400 W | 400 W | 750 W | 750 W | 750 W |
| Motor                 | 04                | 06    | 80    | 04    | 06    | 80    |
| BR400W040 (400 W 40Ω) | -                 | -     | -     | 640   | 436   | 342   |
| BR1K0W020 (1 kW 20Ω)  | -                 | -     | -     | 1600  | 1090  | 855   |

If watt is not enough when using regenerative resistor, connecting the same regenerative resistor in parallel can increase the power.

# Dimensions of Regenerative Resistor

# Delta part number: BR400W040 (400 W 40 $\Omega$ )

| L1  | L2  | Н  | D   | W  | MAX. WEIGHT (g) |
|-----|-----|----|-----|----|-----------------|
| 265 | 250 | 30 | 5.3 | 60 | 930             |

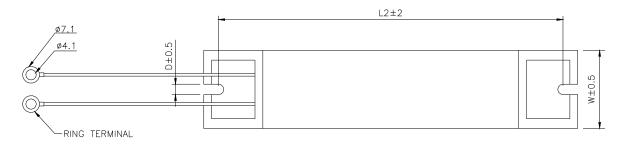

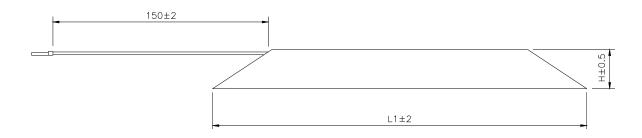

# Delta part number: BR1K0W020 (1 kW 20Ω)

| L1  | L2  | Н  | D   | W   | MAX. WEIGHT (g) |
|-----|-----|----|-----|-----|-----------------|
| 400 | 385 | 50 | 5.3 | 100 | 2800            |

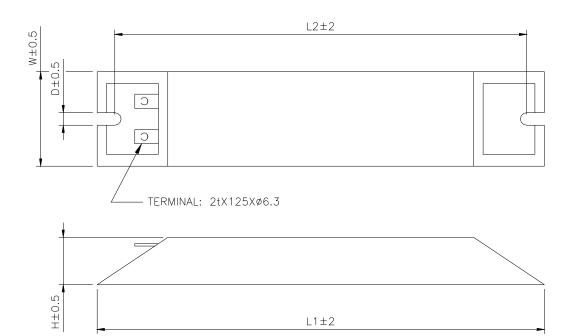

Delta part number: BR1K5W005 (3 kW  $10\Omega$ )

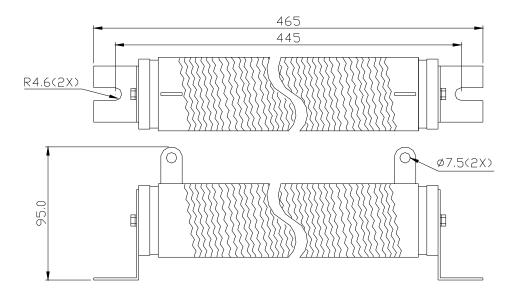

# Chapter 3 Wiring

This chapter details the wiring method of servo drive, the definition of each signal and standard wiring diagram.

# 3.1 Wiring of Delta's Servo System

# 3.1.1 Wiring Diagram of Peripheral Devices (connect to Delta's Servo Motor (Communication Type))

#### **Installation Notes:**

- 1. Check if the power and wiring among R, S, T and L<sub>1</sub>c, L<sub>2</sub>c are correct.
- 2. When connecting to Delta's 20bit rotary motor, please check if the output terminal U, V, W of the servo motor is correctly wired. The incorrect wiring may disable the operation of the motor or cause malfunction.
- 3. When applying to the external regenerative resistor, the contact between P⊕ and D should be opened and the external regenerative resistor should connect to terminal P⊕ and C. When applying to the internal regenerative resistor, the contact between P⊕ and D should be closed and the contact between P⊕ and C should be opened.
- 4. When an alarm occurs or the system is in emergency stop status, use ALARM or WARN to output and disconnect the power of magnetic contactor in order to disconnect the power of servo drive.

#### Chapter 3 Wiring | ASDA-A2R Series

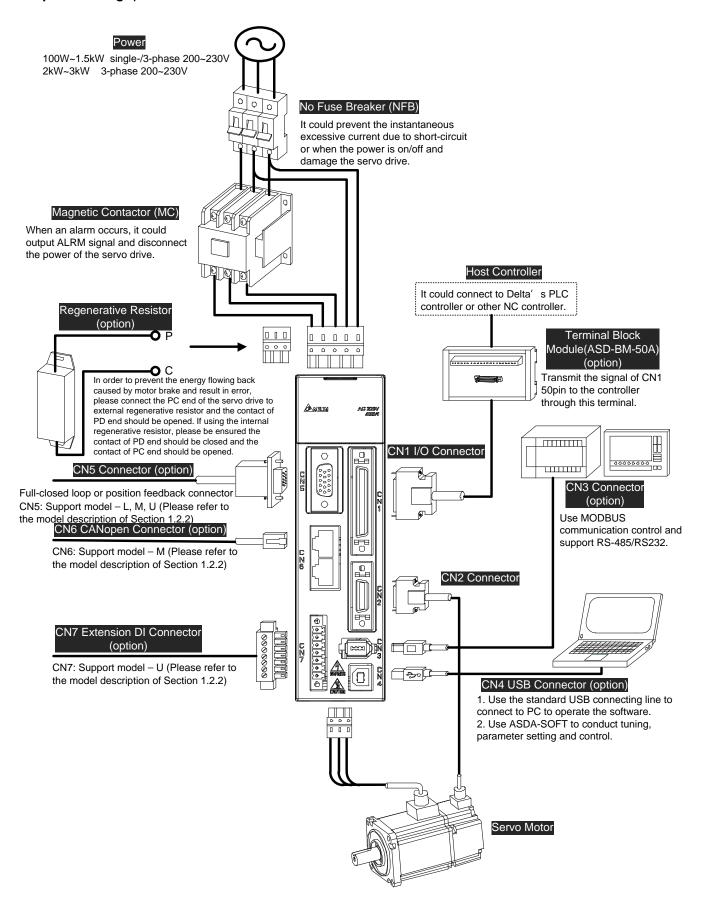

3-2 Revision December. 2014

# 3.1.2 Connectors and Terminals of the Servo Drive

| Terminal<br>Signal | Name                                         | Description                                                                                                    |               |                                                                                                    |  |  |
|--------------------|----------------------------------------------|----------------------------------------------------------------------------------------------------|---------------|----------------------------------------------------------------------------------------------------|--|--|
| L1c, L2c           | Power input of the control circuit           | Connect to appropriate product )                                                                                              |               | e-phase AC power (select the specification according to the                                                                       |  |  |
| R, S, T            | Power input of the main circuit  Motor cable | Connect to three-phase AC power (select the appropriate voltage specification according to the product)  Connect to the motor |               |                                                                                                    |  |  |
|                    | Wiotor Cable                                 |                                                                                                    |               |                                                                                                    |  |  |
|                    |                                              | Terminal<br>Symbol                                                                                                    | Wire<br>Color | Description                                                                                                    |  |  |
| U, V, W            |                                              | U                                                                                                    | Red           |                                                                                                    |  |  |
| FG                 |                                              | V                                                                                                    | White         | Three-phase main power cable of the motor                                                                                         |  |  |
|                    |                                              | W                                                                                                    | Black         |                                                                                                    |  |  |
|                    |                                              | FG                                                                                                    | Green         | Connect to the grounding $\bigoplus$ of the servo drive.                                                                          |  |  |
|                    | Regenerative resistor terminal or brake unit | end should be closed between P⊕ and C end                                                                                     |               | The contact between P⊕ and D end should be closed; contact between P⊕ and C end should be opened.                                 |  |  |
| P⊕, D, C,          |                                              | Use external resister  Use external braking unit                                                                              |               | Connect $P \oplus$ , C ends to the resistor and the contact between $P \oplus$ and D end should be opened.                        |  |  |
|                    |                                              |                                                                                                    |               | P⊕ and P⊕ of the brake unit should connect to P⊕ and P⊕ respectively. The contact between P⊕ and D and P⊕ and C should be opened. |  |  |
|                    | Ground terminal                              | Connect to motor                                                                                                    | the groui     | nd wire of the power and the servo                                                                                                |  |  |
| CN1                | I/O connector (option)                       | Connect to                                                                                                    | the host o    | controller, please refer to Section 3.3                                                                                           |  |  |
| CN2                | Connector (option)                           | Connect to Section 3.5                                                                                                    | the enc       | oder of the motor, please refer to                                                                                                |  |  |
| CN3                | Connector (option)                           | Connect to 3.6                                                                                                    | RS-485        | or RS-232, please refer to Section                                                                                                |  |  |
| CN4                | USB connector<br>(Type B) (option)           | Connect to please refer                                                                                                    | •             | al computer (PC or NOTEBOOK), on 3.7                                                                                              |  |  |
| CN5                | Connector (option)                           | Connect to                                                                                                    | linear so     | cale or encoder for full-closed loop Please refer to Section 3.8.                                                                 |  |  |
| CN6                | CANopen connector (option)                   |                                                                                                    |               |                                                                                                    |  |  |
| CN7                | Extension DI connector (option)              | Extension DI connector. Please refer to 3.10.                                                                                 |               |                                                                                                    |  |  |
| CN8                | Battery connector                            | Connector f                                                                                                    | or absolu     | ite type of battery box                                                                                                    |  |  |

### Chapter 3 Wiring | ASDA-A2R Series

Pay special attention to the followings when wiring:

- 1) When the power is cutoff, do not touch R, S, T and U, V, W since the capacitance inside the servo drive still contains huge amount of electric charge. Wait until the charging light is off.
- 2) Separate R, S, T and U, V, W from the other wires. The interval should be at least 30 cm (11.8 inches).
- 3) If the wire of encoder CN2 or CN5 connecter is not long enough, please use shielded twisted-pair cable which cannot exceed 20 meters (65.62 inches). If it exceeds 20 meters, please choose the bigger wire diameter of signal cable to ensure it will not cause signal fading. As for the encoder wiring specification of 20-meter-long cable, please use AWG26 of wire size and metal braided shield twisted-pair cable which complies with the standard of UL 2464.
- 4) When using CANopen, please use the standard shielded twisted-pair cables to ensure the communication quality.
- 5) When selecting the wire rod, please refer to Section 3.1.6.

3-4 Revision December. 2014

# 3.1.3 Wiring Method

The wiring method of ASDA-A2R servo drive is divided into single-phase and three-phase. In the diagram below, Power On is contact **a**, Power Off and ALRM\_RY are contact **b**. MC is the coil of magnetic contactor and self-remaining power and is the contact of main power circuit.

■ Wiring Method of Single-phase Power Supply (suitable for 1.5 kW and models below 1.5 kW)

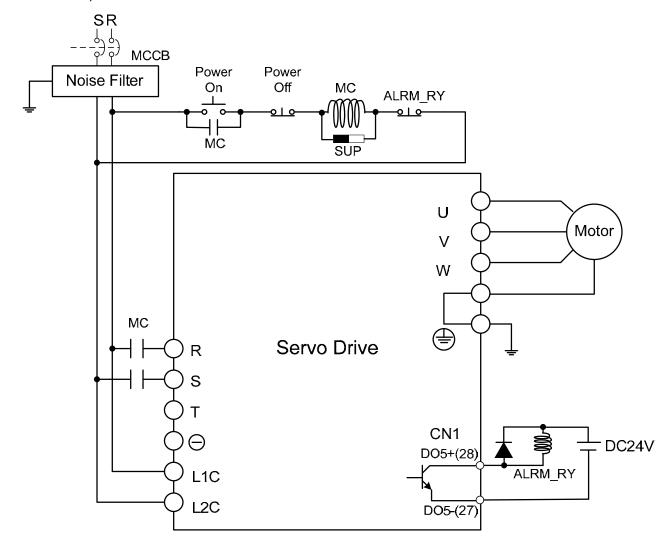

■ Wiring Method of Three-phase Power Supply (suitable for all series)

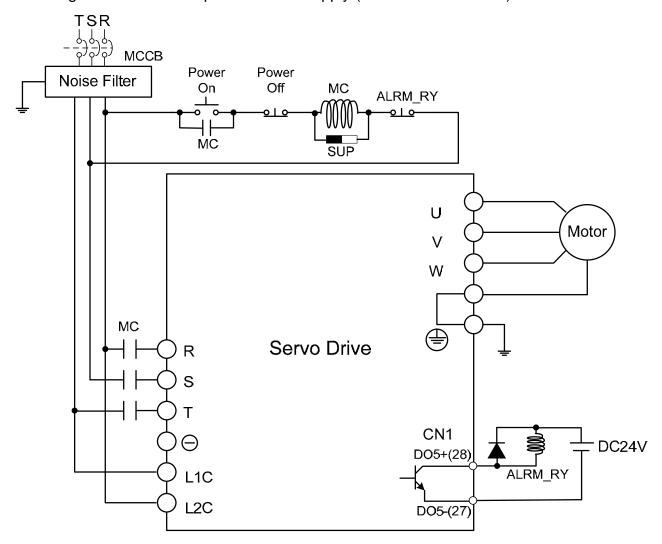

3-6 Revision December. 2014

# 3.1.4 Specification of ECMA Motor U, V, W Power Cable

| Motor Model                                                                                                    | U, V, W / Connector of Brake                         | Terminal<br>Definition |
|----------------------------------------------------------------------------------------------------|------------------------------------------------------|------------------------|
| ECMA-C1040F□S (50 W) ECMA-C△0401□S (100 W) ECMA-C△0602□S (200 W) ECMA-C△0604□S (400 W) ECMA-C△0804□7 (400 W) ECMA-C△0807□S (750 W) ECMA-C△0907□S (750 W) ECMA-C△0910□S (1000 W)                                                                                                    | View from this side  HOUSING: JOWLE (C4201H00-2*2PA) | A                      |
| ECMA-C1040F□S (50 W) ECMA-C△0401□S (100 W) ECMA-C△0602□S (200 W) ECMA-C△0604□S (400 W) ECMA-C△0804□7 (400 W) ECMA-C△0807□S (750 W) ECMA-C△0907□S (750 W) ECMA-C△0910□S (1000 W)  *□: with brake                                                                                                    | View from this side  HOUSING: JOWLE (C4201H00-2*3PA) | В                      |
| ECMA-G△1303□S (300 W) ECMA-E△1305□S (500 W) ECMA-F11305□S (500 W) ECMA-G△1306□S (600 W) ECMA-F△1308□S (850 W) ECMA-G△1309□S (900 W) ECMA-C△1010□S (1000 W) ECMA-E△1310□S (1000 W) ECMA-F11313□S (1300 W) ECMA-F11318□S (1500 W) ECMA-F11318□S (1800 W) ECMA-C△1020□S (2000 W) ECMA-E△1320□S (2000 W) ECMA-C△1330□4 (3000 W) | 3106A-20-18S                                         | С                      |

# Chapter 3 Wiring | ASDA-A2R Series

| Motor Model                                                                                          | U, V, W / Connector of Brake | Terminal<br>Definition |
|----------------------------------------------------------------------------------------------------|------------------------------|------------------------|
| ECMA-E△1820□S (2000 W)<br>ECMA-E△1830□S (3000 W)<br>ECMA-E△1835□S (3500 W)<br>ECMA-F△1830□S (3000 W) | 3106A-24-11S                 | D                      |

| Wiring<br>Name        | U<br>(Red) | V<br>(White) | W<br>(Black) | CASE<br>GROUND<br>(Green) | BRAKE1<br>(Yellow) | BRAKE2<br>(Blue) |
|-----------------------|------------|--------------|--------------|---------------------------|--------------------|------------------|
| Terminal Definition A | 1          | 2            | 3            | 4                         | -                  | -                |
| Terminal Definition B | 1          | 2            | 4            | 5                         | 3                  | 6                |
| Terminal Definition C | F          | I            | В            | E                         | G                  | Н                |
| Terminal Definition D | D          | E            | F            | G                         | Α                  | В                |

3-8 Revision December. 2014

When selecting the wire rod, please choose 600V PVC cable and the length should not longer than 30m. If the length exceeds 30m, please take the received voltage into consideration when selecting the wire size. Please refer to Section 3.1.6 for wire rod selection.

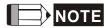

- NOTE 1) No polarity for brake coil, the wiring name is BRAKE1 & BRAKE2.
  - 2) Power for brake is DC24 V. Never share it with the power of control signal VDD.
  - 3) Box, ( $\triangle$ ) in servo motor model represents encoder type.  $\triangle$ =1: incremental, 20-bit;  $\triangle$ =2: incremental, 17-bit;  $\triangle$ =A: absolute.
  - 4) Box,  $(\Box)$  in servo motor model represents brake or keyway / oil seal.

## Specification of ECML Motor U, V, W Power Cable

| Motor Model     | Color | Definition                       | AWG |
|-----------------|-------|----------------------------------|-----|
|                 | Red   | U phase circuit cable            | 20  |
| ECML-S16□□□□□□S | White | V phase circuit cable            | 20  |
| ECML-S20□□□□□S  | Black | W phase circuit cable            | 20  |
|                 | Green | Motor grounding and shielded net | 20  |
|                 | Red   | U phase circuit cable            | 18  |
| ECML-S25        | White | V phase circuit cable            | 18  |
| ECML-S32        | Black | W phase circuit cable            | 18  |
|                 | Green | Motor grounding and shielded net | 18  |

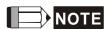

- 1) U, V, W are the bare wire, which has no connector and terminal.
- 2) The total length of standard cable is 500mm.
- 3) The cover of the green grounding cable is heat-shrink tubing. If users cut off the grounding cable and re-connect it, please connect it to the shielded net for better noise separation.

## 3.1.5 Specification of Connector of Encoder Cable

#### Encoder connection diagram 1:

Servo Drive

Quick
Connector
Connector of Connector of encoder cable motor encoder

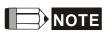

This diagram shows the connection between the servo drive and the motor encoder. It is not drew by the practical scale and specification will be different according to the selected servo drive and motor model.

Motor

- 1) Please refer to the Section of Specification and Definition of Encoder Connector.
- 2) Please refer to Section 3.5 CN2 Connector.

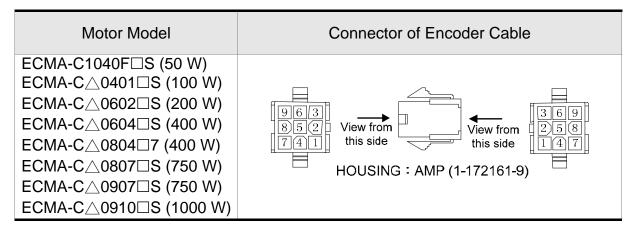

3-10 Revision December. 2014

#### Specification and Definition of Encoder Connector:

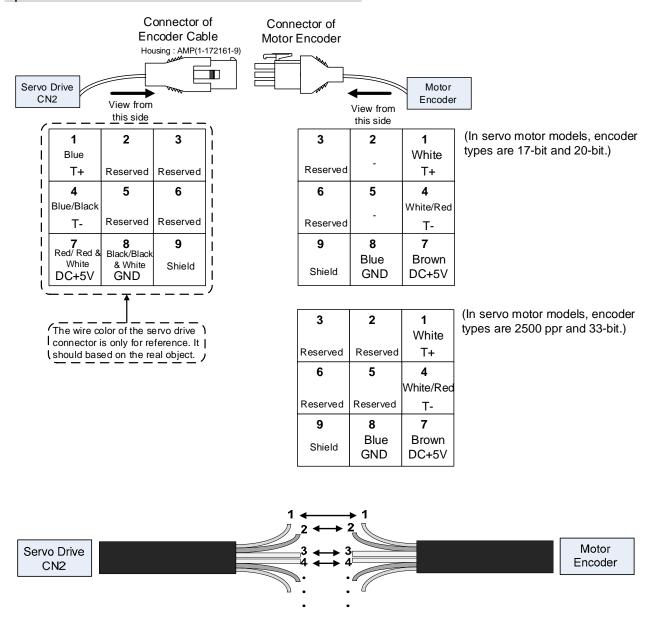

If not using housing and directly wire the cores, please follow the corresponding core number for wiring. For example, core number 1 from the servo drive CN2 should connect to core number 1 from the motor encoder; core number 2 from the servo drive CN2 should connect to core number 2 from the motor encoder and so on. Please number the cores from the servo drive in order and then connect it to the encoder.

### Encoder connection diagram 2:

#### Servo Drive

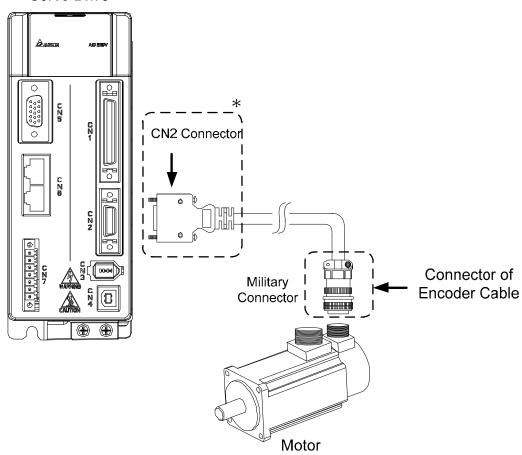

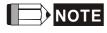

This diagram shows the connection between the servo drive and the motor encoder. It is not drew by the practical scale and specification will be different according to the selected servo drive and motor model.

Please refer to Section 3.5, CN2 Connector.

| Motor Model                                      | Connector of End   | coder | Cable    |                          |
|--------------------------------------------------|--------------------|-------|----------|--------------------------|
| ECMA-G△1303□S (300 W)<br>ECMA-E△1305□S (500 W)   |                    |       |          |                          |
| ECMA-F11305□S (500 W)                            | View from          |       |          |                          |
| ECMA-G△1306□S (600 W)                            | View Hole          | Pin   | Terminal |                          |
| ECMA-F△1308□S (850 W)                            |                    | No.   | Symbol   | Wire Color               |
| ECMA-G∆1309□S (900 W)                            |                    | Α     | T+       | Blue                     |
| ECMA-C∆1010□S (1000 W)                           | M//// B A M        | В     | Τ-       | Blue & Black             |
| ECMA-E△1310□S (1000 W)<br>ECMA-F11313□S (1300 W) |                    | S     | DC+5V    | Red / Red &<br>White     |
| ECMA-E∆1315□S (1500 W)                           | F G H              | R     | GND      | Black / Black<br>& White |
| ECMA-F11318 S (1800 W)                           |                    | ı     | BRAID    | _                        |
| ECMA-C∆1020□S (2000 W)                           |                    |       | SHIELD   |                          |
| ECMA-E∆1320□S (2000 W)                           | 3106A-20-29S       |       |          |                          |
| ECMA-E∆1820□S (2000 W)                           | Military Connector |       |          |                          |
| ECMA-C∆1330□4 (3000 W)                           |                    |       |          |                          |

3-12 Revision December. 2014

| ECMA-E∆1830□S (3000 W) |  |
|------------------------|--|
| ECMA-F△1830□S (3000 W) |  |
| ECMA-E△1835□S (3500 W) |  |
|                        |  |

Please select shielded multi-core and the shielded cable should connect to the SHIELD end. Please refer to the description of Section 3.1.6.

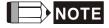

- 1) Box, ( $\triangle$ ) in servo motor model represents encoder type.  $\triangle$ =1: incremental, 20-bit; △=2: incremental, 17-bit.
- 2) Box, (□) in servo motor model represents brake or keyway / oil seal.

# **Specification and Definition of Motor Signal Cable**

| Motor Model     | Color        | Definition                    | AWG |
|-----------------|--------------|-------------------------------|-----|
|                 | Black        | Hall sensor 5V                | 26  |
|                 | Black / Red  | Hall sensor 0V                | 26  |
| ECML-S16 DDDDDS | White        | U phase signal of hall sensor | 26  |
| ECML-S25□□□□□□S | Brown        | V phase signal of hall sensor | 26  |
|                 | Blue         | W phase signal of hall sensor | 26  |
|                 | Orange       | Temperature signal +          | 26  |
|                 | Orange / Red | Temperature signal -          | 26  |

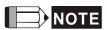

- NOTE 1) U, V, W are the bare wire, which has no connector and terminal.
  - 2) The total length of standard cable is 500mm.
  - 3) The cover of the green grounding cable is heat-shrink tubing. If users cut off the grounding cable and re-connect it, please connect it to the shielded net for better noise separation.
  - 4) All signal cable of motor must connect to the servo drive.

# 3.1.6 Selection of Wire Rod

The recommended wire rods are shown as the following table.

| Servo Drive and co | Power \       | Wiring - Wire | Diameter mm² | ² (AWG)      |             |
|--------------------|---------------|---------------|--------------|--------------|-------------|
| Mo                 | odel          | L1C, L2C      | R, S, T      | U, V, W      | P⊕, C       |
| ASD-A2R -0121-□    | ECMA-C1040F□S | 1.3 (AWG16)   | 2.1 (AWG14)  | 0.82 (AWG18) | 2.1 (AWG14) |
| A3D-A2R -0121-L    | ECMA-C∆0401□S | 1.3 (AWG16)   | 2.1 (AWG14)  | 0.82 (AWG18) | 2.1 (AWG14) |
| ASD-A2R -0221-□    | ECMA-C∆0602□S | 1.3 (AWG16)   | 2.1 (AWG14)  | 0.82 (AWG18) | 2.1 (AWG14) |
|                    | ECMA-C∆0604□S | 1.3 (AWG16)   | 2.1 (AWG14)  | 0.82 (AWG18) | 2.1 (AWG14) |
| ASD-A2R -0421-□    | ECMA-C∆0804□7 | 1.3 (AWG16)   | 2.1 (AWG14)  | 0.82 (AWG18) | 2.1 (AWG14) |
| ASD-AZR -0421-L    | ECMA-E∆1305□S | 1.3 (AWG16)   | 2.1 (AWG14)  | 0.82 (AWG18) | 2.1 (AWG14) |
|                    | ECMA-G∆1303□S | 1.3 (AWG16)   | 2.1 (AWG14)  | 0.82 (AWG18) | 2.1 (AWG14) |
|                    | ECMA-F11305□S | 1.3 (AWG16)   | 2.1 (AWG14)  | 0.82 (AWG18) | 2.1 (AWG14) |
| ASD ASD 0731 □     | ECMA-C∆0807□S | 1.3 (AWG16)   | 2.1 (AWG14)  | 0.82 (AWG18) | 2.1 (AWG14) |
| ASD-A2R -0721-□    | ECMA-C∆0907□S | 1.3 (AWG16)   | 2.1 (AWG14)  | 0.82 (AWG18) | 2.1 (AWG14) |
|                    | ECMA-G∆1306□S | 1.3 (AWG16)   | 2.1 (AWG14)  | 0.82 (AWG18) | 2.1 (AWG14) |
|                    | ECMA-C∆0910□S | 1.3 (AWG16)   | 2.1 (AWG14)  | 1.3 (AWG16)  | 2.1 (AWG14) |
|                    | ECMA-C∆1010□S | 1.3 (AWG16)   | 2.1 (AWG14)  | 1.3 (AWG16)  | 2.1 (AWG14) |
| ASD-A2R -1021-□    | ECMA-E∆1310□S | 1.3 (AWG16)   | 2.1 (AWG14)  | 1.3 (AWG16)  | 2.1 (AWG14) |
|                    | ECMA-F∆1308□S | 1.3 (AWG16)   | 2.1 (AWG14)  | 1.3 (AWG16)  | 2.1 (AWG14) |
|                    | ECMA-G∆1309□S | 1.3 (AWG16)   | 2.1 (AWG14)  | 1.3 (AWG16)  | 2.1 (AWG14) |
| ASD-A2R-1521-□     | ECMA-E∆1315□S | 1.3 (AWG16)   | 2.1 (AWG14)  | 1.3 (AWG16)  | 2.1 (AWG14) |
|                    | ECMA-C∆1020□S | 1.3 (AWG16)   | 2.1 (AWG14)  | 2.1 (AWG14)  | 2.1 (AWG14) |
|                    | ECMA-E∆1320□S | 1.3 (AWG16)   | 2.1 (AWG14)  | 2.1 (AWG14)  | 2.1 (AWG14) |
| ASD-A2R-2023-□     | ECMA-E∆1820□S | 1.3 (AWG16)   | 2.1 (AWG14)  | 3.3 (AWG12)  | 2.1 (AWG14) |
|                    | ECMA-F11313□S | 1.3 (AWG16)   | 2.1 (AWG14)  | 3.3 (AWG12)  | 2.1 (AWG14) |
|                    | ECMA-F11318□S | 1.3 (AWG16)   | 2.1 (AWG14)  | 3.3 (AWG12)  | 2.1 (AWG14) |
|                    | ECMA-C∆1330□4 | 1.3 (AWG16)   | 2.1 (AWG14)  | 3.3 (AWG12)  | 2.1 (AWG14) |
| ASD-A2R-3023-□     | ECMA-E∆1830□S | 1.3 (AWG16)   | 2.1 (AWG14)  | 3.3 (AWG12)  | 2.1 (AWG14) |
| A0D-A2N-3023-      | ECMA-E∆1835□S | 1.3 (AWG16)   | 2.1 (AWG14)  | 3.3 (AWG12)  | 2.1 (AWG14) |
|                    | ECMA-F∆1830□S | 1.3 (AWG16)   | 2.1 (AWG14)  | 3.3 (AWG12)  | 2.1 (AWG14) |

| Servo Drive    | Encoder Wiring — Wire Diameter mm² (AWG) |                    |               |                    |  |  |  |  |  |  |  |  |
|----------------|------------------------------------------|--------------------|---------------|--------------------|--|--|--|--|--|--|--|--|
| Model          | Size                                     | Number             | Specification | Standard Length    |  |  |  |  |  |  |  |  |
| ASD-A2R-0121-□ | (                                        | 10 cores (4 pairs) | UL2464        | 3 mm (9.84 inches) |  |  |  |  |  |  |  |  |
| ASD-A2R-0221-□ | 0.13 (AWG26)                             | 10 cores (4 pairs) | UL2464        | 3 mm (9.84 inches) |  |  |  |  |  |  |  |  |
| ASD-A2R-0421-□ | 0.13 (AWG26)                             | 10 cores (4 pairs) | UL2464        | 3 mm (9.84 inches) |  |  |  |  |  |  |  |  |
| ASD-A2R-0721-□ | 0.13 (AWG26)                             | 10 cores (4 pairs) | UL2464        | 3 mm (9.84 inches) |  |  |  |  |  |  |  |  |
| ASD-A2R-1021-□ | 0.13 (AWG26)                             | 10 cores (4 pairs) | UL2464        | 3 mm (9.84 inches) |  |  |  |  |  |  |  |  |
| ASD-A2R-1521-□ | 0.13 (AWG26)                             | 10 cores (4 pairs) | UL2464        | 3 mm (9.84 inches) |  |  |  |  |  |  |  |  |
| ASD-A2R-2023-□ | 0.13 (AWG26)                             | 10 cores (4 pairs) | UL2464        | 3 mm (9.84 inches) |  |  |  |  |  |  |  |  |
| ASD-A2R-3023-□ | 0.13 (AWG26)                             | 10 cores (4 pairs) | UL2464        | 3 mm (9.84 inches) |  |  |  |  |  |  |  |  |

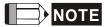

- 1) Please use shielded twisted-pair cable for encoder wiring so as to reduce the interference of the noise.
- 2 ) The shield should connect to the  $\ensuremath{\oplus}$  phase of SHIELD.
- 3) Please follow the Selection of Wire Rod when wiring in order to avoid the danger it may occur.

| 4)  | Box, | , ( $\square$ ) at the end | of the | servo drive  | model | repre  | sents th | e m  | nodel |
|-----|------|----------------------------|--------|--------------|-------|--------|----------|------|-------|
|     |      | e of ASDA-A2.              |        | refer to the | model | inforn | nation o | f th | е     |
|     | prod | luct you purcha            | ised.  |              |       |        |          |      |       |
| _ 、 | _    | / <u></u>                  |        |              |       |        |          | ,    |       |

# 3.2 Schematic Diagram of Servo System

# ■ 220 V 400 W (included) model below (No built-in regenerative resistor)

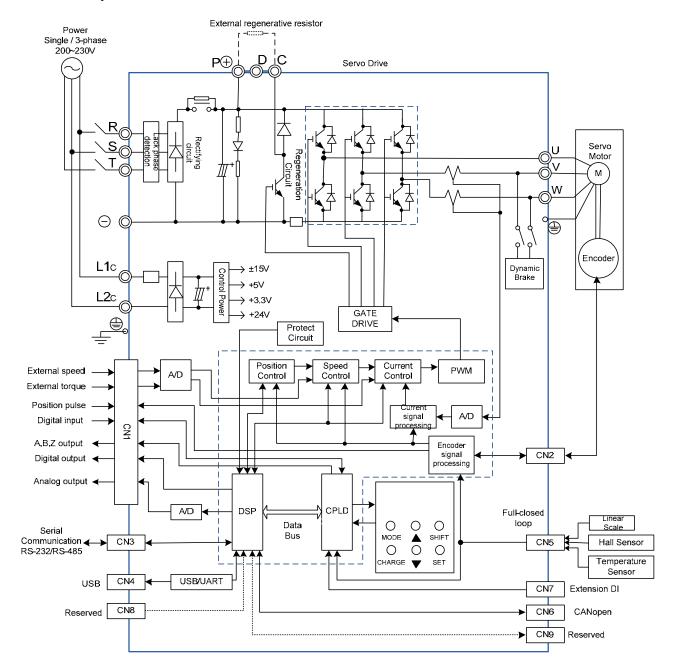

3-16 Revision December. 2014

# ■ 220 V 750 W ~ 3 kW Model (Built-in Regenerative Resistor and Fan)

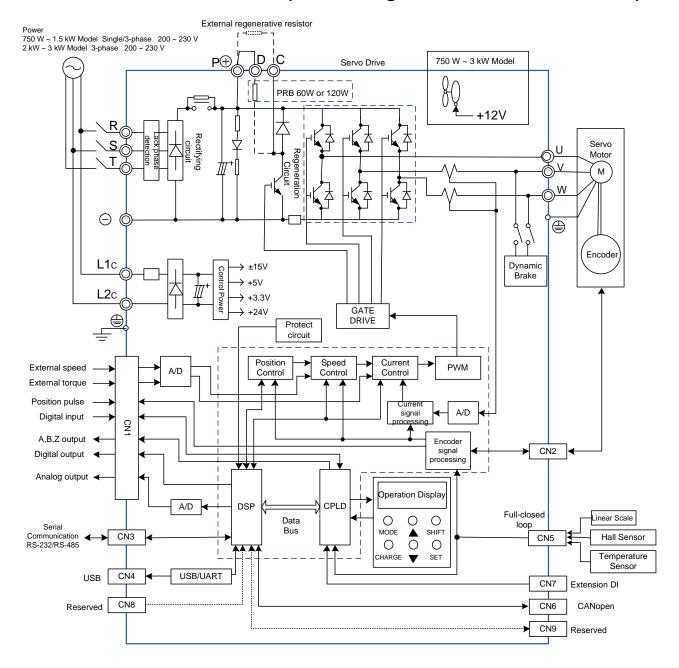

# 3.3 I/O Signal (CN1) Connection

## 3.3.1 I/O Signal (CN1) Connector Terminal Layout

In order to have a more flexible communication with the master, 5 programmable Digital Outputs (DO) and 8 programmable Digital Inputs (DI) are provided. The setting of 8 digital inputs and 5 digital outputs of each axis are parameter P2-10~P2-17 and parameter P2-18~P2-22 respectively. In addition, the differential output encoder signal, A+, A-, B+, B-, Z+ and Z-, input of analog torque command, analog speed/position command and pulse position command are also provided. The followings are the pin diagrams.

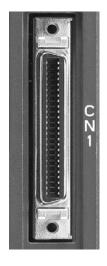

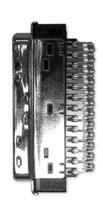

CN1 Connector (female)

Side view

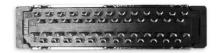

#### Rear view

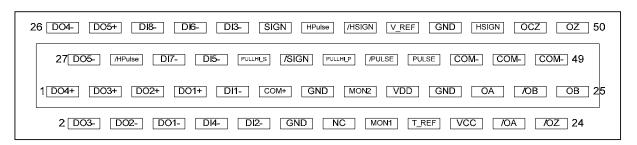

The rear wiring terminal of CN1 connector

3-18 Revision December. 2014

| 0  | DOO   | Disital autout           | 1  | DO4+ | Digital output             | 07 | DOF            | Digital                      | 26 | DO4-   | Digital output                      |
|----|-------|--------------------------|----|------|----------------------------|----|----------------|------------------------------|----|--------|-------------------------------------|
| 2  | DO3-  | Digital output           | 3  | DO3+ | Digital output             | 21 | DO5-           | OUITOUIT                     |    | DO5+   | Digital output                      |
| 4  | DO2-  | Digital output           | 5  | DO2+ | Digital output             | 29 | /HPULSE        | position                     | 30 | DI8-   | Digital input                       |
| 6  | DO1-  | Digital output           | 7  | DO1. | Digital autaut             | 31 | DI7-           | Digital input                | 22 | DI6-   | Digital input                       |
| 8  | DI4-  | Digital input            | 1  |      | Digital output             | 33 | DI5-           | Digital input                |    |        | Digital input                       |
|    |       |                          | 9  | DI1- | Digital input              |    | PULL           | Pull-high                    | 34 | DI3-   | Digital input                       |
| 10 | DI2-  | Digital input            | 11 | COM+ | Power input (12~24V)       | 35 | HI_S<br>(Sign) | voltage of sign              | 36 | SIGN   | Position command                    |
| 12 | GND   | Analog input             |    |      | (12 24 )                   | 37 | /SIGN          | Position command             |    |        | signal (-)<br>High-speed            |
| 12 | GIND  | signal ground            | 13 | GND  | Analog input               | 31 | /SIGIN         | signal ( - )                 | 38 | HPULSE | position                            |
| 11 | NC    | No                       | 10 | OND  | signal ground              | 30 | PULL<br>HI_P   | Pull-high voltage of         | 00 |        | command<br>pulse (+)                |
| 14 | INC   | connection               |    |      | Analog                     | 39 | (Pulse)        | pulse                        |    |        | High-speed                          |
| 16 | MON1  | Analog<br>monitor        | 15 | MON2 | monitor output 2           | 11 | /PULSE         | Position command             | 40 | /HSIGN | position command ( - )              |
| 10 | MONT  | output 1                 |    |      | +24V power                 | 71 | /I OLOL        | pulse ( - )                  |    |        | Speed analog                        |
|    |       | Torque analog            | 17 | VDD  | output (for                |    |                | Position                     | 42 | V_REF  | command                             |
| 18 | T_REF | command                  |    |      | external I/O)              | 43 | PULSE          | command pulse (+)            |    |        | input (+)                           |
|    |       | input<br>+12 power       | 19 | GND  | Analog input signal ground |    |                |                              | 44 | GND    | Analog input signal ground          |
| 20 | VCC   | output (for analog       | 21 | OA   | Encoder / A                | 45 | COM-           | VDD (24V)<br>power<br>ground | 46 | HSIGN  | High-speed position                 |
|    |       | command)                 |    |      | pulse output               |    |                | VDD(24V)                     |    |        | command (+)                         |
| 22 | /OA   | Encoder / A pulse output | 00 | (OD  | Encoder / B                | 47 | COM-           | power ground                 | 40 | 007    | Encoder Z pulse                     |
| 24 | /OZ   | Encoder / Z              | 23 | /OB  | pulse output               | 49 | COM-           | VDD(24V)<br>power            | 48 | OCZ    | open-collector output               |
|    |       | pulse output             | 25 | ОВ   | Encoder / B pulse output   |    |                | ground                       | 50 | OZ     | Encoder Z pulse differential output |

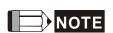

NC means NO CONNECTION. This terminal is for internal use only. Do not connect it, or it may damage the servo drive.

# 3.3.2 Explanation of I/O (CN1) Connector Signal

The following details the signals listed in previous section:

**General Signals** 

| Signal N                                   |                                                                  | Pin No                           | Function                                                                                                    | Wiring<br>Method<br>(Refer to<br>3.4.3) |
|--------------------------------------------|------------------------------------------------------------------|----------------------------------|----------------------------------------------------------------------------------------------------|-----------------------------------------|
| Analog<br>Command<br>(input)               | V_REF                                                            | 42                               | <ol> <li>The speed command of the motor is -10 V ~ +10 V which means the speed command is -3000 ~ +3000 r/min (default). It can change the corresponding range via parameters.</li> <li>The position command of the motor is -10 V ~ +10 V which means the position command is -3 cycles ~ +3 cycles (default).</li> </ol>                                                                   | C1                                      |
|                                            | T_REF                                                            | 18                               | The torque command of the motor is -10 V ~ +10 V which means the rated torque command of -100 % ~ +100 %.                                                                                                    | C1                                      |
| Analog<br>Monitor<br>(output)              | MON1<br>MON2                                                     | 16<br>15                         | The operating state of the motor can be shown by analog voltage, such as speed and current. This drive provides two channel outputs. Users can select the desired monitoring data via parameter P0-03. This signal is based on the power ground.                                                                                                    | C2                                      |
| Position<br>Pulse<br>(input)               | PULSE<br>/PULSE<br>SIGN<br>/SIGN<br>PULL<br>HI_P<br>PULL<br>HI_S | 43<br>41<br>36<br>37<br>39<br>35 | Position pulse can be inputted by Line Driver (single phase max. frequency 500KHz) or open-collector (single phase max. frequency 200 KHz). Three kinds of command type can be selected via P1-00, CW pulse + CCW pulse, pulse + direction, A pulse + B pulse. When position pulse uses open-collector, the terminal should be connected to an external applied power in order to pull high. | C3/C4                                   |
| High-speed<br>position<br>pulse<br>(input) | HPULSE<br>/HPULS<br>E<br>HSIGN<br>/HSIGN                         | 38<br>29<br>46<br>40             | High-speed position pulse only accepts Line Drive (+5 V) as the input type.  The max. frequency of single phase is 4MHz. There are three kinds of command types, A pulse + B pulse, CW pulse + CCW pulse and pulse + direction. Please refer to parameter P1-00.                                                                                                    | C4-2                                    |
| Position pulse (output)                    | OA<br>/OA<br>OB<br>/OB<br>OZ<br>/OZ                              | 21<br>22<br>25<br>23<br>50<br>24 | Encoder signal output A, B, Z (Line Drive output)                                                                                                    | C13/C14                                 |
|                                            | OCZ                                                              | 48                               | Encoder signal output Z (Open-collector output)                                                                                                    | -                                       |

3-20 Revision December. 2014

| Signal N | Signal Name  |                      | Pin No Function                                                                                                    |   |  |  |  |
|----------|--------------|----------------------|----------------------------------------------------------------------------------------------------|---|--|--|--|
|          | VDD          | 17                   | VDD is the +24 V power provided by the drive and is for Digital Input (DI) and Digital Output (DO) signal. The maximum current is 500 mA.                                                                                                    |   |  |  |  |
| Power    | COM+<br>COM- | 11<br>45<br>47<br>49 | COM+ is the common input of Digital Input (DI) and Digital Output (DO) voltage. When using VDD, VDD should be connected to COM+. If not using, it needs to apply the external power (+12 V ~ + 24 V). Its positive end should connect to COM+ and the negative end should connect to COM | _ |  |  |  |
|          | VCC          | 20                   | VCC is the +12V power provided by the drive. It is used for providing the simple analog command (speed or torque command). The maximum current is 100 mA.                                                                                                    |   |  |  |  |
|          | GND          | 12,13,<br>19,44      | VCC voltage is based on GND.                                                                                                    |   |  |  |  |
| Other    | NC           | 14                   | NO CONNECTION. This terminal is for internal use only. Do not connect it, or it may damage the servo drive.                                                                                                    |   |  |  |  |

There are numerous operation mode of this servo drive (please refer to Chapter 6.1). Each operation mode needs different I/O signal. In order to use the terminal in a more efficient way, the selection of I/O signal has to be programmable. That is to say, users can choose the desired DI/DO signal to meet the demand. Basically, the default setting of DI/DO signal has already have the appropriate function which can satisfy the demand of normal application.

Users have to select the operation mode based on the needs first (please refer to Chapter 6.1 for the introduction of each mode) and refer to the following DI/DO table to know the corresponding default setting of DI/DO signal and Pin No of the selected mode in order to conduct the wiring.

The table below lists the default setting of DI/DO signal function and pin No:

The explanation of DO signal default setting is as the followings.

| •                 |                | Pin | No |                                                                                                    | Wiring                        |
|-------------------|----------------|-----|----|----------------------------------------------------------------------------------------------------|-------------------------------|
| DO Signal<br>Name | Operation Mode | + - |    | Function                                                                                                    | Method<br>(Refer to<br>3.4.3) |
| SRDY              | ALL            | 7   | 6  | When the servo drive applies to the power and no alarm (ALRM) occurs in control circuit and motor power circuit, this DO is ON. | C5/C6/<br>C7/C8               |
| SON               | N/A            | -   | -  | When the DI.SON is ON and the motor servo circuit can operate smoothly, this DO is ON.                                          | C7/C6                         |

|                   |                                   | Pin | No |                                                                                                    | Wiring                        |
|-------------------|-----------------------------------|-----|----|----------------------------------------------------------------------------------------------------|-------------------------------|
| DO Signal<br>Name | Operation Mode                    | +   | -  | Function                                                                                                    | Method<br>(Refer to<br>3.4.3) |
| ZSPD              | ALL                               | 5   | 4  | When the motor speed is slower than the setting value of parameter P1-38, this DO is ON.                                                              |                               |
| TSPD              | ALL (except PT, PR)               | -   | -  | When the motor actual speed (r/min) is faster than the setting value of parameter P1-39, this DO is ON.                                               |                               |
| TPOS              | PT, PR, PT-S,<br>PT-T, PR-S, PR-T | 1   | 26 | When the deviation between the motor command and actual position (PULSE) is smaller than the setting value of parameter P1-54, this DO is ON.         |                               |
| TQL               | N/A                               | -   | -  | When torque is limiting, this DO is ON.                                                                                                    |                               |
| ALRM              | ALL                               | 28  | 27 | When the alarm occurs (except forward/reverse limit, emergency stop, communication error, under voltage), this DO is ON.                              |                               |
| BRKR              | ALL                               | -   | -  | Control contact of brake.                                                                                                    |                               |
| HOME              | ALL                               | 3   | 2  | When homing is completed, this DO is ON.                                                                                                    |                               |
| OLW               | ALL                               | -   | -  | When the overload level is reached, this DO is ON.                                                                                                    |                               |
| WARN              | ALL                               | -   | -  | A warning occurs.  When it is in the status of forward/reverse limit, emergency stop, communication error, under voltage, this DO is ON.              |                               |
| OVF               | ALL                               | -   | -  | Position command overflows                                                                                                    | 0-1001                        |
| SNL(SCWL)         | PR                                | -   | -  | Reverse software limit                                                                                                    | C5/C6/                        |
| SPL(SCCWL)        | PR                                | -   | -  | Forward software limit                                                                                                    | C7/C8                         |
| Cmd_OK            | PR                                | -   | -  | The output of internal position command is completed.                                                                                                 |                               |
| CAP_OK            | PR                                | -   | -  | CAPTURE procedure is completed.                                                                                                    |                               |
| MC_OK             | PR                                | -   | -  | When DO.Cmd_OK and TPOS are ON, this DO is ON.                                                                                                    |                               |
| CAM_AREA          | PR                                | -   | -  | The master position of E-CAM is inside the setting area.                                                                                              |                               |
| S_CMP             | S, Sz                             | -   | -  | When the deviation between the speed command and the feedback speed of the motor is smaller than the setting value of parameter P1-47, this DO is ON. |                               |
| SDO_0             | ALL                               | -   | -  | Output the status of bit00 of P4-06                                                                                                    |                               |
| SDO_1             | ALL                               | -   | -  | Output the status of bit01 of P4-06                                                                                                    |                               |
| SDO_2             | ALL                               | -   | -  | Output the status of bit02 of P4-06                                                                                                    |                               |
| SDO_3             | ALL                               | -   | -  | Output the status of bit03 of P4-06                                                                                                    |                               |
| SDO_4             | ALL                               | -   | -  | Output the status of bit04 of P4-06                                                                                                    |                               |
| SDO_5             | ALL                               | -   | -  | Output the status of bit05 of P4-06                                                                                                    |                               |
| SDO_6             | ALL                               | -   | -  | Output the status of bit06 of P4-06                                                                                                    |                               |
| SDO_7             | ALL                               | -   | -  | Output the status of bit07 of P4-06                                                                                                    |                               |
| SDO_8             | ALL                               | -   | -  | Output the status of bit08 of P4-06                                                                                                    |                               |
| SDO_9             | ALL                               | -   | -  | Output the status of bit09 of P4-06                                                                                                    |                               |

3-22 Revision December. 2014

|                   |                | Pin No |   |                                     | Wiring                        |
|-------------------|----------------|--------|---|-------------------------------------|-------------------------------|
| DO Signal<br>Name | Operation Mode | +      | - | Function                            | Method<br>(Refer to<br>3.4.3) |
| SDO_A             | ALL            | -      | - | Output the status of bit10 of P4-06 | ,                             |
| SDO_B             | ALL            | -      | - | Output the status of bit11 of P4-06 |                               |
| SDO_C             | ALL            | -      | - | Output the status of bit12 of P4-06 |                               |
| SDO_D             | ALL            | -      | - | Output the status of bit13 of P4-06 |                               |
| SDO_E             | ALL            | -      | - | Output the status of bit14 of P4-06 |                               |
| SDO_F             | ALL            | -      | - | Output the status of bit15 of P4-06 |                               |

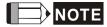

- 1) For example, if the user selects PR mode, pin 3 and 2 are HOME. If the user selects S mode, pin 3 and 2 are TSPD.
- 2) The unlisted Pin No means the signal is not the preset one. If users want to use it, parameters need to be changed and set as the desired ones. Please refer to Section 3.4.4 for further details.

# The explanation of DI signal default setting is as the followings

| DI Signal<br>Name | Operation<br>Mode    | Pin<br>No       |                         | Function                                                                                                    |         |           |         |         |        |          |                         |                   |  |  |
|-------------------|----------------------|-----------------|-------------------------|----------------------------------------------------------------------------------------------------|---------|-----------|---------|---------|--------|----------|-------------------------|-------------------|--|--|
| SON               | ALL                  | 9               | When DI                 |                                                                                                    | •       |           |         | will be | activa | ated ar  | nd the                  | ,                 |  |  |
|                   | ,                    |                 | motor co                |                                                                                                    |         |           |         | 0-11    |        |          | ( ( (l                  |                   |  |  |
| ARST              | ALL                  | 33              |                         |                                                                                                    |         |           |         |         |        |          | to reset the            |                   |  |  |
| GAINUP            | ALL                  | _               | 1                       | ervo drive and output the signal, Ready (SRDY) again. is for switching the controller gain.                                              |         |           |         |         |        |          |                         |                   |  |  |
|                   |                      |                 | It is for cl            |                                                                                                    |         |           |         |         |        |          |                         |                   |  |  |
| CCLR              | PT, PR               | 10              | 10 101 01               | caring                                                                                                    | , uic c | ac viatic | 711 COU | iitoi.  |        |          |                         |                   |  |  |
| ZCLAMP            | ALL                  | -               | setting of              | hen this DI is ON and the motor speed is slower than the etting of P1-38, the motor position will be locked when the gnal is triggered.  |         |           |         |         |        |          |                         |                   |  |  |
| CMDINV            | PR, T, S             | -               | When thi direction.     |                                                                                                    | ON,     | the mo    | tor wi  | ll oper | ate in | the op   | posite                  |                   |  |  |
| CTRG              | PR,<br>PR-S,<br>PR-T | 10              | position of             | PR mode, the moment CTRG is ON (rising edge), save the sition command selected by POS0~2 into the controller and in trigger the command. |         |           |         |         |        |          |                         |                   |  |  |
| TRQLM             | S,Sz                 | 10              | ON mear                 |                                                                                                    |         |           |         |         |        |          |                         |                   |  |  |
| SPDLM             | T, Tz                | 10              | ON mear                 |                                                                                                    | •       |           |         |         |        |          |                         |                   |  |  |
| POS0              |                      | 34              | In PR mo                | de, th                                                                                                    | e sou   | rce of    | positic | n con   | nmand  | :        |                         |                   |  |  |
| POS1              | _                    | 8               | Position<br>Comman<br>d | POS5                                                                                                    | POS4    | POS3      | POS2    | POS1    | POS0   | CTRG     | Corresponding parameter | 00/040            |  |  |
| 1 001             | _                    |                 | P1                      | 0                                                                                                    | 0       | 0         | 0       | 0       | 0      | 1        | P6-00<br>P6-01          | C9/C10<br>C11/C12 |  |  |
| POS2              | P, PR-S,             | -               | P2                      | 0                                                                                                    | 0       | 0         | 0       | 0       | 1      | 1        | P6-02<br>P6-03          |                   |  |  |
| POS3              | PR-T                 | _               | ~                       |                                                                                                    |         |           |         |         |        |          | ~                       |                   |  |  |
|                   | _                    |                 | P50                     | 1                                                                                                    | 1       | 0         | 0       | 1       | 0      | ↑        | P6-98<br>P6-99          |                   |  |  |
| POS4              |                      | -               | P51                     | 1                                                                                                    | 1       | 0         | 0       | 1       | 1      | 1        | P7-00<br>P7-01          |                   |  |  |
|                   |                      |                 | ~                       |                                                                                                    |         |           |         |         |        |          | ~                       |                   |  |  |
| POS5              |                      | -               | P64                     | 1                                                                                                    | 1       | 1         | 1       | 1       | 1      | <b>↑</b> | P7-26<br>P7-27          |                   |  |  |
| STOP              | -                    | -               | Stop                    |                                                                                                    |         |           |         |         |        |          | _                       |                   |  |  |
|                   |                      |                 | The sour                | ce of                                                                                                    | select  | ing spe   | ed co   | mmar    | nd:    |          |                         |                   |  |  |
| SPD0              |                      | 34              | SPD1                    |                                                                                                    |         | omma      | nd So   | urce    |        |          |                         |                   |  |  |
| 51 50             | S, Sz,<br>PT-S,      | J <del>-1</del> | 0                       | 0 0 S mode is analog input while Sz mode is 0.                                                                                           |         |           |         |         |        |          |                         |                   |  |  |
|                   | PR-S, S-T            |                 | 0                       |                                                                                                    |         |           |         |         |        |          |                         |                   |  |  |
| SPD1              |                      | 8               | 1                       |                                                                                                    |         |           |         |         |        |          |                         |                   |  |  |
|                   |                      |                 | 1                       | 1                                                                                                    | F       | 1-11      |         |         |        |          |                         |                   |  |  |

3-24 Revision December. 2014

| DI Signal<br>Name | Operation<br>Mode         | Pin<br>No |                                |                                                                                                    | Function                                                                              |                            | Wiring<br>Method<br>(Refer to<br>3.4.3) |  |  |
|-------------------|---------------------------|-----------|--------------------------------|----------------------------------------------------------------------------------------------------|---------------------------------------------------------------------------------------|----------------------------|-----------------------------------------|--|--|
|                   |                           |           | The sour                       | ne source of selecting torque command:                                                                                                    |                                                                                       |                            |                                         |  |  |
| TO 140            | PT,T, Tz,                 | 0.4       | TCM1                           | CM1 TCM0 Command Source                                                                                                    |                                                                                       |                            |                                         |  |  |
| TCM0              | PT-T                      | 34        | 0                              | 0                                                                                                    | T mode is analog input while Tz mode is 0.                                            |                            |                                         |  |  |
|                   |                           |           | 0                              | 1                                                                                                    | P1-12                                                                                 |                            |                                         |  |  |
| TCM1              | PR-T,                     | 8         | 1                              | 0                                                                                                    | P1-13                                                                                 |                            |                                         |  |  |
|                   | S-T                       |           | 1                              | 1                                                                                                    | P1-14                                                                                 |                            |                                         |  |  |
| S-P               | PT-S, PR-S                | 31        | Mode sw                        | itching. C                                                                                                    | OFF: Speed; ON: Position                                                              |                            |                                         |  |  |
| S-T               | S-T                       | 31        |                                |                                                                                                    | OFF: Speed; ON: Torque                                                                |                            |                                         |  |  |
| T-P               | PT-T, PR-T                | 31        |                                |                                                                                                    | OFF: Torque; ON: Position                                                             |                            |                                         |  |  |
| PT-PR             | PT,PR                     | -         | users car<br>it is in PT       | n select t<br>mode. V                                                                                                    | T-PR mode or the multi-menter source via this DI. When When this DI is ON, it is in P | this DI is OFF,<br>R mode. |                                         |  |  |
| PTAS              | -                         | -         | command                        | position PT mode, when the DI is OFF, the external ommand source is external pulse. When the signal is ON, een the source is external analog voltage.                                                                                                    |                                                                                       |                            |                                         |  |  |
| PTCMS             | -                         | -         | external<br>/PULSE,<br>will be | n position PT mode, when the DI is OFF, the source of external command pulse is low-speed pulse (PULSE, PULSE, SIGN, /SIGN Pin). When the DI is ON, the source will be high-speed pulse. This function can go with pandwheel. This DI can be used to switch the source of |                                                                                       |                            |                                         |  |  |
| EMGS              | ALL                       | 30        | It is contal                   |                                                                                                    | d has to be ON frequently; occur.                                                     | otherwise the              |                                         |  |  |
| NL<br>(CWL)       | PT, PR, S,<br>T<br>Sz, Tz | 32        |                                |                                                                                                    | limit (contact <b>B</b> ) and ha<br>alarm (ALRM) will occur.                          | s to be ON                 |                                         |  |  |
| PL<br>(CCWL)      | PT, PR, S,<br>T<br>Sz, Tz | 31        |                                |                                                                                                    | nit (contact <b>B</b> ) and has to be M) will occur.                                  | ON frequently;             |                                         |  |  |
| ORGP              | PR                        | -         | When DI                        | When DI is ON, the drive will start homing.                                                                                                    |                                                                                       |                            |                                         |  |  |
| SHOM              | PR                        | -         | ON, the                        | n PR mode, it needs to search the origin. When this DI is DN, the origin searching function is activated. (Please refer o the setting of parameter P1-47.)                                                                                                    |                                                                                       |                            |                                         |  |  |
| CAM               | PR                        | -         | U and Z                        | E-cam engaging control (please refer to the setting of value J and Z of P5-88.)                                                                                                    |                                                                                       |                            |                                         |  |  |
| JOGU              | ALL                       | _         | direction.                     |                                                                                                    |                                                                                       |                            |                                         |  |  |
| JOGD              | ALL                       | -         | When this direction.           |                                                                                                    |                                                                                       |                            |                                         |  |  |
| EV1               | PR                        | -         |                                | Event trigger PR command                                                                                                    |                                                                                       |                            |                                         |  |  |
| EV2               | PR                        | -         | Event trig                     | vent trigger PR command                                                                                                    |                                                                                       |                            |                                         |  |  |

### Chapter 3 Wiring | ASDA-A2R Series

| DI Signal<br>Name | Operation<br>Mode     | Pin<br>No | FUNCTION                                                                                                    | Wiring<br>Method<br>(Refer to<br>3.4.3) |
|-------------------|-----------------------|-----------|----------------------------------------------------------------------------------------------------|-----------------------------------------|
| GNUM0             | PT, PR,<br>PT-S, PR-S | -         | Electronic gear ratio (numerator) selection 0 (Please refer to P2-60~P2-62 for gear ratio selection (numerator).) |                                         |
| GNUM1             | PT, PR,<br>PT-S, PR-S | -         | Electronic gear ratio (numerator) selection 1 (Please refer to P2-60~P2-62 for gear ratio selection (numerator).) | C9/C10<br>C11/C12                       |
| INHP              | PT, PT-S              | -         | In position mode, when this DI is ON, the external pulse input command is not working.                            |                                         |

3-26 Revision December. 2014

The default setting of DI and DO in each operation mode is shown as the followings. Please note that the following table neither detail the information as the previous one nor show the Pin number of each signal. However, each operation mode is separated in different columns in order to avoid the confusion.

Table 3.1 Default Value of DI Input Function

| Symbol   | DI<br>Code | Input Function                                  | PT  | PR  | S   | Т   | Sz  | Tz  | PT<br>S | PT<br>T | PR<br>S | PR<br>T | S<br>T |
|----------|------------|-------------------------------------------------|-----|-----|-----|-----|-----|-----|---------|---------|---------|---------|--------|
| SON      |            | Servo On                                        | DI1 | DI1 | DI1 | DI1 | DI1 | DI1 | DI1     | DI1     | DI1     | DI1     | DI1    |
| ARST     |            | Alarm reset                                     | DI5 | DI5 | DI5 | DI5 | DI5 | DI5 |         |         |         |         |        |
| GAINUP   |            | Gain switch                                     |     |     |     |     |     |     |         |         |         |         |        |
| CCLR     |            | Pulse clear                                     | DI2 |     |     |     |     |     | DI2     | DI2     |         |         |        |
| ZCLAMP   | 0x05       | Zero speed clamp                                |     |     |     |     |     |     |         |         |         |         |        |
| CMDINV   | 0x06       | The input command will be in reverse direction. |     |     |     |     |     |     |         |         |         |         |        |
| Reserved |            | Reserved                                        |     |     |     |     |     |     |         |         |         |         |        |
| CTRG     | UXUO       | Internal position command triggered             |     | DI2 |     |     |     |     |         |         | DI2     | DI2     |        |
| TRQLM    |            | Torque limit                                    |     |     | DI2 |     | DI2 |     |         |         |         |         |        |
| SPDLM    | 0x10       | Speed limit                                     |     |     |     | DI2 |     | DI2 |         |         |         |         |        |
| POS0     | 0x11       | Internal position command selection 0           |     | DI3 |     |     |     |     |         |         | DI3     | DI3     |        |
| POS1     | 0x12       | Internal position command selection 1           |     | DI4 |     |     |     |     |         |         | DI4     | DI4     |        |
| POS2     | 0x13       | Internal position command selection 2           |     |     |     |     |     |     |         |         |         |         |        |
| POS3     | 0x1A       | Internal position command selection 3           |     |     |     |     |     |     |         |         |         |         |        |
| POS4     | 0x1B       | Internal position command selection 4           |     |     |     |     |     |     |         |         |         |         |        |
| POS5     | 0x1C       | Internal position command selection 5           |     |     |     |     |     |     |         |         |         |         |        |
| STOP     | 0x46       | Motor stops                                     |     |     |     |     |     |     |         |         |         |         |        |
| SPD0     | 0x14       | Speed command selection 0                       |     |     | DI3 |     | DI3 |     | DI3     |         | DI5     |         | DI3    |
| SPD1     | 0x15       | Speed command selection 1                       |     |     | DI4 |     | DI4 |     | DI4     |         | DI6     |         | DI4    |
| ТСМ0     | 0x16       | Torque command selection 0                      | DI3 |     |     | DI3 |     | DI3 |         | DI3     |         | DI5     | DI5    |
| TCM1     | 0x17       | Torque command selection 1                      | DI4 |     |     | DI4 |     | DI4 |         | DI4     |         | DI6     | DI6    |
| S-P      | 0x18       | Mode switch between speed and position command  |     |     |     |     |     |     | DI7     |         | DI7     |         |        |
| S-T      | 0x19       | Mode switch between speed and torque command    |     |     |     |     |     |     |         |         |         |         | DI7    |
| T-P      | 0x20       | Mode switch                                     |     |     |     |     |     |     |         | DI7     |         | DI7     |        |

| Symbol     | DI<br>Code | Input Function                | PT  | PR  | S   | Т   | Sz  | Tz  | PT<br>S | PT<br>T | PR<br>S | PR<br>T | S<br>T |
|------------|------------|-------------------------------|-----|-----|-----|-----|-----|-----|---------|---------|---------|---------|--------|
|            |            | between torque and            |     |     |     |     |     |     |         |         |         |         |        |
|            |            | position command              |     |     |     |     |     |     |         |         |         |         |        |
| PT-PR      | 0x2B       | Switch between PT             |     |     |     |     |     |     |         |         |         |         |        |
|            | ONLD       | and PR command                |     |     |     |     |     |     |         |         |         |         |        |
|            |            | In PT mode, the               |     |     |     |     |     |     |         |         |         |         |        |
| PTAS       | 0x2C       | switch between                |     |     |     |     |     |     |         |         |         |         |        |
|            |            | command puise                 |     |     |     |     |     |     |         |         |         |         |        |
|            |            | and analog                    |     |     |     |     |     |     |         |         |         |         |        |
|            |            | In PT mode, the               |     |     |     |     |     |     |         |         |         |         |        |
| PTCMS      | OvaD       | switch between                |     |     |     |     |     |     |         |         |         |         |        |
| PTCIVIS    | UXZD       | low-speed and                 |     |     |     |     |     |     |         |         |         |         |        |
|            |            | high-speed command            |     |     |     |     |     |     |         |         |         |         |        |
| EMGS       | 0v21       | Emergency stop                | DI8 | DI8 | DI8 | DI8 | DI8 | DI8 | DI8     | DI8     | DI8     | DI8     | DI8    |
| NL(CWL)    |            | Reverse inhibit limit         | DI6 | DI6 | DI6 | DI6 | DI6 | DI6 | סוט     | סום     | סום     | Dio     | סום    |
| PL(CCWL)   |            | Forward inhibit limit         | DI7 | DI7 | DI7 | DI7 | DI7 | DI7 |         |         |         |         |        |
| , ,        |            | Original point of             | J.1 | 2.1 | J., | 2.1 | J., | J.1 |         |         |         |         |        |
| ORGP       | 0x24       | homing                        |     |     |     |     |     |     |         |         |         |         |        |
| SHOM       | 0x27       | Homing is activated           |     |     |     |     |     |     |         |         |         |         |        |
| CAM        |            | E-Cam engaged                 |     |     |     |     |     |     |         |         |         |         |        |
| JOGU       |            | Forward JOG input             |     |     |     |     |     |     |         |         |         |         |        |
| JOGD       |            | Reverse JOG input             |     |     |     |     |     |     |         |         |         |         |        |
|            |            | Event trigger PR              |     |     |     |     |     |     |         |         |         |         |        |
| EV1        | 0x39       | command #1(refer              |     |     |     |     |     |     |         |         |         |         |        |
|            | 0,03       | to the setting of             |     |     |     |     |     |     |         |         |         |         |        |
|            |            | P5-98, P5-99)                 |     |     |     |     |     |     |         |         |         |         |        |
|            |            | Event trigger PR              |     |     |     |     |     |     |         |         |         |         |        |
| EV2        | 0x3A       | command #2 (refer             |     |     |     |     |     |     |         |         |         |         |        |
|            |            | to the setting of             |     |     |     |     |     |     |         |         |         |         |        |
|            |            | P5-98, P5-99)                 |     |     |     |     |     |     |         |         |         |         |        |
|            |            | Event trigger PR              |     |     |     |     |     |     |         |         |         |         |        |
|            |            | command #3<br>firmware V1.008 |     |     |     |     |     |     |         |         |         |         |        |
| EV3        | 0x3B       | sub04 will be                 |     |     |     |     |     |     |         |         |         |         |        |
|            |            | provided                      |     |     |     |     |     |     |         |         |         |         |        |
|            |            | afterwards)                   |     |     |     |     |     |     |         |         |         |         |        |
|            |            | Event trigger PR              |     |     |     |     |     |     |         |         |         |         |        |
|            |            | command #4                    |     |     |     |     |     |     |         |         |         |         |        |
| E) / 4     | 000        | (firmware V1.008              |     |     |     |     |     |     |         |         |         |         |        |
| EV4        | 0x3C       | sub04 will be                 |     |     |     |     |     |     |         |         |         |         |        |
|            |            | provided                      |     |     |     |     |     |     |         |         |         |         |        |
|            |            | afterwards)                   |     |     |     |     |     |     |         |         |         |         |        |
|            |            | Electronic gear ratio         |     |     |     |     |     |     |         |         |         |         |        |
| GNUM0      | 0x43       | (numerator)                   |     |     |     |     |     |     |         |         |         |         |        |
|            |            | selection 0                   |     |     |     |     |     |     |         |         |         |         |        |
| 0.11.11.11 |            | Electronic gear ratio         |     |     |     |     |     |     |         |         |         |         |        |
| GNUM1      | 0x44       | (numerator)                   |     |     |     |     |     |     |         |         |         |         |        |
| INILID     | 045        | selection 1                   |     |     |     |     |     |     |         |         |         |         |        |
| INHP       | UX45       | Pulse input inhibit           |     |     |     |     |     |     |         |         |         |         |        |

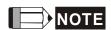

Please refer to Section 3.4.1 for corresponding pin from DI1  $\sim$  8.

3-28 Revision December. 2014

Table 3.2 Default Value of DO Output Function

| Symbol     | DO<br>Code | Output Function                     | РТ  | PR  | S   | Т    | Sz  | Tz   | PT<br>S | PT<br>T | PR<br>S | PR<br>T | S<br>T |
|------------|------------|-------------------------------------|-----|-----|-----|------|-----|------|---------|---------|---------|---------|--------|
| SRDY       | 0x01       | Servo is ready                      | DO1 | DO1 | DO1 | DO1  | DO1 | DO1  | DO1     | DO1     | DO1     | DO1     | DO1    |
| SON        | 0x02       | Servo is On.                        |     |     |     |      |     |      |         |         |         |         |        |
| ZSPD       | 0x03       | Zero-speed reached                  | DO2 | DO2 | DO2 | DO2  | DO2 | DO2  | DO2     | DO2     | DO2     | DO2     | DO2    |
| TSPD       | 0x04       | Reach the target speed              |     |     | DO3 | DO3  | DO3 | DO3  | DO3     | DO3     | DO3     | DO3     | DO3    |
| TPOS       | 0x05       | •                                   | DO4 | DO4 |     |      |     |      | DO4     | DO4     | DO4     | DO4     |        |
| TQL        | 0x06       | Torque limit                        |     |     |     |      |     |      |         |         |         |         |        |
| ALRM       |            | Servo alarm                         | DO5 | DO5 | DO5 | DO5  | DO5 | DO5  | DO5     | DO5     | DO5     | DO5     | DO5    |
| BRKR       |            | Brake                               |     |     |     | DO4  |     |      |         |         |         |         |        |
| HOME       |            | Homing complete                     | DO3 | DO3 | 501 | DO 1 | 501 | DO 1 |         |         |         |         |        |
| OLW        | 0x10       | Early warning for                   | 200 | 200 |     |      |     |      |         |         |         |         |        |
| CLVV       | OXIO       | overload                            |     |     |     |      |     |      |         |         |         |         |        |
| WARN       | 0x11       | Servo warning                       |     |     |     |      |     |      |         |         |         |         |        |
| OVF        |            | Position                            |     |     |     |      |     |      |         |         |         |         |        |
|            |            | command                             |     |     |     |      |     |      |         |         |         |         |        |
|            |            | overflows                           |     |     |     |      |     |      |         |         |         |         |        |
| SNL(SCWL)  | 0x13       | Reverse software limit              |     |     |     |      |     |      |         |         |         |         |        |
| SPL(SCCWL) | 0x14       | Forward software                    |     |     |     |      |     |      |         |         |         |         |        |
| Cmd_OK     | 0x15       | Internal position                   |     |     |     |      |     |      |         |         |         |         |        |
| oma_orc    | OXIO       | command is                          |     |     |     |      |     |      |         |         |         |         |        |
|            |            | completed                           |     |     |     |      |     |      |         |         |         |         |        |
| CAP_OK     | 0x16       |                                     |     |     |     |      |     |      |         |         |         |         |        |
| _          |            | procedure is completed              |     |     |     |      |     |      |         |         |         |         |        |
| MC_OK      | 0x17       | Servo procedure is completed        |     |     |     |      |     |      |         |         |         |         |        |
| CAM_AREA   | 0x18       | Master position area of E-CAM       |     |     |     |      |     |      |         |         |         |         |        |
| SP_OK      | 0x19       | Target speed reached                |     |     |     |      |     |      |         |         |         |         |        |
| SDO_0      | 0x30       |                                     |     |     |     |      |     |      |         |         |         |         |        |
| SDO_1      | 0x31       | Output the status of bit01 of P4-06 |     |     |     |      |     |      |         |         |         |         |        |
| SDO_2      | 0x32       | Output the status of bit02 of P4-06 |     |     |     |      |     |      |         |         |         |         |        |
| SDO_3      | 0x33       | Output the status of bit03 of P4-06 |     |     |     |      |     |      |         |         |         |         |        |
| SDO_4      | 0x34       |                                     |     |     |     |      |     |      |         |         |         |         |        |
| SDO_5      | 0x35       |                                     |     |     |     |      |     |      |         |         |         |         |        |
| SDO_6      | 0x36       | Output the status of bit06 of P4-06 |     |     |     |      |     |      |         |         |         |         |        |
| SDO_7      | 0x37       | Output the status of bit07 of P4-06 |     |     |     |      |     |      |         |         |         |         |        |
| SDO_8      | 0x38       |                                     |     |     |     |      |     |      |         |         |         |         |        |

#### Chapter 3 Wiring | ASDA-A2R Series

| Symbol | DO<br>Code | Output Function                     | PT | PR | S | Т | Sz | Tz | PT<br>S | PT<br>T | PR<br>S | PR<br>T | S<br>T |
|--------|------------|-------------------------------------|----|----|---|---|----|----|---------|---------|---------|---------|--------|
| SDO_9  | 0x39       | Output the status of bit09 of P4-06 |    |    |   |   |    |    |         |         |         |         |        |
| SDO_A  | 0x3A       | Output the status of bit10 of P4-06 |    |    |   |   |    |    |         |         |         |         |        |
| SDO_B  | 0x3B       | Output the status of bit11 of P4-06 |    |    |   |   |    |    |         |         |         |         |        |
| SDO_C  | 0x3C       | Output the status of bit12 of P4-06 |    |    |   |   |    |    |         |         |         |         |        |
| SDO_D  | 0x3D       | Output the status of bit13 of P4-06 |    |    |   |   |    |    |         |         |         |         |        |
| SDO_E  | 0x3E       | Output the status of bit14 of P4-06 |    |    |   |   |    |    |         |         |         |         |        |
| SDO_F  | 0x3F       | Output the status of bit15 of P4-06 |    |    |   |   |    |    |         |         |         |         |        |

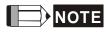

Please refer to Section 3.4.1 for corresponding pin from DO1 to 5.

3-30 Revision December. 2014

### 3.3.3 Wiring Diagram (CN1)

The valid voltage of speed analog command and torque analog command is between -10V and +10V. The command value can be set via relevant parameters. The input impedance is  $10K\Omega$ .

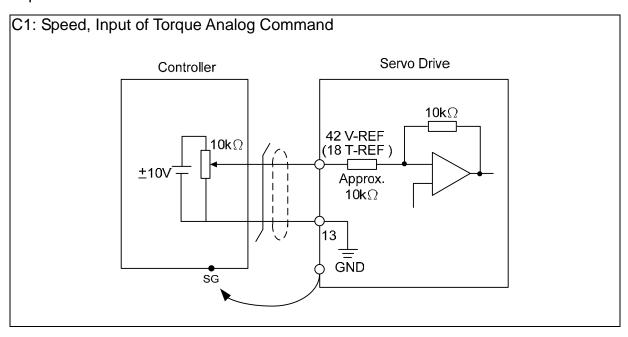

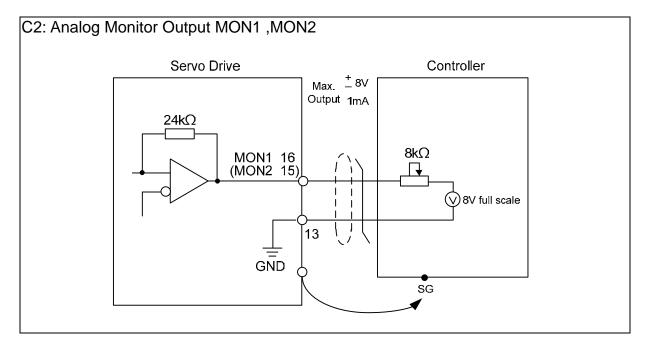

Pulse command can be input by the way of open-collector or Line driver. The maximum input pulse of Line driver is 500 kpps and 200 kpps for open-collector.

C3-1: The source of pulse input is open-collector NPN equipment which applies the internal power of the servo drive.

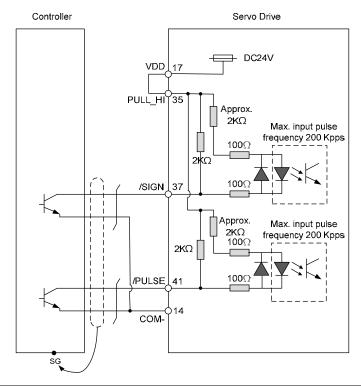

C3-2: The source of pulse input is open-collector PNP equipment which applies the internal power of the servo drive.

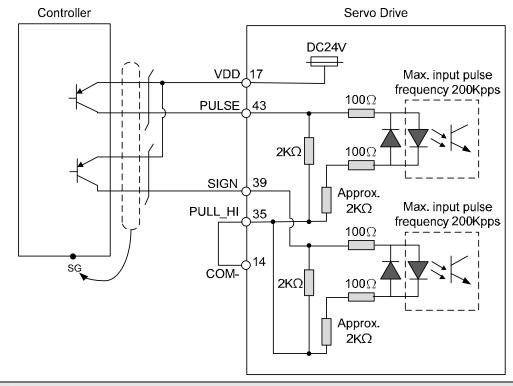

WARNING

> Caution: Do not apply to dual power or it may damage the servo drive.

3-32 Revision December. 2014

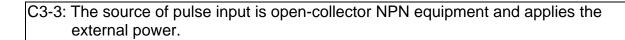

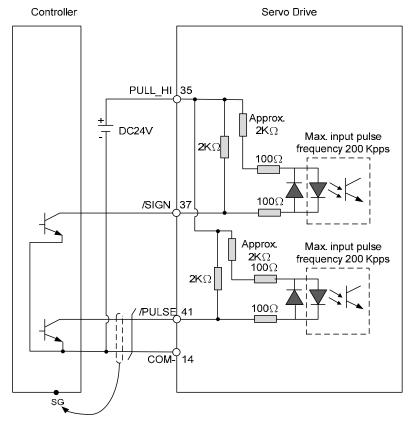

C3-4: The source of pulse input is open-collector PNP equipment and applies the external power.

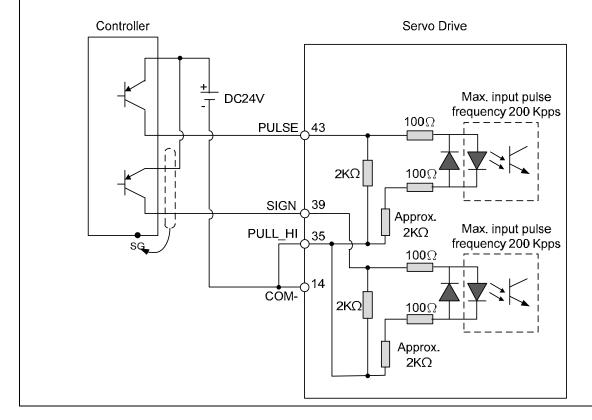

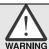

> Caution: Do not apply to dual power or it may damage the servo drive.

C4-1: Pulse input (Line driver) can only apply to 5V power. Do not apply to 24V power.

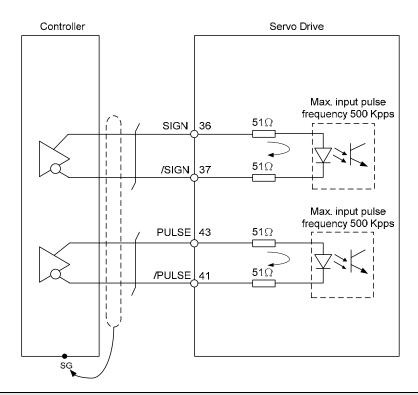

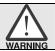

> This opto-isolator is one-way input, please be ensured the direction of current of pulse input is correct.

C4-2: High-speed pulse input (Line driver) can only apply to 5V power. Do not apply to 24V power.

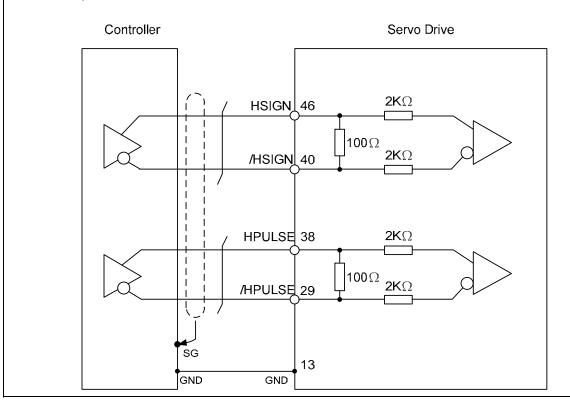

3-34 Revision December. 2014

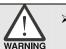

The high-speed pulse input interface of the servo drive is not the isolated interface. In order to reduce the interference of the noise, it is suggested that the terminal ground of the controller and the servo drive should be connected to each other.

When the drive connects to inductive load, the diode has to be installed. (The permissible current is under 40mA. The surge current is under 100mA.)

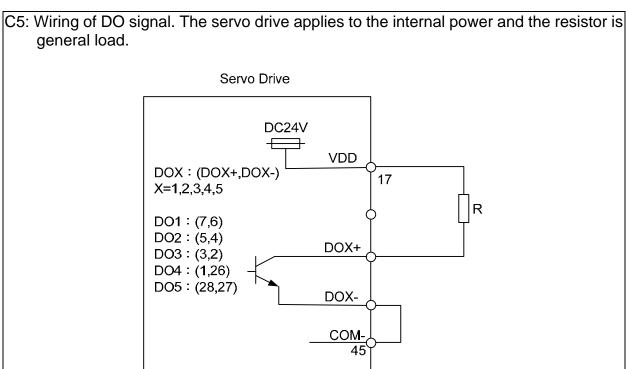

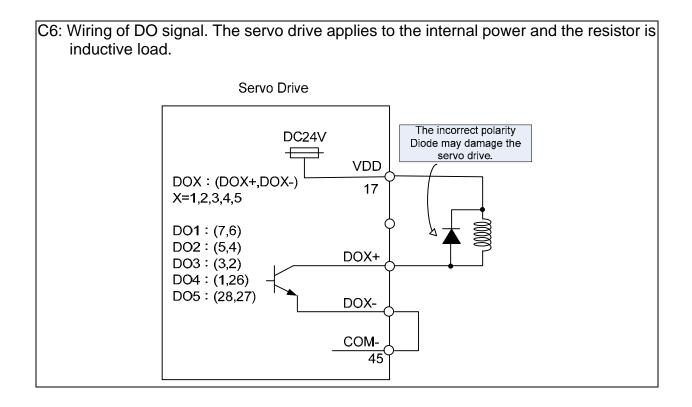

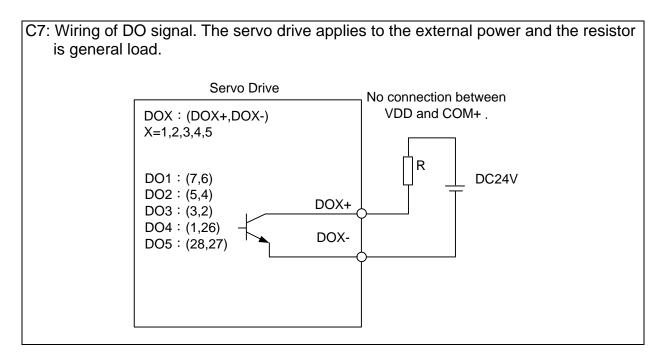

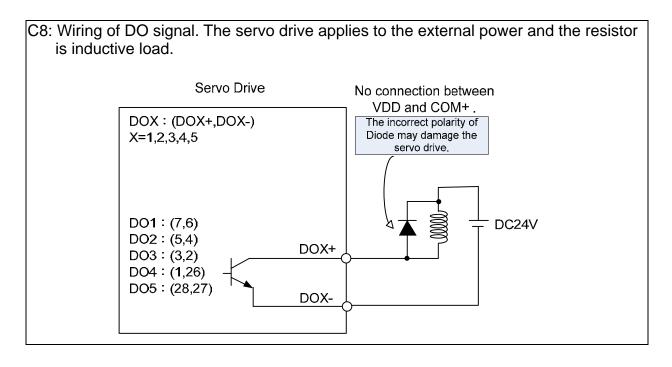

3-36 Revision December. 2014

Input signal via relay or open-collector transistor

#### NPN transistor, common emitter (E) mode (SINK mode)

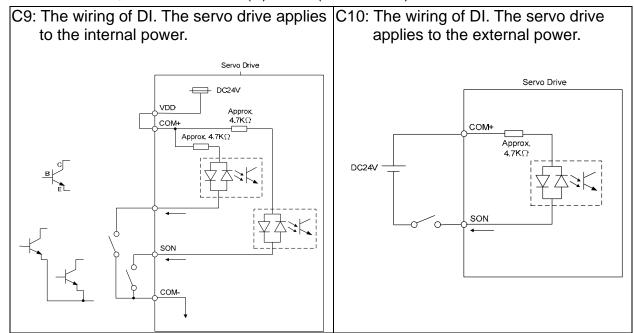

#### **PNP** transistor, common emitter (E) mode (**SOURCE** mode)

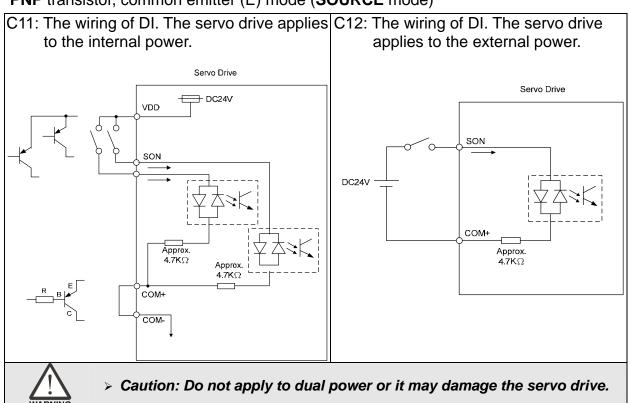

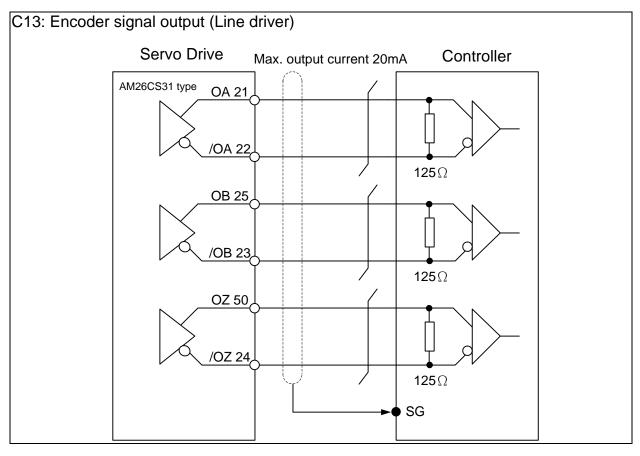

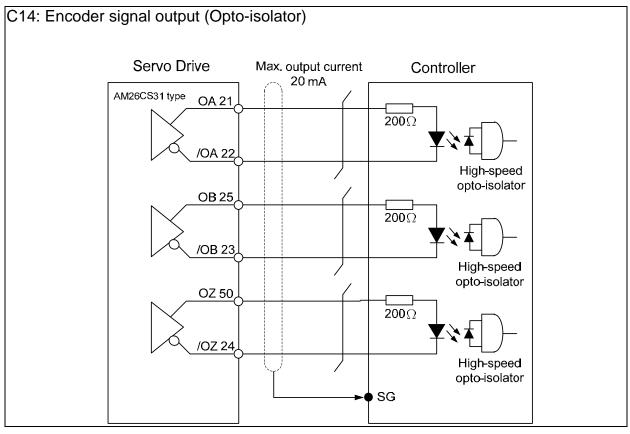

3-38 Revision December. 2014

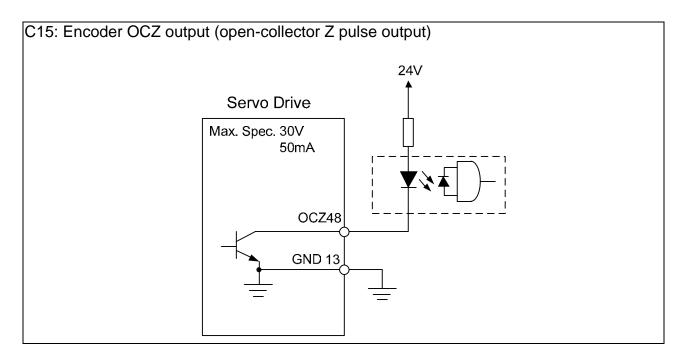

### 3.3.4 The DI and DO Signal Specified by the User

If the default setting of DI/DO signal cannot satisfy the need, self-set the DI/DO signal will do and easy. The signal function of DI1  $\sim$  8 and DO1  $\sim$  5 is determined by parameter P2-10  $\sim$  P2-17 and parameter P2-18  $\sim$  P2-22 respectively. Please refer to Chapter 7.2, which shown as the following table. Enter DI or DO code in the corresponding parameter to setup DI/DO.

| Signal N     | lame  | Pin No | Corresponding<br>Parameter |
|--------------|-------|--------|----------------------------|
|              | DI1-  | CN1-9  | P2-10                      |
|              | DI2-  | CN1-10 | P2-11                      |
|              | DI3-  | CN1-34 | P2-12                      |
| Standard     | DI4-  | CN1-8  | P2-13                      |
| DI           | DI5-  | CN1-33 | P2-14                      |
|              | DI6-  | CN1-32 | P2-15                      |
|              | DI7-  | CN1-31 | P2-16                      |
|              | DI8-  | CN1-30 | P2-17                      |
|              | EDI9  | CN7-2  | P2-36                      |
|              | EDI10 | CN7-3  | P2-37                      |
| Extension DI | EDI11 | CN7-4  | P2-38                      |
| (Optional)   | EDI12 | CN7-5  | P2-39                      |
| (Optional)   | EDI13 | CN7-6  | P2-40                      |
|              | EDI14 | CN7-7  | P2-41                      |

| Signal N | Signal Name |        | Corresponding Parameter |
|----------|-------------|--------|-------------------------|
|          | DO1+        | CN1-7  | P2-18                   |
|          | DO1-        | CN1-6  | F2-10                   |
|          | DO2+        | CN1-5  | P2-19                   |
|          | DO2-        | CN1-4  | FZ-19                   |
| Standard | DO3+        | CN1-3  | P2-20                   |
| DO       | DO3-        | CN1-2  | F2-20                   |
|          | DO4+        | CN1-1  | P2-21                   |
|          | DO4-        | CN1-26 | FZ-Z1                   |
|          | DO5+        | CN1-28 | P2-22                   |
|          | DO5-        | CN1-27 | FZ-ZZ                   |

### 3.3.5 Application: Wiring of CN1 Quick Connector

ASD-IF-SC5020 CN1 quick connector is designed for easy wiring. It is applicable to ASDA-A2 and ASDA-A2R series servo drive and can satisfy the demand of different DI/O application. It will be a good choice for those who do not want to self-weld the wiring rods. The vibration will not loose the leading wire due to the design of spring terminal blocks. It is rather convenient and fast when wiring and under construction. 5 digital inputs, 4 digital outputs, pulse command inputs and Z phase open-collector outputs are included. Pin definition is as the following:

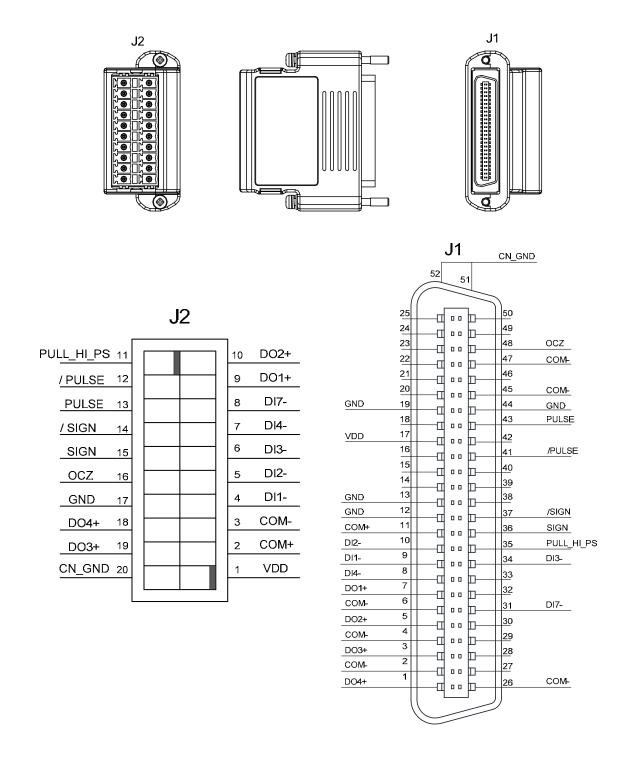

3-40 Revision December. 2014

|     | J2          |                | J1          |
|-----|-------------|----------------|-------------|
| PIN | Description | PIN            | Description |
| 1   | VDD         | 17             | VDD         |
| 2   | COM+        | 11             | COM+        |
| 3   | COM-        | 2,4,6,26,45,47 | COM-        |
| 4   | DI1-        | 9              | DI1-        |
| 5   | DI2-        | 10             | DI2-        |
| 6   | DI3-        | 34             | DI3-        |
| 7   | DI4-        | 8              | DI4-        |
| 8   | DI7-        | 31             | DI7-        |
| 9   | DO1+        | 7              | DO1+        |
| 10  | DO2+        | 5              | DO2+        |
| 11  | PULL_HI_PS  | 35             | PULL_HI_PS  |
| 12  | /PULSE      | 41             | /PULSE      |
| 13  | PULSE       | 43             | PULSE       |
| 14  | /SIGN       | 37             | /SIGN       |
| 15  | SIGN        | 36             | SIGN        |
| 16  | OCZ         | 48             | OCZ         |
| 17  | GND         | 12,13,19,44    | GND         |
| 18  | DO4+        | 1              | DO4+        |
| 19  | DO3+        | 3              | DO3+        |
| 20  | CN_GND      | 51,52          | CN_GND      |

### Example of wiring:

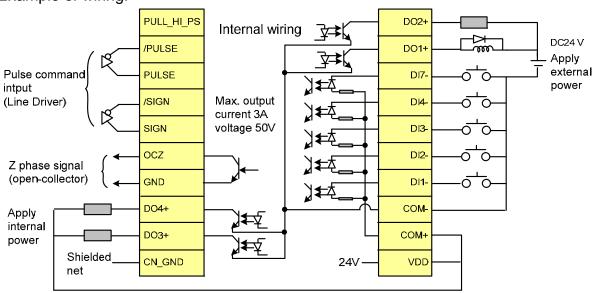

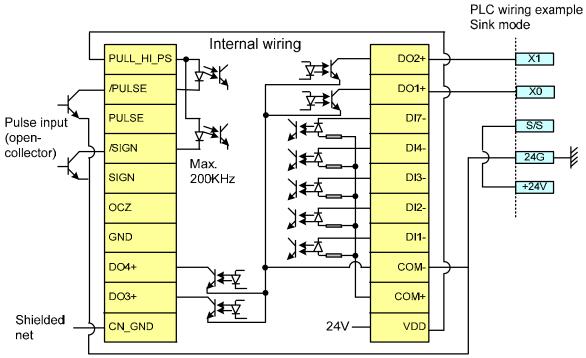

Wiring and installation of CN1 quick connector:

Wiring:

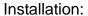

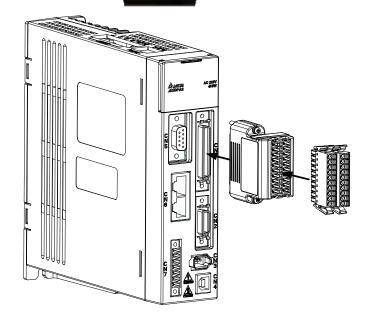

3-42 Revision December. 2014

### 3.4 CN2 Connector

The terminal block of the connector and pin number are as follows:

### (A) Encoder Connector:

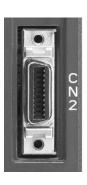

CN2 Connector (female)

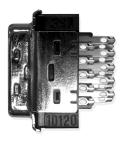

Side view

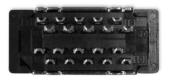

Rear view

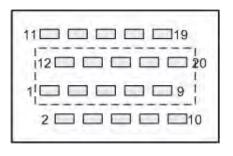

CN2 Rear view of the terminal block

### (B) Motor Connector:

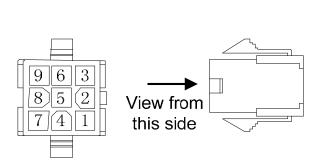

HOUSING: AMP (1-172161-9)

**Quick Connector** 

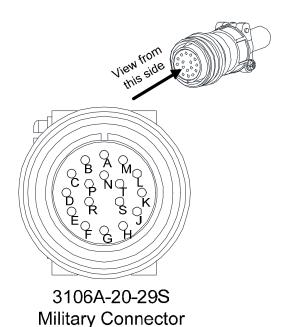

#### Chapter 3 Wiring | ASDA-A2R Series

The definition of each signal is as follows:

|        | Drive (            | Connector                                    | Мо                 | otor Connec     | tor                         |
|--------|--------------------|----------------------------------------------|--------------------|-----------------|-----------------------------|
| Pin No | Terminal<br>Symbol | Function and Description                     | Military connector | Quick connector | Color                       |
| 5      | T+                 | Serial communication signal input/output (+) | А                  | 1               | Blue                        |
| 4      | T-                 | Serial communication signal input/output (-) | В                  | 4               | Blue &<br>Black             |
| -      | -                  | Reserved                                     | -                  | -               | -                           |
| -      | -                  | Reserved                                     | -                  | -               | -                           |
| 14,16  | +5V                | Power + 5 V                                  | S                  | 7               | Red / Red<br>& White        |
| 13,15  | GND                | Power ground                                 | R                  | 8               | Black /<br>Black &<br>White |
| Shell  | Shielding          | Shielding                                    | L                  | 9               | -                           |

The shielding procedures of CN2 encoder connector are as the followings:

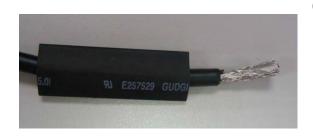

(1) Cut through the cable and expose the core wire which covers the metal core wires with shielding. The length of the reserved core wire should be 20~30mm. Then, cover a 45mm long heat shrink tube on the cable.

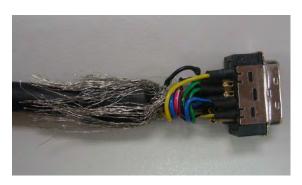

(2) Spread the metal core wires with shielding and turn it upside down in downward direction. Ensure to follow the pin definition from the above table to connect the pins one by one.

3-44 Revision December. 2014

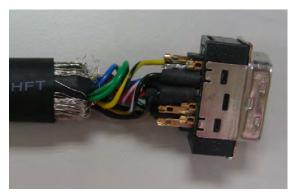

(3) Leave a length of 5~10mm metal core wires with shielding outside the cable. The length is about the width of the metal saddle. The other unexposed wires of the cable should be protected by the heat shrink tube for good ground contact.

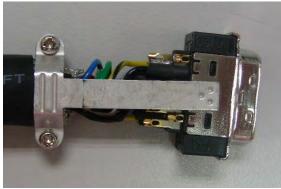

(4) Install a metal saddle to fix the exposed metal core wires. The metal saddle must completely cover all the exposed metal core wires. The extended sheet metal should be connected to the metal part of the connector.

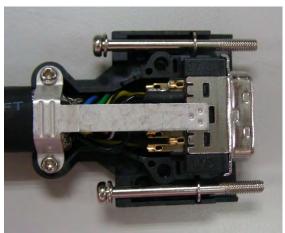

(5) Install the connector into the plastic case as shown in the figure.

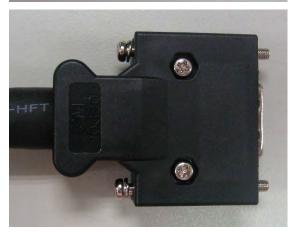

(6) Tighten the screws to complete a shielded CN2 connector.

# 3.5 Wiring of CN3 Connector

### 3.5.1 Layout of CN3 Connector

The servo drive connects to the personal computer via communication connector. The user can operate the servo drive via MODBUS, PLC or HMI. There are two common communication interfaces, RS-232 and RS-485. Both can be set via parameter P3-05. Among them, RS-232 is more common. Its communication distance is about 15 meter. If the user selects RS-485, its transmission distance is longer and supports more than one servo drives for connection.

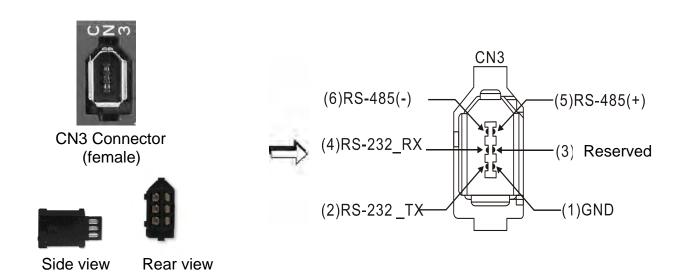

| Pin No | Signal Name              | Terminal Symbol | Function and Description                                             |
|--------|--------------------------|-----------------|----------------------------------------------------------------------|
| 1      | Signal grounding         | GND             | + 5 V connects to the signal terminal                                |
| 2      | RS-232 data transmission | RS-232_TX       | The drive transmits the data  The connector connects to RS-232 of PC |
| 3      | -                        | -               | Reserved                                                             |
| 4      | RS-232 data receiving    | RS-232_RX       | The drive receives the data  The connector connects to RS-232 of PC  |
| 5      | RS-485 data transmission | RS-485(+)       | The drive transmits the date to differential terminal (+)            |
| 6      | RS-485 data transmission | RS-485(-)       | The drive transmits the date to differential terminal (-)            |

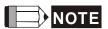

- 1) Please refer to Chapter 9, page 2 for the wiring of RS-485.
- 2) Two kinds of communication wire of IEEE1394 are commercially available. One of the internal ground terminals (Pin 1) will short circuit with the shielding and will damage the drive. Do not connect GND to the shielding.

3-46 Revision December. 2014

# 3.5.2 Connection between CN3 Connector and Personal Computer

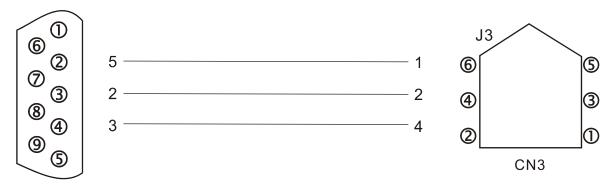

PC or NOTEBOOK

# 3.6 CN4 Serial Connector (USB)

CN4 is a serial connector which used to connect PC software and enhance the efficiency. The transmission speed of USB can up to 1MB, that is to say PC Data Scope can obtain the correct data in time.

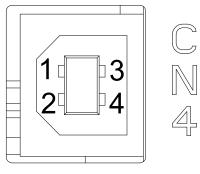

CN4 Connector (female)

| Pin No | Signal Name | Function and Description         |
|--------|-------------|----------------------------------|
| 1      | V bus       | DC + 5 V (external power supply) |
| 2      | D-          | Data-                            |
| 3      | D+          | Data+                            |
| 4      | GND         | Ground                           |

3-48 Revision December. 2014

### 3.7 CN5 Connector (Full-closed Loop)

Connect to the external linear scale or encoder (A, B, Z) and form a full-closed loop with the servo. In position mode, the pulse position command issued by the controller is based on the control loop of the external linear scale. Please refer to Chapter 6.

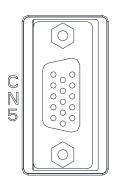

CN5 Connector (female)

| Pin No | Signal Name                             | Terminal Symbol | Function and Description  |
|--------|-----------------------------------------|-----------------|---------------------------|
| 1      | /Z phase input                          | Opt_/Z          | /Z phase input            |
| 2      | /B phase input                          | Opt_/B          | /B phase input            |
| 3      | B phase input                           | Opt_B           | B phase input             |
| 4      | A phase input                           | Opt_A           | A phase input             |
| 5      | /A phase input                          | Opt_/A          | /A phase input            |
| 6      | Encoder grounding                       | GND             | Ground                    |
| 7      | Encoder grounding                       | GND             | Ground                    |
| 8      | Encoder power                           | + 5 V           | + 5 V power               |
| 9      | Z phase input                           | Opt_Z           | Z phase input             |
| 10     | Hall sensor U phase input               | HALL_U          | Hall sensor U phase input |
| 11     | Hall sensor V phase input               | HALL_V          | Hall sensor V phase input |
| 12     | Hall sensor W phase input               | HALL_W          | Hall sensor W phase input |
| 13     | Temperature detection of linear motor + | TEMP+           | Thermistor input          |
| 14     | Temperature detection of linear motor - | TEMP-           | Thermistor input          |
| 15     | Reserved                                | Reserved        | Reserved                  |

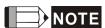

- 1) It only supports AB phase signal and the encoder with 5 V.
- 2) Application of full-closed loop: It supports the encoder with highest resolution, 1280000 pulse / rev (Full-closed loop corresponds to the resolution of quardruple frequency when motor runs a cycle.).
- 3) It supports NTC, PTC type of temperature sensor.

# 3.8 CN6 Connector (CANopen)

Based on the standard of CANopen DS301 and DS402, CN6 uses the standard CAN interface to implement position, torque and speed mode. It also can read or monitor the drive status.

The station number of CANopen is the same as RS-232/RS-485. All are set via parameter P3-00 and the transmission rate can up to 1 Mbps. It provides two sets of communication connectors, one is for receiving and another one is for transmission, in order to connect more than one drives. The last servo drive connects to termination resistor.

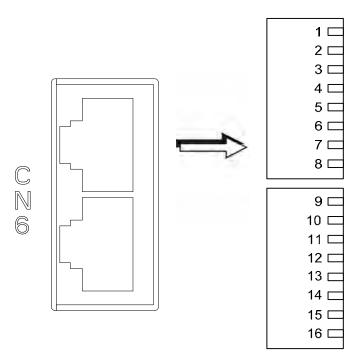

CN6 Connector (female)

| Pin No | Signal Name | Function and Description       |
|--------|-------------|--------------------------------|
| 1, 9   | CAN_H       | CAN_H bus line (dominant high) |
| 2, 10  | CAN_L       | CAN_H bus line (dominant low)  |
| 3, 11  | CAN_GND     | Ground / 0 V / V -             |
| 4, 12  | -           | -                              |
| 5, 13  | -           | -                              |
| 6, 14  | -           | -                              |
| 7, 15  | CAN_GND     | Ground / 0 V / V -             |
| 8, 16  | -           | -                              |

3-50 Revision December. 2014

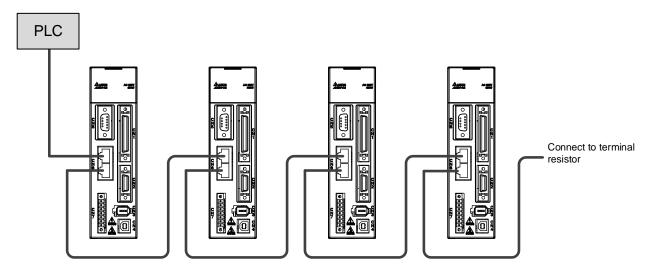

can be connected to max.127 axes

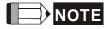

- 1 ) The termination resistor is suggested to use 120  $\Omega$  (Ohm) 0.25W or above.
- 2 ) The wiring method of concatenate more than one drives is based on two terminals of CANopen. One is for receiving and another one is for transmission. And the servo drive connects to the termination resistor. The wiring diagram of the termination resistor is shown as the followings:

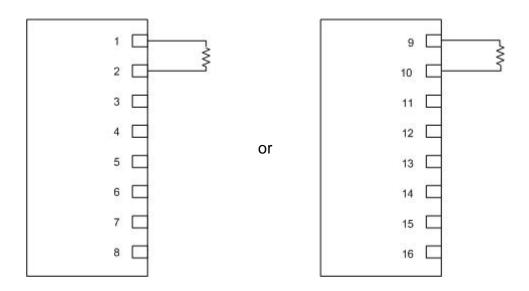

# 3.9 Extension Digital Input Connector of CN7

A2R series servo drive, A2R-U, provides additional extension DI on CN7 port. The function of this DI is similar to the one on CN1. Users can self-define and program it according to the demand.

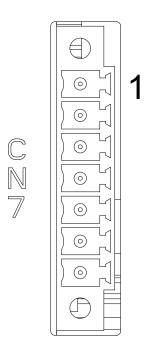

CN7 Connector (female)

| Pin No | Signal Name      | Terminal Symbol | Function and Description                              |
|--------|------------------|-----------------|-------------------------------------------------------|
| *1     | VDD24 V<br>power | COM+            | Power of VDD(24V) should be the same as Pin 11 of CN1 |
| 2      | Extension DI9    | EDI 9-          | Digital input DI9-                                    |
| 3      | Extension DI10   | EDI 10-         | Digital input DI 10-                                  |
| 4      | Extension DI11   | EDI 11-         | Digital input DI 11-                                  |
| 5      | Extension DI12   | EDI 12-         | Digital input DI 12-                                  |
| 6      | Extension DI13   | EDI 13-         | Digital input DI 13-                                  |
| 7      | Extension DI14   | EDI 14-         | Digital input DI 14-                                  |

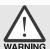

> \*1 Caution: Do not use dual power supply or it might damage the servo drive.

3-52 Revision December. 2014

### 3.10 Standard Wiring Method

### 3.10.1 Position (PT) Mode Standard Wiring

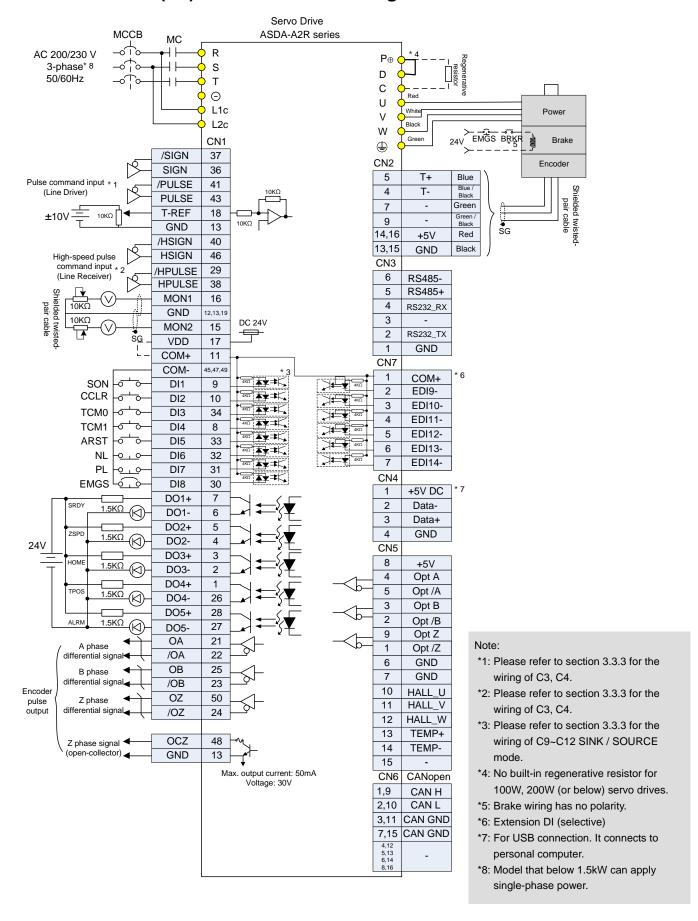

### 3.10.2 Position (PR) Mode Standard Wiring

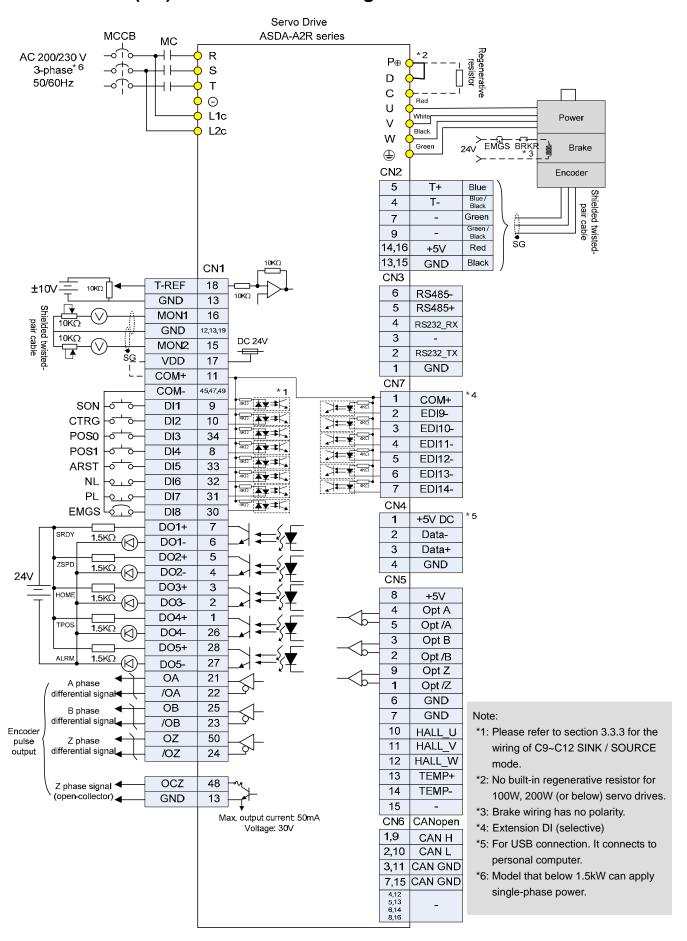

3-54 Revision December. 2014

### 3.10.3 Speed Mode Standard Wiring

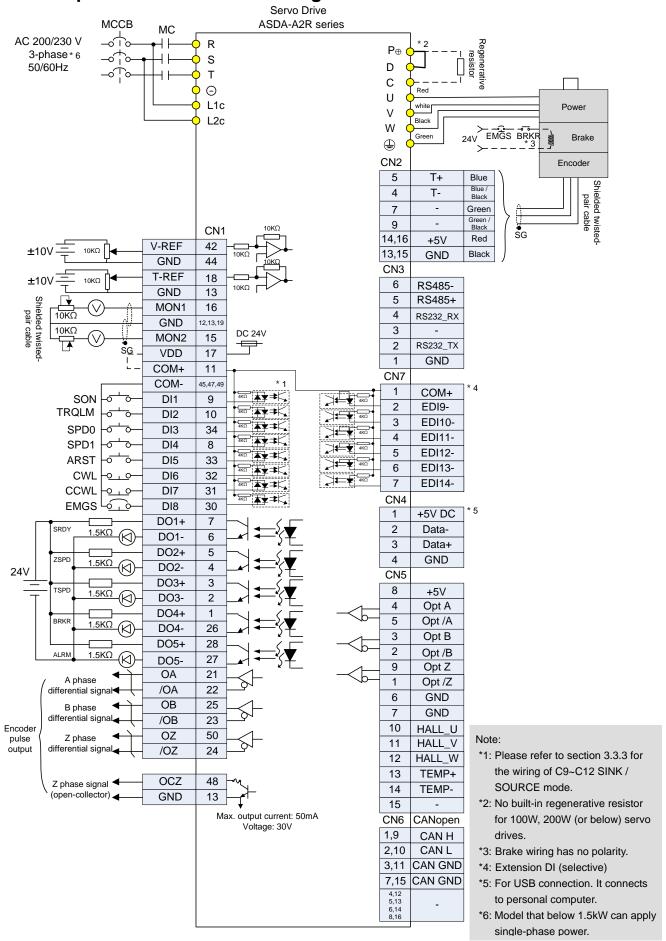

### 3.10.4 Torque Mode Standard Wiring

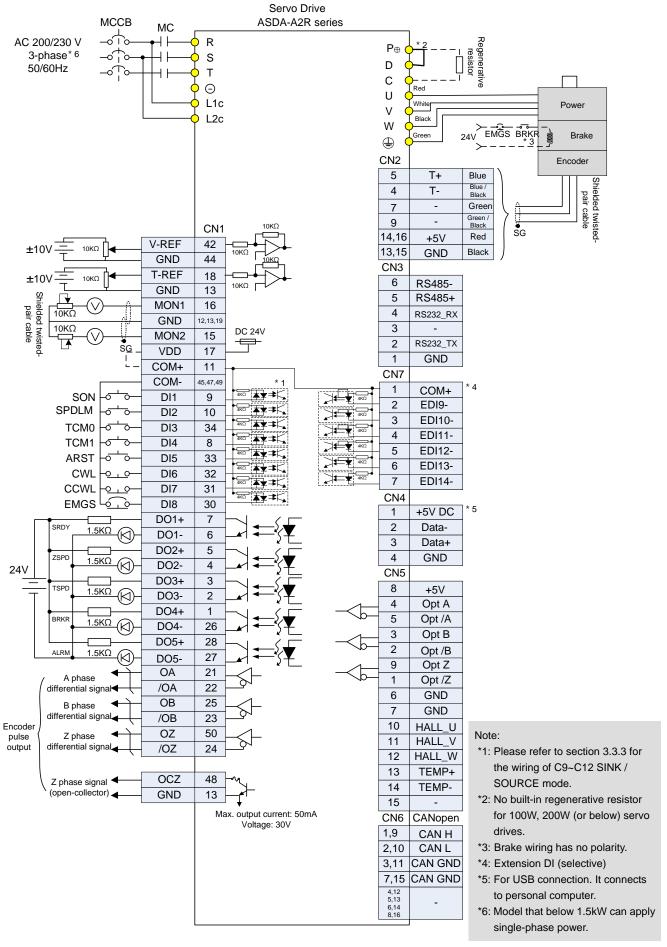

3-56 Revision December. 2014

### 3.10.5 CANopen Mode Standard Wiring

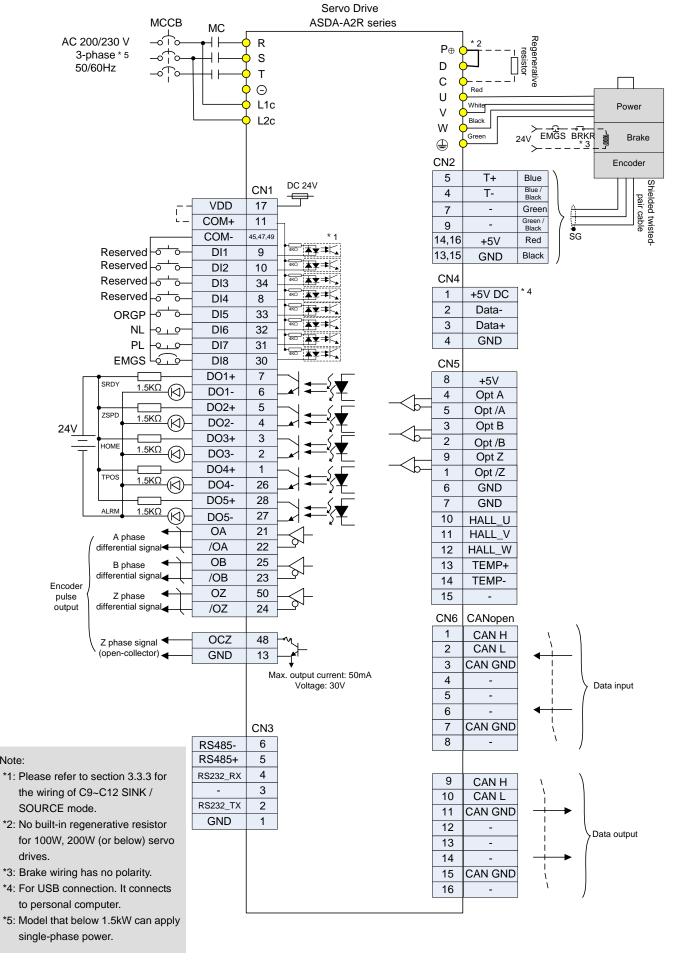

# 3.11 Wiring System of other Brand of Motor 3.11.1 Wiring Diagram of Peripheral Devices

### **Connect Communication Type of Motor to CN2**

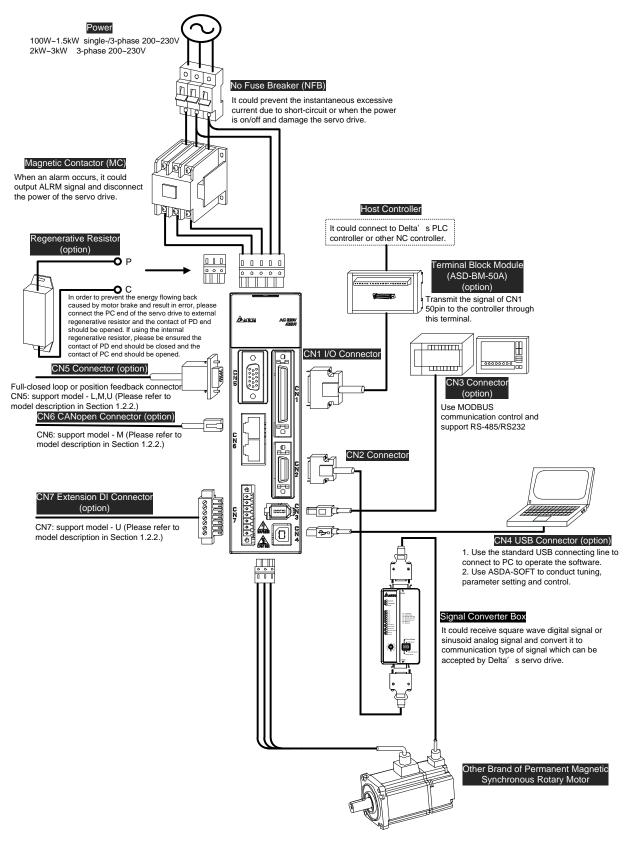

3-58 Revision December. 2014

### **Connect Communication Type of Motor to CN5**

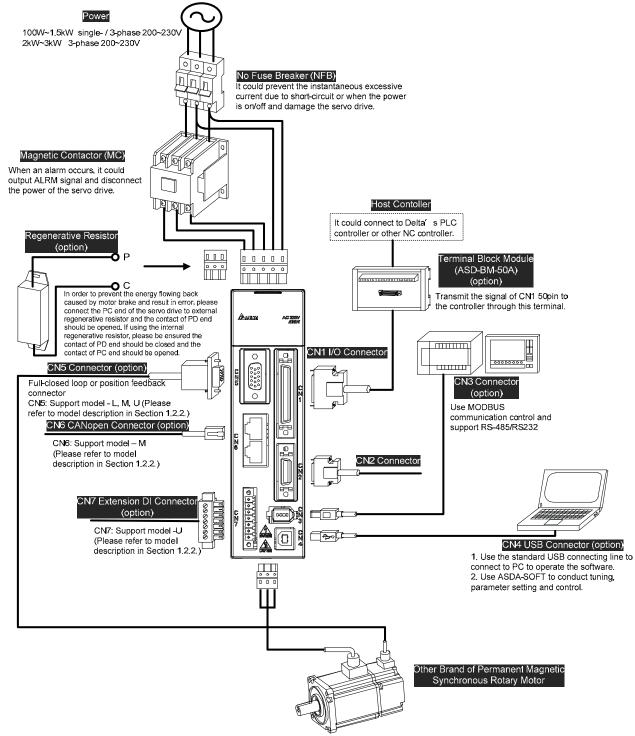

#### **Connect Linear Motor to CN2**

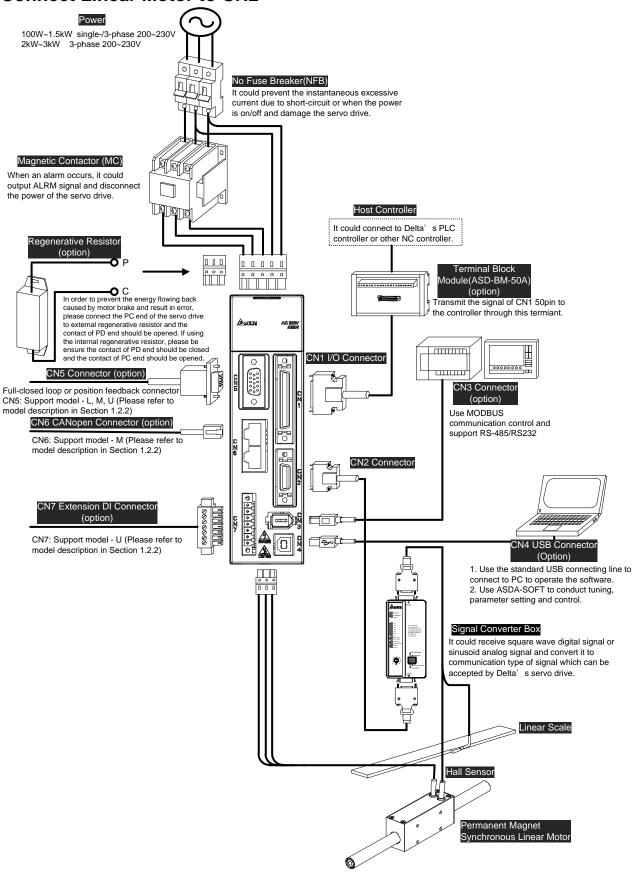

3-60 Revision December. 2014

#### **Connect Linear Motor to CN5**

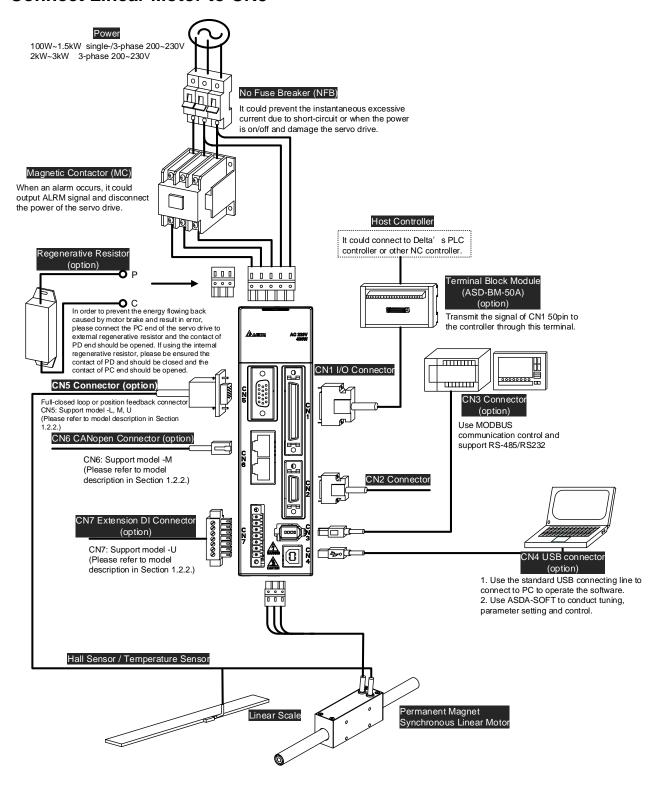

# 3.11.2 Specification and Definition of ECML Motor Cable

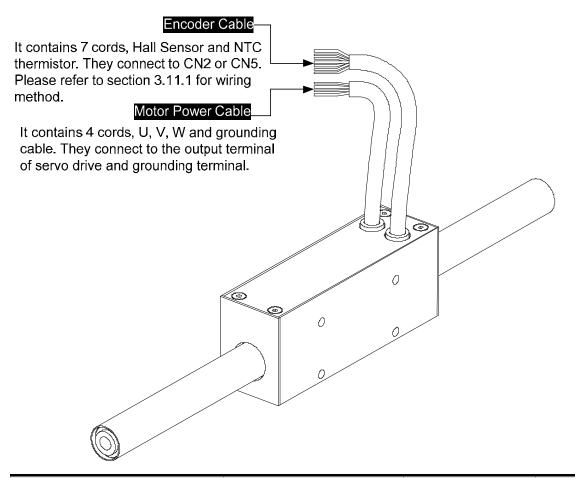

| Motor Model                     | U · V · W / Definition Color |       | AWG |
|---------------------------------|------------------------------|-------|-----|
|                                 | U                            | Red   | 20  |
| ECML-S16□□□□□□S ECML-S20□□□□□□S | V                            | White | 20  |
|                                 | W                            | Black | 20  |
|                                 | CASE GROUND                  | Green | 20  |
|                                 | U                            | Red   | 18  |
| ECML-S25□□□□□□S                 | V                            | White | 18  |
| ECML-S32□□□□□□S                 | W                            | Black | 18  |
|                                 | CASE GROUND                  | Green | 18  |

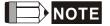

- 1) U, V, W are the bare wire, which has no connector and terminal.
- 2) The total length of standard cable is 500mm.
- 3) The cover of the green grounding cable is heat-shrink tubing. If users cut off the grounding cable and re-connect it, please connect it to the shielded net for better noise separation.

3-62 Revision December. 2014

| Motor Model                                    | Encoder Cable        | Color        | AWG |
|------------------------------------------------|----------------------|--------------|-----|
|                                                | Hall sensor 5V       | Black        | 26  |
| ECML-S16□□□□□□S                                | Hall sensor 0V       | Black / Red  | 26  |
| ECML-S20 DDDDS ECML-S25 DDDDDS ECML-S32 DDDDDS | Hall sensor U        | White        | 26  |
|                                                | Hall sensor V        | Brown        | 26  |
|                                                | Hall sensor W        | Blue         | 26  |
|                                                | Temperature signal + | Orange       | 26  |
|                                                | Temperature signal - | Orange / Red | 26  |

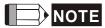

- 1) U, V, W are the bare wire, which has no connector and terminal.
- 2) The total length of standard cable is 500mm. Please use shielded twisted-pair cable for encoder wiring so as to reduce the interference of noise.
- 3) The cover of the green grounding cable is heat-shrink tubing. If users cut off the grounding cable and re-connect it, please connect it to the shielded net. And the shielded net should firmly connect to SHIELD end for better noise separation.
- 4) All signal cable of motor must connect to the servo drive.

## 3.11.3 Signal Converter Box

If you desire to connect Delta's servo drive to other brands of motor, ASD-IF-EN0A20 signal converter box is a great choice for you. It does not require external power-supply, driver or any complicated setting process.

Features and Functions:

- It can convert the square wave and sine wave to the communication signals which is exclusive use for Delta's servo system. It can be controlled by Delta's servo drive.
- After the signal is converted to high resolution signal, it can dramatically enhance the motor speed, provide precise position and control the speed limit so as to satisfy the demand of speed and precision.

It can fine-cut the sinusoid analog signal up to 2048 times, e.g.  $20 \, \mu m$  pitch of single-phase sinusoid analog signal is outputted to linear scale, which can up to the resolution of  $\frac{20}{2048} \, \mu m \approx 10 nm$  via transition card.

- The original signal can be delivered to over 20 m without attenuation, which could ensure communication quality.
- Through the interpolation of sine wave signal, it could improve the resolution and avoid the limit of frequency so as to satisfy the demand of high-precision and high-speed for linear motor.

#### Installation

The product should be kept in the shipping carton before installation. In order to retain the warranty coverage, the product should be stored properly when it is not used for a period of time. Some storage suggestions are:

- Store in a clean and dry location.
- Store within an ambient temperature range of -20°C to +65°C (-4°F~149°F).
- Store within a relative humidity range of 0% to 90% and non-condensing.
- Do not store in a place subject to corrosive gases and liquids.
- Correctly packaged and place on a solid surface.
- Do not mount the production adjacent to heat-radiating elements, water, vapour, dust and oily dirt. The location should free from corrosive gases, liquids, airborne dust or metallic particles and no vibration and interference.

#### Model Name Explanation

| <u>ASD</u> | - <u>IF</u> - | - <u>EN</u> | <u>0A</u> | <u>20</u> |
|------------|---------------|-------------|-----------|-----------|
| (1)        | (2)           | (3)         | (4)       | (5)       |

| (1) Product                          | ASD: AC Servo Drive            |
|--------------------------------------|--------------------------------|
| (2) Product Name                     | IF: Interface                  |
| (3) Module Type                      | EN: Encoder                    |
| (4) Version Number                   | 0A: Version Number             |
| (5) Specification of Connection Port | 20: Connect to 20pin connector |

#### Applicable Model

ASD-A2R-0121-□, ASD-A2R-0221-□, ASD-A2R-0421-□, ASD-A2R-1021-□,

ASD-A2R-1521-□, ASD-A2R-2023-□, ASD-A2R-3023-□, (□ =F,L,M,U)

ASD-S-3023-F, ASD-S-4523-F, ASD-S-5523-F, ASD-S-7523-F

## **Appearance**

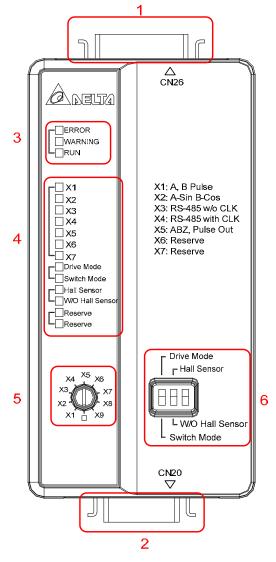

| 1. | Signal source connector | CN26, 26 pin connector                                                                                                    |
|----|-------------------------|----------------------------------------------------------------------------------------------------|
| 2. | Drive connector         | CN20, 20 pin connector                                                                                                    |
| 3. | Status indicators       | ERROR: Error LED* WARNING: Warning LED* RUN: LED for normal operation                                                                                                    |
| 4. | Function indicators     | X1: Signal source is square digital signal X2: Signal source is sinusoidal analog signal X3~X5: Reserved X6~7: Reserved Drive Mode: Servo drive issues the command to control the status of converter box. The button and the switch do not work at the moment. Switch Mode: The status of converter box is controlled by the button and the switch. The command issued by servo drive does not work. Hall Sensor: Hall sensor is installed. W/O Hall Sensor: Hall sensor is not installed. |
| 5. | Signal<br>switch        | Use a flat screwdriver to rotate the switch. X1: Signal source is square digital signal X2: Signal source is sinusoidal analog signal                                                                                                    |
| 6. | Function switch         | X3~X9: Reserved Select the desired function by switching the switch up and down.                                                                                                    |

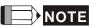

- NOTE 1) When an alarm occurs, the ERROR LED will light up and shows the alarm code on servo drive's LED display. Users could refer to troubleshooting section for alarm descriptions and corrective actions.
  - 2) When a warning occurs, the WARNING LED will light up and shows the warning code on servo drive's LED display. Users could refer to troubleshooting section for alarm descriptions and corrective actions.

### Specification

## Chapter 3 Wiring | ASDA-A2R Series

| Item                           | ASD-IF-EN0A20                                   |
|--------------------------------|-------------------------------------------------|
| Power Supply                   | +5.0 V±5%                                       |
| <b>Current Consumption</b>     | 250 mA Typ. 500 mA Max.                         |
| Frequency Response             | 2 MHz Max.                                      |
| Analog Input Signal            | Differential Input Amplitude: 0.4 to 1.2 Vp-p   |
| (Sin, Cos, Ref)                | Input Signal Level: 1.5 to 2.7 V                |
| Pulse Input Signal             | +5 V                                            |
| Input Signal of Hall<br>Sensor | +3.3 V                                          |
| Output Signal                  | Position Data, Hall Sensor Information, Warning |
| Output Type                    | Serial data transmission                        |
| Weight                         | Approx. 70 g                                    |
| Operation Temperature          | 0 ~ 55 °C                                       |
| Storage Temperature            | -20 ~+65 °C                                     |

# Pin Definition

# 20 pin Connector

| PIN | Definition | Descriptions                                    | PIN | Definition | Descriptions |
|-----|------------|-------------------------------------------------|-----|------------|--------------|
| 1   | Reserved   | -                                               | 11  | /OZ        | -            |
| 2   | FPGA_TDI   | -                                               | 12  | FPGA_TRST  | -            |
| 3   | FPGA_TMS   | -                                               | 13  | GND        | Power Ground |
| 4   | Drive_T-   | Serial Communication<br>Signal Transmission (-) | 14  | 5VD        | Power + 5 V  |
| 5   | Drive_T+   | Serial Communication<br>Signal Transmission (+) | 15  | GND        | Power Ground |
| 6   | FPGA_TCK   | -                                               | 16  | 5VD        | Power + 5 V  |
| 7   | Reserved   | -                                               | 17  | ОВ         | -            |
| 8   | FPGA_TDO   | -                                               | 18  | /OB        | -            |
| 9   | OABZ_EN    | Pulse Output Enabled                            | 19  | OA         | -            |
| 10  | OZ         | -                                               | 20  | /OA        | -            |

# 26 pin Connector

| PIN | Definition | Descriptions            | PIN | Definition | Descriptions                        |
|-----|------------|-------------------------|-----|------------|-------------------------------------|
| 1   | QEA_IN+    | A-phase (+) pulse input | 14  | AGND       | Sinusoid Power<br>Ground            |
| 2   | QEA_IN-    | A-phase (-) pulse input | 15  | Motor_Temp | -                                   |
| 3   | QEB_IN+    | B-phase (+) pulse input | 16  | HALL_W     | W-phase Hall<br>Sensor Signal Input |
| 4   | QEB_IN-    | B-phase (-) pulse input | 17  | HALL_V     | V-phase Hall Sensor<br>Signal Input |

3-66 Revision December. 2014

| 5  | QEZ_IN+ | Z-phase (+) pulse input       | 18 | HALL_U      | U-phase Hall Sensor<br>Signal Input |
|----|---------|-------------------------------|----|-------------|-------------------------------------|
| 6  | QEZ_IN- | Z-phase (-) pulse input       | 19 | LiMot_CLK-  | -                                   |
| 7  | QES_IN- | -                             | 20 | LiMot_CLK+  | -                                   |
| 8  | A+_IN   | Sinusoid A-phase (+) input    | 21 | LiMot_Data- | -                                   |
| 9  | AIN     | Sinusoid A-phase (-) input    | 22 | LiMot_Data+ | -                                   |
| 10 | B+_IN   | Sinusoid B-phase (+) input    | 23 | GND         | Pulse Power Ground                  |
| 11 | BIN     | Sinusoid<br>B-phase (-) input | 24 | GND         | Pulse Power Ground                  |
| 12 | R+_IN   | Sinusoid Z-phase (+) input    | 25 | 5VD         | Power + 5 V                         |
| 13 | RIN     | Sinusoid Z-phase (-) input    | 26 | 5VD         | Power + 5 V                         |

## Installation

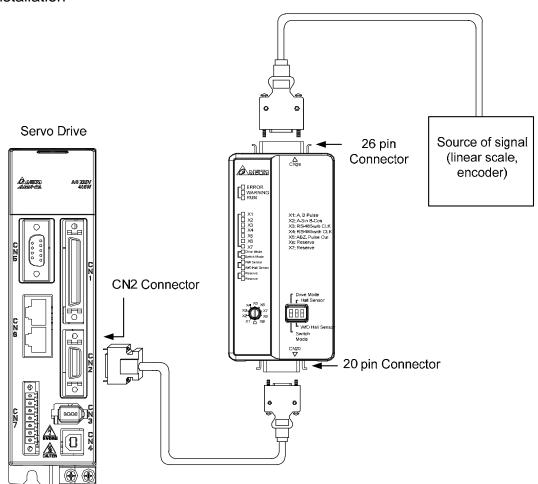

The above diagram is not drawn in equal proportion. It is for describing the connection only.

## Chapter 3 Wiring | ASDA-A2R Series

(This page is intentionally left blank.)

3-68 Revision December. 2014

# Chapter 4 Panel Display and Operation

This chapter details the panel status and operation of ADSA-A2R series servo drive.

# 4.1 Panel Description

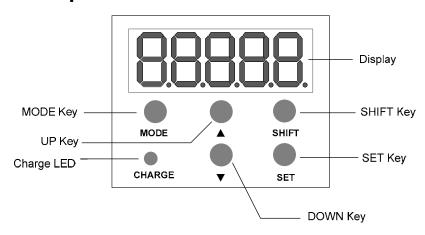

| Name       | Function                                                                                                    |
|------------|----------------------------------------------------------------------------------------------------|
| Display    | Five-/Seven-segment display is for displaying the monitoring values, parameter values and setting values.                                                                                                    |
| SHIFT Key  | Pressing SHIFT key can scrolls through parameter groups. After a parameter is selected and its value displayed, pressing SHIFT key can move the cursor to the left and then change parameter settings by using arrow keys.                              |
| SET Key    | Pressing the SET key can display and save the parameter groups, the various parameter settings. In monitor mode, pressing SET key can switch decimal or hexadecimal display. In parameter mode, pressing SET key can enter into parameter setting mode. |
| DOWN Key   | Pressing the DOWN key can scroll through and change monitor codes, parameter groups and various parameter settings.                                                                                                    |
| MODE Key   | Pressing MODE key can enter or exit different parameter groups, and switch between Monitor mode and Parameter mode.                                                                                                    |
| UP Key     | Pressing the UP key can scroll through and change monitor codes, parameter groups and various parameter settings.                                                                                                    |
| Charge LED | The Charge LED lights to indicate the power is applied to the circuit.                                                                                                    |

# 4.2 Parameter Setting Procedure

Switch the mode:

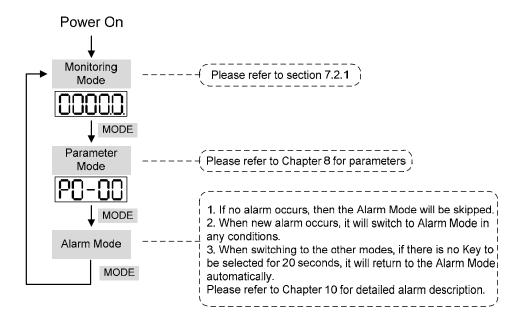

Operate in each mode:

Monitoring mode

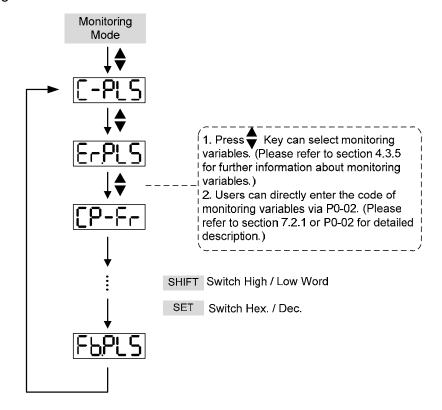

#### Parameter Mode

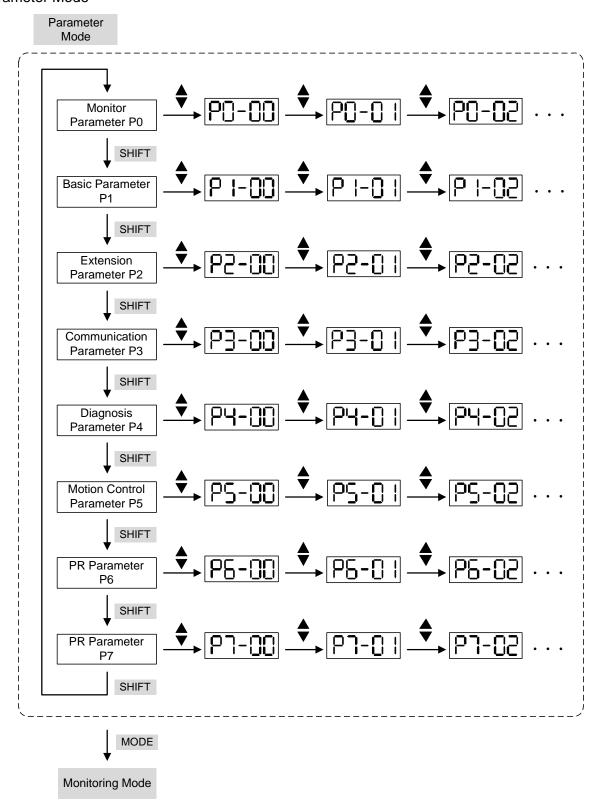

## **Edit Setting Mode**

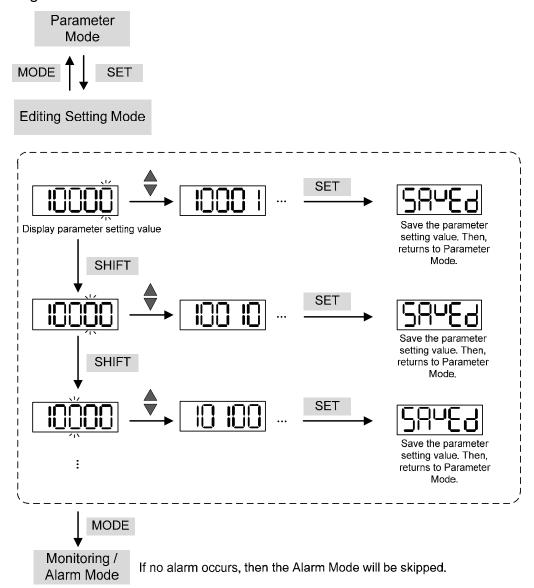

# 4.3 Status Display

# 4.3.1 Setting Saved Display

When finishing editing parameter, press the SET Key to save the setting. The panel will display the setting status according to the setting for a second.

| Displayed Symbol   | Description                                                                  |
|--------------------|------------------------------------------------------------------------------|
| SALEA              | The setting value is saved correctly. (Saved)                                |
| r-0LY              | Read-only parameter. Write-protected. (Read-Only)                            |
| Locks              | Enter the wrong password or no password has been entered. (Locked)           |
|                    | Incorrect setting value or enter the reserved setting value. (Out of Range)  |
| 5 <sup>u</sup> -on | No entering is allowed when it is Servo ON. (Servo On)                       |
| Po-On              | Parameter will be effective after the servo drive is re-power on. (Power On) |

## 4.3.2 Decimal Point

| Displayed Symbol                                                  | Description                                                                                                    |
|-------------------------------------------------------------------|----------------------------------------------------------------------------------------------------|
| 00000                                                             | High byte / low byte indication: When the data is displayed in                                                                                                    |
| → Low Byte<br>  → High Byte<br>  → No Function<br>  → Negative Si | decimal 32 bits, it is for indicating the current high or low byte.  Negative sign: When the data is displayed in decimal format, the two decimal points in the left represents the negative sign, no matter it is showed in 16 or 32 bits. When it is showed in hexadecimal format, it |
| g                                                                 | only shows positive sign.                                                                                                    |

# 4.3.3 Alarm Message

| Displayed Symbol | Description                                                                                                    |  |  |  |  |  |
|------------------|----------------------------------------------------------------------------------------------------|--|--|--|--|--|
| 84,000           | When there is an error of the drive, it will show 'AL' as the alarm sign and 'nnn' as the alarm code.             |  |  |  |  |  |
|                  | For further explanation, please refer to Chapter 7, P0-01, parameter description, or Chapter 11, Troubleshooting. |  |  |  |  |  |

# 4.3.4 Positive and Negative Sign Setting

| Displayed Symbol | Description                                                          |
|------------------|----------------------------------------------------------------------|
| 02468            | When entering into the Editing Setting Mode, pressing UP / DOWN      |
|                  | Key can increase or decrease the displayed content. The SHIFT        |
|                  | Key can change the desired adjusted carry value. (The carry value    |
|                  | is blinking at the moment.)                                          |
| 2.4680           | Pressing the SHIFT Key for two seconds can switch the positive (+)   |
|                  | and negative (-) sign. If the parameter is over the range after      |
|                  | switching the positive or negative sign, then it cannot be switched. |

# 4.3.5 Monitor Display

When the drive is applied to the power, the display will show the monitor displayed symbol for a second, and then enter into the Monitor Mode. In Monitor Mode, the UP / DOWN Key can change the desired monitor variable. Or, the user can directly change parameter P0-02 to set the monitor code. When applying to the power, the system will pre-set the monitor code according to the setting value of P0-02. For example, the setting value of P0-02 is 4. Every time when applying to the power, it will display C-PLS monitor sign first, and then shows the input pulse number of pulse command.

| P0-02<br>Setting Value | Monitor Displayed<br>Symbol | Description                                                                                                    | Unit                                                   |
|------------------------|-----------------------------|----------------------------------------------------------------------------------------------------|--------------------------------------------------------|
| 0                      | FEPUU                       | Motor feedback pulse number (after the scaling of electronic gear ratio) (User unit)                                                 | [user unit]                                            |
| 1                      | [-PUU                       | Input pulse number of pulse command (after the scaling of electronic gear ratio) (User unit)                                         | [user unit]                                            |
| 2                      | E-PUU                       | The difference of error pulse number between control command pulse and feedback pulse number (User unit)                             | [user unit]                                            |
| 3                      | FBPLS                       | Motor feedback pulse number (encoder unit) (Resolution of single-phase pulse; 1.28 millions Pulse/rev for Delta 20 bit rotary motor) | [pulse]                                                |
| 4                      | [-PLS                       | Input pulse number of pulse command (before the scaling of electronic gear ratio) (encoder unit)                                     | [pulse]                                                |
| 5                      | E-PLS                       | Error pulse number (after the scaling of electronic gear ratio) (encoder unit)                                                       | [pulse]                                                |
| 6                      | [P-F-                       | Input frequency of pulse command                                                                                                    | [Kpps]                                                 |
| 7                      | SPEEd                       | Motor speed                                                                                                    | Rotary<br>motor<br>[r/min]<br>Linear<br>motor<br>[m/s] |
| 8                      | [SPJ                        | Speed input command                                                                                                    | [Volt]                                                 |
| 9                      | <u> </u>                    | Speed input command                                                                                                    | [r/min]                                                |
| 10                     | [-641                       | Torque input command                                                                                                    | [Volt]                                                 |
| 11                     | [-F45]                      | Torque input command                                                                                                    | [%]                                                    |
| 12                     | AUG-L                       | Average torque                                                                                                    | [%]                                                    |
| 13                     | PE-L                        | Peak torque                                                                                                    | [%]                                                    |
| 14                     | U 6u5                       | Main circuit voltage                                                                                                    | [Volt]                                                 |
| 15                     | J-L                         | Rotary motor: Load / Motor inertia ratio<br>Linear motor: Load / Weight of movable<br>section and load                               | Rotary<br>motor<br>[0.1times]                          |

| P0-02         | Monitor Displayed            |                                                                                                    | 11.1.                      |
|---------------|------------------------------|----------------------------------------------------------------------------------------------------|----------------------------|
| Setting Value | Symbol                       | Description                                                                                                    | Unit                       |
|               |                              | (Note: If it shows 130, it means the actual inertia is 13.0 and the actual weight is 13kg)                                                                 | Linear<br>motor<br>[0.1Kg] |
| 16            | 1666                         | IGBT temperature                                                                                                    | [°C]                       |
| 17            | rSnFr                        | Resonance frequency (Low byte is the first resonance and high byte is the second one).                                                                     | [Hz]                       |
| 18            | 0 +5000 0 +5000 0<br>Z Z Z Z | The absolute pulse number of encoder Z phase equals to the homing value, 0. It will be +5000 or -5000 pulse when rotating in forward or reverse direction. | -                          |
| 19            | nnap i                       | Mapping parameter #1: shows the content of parameter P0-25 (specify the mapping target by P0-35)                                                           | -                          |
| 20            | NNAP2                        | Mapping parameter #2: shows the content of parameter P0-26 (specify the mapping target by P0-36)                                                           | -                          |
| 21            | NAP3                         | Mapping parameter #3: shows the content of parameter P0-27 (specify the mapping target by P0-37)                                                           | -                          |
| 22            |                              | Mapping parameter #4: shows the content of parameter P0-28 (specify the mapping target by P0-38)                                                           | -                          |
| 23            | UA I                         | Monitor variable #1: shows the content of parameter P0-09 (specify the monitor variable code by P0-17)                                                     | -                          |
| 24            | <u>U82</u>                   | Monitor variable #2: shows the content of parameter P0-10 (specify the monitor variable code by P0-18)                                                     | -                          |
| 25            | UA3                          | Monitor variable #3: shows the content of parameter P0-11 (specify the monitor variable code by P0-19)                                                     | -                          |
| 26            | <u>U8</u> 4                  | Monitor variable #4: shows the content of parameter P0-12 (specify the monitor variable code by P0-20)                                                     | -                          |

| Example of the displayed value     | Status Description                                                                                                    |                                                                                                    |  |
|------------------------------------|----------------------------------------------------------------------------------------------------|----------------------------------------------------------------------------------------------------|--|
| []  2]4 (Dec)                      |                                                                                                    | If the value is 1234, it displays 01234 (shows in decimal format).                                                                  |  |
| [234] (Hex)                        | 16 bits                                                                                                    | If the value is 0x1234, it displays 1234 (shows in hexadecimal format; the first digit does not show any).                          |  |
| 12345 (Dec high) [57890] (Dec low) | 32 bits                                                                                                    | If the value is 1234567890, the display of the high byte is 1234.5 and displays 67890 as the low byte (shows in decimal format).    |  |
| (Hex high)                         | 32 DIIS                                                                                                    | If the value is 0x12345678, the display of the high byte is h1234 and displays L5678 as the low byte (shows in hexadecimal format). |  |
| 12.345                             | Negative display. If the value is -12345, it displays 1.2.34 (only shows in decimal format; there is no positive or negative sign for hexadecimal format display). |                                                                                                    |  |

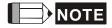

- 1) Dec means it is displayed in decimal format. Hex means it is displayed in hexadecimal format.
- 2) The above display methods can be applied in Monitor Mode and Editing Setting Mode.
- 3) When all monitor variable is 32 bits, high / low bit and the display (Dec/Hex) can be switched. According to the definition in Chapter 8, each parameter only supports one displaying method and cannot be switched.

# 4.4 General Function

# 4.4.1 Operation of Fault Record Display

When it is in Parameter Mode, select P4-00~P4-04 and press the SET Key, the corresponding fault record will be shown.

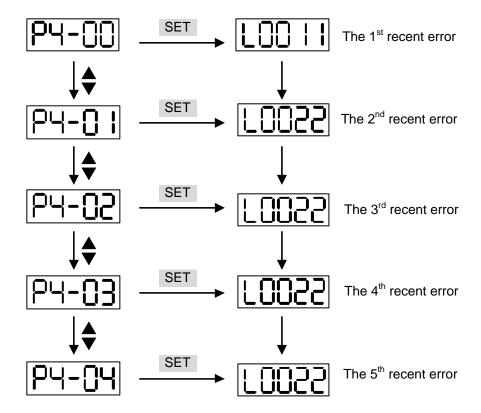

#### **4.4.2 JOG Mode**

When it is in Parameter Mode, select P4-05 and follow the setting method below for JOG operation.

- (1) Press the SET Key to display the speed value of JOG. The default value is 20r/min. (Unit: rotary motor [r/min]; linear motor [10<sup>-3</sup> m/s])
- (2) Press UP or DOWN Key to adjust the desired speed value of JOG. It is adjusted to 100r/min in the example. (Unit: rotary motor [r/min]; linear motor [10<sup>-3</sup>m/s])
- (3) Press the SET Key to display JOG and enter JOG mode.
- (4) When it is in JOG Mode, press UP or DOWN Key to enable the servo motor in forward or reverse direction. The servo motor stops running as soon as the user stops pressing the key. JOG operation is working only when it is Servo ON.

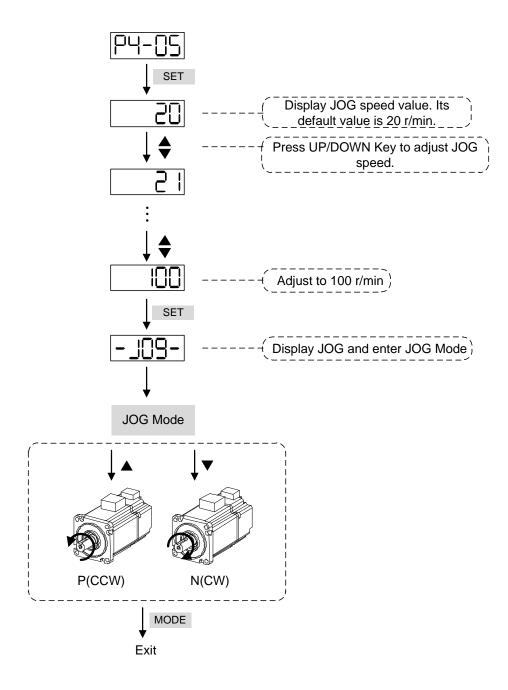

## 4.4.3 Force DO Output

Enter into the Output Diagnosis Mode by the following settings. Set P2-08 to 406 and enable the function of force DO output. Then, set the force DO output by binary method via P4-06. When the setting value is 2, DO2 will be forced to enable. When the setting value is 5, DO1 and DO3 will be forced to enable. No data is retained in this mode. It returns to the normal DO mode when re-power on the drive or set P2-08 to 400.

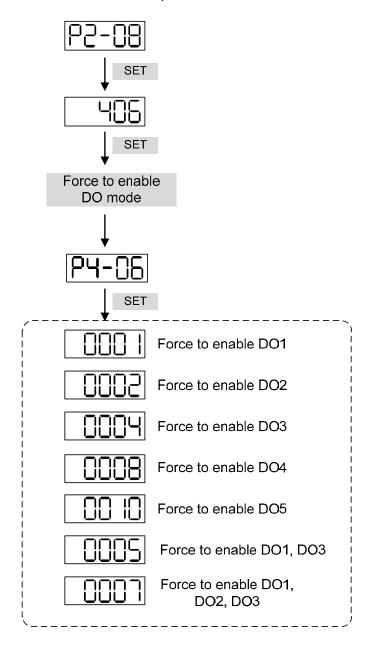

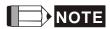

P4-06 is displayed in hexadecimal format. Therefore, it will not show the fifth 0.

## 4.4.4 Digital Input Diagnosis Operation

Enter into the Digital Input Diagnosis Mode by the following setting methods. When the external output signal DI1~DI8 is ON, the corresponding signal will be shown on the panel. It is displayed by bit. When it shows bit, it means it is ON.

For example, if it shows **3FE1**, **E** is in hexadecimal format, it will be **1100** when it transfers to binary format. Then, DI6~DI8 is ON.

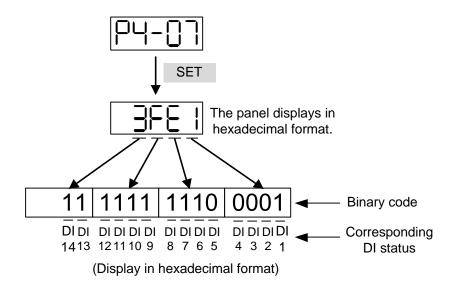

## 4.4.5 Digital Output Diagnosis Operation

Enter into the Digital Output Diagnosis Mode by the following setting methods. The output signal DO1~DO5 is ON and the corresponding signal will be shown on the panel. It is displayed by bit. When it shows bit, it means it is ON.

For example, if it shows **1F**, **F** is in hexadecimal format, it will be **1111** when it transfers to binary format. Then, DO1~DO4 is ON.

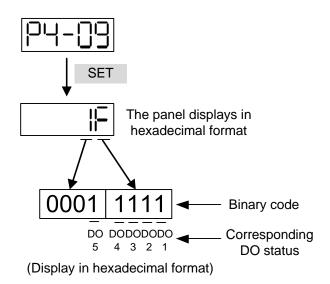

# Chapter 5 Trial Operation and Tuning

This chapter is divided into two parts to describe the trial operation. The first one is the inspection without load and another one is the inspection with load. For safety reasons, please conduct the first inspection.

# 5.1 Inspection without Load

Please remove the load of the servo motor, including coupling on the shaft and accessories so as to avoid any damage on servo drive or mechanism. This is aiming to avoid the falling off of the disassembled parts of the motor shaft and indirectly causing the personnel injury or equipment damage during operation. Running the motor without load, if the servo motor can run during normal operation, then it can connect to load for operation.

Caution: Please operate the servo motor without load first. If the servo motor runs normally, connect the load afterwards in order to avoid any danger.

Please check the following items before operation.

| operation                                                                    | <ul> <li>Check if there is any obvious damage shown on its appearance.</li> <li>The splicing parts of the wiring terminal should be isolated.</li> <li>Make sure the wiring is correct so as to avoid the damage or any abnormity.</li> <li>Check if the electric conductivity objects including sheetmetal (such as screws) or inflammable objects are not inside the servo drive.</li> <li>Check if the control switch is in OFF status.</li> <li>Do not place the servo drive or external regenerative resistor on inflammable objects.</li> <li>To avoid the electromagnetic brake losing efficacy, please check if stop function and circuit break function can work normally.</li> <li>If the peripheral devices are interfered by the electronic instruments, please reduce electromagnetic interference with devices.</li> <li>Please make sure the external voltage level of the servo drive is correct.</li> <li>When connecting other brand of rotary motor, please setup motor parameters before operation. Please refer to the Chapter of Motor Parameter Setting.</li> </ul> |
|------------------------------------------------------------------------------|----------------------------------------------------------------------------------------------------|
| Inspection before running the servo drive (has already applied to the power) | <ul> <li>The encoder cable should avoid excessive stress. When the motor is running, make sure the cable is not frayed or over extended.</li> <li>Please contact with Delta if there is any vibration of the servo motor or unusual noise during the operation.</li> <li>Make sure the setting of the parameters is correct. Different</li> </ul>                                                                                                    |

| machinery has different characteristic, please adjust the    |
|--------------------------------------------------------------|
| parameter according to the characteristic of each machinery. |
| Please reset the parameter when the servo drive is in SERVO  |
| OFF status, or it may cause malfunction.                     |
| When the relay is operating, make sure it can work properly. |
| Check if the power indicator and LED display works normally. |

# 5.2 Apply Power to the Servo Drive

Please follow the instructions below.

- **A.** Make sure the wiring between the motor and servo drive is correct.
  - 1) When connecting to Delta' s 20bit rotary motor, U, V, W and FG have to connect to cable red, white, black and green respectively. If the wiring is incorrect, the motor cannot work normally. If connecting to other brand of 20bit rotary motor, the new function, Motor Auto Detection (Please refer to Chapter 12) can help to check and correct the problem of wrong wiring. The ground wire FG of the motor must be connected to the ground terminal of the servo drive. Please refer to Chapter 3.1 for wiring.
  - 2) The encoder cable of the motor has correctly connected: If users only desire to execute JOG function, it is unnecessary to connect CN1 and CN3 (Please refer to Chapter 5.3). Refer to Chapter 3.1 and 3.5 for the wiring of encoder.

Caution: Do not connect the power terminal (R, S, T) to the output terminal (U, V, W) of the servo drive. Or it might damage the servo drive.

**B.** Power circuit of the servo drive:

Apply power to the servo drive. Please refer to Chapter 3.1.3 for power wiring.

#### **C.** Power on:

Power of the servo drive: including control circuit (L<sub>1</sub>c, L<sub>2</sub>c) and main circuit (R, S, T) power.

When the power is on, the display of the servo drive will be:

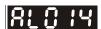

The digital input (DI6~DI8) of the default value is the signal of reverse limit error (NL), forward limit error (PL) and emergency stop (EMGS), if not using the default setting of DI6~DI8, adjusting the setting of P2-15~P2-17 is a must. Parameters could be set to 0 (disable this DI function) or modified to another function.

From the last setting, the servo drive status displays parameter P0-02 setting as the motor speed (06), then the screen display will be:

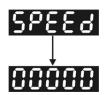

When the screen displays no text, please check if the power of control circuit is under voltage.

## 1) When the screen displays

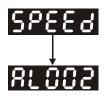

## Warning of overvoltage:

It means the voltage input by the main circuit is higher than the rated voltage or power input error (incorrect power system).

#### Corrective action:

- Use the voltmeter to measure if the input voltage from the main circuit is within the range of rated voltage value.
- Use the voltmeter to measure if the power system complies with the specification.
- 2) When the screen displays

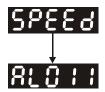

#### Warning of encoder error:

Check if the motor encoder is securely connected or the wiring is correct.

#### Corrective action:

- Check if the wiring is the same as the instruction of the user manual.
- Check the encoder connector.
- Check if the wiring is loose.
- Encoder is damaged.
- 3) When the screen displays

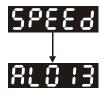

#### Warning of emergency stop:

Please check if any of the digital input DI1~DI8 is set to emergency stop (EMGS).

#### Corrective action:

- If not desire to set emergency stop (EMGS) as one of the digital input, make sure no digital input is set to emergency stop (EMGS) among DI1~DI8. (That is to say none of the parameters, P2-10~P2-17 is set to 21.)
- If the signal of emergency stop (EMGS) is needed, make sure one of the digital input, DI1~DI8, is set to emergency stop (EMGS) and that DI has to be ON.
- 4) When the screen displays

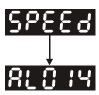

Warning of negative limit error:

Please check if any of the digital input DI1~DI8 is set to negative limit (NL) and that DI is ON.

#### Corrective action:

- If not desire to set negative limit (NL) as one of the digital input, make sure no digital input is set to negative limit (NL) among DI1~DI8. (That is to say none of the parameters, P2-10~P2-15 is set to 22.)
- If the signal of negative limit (NL) is needed, make sure one of the digital input, DI1~DI8, is set to negative limit (NL) and that DI has to be ON.
- 5) When the screen displays

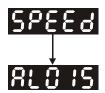

Warning of positive limit error:

Please check if any of the digital input DI1~DI8 is set positive limit (PL) and that DI is ON.

#### Corrective action:

- If not desire to set positive limit (PL) as one of the digital input, make sure no digital input is set to positive limit (PL) among DI1~DI8. (That is to say none of the parameters, P2-10~P2-17 is set to 23.)
- If the signal of positive limit (PL) is needed, make sure one of the digital input, DI1~DI8, is set to positive limit (PL) and that DI has to be ON.
- 6) When the screen displays

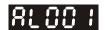

Warning of overcurrent:

#### Corrective action:

- Check the connection between the motor and servo drive.
- Check if the conducting wire is short circuited.

Exclude short circuit and avoid metal conductors being exposed.

7) When the screen displays

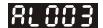

Warning of under voltage:

#### Corrective action:

- Check if the wiring of main circuit input voltage is correct.
- Use voltmeter to measure if the main circuit voltage is normal.
- Use voltmeter to measure if the power system complies with the specification.

Note: During the process of power on or servo on, if an alarm occurs or shows any abnormal display, please contact the distributors.

## 5.3 JOG Trial Run without Load

It is very convenient to test the motor and servo drive with the method of JOG trial run without load since the extra wiring is unnecessary. For safety reasons, it is recommended to set JOG at low speed. Please see the following descriptions.

- **STEP 1**: Use software setting to Servo ON. Set parameter P2-30 to 1. This setting is to force the servo ON through software.
- **STEP 2**: Set P4-05 as JOG speed (Unit: rotary motor [r/min]; linear motor [10<sup>-3</sup> m/s]). After setting the desired JOG speed, press the **SET** Key, the servo drive will enter JOG mode.
- **STEP 3**: Press the **MODE** Key to exist JOG mode.

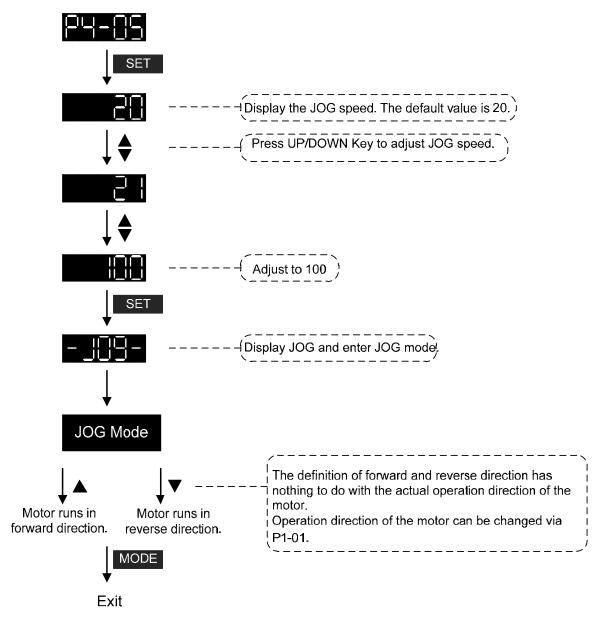

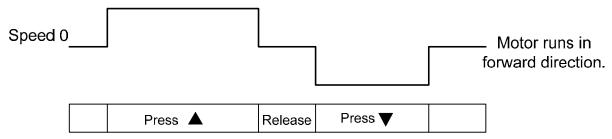

If the motor does not run, please check if the wiring between UVW and encoder cable is correct. If the motor runs abnormally, please check if the UVW phase sequence is correct.

# 5.4 Trial Run without Load (Speed Mode)

Before the trial run without load, firmly secure the motor base so as to avoid the danger cause by the reaction of motor operation.

#### STEP 1:

Set the control mode of the servo drive to speed mode. Set P1-01 to 2. Then, re-power on the servo drive.

STEP 2:

In speed control mode, the digital input settings of trial run are as follows:

| Digital Input | Parameter<br>Setting Value | Symbol   | Symbol Function Description |           |
|---------------|----------------------------|----------|-----------------------------|-----------|
| DI1           | P2-10 = 101                | SON      | Servo ON                    | DI1- = 9  |
| DI2           | P2-11 = 109                | TRQLM    | Torque limit                | DI2- = 10 |
| DI3           | P2-12 = 114                | SPD0     | Speed command selection     | DI3- = 34 |
| DI4           | P2-13 = 115                | SPD1     | Speed command selection     | DI4- = 8  |
| DI5           | P2-14 = 102                | ARST     | Alarm reset                 | DI5- = 33 |
| DI6           | P2-15 = 0                  | Disabled | Invalid DI function         | -         |
| DI7           | P2-16 = 0                  | Disabled | Invalid DI function         | -         |
| DI8           | P2-17 = 0                  | Disabled | Invalid DI function         | -         |
| EDI9          | P2-36 = 0                  | Disabled | Invalid DI function         | CN7 = 2   |
| EDI10         | P2-37 = 0                  | Disabled | Invalid DI function         | CN7 = 3   |
| EDI11         | P2-38 = 0                  | Disabled | Invalid DI function         | CN7 = 4   |
| EDI12         | P2-39 = 0                  | Disabled | Invalid DI function         | CN7 = 5   |
| EDI13         | P2-40 = 0                  | Disabled | Invalid DI function         | CN7 = 6   |
| EDI14         | P2-41 = 0                  | Disabled | Invalid DI function         | CN7 = 7   |

The above table disables the function of negative limit (DI6), positive limit (DI7) and emergency stop (DI8). Thus, the value of parameter P2-15 ~ P2-17 is set to 0 (Disabled).

The digital input of Delta's servo drive can be programmed by users. When programming digital input, please refer to the description of DI code.

The default setting includes the function of negative limit, positive limit and emergency stop, therefore, after the setting is completed, if there is any alarm occurs, please re-power on the servo drive or switch ON DI5 to clear the alarm. Please refer to Chapter 5.2.

The speed command selection is determined by SPD0 and SPD1. See the table below.

| Speed<br>Command<br>No. | DI signal of CN1 SPD1 SPD0 |   | Command<br>Source       | Content                                    | Range          |
|-------------------------|----------------------------|---|-------------------------|--------------------------------------------|----------------|
| S1                      | 0                          | 0 | External analog command | Voltage deviation between<br>V-REF and GND | -10V ~ +10V    |
| S2                      | 0                          | 1 |                         | P1-09                                      | -60000 ~ 60000 |
| S3                      | 1                          | 0 | Register parameter      | P1-10                                      | -60000 ~ 60000 |
| S4                      | 1                          | 1 | parameter               | P1-11                                      | -60000 ~ 60000 |

0: means DI is OFF

1: means DI is ON

Register parameter

Permanent magnet synchronous rotary motor is -60000 ~ 60000; Setting value = setting range x unit (0.1r/min).

Permanent magnet synchronous linear motor is -15999999 ~ 15999999; Setting value = setting range  $x10^{-6} m/s$ .

For example: P1-09 = +30000; the setting value of permanent magnet synchronous rotary motor is  $+30000 \times 0.1 \text{r/min} = +3000 \text{r/min}$ .

The setting value of permanent magnet synchronous linear motor =  $+30000 \times 10^{-6} \,\text{m/s} = 0.03 \,\text{m/s}$ .

For example: P1-09 = +30000; Setting value =  $+30000 \times 0.1 \text{r/min} = +3000 \text{r/min}$ 

Command setting of speed register (Take rotary motor as the example)

| Set parameter P1-09 to 30000.  | Input command | Rotation direction |
|--------------------------------|---------------|--------------------|
| Set parameter P1-10 to 1000.   | +             | CW                 |
| Set parameter P1-11 to -30000. | -             | CCW                |

#### STEP 3:

- (1) Users switch ON DI1 and Servo ON.
- (2) Both DI3 (SPD0) and DI4 (SPD1), the speed command, are OFF, which means it currently executes S1 command. The motor rotates according to analog voltage command.
- (3) When DI3 (SPD0) is ON, it means it currently executes S2 command (3000r/min). The speed is 3000r/min at the moment.
- (4) When DI4 (SPD1) is ON, it means it currently executes S3 command (100r/min). The speed is 100r/min.
- (5) When both DI3 (SPD0) and DI4 (SPD1) are ON, it means S4 command (-3000r/min) is executed at the moment. The speed is -3000r/min.

## Chapter 5 Trial Operation and Tuning | ASDA-A2R Series

- (6) Step (3), (4) and (5) can be repeatedly executed.
- (7) If users desire to stop the motor, switch OFF DI1 (Servo OFF).

# 5.5 Trial Run without Load (Position Mode)

Before the trial run without load, firmly secure the motor base so as to avoid the danger cause by the reaction of motor operation.

#### STEP 1:

Set the control mode of the servo drive to position mode.

Set parameter P1-01 to 1, which is the position mode. Then, re-power on the servo drive.

STEP 2: In position mode, the digital input settings of trial run are as follows:

| Digital Input | Parameter<br>Setting Value | Symbol   | Function Description       | CN1 Pin No |
|---------------|----------------------------|----------|----------------------------|------------|
| DI1           | P2-10 = 101                | SON      | Servo ON                   | DI1- = 9   |
| DI2           | P2-11 = 108                | CTRG     | Torque limit               | DI2- = 10  |
| DI3           | P2-12 = 111                | POS0     | Position command selection | DI3- = 34  |
| DI4           | P2-13 = 112                | POS1     | Position command selection | DI4- = 8   |
| DI5           | P2-14 = 102                | ARST     | Alarm reset                | DI5- = 33  |
| DI6           | P2-15 = 0                  | Disabled | Invalid DI function        | -          |
| DI7           | P2-16 = 0                  | Disabled | Invalid DI function        | -          |
| DI8           | P2-17 = 0                  | Disabled | Invalid DI function        | -          |
| EDI9          | P2-36 = 0                  | Disabled | Invalid DI function        | CN7 = 2    |
| EDI10         | P2-37 = 0                  | Disabled | Invalid DI function        | CN7 = 3    |
| EDI11         | P2-38 = 0                  | Disabled | Invalid DI function        | CN7 = 4    |
| EDI12         | P2-39 = 0                  | Disabled | Invalid DI function        | CN7 = 5    |
| EDI13         | P2-40 = 0                  | Disabled | Invalid DI function        | CN7 = 6    |
| EDI14         | P2-41 = 0                  | Disabled | Invalid DI function        | CN7 = 7    |

The above table disables the function of negative limit (DI6), positive limit (DI7) and emergency stop (DI8), thus, set P2-15 ~ P2-17 and P2-36 ~ P2-41 to 0 (Disabled). The digital input of Delta's servo drive can be programmed by users. When programming digital input, please refer to the description of DI code.

The default setting includes the function of negative limit, positive limit and emergency stop, therefore, after the setting is completed, if there is any alarm occurs, please re-power on the servo drive or switch ON DI5 to clear the alarm. Please refer to Chapter 5.2.

Please refer to Chapter 3.10.2, Position (PR) Mode Standard Wiring for wiring diagram. However, since POS2 is not the default digital input, set P2-14 to 113. Please refer to the table below for 64 sets of register command, POS0~POS5 and the relative parameters.

Chapter 5 Trial Operation and Tuning | ASDA-A2R Series

| Position<br>Command | POS5 | POS4 | POS3 | POS2 | POS1 | POS0 | CTRG     | Corresponding<br>Parameter |   |   |     |   |   |   |   |   |   |   |          |       |
|---------------------|------|------|------|------|------|------|----------|----------------------------|---|---|-----|---|---|---|---|---|---|---|----------|-------|
| P1                  | 0    | 0    | 0    | 0    | 0    | 0    | <b>†</b> | P6-00                      |   |   |     |   |   |   |   |   |   |   |          |       |
| FI                  | U    | U    | U    | U    | U    | U    |          | P6-01                      |   |   |     |   |   |   |   |   |   |   |          |       |
| P2                  | 0    | 0    | 0    | 0    | 0    | 1    | <b>†</b> | P6-02                      |   |   |     |   |   |   |   |   |   |   |          |       |
| P2                  | 0    | U    | U    | U    | U    | 1    |          | P6-03                      |   |   |     |   |   |   |   |   |   |   |          |       |
| ~                   |      |      |      |      |      |      |          | ~                          |   |   |     |   |   |   |   |   |   |   |          |       |
| DEO                 | 4    | 1    | 0    | 0    | 4    | 0    | <b>†</b> | P6-98                      |   |   |     |   |   |   |   |   |   |   |          |       |
| P50                 | 1    | I    | 0    | 0    | 1    | 0    |          | P6-99                      |   |   |     |   |   |   |   |   |   |   |          |       |
| P51                 | 4    | 4    | 4    |      |      | 4    | 4        | 4                          | 4 | 4 | 4 4 | 0 | 0 | 0 | 1 | 4 | 4 | 1 | <b>†</b> | P7-00 |
| POI                 | 1    | 1    | 0    | U    | 1    | I    |          | P7-01                      |   |   |     |   |   |   |   |   |   |   |          |       |
| ~                   |      |      |      |      |      |      |          | ~                          |   |   |     |   |   |   |   |   |   |   |          |       |
| DC4                 | 4    | 1    | 1    | 1    | 1    | 1    | <b>↑</b> | P7-26                      |   |   |     |   |   |   |   |   |   |   |          |       |
| P64                 | 1    | l    | l    | I    | 1    | l    |          | P7-27                      |   |   |     |   |   |   |   |   |   |   |          |       |

0: means DI is OFF

1: means DI is ON

Users can set the 64-set of command value (P6-00~P7-27). The value can be set as the absolute position command.

# 5.6 Tuning Procedure

Inertia ratio of rotary motor / Total weight estimation (kg) of linear motor and load ---- JOG mode

| 1.  | After completing wiring, when applying to the power, the servo drive will display:                                                                                                    | 81814   |
|-----|----------------------------------------------------------------------------------------------------|---------|
| 2.  | Press the <b>MODE</b> Key to select the mode of parameter function.                                                                                                    | P8-88   |
| 3.  | Press the <b>SHIFT</b> Key twice to select the mode of parameter group.                                                                                                    | P2-00   |
| 4.  | Press the <b>UP</b> Key to select parameter P2-17.                                                                                                    | P2- :7  |
| 5.  | Press the <b>SET</b> Key to display parameter value, which is shown as the content on the right.                                                                                                    | 3:      |
| 6.  | Press the <b>SHIFT</b> Key twice, then press the <b>UP</b> Key and then press the <b>SET</b> Key.                                                                                                    | 15 :    |
| 7.  | Press the <b>UP</b> Key to select parameter P2-30.                                                                                                    | P2-30   |
| 8.  | Press the <b>SET</b> Key to display the parameter value.                                                                                                    | 8       |
| 9.  | Press the <b>UP</b> Key and select the parameter value 1.                                                                                                    | :       |
| 10. | Press the <b>SET</b> Key. The panel will display P2-30 as shown on the right.                                                                                                    | P2-30   |
| 11. | Press the <b>MODE</b> Key and then press the <b>DOWN</b> Key to select the value of inertia ratio.                                                                                                    | JL      |
| 12. | The panel displays the current value of inertia ratio / total weight of movable section and load (kg) (default value).                                                                                                    |         |
| 13. | Press the <b>MODE</b> Key to select the mode of parameter function.                                                                                                    | P2-30   |
| 14. | Press the <b>SHIFT</b> Key twice to select the mode of parameter group.                                                                                                    | P4-88   |
| 15. | Press the <b>UP</b> Key twice to select parameter P4-05.                                                                                                    | P4-05   |
| 16. | Press the <b>SET</b> Key to show the content, which is 20r/min at JOG speed. Press the <b>UP</b> or <b>DOWN</b> Key to increase or decrease the JOG speed. Press the <b>SHIFT</b> Key to move to the next digit of the left. (Unit: rotary motor [r/min]; linear | 200<br> |
|     | motor $[10^{-3} \text{m/s}]$                                                                                                    |         |
| 17. | Set the desired JOG speed and press the <b>SET</b> Key which is shown as the figure on the right.                                                                                                    | -308-   |
| 18. | Press the <b>UP</b> Key to rotate the motor in forward direction while press the <b>DOWN</b> Key the motor will rotate in reverse direction.                                                                                                    |         |
| 19. | Execute JOG operation at low speed first. With the constant speed, if the motor operates smoothly in forward and reverse direction, users can execute JOG operation at higher speed.                                                                             |         |
| 20. | In P4-05, the servo drive cannot display inertia ratio. Please press the <b>MODE</b> Key twice to view the value of inertia ratio. If users desire to execute JOG operation again,                                                                               |         |

press the **MODE** Key, and then press the **SET** Key twice. Observe the panel display to see if the load inertia ratio / total weight of movable section and load remain at the same value after acceleration and deceleration.

# 5.6.1 Flowchart of Tuning Procedure

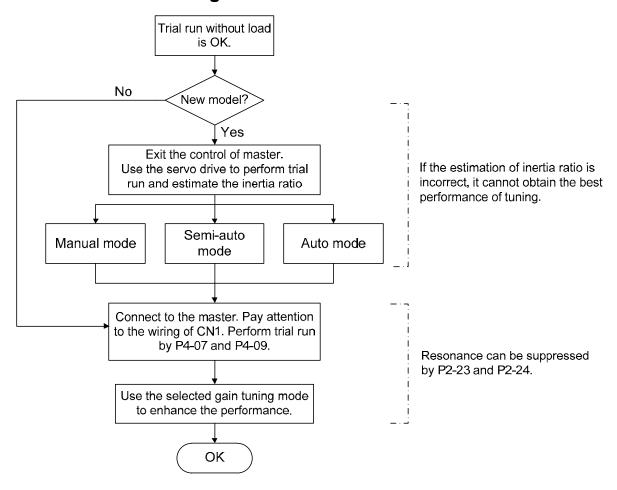

Note: Inertia ratio is for rotary motor; while total weight of movable section and load (kg) is for linear motor.

# 5.6.2 Inertia Estimation Flowchart (with Mechanism)

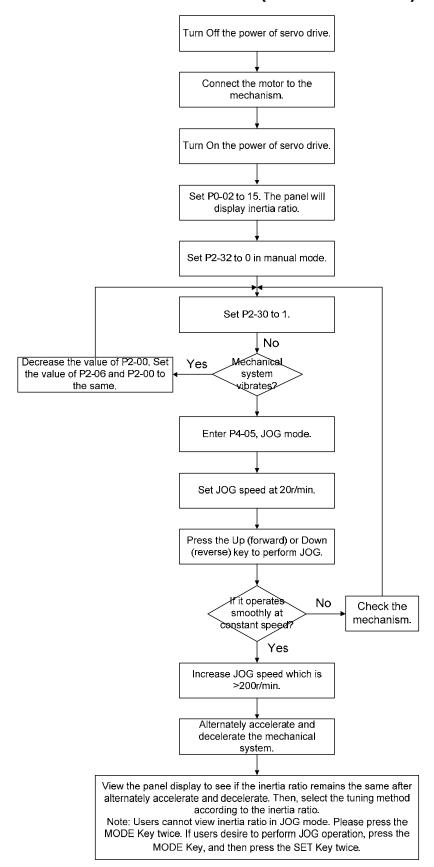

Note: Inertia ratio is for rotary motor, while total weight of movable section and load (kg) is for linear motor

## 5.6.3 Flowchart of Auto Tuning

**Description of Auto Tuning:** 

Set P2-32 to 1. Continue to estimate the system inertia. Automatically save the value in P1-37 every 30 minutes and refer the stiffness and bandwidth setting of P2-31. Increase the value of P2-31 to increase stiffness or decrease to reduce the noise. Continue to tune until the performance is satisfied. Then, tuning is completed.

P2-31Stiffness setting in auto tuning mode (The default value is 80), the bigger the value is, the stronger the stiffness will be.

In auto and semi-auto mode, the bandwidth setting of speed circuit is:

1~50Hz: low-stiffness, low-response

51~250Hz: medium-stiffness, medium-response

251~850Hz: high-stiffness, high-response

851~1000Hz: extremely high-stiffness, extremely high-response

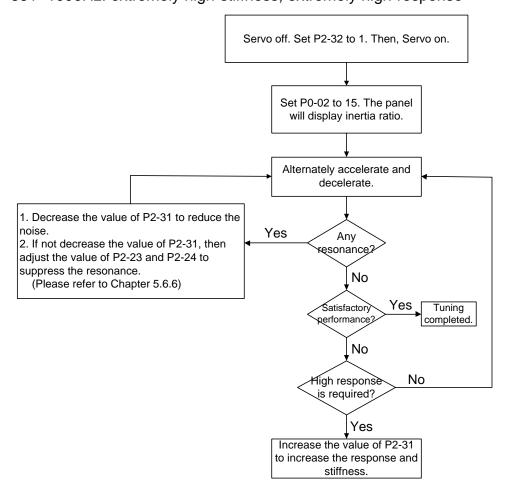

Note: Inertia ratio is for rotary motor; while total weight of movable section and load (kg) is for linear motor

## 5.6.4 Flowchart of Semi-auto Tuning

Description of Semi-auto Tuning:

Set P2-32 to 2. After tuning for a while and wait until the system inertia is stable, it stops estimating. The estimated inertia ratio will be saved to P1-37. When switching mode from manual or auto to semi auto, the system starts tuning again. During the process of estimation, the system will refer the stiffness and bandwidth setting of P2-31. Increase the value of P2-31 to increase the response or decrease to reduce the noise. Continue to tune until the performance is satisfied. Then, tuning is completed.

P2-31: Response setting in auto mode (The default value is 80). The bigger the value is, the better the response will be.

In auto and semi-auto mode, the bandwidth setting of speed circuit is:

1~50Hz: low-stiffness, low-response

51~250Hz: medium-stiffness, medium-response

251~850Hz: high-stiffness, high-response

851~1000Hz: extremely high-stiffness, extremely high-response

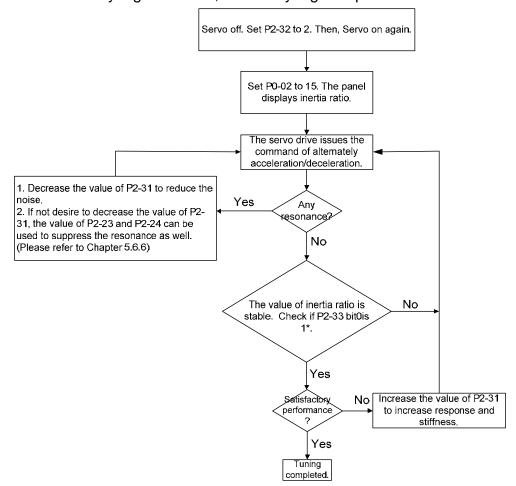

#### Note:

- 1. Note: Inertia ratio is for rotary motor; while total weight of movable section and load (kg) is for linear motor
- 2. If P2-33 bit 0 is set to 1, it means the inertia estimation in semi-auto mode is completed. The result can be accessed by P1-37. If the value of P2-33 bit 0 is cleared to 0, the system will start to estimate again.

## 5.6.5 Limit of Inertia Ratio for Rotary Motor / Total Weight of Linear Motor and Load (kg)

#### Limitation:

| Rotary Motor                                                                                           | Linear Motor                                                                              |
|----------------------------------------------------------------------------------------------------|-------------------------------------------------------------------------------------------|
| Acceleration / Deceleration time of<br>reaching 2000r/min should be less<br>than 1 second.             | Acceleration / Deceleration time of reaching 1m/s should be less than 0.24 second.        |
| <ol> <li>The speed in forward and reverse<br/>direction should be higher than<br/>200r/min.</li> </ol> | 2. The moving speed should > 0.01m/s.                                                     |
| 3. The load inertia should be under 100 times of motor inertia.                                        | The load inertia should be under 100 times of motor inertia.                              |
| 4. The change of external force of inertia ratio cannot be too severe.                                 | <ol><li>The change of external force of inertia<br/>ratio cannot be too severe.</li></ol> |

#### Estimation:

In auto mode, the inertia value will be saved to P1-37 every 30 minutes; while in semi-auto mode, the inertia value will be saved to P1-37 only until the system inertia is stable and stops the estimation of load inertia.

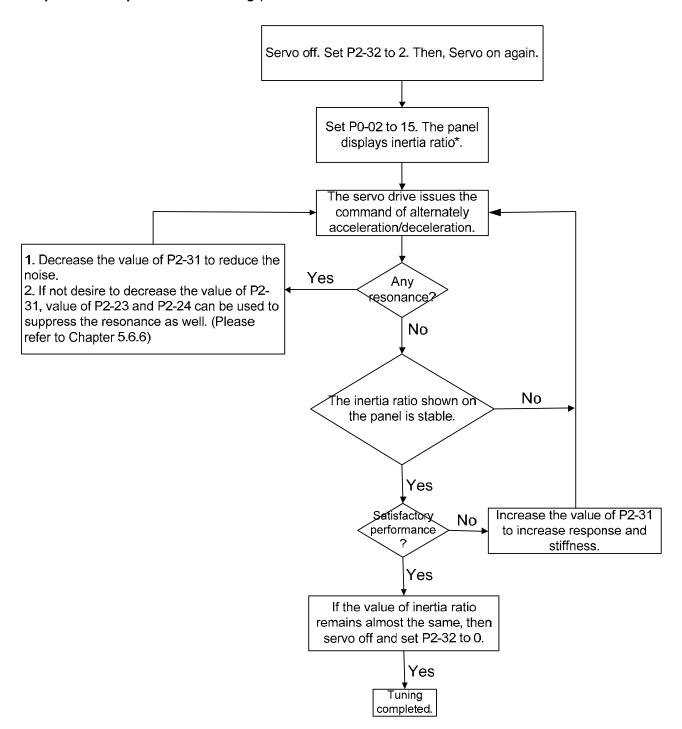

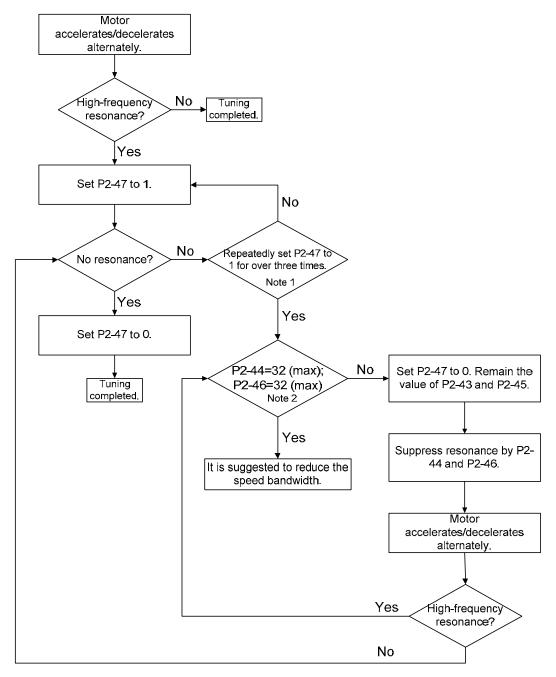

#### Note:

- 1. If resonance still exists, repeatedly set P2-47 to 1 for 3 times and manually adjust the setting of resonance.
- 2. Parameter P2-44 and P2-46 are the setting value of resonance suppression. If the value has been set to the maximum (32dB), and still cannot suppress the resonance, please reduce the speed bandwidth. After setting P2-47, users can check the value of P2-44 and P2-46. If the value of P2-44 is not 0, it means the resonance frequency exists in the system. Then, users can access P2-43 to see the resonance frequency (Hz). When there is another resonance frequency, the information will be shown in P2-45 and p2-46.
- 3. Inertia ratio is for rotary motor; while total weight of movable section and load (kg) is for linear motor

#### 5.6.6 Mechanical Resonance Suppression Method

Three groups of Notch filter are provided to suppress mechanical resonance. Two of them can be set to the auto resonance suppression and manual adjustment.

The procedure of manually suppress the resonance is as the followings:

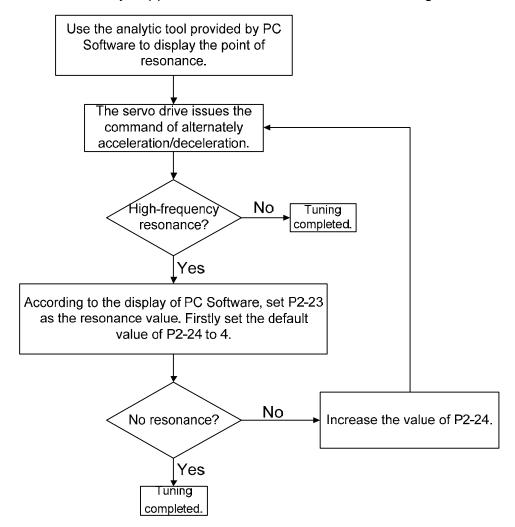

## **5.6.7 Tuning Mode and Parameters**

| Tuning mode                                         | P2-32                     | Auto-set parameters                                                  | User-defined parameters                                                                                                    | Inertia<br>adjustment                                                                        |
|-----------------------------------------------------|---------------------------|----------------------------------------------------------------------|----------------------------------------------------------------------------------------------------|----------------------------------------------------------------------------------------------|
| Manual mode                                         | 0<br>(default<br>setting) | N/A                                                                  | P1-37 (Inertia ratio of the motor) P2-00 (Position control gain) P2-04 (Speed control gain) P2-06 (Speed integral compensation) P2-25 (Low-pass filter of resonance suppression) P2-26 (Anti-interference gain) | The value remains                                                                            |
| Auto mode<br>(continuous<br>estimation)             | 1                         | P1-37<br>P2-00<br>P2-02<br>P2-04<br>P2-06<br>P2-25<br>P2-26<br>P2-49 | P2-31 Frequency response of speed loop setting in auto mode (response level)                                                                                                    | Continuous<br>tuning (update<br>the inertia<br>every 30<br>minutes)                          |
| Semi-auto<br>mode<br>(non-continuous<br>estimation) | 2                         | P1-37<br>P2-00<br>P2-02<br>P2-04<br>P2-06<br>P2-25<br>P2-26<br>P2-49 | P2-31 Frequency response<br>of speed loop setting<br>in semi-auto mode<br>(response level)                                                                                                    | Non-continuous<br>tuning (stop<br>updating the<br>inertia after<br>operating for a<br>while) |

When switching mode from auto mode 1 to manual mode 0, the value of P2-00, P2-02, P2-04, P2-06, P2-25, P2-26 and P2-49 will be modified to the one in auto mode.

When switching mode from semi-auto mode 2 to manual mode 0, the value of P2-00, P2-02, P2-04, P2-06, P2-25, P2-26 and P2-49 will be modified to the one in semi-auto mode.

#### 5.6.8 Tuning in Manual Mode

The selection of position / speed response frequency should be determined by the machinary stiffness and application. General speaking, the high-frequency machinary or the one requries precise processing needs the higher response frequency. However, it might easily cause the resonance. And the stronger stiffness machinary is needed to avoid the resonance. When using the unknown resonse frequency machinary, users could gradually increase the gain setting value to increase the resonse frequency. Then, decrease the gain setting value until the resonance exists. The followings are the related descriptions of gain adjustment.

| Position con | Position control gain (KPP, parameter P2-00)                                                                                                    |  |  |  |  |  |
|--------------|----------------------------------------------------------------------------------------------------|--|--|--|--|--|
| Description  | This parameter determines the response of position loop. The bigger KPP value will cause the higher response frequency of position loop. And it will cause better following error, smaller position error, and shorter settling time. |  |  |  |  |  |
| Note         | If the value is set too big, the machinery will vibrate or overshoot when positioning.                                                                                                    |  |  |  |  |  |
| Calculation  | Position Loop Frequency Response (Hz) = $\frac{KPP}{2\pi}$                                                                                                    |  |  |  |  |  |

| Speed control gain (KVP, parameter P2-04) |                                                                                                    |                                                           |  |  |  |
|-------------------------------------------|----------------------------------------------------------------------------------------------------|-----------------------------------------------------------|--|--|--|
| Description                               | This parameter determines the response of speed loop. The value will cause the higher response frequency of speed long following error.                                                                               | • •                                                       |  |  |  |
| Note                                      | If the value is set too big, it would easily cause machinery response frequency of speed loop must be 4~6 times high response frequency of position loop. Otherwise, the machi vibrate or overshoot when positioning. | er than the<br>nery might                                 |  |  |  |
| Calculation                               | Speed Loop Frequency Response $f_V = (\frac{KVP}{2\pi})X[\frac{(1+P1-37/10)}{(1+JL/JM)}]Hz$                                                                                                    | JM: motor inertia<br>JL: load inertia<br>P1-37: 0.1 times |  |  |  |
|                                           | When P1-37 (estimation or setting) equals the real inertia ratio (JL/JM) loop frequency response will be: $fv = \frac{K \vee P}{2\pi} Hz$                                                                             | ), the real speed                                         |  |  |  |

| Speed integral compensation (KVI, parameter P2-06) |                                                                                          |  |  |  |
|----------------------------------------------------|------------------------------------------------------------------------------------------|--|--|--|
| Description                                        | The higher the KVI value is, the better capability of eliminating the deviation will be. |  |  |  |
| Note                                               | If the value is set too big, it might easily cause the vibration of machinery.           |  |  |  |
| Calculation                                        | KVI (Parameter P2-06) ≤ 1.5 x Speed Loop Frequency Response                              |  |  |  |

| Low-pass filter of resonance suppression (NLP, parameter P2-25) |                                                                                                    |  |  |  |  |
|-----------------------------------------------------------------|----------------------------------------------------------------------------------------------------|--|--|--|--|
| Description                                                     | The high value of inertia ratio will reduce the frequency response of speed loop. Therefore, the KVP value must be increased to maintain the response frequency.                                                                                                    |  |  |  |  |
| Note                                                            | During the process of increasing KVP value, it might cause machinary resonance. Please use this parameter to elimiate the noise of resonance. The bigger the value is, the better the capability of improving high-frequency noise will be. However, if the value is set too big, it would cause the unstability of speed loop and overshoot. |  |  |  |  |
| Calculation                                                     | It is suggested to set the value as the following:  NLP (Parameter P2-25) ≤ 1000/6 x Speed Loop Frequency Response (Hz)                                                                                                    |  |  |  |  |

| Anti-interference gain (DST, parameter P2-26) |                                                                                                    |  |  |  |  |
|-----------------------------------------------|----------------------------------------------------------------------------------------------------|--|--|--|--|
| Description                                   | This parameter is used to strengthen the ability of resisting external force and gradually eliminate overshoot during acceleration / deceleration. Its default value is 0. It is suggested not to adjust the value in manual mode, unless it is for fine-tuning. |  |  |  |  |

| Position fee | d forward gain (PFG, parameter P2-02)                                                                                                    |
|--------------|----------------------------------------------------------------------------------------------------|
| Description  | It can reduce the position error and shorten the settling time.                                                                            |
| Note         | If the value is set too big, it might cause overshoot. If the setting of e-gear ratio is bigger than 10, it might cause the noise as well. |

### Chapter 5 Trial Operation and Tuning | ASDA-A2R Series

(This page is intentionally left blank.)

# Chapter 6 Control Mode of Operation

## 6.1 Selection of Operation Mode

Three basic operation modes are provided in this servo drive, position, speed and torque (force). Users can use single mode (only in one-mode control) and dual mode to control. The following table lists all operation mode and description.

|        | Mode Name                                   |    | Setting<br>Code | Description                                                                                                    |  |  |
|--------|---------------------------------------------|----|-----------------|----------------------------------------------------------------------------------------------------|--|--|
| Single | Position mode<br>(Terminal input)           | PT | 00              | The servo drive receives position command and commands the motor to the target position. The position command is input via terminal block and receives pulse signal.                                                                                                    |  |  |
|        | Position mode<br>(Register input)           | PR | 01              | The servo drive receives position command and commands the motor to the target position. The position command is issued by register (64 sets of register in total) and uses DI signal to select the register.                                                                                 |  |  |
|        | Speed Mode                                  | S  | 02              | The servo drive receives speed command and commands the motor to the target speed. The speed command can be issued by register (3 sets of registers in total) or the external analog voltage (-10V ~ +10V). DI signal is used to select the command source.                                   |  |  |
|        | Speed mode<br>(No analog input)             | Sz | 04              | The servo drive receives speed command and commands the motor to the target speed. The speed command is issued by register (3 sets of registers in total) and cannot be issued by the external terminal block. DI signal is used to select the command source.                                |  |  |
|        | Torque (force)<br>mode                      | Т  | 03              | The servo drive receives torque (force) command and commands the motor to the target torque. The torque (force) command can be issued by register (3 sets of registers in total) or the external analog voltage (-10V ~ +10V). DI signal is used to select the command source.                |  |  |
|        | Torque (force)<br>mode<br>(No analog input) | Tz | 05              | The servo drive receives torque (force) command and commands the motor to the target torque (force). The torque (force) command can be issued by register (3 sets of registers in total) and cannot be issued by the external terminal block. DI signal is used to select the command source. |  |  |

#### Chapter 6 Control Mode of Operation | ASDA-A2R Series

| Mode Name  | Short<br>Name | Setting<br>Code | Description                                    |  |  |
|------------|---------------|-----------------|------------------------------------------------|--|--|
|            | PT-S          | 06              | Switch the mode of PT and S via DI signal.     |  |  |
|            | PT-T          | 07              | Switch the mode of PT and T via DI signal.     |  |  |
|            | PR-S          | 08              | Switch the mode of PR and S via DI signal.     |  |  |
| Dual Mada  | PR-T          | 09              | Switch the mode of PR and T via DI signal.     |  |  |
| Dual Mode  | S-T           | 0A              | Switch the mode of S and T via DI signal.      |  |  |
|            | CANopen       | 0B              | Control by the master                          |  |  |
|            | Reserved      | 0C              | Reserved                                       |  |  |
|            | PT-PR         | 0D              | Switch the mode of PT and PR via DI signal.    |  |  |
| Multi Mode | PT-PR-S       | 0E              | Switch the mode of PT, PR and S via DI signal. |  |  |
|            | PT-PR-T       | 0F              | Switch the mode of PT, PR and T via DI signal. |  |  |

#### Steps of switching mode:

- 1. Servo Off the servo drive first. It can be done by switching OFF SON signal.
- 2. Select the axis of desired changing mode first. Then, fill in the setting code in control mode setting of parameter P1-01. Please refer to the description of Chapter 8.
- 3. After the setting is completed, turn off the servo drive and then re-power on will do.

The followings will introduce the operation of each mode, including the mode structure, command source and selection, command processing and gain adjustment.

#### 6.2 Position Mode

The followings describe the related information and settings of position mode.

#### 6.2.1 Position Command in PT Mode

PT, position command is the pulse input from terminal block. There are three types of pulse and each type has positive/negative logic which can be set in parameter P1-00. Related parameter: Please refer to Chapter 8 for further information.

| Parameter | Abbr. | Function                  |
|-----------|-------|---------------------------|
| P1-00     | PTT   | External Pulse Input Type |

Position pulse can be input from CN1 terminal, PULSE (43), /PULSE (41), HPULSE (38), /HPULSE (29) and SIGN (36), /SIGN (37), HSIGN (46), /HSIGN (40). It could be open-collector or Line Driver. Please refer to Chapter 3.10.1 for wiring method.

#### 6.2.2 Position Command in PR Mode

PR position command source of each axis is from the 64-set of register which constituted by parameters (P6-00, P6-01) ~ (P7-26, P7-27). When going with the external DI/DO (CN1, POS0 ~POS5 and CTRG), one of the previous 64 sets of register can be selected as the position command. See as the following table:

| Position<br>Command | POS5 | POS4 | POS3     | POS2 | POS1 | POS0     | CTRG     | Corresponding<br>Parameter |
|---------------------|------|------|----------|------|------|----------|----------|----------------------------|
| P0                  | 0    | 0    | 0        | 0    | 0    | 0        | <b>†</b> | P6-00                      |
| PU                  | 0    | 0    | U        | U    | 0    | U        |          | P6-01                      |
| D4                  | 0    | 0    | 0        | 0    | 0    | 1        | <b>†</b> | P6-02                      |
| P1                  | U    | 0    | 0        | U    | 0    | I        |          | P6-03                      |
| ~                   |      |      |          |      |      |          |          | ~                          |
| DEO                 | 1    | 1    | 0        | 0    | 4    | 0        | <b>†</b> | P6-98                      |
| P50                 | I    | I    | U        | U    | 1    | U        | l        | P6-99                      |
| P51                 | 1    | 1    | 0        | 0    | 1    | 1        | <b>†</b> | P7-00                      |
| Pol                 | I    | I    | 0        | U    | I    | I        |          | P7-01                      |
| ~                   |      |      |          |      |      |          |          | ~                          |
| Dea                 | 1    | 4    | 1        | 4    | 1    | 1        | 1        | P7-26                      |
| P63                 |      | 1    | <b>I</b> | l    |      | <b>I</b> |          | P7-27                      |

Status of POS0 ~ POS5: 0 means the DI is OFF; 1 means the DI is ON.

CTRG<sup>†</sup>: the moment DI is OFF to ON.

The application of absolute type and incremental type register is rather extensive. It is more like a simple procedure control. Users can complete the cyclic operation by referring to the above table. For example, position command P1 is 10 turns and P2 is 20

turns. P1 is issued first and P2 comes after. The following diagram shows the difference of both.

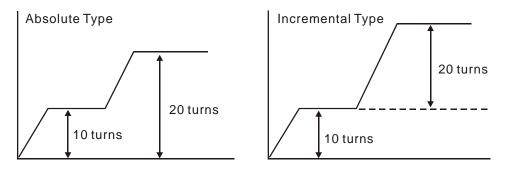

#### **6.2.3 Control Structure of Position Mode**

The basic control structure is as the following diagram:

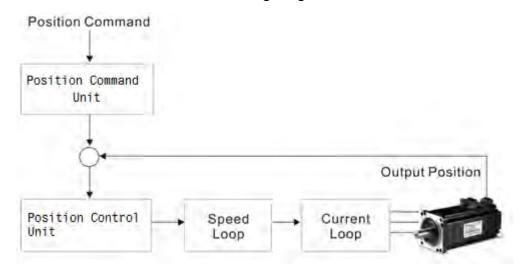

For a better control, the pulse signal should be processed and modified through position command unit. Structure is shown as the diagram below.

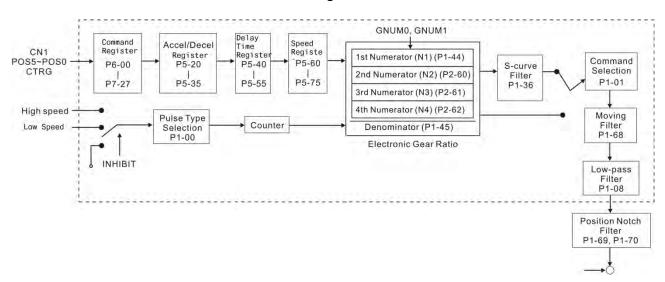

The upper path of the above diagram is PR mode and the lower one is PT mode which could be selected via P1-01. Both modes can set E-gear ratio for the proper position resolution. Moreover, either S-curve filter or low-pass filter can be used to smooth the

command. See the description in later parts.

## **Pulse Command Inhibit Function (INHP)**

Use DI to select INHP (Refer to P2-10~17 and table 8.1 INHP (45)) before using this function. If not, this function will be unable to use. When DI (INHP) is ON, the pulse command will be cleared in position control mode and the motor will stop running. (Only DI 8 supports this function.)

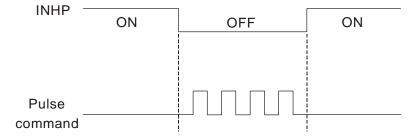

#### 6.2.4 S-curve Filter (Position)

S-curve filter smoothes the motion command. With S-curve filter, the process of acceleration becomes more continuous and the jerk will be smaller. It not only improves the performance when motor accelerates / decelerates, but also smoothes the operation of mechanical structure. When the load inertia increases, the operation of the motor will be influenced by friction and inertia during the time of activation and stop. However, the situation can be improved by increasing the value of Acceleration / Deceleration Constant of S-Curve (TSL), Acceleration Constant of S-Curve (TACC) and Deceleration Constant of S-Curve (TDEC). When the position command source is pulse, its speed and angular acceleration is continuous, thus, S-curve filter is not a must.

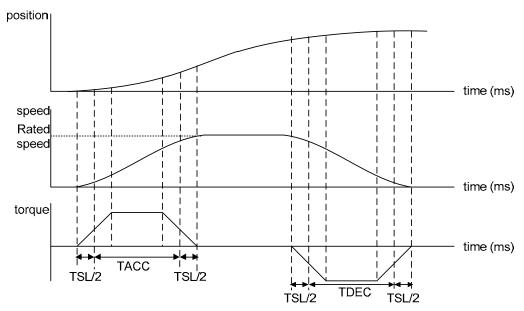

Position and speed S-curve and time setting (acceleration for position command)

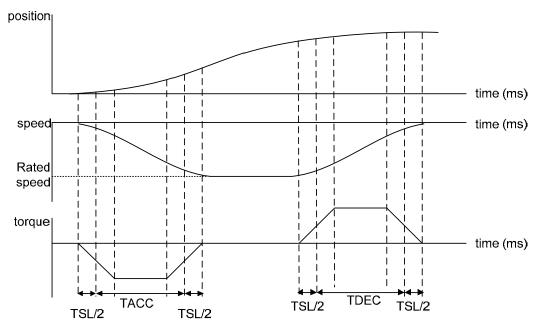

Position and speed S-curve and time setting (deceleration for position command)

#### Chapter 6 Control Mode of Operation | ASDA-A2R Series

## Related parameters: Please refer to Chapter 8 for further information

| Parameter | Abbr. | Function                                        |
|-----------|-------|-------------------------------------------------|
| P1-34     | TACC  | Acceleration Constant of S-Curve                |
| P1-35     | TDEC  | Deceleration Constant of S-Curve                |
| P1-36     | TSL   | Acceleration / Deceleration Constant of S-Curve |

#### 6.2.5 Electronic Gear Ratio

Related parameters: Please refer to Chapter 8 for further information

| Parameter | Abbr. | Function                     |  |  |  |
|-----------|-------|------------------------------|--|--|--|
| P1-44     | GR1   | Gear Ratio (Numberator) (N1) |  |  |  |
| P1-45     | GR2   | Gear Ratio (Denominator) (M) |  |  |  |

Electronic gear provides simple ratio change of travel distance. The high electronic gear ratio would cause the position command to be the stepped command. S-curve or low-pass filter can be used to improve the situation. When electronic gear ratio is set to 1, the motor will turn one cycle for every 1280000PUU. When electronic gear ratio is changed to 0.5, then every two pulses from the command will be refer to one PUU of motor encoder.

For example (rotary motor): after setting the electronic gear ratio properly, the moving distance of the object is  $1\mu m/pulse$ , which is easier to use.

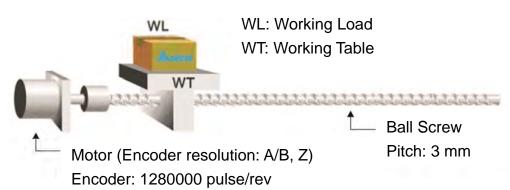

|                                                   | Gear Ratio     | Moving distance of each pulse command                             |
|---------------------------------------------------|----------------|-------------------------------------------------------------------|
| Electronic gear is unapplied.                     | $=\frac{1}{1}$ | $=\frac{3\times1000}{4\times2500}=\frac{3000}{10000}=\mu\text{m}$ |
| Eectronic gear is applied. $= \frac{10000}{3000}$ |                | $=1\mu m$                                                         |

## 6.2.6 Low-pass Filter

Related parameters: Please refer to Chapter 8 for further information

| Parameter |      | Function                                              |
|-----------|------|-------------------------------------------------------|
| P1-08     | PFLT | Smooth Constant of Position Command (Low-pass filter) |

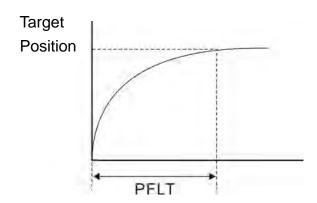

## 6.2.7 Timing Diagram in Position Mode (PR)

In PR mode, the position command is selected by either DI signal (POS0~POS5 and CTRG) of CN1 or communication. Please refer to Section 6.2.2 for the information about DI signal and its selected register. Followings are the timing diagrams.

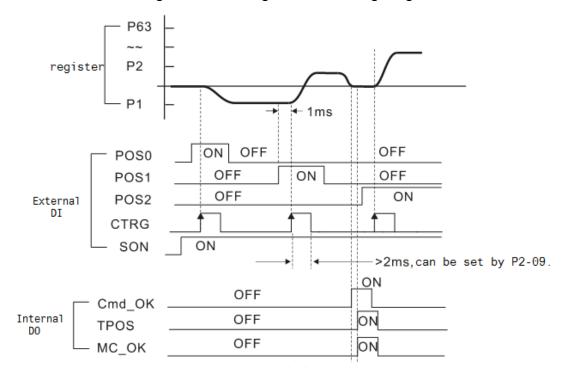

Cmd\_OK: will be output after PR command is completed.
TPOS: will be output when the motor speed is slower than P1-38 setting value.
MC\_OK: will be output when Cmd\_OK and TPOS are output.

#### 6.2.8 Gain Adjustment of Position Loop

Before setting the position control unit, users have to manually (P2-32) complete the setting of speed control unit since the speed loop is included in position loop. Then, set the proportional gain (parameter P2-00) and feed forward gain (parameter P2-02) of position loop. Users also can use the auto mode to set the gain of speed and position control unit automatically.

- 1 ) Proportional gain: Increase the gain so as to enhance the response bandwidth of position loop.
- 2) Feed forward gain: Minimize the deviation of phase delay

The position loop bandwidth cannot exceed the speed loop bandwidth. It is suggested that  $fp \le \frac{fv}{4}$ .

fv: response bandwidth of speed loop (Hz).

 $KPP = 2 \times \pi \times fp$ .

fp: response bandwidth of position loop (Hz).

For example, the desired position bandwidth is 20 Hz  $\rightarrow$  KPP =  $2 \times \pi \times 20 = 125$ .

Related parameters: Please refer to Chapter 8 for further information.

| Parameter | Abbr. | Function                   |  |  |  |
|-----------|-------|----------------------------|--|--|--|
| P2-00     | KPP   | Position Loop Gain         |  |  |  |
| P2-02     | PFG   | Position Feed Forward Gain |  |  |  |

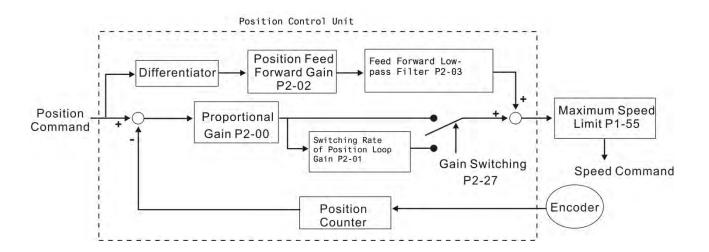

When the value of proportional gain, KPP is set too big, the response bandwidth of position loop will be increased and diminish the phase margin. And the motor rotor rotates vibrantly in forward and reverse direction at the moment. Thus, KPP has to be decreased until the rotor stops vibrating. When the external torque interrupts, the over-low KPP cannot meet the demand of position deviation. In this situation, parameter P2-02 can effectively reduce the position error.

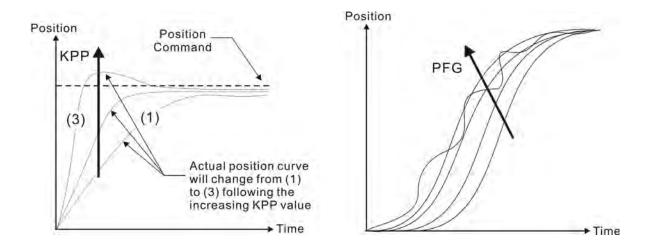

#### 6.2.9 Low-frequency Vibration Suppression in Position Mode

If the stiffness is not enough, the mechanical transmission will continue to vibrate even when the motor stops after completing the positioning command. The function of low-frequency vibration suppression can eliminate the vibration of mechanical transmission. The range is between 1.0Hz and 100.0HZ. Both manual setting and auto setting are provided.

#### Auto setting:

If the frequency is hard to find, it can enable the function of auto low-frequency vibration suppression. This function automatically searches the frequency of low-frequency vibration. If P1-29 is set to 1, the system will disable the function of low-frequency vibration suppression automatically and starts to search the vibration frequency. When the detected frequency remains at the same level, P1-29 will be set to 0 automatically and set the first frequency in P1-25 and set P1-26 to 1. The second frequency will be set in P1-27 and then set P1-28 to 1. If P1-29 is automatically set back to 0 and still has low-frequency vibration, please check if the function of P1-26 or P1-28 is enabled. If the value of P1-26 and P1-28 is 0, it means no frequency has been detected. Please decrease the value of P1-30 and set P1-29 to 1 so as to search the vibration frequency again. Please note that when the detection level is set too small, the noise will be regarded as the low-frequency.

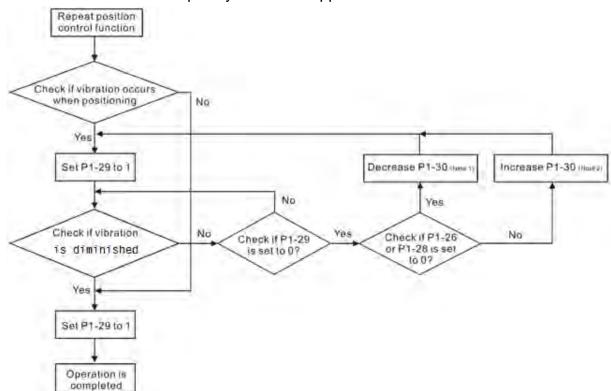

Flowchart of auto low-frequency vibration suppression:

- Note 1: When the value of P1-26 and P1-28 is 0, it means it is unable to search the frequency. It is probably because the detection level is set too high and is unable to detect the low-frequency vibration.
- Note 2: When the value of P1-26 or P1-28 is not set to 0 and still cannot eliminate the vibration, it is probably because the detection level is set too low, the system regards the noise or other non-primary frequency as the low-frequency vibration.
- Note 3: When the process of auto vibration suppression is completed and the vibration still cannot be diminished, P1-25 or P1-27 can be manually set to suppress the vibration if the frequency (Hz) of the low-frequency is identified.

Related parameters: Please refer to Chapter 8 for further information.

| Parameter | Abbr. | Function                                         |  |
|-----------|-------|--------------------------------------------------|--|
| P1-29     | AVSM  | Auto Low-frequency Vibration Suppression Setting |  |
| P1-30     | VCL   | Low-frequency Vibration Detection                |  |

P1-30 is to set the range to detect the magnitude of low-frequency vibration. When the frequency is not being detected, it is probably because the value of P1-30 is set too big which exceeds the range of vibration. It is suggested to decrease the value of P1-30. Please note that if the value is too small, the system might regard the noise as the vibration frequency. If the SCOPE is available, it can be used to observe the range of position error (pulse) between upper and lower magnitude of the curve and set up the appropriate value of P1-30.

#### Chapter 6 Control Mode of Operation | ASDA-A2R Series

#### Manual Setting:

There are two sets of low-frequency vibration suppression. One is parameter P1-25~P1-26 and another one is parameter P1-27~P1-28. These two sets of low-frequency vibration suppression can be used to eliminate two different frequency vibration. Parameter P1-25 and P1-27 are used to suppress the low-frequency vibration. The function is working only when the parameter setting value of low-frequency vibration close to the real vibration frequency. Parameter P1-26 and P1-28 are used to set the response after filter. The bigger the setting value of P1-26 and P1-28 is, the better response will be. However, if the value is set too big, the motor might not operate smoothly. The default value of parameter P1-26 and P1-28 is 0, which means the function is disabled.

Related parameters: Please refer to Chapter 8 for further information.

| Parameter | Abbr. | Function                                     |
|-----------|-------|----------------------------------------------|
| P1-25     | VSF1  | Low-frequency Vibration Suppression (1)      |
| P1-26     | VSG1  | Low-frequency Vibration Suppression Gain (1) |
| P1-27     | VSF2  | Low-frequency Vibration Suppression (2)      |
| P1-28     | VSG2  | Low-frequency Vibration Suppression Gain (2) |

## 6.3 Speed Mode

Speed control mode (S or Sz) is applicable in precision speed control, such as CNC machine tools. This servo drive includes two types of command input, analog and register. Analog command input can use external voltage to control the motor speed. There are two methods in register input. One is used before operation. Users set different value of speed command in three registers, and then use SP0, SP1 of CN1 DI signal for switching. Another method is to change the value of register by communication. In order to deal with the problem of non-continuous speed command when switching register, a complete S-curve program is provided. In close-loop system, this servo drive adopts gain adjustment and integrated PI controller and two modes (manual and auto) for selection.

Users can set all parameters and all auto or auxiliary function will be disabled in manual mode. While in auto mode, it provides the function of load inertia estimation and parameter adjustment. In auto mode, parameters which set by users will be regarded as the default value.

#### 6.3.1 Selection of Speed Command

There are two types of speed command source, analog voltage and internal parameters. The selection is determined by CN1 DI signal. See as the followings.

#### **Rotary Motor**

| Speed       |      | Signal |                     |     |          |                   |                |
|-------------|------|--------|---------------------|-----|----------|-------------------|----------------|
| Command No. | SPD1 | SPD0   | Command Source      |     |          | Content           | Range          |
| INO.        |      |        |                     |     | <b>–</b> | Maltana Indiadia  |                |
|             |      |        |                     |     | External | Voltage deviation |                |
|             |      |        |                     | S   | analog   | between V-REF     | -10 V ~ +10V   |
| S1          | 0    | 0      | Mode                | de  | command  | and GND           |                |
|             |      |        |                     | C-7 | NI/A     | Speed command     | 0              |
|             |      |        |                     | 32  | N/A      | is 0              | U              |
| S2          | 0    | 1      |                     |     |          | P1-09             | -60000 ~ 60000 |
| S3          | 1    | 0      | Register parameters |     |          | P1-10             | -60000 ~ 60000 |
| S4          | 1    | 1      |                     |     |          | P1-11             | -60000 ~ 60000 |

#### **Linear Motor**

| Speed       |      | Signal |                |        |                         |                                               |                         |
|-------------|------|--------|----------------|--------|-------------------------|-----------------------------------------------|-------------------------|
| Command No. | SPD1 | SPD0   | Command Source |        |                         | Content                                       | Range                   |
| S1          | 0    | 0      | Mode           | S      | External analog command | Voltage deviation<br>between V-REF<br>and GND | -10 V ~ +10V            |
| 31          | 0    | U      | iviode         | Sz     | N/A                     | Speed command is 0                            | 0                       |
| S2          | 0    | 1      |                |        |                         | P1-09                                         | -15999999 ~<br>15999999 |
| S3          | 1    | 0      | Reg            | gister | parameters              | P1-10                                         | -15999999 ~<br>15999999 |
| S4          | 1    | 1      |                |        |                         | P1-11                                         | -15999999 ~<br>15999999 |

#### Chapter 6 Control Mode of Operation | ASDA-A2R Series

- Status of SPD0 ~ SPD1: 0 means DI OFF, 1 means DI ON.
- When both SPD0 and SPD1 are 0, if it is in Sz mode, the command will be 0. Thus, if there is no need to use analog voltage as the speed command, Sz mode can be applied to tackle the problem of zero-drift. If it is in S mode, the command will be the voltage deviation between V-REF and GND. The range of input voltage is between -10V and +10V and its corresponding speed is adjustable (P1-40).
- When one of SPD0 and SPD1 is not 0, the speed command is from the internal parameter. The command is activated after changing the status of SPD0~SPD1. There is no need to use CTRG for triggering.
- The setting range of internal parameters for rotary motor is between -60000 and 60000. Setting value = setting range x unit (0.1r/min).

For example: P1-09 = +30000, setting value =  $+30000 \times 0.1 \text{r/min} = +3000 \text{r/min}$ 

The setting range of internal parameters for linear motor is between -15999999 and 15999999. Setting value = setting range x unit  $(10^{-6} \text{ m/s})$ .

For example: P1-09 = +30000, setting value = +30000 x  $10^{-6}$  m/s = +0.03m/s

The speed command not only can be issued in speed mode (S or Sz), but also in torque mode (T or Tz) as the speed limit.

#### 6.3.2 Control Structure of Speed Mode

The basic control structure is shown as the following diagram:

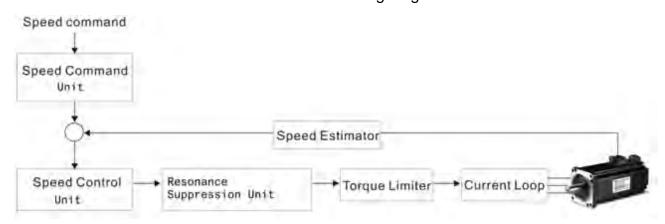

The speed command unit is to select speed command source according to Section 6.3.1, including the scaling (P1-40) setting and S-curve setting. The speed control unit manages the gain parameters of the servo drive and calculates the current command for servo motor in time. The resonance suppression unit is to suppress the resonance of mechanism. Detailed descriptions are shown as the following:

Here firstly introduces the function of speed command unit. Its structure is as the following diagram.

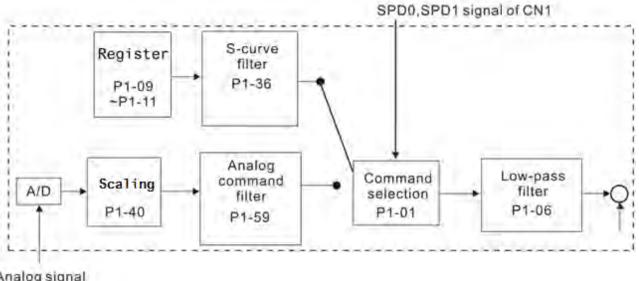

Analog signal

The upper path is the command from register while the lower one is external analog command. The command is selected according to the status of SPD0, SPD1 and P1-01(S or Sz). Usually, S-curve and low-pass filter are applied for having a smooth resonance of command.

#### 6.3.3 Smooth Speed Command

#### S-curve Filter

During the process of acceleration or deceleration, S-curve filter applies the program of three-stage acceleration curve for smoothing the motion command, which generates the continuous acceleration. It is for avoiding the jerk (the differentiation of acceleration) came from the sudden command change and indirectly causes the resonance and noise. Users can use acceleration constant of S-curve (TACC) to adjust the slope changed by acceleration, deceleration constant of S-curve (TDEC) to adjust the slope changed by deceleration and acceleration / deceleration constant of S-curve (TSL) to improve the status of motor activation and stop. The calculation of the time to complete the command is provided.

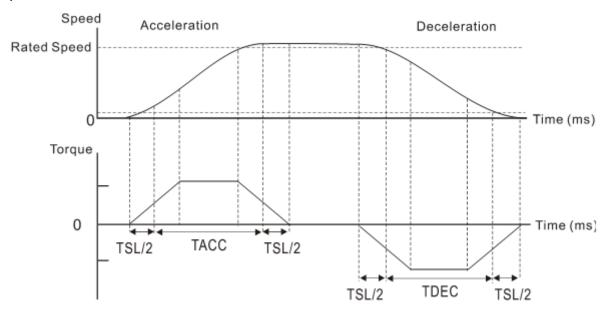

The relation between S-curve and time setting

Related parameters: Please refer to Chapter 8 for further information.

| Parameter | Abbr. | Function                                        |
|-----------|-------|-------------------------------------------------|
| P1-34     | TACC  | Acceleration Constant of S-Curve                |
| P1-35     | TDEC  | Deceleration Constant of S-Curve                |
| P1-36     | TSL   | Acceleration / Deceleration Constant of S-Curve |

#### **Analog Speed Command Filter**

Analog speed command filter is provided especially for ASDA-A2R series users. It mainly helps with buffer when the analog input signal changes too fast.

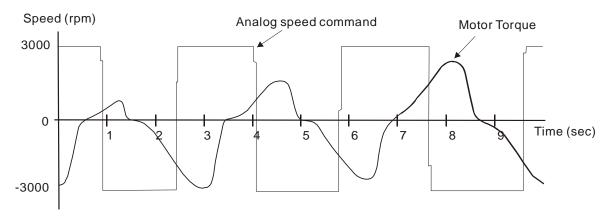

Analog speed command filter smooth the analog input command. Its time program is the same as S-curve filter in normal speed. Also, the speed curve and the acceleration curve are both continuous. The above is the diagram of analog speed command filter. The slope of speed command in acceleration and deceleration is different. Users could adjust the time setting (P1-34, P1-35 and P1-36) according to the actual situation to improve the performance.

#### Command end low-pass filter

It is usually used to eliminate the unwanted high-frequency response or noise. It also can smooth the command.

Related parameter: Please refer to Chapter 8 for further information.

| Parameter | Abbr. | Function                               |
|-----------|-------|----------------------------------------|
| P1-06     | SFLT  | Analog Speed Command (Low-pass Filter) |

#### 6.3.4 The Scaling of Analog Command

The motor speed command is controlled by the analog voltage deviation between V\_REF and VGND. Use parameter P1-40 to adjust the speed-control slope and its range.

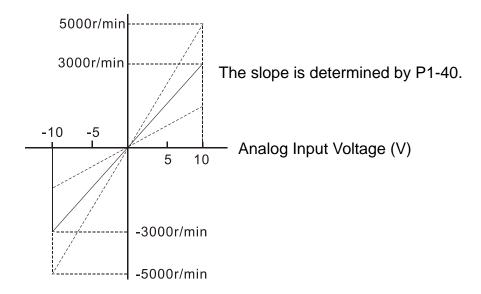

Related parameter: Please refer to Chapter 8 for further information.

| Parameter | Abbr. | Function     | Setting                                                                              |
|-----------|-------|--------------|--------------------------------------------------------------------------------------|
| P1-40     |       | Analog Speed | Set P1-40 to 2000. If the input voltage is 10V, the speed command will be 2000r/min. |

## 6.3.5 The Timing Diagram in Speed Mode

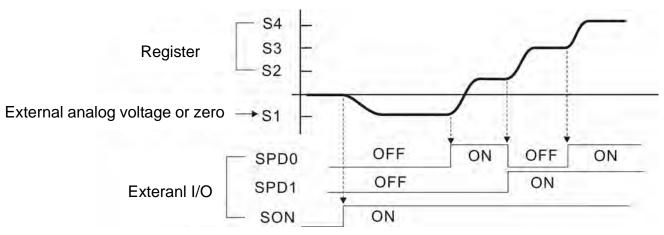

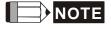

- 1 ) OFF means the contact point is open while ON means the contact point is close.
- 2 ) When it is in Sz mode, the speed command S1 = 0; When it is in S mode, the speed command S1 is the external analog voltage input.
- 3 ) When the servo drive is On, please select the command according to SPD0~SPD1 status.

#### 6.3.6 Gain Adjustment of Speed Loop

Here introduces the function of speed control unit. The following shows its structure.

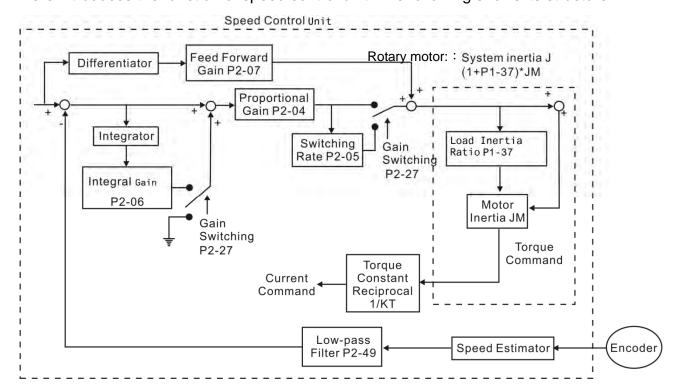

※Inertia ratio is for rotary motor; while total weight of movable section and load is for linear motor.

Many kinds of gain in speed control unit are adjustable. Two ways, manual and auto, are provided for selection.

Manual: All parameters are set by users and the auto or auxiliary function will be disabled in this mode.

Auto: General load inertia estimation is provided. It adjusts the parameter automatically. Its framework is divided into PI auto gain adjustment and PDFF auto gain adjustment.

Related parameter: Please refer to Chapter 8 for further information.

Parameter P2-32 can be used to adjust the gain.

| Parameter | Abbr. | Function              |  |
|-----------|-------|-----------------------|--|
| P2-32     | AUT2  | Tuning Mode Selection |  |

#### **Manual Mode**

When P2-32 is set to 0, users can define Speed Loop Gain (P2-04), Speed Integral Compensation (P2-06) and Speed Feed Forward Gain (P2-07). Influence of each parameter is as the followings.

Proportional gain: To increase proportional gain can enhance the response frequency of speed loop.

Integral gain: To increase the integral gain could increase the low-frequency stiffness of speed loop, reduce the steady-state error and sacrifice the phase margin. The over high integral gain will cause the instability of the system.

Feed forward gain: Diminish the deviation of phase delay.

Related parameters: Please refer to Chapter 8 for further information.

| Parameter | Abbr. | Function                    |  |
|-----------|-------|-----------------------------|--|
| P2-04     | KVP   | Speed Loop Gain             |  |
| P2-06     | KVI   | Speed Integral Compensation |  |
| P2-07     | KVF   | Speed Feed Forward Gain     |  |

Theoretically, stepping response can be used to explain proportional gain (KVP), integral gain (KVI) and feed forward gain (KVF). Here, the frequency domain and time domain are used to illustrate the basic principle.

#### **Frequency Domain**

STEP 1: Set the value of KVI=0, the value of KVF=0 and adjust the value of KVP.

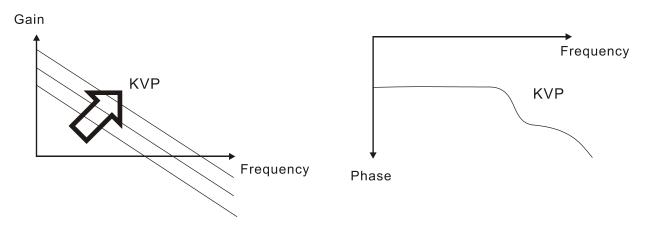

STEP 2: The value of KVP remains and adjust the value of KVI.

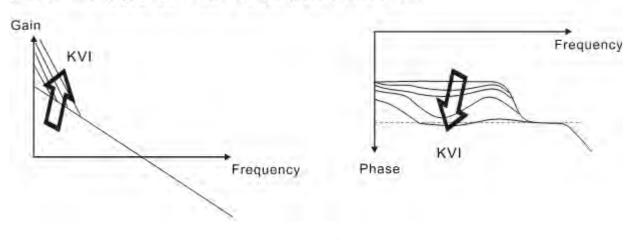

STEP 3: Select the value of KVI. If the value of the margin phase is too small, re-adjust the value of KVP so as to obtain the value of margin phase, 45deg.

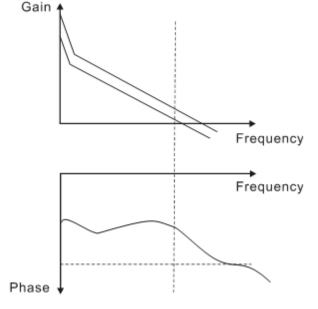

#### **Time Domain**

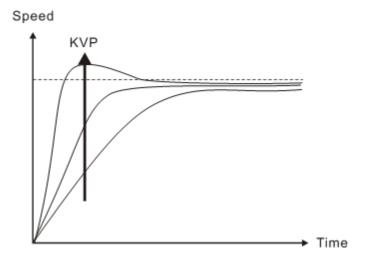

The bigger KVP value cause higher bandwidth and shorten the rising time. However, if the value is set too big, the phase margin will be too small.

To steady-state error, the result is not as good as KVI. But it helps to reduce the dynamic following error.

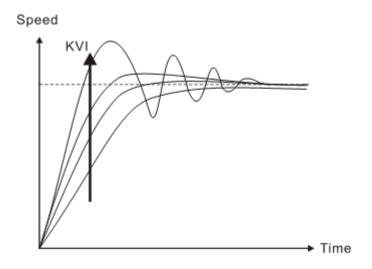

The bigger KVI value cause greater low-frequency gain and shorten the time the steady-state error returns to zero. However, the phase margin will dramatically decrease as well.

To steady-state error, it is very helpful but shows no benefit to dynamic following error.

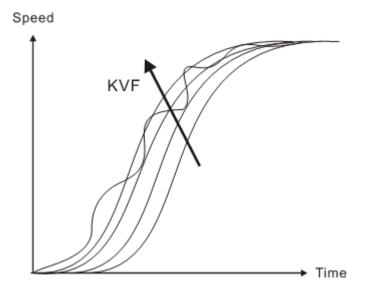

If the KVF value closes to 1, the feed forward compensation will be more complete and the dynamic following error will become smaller. However, if the KVF value is set too big, it would cause vibration.

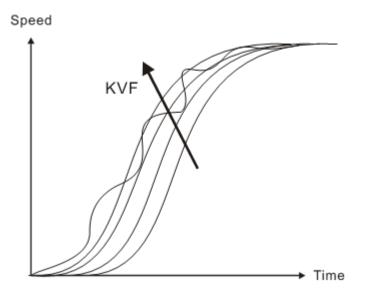

If the KVF value closes to 1, the feed forward compensation will be more complete and the dynamic following error will become smaller. However, if the KVF value is set too big, it would cause vibration.

Generally, instrument is needed when applying frequency domain for measurement. Users are required to adopt the measurement techniques; while time domain only needs a scope and goes with the analog input / output terminal provided by the servo drive. Thus, time domain is frequently used to adjust PI controller. The abilities of PI controller to deal with the resistance of torque (force) load and the following command are the same. That is to say, the following command and resistance of torque load have the same performance in frequency domain and time domain. Users can reduce the bandwidth by setting the low-pass filter in command end.

#### **Auto Mode**

Auto mode adopts adaptive principle. The servo drive automatically adjusts the parameters according to the external load. Since the adaptive principle takes longer time, it will be unsuitable if the load changes too fast. It would be better to wait until the load inertia is steady or changes slowly. Depending on the speed of signal input, the adaptive time will be different from one another.

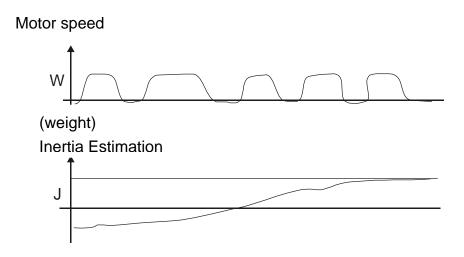

#### 6.3.7 Resonance Suppression

When resonance occurs, it is probably because the stiffness of the control system is too strong or the response is too fast. Eliminating these two factors might improve the situation. In addition, low-pass filter (parameter P2-25) and notch filter (parameter P2-23 and P2-24) are provided to suppress the resonance if not changing the control parameters.

| Parameter | Abbr. | Function                                                  |  |
|-----------|-------|-----------------------------------------------------------|--|
| P2-23     | NCF1  | Resonance Suppression (Notch filter) (1)                  |  |
| P2-24     | DPH1  | Resonance Suppression (Notch filter) Attenuation Rate (1) |  |
| P2-25     | NLP   | Low-pass Filter of Resonance Suppression                  |  |
| P2-43     | NCF2  | Resonance Suppression (Notch filter) (2)                  |  |
| P2-44     | DPH2  | Resonance Suppression (Notch filter) Attenuation Rate (2) |  |
| P2-45     | NCF3  | Resonance Suppression (Notch filter) (3)                  |  |
| P2-46     | DPH3  | Resonance Suppression (Notch filter) Attenuation Rate (3) |  |

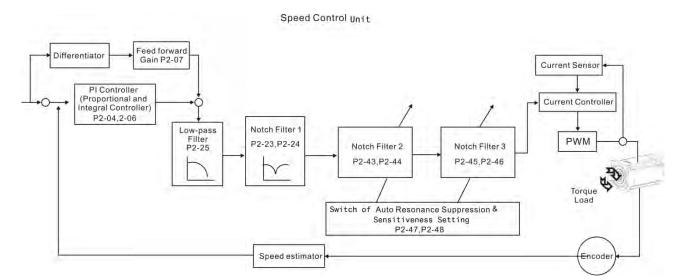

There are two sets of auto resonance suppression, one is P2-43 and P2-44 and another one is P2-45 and P2-46. When the resonance occurs, set P2-47 to 1 or 2 (enable the function of resonance suppression), the servo drive searches the point of resonance frequency and suppresses the resonance automatically. Write the point of frequency into P2-43 and P2-45 and write the attenuation rate into P2-44 and P2-46. When P2-47 is set to 1, the system will set P2-47 to 0 (disable the function of auto suppression) automatically after completing resonance suppression and the system is stable for 20 minutes. When P2-47 is set to 2, the system will keep searching the point of resonance.

When P2-47 is set to 1 or 2, but resonance still exists, please confirm the value of parameter P2-44 and P2-46. If one of them is 32, it is suggested to reduce the speed bandwidth first and then start to estimate again. If the value of both is smaller than 32 and resonance still exists, please set P2-47 to 0 first and then manually increase the value of

P2-44 and P2-46. It is suggested to reduce the bandwidth if the resonance has not been improved. Then use the function of auto resonance suppression.

When manually increase the value of P2-44 and P2-46, please check if the value of both is bigger than 0. If yes, it means the frequency point of P2-43 and P2-45 is the one searched by auto resonance suppression. If the value of both is 0, it means the default, 1000 of P2-43 and P2-45 is not the one searched by auto resonance suppression. Deepen the resonance suppression attenuation rate might worsen the situation.

| P2-47 Function Table   |                       |                                                                                                    |  |  |  |  |
|------------------------|-----------------------|----------------------------------------------------------------------------------------------------|--|--|--|--|
| P2-47<br>Current Value | P2-47<br>Desire Value | Function                                                                                              |  |  |  |  |
| 0                      | 1                     | Clear the value of P2-43~P2-46 and enable the function of auto resonance suppression.                 |  |  |  |  |
| 0                      | 2                     | Clear the value of P2-43~P2-46 and enable the function of auto resonance suppression.                 |  |  |  |  |
| 1                      | 0                     | Save the current value of P2-43~P2-46 and disable the function of auto resonance suppression.         |  |  |  |  |
| 1                      | 1                     | Clear the value of P2-43~P2-46 and enable the function of auto resonance suppression.                 |  |  |  |  |
| 1                      | 2                     | Not clear the value of P2-43~P2-46 and continue to enable the function of auto resonance suppression. |  |  |  |  |
| 2                      | 0                     | Save the current value of P2-43~P2-46 and disable the function of auto resonance suppression.         |  |  |  |  |
| 2                      | 1                     | Clear the value of P2-43~P2-46 and enable the function of auto resonance suppression.                 |  |  |  |  |
| 2                      | 2                     | Not clear the value of P2-43~P2-46 and continue to enable the function of auto resonance suppression. |  |  |  |  |

#### Flowchart of Auto Resonance Suppression:

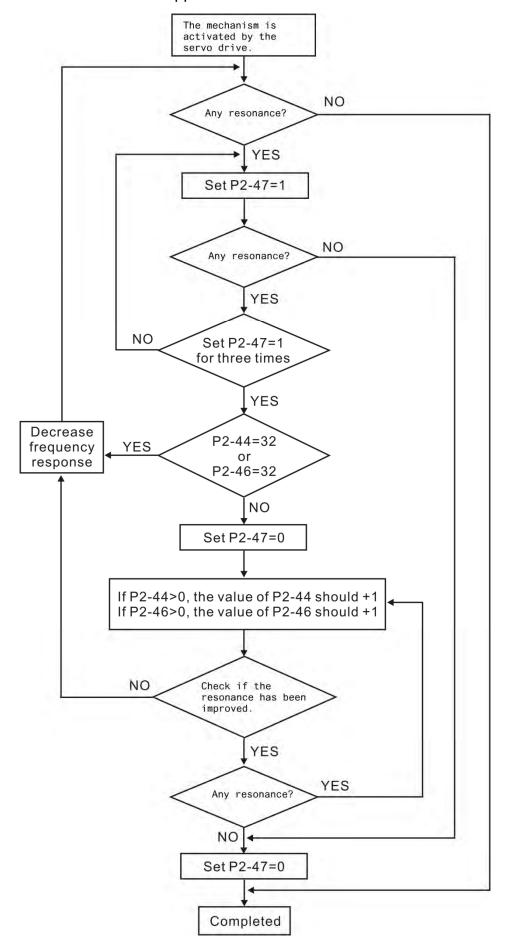

Here illustrates the effect via low-pass filter (parameter P2-25). The following diagram is the system open-loop gain with resonance.

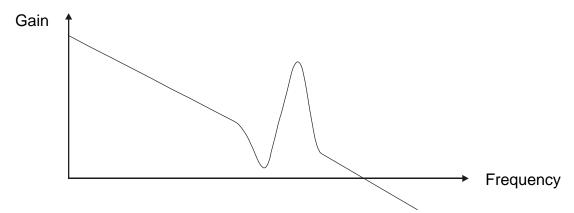

When the value of P2-25 is increased from 0, BW becomes smaller (See as the following diagram). Although it solves the problem of resonance frequency, the response bandwidth and phase margin is reduced.

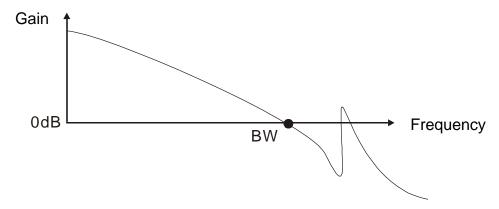

If users know the resonance frequency, notch filter (parameter P2-23 and P2-24) can directly eliminate the resonance. The frequency setting range of notch filter is merely from 50 to 1000Hz. The suppression strength is increased from 0 to 32dB. If the resonance frequency is not within the range, it is suggested to use low-pass filter (parameter P2-25).

Here firstly illustrates the influence brought by notch filter (P2-23 and P2-24) and low-pass filter (P2-25). The following diagrams are the system of open-loop gain with resonance.

Resonance suppression with notch filter

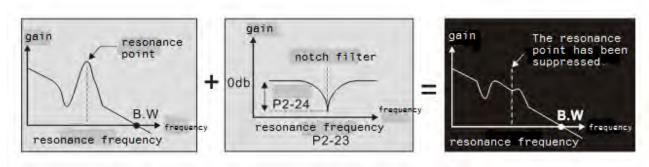

#### Chapter 6 Control Mode of Operation | ASDA-A2R Series

Resonance suppression with low-pass filter

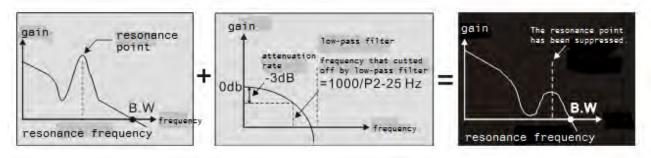

When the value of P2-25 is increased from 0, BW becomes smaller. Although it solves the problem of resonance frequency, the response bandwidth and phase margin is reduced. Also, the system becomes unstable.

If users know the resonance frequency, notch filter (parameter P2-23 and P2-24) can directly eliminate the resonance. In this case, notch filter will be more helpful than low-pass filter. However, if the resonance frequency drifts because of time or other factors, notch filter will not do.

# 6.4 Torque (force) Mode

Torque (force) control mode (T or Tz) is appropriate in torque (force) control application, such as printing machine, winding machine, etc. There are two kinds of command source, analog input and register. Analog command input uses external voltage to control the torque (force) of the motor while register uses the internal parameters (P1-12~P1-14) as the torque (force) command.

## 6.4.1 Selection of Torque (force) Command

Torque (force) command source are external analog voltage and parameters. It uses CN1 DI signal for selection. See as below.

| Torque  | CN1 D | l Signal |                |    |            |                   |              |
|---------|-------|----------|----------------|----|------------|-------------------|--------------|
| Command | TCM1  | TCM0     | Command Source |    | and Source | Content           | Range        |
| No.     |       |          |                |    |            |                   |              |
| T1      |       |          |                |    | External   | Voltage deviation |              |
|         |       |          |                | Т  | analog     | between T-REF     | -10 V ~ +10V |
|         | 0     | 0        | Mode           |    | command    | and GND           |              |
|         |       |          |                | Т- | N/A        | Torque (force)    | 0            |
|         |       |          |                | 12 | IN/A       | command is 0      | U            |
| T2      | 0     | 1        |                |    |            | P1-12             | -300% ~ 300% |
| T3      | 1     | 0        | Parameters     |    | ameters    | P1-13             | -300% ~ 300% |
| T4      | 1     | 1        |                |    |            | P1-14             | -300% ~ 300% |

- The status of TCM0 ~ TCM1: 0 means DI OFF and 1 means DI ON.
- When TCM0 = TCM1 = 0, if it is in Tz mode, then the command is 0. Thus, if there is no need to use analog voltage as torque (force) command, Tz mode is applicable and can avoid the problem of zero drift. If it is in T mode, the command will be the voltage deviation between T-REF and GND. Its input voltage range is -10V ~ +10V, which means the corresponding torque (force) is adjustable (P1-41).
- When neither TCM0 nor TCM1 is 0, parameters become the source of torque (force) command. The command will be executed after TCM0 ~ TCM1 are changed. There is no need to use CTRG for triggering.

The torque (force) command can be used in torque (force) mode (T or Tz) and speed mode (S or Sz). When it is in speed mode, it can be regarded as the command input of torque (force) limit.

### 6.4.2 Control Structure of Torque (force) Mode

The basic control structure is as the following diagram:

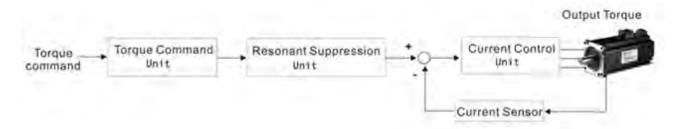

The torque (force) command unit is to select torque (force) command source according to Section 6.4.1, including the scaling (P1-41) setting and S-curve setting. The current control unit manages the gain parameters of the servo drive and calculates the current for servo motor in time. Since the current control unit is very complicated, and is not relevant to the application. There is no need to adjust parameters. Only command end setting is provided.

The structure of torque (force) command unit is as the following diagram.

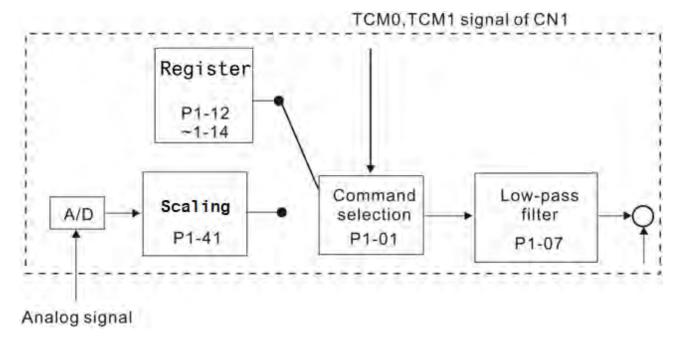

The upper path is the command from register while the lower one is external analog command. The command is selected according to the status of TCM0, TCM1 and P1-01 (T or Tz). The torque (force) represented by analog voltage command can be adjusted via the scaling and can obtain a smoother response via low-pass filter.

# 6.4.3 Smooth Torque (force) Command

Related parameter: Please refer to Chapter 8 for further information.

| Parameter | Abbr. | Function                                        |
|-----------|-------|-------------------------------------------------|
| P1-07     | TFLT  | Analog Torque (force) Command (Low-pass Filter) |

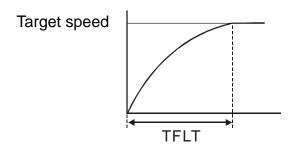

# 6.4.4 The Scaling of Analog Command

The motor torque command is controlled by the analog voltage deviation between T\_REF and GND and goes with parameter P1-41 to adjust the torque slope and its range.

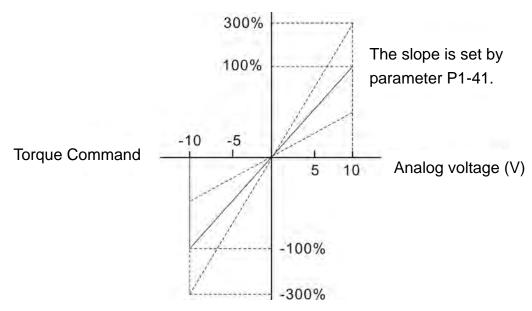

Related parameter: Please refer to Chapter 8 for further information.

| Parameter | Abbr. | Function | Setting                                                                            |
|-----------|-------|----------|------------------------------------------------------------------------------------|
| P1-41     |       |          | Set P1-41 to 100. Then, the input voltage 10V corresponds to 100% of rated torque. |

## 6.4.5 The Timing Diagram in Torque (force) Mode

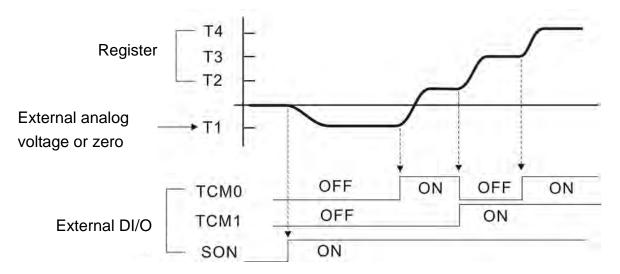

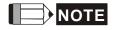

- 1 ) OFF means the contact point is open while ON means the contact point is close.
- 2 ) When it is in Tz mode, the torque (force) command T1 = 0; When it is in T mode, the torque (force) command T1 is the external analog voltage input.
- 3) When the servo drive is Servo On, please select the command according to TCM0~TCM1 status.

#### 6.5 Dual Mode

Apart from single mode, dual mode is also provided for operation. According to Section 6.1, dual modes are as followings:

- 1) Speed/position dual mode (PT-S, PR-S, PT-PR)
- 2) Speed/torque (force) dual mode (S-T)
- 3) Torque (force)/position dual mode (PT-T, PR-T)
- 4) Position speed multi mode (PT-PR-S)
- 5 ) Position torque (force) multi mode (PT-PR-T)

| Mode<br>Name | Short Name | Setting<br>Code | Description                                                              |
|--------------|------------|-----------------|--------------------------------------------------------------------------|
|              | PT-S       | 06              | PT and S can be switched via DI signal, S_P.                             |
|              | PT-T       | 07              | PT and T can be switched via DI signal, T_P.                             |
| Dual Mode    | PR-S       | 08              | PR and S can be switched via DI signal, S_P.                             |
| Duai Mode    | PR-T       | 09              | PR and T can be switched via DI signal, T_P.                             |
|              | S-T        | 0A              | <b>S</b> and <b>T</b> can be switched via <b>DI</b> signal, <b>S_T</b> . |
|              | PT-PR      | 0D              | PT and PR can be switched via DI signal, PT_PR.                          |
| Multi Mode   | PT-PR-S    | 0E              | PT , PR and S can be switched via DI signal, S_P and PT_PR.              |
|              | PT-PR-T    | 0F              | PT , PR and T can be switched via DI signal, T_P and PT_PR.              |

Sz and Tz dual mode is not provided here. For avoiding occupying too many digital inputs in dual mode, speed and torque (force) mode can use external analog voltage as the command source so as to reduce digital input (SPD0, SPD1 or TCM0, TCM1). Position mode could use input pulse of PT mode to save the use of DI (POS0, 1, 2, 3, 4, 5). Please refer to Chapter 3.3.2, table 3.1, Default Value of DI Input Function and table 3.2, Default Value of DO Output Function for the default DI/DO of each mode.

The relationship between DI/DO signals and PIN define are set after the mode is selected. If users desire to change the setting, please refer to Chapter 3.3.4.

#### 6.5.1 Speed / Position Dual Mode

There are PT-S and PR-S in speed/position dual mode. The command source of the former one comes from external pulse while the latter one comes from internal parameters (P6-00~P7-27). Speed command could be issued by external analog voltage or internal parameters (P1-09~P1-11). The switch of speed/position mode is controlled by S-P signal and the switch of PR-S mode is controlled by DI signal, which is more complicated. The timing diagram is shown as below.

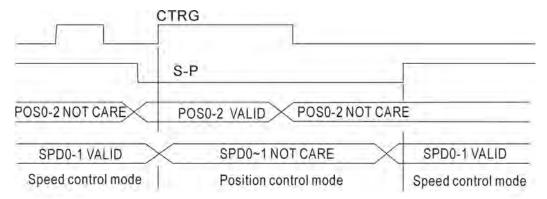

Diagram 1: Dual control mode of speed and position

In speed mode (S-P is ON), the speed command is selected via SPD0 and SPD1. CTRG is not working at the moment. When switching to position mode (S-P is OFF), since position command has not been issued (needs to wait the rising edge of CTRG), the motor stops. The position command is determined by POS0~POS5 and triggered by rising edge of CTRG. When S-P is ON, it goes back to speed mode again. Please refer to the introduction of single mode for DI signal and the selected command of each mode.

# 6.5.2 Speed / Torque (force) Dual Mode

S-T is the only mode. The speed command comes from the external analog voltage and internal parameters (P1-09 ~P1-11), which is selected via SPD0~SPD1. Similarly, the source of torque (force) command could be external analog voltage and internal parameters (P1-12 ~ P1-14) and is selected via TCM0~TCM1. The switch of speed/torque (force) mode is controlled by S-T signal. The timing diagram is shown as below.

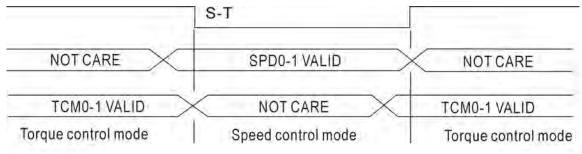

Diagram 2: Dual control mode of speed and torque

In torque (force) mode (S-T is ON), the torque (force) command is selected via TCM0 and TCM1. When switching to speed mode (S-T is OFF), the torque (force) command is selected via SPD0 and SPD1. The motor operates according to the speed command.

When S-T is ON, it goes back to the torque (force) mode again. Please refer to the introduction of single mode for DI signal and the selected command of each mode.

#### 6.5.3 Torque (force) / Position Dual Mode

There are PT-T and PR-T. The command source of the former one comes from external pulse while the latter one comes from internal parameters (P6-00~P7-27). Torque (force) command could be issued by external analog voltage or internal parameters (P1-12~P1-14). The switch of torque (force)/position mode is controlled by T-P signal and the switch of PR-T mode is controlled by DI signal, which is more complicated. The timing diagram is shown as below.

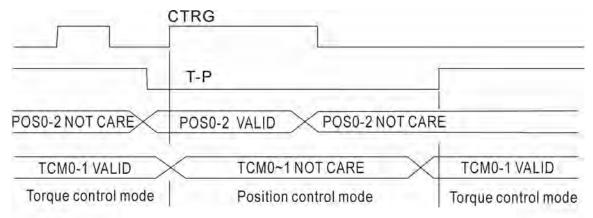

Diagram 3: Dual control mode of torque and position

In torque (force) mode (T-P is ON), the torque (force) command is selected via TCM0 and TCM1. CTRG is not working at the moment. When switching to position mode (T-P is OFF), since position command has not been issued (needs to wait the rising edge of CTRG), the motor stops. The position command is determined by POS0~POS5 and triggered by rising edge of CTRG. When T-P is ON, it goes back to torque (force) mode again. Please refer to the introduction of single mode for DI signal and the selected command of each mode.

#### 6.6 Others

### 6.6.1 The Use of Speed Limit

The maximum speed in each mode is limited by internal parameters (P1-55), no matter it is in position, speed or torque (force) mode.

The issuing method of speed limit command and speed command is the same. The command source could be external analog voltage or internal parameter (P1-09 ~ P1-11). Please refer to Section 6.3.1 for descriptions.

Speed limit can be used in torque (force) mode (T) only. It is used for limiting the motor speed. When the command in torque (force) mode is issued by external analog voltage, DI signal is enough and can be regarded as SPD0~SPD1 which is used to determine the speed limit command (internal parameters). If the DI signal is not enough, speed limit command can be issued by analog voltage. When the function of disable/enable limit function in P1-02 is set to 1, the speed limit function is enabled. See the timing diagram as below.

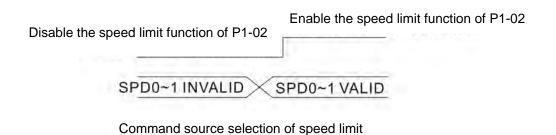

## 6.6.2 The Use of Torque (force) Limit

The issuing method of torque (force) limit command and torque (force) command is the same. The command source could be external analog voltage or internal parameter (P1-12 ~ P1-14). Please refer to Chapter 6.4.1 for descriptions.

Torque (force) limit can be used in position mode (PT, PR) or speed mode (S). It is used for limiting the motor torque (force) output. When the command in position mode is issued by external analog voltage, DI signal is enough and can be regarded as TCM0~TCM1, which is used to determine torque (force) limit command (internal parameters). If the DI signal is not enough, torque (force) limit command can be issued by analog voltage. When the function of disable/enable torque (force) limit function in P1-02 is set to 1, the torque (force) limit function is enabled. See the timing diagram as below.

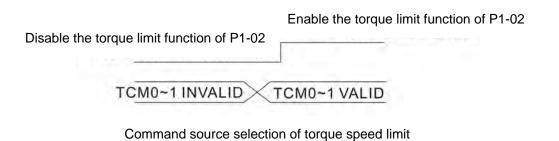

#### 6.6.3 Analog Monitor

Users could observe the needed voltage signal via analog monitor. Two analog channels are provided by the servo drive and locate in terminal 15 and 16 of CN1.

Related parameter: Please refer to Chapter 8 for further information.

| Parameter | Abbr. | Function                                               |
|-----------|-------|--------------------------------------------------------|
| P0-03     | MON   | Analog Output Monitor                                  |
| P1-03     | AOUT  | Polarity Setting of Encoder Pulse Output               |
| P1-04     | MON1  | MON1Analog Monitor Output Proportion                   |
| P1-05     | MON2  | MON2 Analog Monitor Output Proportion                  |
| P4-20     | DOF1  | Offset Adjustment Value of Analog Monitor Output (Ch1) |
| P4-21     | DOF2  | Offset Adjustment Value of Analog Monitor Output (Ch2) |

For example, when users desire to observe the voltage signal of channel 1, if the monitor output voltage is 8 V per 2.25 M, then the setting value of P1-04 should be changed to 50 (= 2.25 M/max. input frequency). Other related setting includes P0-03 (X = 3), P1-03 (Polarity Setting of Encoder Pulse Output , range from 0 to 3, to setup positive / negative output); In general, when the output voltage value of Ch1 is V1, the pulse command frequency is equal to (Max. input frequency ×  $V_1/8$ ) × P1-04/100.

Since there is an offset value of analog monitor output voltage, the zero voltage level of analog monitor output does not match to the zero point of setting value. It is recommended to use Offset Adjustment Value of Analog Monitor Output, DOF1 (P4-20 and DOF2 (P4-21) to improve it. The max. output voltage is ±8V, if the voltage exceeds the range, it will be limited within the range of ±8V. The revolution of ASDA-A2R is 10bits, which approximates to 13mV/LSB.

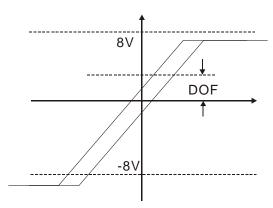

#### 6.6.4 The Use of Brake

When operating brake via servo drive, if the DO signal, BRKR is set to OFF, it means the brake is not working and the motor will be locked. If BRKR is set to ON, it means the brake is working and the motor can operate. The operation of brake has two kinds. Users can set the relevant dealy via regiser MBT1 (P1-42) and MBT2 (P1-43). It is usually applied in Z axis in order to reduce the heat generated when servo motor puts up resistance and shorten its lifetime. In order to avoid the error of brake, it must be worked when the servo drive is off. To operate the brake, the brake has to be activated before the motor stops running (Servo OFF). The brake has to be released after Servo ON. Otherwise, it would become the loading of the motor and might damage the brake.

If it works during the process of acceleration or constant speed, the servo drive needs to generate more current to resist the brakeforce of brake and it might cause the alarm of overload warning.

Timing diagram of brake control:

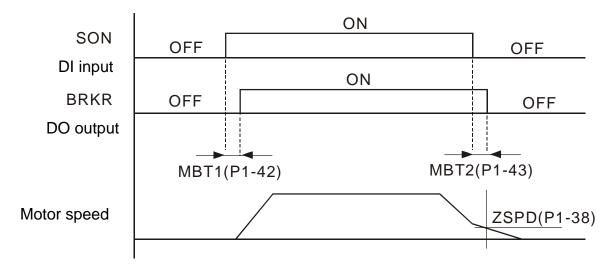

The output timing of BRKR:

- 1. When Servo OFF, go through the time set by P1-43 and the motor speed is faster than the setting in P1-38, DO.BRKR is OFF (the brake is locked).
- 2. When Servo OFF, has not reached the time set by P1-43 but the motor speed is slower than the setting in P1-38, DO.BRKR is OFF (the brake is locked).

The wiring diagram of using mechanical brake:

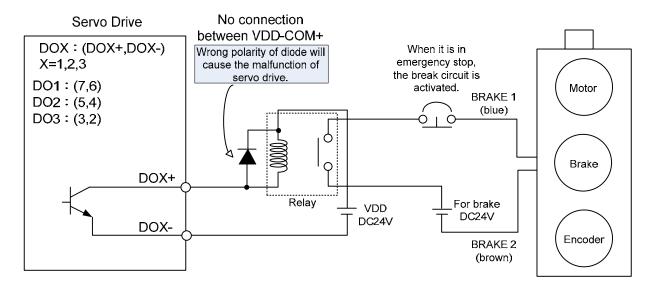

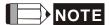

- 1) Please refer to Chapter 3, Wiring.
- 2 ) The brake signal controls the solenoid valve, provides power to the brake and enables the brake.
- 3) Please note that there is no polarity in coil brake.
- 4 ) Do not use brake power and control power (VDD) at the same time.

Timing diagram of control power and main power:

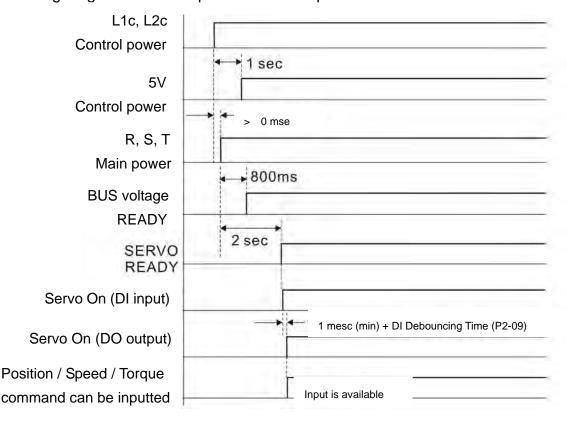

# Chapter 6 Control Mode of Operation | ASDA-A2R Series

(This page is intentionally left blank.)

# **Chapter 7 Motion Control**

#### 7.1 Motion Control Functions of ASDA-A2R

- 1) Single-axis motion controller of PR (Procedure) control
- 2) Function of CAPTURE (data capture) / COMPARE (data compare)
- 3) Function of E-Cam

#### 7.2 Information of the Servo Drive

The information of this servo drive can be divided into three parts: System parameters, Monitor variables and Data array.

Descriptions are as follows:

|                           | System Parameters                                                                                                    | Monitor Variables                                                                                                    |
|---------------------------|----------------------------------------------------------------------------------------------------|----------------------------------------------------------------------------------------------------|
| Functional<br>Description | It is used to be the reference mode, important data or operation condition when the servo drive is operating, e.g. Control Mode, Servo Loop Gain, etc.  | The status of the servo drive or motor, e.g. motor position, speed, electric current, etc.                                                                                                    |
| Display Format            | Panel displays PX-XX.  Pressing the <b>SET</b> Key to display parameters and start setting.  Please refer to Chapter 4 for Panel Display and Operation. | Set P0-02 to Monitor variables code and enter into Monitor Mode. The panel will display the value of the variable.  Or pressing the <b>MODE</b> Key on the panel to switch to Monitor Mode. Please refer to Chapter 4 for Panel Display and Operation. |
| Access Method             | Readable and writable (depends on parameters)                                                                                                    | Read-only                                                                                                    |
| Data Size                 | 16-bit or 32-bit (depends on parameters)                                                                                                    | 32-bit integers only                                                                                                    |
| Communication             | Access via MODBUS / CANopen / USB Each parameter occupies two MODBUS addresses                                                                          | <ul> <li>It only can be monitored via PC software by connecting USB</li> <li>It does not directly support MODBUS / CANopen access, unless mapping is for corresponding the specified monitor variables to system parameters.</li> </ul>                |
| Mapping<br>Support        | 8 groups of parameter, P0-25 ~ P0-32 (set by P0-35 ~ P0-42)                                                                                             | 5 groups of parameter, P0-09 ~ P0-13 (set by P0-17 ~ P0-21)                                                                                                    |

# Chapter 7 Motion Control | ASDA-A2R Series

| Note | In Monitor Mode, pressing          |
|------|------------------------------------|
|      | <b>UP/DOWN</b> Key on the panel to |
|      | switch the commonly used monitor   |
|      | variables (code 0~26); however, it |
|      | cannot display all (about 150 in   |
|      | total)                             |

# 7.2.1 Description of Monitor Variables

Description of Monitor Variables:

| Item              | Descriptions                                                                                                    |
|-------------------|----------------------------------------------------------------------------------------------------|
| Variable<br>Code  | Each monitor variable has a code. Set the code via P0-02 so that the users can monitor the variable.                                                                                                    |
| Format            | Every monitor variable is saved with the format of 32-bit (long integer) in the servo drive.                                                                                                    |
| Classification    | It is divided into basic variables and extension variables:                                                                                                    |
|                   | 1. Basic variables: Use the Monitor Mode on the panel to find the                                                                                                    |
|                   | variable (variables in the cycle) by pressing UP/ DOWN Key                                                                                                    |
|                   | (P0-02 = 0~26)                                                                                                    |
|                   | 2. Extension variables: Variables other than the basic ones (P0-02 =                                                                                                    |
| D.A               | 27~127)                                                                                                    |
| Monitor<br>Method | Two methods, Panel display and Mapping:                                                                                                    |
| Wethod            | Panel display: View through the panel directly                                                                                                    |
|                   | 2. Mapping: Correspond the variables to the system parameters and                                                                                                    |
|                   | view the variables via parameters.                                                                                                    |
| Panel<br>Display  | 1. Switch to the Monitor Mode by pressing the MODE Key and select                                                                                                    |
| Display           | the desired monitoring variables via UP/DOWN Key.  2. Directly enter the desired monitoring code via P0-02 for viewing.                                                                                                    |
|                   | Pressing the SHF Key on the panel can switch the display of high /                                                                                                    |
|                   | low word; Pressing the SET Key on the panel can switch the                                                                                                    |
|                   | display of decimal / hexadecimal format.                                                                                                    |
| Mapping           | <ol> <li>Mapping parameters that support monitor variable are P0-09 ~ P0-13. Please refer to Chapter 8.3 for parameter description.</li> <li>Monitor variables can be read via communication by mapping parameters.</li> </ol>                                                                                                    |
|                   | 3. The value of mapping parameters (P0-09~P0-13) is the content of basic variables (17h, 18h, 19h, 1Ah). The setting value which is set by P0-17 should be monitored via p0-09 (refer to p0-02). When accessing data via communication, the value of P0-17 can be read or monitored via panel (Set P0-02 to 23). When the panel shows 「VAR-1」, it means it is the value of P0-09. |

The descriptions of monitor variables attribute are as the following.

| Attribute | Descriptions                                                                                                    |
|-----------|----------------------------------------------------------------------------------------------------|
| В         | BASE: basic variables. Variables that can be viewed by UP/DOWN Key on the panel.                                                                         |
| Dn        | When the panel displays, the position of the decimal point will be D1 which means it only shows one decimal point; D2 means it shows two decimal points. |
| Dec       | When the panel displays, the information only can be shown in decimal format. Pressing the SET Key on the panel cannot switch it to hexadecimal format.  |
| Hex       | When the panel displays, the information only can be shown in hexadecimal format. Pressing the SET Key on the panel cannot switch it to decimal format.  |

Descriptions of monitor variables in sequence of code are as the following.

| Code         | Name of Variables                | Descriptions                                                                                        |
|--------------|----------------------------------|----------------------------------------------------------------------------------------------------|
|              | / Attribute                      |                                                                                                    |
| 000<br>(00h) | Feedback position (PUU)          | The current feedback position of the motor encoder. The unit is PUU (user unit).                    |
| 001<br>(01h) | Position command (PUU)           | The current coordinate of position command. The unit is PUU (user unit).                            |
|              |                                  | PT mode: it represents the pulse number the servo drive received.                                   |
|              |                                  | PR mode: the value of absolute coordinate from position command                                     |
|              |                                  | Equals to the pulse number sent by the controller.                                                  |
| 002<br>(02h) | Position deviation (PUU)         | The deviation between the position command and feedback position. The unit is PUU (user unit).      |
| 003<br>(03h) | Feedback position (pulse) B      | Current feedback position of the motor encoder. The unit is pulse (encoder unit).                   |
| 004          | Position command                 | The current coordinate of the position command. The unit                                            |
| (04h)        | (pulse) B                        | is pulse (encoder unit).                                                                            |
|              |                                  | The command that had gone through E-gear.                                                           |
| 005<br>(05h) | Position deviation (pulse)       | The deviation between the position command and feedback position. The unit is pulse (encoder unit). |
| 006          | Pulse command                    | Frequency of pulse command received by the servo drive.                                             |
| (06h)        | frequency B                      | The unit is Kpps.                                                                                   |
|              |                                  | It is suitable in PT/PR mode.                                                                       |
| 007          | Speed feedback                   | Current speed of the motor. The unit of rotary motor is 0.1                                         |
| (07h)        | B D1 Dec                         | r/min. And the unit of linear motor is $10^{-6}$ m/s.                                               |
|              |                                  | The value is more stable since it has been though low-pass filter.                                  |
| 008<br>(08h) | Speed command (analog)  B D2 Dec | The speed command is issued by analog. The unit is 0.01 Volt.                                       |
| 009<br>(09h) | Speed command (processed)        | The processed speed command. The unit of rotary motor                                               |

| Code         | Name of Variables                        | Descriptions                                                                                                  |
|--------------|------------------------------------------|----------------------------------------------------------------------------------------------------|
|              | / Attribute                              |                                                                                                    |
|              |                                          | is 0.1 r/min. And the unit of linear motor is $10^{-6}$ m/s.                                                  |
|              |                                          | The source might be analog, register or position loop.                                                        |
| 010<br>(0Ah) | Torque (force) command (analog) B D2 Dec | The torque (force) command is issued by analog. The unit is 0.01 Volt.                                        |
| 011          | Torque (force)                           | The processed torque (force) command. The unit is                                                             |
| (0Bh)        | command                                  | percentage (%).                                                                                               |
|              | (processed) B                            | The source might be analog, register or speed loop.                                                           |
| 012<br>(0Ch) | Average load B                           | The average load output by the servo drive. The unit is percentage (%).                                       |
| 013<br>(0Dh) | Peak load B                              | The maximum load output by the servo drive. The unit is percentage (%).                                       |
| 014<br>(0Eh) | DC Bus voltage B                         | Capacitor voltage after rectification. The unit is Volt.                                                      |
| 015<br>(0Fh) | Inertia ratio (Total<br>weight of linear | Rotary motor: Ratio of load inertia and motor inertia. The unit is 0.1 times.                                 |
|              | motor and load)  B D1 Dec                | Linear motor: Total weight of linear motor and load; Unit: 0.1kg                                              |
| 016<br>(10h) | IGBT temperature                         | The temperature of IGBT. The unit is ° C.                                                                     |
| 017          | Resonance                                | Resonance frequency of the system, including 2 groups of                                                      |
| ` ′ ′ –      | frequency  B Dec                         | frequency, F1 and F2.                                                                                         |
|              | D Dec                                    | When monitoring via panel, pressing <b>SHF</b> can switch the display of both:                                |
|              |                                          | F2 shows no decimal point while F1 shows one.                                                                 |
|              |                                          | When reading through communication (mapping                                                                   |
|              |                                          | parameter):                                                                                                   |
|              |                                          | Low-16 Bit (Low WORD) returns frequency F2.                                                                   |
|              |                                          | High-16 Bit (High WORD) returns frequency F1.                                                                 |
| 018          | Z phase offset                           | The offset between the motor position and Z phase. The                                                        |
| (12h)        | B Dec                                    | range is from -5000 to +5000.                                                                                 |
|              |                                          | If the position is the same as Z phase, its value is 0. The bigger the value is, the more the offset will be. |
| 019          | Mapping                                  | Return the value of parameter P0-25 which is mapped by                                                        |
| (13h)        | parameter #1B                            | P0-35                                                                                                    |
| 020          | Mapping                                  | Return the value of parameter P0-26 which is mapped by                                                        |
| (14h)        | parameter #2B                            | P0-36                                                                                                    |
| 021          | Mapping                                  | Return the value of parameter P0-27 which is mapped by                                                        |
| (15h)        | parameter #3B                            | P0-37                                                                                                    |
| 022          | Mapping                                  | Return the value of parameter P0-28 which is mapped by                                                        |
| (16h)        | parameter #4B                            | P0-38                                                                                                    |

| Code         | Name of Variables / Attribute             | Descriptions                                                                                                    |
|--------------|-------------------------------------------|----------------------------------------------------------------------------------------------------|
| 023<br>(17h) | Mapping monitor variable #1B              | Return the value of parameter P0-09 which is the monitor variables mapped by P0-17                                                                                    |
| 024<br>(18h) | Mapping monitor variable #2 B             | Return the value of parameter P0-20 which is the monitor variables mapped by P0-18                                                                                    |
| 025<br>(19h) | Mapping monitor variable #3 B             | Return the value of parameter P0-11 which is the monitor variables mapped by P0-19                                                                                    |
| 026<br>(1Ah) | Mapping monitor variable #4B              | Return the value of parameter P0-12 which is the monitor variables mapped by P0-20                                                                                    |
| 039<br>(27h) | DI status<br>(processed)<br>Hex           | The processed DI status of the servo drive. Each bit corresponds to one DI channel.  The source includes hardware channel / software P4-07                            |
| 040<br>(28h) | DO status<br>(hardware) Hex               | which is determined by P3-06.  The real status of Digital Output hardware. Each bit corresponds to one DI channel.                                                    |
| 041<br>(29h) | Drive status                              | Return the value of P0-46. Please refer to the description of the parameter.                                                                                          |
| 043<br>(2Bh) | CAP, data capturing                       | The Data captured by CAP hardware from the latest time Note: CAP could continuously capture many points.                                                              |
| 048<br>(30h) | Auxiliary encoder CNT                     | The value of pulse counter from auxiliary encoder (CN5)                                                                                                    |
| 049<br>(31h) | Pulse command<br>CNT                      | The value of pulse counter from pulse command (CN1)                                                                                                    |
| 050<br>(32h) | Speed command (processed)  D1 Dec         | The processed speed command. The unit of rotary motor is 0.1 r/min. The unit of linear motor is $10^{-6}$ m/s. The source might be analog, register or position loop. |
| 051<br>(33h) | Speed feedback (immediate) D1 Dec         | Current actual speed of the motor. The unit of rotary motor is 0.1 r/min. And the unit of linear motor is $10^{-6}$ m/s.                                              |
| 052<br>(34h) | Speed feedback<br>(filter)<br>D1 Dec      | Current actual speed of the motor. The unit of rotary motor is 0.1 r/min. And the unit of linear motor is $10^{-6}$ m/s.                                              |
| 053<br>(35h) | Torque (force) command (processed) D1 Dec | The processed torque (force) command. The unit is 0.1 percent (%). The source might be analog, register or speed loop.                                                |
| 054<br>(36h) | Torque (force)<br>feedback<br>D1 Dec      | Current actual torque (force) of the motor. The unit is 0.1 percent (%).                                                                                              |
| 055<br>(37h) | Electric current feedback  D2 Dec         | Current actual electric current of the motor. The unit is 0.01 ampere (Amp).                                                                                          |
| 056<br>(38h) | DC Bus voltage D1 Dec                     | Capacitor voltage after rectification. The unit is 0.1 volt.                                                                                                    |

| Code         | Name of Variables                                 | Descriptions                                                                                                    |
|--------------|---------------------------------------------------|----------------------------------------------------------------------------------------------------|
|              | / Attribute                                       |                                                                                                    |
| 059<br>(3Bh) | Pulse from E-Cam<br>master axis<br>(accumulation) | The accumulative pulse number of E-Cam master axis. It is the same as P5-86.                                                                                                    |
| 060<br>(3Ch) | Pulse from E-Cam<br>master axis<br>(increment)    | The incremental pulse number from master axis. The unit is pulse number per msec.                                                                                                    |
| 061<br>(3Dh) | Pulse from E-Cam<br>mast axis<br>(lead pulse)     | The lead pulse of E-Cam master axis which is used to judge the engaging condition.  When it is disengaged: lead pulse = P5-87 or P5-92.  When it is engaged: lead pulse = P5-89. When the value is 0, it will be disenged. |
| 062          | The position of                                   | is 0, it will be disengaged.                                                                                                    |
| (3Eh)        | E-Cam axis                                        | The position of E-Cam axis.  Unit: The pulse is from the master axis. When the incremental pulse from master axis is P, the axis                                                                                           |
|              | 5 W (5 0                                          | rotates M cycle (P5-83 = M, P5-84 = P).                                                                                                    |
| 063<br>(3Fh) | Position of E-Cam slave axis                      | The position of E-Cam slave axis. Unit: PUU                                                                                                    |
| 064<br>(40h) | Terminal register of PR command                   | In PR mode, the termination of position command (Cmd_E)                                                                                                    |
| 065<br>(41h) | Output register of PR command                     | In PR mode, the accumulative output of position command                                                                                                    |
| 067<br>(43h) | PR target speed                                   | The target speed of path command in PR mode. The unit is PPS (Pulse Per Second)                                                                                                    |
| 068          | S-curve filter                                    | The input command of S-curve filter which is used to                                                                                                    |
| (44h)        | (input)                                           | smooth the input command.                                                                                                    |
|              |                                                   | It is effective in PR mode, E-Cam and speed command.                                                                                                    |
| 069<br>(45h) | S-curve filter (output)                           | The output command of S-curve filter which is used to smooth the output command.                                                                                                    |
|              |                                                   | It is effective in PR mode, E-Cam and speed command.                                                                                                    |
| 076          | Speed command                                     | In PR mode, the programmed trapezoid speed curve is                                                                                                    |
| (4Ch)        | of PR contour                                     | determined by the target speed, acceleration, deceleration                                                                                                    |
|              |                                                   | and moving distance (before S-curve filter). The unit is PPS (Pulse Per Second).                                                                                                    |
| 081<br>(51h) | Synchronous capture axis Incremental input pulse  | When synchronous capture axis is enabled, the received pulse number between two captures can be used to measure the real distance of Mark.                                                                                 |
| 084<br>(54h) | Synchronous capture axis Deviation pulse number   | The deviation between the real output pulse and the target pulse when synchronous capture axis is enabled. If it reaches the synchronization, the value will close to 0.                                                   |
| 096          | Firmware version                                  | It includes two versions, DSP and CPLD.                                                                                                    |
| (60h)        | Dec                                               | When monitoring via panel, pressing the SHF Key can                                                                                                    |

# Chapter 7 Motion Control | ASDA-A2R Series

| Code         | Name of Variables                | Descriptions                                                                                   |
|--------------|----------------------------------|------------------------------------------------------------------------------------------------|
|              | / Attribute                      |                                                                                                |
|              |                                  | switch the display of both:                                                                    |
|              |                                  | DSP shows no decimal point while CPLD shows one.                                               |
|              |                                  | When reading through communication (parameter                                                  |
|              |                                  | mapping):                                                                                      |
|              |                                  | Low-16 Bit (Low WORD) returns DSP version number.                                              |
|              |                                  | High-16 Bit (High WORD) returns CPLD version number.                                           |
| 098<br>(62h) | PLC scan time                    | The update time of DI/DO. The unit is 0.5 msec.                                                |
| 109<br>(6Dh) | The amount of data array         | Returns the amount of data array. The unit is DWORD (32 Bits)                                  |
| 111<br>(6Fh) | Error code of the servo drive    | Error code of the servo drive: only for the control loop, not including the motion controller. |
| 112          | CANopen SYNC                     | The time the servo drive receives SYNC signal                                                  |
| (70h)        | TS (hasn' t been                 | (TimeStamp)                                                                                    |
|              | through the filter)              | The unit is usec.                                                                              |
| 113          | CANopen SYNC                     | The time the servo drive receives SYNC signal and has                                          |
| (71h)        | TS (has been through the filter) | been through the filter                                                                        |
|              | ,                                | The unit is usec.                                                                              |
| 114<br>(72h) | CANopen<br>timing                | To synchronize the device timing with the controller during                                    |
| (1211)       | synchronization                  | the operation.                                                                                 |
| 100          | ,                                | The unit is usec.                                                                              |
| 123<br>(7Bh) | The returned value when          | The returned value when monitoring via panel                                                   |
| (7 511)      | monitoring via                   |                                                                                                |
|              | panel                            |                                                                                                |

# 7.2.2 Description of Data Array

Many functions of motion control, such as CAPTURE, COMPARE and E-Cam are the data that needs to be saved in large amount of memory space, therefore, the servo drive reserves a continuous internal space to satisfy the need. The main feature of the data array is as the followings:

|                    | Feature Introduction of Data Array                                                                                                    |  |  |  |  |  |
|--------------------|----------------------------------------------------------------------------------------------------|--|--|--|--|--|
| Usage              | <ul> <li>Save the captured data of CAPTURE</li> <li>Save the compared value of COMPARE</li> <li>Save the contour table of E-Cam</li> <li>Note: The system does not partition off the data array into the individual space of CAP, CMP and E-Cam. The user could program it according to the demand. Therefore, the space might be overlapped. Please pay close attention to it when using.</li> </ul> |  |  |  |  |  |
| Size of Data Array | <ul> <li>32-bit integer x 800 (refer to P5-10)</li> <li>Each data has its corresponding address. Specify the address is a must when reading or writing the data.</li> <li>The 800 data is from 0 to 799.</li> </ul>                                                                                                    |  |  |  |  |  |
| Data Retained      | <ul> <li>Manually set up the saving (P2-08 = 30, 35) is a must and the data should be saved in EEPROM of the servo drive.</li> <li>Save the data when it is Servo Off.</li> <li>The data will be loaded into data array automatically when it is Servo On.</li> </ul>                                                                                                    |  |  |  |  |  |
| Accessing Window   | ● Should be access via parameter P5-10 ~ P5-13.                                                                                                    |  |  |  |  |  |

The content of data array cannot be read or wrote directly, reading or writing the data must via parameter P5-10 ~ P5-13. The description of the parameters is as the followings:

|           | Description of Related Parameter about Data Array |                                                                                                    |  |  |  |
|-----------|---------------------------------------------------|----------------------------------------------------------------------------------------------------|--|--|--|
| Parameter | Name                                              | Description                                                                                                    |  |  |  |
| P5-10     | Size of data array                                | Return the size of data array (read-only)                                                                                                    |  |  |  |
| P5-11     | Reading /<br>writing<br>address                   | Set the desired address of reading and writing                                                                                                    |  |  |  |
| P5-12     | Reading /<br>writing<br>window #1                 | Read via panel: After reading the content of P5-11, the value of P5-11 will not change.  Write via panel: After writing the content of P5-11, the value of P5-11 will increase 1 automatically.                               |  |  |  |
|           |                                                   | Read via communication: After reading the content of P5-11, the value of P5-11 will increase 1 automatically.  Write via communication: After writing the content of P5-11, the value of P5-11 will increase 1 automatically. |  |  |  |
| P5-13     | Reading /<br>writing<br>window #2                 | Read via panel: After reading the content of P5-11, the value of P5-11 will increase 1 automatically.                                                                                                    |  |  |  |

| Write via panel: It cannot be written via panel.                                                                                                    |
|----------------------------------------------------------------------------------------------------|
| Read via communication: After reading the content of P5-11, the value of P5-11 will increase 1 automatically.  Write via communication: After writing the content of P5-11, the value of P5-11 will increase 1 |
| automatically.                                                                                                    |

Set the desired reading / writing address via P5-11 first. Then, read / write P5-12 or P5-13 in order to access the content of data array. If users desire to continuously write 3 data, 100, 200, 300 into the address of data array, 11, 12 and 13, the operation step is as follows:

- **A**. Write via panel: Use P5-12 (reading / writing window #1), since P5-13 does not support writing via panel:
- 1. Set address: Set P5-11 to 11 (The first written address)
- 2. Write into data: Set P5-12 to 100 (After writing 100 into address 11 in data array, the value of P5-11 will increase 1 automatically.)

Set P5-12 to 200 (After writing 200 into address 12 in data array, the value of P5-11 will increase 1 automatically.)

Set P5-12 to 300 (After writing 300 into address 13 in data array, the value of P5-11 will increase 1 automatically.)

The last step is to read address 11, 12 and 13 and check if the content is the value that just wrote into.

- **B**. Read via panel: Use P5-13 (reading / writing window #2) so as to continuously read the content.
- 1. Set address: Set P5-11 to 11 (The first read address)
- 2. Read the data: When the panel displays P5-13,

Press the **SET** Key for the first time and show the content of address 11. Then, press the **MODE** Key to exit.

Press the **SET** Key for the second time and show the content of address 12. Then, press the **MODE** Key to exit.

Press the **SET** Key for the second time and show the content of address 13. Then, press the **MODE** Key to exit.

Note: Every time when reading the data via P5-13, the value of P5-11 will increase 1 automatically. Thus the user could continuously read the data.

If reading the data via P5-12, then the value of P5-11 will not change. The user is unable to read the next data automatically.

If users desire to read / write the data array via communication, the operation procedure is similar to panel. Moreover, the function of P5-12 and P5-13 is the same. If users desire to write 6 data, 100, 200, 300, 400, 500 and 600 into the address of data array via Modbus communication command 0x10 (continuous writing), the content of the issued command is as the followings:

|     | Content of Communication Command: Write into Data Array |       |         |                     |              |                |              |                 |              |   |
|-----|---------------------------------------------------------|-------|---------|---------------------|--------------|----------------|--------------|-----------------|--------------|---|
|     | N. Start                                                |       | Written | Written P5-11       |              | P5-12          |              | P5-13           |              |   |
| No. | Command                                                 | Add.  | Amount  | Low<br>Word         | High<br>Word | Low<br>Word    | High<br>Word | Low<br>Word     | High<br>Word |   |
|     |                                                         |       | 6       | 11                  | 0            | 100            | 0            | 200             | 0            |   |
| 1   | 0x10                                                    | P5-11 | (Word)  | ) The first address |              | The first data |              | The second data |              |   |
| 2   | 0v40                                                    | D= 44 | DE 44   | 6                   | 13           | 0              | 300          | 0               | 400          | 0 |
|     | 0x10                                                    | P5-11 | (Word)  | The third address   |              | The thi        | rd data      | The four        | th data      |   |
| 2   | 0v10                                                    | DE 11 | 6       | 15                  | 0            | 500            | 0            | 600             | 0            |   |
| 3   | 3 0x10 P5-11                                            |       | (Word)  | The fifth address   |              | The fifth data |              | The sixth data  |              |   |

If users desire to read the value of data array in order to check the previous written content, users can write the desired reading start address into P5-11 via MODBUS communication command 0x06 (write 1 data). The issuing communication command is as the following:

| Content of Communication Command: Set the |                               |            |              |  |  |  |  |
|-------------------------------------------|-------------------------------|------------|--------------|--|--|--|--|
|                                           | Reading Address of Data Array |            |              |  |  |  |  |
| No.                                       | Command                       | Start Add. | Written Data |  |  |  |  |
| 4                                         | 0x06                          | P5-11      | 11           |  |  |  |  |

Then, read the content of specified address by communication command 0x03 (continuous reading). The issuing communication command is as follows:

| <u>`</u> | 5/                                                |         |              |              |              |                    |                |                     |                |         |  |         |  |
|----------|---------------------------------------------------|---------|--------------|--------------|--------------|--------------------|----------------|---------------------|----------------|---------|--|---------|--|
|          | Content of Communication Command: Read Data Array |         |              | Return Data  |              |                    |                |                     |                |         |  |         |  |
|          |                                                   | . Start |              | Read P5-11   |              | P5                 | -12            | P5                  | -13            |         |  |         |  |
| No.      | Command                                           | Add.    | Amount       | Low<br>Word  | High<br>Word | Low<br>Word        | High<br>Word   | Low<br>Word         | High<br>Word   |         |  |         |  |
|          |                                                   |         | _            | 11           | 0            | 100                | 0              | 200                 | 0              |         |  |         |  |
| 5        | 0x03                                              | P5-11   | (Word)       | 6            |              | Data of address 11 |                | Data of address 12  |                |         |  |         |  |
|          |                                                   |         | 6            | 13           | 0            | 300                | 0              | 400                 | 0              |         |  |         |  |
| 6        | 0x03                                              | 0x03    | 0x03         | 0x03 P5-     | P5-11        | P5-11              | -              | (Word) Read address |                | Data of |  | Data of |  |
|          |                                                   |         | (vvoiu)      | Neau auuless |              | addre              | ess 13         | addre               | ess 14         |         |  |         |  |
|          |                                                   |         | 6            | 15           | 0            | 500                | 0              | 600                 | 0              |         |  |         |  |
| 7        | 0x03                                              | P5-11   | P5-11 (Word) | Read a       | ddress       |                    | a of<br>ess 15 |                     | a of<br>ess 16 |         |  |         |  |

The return value on the right-hand side of the above table represents the read parameter, P5-11, P5-12 and P5-13, which is also the content of address 11~16 in data array.

# 7.3 Description of Motion Axes

The motion axis is an internal counter of the servo drive. It is used for counting the absolute position of the axis (32-bit integer). The following motion axes are included in this servo drive:

| Na | ame of the Axis                        | Description                                                                                                    | Access | Attribute          |
|----|----------------------------------------|----------------------------------------------------------------------------------------------------|--------|--------------------|
| 1. | Main Encoder<br>(P5-16)                | It represents the absolute feedback position of the motor. The unit is PUU (user unit).                                                                                                    | R      | Physical<br>Axis   |
| 2. | Auxiliary<br>Encoder<br>(P5-17)        | It is counted by the pulse signal from CN5 and usually connects to the second encoder or linear scale. Its pulse is A/B type.                                                                                                    | R/W    | Physical<br>Axis   |
| 3. | Pulse<br>Command<br>(P5-18)            | It is counted by the pulse signal from CN1 and usually connects to the pulse command of the controller. The pulse type could be set by P1-00.                                                                                                    | R/W    | Physical<br>Axis   |
| 4. | Capture Axis<br>(P5-37)                | It is the axis which has CAP function. Its command source could be the above mentioned axis 1~3, which can write the new value into it and has an offset from the physical axis. Moreover, after capturing the first point, the axis position can be redefined. | R/W    | Functional<br>Axis |
| 5. | Compare Axis<br>(P5-57)                | It is the axis which has CMP function. Its command source could be the above mentioned axis 1~4, which can write the new value into it and has an offset from the physical axis.                                                                                | R/W    | Functional<br>Axis |
| 6. | Master Axis<br>(P5-86)                 | It is the master axis of E-Cam. Its command source could be the above mentioned axis 2, 3, 4 and 7, which can write the new value into it and has an offset from the physical axis.                                                                             | R/W    | Functional<br>Axis |
| 7. | Command<br>Axis in PR<br>Mode          | The command position is from the path generator in PR mode.                                                                                                    | R      | Virtual<br>Axis    |
| 8. | Internal Time<br>Axis                  | It is the internal accumulative time counter of the servo drive. The value increases 1 every 1ms.                                                                                                    | R      | Virtual<br>Axis    |
| 9. | Synchronous<br>Capture Axis<br>(P5-77) | It is similar to Capture Axis (P5-37); however, it automatically adjusts the incremental pulse between two CAPs to the setting value of P5-78.                                                                                                    | R/W    | Virtual<br>Axis    |

Note: Physical Axis: The position value is counted from the actual hardware signal.

Functional Axis: It is the virtual axis which has been processed by the physical. The value might not be the same as the source of physical axis. However, the incremental value is the same as the one in physical axis.

Virtual Axis: The axis position comes from the internal firmware of the servo drive.

The command axis of PR mode is not instantaneous; therefore, it cannot be the command source axis of CAP and CMP function.

However, it could be the command source of master axis of E-Cam.

# 7.4 Description of PR Mode

PR Procedure: It is the smallest unit of command. Command could be one or many procedures to constitute.

Procedure is triggered by DI.CTRG. POS0~POS5 is used to specify the triggered procedure number.

The triggered procedure is completed and will trigger the next one automatically. The procedure number can be set and the delay time between procedures as well.

The E-Cam function is provided in PR mode. It can be enabled via PR procedure. After it is disabled, it can return to the specified PR procedure.

# 7.5 The Difference between General PR Mode and the One in ASDA-A2R

|                                  | General PR Mode                                                                                                    | PR Mode in A2R                                                                                                    |
|----------------------------------|----------------------------------------------------------------------------------------------------|----------------------------------------------------------------------------------------------------|
| Command<br>Number                | 8                                                                                                    | 64                                                                                                    |
| Command<br>Type                  | Positioning Command                                                                                                    | Positioning / Constant speed Command PR jump, write in parameters                                                                                                    |
| Position<br>Command<br>Parameter | <ul> <li>Absolute or incremental</li> <li>Acceleration/Deceleration time x 1 set</li> <li>Motion speed x 8 sets</li> <li>Delay time x 8 sets</li> </ul>          | <ul> <li>Absolute / incremental can be set individually</li> <li>Acceleration/Deceleration time x 16 sets</li> <li>Motion speed x 16 sets</li> <li>Delay time x 16 sets</li> </ul>                                                         |
| Command<br>Triggering Time       | It has to wait until DO.ZSPD is ON                                                                                                    | Anytime will do. It could specify the next command issuing method (in sequence / interrupt / overlap)                                                                                                    |
| Command<br>Triggering<br>Method  | Use DI.CTRG + POSn                                                                                                    | <ul> <li>Use DI.CTRG + POSn</li> <li>Event trigger: DI.Event + CAP complete</li> <li>P5-07, fill in PR number to trigger.</li> </ul>                                                                                                    |
| Position<br>Command<br>PROFILE   | <ul> <li>Trapezoid curve with<br/>S-curve filter</li> <li>(If S-curve is not enabled, then<br/>it has no function of<br/>acceleration / deceleration)</li> </ul> | <ul> <li>Trapezoid curve with S-curve<br/>filter<br/>(Trapezoid curve and S-curve<br/>can be set individually.</li> </ul>                                                                                                    |
| Format of Position Command       | <ul> <li>Two register for turns and<br/>pulse within one turn<br/>respectively.</li> </ul>                                                                       | PUU (32bit)                                                                                                    |
| Homing<br>Function               | <ul> <li>The function is enabled automatically when the power is On. (Servo ON for the first time)</li> <li>Use DI.SHOM to trigger</li> </ul>                    | <ul> <li>The function is enabled automatically when the power is On. (Servo ON for the first time)</li> <li>Use DI.SHOM to trigger</li> <li>PR 0 = Homing</li> <li>After homing is completed, the specified PR will be executed</li> </ul> |

|                           | General PR Mode | PR Mode in A2R |
|---------------------------|-----------------|----------------|
|                           |                 | automatically. |
| Software limit protection | No              | Yes            |

#### 7.6 The Position Unit of PR Mode

The position data of PR mode is represented by PUU (Pulse of User Unit). It is also the proportion between the controller position unit and the internal position unit of the servo drive, which is the so-called electronic gear ratio of the servo drive.

1) The position unit of the servo drive (pulse):

Delta's 20bit rotary motor: Encoder unit: 1280000 (pulse/rev), which will not change.

Motor from other brands: Unit is single-phase pulse.

2) User unit (PUU): The unit of the controller.

Delta's 20bit rotary motor: P pulse per revolution (PUU/rev), the gear ratio should set as:

GEAR\_NUM(P1-44) / GEAR\_DEN(P1-45) = 1280000 / P

Rotary motor from other brands: P pulse per revolution (PUU/rev), the gear ratio should set as:

 $GEAR_NUM(P1-44) / GEAR_DEN(P1-45) = X / P$ 

X = encoder resolution (pulse/rev)

Linear motor: if  $1PUU = P\mu m$ , the gear ratio should set as:

 $GEAR_NUM(P1-44) / GEAR_DEN(P1-45) = P*X$ 

 $X = \text{encoder resolution } (\mu \text{m/pulse}), \text{ which is the width of single-phase pulse.}$ 

# 7.7 Description of Register in PR Mode

- 1) Position register of PR mode: All is represented in PUU (Pulse of User Unit).
- 2) Command register (monitor variable 064): Command termination register Cmd\_E. It represents the absolute terminal coordinate of position command.
- 3 ) Command output register (monitor variable001): Cmd\_O; it represents the absolute coordinate from the current output command.
- 4) Feedback register (monitor variable 000): Fb\_PUU; it shows the absolute feedback position of the motor.
- 5 ) Deviation register (monitor variable 002): Err\_PUU; it is the deviation between the register from command output and feedback register.
- 6) In PR mode, either in operation or stop status, it satisfies the condition of Err\_PUU = Cmd\_O Fb\_PUU.

# Influence brought by position command:

| Type of<br>Command                                                                                                    | When issuing the command = >                                                  | = > When command is executing = >                                      | = > Command is completed                                                                     |  |  |
|----------------------------------------------------------------------------------------------------|-------------------------------------------------------------------------------|------------------------------------------------------------------------|----------------------------------------------------------------------------------------------|--|--|
| Absolute<br>Positioning<br>Command                                                                                                    | Cmd_E = command data (absolute) Cmd_O does not change. DO.CMD_OK is OFF       | Cmd_E does not change. Cmd_O continuously output                       | Cmd_E does not change. Cmd_O = Cmd_E DO.CMD_OK is ON                                         |  |  |
| Incremental<br>Positioning<br>Command                                                                                                    | Cmd_E+= command data (incremental) Cmd_O does not change. DO.CMD_OK is OFF    | Cmd_E does not change. Cmd_O continuously output                       | Cmd_E does not change. Cmd_O = Cmd_E DO.CMD_OK is ON                                         |  |  |
| Issue the command of DI: STP to stop the command anytime                                                                                                    | Cmd_E does not change. Cmd_O continuously output DO.CMD_OK is unchangeable    | Cmd_E does not change. Cmd_O stops according to the deceleration curve | Cmd_E does not change. Cmd_O = position after stop DO.CMD_OK is ON                           |  |  |
| Homing<br>Command                                                                                                    | Cmd_E does not change. Cmd_O does not change. DO.CMD_OK is OFF DO.HOME is OFF | Cmd_E continuously output Cmd_O continuously output                    | Cmd_E = the absolute position of Z Cmd_O = position after stop DO.CMD_OK is ON DO.HOME is ON |  |  |
| Speed Command Command Comd_C continuously output. When the speed command is completed, it means the speed reaches the setting value and does not stop.  DO.CMD_OK is OFF |                                                                               |                                                                        |                                                                                              |  |  |
| Enter PR (Servo Off->On or switch the mode and enter into PR mode)  Cmd_O = Cmd_E = current feedback position                                                            |                                                                               |                                                                        |                                                                                              |  |  |
| Note: The incremental positioning command is accumulated by command termination Cmd_E. It is neither related to the current position of the motor nor the command        |                                                                               |                                                                        |                                                                                              |  |  |

time.

# 7.8 Homing Description of PR Mode

The purpose of homing is to connect the Z pulse position of motor encoder to the internal coordinate of the servo drive. The coordinate value corresponded by Z pulse can be specified.

After homing is completed, the stopped position will not be the Z pulse. It is because it has to decelerate to stop when finding the Z pulse. It might therefore exceed a bit. However, since the position of Z pulse has correctly setup, it would not influence the accuracy of positioning. For example, when specifying the coordinate value corresponded by Z pulse is 100 and it is Cmd\_O = 300 after homing, it means the deceleration distance is 300 – 100 = 200 (PUU). Since Cmd\_E = 100 (Z's absolute coordinate), if desire to return to Z pulse position, issuing the positioning command will do, absolute 100 command or incremental 0 command.

After homing is completed, it will execute the specified PR automatically, which can move a distance of offset after homing.

When it is executing homing, software limit is disabled.

# 7.9 DI / DO Provided by PR Mode and Diagrams

DI signal:

CTRG, SHOM, STP, POS 0~5, ORG, PL(CCWL), NL(CWL), EV1~4

DO signal:

CMD OK, MC\_OK, TPOS, ALM, CAP\_OK, CAM\_AREA

#### System frame:

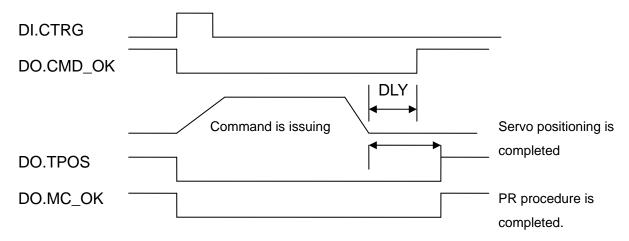

Description of command triggered method in PR mode:

64 command procedures are in each axis of PR mode. Procedure #0 is homing and the others (#1~#63) are the procedures that users can self-define. The command triggered method is concluded as the followings:

|                       | Command Source                            | Description                                                                                                    |
|-----------------------|-------------------------------------------|----------------------------------------------------------------------------------------------------|
| Standard<br>trigger   | DI.CTRG + POS0 ~ 5                        | Use DI.POS0 ~ 5 to trigger the desired procedure number. Then, use the rising edge of DI.CTRG to trigger PR command.  Application: PC or PLC that issues command via DI                                                                                                    |
| Functional<br>trigger | DI.STP, SHM                               | When DI.STP is from OFF → ON, the command stops in half way.  When DI.SHM is from OFF → ON, it starts homing.                                                                                                    |
| Event<br>trigger      | DI.EV1~4                                  | The change status of DI.EV1 ~ 4 can be the triggered event.  Set the triggered procedure number from OFF → ON by parameter P5-98.  Set the triggered procedure number from ON → OFF by parameter P5-99.  Application: connect to the sensor and trigger the preset procedure. |
| Software<br>trigger   | P5-07                                     | Directly write the procedure number into P5-07 and trigger command.  Both panel and communication (RS-232/485 /  CANopen) can do.  Application: PC or PLC that issues command via communication.                                                                              |
| Other                 | CAP trigger<br>E-CAM disengage<br>trigger | After the capture is completed, procedure #50 can be triggered and activated by the setting value Bit3 of P5-39 X.  When E-cam is disengaged and returns to PR mode, the procedure specified by P5-88 BA setting value can be triggered.                                      |

# 7.10 Parameter Settings in PR Mode

1) Target speed: P5-60 ~P5-75, 16 PR in total

**Rotary Motor:** 

|               | 32 ~ 0 BIT                         |
|---------------|------------------------------------|
| W0            | TARGET_SPEED: 0.1 ~ 6000.0 (r/min) |
| Linear Motor: |                                    |
|               | 32 ~ 0 BIT                         |

W0 TARGET\_SPEED: 1 ~ 15999999 (10<sup>-6</sup>)

2) Acceleration / Deceleration time: P5-20 ~ P5-35, 16 PR in total

|    | 15 ~ 0 BIT                      |  |  |  |  |  |
|----|---------------------------------|--|--|--|--|--|
| W0 | T_ACC / T_DEC: 1 ~ 65500 (msec) |  |  |  |  |  |

3) Pause time: P5-40 ~ P5-55, 16 PR in total

|    | 15 ~ 0 BIT             |
|----|------------------------|
| W0 | IDLE: 0 ~ 32767 (msec) |

4) PR parameter: P5-00 ~ P5-09, P6-00 ~ P6-01, 12 DWORD in total

|       | 32 BIT                                             |
|-------|----------------------------------------------------|
| P5-00 | Reserved                                           |
| P5-01 | Reserved (It is for testing only, do not use)      |
| P5-02 | Reserved (It is for testing only, do not use)      |
| P5-03 | Deceleration time of auto protection               |
| P5-04 | Homing mode                                        |
| P5-05 | 1 <sup>st</sup> Speed setting of high speed homing |
| P5-06 | 2 <sup>nd</sup> Speed setting of low speed homing  |
| P5-07 | PR command register                                |
| P5-08 | Forward software limit                             |
| P5-09 | Reverse software limit                             |
| P6-00 | Homing setting                                     |
| P6-01 | Origin definition                                  |

Note: Path (procedure)

5) PR definition: P6-02 ~ P7-27, (64 BIT), 63 sets of PR in total (2N)

|     | 31 ~ 28       | 27 ~ 24 | 23 ~ 20 | 19 ~ 16 | 15 ~ 12 | 11 ~ 8 | 7 ~ 4 | 3 ~ 0 BIT |
|-----|---------------|---------|---------|---------|---------|--------|-------|-----------|
| DW0 |               |         |         |         |         |        |       | TYPE      |
| DW1 | DATA (32 bit) |         |         |         |         |        |       |           |

Each PR has two parameters, the PR function is determined by TYPE. DATA represents position or speed data while the others are the additional information.

6) SPEED, Constant speed control: TYPE = 1

|     | 31 ~ 28                                                  | 27 ~ 24 | 23 ~ 20 | 19 ~ 16 | 15 ~ 12 | 11 ~ 8 | 7 ~ 4 | 3 ~ 0 BIT |
|-----|----------------------------------------------------------|---------|---------|---------|---------|--------|-------|-----------|
| DW0 | -                                                        | -       | DLY     | -       | DEC     | ACC    | OPT   | 1         |
| DW1 | DATA (32 bit): Target Speed; Unit is defined by OPT.UNIT |         |         |         |         |        |       |           |

When this command is executing, the motor accelerates or decelerates from the current

speed until it reaches the target speed. After the command is completed, the motor will remain at the same speed and never stop.

#### OPT:

| OPT selection |      |      |     |  |  |  |  |  |
|---------------|------|------|-----|--|--|--|--|--|
| 7 6 5 4 BIT   |      |      |     |  |  |  |  |  |
| -             | UNIT | AUTO | INS |  |  |  |  |  |

**XDI.STP** stop and software limit are acceptable.

INS: When this PR is executing, it will interrupt the previous PR.

AUTO: When the speed reaches the constant speed area, the next PR will be loaded automatically.

UNIT: 0 unit is 0.1r/min (10<sup>-6</sup> m/s for linear motor); 1 unit is PPS (Pulse Per Second)

ACC/DEC: 0 ~ F, acceleration / deceleration number (4 BIT)

ACC / DEC (4) Index P5-20 ~ P5-35

SPD: 0 ~ F, target speed number (4 BIT)

SPD (4) Index P5-60 ~ P5-75

DLY: 0 ~ F, delay time number (4 BIT). The delay after executing this PR. The external INS is invalid.

DLY (4) Index P5-40 ~ P5-55

7) POSITION, Positioning control: (TYPE = 2, PR is completed and stopped), (TYPE = 3, the next PR is executed automatically after the PR is completed)

| the next in the executed auternationing |         |                                                          |         | y anon ino | 1 11 10 0011 | ipiotoa) |       |           |  |  |
|-----------------------------------------|---------|----------------------------------------------------------|---------|------------|--------------|----------|-------|-----------|--|--|
|                                         | 31 ~ 28 | 27 ~ 24                                                  | 23 ~ 20 | 19 ~ 16    | 15 ~ 12      | 11 ~ 8   | 7 ~ 4 | 3 ~ 0 BIT |  |  |
| DW0                                     | -       | -                                                        | DLY     | SPD        | DEC          | ACC      | OPT   | 2 or 3    |  |  |
| DW1                                     |         | DATA (32 bit): target position, Unit: Pulse of User Unit |         |            |              |          |       |           |  |  |

#### OPT:

|    | OPT Selection |      |       |                                                                      |  |  |  |  |  |  |
|----|---------------|------|-------|----------------------------------------------------------------------|--|--|--|--|--|--|
| 7  | 6             | 5    | 4 BIT | Description                                                          |  |  |  |  |  |  |
| CN | ЛD            | OVLP | INS   |                                                                      |  |  |  |  |  |  |
| 0  | 0             |      |       | Absolute positioning command: Cmd_E=DATA (Note 1)                    |  |  |  |  |  |  |
| 1  | 0             |      |       | Incremental positioning command: Cmd_E= Cmd_E + DATA (Note 2)        |  |  |  |  |  |  |
| 0  | 1             | -    | _     | Relative positioning command: Cmd_E= current feedback +DATA (Note 3) |  |  |  |  |  |  |
| 1  | 1             |      |       | CAP positioning command: Cmd_E=CAP position + DATA (Note 4)          |  |  |  |  |  |  |

XDI.STP stop and software limit are acceptable.

INS: When this PR is executing, it will interrupt the previous PR

OVLP: It is allowed to overlap the next PR. When overlapping, please set DLY to 0.

CMD: The calculation of the position terminal command (Cmd\_E) is as the followings:

Note 1: Position terminal command is determined by DATA.

#### Chapter 7 Motion Control | ASDA-A2R Series

- Note 2: Position terminal command is determined by the previous terminal command (Monitor variable 40h) plus DATA.
- Note 3: Position terminal command is determined by the current feedback position (Monitor variable 00h) plus DATA.
- Note 4: Position terminal command is determined by the position latched by CAP (Monitor variable 2Bh) plus DATA.

8) Special code: TYPE = 7, jump to the specified PR

|     | 31 ~ 28          | 27 ~ 24 | 23 ~ 20 | 19 ~ 16 | 15 ~ 12   | 11 ~ 8 | 7 ~ 4 | 3 ~ 0 BIT |
|-----|------------------|---------|---------|---------|-----------|--------|-------|-----------|
| DW0 | -                | -       | DLY     | -       | FUNC_CODE | -      | OPT   | 7         |
| DW1 | PATH_NO (0 ~ 63) |         |         |         |           |        |       |           |

#### OPT:

| OPT selection |   |   |       |  |  |  |  |
|---------------|---|---|-------|--|--|--|--|
| 7             | 6 | 5 | 4 BIT |  |  |  |  |
| -             | - | - | INS   |  |  |  |  |

PATH\_NO: The jump target procedure number

FUNC\_CODE: Reserved DLY: The delay time after jump

9) Special code: TYPE = 8, write the specified parameter

|    | 31 ~ 28 | 27 ~ 24 | 23 ~ 20 | 19 ~ 16     | 15 ~ 12 | 11 ~ 8 | 7 ~ 4 | 3 ~ 0 BIT |  |
|----|---------|---------|---------|-------------|---------|--------|-------|-----------|--|
| DW | 0       | S_D     | DLY     | DESTINATION |         |        | OPT   | 8         |  |
| DW | 1       | SOURCE  |         |             |         |        |       |           |  |

DLY: The delay time after write

Bit28 ~ Bit31are not 0x0, then AL213 occurs.

S D: Specified data source and written target.

| <u> </u> | C_D. Openied data source and written target. |      |                    |                            |                  |  |  |  |
|----------|----------------------------------------------|------|--------------------|----------------------------|------------------|--|--|--|
|          | S_D Specified Selection                      |      |                    |                            |                  |  |  |  |
| 27       | 26                                           | 25   | 24 BIT             | Description                |                  |  |  |  |
| S        | OUR                                          | Rsvd | DEST               | Data Source Written Target |                  |  |  |  |
| 0        | 0                                            |      | 0                  | Constant                   | Parameter, Px-xx |  |  |  |
| 0        | 1                                            |      | 0                  | Parameter, Px-xx           | Parameter, Px-xx |  |  |  |
| 1        | 0                                            |      | 0                  | Data array                 | Parameter, Px-xx |  |  |  |
| 1        | 1                                            |      | 0                  | Monitor variable           | Parameter, Px-xx |  |  |  |
| 0        | 0                                            | 0    | 1                  | Constant                   | Data array       |  |  |  |
| 0        | 1                                            |      | 1 Parameter, Px-xx |                            | Data array       |  |  |  |
| 1        | 0                                            |      | 1                  | Data array Data array      |                  |  |  |  |
| 1        | 1                                            |      | 1                  | Monitor variable           | Data array       |  |  |  |

Rsvd is not 0, then AL213 occurs.

#### OPT:

| OPT Selection |     |      |     |  |  |  |  |
|---------------|-----|------|-----|--|--|--|--|
| 7 6 5 4 BIT   |     |      |     |  |  |  |  |
| -             | ROM | AUTO | INS |  |  |  |  |

Para\_Data: the written data

INS: When executing this PR, it interrupts the previous one.

AUTO: When this PR is completed, it will execute the next PR automatically.

ROM: 1 means to write into EEPROM at the same time. (The supported written target is parameter, if the target is data array, then it will not be written into EEPROM.)

DESTINATION: Setting of the written target

|                                               | DESTINATION<br>19 ~ 16 |    |     |  |  |  |
|-----------------------------------------------|------------------------|----|-----|--|--|--|
|                                               |                        |    |     |  |  |  |
| When DEST = 0, it represents parameter, Px-xx | P_Grp                  | P_ | ldx |  |  |  |
| When DEST = 1, it represents data array.      | Array_Addr             |    |     |  |  |  |

P\_Grp, P\_Idx: Specified parameter group and number.

Array Addr: The position of specified data array

SOURCE: Setting of data source

| OCONOL: Octaing of data source   |                                         |         |                 |  |  |  |  |  |
|----------------------------------|-----------------------------------------|---------|-----------------|--|--|--|--|--|
|                                  | SOURCE                                  |         |                 |  |  |  |  |  |
|                                  | 31 ~ 28 27 ~ 24 23 ~ 20 19 ~ 16 15 ~ 12 | 11 ~ 8  | 7 ~ 4 3 ~ 0 BIT |  |  |  |  |  |
| SOUR = 00 means constant         | Para_Data                               |         |                 |  |  |  |  |  |
| SOUR = 01 means parameter Px-xx  | Rsvd (0x0000 0)                         | P_Grp   | P_ldx           |  |  |  |  |  |
| SOUR = 10 means<br>data array    | Rsvd (0x0000 0)                         | 00 0) A |                 |  |  |  |  |  |
| SOUR = 11 means monitor variable | Rsvd (0x0000 00)                        |         | Sys_Var         |  |  |  |  |  |

P\_Grp, P\_ldx: specified parameter group and number

Array\_Addr: specified the position of data array

Para Data: the written constant

Sys\_Var: monitor parameter code. Refer to P0-02 for its setting.

When Rsvd is not 0, it will display AL213. When P\_Grp exceeds the range, it will display

AL.207. When displaying AL.209, it means P\_ldx exceeds the range.

When Array\_Addr exceeds the range, it will display AL.213. And AL.231 is for Sys\_Var exceeding the range.

- Note: 1. Even when the written parameter is retained, the new value will not be written into EEPROM. Too frequent written will not shorten the lifetime of EEPROM.
  - Note: The aim of writing parameters via PR procedure is for turning ON/OFF or adjusting some functions. (e.g. according to different positioning command to adjust P2-00, Position Loop Gain.) This procedure will continuously repeat during the operation. If the data is all written into EEPROM, it will shorten the lifetime of EEPROM. In addition, if P2-30 is set to 5, the modified parameters (either from panel or communication) will not be saved and is inconvenient to use. Thus, this new function is added.
  - 2. If writing parameters fails, alarm AL.213~219 will occur (Refer to Chapter 11 of the manual) and the next PR which is enabled by AUTO function will not be executed.

10) Special code: TYPE = 0xA, Indexing command

|     | 31 ~ 28                                                   | 27 ~ 24 | 23 ~ 20 | 19 ~ 16 | 15 ~ 12 | 11 ~ 8 | 7 ~ 4 | 3 ~ 0 BIT |  |
|-----|-----------------------------------------------------------|---------|---------|---------|---------|--------|-------|-----------|--|
| DW0 | -                                                         | OPT2    | DLY     | SPD     | DEC     | ACC    | OPT   | 0xA       |  |
| DW1 | V1 DATA (32 bit): indexing coordinates command; Unit: PUU |         |         |         |         |        |       |           |  |

#### OPT:

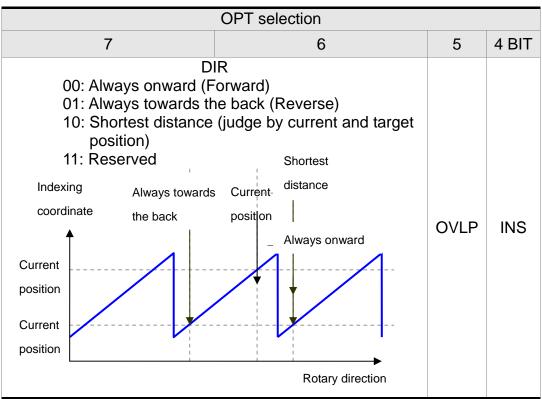

INS: When this PR is executing, it interrupts the previous one.

OVLP: It is allowed to overlap the next PR. When overlapping, please set DLY to 0.

#### OPT2:

| OPT2 Selection  |      |   |       |  |  |  |
|-----------------|------|---|-------|--|--|--|
| 27 26 25 24 BIT |      |   |       |  |  |  |
| -               | AUTO | - | S_LOW |  |  |  |

AUTO: Position reached and the next PR is loaded automatically.

S\_LOW: Selection of speed unit. 0 means the unit is 0.1r/min; while 1 means 0.01r/min

#### DATA (DW1) Data format:

| DW1: DATA (32 bits)  |  |  |  |  |  |
|----------------------|--|--|--|--|--|
| PUU: 0 ~ (P2-52 - 1) |  |  |  |  |  |

P2-52: Size of indexing coordinate

11) Homing setting: P6-00 ~ P6-01, (64 BIT) one set of PR.

|     | 31 ~ 28 | 27 ~ 24          | 23 ~ 20 | 19 ~ 16 | 15 ~ 12 | 11 ~ 8 | 7 ~ 4 | 3 ~ 0 BIT |  |
|-----|---------|------------------|---------|---------|---------|--------|-------|-----------|--|
| DW0 | BOOT    | -                | DLY     | -       | DEC1    | ACC    | PATH  | BOOT      |  |
| DW1 |         | ORG_DEF (32 bit) |         |         |         |        |       |           |  |

PATH: 0 ~ 3F, (6 BIT)

00 (Stop): Homing completed and stops

01 ~ 3F (Auto): Homing completed and executes the specified PR: 1 ~ 63.

Note: PATH (procedure) ACC: Acceleration time

DEC1/DEC2: The first / second deceleration time

DLY: Delay time

BOOT: Activation mode. When the POWER is ON:

0: will not do homing

1: start homing (Servo ON for the first time)

ORG\_DEF: the coordinate value of the origin definition which might not be 0

A. After finding the origin (Sensor or Z), the motor has to decelerate to stop. The stop position will slightly exceed the origin. After the positioning is completed, users can determine and setup the motor position:

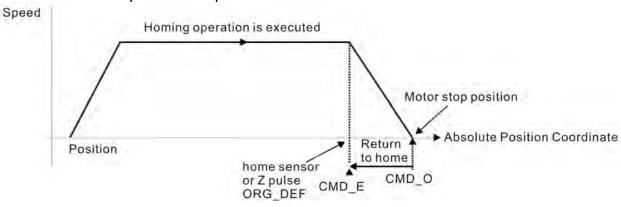

If not returning to the original point, set PATH to 0.

If desire to return to the original point, set PATH to non-zero value and setup that PR: absolute positioning command = ORG DEF.

CMD\_O: Command Output Position CMD E: Command End Position

B. Homing does not define the offset value but uses PATH to specify a path as the offset value.

After finding the origin, if the user desires to move a short distance of offset S (the related home Sensor or Z) and set the coordinate to P after moving: (incremental positioning command = S will do)

#### 7.10.1 The Relation between the Previous Path and the Next Path

1) Interrupt (the previous path) and overlap (the next path) can be set in every path

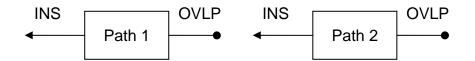

Note: Path (procedure)

2) The priority of interrupt command is higher than overlap

| PATH 1           | PATH 2 | Relation    | Output | Note                                                      |
|------------------|--------|-------------|--------|-----------------------------------------------------------|
| OVLP=0           | INS=0  | In sequence | DLY 1  | PATH 1/2 which could be the combination of speed/position |
| OVLP=1           | INS=0  | Overlap     | NO DLY | PATH 2 is SPEED and does not support overlap              |
| OVLP=0<br>OVLP=1 | INS=1  | Interrupt   | N/A    | PATH 1/2 which could be the combination of speed/position |

## 7.10.2 Programming the Path in PR Mode

1) Sequence command

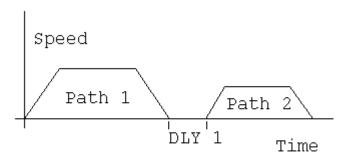

Path 1: is AUTO and has set DLY

Path 2: does not set INS

(DLY starts to count after completing

the command)

Path 1: speed command and has

set DLY

Path 2: position command

(DLY starts to count after completing the command)

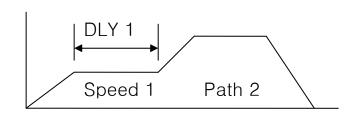

#### 2) Overlap

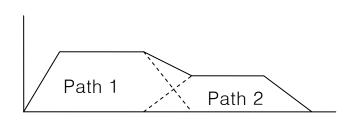

Path 1: has set OVLP but cannot set

DLY

Path 2: does not set INS

#### 3) Internal Interrupt

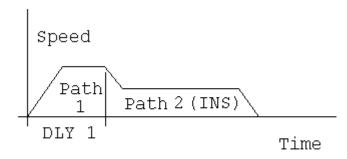

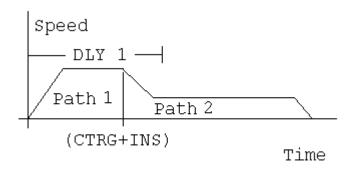

Path 1: AUTO and has set DLY

Path 2: has set INS

(DLY is effective to the internal interrupt)

It can be used to pre-constitute complicated Profile

#### 4) External interrupt

Path 1: AUTO or SINGLE

Regardless the setting of DLY

Path 2: has set INS

(DLY is ineffective to the external interrupt)

Profile can be changed from external

any time

# 7.11 The Description of E-Cam Function

E-Cam is a virtual cam which is implemented by software. It includes Master axis and Slave axis. The illustration is as the following:

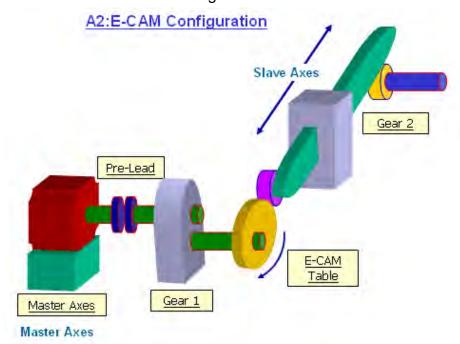

In PT mode, the position command (slave) is issued by the external pulse input (master). The two is merely the linear scaling relation (its scaling equals to e-gear ratio). However, instead of linear scaling, E-Cam is defined by cyclic curve profile, just like the cam shape. In physical machine cam, slave axis can operate as variable speed motion, alternating motion, intermittent motion, etc by master axis with the constant speed motion. It is very extensive in application. Using E-Cam could have similar effect. The following table describes the differences between E-Cam and Machine Cam.

|                              | Machine Cam                                                                       | E-Cam                                                                                                    |
|------------------------------|-----------------------------------------------------------------------------------|----------------------------------------------------------------------------------------------------|
| Structure                    | Return to the original position after rotating a cycle.                           | It might not return to the original position after rotating a cycle. The structure could be in spiral shape like mosquito coil incense. |
| Smooth Performance           | It is determined by the fineness of the real process.                             | It is interpolated by cubic curve via software                                                                                          |
| Position<br>Accuracy         | Very precise (when it has no vibration)                                           | The command is very precise, but the actual position might have deviation due to the servo delay.                                       |
| Long Distance<br>Motion      | The longer the slave axis is, the bigger the cam will be. It is not easy to make. | Change the value of the table will do. It is easy to realize.                                                                           |
| The Necessity of Master Axis | The master axis is necessary.                                                     | The master axis is unnecessary when it is applied to constant speed motion. It will do by using the internal signal of the servo drive. |
| Flexibility                  | It is inconvenient to change<br>and modify and it is expensive<br>as well.        | It will do by re-setting the parameter.                                                                                                 |
| Maintenance                  | Machine will wear and the                                                         | No need to maintain.                                                                                                    |

|        | maintenance is necessary.                                   |                                                           |
|--------|-------------------------------------------------------------|-----------------------------------------------------------|
| Others | The master axis needs space and it consumes energy as well. | Save the space and energy which protects the environment. |

# The main feature of E-Cam is as the followings:

|                                           | Features of E-Cam                                                                                                    |  |  |
|-------------------------------------------|----------------------------------------------------------------------------------------------------|--|--|
| Operation                                 | Operate the E-cam in PR mode only.                                                                                                    |  |  |
| Active the E-Cam<br>Function<br>P5-88.X   | disable E-cam function and force to disengage (default).     enable E-cam function and starts to judge the engaged condition.                                                                                                    |  |  |
| E-Cam Status                              | Stop / Pre-engage / Engage                                                                                                    |  |  |
| Source of Master<br>Axis                  | <ul> <li>Auxiliary encoder (linear scale)</li> <li>Pulse command</li> <li>CAP axis (defined by CAP function)</li> </ul>                                                                                                    |  |  |
|                                           | PR command                                                                                                    |  |  |
|                                           | Time axis                                                                                                    |  |  |
|                                           | Synchronous capture axis                                                                                                    |  |  |
| Motion Command                            | The overlap motion command issued by PR and E-Cam                                                                                                    |  |  |
| of the Servo Drive                        | Command of the Servo Drive = E-Cam command + PR command                                                                                                    |  |  |
|                                           | <ul> <li>The command will be issued only in Engaged status</li> <li>PR command is effective regardless to the E-Cam status.         Except when E-cam is engaging and the source of master axis is PR command, PR command is 0.     </li> <li>When E-Cam is operating, its position still can be adjusted by PR command (incremental command in general).</li> </ul> |  |  |
| Data Storage<br>Address of E-Cam<br>table | It is stored in Data array and the start address is set by P5-81.                                                                                                    |  |  |
| Data Size of<br>E-Cam table               | <ul> <li>It is set by P5-82. 720 points is the maximum and 5 points is<br/>the minimum.</li> </ul>                                                                                                    |  |  |
| Data Format of<br>E-Cam table             | 32-bit signed value.                                                                                                    |  |  |
| Data Content of<br>E-Cam table            | Save the position of slave axis (User unit, PUU)                                                                                                    |  |  |
| The operation of                          | The master axis operates by incremental command input.                                                                                                    |  |  |
| E-Cam position                            | The slave axis issues position command incrementally.                                                                                                    |  |  |
|                                           | The start and the end of E-Cam curve profile could not always                                                                                                    |  |  |
|                                           | be the same. It depends on the value of E-Cam table.                                                                                                    |  |  |
|                                           | The command is interpolated by cubic curve. The torque on each point will be smoothly connected because of quadratic differential operation.                                                                                                    |  |  |

|                               |   | Features of E-Cam                                                                                |
|-------------------------------|---|--------------------------------------------------------------------------------------------------|
| DO.CAM_AREA<br>(DO no.= 0x18) | • | Digital Output (DO): CAM_AREA. If this DO is ON, it means the E-Cam axis is in the setting area. |

E-Cam provided by this servo drive and below is its functional diagram:

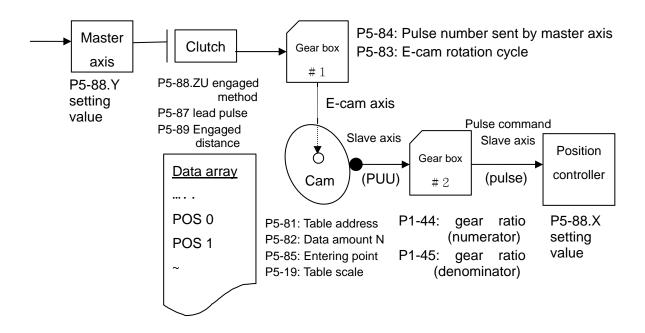

■ Master Axis, the description is as follows:

| Function                            | The moving distance of the master axis is the source which could drive the E-Cam                                                                                                    |  |
|-------------------------------------|----------------------------------------------------------------------------------------------------|--|
| Source of Master                    | Source selected by P5-88.Y:                                                                                                    |  |
| Axis The Setting                    | Auxiliary encoder (linear scale)                                                                                                    |  |
| Value of P5-88 Y                    | Pulse command                                                                                                    |  |
|                                     | PR command                                                                                                    |  |
|                                     | Time axis                                                                                                    |  |
|                                     | Synchronous capture axis                                                                                                    |  |
|                                     | CAP axis (defined by CAP function)                                                                                                    |  |
| Position of<br>Master Axis<br>P5-86 | The position of master axis can be monitored via P5-86. It also can be written before the E-cam engaged. To change this parameter will not influence the position of the slave. It is because the moving distance of master axis remains. |  |

#### Clutch, the description is as follows:

| Function                      | It is used to determine the status of engaged / disengaged                                             |
|-------------------------------|----------------------------------------------------------------------------------------------------|
|                               | between the master axis and gear box # 1.                                                              |
|                               | The moving distance of the master axis can drive the E-Cam not until the cam is engaged.               |
| Activate<br>E-cam<br>function | 0: disable E-cam function (default value). If the cam is engaged, the cam will be forced to disengage. |

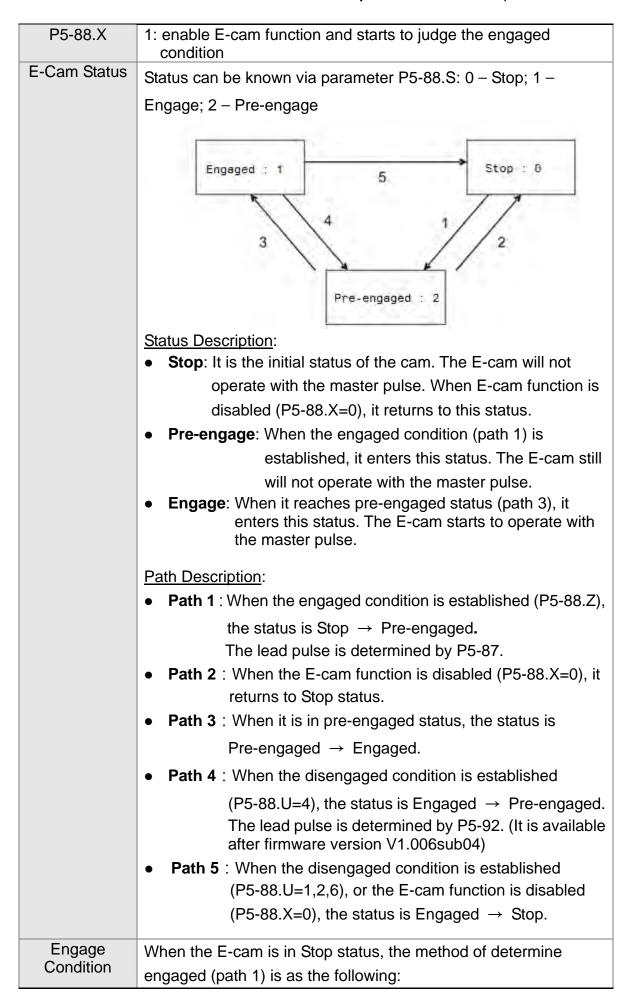

| P5-88.Z                            | <ol> <li>Engaged immediately. If P5-88.X is set to 1, the engaged condition is established.</li> <li>When DI.CAM is ON, E-cam is engaged.</li> <li>From CAP to engaged: E-cam is engaged when CAP function is enabled. After engaged, it starts to count the moving distance. Since the CAP position is captured by hardware, it has good instantaneity and no software delay, which is suitable for the operating master axis before engaged.</li> </ol>                                                                                                    |                                                                                                    |          |
|------------------------------------|----------------------------------------------------------------------------------------------------|----------------------------------------------------------------------------------------------------|----------|
| Lead Pulse Monitor Variables (061) | <ul> <li>In pre-engaged status, the lead pulse is the moving distance of master axis before the E-cam is engaged (path 3). Its value decreases when input the master pulse. When the value is 0, it enters Engaged status.</li> <li>Enter Pre-engaged status via path 1, the lead pulse is determined by the value of P5-87.</li> <li>Enter Pre-engaged status via path 4, the lead pulse is determined by the value of P5-92.</li> <li>If the setting is 0, it means no lead pulse and will enter Engaged status immediately.</li> <li>Symbol +/- represents the direction of lead pulse. Please note that the E-cam will be unable to engage if setting the wrong direction.</li> <li>If setting the wrong direction, the value of monitor variable (061) will increase, which is far from 0 and causes overflow at the end. If it overflows, the E-cam function will be disabled (P5-88.X=0) and the E-cam will be forced to return to Stop status.</li> </ul> |                                                                                                    |          |
| Disengage<br>Condition<br>P5-88.U  | disengaged Note: 2, 4 a  U 0 New dise 1 DI. 2 Mai num stop rep 6 Sar dec suit the after                                                                                                    | E-cam is in Engaged status, the red is as the following: and 6 cannot be selected at the selected at the selec |          |
|                                    | 1 -                                                                                                    | ster axis receives the pulse nber which is set by P5-89 and                                                                                                    | (Path 4) |

|                                    |        | stops immediately. (The symbol                                                                       | Returns to                                |
|------------------------------------|--------|----------------------------------------------------------------------------------------------------|-------------------------------------------|
|                                    |        | represents the direction)                                                                            | Pre-engage Status The lead pulse is P5-92 |
|                                    | 8      | Disable the E-cam after disengaging                                                                  | Set P5-88.X = 0                           |
| Auxiliary<br>Selection<br>P5-88.BA | (P5-88 | the E-cam disengaged, if it is in the s<br>.U=2), it returns to Stop status and ca<br>ion PR number. |                                           |

# ■ Gear # 1, the description is as follows:

| Function             | <ul> <li>Set the relativity of master axis and E-cam axis.</li> <li>e.g. The master axis operates one cycle, the E-cam axis is no need to operates one cycle.</li> </ul> |
|----------------------|----------------------------------------------------------------------------------------------------|
| Description          | E-cam axis is a virtual axis.                                                                                                    |
|                      | The E-cam axis operates one cycle (360 degrees) means                                                                                                    |
|                      | the cam operates one cycle and the slave axis operates                                                                                                    |
|                      | one cycle.                                                                                                    |
|                      | <ul> <li>The pulse number is the unit of moving distance of the<br/>master axis. Its resolution is determined by the source.</li> </ul>                                  |
| Setting Method       | If the pulse number of master axis is P, the E-cam axis                                                                                                    |
| P5-83: M<br>P5-84: P | operates M cycle.                                                                                                    |
|                      | Then, the setting of gear ratio is P5-83 = M, P5-84 = P                                                                                                    |

# ■ Cam, the description is as follows:

| Function                            | <ul> <li>Set the relation between E-cam axis and slave axis and<br/>define it in the E-cam table.</li> <li>E-cam axis operates one cycle and the slave axis operates<br/>one cycle.</li> </ul>                             |
|-------------------------------------|----------------------------------------------------------------------------------------------------|
| Data Storage Address of E-Cam table | Data array, the start address is set by P5-81                                                                                                    |
| Data Format                         | <ul> <li>32-bit (It has positive and negative, user unit: PUU)</li> </ul>                                                                                                    |
| E-Cam Curve                         | <ul> <li>It is used to magnify (minify) the E-cam shape.</li> </ul>                                                                                                    |
| Scaling                             | <ul> <li>It equals to the value of data multiplies P5-19.</li> </ul>                                                                                                    |
| P5-19<br>0 ~ +/- 32.700             | Switch the symbol, + / - will change the operation direction                                                                                                    |
|                                     | of slave axis.                                                                                                    |
|                                     | <ul> <li>If P5-19 is set to 0, the E-cam command will not be<br/>outputted. (The setting will be 0 for good).</li> </ul>                                                                                                   |
| Data Size                           | <ul> <li>It is divided into N parts via P5-82 (&gt; = 5) and does not<br/>exceed the limit of data array. It means 360 degrees a cycle<br/>of E-cam are divided into N areas. Each area is (360/N)<br/>degrees.</li> </ul> |

#### **Data Content**

- The position data of slave axis is saved in E-cam table. (User unit: PUU).
- If E-cam is divided into N areas, the position of each area must be included in the table. It must set N + 1 points in total.
   It is because the position of the first point (0 degree) and the final point (360 degree) might not be the same.

The data of 1.0° and 360°

The data of 2.0° and 360°

is the same.

is different.

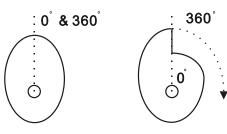

- If:
  - 1. The start and final position is the same, it means after the E-cam operating a cycle, the slave axis returns to the origin position.

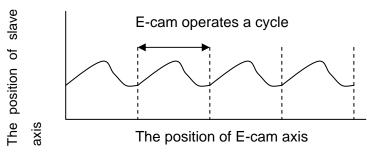

2. The start and final position is different, it means after the E-cam operating a cycle, the slave axis does not return to the origin position.

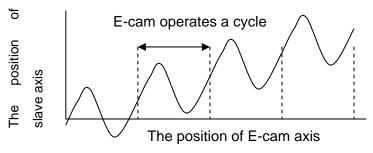

# Operation Description

- The slave axis is a virtual axis and the unit of slave position is PUU.
- After the E-cam is engaged, the position of the master is the entering point of P5-85. The position of the slave axis is in the corresponding point to the P5-85 in E-cam table.
- After engaging, if the master does not operate, the slave axis will not operate. If the master operates, the slave will travel according to the E-cam table.

- For one cycle of the chart, the slave axis operates a cycle.
  E-cam axis can operate in forward / reverse direction.
  If the E-cam position is between two points of the E-cam table, the position of the slave axis will be interpolated with
  - If the E-cam position is between two points of the E-cam table, the position of the slave axis will be interpolated with cubic curve function. The adjacent curve remains quadratic differential at the point in order to smooth torque. The point amount of the table will not influence the smoothing operation of E-cam.

#### ■ Gear # 2, the description is as follows:

| Function                                     | <ul> <li>Set the relation between slave axis and pulse command</li> <li>The slave axis operates a cycle, but the pulse command might not operate a cycle.</li> </ul> |
|----------------------------------------------|----------------------------------------------------------------------------------------------------|
| Description                                  | The slave axis is a virtual axis and the unit of slave position is PUU.                                                                                              |
|                                              | The pulse command is the encoder unit (pulse). The resolution is 1280000 pulse/rev.  Tor one evels of the short, the aleve evil energies a guele.                    |
| Setting Method<br>P1-44: numerator<br>P1-45: | <ul> <li>For one cycle of the chart, the slave axis operates a cycle.</li> <li>If the pulse number of slave axis is L, the motor axis operates R cycle.</li> </ul>   |
| denominator                                  | Then, the setting of gear ratio is P1-44/P1-45 = 1280000 x R / L  The gear ratio of PT and PR is the same.                                                           |

#### ■ Digital Output of E-cam, the description is as follows:

| DO Name and<br>Number         | • DO.CAM_AREA (DO no.= 0x18)                                                                                      |
|-------------------------------|----------------------------------------------------------------------------------------------------|
| Function                      | <ul> <li>If DO.CAM_AREA is ON, it means the position of E-cam<br/>axis is in the setting range.</li> </ul>        |
| When the E-cam is engaging    | <ul> <li>Set the angle range of DO ON by P5-90 and P5-91.</li> <li>Please refer to table 1 and 2 below</li> </ul> |
| When the E-cam is disengaging | DO.CAM_AREA is OFF.                                                                                               |

### Table 1 P5-90 <= P5-91:

| E-Cam angle | 0°  | ~   | P5-90 | ~  | P5-91 | ~   | 360° |
|-------------|-----|-----|-------|----|-------|-----|------|
| DO:CAM_AREA | OFF | OFF | ON    | ON | ON    | OFF | OFF  |

#### Table 2 P5-90 > P5-91:

| E-Cam angle | 0° | ~  | P5-91 | ~   | P5-90 | ٨  | 360° |
|-------------|----|----|-------|-----|-------|----|------|
| DO:CAM_AREA | ON | ON | OFF   | OFF | OFF   | ON | ON   |

# 7.11.1 Function Description of CAPTURE (Data Capture)

The concept of CAPTURE is to capture the position of motion axis instantaneously by using the external trigger signal DI7. Then save it in data array so as to be used for motion control afterwards. Since CAPTURE is finished by hardware, there is no problem of software delay. It also can accurately capture the high-speed motion axis. The CAPTURE features provided by this servo drive is as follows.

| or Torke route        | CARTURE Footures                                                                                                    |
|-----------------------|----------------------------------------------------------------------------------------------------|
|                       | CAPTURE Features                                                                                                    |
| Pulse Source          | Main encoder of the motor                                                                                                    |
|                       | <ul> <li>Auxiliary encoder (linear scale)</li> </ul>                                                                                                    |
|                       | Pulse command                                                                                                    |
|                       | The selected axis will be displayed in P5-37, the default value can                                                                                                    |
|                       | be written in before capture.                                                                                                    |
|                       | Note: When the source of COMPARE is CAP axis, the CAP                                                                                                    |
| Trigger signal        | <ul> <li>source cannot be changed.</li> <li>Triggered by DI7, the response time is 5 usec.</li> </ul>                                                                                                    |
|                       | Note: DI7 directly connects to CAPTURE hardware. Thus, regardless the setting value of P2-16 (DI Code), CAPTURE can work. When using CAPTURE, in order to avoid DI error, system will force to disable DI function, which means the setting will be P2-16 = 0x0100 automatically. Since the value is not written into EEPROM, P2-16 will return to the default value after re-power on. |
| Trigger method        | Edge trigger can select contact A/B                                                                                                    |
|                       | It is capable to continuously capture more than one point.                                                                                                    |
|                       | It can set the trigger interval.                                                                                                    |
|                       | (The interval between this trigger and the next one.)                                                                                                    |
| Data storage position | <ul> <li>Data array. The start address is set by P5-36.</li> </ul>                                                                                                    |
| Capture number        | <ul> <li>It is set via P5-38 and will not exceed the limit of data array.</li> </ul>                                                                                                    |
| Capture format        | 32-bit (It has positive and negative.)                                                                                                    |
| Auxiliary selection   | <ul> <li>After capturing the first data, the CAP axis coordinate system<br/>will be set to the value the same as P5-76.</li> </ul>                                                                                                    |
|                       | <ul> <li>After capturing the first data, the COMPARE function is</li> </ul>                                                                                                    |
|                       | enabled automatically.                                                                                                    |
|                       | <ul> <li>After capturing all points, PR procedure # 50 is triggered<br/>automatically.</li> </ul>                                                                                                    |
| DO.CAP_OK             | The default value is OFF.                                                                                                    |
|                       | <ul> <li>After capturing the last point, this DO is ON.</li> </ul>                                                                                                    |
|                       | <ul> <li>Set P5-39.X0 to 1 so as to activate CAPTURE function and<br/>this DO is OFF.</li> </ul>                                                                                                    |
| Note                  | • If P5-38=0, set the value of P5-39 X, Bit0 to 1 will disable the                                                                                                    |
|                       | CAPTURE function. Clear the setting value of P5-39 X, Bit0                                                                                                    |
|                       | to 0 and set DO.CAP_OK to OFF.                                                                                                    |
|                       | <ul> <li>Since the capture axis is 32-bit wide, the accumulation will<br/>cause overflow. Please avoid this.</li> </ul>                                                                                                    |

The CAP data is saved in data array and the first CAP data locates in P5-36. The CAP number has no limit, thus it can be set via P5-38. The last CAP data is saved in P5-36

+ P5-38 - 1. Set the value of P5-39 X, Bit0 to 1 so as to activate CAP function. Every time when DI7 is triggered, one data will be captured and saved in data array. Then, the value of P5-38 will decrease one automatically until the CAP number reaches the setting value (P5-38 = 0). The CAP procedure is completed, the setting value of P5-39 X, Bit0 will be cleared to 0 and DO.CAP\_OK is ON.

When capturing the first data, the position of CAP axis can be reset. The first CAP value will be the value set by P5-76. And the value of the second CAP data will be the incremental value from the first data. This method is called Relative Capture. If not selecting the first data reset, it is called Absolute Capture.

When capturing the first data, it automatically activates COMPARE function, which means the COMPARE function is activated via DI5.

#### The diagram of CAP:

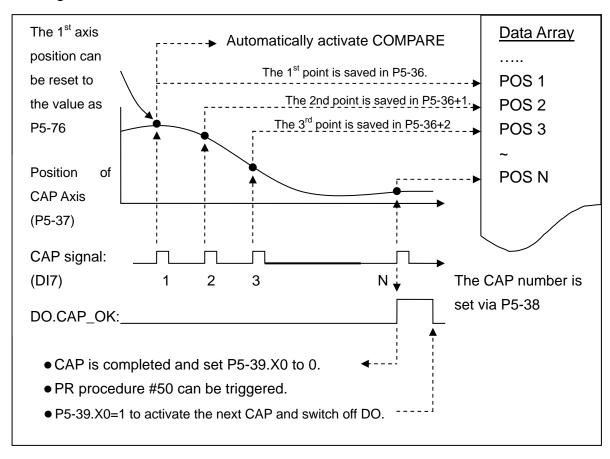

# 7.11.2 Function Description of COMPARE (Data Compare)

The concept of COMPARE is to compare the instant position of motion axis with the value which is saved in data array. Then output DO3 after the COMPARE condition is established for motion control. Since COMPARE is finished by hardware, there is no problem of software delay. It also can accurately compare the high-speed motion axis. The COMPARE features provided by this servo drive is as follows.

|                       | COMPARE Features                                                                                                    |
|-----------------------|----------------------------------------------------------------------------------------------------|
| Pulse Source          | <ul> <li>Main Encoder of the Motor</li> <li>Auxiliary Encoder (linear scale)</li> <li>Pulse Command</li> <li>CAP Axis (set by CAPTURE). When selecting this axis, CAP source cannot be changed.</li> <li>The selected axis is displayed in P5-57. Before compare, the default value can be written in.</li> </ul>                                                                                                    |
| Output Signal         | <ul> <li>Output by DO4 and the response time is 5 usec.</li> <li>Note: DO3 directly connects to COMPARE hardware, thus, regardless the setting value of P2-20 (DO Code), the function can work. When using COMPARE, in order to avoid DO error, the system will force to disable DO function, which means the setting will be P2-21 = 0x0100 automatically. Since the value is not written into EEPROM, P2-21 will return to the default value after re-power on.</li> </ul> |
| Output Method         | Pulse output can select contact A/B.                                                                                                    |
|                       | <ul> <li>It is capable to continuously output more than one point.</li> <li>It can set the pulse output time.</li> </ul>                                                                                                    |
| Data Storage Position | Data array. The start address is set by P5-56.                                                                                                    |
| Compare Number        | <ul> <li>It is set via P5-58 and will not exceed the limit of data<br/>array.</li> </ul>                                                                                                    |
| Compare Format        | <ul> <li>32-bit (It has positive and negative.)</li> </ul>                                                                                                    |
| Compare Condition     | <ul> <li>It will be triggered when the source of compare axis pass<br/>through the compare value.</li> </ul>                                                                                                    |
| Auxiliary Selection   | <ul> <li>Cycle mode: When comparing to the last point, it</li> </ul>                                                                                                    |
|                       | automatically returns to the first point and starts to                                                                                                    |
|                       | compare.                                                                                                    |
|                       | <ul> <li>When the last compare is completed, the CAPTURE function is activated automatically.</li> </ul>                                                                                                    |
| Note                  | • If P5-58 is set to 0, set the value of P5-59 X, Bit0 to1 will                                                                                                    |
|                       | <ul> <li>be unable to compare. Set the value of P5-59 X, Bit0 to 0.</li> <li>Since the capture axis is 32-bit wide, the accumulation will cause overflow. Please avoid this.</li> </ul>                                                                                                    |

The value of COMPARE is saved in data array and the first compare data locates in P5-56. The CMP number has no limit, thus it can be set via P5-58. The last CMP data is saved in P5-56 + P5-58 - 1. Set the value of P5-59 X, Bit0 to 1 so as to activate CMP function and start to compare the first data of data array. Every time when a position saved in data array is compared, the compare DO will be outputted. Then, the value of P5-58 will decrease one automatically and compare the next value until the CMP number reaches the setting value (P5-58 = 0). When the CMP procedure is completed, the setting value of P5-59 X, Bit0 will be cleared to 0.

When comparing to the last point, it can select if it returns to the first data for comparing. This is called cycle mode. Or it can activate CAPTURE function and wait DI7for triggering CAP/CMP procedure.

#### The diagram of COMPARE:

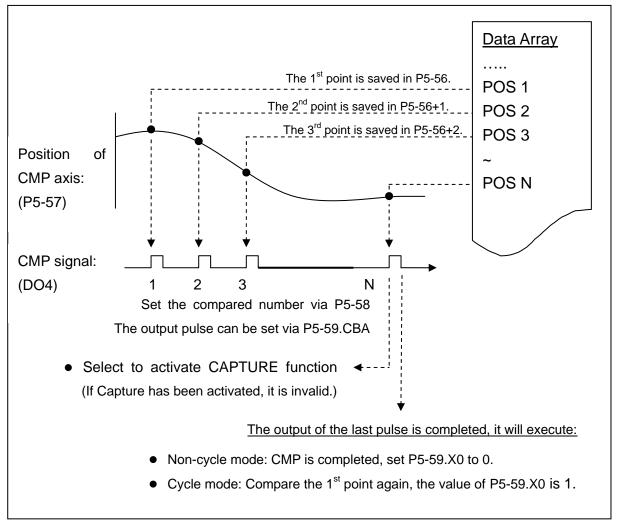

## Chapter 7 Motion Control | ASDA-A2R Series

(This page is intentionally left blank.)

# **Chapter 8 Parameters**

### 8.1 Parameter Definition

Parameters are divided into nine groups which are shown as follows. The first character after the start code P is the group character and the second character is the parameter character.

As for the communication address, it is the combination of group number along with two digit number in hexadecimal. The definition of parameter groups is as the followings:

| Group 0: Monitor Parameters        | (e.g.: P0-xx) |
|------------------------------------|---------------|
| Group 1: Basic Parameters          | (e.g.: P1-xx) |
| Group 2: Extension Parameters      | (e.g.: P2-xx) |
| Group 3: Communication Parameters  | (e.g.: P3-xx) |
| Group 4: Diagnosis Parameters      | (e.g.: P4-xx) |
| Group 5: Motion Setting Parameters | (e.g.: P5-xx) |
| Group 6: PR Parameters             | (e.g.: P6-xx) |
| Group 7: PR Parameters             | (e.g.: P7-xx) |
| Group M: Motor Parameters          | (e.g.: PM-xx) |

### **Control Mode Description:**

PT is position control mode. (Input the position command via the terminal block)

PR is position control mode. (The internal register issues the position command)

S is speed control mode.

T is torque (force) control mode.

# **Special Symbol Description:**

- (★) Read-only register, can only read the status. For example: parameter P0-00, P0-10 and P4-00, etc.
- (▲) Setting is unable when Servo On, e.g. parameter P1-00, P1-46 and P2-33, etc.
- (•) Not effective until re-power on or off the servo drive, e.g. parameter P1-01 and P3-00.
- (**a**) Parameters of no data retained setting, e.g. parameter P2-31 and P3-06.

# 8.2 List of Parameters

|                |         | Monitor and General Out                             | tput Pa                     | rame | ter |      |      |    |                      |
|----------------|---------|-----------------------------------------------------|-----------------------------|------|-----|------|------|----|----------------------|
| Parameter      | Abbr.   | Function                                            | Default                     | Unit | Со  | ntro | l Mc | de | Related              |
| raramotor      | 7 (001) | 1 diffolion                                         |                             | Orme | PT  | PR   | S    | Т  | Section              |
| P0-00 <b>★</b> | VER     | Firmware Version                                    | Factory<br>Setting          | N/A  | 0   | 0    | 0    | 0  | -                    |
| P0-01 <b>■</b> | ALE     | Alarm Code Display of Drive (Seven-segment Display) | N/A                         | N/A  | 0   | 0    | 0    | 0  | 11.1<br>11.2<br>11.3 |
| P0-02          | STS     | Drive Status                                        | 00                          | N/A  | 0   | О    | 0    | 0  | 7.2                  |
| P0-03          | MON     | Analog Output Monitor                               | 01                          | N/A  | 0   | О    | 0    | 0  | 4.3.5                |
| P0-08 <b>★</b> | TSON    | Servo On Time                                       | 0                           | Hour |     |      |      |    | -                    |
| P0-09★         | CM1     | Status Monitor Register 1                           | N/A                         | N/A  | 0   | 0    | 0    | 0  | 4.3.5                |
| P0-10★         | CM2     | Status Monitor Register 2                           | N/A                         | N/A  | 0   | 0    | 0    | 0  | 4.3.5                |
| P0-11★         | СМЗ     | Status Monitor Register 3                           | N/A                         | N/A  | 0   | 0    | 0    | 0  | 4.3.5                |
| P0-12★         | CM4     | Status Monitor Register 4                           | N/A                         | N/A  | 0   | 0    | 0    | 0  | 4.3.5                |
| P0-13★         | CM5     | Status Monitor Register 5                           | N/A                         | N/A  | 0   | 0    | 0    | 0  | 4.3.5                |
| P0-17          | CM1A    | Status Monitor Register 1<br>Selection              | 0                           | N/A  |     |      |      |    | -                    |
| P0-18          | CM2A    | Status Monitor Register 2<br>Selection              | 0                           | N/A  |     |      |      |    | -                    |
| P0-19          | СМЗА    | Status Monitor Register 3<br>Selection              | 0                           | N/A  |     |      |      |    | -                    |
| P0-20          | CM4A    | Status Monitor Register 4<br>Selection              | 0                           | N/A  |     |      |      |    | -                    |
| P0-21          | CM5A    | Status Monitor Register 5<br>Selection              | 0                           | N/A  |     |      |      |    | -                    |
| P0-25          | MAP1    | Mapping Parameter # 1                               | No need<br>to<br>initialize | N/A  | 0   | 0    | 0    | 0  | 4.3.5                |
| P0-26          | MAP2    | Mapping Parameter # 2                               | No need<br>to<br>initialize | N/A  | 0   | 0    | 0    | 0  | 4.3.5                |
| P0-27          | MAP3    | Mapping Parameter # 3                               | No need<br>to<br>initialize | N/A  | 0   | О    | 0    | 0  | 4.3.5                |
| P0-28          | MAP4    | Mapping Parameter # 4                               | No need<br>to<br>initialize | N/A  | 0   | 0    | 0    | 0  | 4.3.5                |
| P0-29          | MAP5    | Mapping Parameter # 5                               | No need<br>to<br>initialize | N/A  | 0   | 0    | 0    | 0  | 4.3.5                |

|                |       | Monitor and General Out                   | put Pa                      | arame         | ter          |    |   |   |         |
|----------------|-------|-------------------------------------------|-----------------------------|---------------|--------------|----|---|---|---------|
| Parameter      | Abbr. | Function                                  | Default                     | Unit          | Control Mode |    |   |   | Related |
| raiametei      | Abbi. | FUNCTION                                  | Delault                     | Offic         | PT           | PR | S | Т | Section |
| P0-30          | MAP6  | Mapping Parameter # 6                     | No need<br>to<br>initialize | N/A           | 0            | 0  | 0 | 0 | 4.3.5   |
| P0-31          | MAP7  | Mapping Parameter # 7                     | No need<br>to<br>initialize | N/A           | 0            | 0  | 0 | 0 | 4.3.5   |
| P0-32          | MAP8  | Mapping Parameter # 8                     | No need<br>to<br>initialize | N/A           | 0            | О  | 0 | 0 | 4.3.5   |
| P0-35          | MAP1A | Target Setting of Mapping Parameter P0-25 | 0x0                         | N/A           | 0            | 0  | 0 | 0 | 4.3.5   |
| P0-36          | MAP2A | Target Setting of Mapping Parameter P0-26 | 0x0                         | N/A           | 0            | 0  | 0 | 0 | 4.3.5   |
| P0-37          | MAP3A | Target Setting of Mapping Parameter P0-27 | 0x0                         | N/A           | 0            | 0  | 0 | 0 | 4.3.5   |
| P0-38          | MAP4A | Target Setting of Mapping Parameter P0-28 | 0x0                         | N/A           | 0            | 0  | 0 | 0 | 4.3.5   |
| P0-39          | MAP5A | Target Setting of Mapping Parameter P0-29 | 0x0                         | N/A           | 0            | О  | 0 | 0 | 4.3.5   |
| P0-40          | MAP6A | Target Setting of Mapping Parameter P0-30 | 0x0                         | N/A           | 0            | 0  | 0 | 0 | 4.3.5   |
| P0-41          | MAP7A | Target Setting of Mapping Parameter P0-31 | 0x0                         | N/A           | 0            | 0  | 0 | 0 | 4.3.5   |
| P0-42          | MAP8A | Target Setting of Mapping Parameter P0-32 | 0x0                         | N/A           | 0            | 0  | 0 | 0 | 4.3.5   |
| P0-46 <b>★</b> | SVSTS | Servo Digital Output Status<br>Display    | 0                           | N/A           | 0            | 0  | 0 | 0 | -       |
| P1-04          | MON1  | MON1 Analog Monitor Output Proportion     | 100                         | %(full scale) | 0            | 0  | 0 | 0 | 6.4.4   |
| P1-05          | MON2  | MON2 Analog Monitor Output Proportion     | 100                         | %(full scale) | 0            | 0  | 0 | 0 | 6.4.4   |

| Filter and Resonance Suppression Parameter |       |                                                             |         |          |    |      |      |    |         |  |
|--------------------------------------------|-------|-------------------------------------------------------------|---------|----------|----|------|------|----|---------|--|
| Parameter                                  | Abbr. | Function [                                                  | Default | Unit     | Co | ntro | l Mc | de | Related |  |
| raiailletei                                | Abbi. | i dilololi                                                  | Delault | Offic    | PT | PR   | S    | Т  | Section |  |
| P1-06                                      | SFLT  | Analog Speed Command (Low-pass Filter)                      | 0       | ms       |    |      | 0    |    | 6.3.3   |  |
| P1-07                                      | TFLT  | Analog Torque (force) Command (Low-pass Filter)             | 0       | ms       |    |      |      | 0  | 6.4.3   |  |
| P1-08                                      | PFLT  | Smooth Constant of Position<br>Command<br>(Low-pass Filter) | 0       | 10<br>ms | 0  | 0    |      |    | 6.2.6   |  |

|        |       | Low-frequency Vibration                                   |        | 0.1H      |   |   |   |   |       |
|--------|-------|-----------------------------------------------------------|--------|-----------|---|---|---|---|-------|
| P1-25  | VSF1  | Suppression (1)                                           | 100.0  | Z Z       | 0 | 0 |   |   | 6.2.9 |
| P1-26  | VSG1  | Low-frequency Vibration Suppression Gain (1)              | 0      | N/A       | 0 | 0 |   |   | 6.2.9 |
| P1-27  | VSF2  | Low-frequency Vibration Suppression (2)                   | 100.0  | 0.1H<br>z | 0 | 0 |   |   | 6.2.9 |
| P1-28  | VSG2  | Low-frequency Vibration Suppression Gain (2)              | 0      | N/A       | 0 | 0 |   |   | 6.2.9 |
| P1-29  | AVSM  | Auto Low-frequency Vibration Supression Setting           | 0      | N/A       | 0 | 0 |   |   | 6.2.9 |
| P1-30  | VCL   | Low-frequency Vibration Detection                         | 500    | pulse     | 0 | 0 |   |   | 6.2.9 |
| P1-34  | TACC  | Acceleration Constant of S-Curve                          | 200    | ms        |   | 0 | 0 |   | 6.3.3 |
| P1-35  | TDEC  | Deceleration Constant of S-Curve                          | 200    | ms        |   | 0 | 0 |   | 6.3.3 |
| P1-36  | TSL   | Acceleration / Deceleration Constant of S-Curve           | 0      | ms        |   | 0 | 0 |   | 6.3.3 |
| P1-59  | MFLT  | Analog Speed Command                                      | 0      | 0.1m<br>s |   |   | 0 |   | -     |
| P1-62  | FRCL  | Friction Compensation                                     | 0      | %         | 0 | 0 | 0 | 0 | -     |
| P1-63  | FRCT  | Friction Compensation                                     | 0      | ms        | 0 | 0 | 0 | 0 | -     |
| P1-68  | PFLT2 | Position Command Moving Filter                            | 0      | ms        | 0 | 0 |   |   | -     |
| P1-75  | FELP  | Low-pass Filter Time Constant of Full-closed Loop control | 100    | ms        | 0 | 0 |   |   | -     |
| P2-23  | NCF1  | Resonance suppression (Notch filter) (1)                  | 1000   | Hz        | 0 | 0 | 0 | 0 | 6.3.7 |
| P2-24  | DPH1  | Resonance Suppression (Notch filter) Attenuation Rate (1) |        | dB        | 0 | 0 | 0 | 0 | 6.3.7 |
| P2-43  | NCF2  | Resonance suppression (Notch filter) (2)                  | 1000   | Hz        | 0 | 0 | 0 | 0 | 6.3.7 |
| P2-44  | DPH2  | Resonance Suppression (Notch filter) Attenuation Rate (2) |        | dB        | 0 | 0 | 0 | 0 | 6.3.7 |
| P2-45  | NCF3  | Resonance suppression (Notch filter) (3)                  | 1000   | Hz        | 0 | 0 | 0 | 0 | 6.3.7 |
| P2-46  | DPH3  | Resonance Suppression (Notch filter) Attenuation Rate (3) | 0      | dB        | 0 | 0 | 0 | 0 | 6.3.7 |
| P2-47  | ANCF  | Auto Resonance Suppression Mode Setting                   | 1      | N/A       | 0 | 0 | 0 | 0 | -     |
| P2-48  | ANCL  | Resonance Suppression Detection Level                     | 100    | N/A       | 0 | 0 | 0 | 0 | -     |
| P2-25  | NLP   | Low-pass Filter of Resonance Suppression                  | 2 or 5 | 0.1m<br>s | 0 | 0 | 0 | 0 | 6.3.7 |
| P2-33▲ | INF   | Semi-auto Inertia Adjustment                              | 0      | N/A       | 0 | 0 | 0 | 0 | 6.3.6 |

| P2-49 SJIT Speed Detection Filter | 0 | - | 0 | 0 | 0 | 0 | - |
|-----------------------------------|---|---|---|---|---|---|---|
|-----------------------------------|---|---|---|---|---|---|---|

|                |          | Gain and Switch Pa                               | aramet  | er                                                           |    |      |      |    |         |
|----------------|----------|--------------------------------------------------|---------|--------------------------------------------------------------|----|------|------|----|---------|
| Parameter      | Abbr.    | Function                                         | Default | Unit                                                         | Со | ntro | I Mo | de | Related |
| i arameter     | ADDI.    | 1 diletion                                       | Delault | Offic                                                        | PT | PR   | S    | Т  | Section |
| P2-00          | KPP      | Position Loop Gain                               | 35      | rad/s                                                        | 0  | 0    |      |    | 6.2.8   |
| P2-01          | PPR      | Switching Rate of Position Loop Gain             | 100     | %                                                            | 0  | 0    |      |    | 6.2.8   |
| P2-02          | PFG      | Position Feed Forward Gain                       | 50      | %                                                            | 0  | 0    |      |    | 6.2.8   |
| P2-03          | PFF      | Smooth Constant of Position<br>Feed Forward Gain | 5       | ms                                                           | 0  | 0    |      |    | -       |
| P2-04          | KVP      | Speed Loop Gain                                  | 500     | rad/s                                                        | 0  | 0    | 0    | 0  | 6.3.6   |
| P2-05          | SPR      | Switching Rate of Speed Loop Gain                | 100     | %                                                            | 0  | 0    | 0    | 0  | -       |
| P2-06          | KVI      | Speed Integral Compensation                      | 100     | rad/s                                                        | 0  | 0    | 0    | 0  | 6.3.6   |
| P2-07          | KVF      | Speed Feed Forward Gain                          | 0       | %                                                            | 0  | 0    | 0    | 0  | 6.3.6   |
| P2-26          | DST      | Anti-interference Gain                           | 0       | 0.001                                                        | 0  | 0    | 0    | 0  | -       |
| P2-27          | GCC      | Gain Switching and Switching Selection           | 0       | N/A                                                          | 0  | 0    | 0    | 0  | -       |
| P2-28          | GUT      | Gain Switching Time Constant                     | 10      | 10<br>ms                                                     | 0  | 0    | 0    | 0  | -       |
| P2-29          | GPE      | Gain Switching                                   | 1280000 | pulse Kpps r/min (rotary motor) $10^{-3}$ m/s (linear motor) | 0  | 0    | 0    | 0  | -       |
| D0.04          | A 1 != 4 | Speed Loop Frequency                             |         | .,                                                           |    |      |      |    | 5.6     |
| P2-31∎         | AUT1     | Response Setting in Auto and Semi-auto Mode      | 80      | Hz                                                           | 0  | 0    | 0    | 0  | 6.3.6   |
| P2-32 <b>▲</b> | AUT2     | Tuning Mode Selection                            | 0       | N/A                                                          | 0  | 0    | 0    | 0  | 5.6     |
| PZ-3Z▲         | AU12     | J12   Tuning Mode Selection                      |         | ' ' ' '                                                      |    |      |      |    | 6.3.6   |

| Position Control Parameter |       |                                                   |         |                       |    |       |    |    |         |
|----------------------------|-------|---------------------------------------------------|---------|-----------------------|----|-------|----|----|---------|
| Parameter                  | Abbr. | Function                                          | Default | Linit                 | Co | ntrol | Мо | de | Related |
| Parameter                  | ADDI. | FUIICIIOII                                        | Delault | Offic                 | PT | PR    | S  | Т  | Section |
| P1-01●                     | CTL   | Input Setting of Control Mode and Control Command | 0       | pulse<br>r/min<br>N-M | 0  | 0     | 0  | 0  | 6.1     |

| Position Control Parameter |                 |                                                         |                |                                                                            |    |       |    |    |         |  |
|----------------------------|-----------------|---------------------------------------------------------|----------------|----------------------------------------------------------------------------|----|-------|----|----|---------|--|
| Developer                  | <b>A b b a</b>  | From attinon                                            | Dataul         | 1 1 1 1 1 1 1                                                              | Со | ntrol | Мо | de | Related |  |
| Parameter                  | Abbr.           | Function                                                | Default        | Unit                                                                       | PT | PR    | S  | Т  | Section |  |
| P1-02▲                     | PSTL            | Speed and Torque (force) Limit Setting                  | 0              | N/A                                                                        | 0  | 0     | 0  | 0  | 6.6     |  |
| P1-12 ~<br>P1-14           | TQ1 ~ 3         | Internal Torque (force) Limit 1 ~ 3                     | 100            | %                                                                          | 0  | 0     | 0  | 0  | 6.4.1   |  |
| P1-46▲                     | GR3             | Pulse Number of Encoder Output                          | 2500           | pulse                                                                      | 0  | 0     | 0  | 0  | -       |  |
| P1-55                      | MSPD            | Maximum Speed Setting                                   | rated          | r/min<br>(rotary<br>motor)<br>$10^{-3}$<br>m/s<br>(linear<br>motor)        | 0  | 0     | 0  | 0  | -       |  |
| P1-72                      | FRES            | Resolution of Linear Scale for full-closed loop control | 5000           | Pulse<br>/rev                                                              | 0  | 0     |    |    | -       |  |
| P1-73                      | FERR            | Error Protection Range for Full-closed Loop Control     | 30000          | pulse                                                                      | 0  | 0     |    |    | -       |  |
| P1-74                      | FCON            | Full-closed Loop Control of Linear Scale                | 000h           | -                                                                          | 0  | 0     |    |    | -       |  |
| P2-50                      | DCLR            | Pulse Clear Mode                                        | 0              | N/A                                                                        | 0  | 0     |    |    | -       |  |
|                            |                 | External Pulse Command                                  | d (PT m        | ode)                                                                       |    | '     |    | ,  |         |  |
| P1-00 ▲                    | PTT             | External Pulse Input Type                               | 0x2            | N/A                                                                        | 0  |       |    |    | 6.2.1   |  |
| P1-44 ▲                    | GR1             | Gear Ratio (Numerator) (N1)                             | 1              | pulse                                                                      | 0  | 0     |    |    | 6.2.5   |  |
| P1-45▲                     | GR2             | Gear Ratio (Denominator) (M)                            | 1              | pulse                                                                      | 0  | 0     |    |    | 6.2.5   |  |
| P2-60 ▲                    | GR4             | Gear Ratio (Numerator) (N2)                             | 1              | pulse                                                                      | 0  | 0     |    |    | -       |  |
| P2-61 ▲                    | GR5             | Gear Ratio (Numerator) (N3)                             | 1              | pulse                                                                      | 0  | 0     |    |    | -       |  |
| P2-62 ▲                    | GR6             | Gear Ratio (Numerator) (N4)                             | 1              | pulse                                                                      | 0  | 0     |    |    | -       |  |
|                            |                 | Register Control Comman                                 | d (PR r        | node)                                                                      |    | ,     |    |    |         |  |
| P6-02 ~<br>P7-27           | PO1 ~<br>PO63   | Internal Position Command 1 ~ 63                        | 0              | N/A                                                                        |    | 0     |    |    | 7.10    |  |
| P5-60 ~<br>P5-75           | POV1 ~<br>POV15 | Target Speed Setting#0 ~ 15                             | 20 ~<br>3000   | 0.1r/m<br>in<br>(rotary<br>motor)<br>$10^{-6}$<br>m/s<br>(linear<br>motor) |    | 0     |    |    | 7.10    |  |
| P5-03                      | PDEC            | Deceleration Time of Auto<br>Protection                 | 0XF00F<br>FFFF | N/A                                                                        | 0  | 0     | 0  | 0  | -       |  |
| P5-04                      | HMOV            | Homing Mode                                             | 0              | N/A                                                                        | 0  | 0     |    |    | -       |  |

|                  |                 | Position Control Pa                                   | aramet           | ter                                                                        |           |             |         |         |                    |
|------------------|-----------------|-------------------------------------------------------|------------------|----------------------------------------------------------------------------|-----------|-------------|---------|---------|--------------------|
| Parameter        | Abbr.           | Function                                              | Default          | Unit                                                                       | Coi<br>PT | ntrol<br>PR | Mo<br>S | de<br>T | Related<br>Section |
| P5-05            | HSPD1           | 1 <sup>st</sup> Speed Setting of High<br>Speed Homing | 100              | 0.1r/m<br>in<br>(rotary<br>motor)<br>$10^{-6}$<br>m/s<br>(linear<br>motor) | 0         | 0           | 0       | 0       | -                  |
| P5-06            | HSPD2           | 2 <sup>nd</sup> Speed Setting of Low<br>Speed Homing  | 20               | 0.1r/m in (rotary motor) $10^{-6}$ m/s (linear motor)                      | 0         | 0           | 0       | 0       | -                  |
| P5-07            | PRCM            | Trigger Position Command (PR mode only)               | 0                | N/A                                                                        |           | 0           |         |         | -                  |
| P5-20 ~<br>P5-35 | AC0 ~<br>AC15   | Acceleration/Deceleration Time                        | 200 ~<br>30      | ms                                                                         |           | 0           |         |         | 7.10               |
| P5-40 ~<br>P5-55 | DLY0 ~<br>DLY15 | Delay Time after Position Completed                   | 0 ~<br>5500      | ms                                                                         |           | 0           |         |         | 7.10               |
| P5-98            | EVON            | Position Command of Event Rising-edge Trigger         | 0                | N/A                                                                        |           | 0           |         |         | -                  |
| P5-99            | EVOF            | Position Command of Event Falling-edge Trigger        | 0                | N/A                                                                        |           | 0           |         |         | -                  |
| P5-15            | PMEM            | PATH#1 ~ PATH#2 No Data<br>Retained Setting           | 0x0              | N/A                                                                        | 0         | 0           | 0       | 0       | -                  |
| P5-16            | AXEN            | Axis Position - Motor Encoder                         | N/A              | N/A                                                                        | 0         | 0           | 0       | 0       | 7.3                |
| P5-17            | AXPC            | Axis Position - Pulse<br>Command                      | N/A              | N/A                                                                        | 0         | 0           | 0       | 0       | 7.3                |
| P5-18            | AXAU            | Axis Position - Auxiliary<br>Encoder                  | N/A              | N/A                                                                        | 0         | 0           | 0       | 0       | 7.3                |
| P5-08            | SWLP            | Forward Software Limit                                | +2 <sup>31</sup> | PUU                                                                        |           | 0           |         |         | -                  |
| P5-09            | SWLN            | Reverse Software Limit                                | -2 <sup>31</sup> | PUU                                                                        |           | 0           |         |         | -                  |

|                  |         | Speed Control Pa                                     | ramete            | er                                                                         |    |      |      |    |         |
|------------------|---------|------------------------------------------------------|-------------------|----------------------------------------------------------------------------|----|------|------|----|---------|
| Parameter        | Abbr.   | Function                                             | Default           | Unit                                                                       | Co | ntro | l Mc | de | Related |
| 1 arameter       | ADDI.   | i unction                                            | Delault           | Offic                                                                      | РТ | PR   | S    | Т  | Section |
| P1-01●           | CTL     | Input Setting of Control Mode and Control Command    | 0                 | pulse<br>r/min<br>N-M                                                      | 0  | 0    | 0    | 0  | 6.1     |
| P1-02▲           | PSTL    | Speed and Torque (force) Limit Setting               | 0                 | N/A                                                                        | 0  | 0    | 0    | 0  | 6.6     |
| P1-46▲           | GR3     | Output Pulse Counts Per One Motor Revolution         | 1                 | pulse                                                                      | 0  | 0    | 0    | 0  | -       |
| P1-55            | MSPD    | Maximum Speed Limit                                  | rated             | r/min<br>(rotary<br>motor)<br>$10^{-3}$<br>m/s<br>(linear<br>motor)        | 0  | 0    | 0    | 0  | -       |
| P1-09 ~<br>P1-11 | SP1 ~ 3 | Internal Speed Command 1 ~ 3                         | 1000<br>~<br>3000 | 0.1r/m<br>in<br>(rotary<br>motor)<br>$10^{-6}$<br>m/s<br>(linear<br>motor) |    |      | 0    | 0  | 6.3.1   |
| P1-12 ~<br>P1-14 | TQ1 ~ 3 | Internal Torque (force) Limit 1 ~ 3                  | 100               | %                                                                          | 0  | 0    | 0    | 0  | 6.6.2   |
| P1-40 ▲          | VCM     | Maximum Speed of Analog<br>Speed Command             | rated             | r/min<br>(rotary<br>motor)<br>$10^{-3}$<br>m/s<br>(linear<br>motor)        |    |      | 0    | 0  | 6.3.4   |
| P1-41 ▲          | тсм     | Maximum Output of Analog Torque (force) Speed        | 100               | %                                                                          | 0  | 0    | 0    | 0  | -       |
| P1-76            | AMSPD   | Maximum Rotation Setting of Encoder Setting (OA, OB) | 5500              | r/min<br>(rotary<br>motor)<br>$10^{-3}$<br>m/s<br>(linear<br>motor)        | 0  | 0    | 0    | 0  | -       |

|                     |       | Torque (force) Contro                             | l Parai         | neter                                                                      | ,  |      |      |    |         |
|---------------------|-------|---------------------------------------------------|-----------------|----------------------------------------------------------------------------|----|------|------|----|---------|
| Parameter           | Abbr. | Function                                          | Default         | Linit                                                                      | Co | ntro | l Mc | de | Related |
| i alametei          | ADDI. | i unction                                         | Delault         | Offic                                                                      | PT | PR   | S    | Т  | Section |
| P1-01●              | CTL   | Input Setting of Control Mode and Control Command | 0               | pulse<br>r/min<br>N-M                                                      | 0  | 0    | 0    | 0  | 6.1     |
| P1-02▲              | PSTL  | Speed and Torque (foce) Limit Setting             | 0               | N/A                                                                        | 0  | 0    | 0    | 0  | 6.6     |
| P1-46▲              | GR3   | Output Pulse Counts Per One Motor Revolution      | 1               | pulse                                                                      | 0  | 0    | 0    | 0  | -       |
| P1-55               | MSPD  | Maximum Speed Limit                               | rated           | r/min<br>(rotary<br>motor)<br>$10^{-3}$<br>m/s<br>(linear<br>motor)        | 0  | 0    | 0    | 0  | -       |
| P1-09<br>~<br>P1-11 | SP1~3 | Internal Speed Limit 1~3                          | 100<br>~<br>300 | 0.1r/m<br>in<br>(rotary<br>motor)<br>$10^{-6}$<br>m/s<br>(linear<br>motor) |    |      | 0    | 0  | 6.6.1   |
| P1-12<br>~<br>P1-14 | TQ1~3 | Internal Torque (force) Command 1~3               | 100             | %                                                                          | 0  | О    | 0    | 0  | 6.4.1   |
| P1-40 ▲             | VCM   | Maximum Speed of Analog<br>Speed Command          | rated           | r/min<br>(rotary<br>motor)<br>$10^{-3}$<br>m/s<br>(linear<br>motor)        |    |      | 0    | 0  | -       |
| P1-41 ▲             | TCM   | Maximum Output of Analog Torque (force) Limit     | 100             | %                                                                          | 0  | 0    | 0    | 0  | 6.4.4   |

| Planning of Digital Input / Output Pin and Output Setting Parameter |        |                         |         |       |    |      |      |    |              |  |  |
|---------------------------------------------------------------------|--------|-------------------------|---------|-------|----|------|------|----|--------------|--|--|
| Parameter Abbr.                                                     |        | Function Def            |         | Unit  | Co | ntro | l Mc | de | Related      |  |  |
| 1 dramotor                                                          | 71001. | T dilottori             | Doradit | Offic | PT | PR   | S    | Т  | Section      |  |  |
| P2-09                                                               | DRT    | DI Debouncing Time      | 2       | 2ms   | 0  | 0    | 0    | 0  | -            |  |  |
| P2-10                                                               | DI1    | DI1 Functional Planning | 101     | N/A   | 0  | 0    | 0    | 0  | Table<br>8.1 |  |  |
| P2-11                                                               | DI2    | DI2 Functional Planning | 104     | N/A   | 0  | 0    | 0    | 0  | Table<br>8.1 |  |  |

### Chapter 8 Parameters | ASDA-A2R Series

|       |       |                          |     | _   |   |   |   |   |              |
|-------|-------|--------------------------|-----|-----|---|---|---|---|--------------|
| P2-12 | DI3   | DI3 Functional Planning  | 116 | N/A | 0 | 0 | 0 | 0 | Table<br>8.1 |
| P2-13 | DI4   | DI4 Functional Planning  | 117 | N/A | 0 | 0 | 0 | 0 | Table<br>8.1 |
| P2-14 | DI5   | DI5 Functional Planning  | 102 | N/A | 0 | 0 | 0 | 0 | Table<br>8.1 |
| P2-15 | DI6   | DI6 Functional Planning  | 22  | N/A | 0 | 0 | 0 | 0 | Table<br>8.1 |
| P2-16 | DI7   | DI7 Functional Planning  | 23  | N/A | 0 | 0 | 0 | 0 | Table<br>8.1 |
| P2-17 | DI8   | DI8 Functional Planning  | 21  | N/A | 0 | 0 | 0 | 0 | Table<br>8.1 |
| P2-36 | EDI9  | DI9 Functional Planning  | 0   | N/A | 0 | 0 | 0 | 0 | Table<br>8.1 |
| P2-37 | EDI10 | DI10 Functional Planning | 0   | N/A | 0 | 0 | 0 | 0 | Table<br>8.1 |
| P2-38 | EDI11 | DI11 Functional Planning | 0   | N/A | 0 | 0 | 0 | 0 | Table<br>8.1 |
| P2-39 | EDI12 | DI12 Functional Planning | 0   | N/A | 0 | 0 | 0 | 0 | Table<br>8.1 |
| P2-40 | EDI13 | DI13 Functional Planning | 0   | N/A | 0 | 0 | 0 | 0 | Table<br>8.1 |
| P2-41 | EDI14 | DI14 Functional Planning | 0   | N/A | 0 | 0 | 0 | 0 | Table<br>8.1 |
| P2-18 | DO1   | DO1 Functional Planning  | 101 | N/A | 0 | 0 | 0 | 0 | Table<br>8.2 |
| P2-19 | DO2   | DO2 Functional Planning  | 103 | N/A | 0 | 0 | 0 | 0 | Table<br>8.2 |
| P2-20 | DO3   | DO3 Functional Planning  | 109 | N/A | 0 | 0 | 0 | 0 | Table<br>8.2 |
| P2-21 | DO4   | DO4 Functional Planning  | 105 | N/A | 0 | 0 | 0 | 0 | Table<br>8.2 |
| P2-22 | DO5   | DO5 Functional Planning  | 7   | N/A | 0 | 0 | 0 | 0 | Table<br>8.2 |

| Planning of Digital Input / Output Pin and Output Setting Parameter |       |                          |         |                                                       |    |    |   |         |              |  |  |
|---------------------------------------------------------------------|-------|--------------------------|---------|-------------------------------------------------------|----|----|---|---------|--------------|--|--|
| Parameter                                                           | Abbr. | Function                 | Default | Unit                                                  | Co |    |   | Related |              |  |  |
| i arameter                                                          | Abbi. | i unction                | Delault | Offic                                                 | PT | PR | S | Т       | Section      |  |  |
| P1-38                                                               | ZSPD  | Zero Speed Range Setting | 100     | 0.1r/m in (rotary motor) $10^{-3}$ m/s (linear motor) |    | 0  | 0 | 0       | Table<br>8.2 |  |  |

| P1-39 | SSPD | Target Motor Detection Level     | 3000  | 0.1r/m<br>in<br>(rotary<br>motor)<br>$10^{-3}$<br>m/s<br>(linear<br>motor) | 0 | 0 | 0 | 0 | Table<br>8.2 |
|-------|------|----------------------------------|-------|----------------------------------------------------------------------------|---|---|---|---|--------------|
| P1-42 | MBT1 | Enable Delay Time of Brake       | 0     | ms                                                                         | 0 | 0 | 0 | 0 | 6.5.5        |
| P1-43 | MBT2 | Disable Delay Time of Brake      | 0     | ms                                                                         | 0 | 0 | 0 | 0 | 6.5.5        |
| P1-47 | SCPD | Speed Reached (DO : SP_OK) Range | 10    | r/min<br>(rotary<br>motor)<br>$10^{-3}$<br>m/s<br>(linear<br>motor)        |   |   | 0 |   | Table<br>8.2 |
| P1-54 | PER  | Position Completed Range         | 12800 | pulse                                                                      | 0 | 0 |   |   | Table<br>8.2 |
| P1-56 | OVW  | Output Overload Warning<br>Level | 120   | %                                                                          | 0 | 0 | 0 | 0 | Table<br>8.2 |

| Communication Parameter |       |                                      |         |       |    |       |      |     |         |  |  |
|-------------------------|-------|--------------------------------------|---------|-------|----|-------|------|-----|---------|--|--|
| Parameter               | Abbr. | Function                             | Default | Unit  | Co | ontro | l Mc | ode | Related |  |  |
| raiametei               | ADDI. | FUNCTION                             | Delauli | Offic | РТ | PR    | S    | Т   | Section |  |  |
| P3-00●                  | ADR   | Address Setting                      | 0x01    | N/A   | 0  | 0     | 0    | 0   | 9.2     |  |  |
| P3-01                   | BRT   | Transmission Speed                   | 0x3203  | bps   | 0  | 0     | 0    | 0   | 9.2     |  |  |
| P3-02                   | PTL   | Communication Protocol               | 6       | N/A   | 0  | 0     | 0    | 0   | 9.2     |  |  |
| P3-03                   | FLT   | Communication Error Disposal         | 0       | N/A   | 0  | 0     | 0    | 0   | 9.2     |  |  |
| P3-04                   | CWD   | Communication Timeout                | 0       | sec   | 0  | 0     | 0    | 0   | 9.2     |  |  |
| P3-05                   | CMM   | Communication Mechanism              | 0       | N/A   | 0  | 0     | 0    | 0   | 9.2     |  |  |
| P3-06∎                  | SDI   | Control Switch of Digital Input (DI) | 0       | N/A   | 0  | 0     | 0    | 0   | 9.2     |  |  |
| P3-07                   | CDT   | Communication Response Delay Time    | 0       | 1ms   | 0  | 0     | 0    | 0   | 9.2     |  |  |
| P3-08                   | MNS   | Monitor Mode                         | 0000    | N/A   | 0  | 0     | 0    | 0   | 9.2     |  |  |
| P3-09                   | SYC   | CANopen Synchronize Setting          | 0x57A1  | N/A   | 0  | 0     | 0    | 0   | 9.2     |  |  |

| Diagnosis Parameter |                           |                    |         |      |    |      |      |         |         |  |
|---------------------|---------------------------|--------------------|---------|------|----|------|------|---------|---------|--|
| Parameter           | Abbr.                     | Function           | Default | Unit | Со | ntro | l Mc | de      | Related |  |
| raiailletei         | rameter Abbr. Function De | Delault            | Offic   | PT   | PR | S    | Т    | Section |         |  |
| P4-00★              | ASH1                      | Fault Record (N)   | 0       | N/A  | 0  | 0    | 0    | 0       | 4.4.1   |  |
| P4-01★              | ASH2                      | Fault Record (N-1) | 0       | N/A  | 0  | 0    | 0    | 0       | 4.4.1   |  |

|            |         | Diagnosis Para                                            | meter              |                                                                     |    |      |      |    |              |
|------------|---------|-----------------------------------------------------------|--------------------|---------------------------------------------------------------------|----|------|------|----|--------------|
| Parameter  | Abbr.   | Function                                                  | Default            | Unit                                                                | Сс | ntro | l Mc | de | Related      |
| 1 drameter | / (DDI. | 1 dilotion                                                | Doladit            | Offic                                                               | PT | PR   | S    | Т  | Section      |
| P4-02★     | ASH3    | Fault Record (N-2)                                        | 0                  | N/A                                                                 | 0  | 0    | 0    | 0  | 4.4.1        |
| P4-03★     | ASH4    | Fault Record (N-3)                                        | 0                  | N/A                                                                 | 0  | 0    | 0    | 0  | 4.4.1        |
| P4-04★     | ASH5    | Fault Record (N-4)                                        | 0                  | N/A                                                                 | 0  | 0    | 0    | 0  | 4.4.1        |
| P4-05      | JOG     | Servo Motor Jog Control                                   | 20                 | r/min<br>(rotary<br>motor)<br>$10^{-3}$<br>m/s<br>(linear<br>motor) | 0  | 0    | 0    | 0  | 4.4.2        |
| P4-06▲■    | FOT     | Digital Output Register (Readable and Writable)           | 0                  | N/A                                                                 | 0  | 0    | 0    | 0  | 4.4.4        |
| P4-07      | ITST    | Multi-function of Digital Input                           | 0                  | N/A                                                                 | 0  | 0    | 0    | 0  | 4.4.5<br>9.2 |
| P4-08★     | PKEY    | Input Status of the Drive Keypad                          | N/A                | N/A                                                                 | 0  | 0    | 0    | 0  | -            |
| P4-09★     | МОТ     | Digital Output Status                                     | N/A                | N/A                                                                 | 0  | 0    | 0    | 0  | 4.4.6        |
| P4-10▲     | CEN     | Adjustment Selection                                      | 0                  | N/A                                                                 | 0  | 0    | 0    | 0  | -            |
| P4-11      | SOF1    | Analog Speed Input Offset<br>Adjustment 1                 | Factory<br>Setting | N/A                                                                 | 0  | 0    | 0    | 0  | -            |
| P4-12      | SOF2    | Analog Speed Input Offset<br>Adjustment 2                 | Factory<br>Setting | N/A                                                                 | 0  | 0    | 0    | 0  | -            |
| P4-13      | TOF1    | Analog Torque (force) Input<br>Offset Adjustment 1        | Factory<br>Setting | N/A                                                                 | 0  | 0    | 0    | 0  | -            |
| P4-14      | TOF2    | Analog Torque (force) Input<br>Offset Adjustment 2        | Factory<br>Setting | N/A                                                                 | 0  | 0    | 0    | 0  | -            |
| P4-15      | COF1    | Current Detector (V1 Phase)<br>Offset Adjustment          | Factory<br>Setting | N/A                                                                 | 0  | 0    | 0    | 0  | -            |
| P4-16      | COF2    | Current Detector (V2 Phase)<br>Offset Adjustment          | Factory<br>Setting | N/A                                                                 | 0  | 0    | 0    | 0  | -            |
| P4-17      | COF3    | Current Detector (W1 Phase) Offset Adjustment             | Factory<br>Setting | N/A                                                                 | 0  | 0    | 0    | 0  | -            |
| P4-18      | COF4    | Current Detector (W2 Phase)<br>Offset Adjustment          | Factory<br>Setting | N/A                                                                 | 0  | 0    | 0    | 0  | -            |
| P4-19      | TIGB    | IGBT NTC Adjustment Detection Level                       | Factory<br>Setting | N/A                                                                 | 0  | 0    | 0    | 0  | -            |
| P4-20      | DOF1    | Offset Adjustment Value of Analog Monitor Output (Ch1)    | 0                  | mV                                                                  | 0  | 0    | 0    | 0  | 6.4.4        |
| P4-21      | DOF2    | Offset Adjustment Value of<br>Analog Monitor Output (Ch2) | 0                  | mV                                                                  | 0  | 0    | 0    | 0  | 6.4.4        |

| Diagnosis Parameter |                      |                                    |         |       |              |    |   |         |         |
|---------------------|----------------------|------------------------------------|---------|-------|--------------|----|---|---------|---------|
| Parameter           | Abbr. Function       | Function                           | Default | Unit  | Control Mode |    |   | Related |         |
| raiailletei         | neter Abbi. Function |                                    | Delault | Offic | РТ           | PR | S | Т       | Section |
| P4-22               | SAO                  | Analog Speed Input OFFSET          | 0       | mV    |              |    | 0 |         | -       |
| P4-23               | TAO                  | Analog Torque (force) Input OFFSET | 0       | mV    |              |    |   | 0       | -       |

| Motor Parameter |       |                                                             |              |                                                                                                    |              |    |                 |
|-----------------|-------|-------------------------------------------------------------|--------------|----------------------------------------------------------------------------------------------------|--------------|----|-----------------|
| Parameter       | Abbr. | FUnction                                                    | Default Unit | Unit                                                                                                    | Applio<br>Mo |    | Related section |
|                 |       |                                                             |              |                                                                                                    | SPM          | LM |                 |
| PM-00           |       | Motor Type                                                  | 0            | N/A                                                                                                    | 0            | 0  | -               |
| PM-01           |       | Automatic Identification of Motor Parameter                 | 0            | N/A                                                                                                    | 0            | 0  | -               |
| PM-02           |       | Confirmation of Motor<br>Parameter                          | 0            | N/A                                                                                                    | 0            | 0  | -               |
| PM-03           |       | Encoder Type                                                | 0x0100       | N/A                                                                                                    | 0            | 0  | -               |
| PM-04           |       | Encoder Resolution                                          | 2500         | Rotary motor: Pulse/rev (square wave digital signal) Periods/rev (Sinusoid analog siganl) Linear motor: 10 <sup>-5</sup> µm/period (square wave digital signal) 10 <sup>-3</sup> µm/period (Sinusoid analog siganl) | 0            | 0  | -               |
| PM-05           |       | The Interpolation of Signal Converter Box                   | 11           | N/A                                                                                                    | 0            | 0  | -               |
| PM-06           |       | UVW Phase Sequence and Hall Sensor                          | 0            | N/A                                                                                                    | 0            | 0  | -               |
| PM-07           |       | Offset Angle of Hall<br>Sensor                              | 0            | 0.1°                                                                                                    | 0            | 0  | -               |
| PM-08           |       | Hysteresis Width of<br>Hall Sensor Moving<br>Back and Forth | 0            | 0.1°                                                                                                    | 0            | 0  | -               |
| PM-09           |       | Correction of Electrical<br>Angle When Reached<br>Z Axis    | 0X11         | N/A                                                                                                    | 0            | 0  | -               |

| Motor Parameter |                |                                                         |            |       |                     |         |         |
|-----------------|----------------|---------------------------------------------------------|------------|-------|---------------------|---------|---------|
| Parameter Abbr. |                | br Ellection                                            | Default    | Unit  | Applicable<br>Motor |         | Related |
| Parameter Ai    | Abbr. FUnction | Default                                                 | Offit      | SPM   | LM                  | section |         |
| PM-10           |                | Offset Angle of Z Signal                                | 0          | 0.1°  | 0                   | 0       | -       |
| PM-11           |                | Current of Magnetic<br>Field Detection When<br>Power On | 100        | %     | 0                   | 0       | -       |
| PM-12           |                | Condition of Magnetic Field Detection When Power On     | 0X44       | N/A   | О                   | 0       | -       |
| PM-13           |                | Reserved                                                | 0          | N/A   | 0                   | 0       | -       |
| PM-14           |                | Reserved                                                | 0          | N/A   | 0                   | 0       | -       |
| PM-15           |                | Proportional Gain of<br>Current Loop                    | 0          | 0.001 | О                   | 0       | _       |
| PM-16           |                | Integral Gain of Current<br>Loop                        | 0          | N/A   | О                   | 0       | -       |
| PM-17           |                | Reserved                                                |            |       |                     |         |         |
| PM-18           |                | Reserved                                                |            |       |                     |         |         |
| PM-19           |                | Overload Gain<br>(Temperature Rises)                    | 100        | %     | 0                   | 0       | -       |
| PM-20           |                | Overload Gain (Temperature Falls)                       | 100        | %     | 0                   | 0       | -       |
| PM-21           |                | Cogging<br>Compensation                                 | 0X1A0<br>0 | N/A   | 0                   | 0       | -       |
| PM-22           |                | Motor Temperature<br>Sensor                             | 0          | N/A   | 0                   | 0       | -       |
| PM-23           |                | Reserved                                                | 0          | N/A   | 0                   | 0       | -       |
| PM-24           |                | Reserved                                                | 0          | N/A   | 0                   | 0       | -       |
| PM-25           |                | Reserved                                                | 0          | N/A   | Ο                   | 0       | -       |
| PM-26           |                | Reserved<br>(FOR BARCODE)                               | 0          | N/A   | 0                   | 0       | -       |
| PM-27           |                | Reserved<br>(FOR BARCODE)                               | 0          | N/A   | О                   | 0       | -       |
| PM-28           |                | PM Motor Poles                                          | 2          | pole  | 0                   |         | -       |
| PM-29           |                | PM Motor Rated<br>Current                               | 30         | 0.01A | 0                   |         | -       |
| PM-30           |                | The Max. Current of PM Motor                            | 100        | 0.01A | 0                   |         | -       |
| PM-31           |                | PM Motor Rated Speed                                    | 3000       | RPM   | 0                   |         | -       |
| PM-32           |                | The Max. Speed of PM Motor                              | 5000       | RPM   | 0                   |         | -       |

| Motor Parameter |  |                                   |         |                             |                     |    |         |
|-----------------|--|-----------------------------------|---------|-----------------------------|---------------------|----|---------|
| Parameter Abbi  |  | Abbr. FUnction                    | Default | Unit                        | Applicable<br>Motor |    | Related |
|                 |  |                                   |         |                             | SPM                 | LM | section |
| PM-33           |  | PM Motor Torque (force) Constant  | 0       | 0.01<br>Nm / A              | 0                   |    | -       |
| PM-34           |  | PM Motor Inertia                  | 0       | $10^{-7}{\rm kg.m^2}$       | 0                   |    | -       |
| PM-35           |  | PM Motor Phase<br>Resistance      | 0       | 0.001ohm                    | 0                   |    | -       |
| PM-36           |  | PM Motor Phase Inductance         | 0       | 0.01 mH                     | 0                   |    | -       |
| PM-37           |  | Reserved                          |         |                             |                     |    |         |
| PM-38           |  | PM Motor Back EMF<br>Constant     | 0       | 10 <sup>-4</sup> Volt/rpm   | 0                   |    | -       |
| PM-39           |  | Reserved                          | 0       | N/A                         | 0                   |    | -       |
| PM-40           |  | Reserved                          | 0       | N/A                         | 0                   |    | -       |
| PM-41           |  | Reserved                          | 0       | N/A                         | 0                   |    | -       |
| PM-42           |  | Reserved                          | 0       | N/A                         | 0                   |    | -       |
| PM-43           |  | Reserved                          | 0       | N/A                         | 0                   |    | -       |
| PM-44           |  | Reserved                          | 0       | N/A                         | 0                   |    | -       |
| PM-45           |  | Linear Motor Pole Pitch           | 0       | 0.1mm<br>/360°              |                     | 0  | -       |
| PM-46           |  | Linear Motor Rated<br>Current     | 30      | 0.01A                       |                     | 0  | -       |
| PM-47           |  | Max. Current of Linear<br>Motor   | 100     | 0.01A                       |                     | 0  | -       |
| PM-48           |  | Max. Speed of Linear<br>Motor     | 5000    | $10^{-3}\mathrm{m/s}$       |                     | 0  | -       |
| PM-49           |  | Force Constant of<br>Linear Motor | 0       | 0.01N / A                   |                     | 0  | -       |
| PM-50           |  | Linear Motor Phase<br>Resistance  | 0       | 0.001ohm                    |                     | 0  | -       |
| PM-51           |  | Linear Motor Phase Inductance     | 0       | 0.01mh                      |                     | 0  | -       |
| PM-52           |  | Reserved                          |         |                             |                     |    |         |
| PM-53           |  | Linear Motor Back<br>EMF Constant | 0       | 10 <sup>-1</sup> Volt/(m/s) |                     | 0  | -       |

# 8.3 Parameter Description

#### **P0-xx** Monitor Parameters

| VER                    | Firmware Version                                           |                                    | Address: 0000H<br>0001H                                                                                                    |
|------------------------|------------------------------------------------------------|------------------------------------|----------------------------------------------------------------------------------------------------|
| Operation<br>Interface | nal<br>Panel / Software                                    | Communication                      | Related Section: -                                                                                                    |
| Default                | : Factory Setting                                          |                                    |                                                                                                    |
|                        | ΔΙΙ                                                        |                                    |                                                                                                    |
| Unit                   | : -                                                        |                                    |                                                                                                    |
| Range                  | : -                                                        |                                    |                                                                                                    |
| Data Size              | : 16bit                                                    |                                    |                                                                                                    |
| Format                 | : DEC                                                      |                                    |                                                                                                    |
|                        | Operation Interface Default Cont Mode Unit Range Data Size | Default : Factory Setting  Control | Operational Interface:  Default: Factory Setting  Control Mode:  Unit: -  Range: -  Data Size: 16bit  Communication  Communication |

Settings: This parameter shows the firmware version of the servo drive.

| P0-01∎ |                        | larm Code Display of<br>Seven-segment Displa |                                          | Address: 0002H<br>0003H           |
|--------|------------------------|----------------------------------------------|------------------------------------------|-----------------------------------|
|        | Operational Interface: | D 1 / O - 6                                  | Communication                            | Related Section: 11.1, 11.2, 11.3 |
|        | Default :              | : <b>-</b>                                   |                                          |                                   |
|        | Contro<br>Mode :       | <b>:ΔΙΙ</b>                                  |                                          |                                   |
|        | Unit:                  | -                                            |                                          |                                   |
|        | Range :                | 0x0000~0xFFFF: It of clear the alarm (Same   | nly can be set to 0 to<br>e as DI.ARST). |                                   |
|        | Data Size :            | Size: 16bit                                  |                                          |                                   |
|        | Format :               | BCD                                          |                                          |                                   |
|        | 0 44                   | Hevadecimal format:                          | displays the alarm co                    | de                                |

Settings: Hexadecimal format: displays the alarm code

Alarm of Servo Drive 001: Over current 002: Over voltage

003: Under voltage (In default setting, the alarm occurs only when the voltage is not enough in Servo ON status; In Servo ON status, when it applies to power R, S, T, the alarm still will not be cleared. Please refer to P2-66.)

004: Motor combination error (The drive corresponds to the wrong motor)

005 : Regeneration error

#### Chapter 8 Parameters | ASDA-A2R Series

006: Over load

007: Over speed

008 : Abnormal pulse command

009: Excessive deviation of position command

010: Reserved

011 : Encoder error (The servo drive cannot connect to the encoder because of disconnection or abnormal wiring)

012 : Adjustment error

013: Emergency stop

014: Reverse limit error

015 : Forward limit error

016: IGBT overheat

017: Abnormal EEPROM

018: Abnormal signal output

019 : Serial communication error

020 : Serial communication time out

021: Reserved

022 : Main circuit power lack phase

023 : Early warning for overload

024 : Encoder initial magnetic field error (The magnetic field of the encoder U,V, W signal is in error)

025: The internal of the encoder is in error. (The internal memory of the encoder and the internal counter are in error)

026: Unreliable internal data of the encoder

027: Encoder reset error

030: Motor crash error

031 : Incorrect wiring of the motor power line U, V, W (Incorrect wiring of the motor power line U, V, W, GND)

033 : Connection of 26 pin on converter box is breakdown

040 : Excessive deviation of full closed-loop position control

041: Communication of CN5 is breakdown

044: Warning of servo drive function overload

050 : Auto detection of motor parameters is completed

051: Auto detection of motor parameters is in error.

052: Initial magnetic pole detection error

053: Motor parameter is not confirmed

054: Exceeding the range of motor parameter

055: Motor magnetic field is abnormal

057 : Feedback pulse is lost

058 : Excessive deviation of initial magnetic pole detection position when power on

099 : DSP firmware upgrade

#### Alarm of CANopen Communication

111: CANopen SDO receives buffer overflow

112 : CANopen PDO receives buffer overflow

121: Index error occurs when accessing CANopen PDO

122 : Sub-Index error occurs when accessing CANopen PDO

123 : Data size error occurs when accessing CANopen PDO

124: Data range error occurs when accessing CANopen PDO

125 : CANopen PDO mapping object is read-only and write-protected.

126 : CANopen PDO mapping object is not allowed in PDO

127 : CANopen PDO mapping object is write-protected when Servo ON

128 : Error occurs when reading CANopen PDO mapping object via EEPROM

129: Error occurs when writing CANopen PDO mapping object via EEPROM

130 : The accessing address of EEPROM is out of range when using CANopen PDO mapping object

131 : CRC of EEPROM calculation error occurs when using CANopen PDO mapping object

132 : Enter the incorrect password when using CANopen PDO mapping object

#### Alarm of Motion Control

201: An error occurs when loading CANopen data

213 ~ 219 : An error occurs when writing parameter via PR procedure. Please refer to Chapter 11 of the manual for further information.

235 : PR command overflows

245 : PR positioning is over time

249: The number of PR command exceeds the range

261: Index error occurs when accessing CANopen object

263 : Sub-Index error occurs when accessing CANopen object

265 : Data size error occurs when accessing CANopen object

267: Data range error occurs when accessing CANopen

269 : CANopen object is read-only and write-protected

26b: CANopen object is not allowed in PDO

26d: CANopen object is write-protected when Servo ON

26F: Error occurs when reading CANopen object via EEPROM

271: Error occurs when writing CANopen object via EEPROM

273 : The accessing address of EEPROM is out of range when using CANopen object

275 : CRC of EEPROM calculation error occurs when using CANopen object

277: Enter the incorrect password when using CANopen object

283: Forward software limit

285 : Reverse software limit

289 : Feedback position counter overflows

291 : Servo OFF error

301: CANopen fails to synchronize

302: The synchronized signal of CANopen is sent too fast

303: The synchronized signal of CANopen is sent too slow

304 : CANopen IP command is failed

305 : SYNC Period is in error

380 : Position Deviation Alarm of DO.MC\_OK. Please refer to parameter P1-48.

P0-02

| STS Dr                 | ive Status       | Address: 0004H<br>0005H |                      |
|------------------------|------------------|-------------------------|----------------------|
| Operational Interface: | Panel / Software | Communication           | Related Section: 7.2 |
| Default:               | 00               |                         |                      |
| Control<br>Mode :      | All              |                         |                      |
| Unit:                  | -                |                         |                      |
| Range :                | 00 ~ 127         |                         |                      |
| Data Size :            | 16bit            |                         |                      |

Format: DEC

Settings: 00: Motor feedback pulse number (after the scaling of electronic gear ratio) [PUU]

01 : Input pulse number of pulse command (after the scaling of electronic gear ratio) [PUU]

02 : Deviation between control command pulse and feedback pulse number[PUU]

03 : The number of motor feedback pulse [Encoder unit, 1,280,000 Pulse/rev]

04 : Distance to command terminal (Encoder unit) [Pulse]

05: Error pulse number (after the scaling of electronic gear ratio) (Encoder unit) [Pulse]

06: The frequency of pulse command input [Kpps]

07: Motor speed

[Permanent magnet synchronous rotary motor: r/min; Permanentmagnet synchronous linear motor: m/s]

08 : Speed command input [Volt]

09: Speed command input

[Permanent magnet synchronous rotary motor: r/min; Permanentmagnet synchronous linear motor: m/s]

10 : Torque (force) command input [Volt]

11 : Torque (force) command input [%]

12 : Average torque [%]

13 : Peak torque [%]

14 : Main circuit voltage (BUS voltage) [Volt]

15 : Load/motor inertia ratio [0.1times]

16: IGBT temperature

17: The frequency of resonance suppression

18: The distance from the current position to Z. The range of the value is between -5000 and +5000;

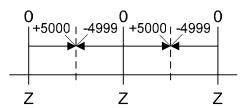

The interval of the two Z-phase pulse command if 10000 Pulse.

19 : Mapping Parameter #1 : P0 - 25

20 : Mapping Parameter #2 : P0 - 26

21 : Mapping Parameter #3 : P0 - 27

22 : Mapping Parameter #4 : P0 - 28

23 : Monitor Variable #1 : P0 - 09

24 : Monitor Variable #2 : P0 - 10

25 : Monitor Variable #3 : P0 - 11

26: Monitor Variable #4: P0 - 12

38: It display the battery voltage [0.1 Volt]. For example, if it displays 36, it means the battery voltage is 3.6 V.

P0-03

| MON                 | Analog Output Mon | nalog Output Monitor |                  |          |
|---------------------|-------------------|----------------------|------------------|----------|
| Operation Interface |                   | Communication        | Related<br>6.6.4 | Section: |
| Defau               | lt : 00           |                      | :                |          |
| Con<br>Mod          | : <b>Δ</b> ΙΙ     |                      |                  |          |
| Un                  | it : -            |                      |                  |          |
| Range               | e: 00 ~ 0x77      |                      |                  |          |
| Data Siz            | e: 16bit          |                      |                  |          |
| Forma               | at : HEX          |                      | :                |          |
| 0 443               |                   | <b>I</b>             |                  |          |

Settings:

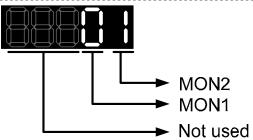

| MON1,<br>MON2<br>Setting<br>Value | Description                                                     |
|-----------------------------------|-----------------------------------------------------------------|
| 0                                 | Motor speed (+/-8 Volts/Max. speed)                             |
| 1                                 | Motor torque (force) (+/-8 Volts/Max. torque (force))           |
| 2                                 | Pulse command frequency (+8 Volts / 4.5Mpps)                    |
| 3                                 | Speed command (+/-8 Volts/ Max. speed command)                  |
| 4                                 | Torque (force) command (+/-8 Volts/Max. torque (force) command) |
| 5                                 | VBUS voltage (+/-8 Volts / 450V)                                |
| 6                                 | Reserved                                                        |
| 7                                 | Reserved                                                        |

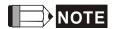

Please refer to parameter P1-04, P1-05 for proportional setting of analog output voltage.

For example: P0-03 = 01 (MON1 is the analog output of motor speed; MON2 is the anlog output of motor torque (force))

MON1 output voltage = 
$$8 \times \frac{\text{Motor speed}}{(\text{Max. speed} \times \frac{P_1-e_4}{4e_9})}$$
 (unit : Volts)

MON2 output voltage = 
$$8 \times \frac{\text{Motor torque}}{(\text{Max. torque (force)} \times \frac{\text{Pis-oil}}{\text{son}})}$$

(unit: Volts)

| Reserved               | Reserved         |                         |                    |  |
|------------------------|------------------|-------------------------|--------------------|--|
| Reserved               | Reserved         |                         |                    |  |
| Reserved               | Reserved         |                         |                    |  |
| Reserved               |                  | Address: 000EH<br>000FH |                    |  |
| TSON Po                | ower On Time     | ver On Time             |                    |  |
| Operational Interface: | Panel / Software | Communication           | Related Section: - |  |
| Default :              | 0                |                         |                    |  |
| Control<br>Mode :      | _                |                         |                    |  |
| Unit:                  | Hour             |                         |                    |  |
| Range :                | 0 ~ 65535        |                         |                    |  |
| Data Size :            | 16bit            |                         |                    |  |
| Format :               | DEC              |                         |                    |  |

Settings: It shows the total startup time of the servo drive.

| P0-09★ | CM1                | Status Monitor Register 1 |               | Address: 0012H<br>0013H |
|--------|--------------------|---------------------------|---------------|-------------------------|
|        | Operation Interfac | Donal / Coffware          | Communication | Related Section: 4.3.5  |
|        | Defau              | lt : -                    |               |                         |

| Control<br>Mode : | ALL   | - |
|-------------------|-------|---|
| Unit:             | -     |   |
| Range :           | -     |   |
| Data Size :       | 32bit |   |
| Format :          | DEC   |   |

Settings:

The setting value which is set by P0-17 should be monitored via P0-09. (Please refer to Chapter 7.2.1, Description of Monitor Variable for the setting value.)

For example, if P0-17 is set to 3, when accessing P0-09, it obtains the total feedback pulse number of motor encoder. For MODBUS communication, two 16bit data, 0012H and 0013H will

be read as a 32bit data; (0013H:0012H) = (Hi-word: Low-word).

Set P0-02 to 23, the panel displays **VAR-1** first, and then shows the content of P0-09.

| P0-10★ | CM2 Status Monitor Register 2 |         |               | Address: 0014H<br>0015H |
|--------|-------------------------------|---------|---------------|-------------------------|
|        | Operational Interface         |         | Communication | Related Section: 4.3.5  |
|        | Default                       | : -     |               |                         |
|        | Contro<br>Mode                | ΔΙΙ     |               |                         |
|        | Unit                          | : -     |               |                         |
|        | Range                         | : -     |               |                         |
|        | Data Size                     | : 32bit |               |                         |
|        | Format                        |         |               |                         |

Settings: The setting value which is set by P0-18 should be monitored via P0-10. (Please refer to Chapter 7.2.1, Description of Monitor Variable for the setting value.) Set P0-02 to 24, the panel displays

**VAR-2** first, and then shows the content of P0-10.

| P0-11★ | СМЗ                   | Status Monitor Regis          | Address: 0016H<br>0017H |                        |
|--------|-----------------------|-------------------------------|-------------------------|------------------------|
|        | Operatio<br>Interface | nal<br>Panel / Software<br>e: | Communication           | Related Section: 4.3.5 |
|        | Defaul                | lt : -                        |                         |                        |
|        | Con                   | trol<br>ΔΙΙ                   |                         |                        |
|        | Mode                  | e :                           |                         |                        |

#### Chapter 8 Parameters | ASDA-A2R Series

Unit: Range: Data Size: 32bit
Format: DEC

Settings: The setting value which is set by P0-19 should be monitored via

P0-11. (Please refer to Chapter 7.2.1, Description of Monitor Variable for the setting value.) Set P0-02 to 25, the panel displays

VAR-3 first, and then shows the content of P0-11.

| CM4                   | Status Monitor Regis | ster 4        | Address: 0018H<br>0019H |
|-----------------------|----------------------|---------------|-------------------------|
| Operatio<br>Interface |                      | Communication | Related Section: 4.3.5  |
| Defaul                | t : -                |               |                         |
| Con<br>Mode           | trol<br>ALL<br>e:    |               |                         |
| Uni                   | t : -                |               |                         |
| Range                 | e : -                |               |                         |
| Data Size             | e : 32bit            |               |                         |
| Forma                 | t : DEC              |               |                         |
|                       |                      |               |                         |

Settings: The setting value which is set by P0-20 should be monitored via

P0-12. (Please refer to Chapter 7.2.1, Description of Monitor Variable for the setting value.) Set P0-02 to 26, the panel displays

VAR-4 first, and then shows the content of P0-12.

| 13★ |                        | _                           | tus Monitor Register 5 |                        |  |
|-----|------------------------|-----------------------------|------------------------|------------------------|--|
| (   | Operation<br>Interface | al<br>Panel / Software<br>: | Communication          | Related Section: 4.3.5 |  |
|     | Default                | : -                         |                        |                        |  |
|     | Contr<br>Mode          | ol<br>ALL<br>:              |                        |                        |  |
|     | Unit                   | : -                         |                        |                        |  |
|     | Range                  | : -                         |                        |                        |  |

Data Size: 32bit

Format : DEC

Settings: The setting value which is set by P0-21 should be monitored via

P0-13. (Please refer to Chapter 7.2.1, Description of Monitor

Variable for the setting value.)

P0-14 Reserved Address: 001CH 001DH

P0-15 Reserved Address: 001EH 001FH

P0-16 Reserved Address: 0020H 0021H

CM1A Status Monitor Register 1 Selection Address: 0022H 0023H

Operational Interface:

Default: 0

Unit : -Range : 0 ~ 127

Data Size: 16bit

Control Mode:

Format : DEC

Settings: Please refer to Chapter 7.2.1, Description of Monitor Variable for

the setting value.

For example:

If P0-17 is set to 07, then reading P0-09 means reading \(^{\text{N}}\) Motor

speed (r/min) \_ .

| P0-18 |                        | _                            | tus Monitor Register 2 Selection |                    |  |
|-------|------------------------|------------------------------|----------------------------------|--------------------|--|
|       | Operation<br>Interface | nal<br>Panel / Software<br>: | Communication                    | Related Section: - |  |
|       | Default                | : 0                          |                                  |                    |  |
|       | Conti<br>Mode          |                              |                                  |                    |  |
|       | Unit                   | : -                          |                                  |                    |  |
|       | Range                  | : 0 ~ 127                    |                                  |                    |  |
|       | Data Size              | : 16bit                      |                                  |                    |  |

### Chapter 8 Parameters | ASDA-A2R Series

Format : DEC

Settings: Please refer to Chapter 7.2.1, Description of Monitor Variable for

the setting value.

| P0-19 | CM3A St                | atus Monitor Regis | Address:0026H<br>0027H |                    |
|-------|------------------------|--------------------|------------------------|--------------------|
|       | Operational Interface: | - D I / O - ((     | Communication          | Related Section: - |
|       | Default :              | 0                  |                        |                    |
|       | Contro<br>Mode :       | i_                 |                        |                    |
|       | Unit:                  | -                  |                        |                    |
|       | Range :                | 0 ~ 127            |                        |                    |
|       | Data Size :            | 16bit              |                        |                    |
|       | Format :               | DEC                |                        |                    |

Settings: Please refer to Chapter 7.2.1, Description of Monitor Variable for

the setting value.

| P0-20 | CM4A Status Monitor Register 4 Selection |                        |               | Address: 0028H<br>0029H |
|-------|------------------------------------------|------------------------|---------------|-------------------------|
|       | Operational Interface:                   | ll<br>Panel / Software | Communication | Related Section: -      |
|       | Default :                                | 0                      |               |                         |
|       | Contro<br>Mode :                         | _                      |               |                         |
|       | Unit:                                    | -                      |               |                         |
|       | Range :                                  | 0 ~ 127                |               |                         |
|       | Data Size :                              | 16bit                  |               |                         |
|       | Format :                                 | DEC                    |               |                         |

Settings: Please refer to Chapter 7.2.1, Description of Monitor Variable for

the setting value.

| P0-21 | CM5A                | Status Monitor Regis           | ster 5 Selection | Address: 002AH<br>002BH |
|-------|---------------------|--------------------------------|------------------|-------------------------|
|       | Operation Interface | nal<br>Panel / Software<br>e : | Communication    | Related Section: -      |
|       | Defau               | t : 0                          |                  |                         |
|       | Con                 | trol                           |                  |                         |
|       | Mode                | э: <sup>-</sup>                |                  |                         |

Unit: Range: 0 ~ 127

Data Size: 16bit

Format: DEC

Settings: Please refer to Chapter 7.2.1, Description of Monitor Variable for

the setting value.

P0-22 Reserved Address: 002CH 002DH

P0-23 Reserved Address: 002EH 002FH

P0-24 Reserved Address: 0030H 0031H

Address: 0032H P0-25 MAP1 Mapping Parameter # 1 0033H Related Section: Operational Panel / Software Communication 4.3.5 Interface: Default: No need to initialize Control Mode: Unit: -Range: determined by the corresponding parameter of P0-35 Data Size: 32bit

Settings: Users can rapidly continuously read and write parameters that are

not in the same group. The content of parameter that is specified

by P0-35 will be shown in P0-25.

Format: HEX

Please refer to the description of P0-35 for parameter setting.

| P0-26 | MAP2 Ma                  | apping Parameter #    | ‡ 2           | Address: 0034H<br>0035H |
|-------|--------------------------|-----------------------|---------------|-------------------------|
|       | Operationa<br>Interface: | l<br>Panel / Software | Communication | Related Section: 4.3.5  |
|       | Default:                 | No need to initialize | Э             |                         |
|       | Contro<br>Mode :         | l<br>ALL              |               |                         |
|       | Unit:                    | -                     |               |                         |

# Chapter 8 Parameters | ASDA-A2R Series

| Range :     | determined by the corresponding parameter of P0-36 |  |
|-------------|----------------------------------------------------|--|
| Data Size : | 32bit                                              |  |
| Format :    | HEX                                                |  |

Settings: The using method is the same as P0-25. The mapping target is

set by parameter P0-36.

| P0-27 | MAP3 Ma                   | apping Parameter                     | # 3                | Address: 0036H<br>0037H |
|-------|---------------------------|--------------------------------------|--------------------|-------------------------|
|       | Operationa<br>Interface : | Panel / Software                     | Communication      | Related Section: 4.3.5  |
|       | Default:                  | No need to initialize                | e                  |                         |
|       | Contro<br>Mode :          | ALL                                  |                    |                         |
|       | Unit:                     |                                      |                    |                         |
|       | Range :                   | determined by the parameter of P0-37 | corresponding<br>7 |                         |
|       | Data Size :               | 32bit                                |                    |                         |
|       | Format:                   | HEX                                  |                    |                         |

Settings: The using method is the same as P0-25. The mapping target is

set by parameter P0-37.

| MAP4 Ma                | pping Parameter # 4                                        |                                                       | Address: 0038H<br>0039H                                                                                                    |
|------------------------|------------------------------------------------------------|-------------------------------------------------------|----------------------------------------------------------------------------------------------------|
| Operational Interface: | Panel / Software Commu                                     | ınication                                             | Related Section:<br>4.3.5                                                                                                    |
| Default:               | No need to initialize                                      |                                                       |                                                                                                    |
|                        |                                                            |                                                       |                                                                                                    |
| Unit:                  | -                                                          |                                                       |                                                                                                    |
| Range :                | determined by the correspon<br>parameter of P0-38          | ding                                                  |                                                                                                    |
| Data Size :            | 32bit                                                      |                                                       |                                                                                                    |
| Format :               | HEX                                                        |                                                       |                                                                                                    |
|                        | Operational Interface: Default: Control Mode: Unit: Range: | Default: No need to initialize  Control Mode:  Unit:- | Operational Interface:  Default: No need to initialize  Control Mode:  Unit: -  Range: determined by the corresponding parameter of P0-38  Data Size: 32bit |

Settings: The using method is the same as P0-25. The mapping target is

set by parameter P0-38.

| P0-29 | MAP5                | Mapping Parameter # 5 |               | Address: 003AH<br>003BH   |
|-------|---------------------|-----------------------|---------------|---------------------------|
|       | Operation Interface | Panel / Software      | Communication | Related Section:<br>4.3.5 |

Default: No need to initialize

Control Mode:

Unit: 
Range: determined by the corresponding parameter of P0-39

Data Size: 32bit

Format: HEX

Settings: The using method is the same as P0-25. The mapping target is

set by parameter P0-39.

| P0-30 | MAP6 Ma                  | apping Parameter                                           | <b>#</b> 6    | Address: 003CH<br>003DH |
|-------|--------------------------|------------------------------------------------------------|---------------|-------------------------|
|       | Operationa<br>Interface: | Danal / Caffiriana                                         | Communication | Related Section: 4.3.5  |
|       | Default:                 | No need to initialize                                      | е             |                         |
|       | Contro<br>Mode :         | ALL                                                        |               |                         |
|       | Unit:                    | -<br>determined by the corresponding<br>parameter of P0-40 |               |                         |
|       | Range:                   |                                                            |               |                         |
|       | Data Size:               | 32bit                                                      |               |                         |
|       | Format :                 | HEX                                                        |               |                         |

Settings: The using method is the same as P0-25. The mapping target is

set by parameter P0-40.

| P0-31 | MAP7 Ma                | apping Parameter # 7                               | Address: 003EH<br>003FH |
|-------|------------------------|----------------------------------------------------|-------------------------|
|       | Operational Interface: | Panel / Software Communication                     | Related Section: 4.3.5  |
|       | Default:               | No need to initialize                              |                         |
|       | Control<br>Mode :      | ALL                                                |                         |
|       | Unit :                 | -                                                  |                         |
|       | Range :                | determined by the corresponding parameter of P0-41 |                         |
|       | Data Size :            | 32bit                                              |                         |
|       | Format :               | HEX                                                |                         |

Settings: The using method is the same as P0-25. The mapping target is

set by parameter P0-41.

| P0-32 | MAP8                                                        | Ма                                             | pping Parame                                           | eter #         | 8           |             | Address: 0040H<br>0041H                                                |
|-------|-------------------------------------------------------------|------------------------------------------------|--------------------------------------------------------|----------------|-------------|-------------|------------------------------------------------------------------------|
|       | Operation Interface                                         |                                                | Panel / Softwa                                         | ıre            | Commun      | ication     | Related Section:<br>4.3.5                                              |
|       | Defau                                                       | lt :                                           | No need to init                                        | tialize        | <b>)</b>    |             |                                                                        |
|       | Con<br>Mode                                                 | trol<br>e :                                    | ALL                                                    |                |             |             |                                                                        |
|       | Uni                                                         |                                                | <u>:</u>                                               |                |             |             |                                                                        |
|       | Range                                                       | e :                                            | determined by<br>parameter of F                        | the c<br>20-42 | correspondi | ng          |                                                                        |
|       | Data Size                                                   | e :                                            | 32bit                                                  |                |             |             |                                                                        |
|       | Forma                                                       | at:                                            | HEX                                                    |                |             |             |                                                                        |
|       | Setting                                                     | s:                                             | The using measet by parame                             |                |             | e as P0-25. | The mapping target is                                                  |
| P0-33 | Reserve                                                     | d                                              |                                                        |                |             |             | Address: 0042H                                                         |
|       |                                                             | <b>u</b>                                       |                                                        |                |             |             | 0043H                                                                  |
| P0-34 | Reserve                                                     |                                                |                                                        |                |             |             | 0043H<br>Address: 0044H<br>0045H                                       |
|       |                                                             | d<br>Ta                                        | rget Setting                                           | of             | Mapping     |             | Address: 0044H                                                         |
| P0-34 | Reserve                                                     | d<br>Ta<br>P0                                  | -25                                                    |                |             | Parameter   | Address: 0044H<br>0045H<br>Address: 0046H                              |
| P0-34 | Reserve  MAP1A  Operatio                                    | d<br>Ta<br>P0<br>onal<br>e :                   | -25<br>Panel / Softwa                                  |                |             | Parameter   | Address: 0044H<br>0045H<br>Address: 0046H<br>0047H<br>Related Section: |
| P0-34 | MAP1A Operatio                                              | trol                                           | -25<br>Panel / Softwa<br>0x0                           |                |             | Parameter   | Address: 0044H<br>0045H<br>Address: 0046H<br>0047H<br>Related Section: |
| P0-34 | Reserve  MAP1A  Operation Interface Defaul  Con             | d Ta P0 nnal e: ttrol e:                       | -25<br>Panel / Softwa<br>0x0                           |                |             | Parameter   | Address: 0044H<br>0045H<br>Address: 0046H<br>0047H<br>Related Section: |
| P0-34 | MAP1A Operatio Interface Defaul Con Mode                    | d Ta P0 P1 P1 P1 P1 P1 P1 P1 P1 P1 P1 P1 P1 P1 | -25<br>Panel / Softwa<br>0x0                           | the c          | Communicat  | Parameter   | Address: 0044H<br>0045H<br>Address: 0046H<br>0047H<br>Related Section: |
| P0-34 | Reserved  MAP1A  Operation Interface  Default  Con Mode Uni | d Ta P0 Pnal e: trol e:                        | Panel / Softwa  0x0  ALL  determined by address of the | the c          | Communicat  | Parameter   | Address: 0044H<br>0045H<br>Address: 0046H<br>0047H<br>Related Section: |

# Settings:

Select the data block to access the parameter corresponded by register 1.

The mapping content is 32 bits wide and can map to two 16-bit parameters or one 32-bit parameter.

#### P0-35:

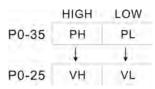

Mapping parameter: P0-35; Mapping content: P0-25.

When PH≠PL, it means the content of P0-25 includes two 16-bit parameters.

Mapping parameter: P0-35; Mapping content: P0-25.

When PH=PL=P, it means the content of P0-25 includes one 32-bit parameter.

If P=060Ah (parameter P6-10), then V32 is P6-10.

The setting format of PH, PL is:

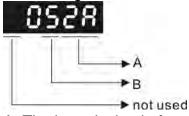

A: The hexadecimal of parameter indexing

B: The hexadecimal of parameter group

For example:

If the mapping target is P2-06, set P0-35 to 0206.

If the mapping target is P5-42, set P0-35 to 052A.

For example:

If users desire to read / write P1-44 (32bit) through P0-25, set P0-35 to 0x012C012C via panel or communication. Then, when reading / writing P0-25, it also reads / writes P1-44.

Moreover, users can also access the value of P2-02 and P2-04 through P0-25.

P2-02 Position feed forward gain (16bit)

P2-04 Speed control gin (16bit)

Users only need to set P0-35 to 0x02040202. Then, when reading / writing P0-25, it also reads / writes the value of P2-02 and P2-04.

| D0.26 | MADOA | Target Setting of Mapping Parameter P0-26 | Address: 0048H |
|-------|-------|-------------------------------------------|----------------|
| FU-30 | WAFZA | P0-26                                     | 0049H          |

| Operational Interface: | Panel / Software                          | Communication                | Related Section: 4.3.5 |
|------------------------|-------------------------------------------|------------------------------|------------------------|
| Default :              | 0x0                                       |                              |                        |
| Control<br>Mode :      | ALL                                       |                              |                        |
| Unit:                  | -                                         |                              |                        |
| Range :                | determined by the one address of the para | communication<br>meter group |                        |
| Data Size :            | 32bit                                     |                              |                        |
| Format :               | HEX                                       |                              |                        |
| Settings:              | P0-36 ↓ ↓ ↓ P0-26                         |                              |                        |

| P0-37 |                        | Target Setting of Mapping Parameter<br>P0-27                   | Address: 004AH<br>004BH     |
|-------|------------------------|----------------------------------------------------------------|-----------------------------|
|       | Operation<br>Interface | Panel / Software Communication                                 | Related Section:<br>n 4.3.5 |
|       | Default                | : 0x0                                                          |                             |
|       | Cont<br>Mode           | ΔΙΙ                                                            |                             |
|       | Unit                   | : -                                                            |                             |
|       | Range                  | determined by the communication address of the parameter group |                             |
|       | Data Size              | : 32bit                                                        |                             |
|       | Format                 | : HEX                                                          |                             |
|       | Settings               | P0-37                                                          |                             |

| P0-38 | MAP4A Tai   | Address: 004CH<br>004DH |               |                  |
|-------|-------------|-------------------------|---------------|------------------|
|       | Operational | Panel / Software        | Communication | Related Section: |
|       | 1           |                         | Communication | 4.3.5            |
|       | Default:    | 0x0                     |               |                  |
|       | Control     | ۸۱۱                     |               |                  |
|       | Mode:       | /\                      |               |                  |
|       | Unit:       | -                       |               |                  |

| Range :     | determined by the communication address of the parameter group |  |  |  |
|-------------|----------------------------------------------------------------|--|--|--|
| Data Size : | 32bit                                                          |  |  |  |
| Format :    | HEX                                                            |  |  |  |
| Settings:   | P0-38                                                          |  |  |  |

| P0-39 | MAP5A Ta                   | rget Setting of Mapping Parameter<br>9-29 | Address: 004EH<br>004FH |
|-------|----------------------------|-------------------------------------------|-------------------------|
|       | Operational<br>Interface : | :                                         | Related Section: 4.3.5  |
|       | Default :                  | 0x0                                       |                         |
|       | Control<br>Mode :          | ALL                                       |                         |
|       | Unit:                      | -                                         |                         |
|       | Range :                    |                                           |                         |
|       | Data Size :                | 32bit                                     |                         |
|       | Format :                   | HEX                                       |                         |
|       | Settings:                  | P0-39 ↓ ↓ P0-29                           |                         |

| P0-40 |                        | rget Setting of Mapping Parameter<br>-30                       | Address: 0050H<br>0051H |
|-------|------------------------|----------------------------------------------------------------|-------------------------|
|       | Operational Interface: | Panel / Software Communication                                 | Related Section: 4.3.5  |
|       | Default:               | 0x0                                                            |                         |
|       | Control<br>Mode :      | ALL                                                            |                         |
|       | Unit:                  | -                                                              |                         |
|       | Range :                | determined by the communication address of the parameter group |                         |
|       | Data Size :            | 32bit                                                          |                         |
|       | Format :               | HEX                                                            |                         |
|       | Settings:              | P0-40                                                          |                         |

| P0-41 | MAP7A Tai                                                             | get Setting<br>-31 | of Mapp | Address: 0052H<br>0053H |                        |
|-------|-----------------------------------------------------------------------|--------------------|---------|-------------------------|------------------------|
|       | Operational Interface:                                                | Panel / Softv      | vare    | Communication           | Related Section: 4.3.5 |
|       | Default :                                                             | 0x0                |         |                         |                        |
|       | Control<br>Mode:                                                      |                    |         |                         |                        |
|       | Unit:                                                                 | -                  |         |                         |                        |
|       | Range: determined by the communication address of the parameter group |                    |         |                         |                        |
|       | Data Size :                                                           | 32bit              |         |                         |                        |
|       | Format: HEX                                                           |                    |         |                         |                        |
|       | Settings:                                                             | P0-41<br>P0-31     | į.      |                         |                        |

| IVIAPAA                   | rget Setting of Mapping Parameter<br>0-32                      | Address: 0054H<br>0055H |
|---------------------------|----------------------------------------------------------------|-------------------------|
| Operationa<br>Interface : | Panel / Software Communication                                 | Related Section: 4.3.5  |
| Default:                  | 0x0                                                            |                         |
| Contro<br>Mode :          | ALL                                                            |                         |
| Unit:                     | -                                                              |                         |
| Range :                   | determined by the communication address of the parameter group |                         |
| Data Size:                | 32bit                                                          |                         |
| Format:                   | HEX                                                            |                         |
| Settings:                 | P0-42                                                          |                         |

| P0-43  | Reserved               |                          |                         | Address: 0056H<br>0057H   |
|--------|------------------------|--------------------------|-------------------------|---------------------------|
| P0-44★ | PCMN                   | Status Monitor Regis     | Address: 0058H<br>0059H |                           |
|        | Operation Interfaction | onal<br>Panel / Software | Communication           | Related Section:<br>4.3.5 |

Default: 0x0

Control Mode: ALL

Unit: 
Range: determined by the communication address of the parameter group

Data Size: 32bit

Format: DEC

Settings: Same as parameter P0-09

Settings: Same as parameter P0-17

| P0-45∎ | PCMNA Sta              | atus Monitor Regis<br>r PC software) | Address: 005AH<br>005BH |                        |
|--------|------------------------|--------------------------------------|-------------------------|------------------------|
|        | Operational Interface: | Panel / Software                     | Communication           | Related Section: 4.3.5 |
|        | Default:               | 0x0                                  |                         |                        |
|        | Control<br>Mode :      | ALL                                  |                         |                        |
|        | Unit:                  | -                                    |                         |                        |
|        | Range :                | 0~127                                |                         |                        |
|        | Data Size :            | 16bit                                |                         |                        |
|        | Format:                | DEC                                  |                         |                        |

| P0-46★ | SVSTS Se               | rvo Digital Output | Address: 005CH<br>005DH        |  |
|--------|------------------------|--------------------|--------------------------------|--|
|        | Operational Interface: | Panel / Software   | Panel / Software Communication |  |
|        | Default :              | 0                  |                                |  |
|        | Control<br>Mode :      | 4LL                |                                |  |
|        | Unit:                  | -                  |                                |  |
|        | Range :                | 0x00 ~ 0xFF        |                                |  |
|        | Data Size :            | 16bit              |                                |  |
|        | Format :               | HEX                |                                |  |

#### Chapter 8 Parameters | ASDA-A2R Series

Settings: Bit0: SRDY (Servo is ready)

Bit1: SON (Servo ON)

Bit2: ZSPD (Zero speed detection)
Bit3: TSPD (Target speed reached)
Bit4: TPOS (Target position reached)

Bit5: TQL (Torque limit)
Bit6: ALRM (Servo alarm)

Bit7: BRKR (Brake control output) Bit8: HOME (Homing finished)

Bit9: OLW (Early warning for overload)

Bit10: WARN (When Servo warning, CW, CCW, EMGS, under voltage, Communication error, etc, occurs, DO is ON)

Bit11: Reserved Bit12: Reserved Bit13: Reserved Bit14: Reserved Bit15: Reserved

### P1-xx Basic Parameters

| P1-00 ▲ | PTT                    | The Type of External | Address: 0100H<br>0101H |                           |
|---------|------------------------|----------------------|-------------------------|---------------------------|
|         | Operation Interfaction | Panel / Software     | Communication           | Related Section:<br>6.2.1 |
|         | Defau                  | lt : 0x2             |                         |                           |

| Control<br>Mode : |            |
|-------------------|------------|
| Unit:             | -          |
| Range :           | 0 ~ 0x1132 |
| Data Size :       | 16bit      |
| Format:           | HEX        |

# Settings:

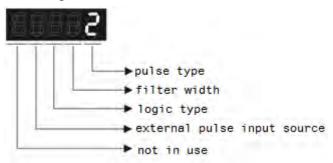

# Pulse Type

- 0: AB phase pulse (4x)
- 1: Clockwise (CW) and Counterclockwise (CCW) pulse
- 2: Pulse + symbol

Other setting: reserved

### Filter Width

If the received frequency is much higher than the setting, it will be regarded as the noise and filtered out.

| Setting<br>Value | Low-speed filter<br>frequency<br>(Min. pulse width*note1) | Setting<br>Value | High-speed filter<br>frequency<br>(Min. pulse width*note1) |
|------------------|-----------------------------------------------------------|------------------|------------------------------------------------------------|
| 0                | 0.83Mpps (600ns)                                          | 0                | 3.33Mpps (150ns)                                           |
| 1                | 208Kpps (2.4us)                                           | 1                | 0.83Mpps (600ns)                                           |
| 2                | 104Kpps (4.8us)                                           | 2                | 416Kpps (1.2us)                                            |
| 3                | 52Kpps (9.6us)                                            | 3                | 208Kpps (2.4us)                                            |
| 4                | No filter function                                        | 4                | No filter function                                         |

NOTE When the source of external pulse is from the high-speed differential signal and the setting value is 0 (the high-speed filter frequency is 3.33Mpps at the moment), then:

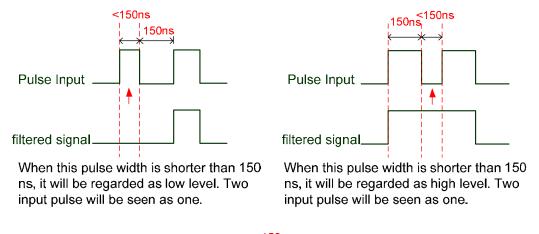

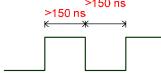

When High, Low duty of the pulse width are longer than 150 ns, it can ensure the pulse command will not be filtered.

If the user uses 2~4 MHz input pulse, it is suggested to set the filter value to 4. Please note that the applicable version is: DSP version 1.036 sub05 and CPLD version above 10.

Note: When the signal is the high-speed pulse specification of 4 Mpps and the settings value of the filter is 4, then pulse will not be filtered.

### Logic Type

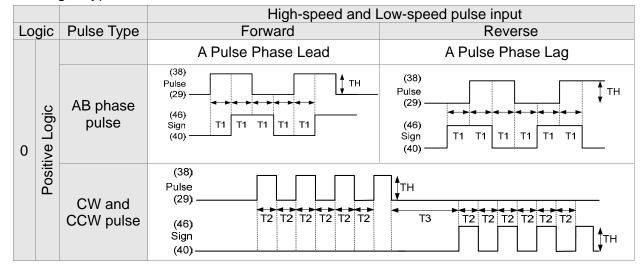

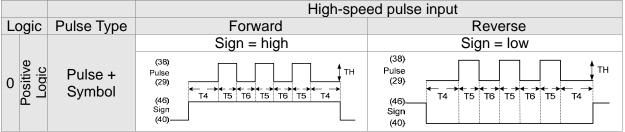

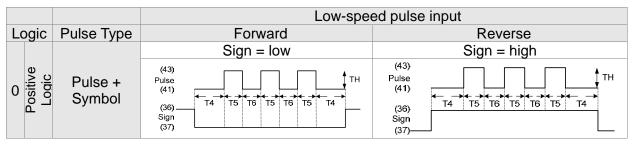

For digital circuit, it uses 0 and 1 represents two status, which is high voltage and low voltage. In Positive Logic, 1 represents high voltage and 0 represents low voltage and vice versa in Negative Logic.

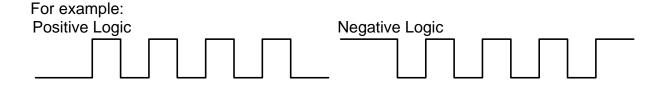

#### Chapter 8 Parameters | ASDA-A2R Series

| Pulse<br>Specification |                        | Max. Input | Minimum time width |       |       |       |       |       |  |
|------------------------|------------------------|------------|--------------------|-------|-------|-------|-------|-------|--|
|                        |                        | Frequency  | T1                 | T2    | Т3    | T4    | T5    | T6    |  |
| High-speed pulse       | Differential<br>Signal | 4Mpps      | 62.5ns             | 125ns | 250ns | 200ns | 125ns | 125ns |  |
| Low-speed              | Differential<br>Signal | 500Kpps    | 0.5µs              | 1µs   | 2µs   | 2µs   | 1µs   | 1µs   |  |
| pulse                  | Open-collector         | 200Kpps    | 1.25µs             | 2.5µs | 5µs   | 5µs   | 2.5µs | 2.5µs |  |

| Pulse Specification |                        | Max. Input Voltage<br>Frequency Specification |             | Forward Current |
|---------------------|------------------------|-----------------------------------------------|-------------|-----------------|
| High-speed pulse    | Differential<br>Signal | 4Mpps                                         | 5V          | < 25mA          |
| Low-speed           | Differential<br>Signal | 500Kpps                                       | 2.8V ~ 3.7V | < 25mA          |
| pulse               | Open-collector         | 200Kpps                                       | 24V (Max.)  | < 25mA          |

#### The Source of External Pulse:

0: Low-speed optical coupler (CN1 Pin: PULSE, SIGN)

1: High-speed differential (CN1 Pin: HPULSE, HSIGN)

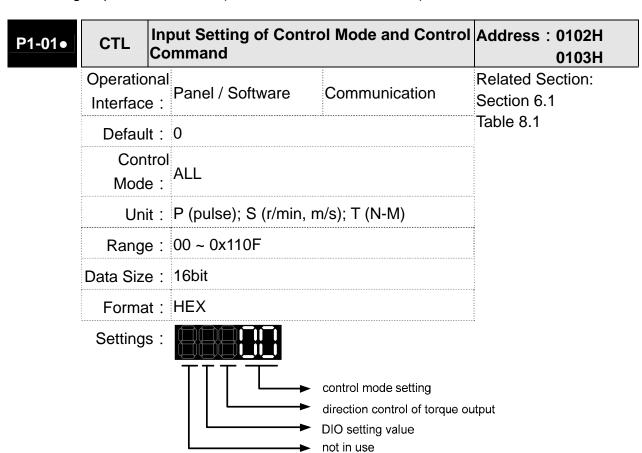

# Control Mode Settings

|               | PT        | PR     | S    | Т     | Sz  | Tz |
|---------------|-----------|--------|------|-------|-----|----|
| Mode          |           |        |      |       |     |    |
|               | 5         | Single | е Мо | de    |     |    |
| 00            |           |        |      |       |     |    |
| 01            |           |        |      |       |     |    |
| 02            |           |        |      |       |     |    |
| 03            |           |        |      |       |     |    |
| 04            |           |        |      |       |     |    |
| 05            |           |        |      |       |     |    |
|               | Dual Mode |        |      |       |     |    |
| 06            |           |        |      |       |     |    |
| 07            |           |        |      |       |     |    |
| 80            |           |        |      |       |     |    |
| 09            |           |        |      |       |     |    |
| .0A           |           |        |      |       |     |    |
| 0B            |           | CA     | Nope | en Mo | ode |    |
| 0C            | Reserved  |        |      |       |     |    |
| .0D           |           |        |      |       |     |    |
| Multiple Mode |           |        |      |       |     |    |
| 0E            |           |        |      |       |     |    |
| 0F            |           |        |      |       |     |    |

- PT: Position Control Mode (The command source is external pulse and analog voltage which can be selected via DI. PTAS. Analog voltage can be used soon.)
- PR: Position Control Mode (The command source is internal signal which provides 64 positions and can be selected via DI.POS0~POS5.It also provides various ways of Homing.)
- S: Speed Control Mode (The command source is the external analog voltage and register. It can be selected via DI. SPD0, SPD1.)
- T: Torque (force) Control Mode (The command source is the external analog voltage and register. It can be selected via DI. TCM0, TCM1.)

Sz: Zero Speed / Internal Speed Command

Tz: Zero Torque / Internal Torque Command

- Dual Mode: It can switch mode via the external Digital Input (DI). For example, if it is set to the dual mode of PT/S (Control mode setting: 06), the mode can be switched via DI. S-P (Please refer to table 7.1).
- Multiple Mode: It can switch mode via the external Digital Input (DI). For example, if it is set to multiple mode of PT/PR/S (Control Mode Setting: 12), the mode can be switched via DI. S-P, PT-PR (Please refer to table 7.1).

Torque (force) Output Direction Settings(Delta' s 20bit rotary motor)

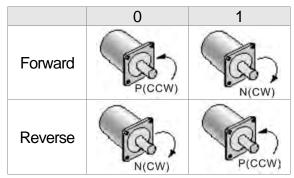

XIf you do not use Delta's 20bit rotary motor, the forward /

reverse direction might be different because of the different wiring of UVW.

- Digital Input / Digital Output (DIO) Setting
  - 0: When switching mode, DIO (P2-10 ~ P2-22) remains the original setting value and will not be changed.
  - 1: When switching mode, DIO (P2-10 ~ P2-22) can be reset to the default value of each operational mode automatically.

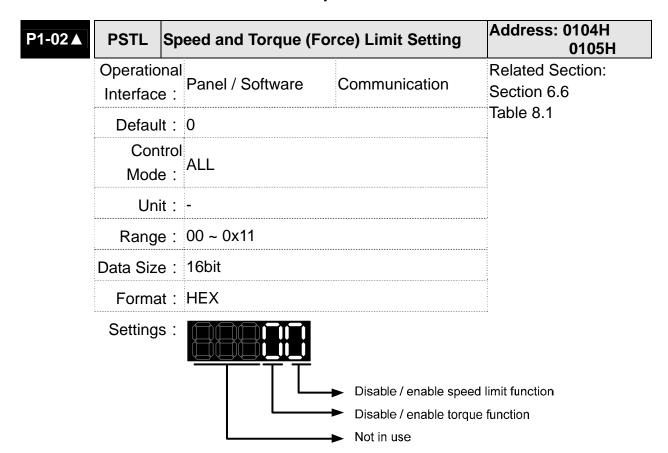

- Disable / enable speed limit function
  - 0: Disable speed limit function
  - 1: Enable speed limit function (it is effective in T mode only)

Other: Reserved

Block diagram of speed limit setting:

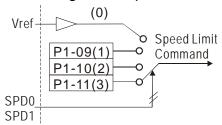

- Disable / enable torque (force) limit function
  - 0: Disable torque (force) limit function
  - 1: Enable torque (force) limit function (it is effective in **P/S** mode)

Other: Reserved

Block diagram of torque limit setting:

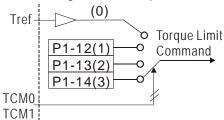

When desiring to use torque limit function, users could use parameter to set this value to 1 and limit the torque for good. Thus, the user can save one DI setting. Also, users could enable or disable the limit function via DI.TRQLM, which is a more flexible way but would need to take one DI setting. Torque limit can be enabled by P1-02 or DI.

DI.TCM0 and DI.TCM1 are for selecting the limiting source.

| P1-03 | AOUT Po                                        | plarity Setting of E | Address: 0106H<br>0107H |  |
|-------|------------------------------------------------|----------------------|-------------------------|--|
|       | Operational   Panel / Software   Communication |                      | Related Section: 3.3.3  |  |
|       | Default:                                       | 0                    |                         |  |
|       | Contro<br>Mode :                               | ALL                  |                         |  |
|       | Unit:                                          | -                    |                         |  |
|       | Range :                                        | 0 ~ 0x13             |                         |  |
|       | Data Size :                                    | 16bit                |                         |  |
|       | Format:                                        | HEX                  |                         |  |

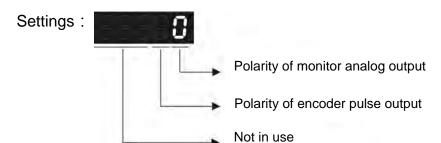

- Polarity of monitor analog output
  - 0: MON1(+), MON2(+)
  - 1: MON1(+), MON2(-)
  - 2: MON1(-), MON2(+)
  - 3: MON1(-), MON2(-)
- Polarity of encoder pulse output
  - 0: Forward output
  - 1: Reverse output

| P1-04 | MON1                   | MON1 Analog Monitor Output Proportion | Address: 0108H<br>0109H   |
|-------|------------------------|---------------------------------------|---------------------------|
|       | Operation<br>Interface | nal<br>Panel / Software Communication | Related Section:<br>6.4.4 |
|       | Default                | : 100                                 |                           |
|       | Cont<br>Mode           | : A I I                               |                           |
|       | Unit                   | : % (full scale)                      |                           |
|       | Range                  | : 0 ~ 100                             |                           |
|       | Data Size              | : 16bit                               |                           |
|       | Format                 | : DEC                                 |                           |

Settings: Please refer to parameter P0-03 for the setting of analog output

selection.
For example:

P0-03 = 0x00 (MON1 is the speed analog output) When the output voltage value of MON1 is V1: Motor speed = (Max. speed  $\times$ V1/8)  $\times$ P1-04/100

| P1-05 | MON2                | MON2 A           | nalog Monito | Address: 0108H<br>0109H |                           |
|-------|---------------------|------------------|--------------|-------------------------|---------------------------|
|       | Operation Interface | nal<br>Pane<br>: | I / Software | Communication           | Related Section:<br>6.4.4 |
|       | Defaul              | t: 100           |              |                         |                           |
|       | Cont<br>Mode        | trol<br>ALL      |              |                         |                           |
|       | Uni                 | t: % (fu         | ll scale)    |                         |                           |

Range: 0 ~ 100

Data Size: 16bit

Format: DEC

Settings: Please refer to parameter P0-03 for the setting of analog output

selection.
For example:

P0-03 = 0x00 (MON2 is the speed analog output) When the output voltage value of MON2 is V2:

Motor speed =  $(\text{Max.} \times \text{V2/8}) \times \text{P1-05/100}$ 

| P1-06 | SFLT A                 | nalog Speed Comm       | nand (Low-pass Filter) | Address: 010CH<br>010DH   |  |
|-------|------------------------|------------------------|------------------------|---------------------------|--|
|       | Operational Interface: | al<br>Panel / Software | Communication          | Related Section:<br>6.3.3 |  |
|       | Default: 0             |                        |                        |                           |  |
|       | Contro<br>Mode :       |                        | S                      |                           |  |
|       | Unit :                 | ms                     |                        |                           |  |
|       | Range :                | 0 ~ 1000 (0: disabl    | e this function)       |                           |  |
|       | Data Size :            | 16bit                  |                        |                           |  |
|       | Format :               | DEC                    |                        |                           |  |

Settings: 0: Disabled

| P1-07 |                        | alog Torque (Force)<br>ow-pass Filter) | Command       | Address: 010EH<br>010FH   |
|-------|------------------------|----------------------------------------|---------------|---------------------------|
|       | Operational Interface: | Panel / Software                       | Communication | Related Section:<br>6.4.3 |
|       | Default :              | 0                                      |               |                           |
|       | Control<br>Mode :      | Т                                      |               |                           |
|       | Unit:                  | ms                                     |               |                           |
|       | Range :                | 0 ~ 1000 (0: disable t                 | his function) |                           |
|       | Data Size :            | 16bit                                  |               |                           |
|       | Format :               | DEC                                    |               |                           |
|       |                        |                                        |               |                           |

Settings: 0: Disabled

| 80 | PELL                      | nooth Constant of Pow-pass Filter) | Address: 0110H<br>0111H |                           |
|----|---------------------------|------------------------------------|-------------------------|---------------------------|
|    | Operationa<br>Interface : | Panel / Software                   | Communication           | Related Section:<br>6.2.6 |
|    | Default:                  | 0                                  |                         |                           |
|    | Contro<br>Mode :          | PT / PR                            |                         |                           |
|    | Unit:                     | 10 ms                              |                         |                           |
|    | Range :                   | 0 ~ 1000                           |                         |                           |
|    | Data Size :               | 16bit                              |                         |                           |
|    | Format :                  | DEC                                |                         |                           |
|    | Example :                 | 11 = 110 ms                        |                         |                           |
|    | Settings:                 | 0: Disabled                        |                         | •                         |

| 1-09 | SP1                    |       | ternal Speed Command 1 / Internal peed Limit 1                                            |                                               |        | Address: 0112H<br>0113H   |
|------|------------------------|-------|-------------------------------------------------------------------------------------------|-----------------------------------------------|--------|---------------------------|
|      | Operation Interfaction |       | Panel / Software                                                                          | Communicatio                                  | n      | Related Section:<br>6.3.1 |
|      | Defau                  | ılt : | 1000                                                                                      |                                               |        |                           |
|      | Mod                    | - :   | S/T                                                                                       |                                               |        |                           |
|      | Unit :                 |       | Permanent magnet synchronous rotary motor: 0.1rpm                                         |                                               |        |                           |
|      |                        |       | Permanent magnet motor: $10^{-6}$ m/s                                                     | synchronous line                              | ear    |                           |
|      | Range :                |       | Permanent magnet synchronous rotary motor: -60000 ~ +60000                                |                                               |        |                           |
|      |                        |       | Permanent magnet motor: -15999999                                                         | •                                             | ear    |                           |
|      | Data Siz               | e :   | 32bit                                                                                     |                                               |        |                           |
|      | Forma                  | at :  | DEC                                                                                       |                                               |        |                           |
|      | Exampl                 | e :   | Internal speed com<br>Permanent magne<br>motor: 120 = 12 r/n                              | et synchronous                                | rotary |                           |
|      |                        |       | Permanent magnemotor: 1200000=1. Internal Speed Linnegative value is to the following des | 2m/s<br>nit: Positive valu<br>he same. Please | ıe and |                           |

Settings:

Internal Speed Command 1: The setting of the first internal speed command

Internal Speed Limit 1: The setting of the first internal speed limit Example of inputting internal speed limit:

Permanent magnet synchronous rotary motor:

| Speed limit<br>setting<br>value of<br>P1-09 | Allowable<br>Speed<br>Range | Forward<br>Speed Limit | Reverse<br>Speed Limit |
|---------------------------------------------|-----------------------------|------------------------|------------------------|
| 1000                                        | -100 ~ 100<br>r/min         | 100 r/min              | -100 r/min             |
| -1000                                       | 1/111111                    |                        |                        |

Permanent magnet synchronous linear motor:

| Speed limit<br>setting<br>value of<br>P1-09 | Allowable<br>Speed<br>Range | Forward<br>Speed Limit | Reverse<br>Speed Limit |  |
|---------------------------------------------|-----------------------------|------------------------|------------------------|--|
| 100000                                      | -0.1 ~ 0.1                  | 0.1 m/s                | -0.1 m/s               |  |
| -100000                                     | m/s                         | 0.1111/3               | 0.1111/0               |  |

| P1-10 | SPZ I                  | nternal Speed Comm<br>Speed Limit 2 | and 2 / Internal                                                                                                    | Address: 0114H<br>0115H   |
|-------|------------------------|-------------------------------------|----------------------------------------------------------------------------------------------------|---------------------------|
|       | Operational Interface  | Donal / Coffwore                    | Communication                                                                                                    | Related Section:<br>6.3.1 |
|       | Default                | : 2000                              | 2000                                                                                                    |                           |
|       | Control<br>Mode: S / T |                                     |                                                                                                    |                           |
|       | Unit                   | motor: 0.1rpm                       | Permanent magnet synchronous linear                                                                                      |                           |
|       | Range                  | motor: -60000 ~ +60                 | Permanent magnet synchronous rotary notor: -60000 ~ +60000 Permanent magnet synchronous linear notor: -15999999~15999999 |                           |
|       | Data Size: 32bit       |                                     |                                                                                                    |                           |
|       | Format                 | : DEC                               |                                                                                                    |                           |

Example: Internal speed command:

Permanent magnet synchronous rotary

motor: 120 = 12 r/min

Permanent magnet synchronous linear

motor: 1200000=1.2m/s

Internal Speed limit: Positive value and negative value is the same. Please refer

to the following description.

Settings: Internal Speed Command 2: The setting of the second internal speed command

Internal Speed Limit 2: The setting of the second internal speed limit

Example of inputting internal speed limit:

Permanent magnet synchronous rotary motor:

| - 6 |                                    | <u>,                                     </u> |                        |                        |
|-----|------------------------------------|-----------------------------------------------|------------------------|------------------------|
|     | Speed limit setting value of P1-10 | Allowable<br>Speed<br>Range                   | Forward<br>Speed Limit | Reverse<br>Speed Limit |
|     | 1000                               | -100 ~ 100                                    | 100 r/min              | -100 r/min             |
|     | -1000                              | r/min                                         |                        |                        |

Permanent magnet synchronous linear motor:

| Speed limit<br>setting<br>value of<br>P1-10 | Allowable<br>Speed<br>Range | Forward<br>Speed Limit | Reverse<br>Speed Limit |
|---------------------------------------------|-----------------------------|------------------------|------------------------|
| 100000                                      | -0.1 ~ 0.1                  | 0.1 m/s                | -0.1 m/s               |
| -100000                                     | m/s                         | 0.1111/3               | 0.1111/3               |

| P1-11 | SP3 Internal Speed Command 3 / Internal Speed Limit 3   |                                                                                                    |                      | Address: 0116H<br>0117H |
|-------|---------------------------------------------------------|----------------------------------------------------------------------------------------------------|----------------------|-------------------------|
|       | Operational Interface:                                  | Panel / Software                                                                                                    | Communication        | Related Section: 6.3.1  |
|       | Default:                                                | 3000                                                                                                    |                      |                         |
|       | Control<br>Mode :                                       | S/T                                                                                                    |                      |                         |
|       | Unit: Permanent magnet synchronous rotary motor: 0.1rpm |                                                                                                    |                      |                         |
|       |                                                         | Permanent magne motor: 10 <sup>-6</sup> m/s                                                                              | t synchronous linear |                         |
|       | Range :                                                 | Permanent magnet synchronous rotary motor: -60000 ~ +60000  Permanent magnet synchronous linear motor: -15999999~1599999 |                      |                         |

Data Size: 32bit

Format: DEC

Example: Internal Speed Command:
Permanent magnet synchronous rotary motor: 120 = 12 r/min
Permanent magnet synchronous linear motor: 1200000=1.2m/s
Internal Speed limit: Positive value and negative value is the same. Please refer to the following description.

Settings:

Internal Speed Command 3: The setting of the third internal speed command

Internal Speed Limit 3: The setting of the third internal speed limit Example of inputting internal speed limit:

Permanent magnet synchronous rotary motor:

| Speed limit setting of P1-11 | Allowable<br>Speed<br>Range | Forward<br>Speed Limit | Reverse<br>Speed Limit |
|------------------------------|-----------------------------|------------------------|------------------------|
| 1000                         | -100 ~ 100                  | 100 r/min              | -100 r/min             |
| -1000                        | r/min                       | 100 1/111111           | -100 1/111111          |

Permanent magnet synchronous linear motor:

| Speed limit setting of P1-11 | Allowable<br>Speed<br>Range | Forward<br>Speed Limit | Reverse<br>Speed Limit |
|------------------------------|-----------------------------|------------------------|------------------------|
| 100000                       | -0.1 ~ 0.1<br>m/s           | 0.1 m/s                | -0.1 m/s               |

| P1-12 | l Q1                  | nternal Torque (Ford<br>Internal Torque (Ford | Address: 0118H<br>0119H |                           |
|-------|-----------------------|-----------------------------------------------|-------------------------|---------------------------|
|       | Operational Interface | al<br>Panel / Software                        | Communication           | Related Section:<br>6.4.1 |
|       | Default               | : 100                                         |                         |                           |
|       | Contro<br>Mode        | ol<br>T / P, S                                |                         |                           |
|       | Unit                  | : %                                           |                         |                           |
|       | Range                 | : -300 ~ +300                                 |                         |                           |
|       | Data Size             | : 16bit                                       |                         |                           |

Format : DEC

Example: Internal Torque (Force) Command: 30 =

30 %

Internal Torque (Force) Limit: Positive value and negative value is the same. Please refer to the following description.

Settings: Internal Torque (Force) Command 1: The setting of the first

internal torque (force)command

Internal Torque (Force) Limit 1: The setting of the first internal

torque (force) limit

Example of inputting internal torque (force) limit:

| Torque<br>(force) limit<br>setting<br>value of<br>P1-12 | Allowable<br>Torque<br>(force)<br>Range | Forward<br>Torque (force)<br>Limit | Reverse<br>Torque (force)<br>Limit |
|---------------------------------------------------------|-----------------------------------------|------------------------------------|------------------------------------|
| 30                                                      | -30 ~ 30 %                              | 30 %                               | -30 %                              |
| -30                                                     | 00 00 70                                | 33 70                              | 23 70                              |

| P1-13 | I IQZ I                | ernal Torque (Force<br>ernal Torque (Force |                                          | Address: 011AH<br>011BH   |
|-------|------------------------|--------------------------------------------|------------------------------------------|---------------------------|
|       | Operational Interface: | Panel / Software                           | Communication                            | Related Section:<br>6.4.1 |
|       | Default :              | 100                                        |                                          |                           |
|       | Control<br>Mode :      | T / D O                                    |                                          |                           |
|       | Unit:                  | %                                          |                                          |                           |
|       | Range :                | -300 ~ +300                                |                                          |                           |
|       | Data Size :            | 16bit                                      |                                          |                           |
|       | Format :               | DEC                                        |                                          |                           |
|       | Example :              |                                            | orce) Limit: Positive value is the same. |                           |

Settings: Internal Torque (Force) Command 2: The setting of the second

internal torque (force) command

Internal Torque (Force) Limit 2: The setting of the second internal

torque (force) limit

# Example of inputting internal torque (force) limit:

| Torque limit setting value of P1-13 | Allowable<br>Torque<br>(force)<br>Range | Forward<br>Torque (force)<br>Limit | Reverse<br>Torque (force)<br>Limit |
|-------------------------------------|-----------------------------------------|------------------------------------|------------------------------------|
| 30<br>-30                           | -30 ~ 30 %                              | 30 %                               | -30 %                              |

| 1 43                |          | ernal Torque (Forc<br>ernal Torque (Forc | •                                                                  | Address: 011CH<br>011DH   |
|---------------------|----------|------------------------------------------|--------------------------------------------------------------------|---------------------------|
| Operation Interface |          | Panel / Software                         | Communication                                                      | Related Section:<br>6.4.1 |
| Defaul              | lt:      | 100                                      |                                                                    |                           |
| Control<br>Mode:    |          | T / P, S                                 |                                                                    |                           |
| Uni                 | it:      | %                                        |                                                                    |                           |
| Range               | э:       | -300 ~ +300                              |                                                                    |                           |
| Data Size           | e :      | 16bit                                    |                                                                    |                           |
| Forma               | ıt:      | DEC                                      |                                                                    |                           |
| Example             | <i>-</i> | Internal Torque (Fo                      | orce) Command: 30 =                                                |                           |
|                     |          | value and negativ                        | Force) Limit: Positive e value is the same. following description. |                           |

Settings: Internal Torque (Force) Command 3: The setting of the third internal torque (force) command

> Internal Torque (Force) Limit 3: The setting of the third internal torque (force) limit

Example of inputting internal torque limit:

| Torque<br>(force) limit<br>setting<br>value of<br>P1-14 | Allowable<br>Torque<br>(force)<br>Range | Forward<br>Torque (force)<br>Limit | Reverse<br>Torque (force)<br>Limit |
|---------------------------------------------------------|-----------------------------------------|------------------------------------|------------------------------------|
| 30<br>-30                                               | -30 ~ 30 %                              | 30 %                               | -30 %                              |

P1-15

| CALI                  |                | pture Synchronous rrection | Address: 011EH<br>011FH |                  |
|-----------------------|----------------|----------------------------|-------------------------|------------------|
| Operatio<br>Interface |                | Panel / Software           | Communication           | Related Section: |
| Defaul                | Default: 0000h |                            |                         |                  |
| Con<br>Mode           |                | ALL                        |                         |                  |
| Uni                   | t :            | -                          |                         |                  |
| Range                 | e :            | 0000h ~ 0x1F5F             |                         |                  |
| Data Size             | e :            | 16bit                      |                         |                  |
| Forma                 | t :            | HEX                        |                         |                  |

Settings:

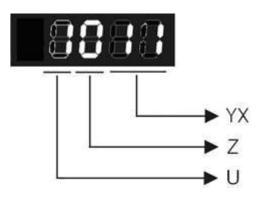

YX: Threshold of correction (%)

Z: Filter intensity

U: Filter is functioning (read-only)

YX: When synchrounous axis captures the signal, the system will calculate the error. This function is enabled only when the error is less than the the setting range. Otherwise, the system will use the new threshold of correction to perform the operation.

| YX       | 00      | 01~05F                                               |
|----------|---------|------------------------------------------------------|
| Function | Diabled | It will be enabled when error is between 1% and YX%. |

| Z        | 0        | 1~F                     |
|----------|----------|-------------------------|
| Function | Disabled | Average of 2^Z: Enabled |

- Z: The setting of filter intensity (Bigger value brings less severe change and better filter effect)
- U: Vaue Definition (read-only):
  - 0: Filter function is disabled. It means the error is greater than Y & X Range.
  - 1: Filter function is enabled. It means the error is within Y & X range.

If value Z or YX is 0, filter function is disabled.

| P1-16 | COOF                      | apture Synchronous<br>ompensation | S Axis - Offset | Address: 0120H<br>0121H |
|-------|---------------------------|-----------------------------------|-----------------|-------------------------|
|       | Operationa<br>Interface : | Panel / Software                  | Communication   | Related Section:        |
|       | Default:                  | 0                                 |                 |                         |
|       | Contro<br>Mode :          | PR                                |                 |                         |
|       | Unit:                     | Pulse unit of Captur              | e Axis          |                         |
|       | Range :                   | -32768 ~ +32767                   |                 |                         |
|       | Data Size :               | 16bit                             |                 |                         |

When capture synchronous axis is enabled, if desire to change Settings: the synchronous error (P5-79), setting this parameter will do.

Write P1-16: P5-79 = P5-79 + writing value

Read P1-16: Read value = P5-79

Format : DEC

- NOTE 1 ) The setting value of this parameter is the accumulative value, which will not be influenced by current error value.
  - 2) The value of P5-79 can be monitored by monitoring variable 0x54.

| P1-17 |                        | <del>-</del>          | mpensation of Following Error -<br>ditional Time Setting |                  |  |
|-------|------------------------|-----------------------|----------------------------------------------------------|------------------|--|
|       | Operatior<br>Interface | :Danal / Oaftana      | Communication                                            | Related Section: |  |
|       | Default                | : 0                   |                                                          |                  |  |
|       | Cont<br>Mode           | : Δ I I               |                                                          |                  |  |
|       | Unit                   | : Ms; the smallest ur | nit is usec                                              |                  |  |
|       | Range                  | : -20.000 ~ +20.000   | (three decimal point)                                    |                  |  |
|       | Data Size              | : 16bit               |                                                          |                  |  |
|       | Format                 | : DEC                 |                                                          |                  |  |
|       | Example                | : 1.5 = Motor speed   | x 1.5 ms (PUU)                                           |                  |  |

# Settings:

When this function is enabled (P1-36 = 1), the system will make the position error (PUU) close to 0 according to the compensation amount of command. If the time delay is caused by other reasons, users could setup the additional compensation time to compensate the position error.

Additional compensation distance = P1-17 x Motor speed

NOTE 1) Value of P1-36 has to set to 1.

| P1-18 | Reserved                                               | Address: 0124H<br>0125H |
|-------|--------------------------------------------------------|-------------------------|
| P1-19 | Reserved                                               | Address: 0126H<br>0127H |
| P1-20 | Reserved                                               | Address: 0128H<br>0129H |
| P1-21 | Reserved                                               | Address: 012AH<br>012BH |
| P1-22 | Reserved                                               | Address: 012CH<br>012DH |
| P1-23 | CMOF COMPARE - Offset Data of CMP (non-volatile)       | Address: 012EH<br>012FH |
|       | Operational Interface : Panel / Software Communication | Related Section:        |
|       | Default: 0                                             |                         |
|       | Control<br>Mode :                                      |                         |

| Unit:       | Pulse unit of compare source |
|-------------|------------------------------|
| Range :     | -10000000 ~ +10000000        |
| Data Size : | 32bit                        |
| Format :    | DEC                          |

Settings: The real compared data is offset by this value.

 $CMP_DATA = DATA_ARRAY[*] + P1-23 + P1-24$ 

NOTE 1 ) P1-23: Non-volatile parameter

- 2 ) P1-24: After setting, if P1-19.Z0 = 1, the value will be 0 automatically.
- 3) CMP\_DATA can be monitored via monitoring variable 0x25.

### P1-24

| CMOF                |     | OMPARE - Offset Da           | Address: 0130H<br>0131H |                  |
|---------------------|-----|------------------------------|-------------------------|------------------|
| Operation Interface |     |                              |                         | Related Section: |
| Defaul              | t : | 0                            |                         |                  |
| Cont<br>Mode        |     | ALL                          |                         |                  |
| Uni                 | t : | Pulse unit of compare source |                         |                  |
| Range               | e : | -32768 ~ +32767              |                         |                  |
| Data Size           | e : | 16bit                        |                         |                  |
| Forma               | t : | DEC                          |                         |                  |

Settings: The real compared data is offset by this value.

CMP\_DATA = DATA\_ARRAY[\*] + P1-23 + P1-24

- NOTE 1 ) P1-24: volatile parameter.
  - 2) After setting, if P1-19.Z0 = 1, the value will be 0 automatically.

|       |                                                |                        |               | Address: 0132H   |
|-------|------------------------------------------------|------------------------|---------------|------------------|
| P1-25 | VSF1   Low-frequency Vibration Suppression (1) |                        |               | 0133H            |
|       | Operationa                                     | al<br>Panel / Software | Communication | Related Section: |
|       | Interface                                      |                        | Communication | 6.2.9            |
|       | Default: 1000  Control                         |                        |               |                  |
|       |                                                |                        |               |                  |
|       | Mode                                           | PT / PR                |               |                  |
|       | Unit                                           |                        |               |                  |

#### Chapter 8 Parameters | ASDA-A2R Series

Range: 10 ~ 1000

Data Size: 16bit

Format: DEC

Example: 150= 15 Hz

Settings: The setting value of the first low-frequency vibration suppression.

If P1-26 is set to 0, then it will disable the first low-frequency filter.

P1-26

| V-31-1                 | _ow-frequency Vibra<br>Gain (1) | ation Suppression                                 | Address: 0134H<br>0135H   |  |
|------------------------|---------------------------------|---------------------------------------------------|---------------------------|--|
| Operation<br>Interface | al<br>Panel / Software<br>:     | Communication                                     | Related Section:<br>6.2.9 |  |
| Default                | : 0                             |                                                   |                           |  |
| Contr<br>Mode          | DT / DD                         |                                                   |                           |  |
| Unit                   | : -                             | -                                                 |                           |  |
| Range                  | : 0 ~ 9 (0: Disable the filter) | 0 ~ 9 (0: Disable the first low-frequency filter) |                           |  |
| Data Size              | : 16bit                         |                                                   |                           |  |
| Format                 | : DEC                           |                                                   |                           |  |

Settings:

The first low-frequency vibration suppression gain. The bigger value it is, the better the position response will be. However, if the value is set too big, the motor will not be able to smoothly operate. It is suggested to set the value to 1.

| P1-27 | VSF2 Lo                | w-frequency Vibra | Address: 0136H<br>0137H |                           |
|-------|------------------------|-------------------|-------------------------|---------------------------|
|       | Operational Interface: |                   | Communication           | Related Section:<br>6.2.9 |
|       | Default :              | 1000              |                         |                           |
|       | Control<br>Mode :      | PT / PR<br>0.1 Hz |                         |                           |
|       | Unit:                  |                   |                         |                           |
|       | Range :                | 10 ~ 1000         |                         |                           |
|       | Data Size :            | 16bit             |                         |                           |
|       | Format :               | DEC               |                         |                           |
|       | Example :              | 150 = 15 Hz       |                         |                           |

Settings: The setting value of the second low-frequency vibration

suppression. If P1-28 is set to 0, then it will disable the second

low-frequency filter.

P1-28

| VS(4)                  | ow-frequency Vi<br>ain (2)                 | ibration Suppression      | Address: 0138H<br>0139H |  |
|------------------------|--------------------------------------------|---------------------------|-------------------------|--|
| Operational Interface: | Donal / Coffus                             | Related Section:<br>6.2.9 |                         |  |
| Default:               | 0                                          | 0                         |                         |  |
| Contro<br>Mode :       | DT / DD                                    |                           |                         |  |
| Unit:                  | -                                          |                           |                         |  |
| Range :                | 0 ~ 9 (0: Disable t<br>low-frequency filte |                           |                         |  |
| Data Size :            | 16bit                                      |                           |                         |  |
| Format :               | DEC                                        |                           |                         |  |

Settings: The second low-frequency vibration suppression gain. The bigger value it is, the better the position response will be. However, if the value is set too big, the motor will not be able to smoothly operate. It is suggested to set the value to 1.

P1-29

| II AVSIVI I            | ito Low-frequency V    | Address: 013AH<br>013BH   |   |
|------------------------|------------------------|---------------------------|---|
| Operational Interface: | Panel / Software       | Related Section:<br>6.2.9 |   |
| Default :              | 0                      |                           |   |
| Control<br>Mode :      | DT / DD                |                           |   |
| Unit:                  | -                      |                           |   |
| Range :                | 0 ~ 1                  |                           |   |
| Data Size :            | 16bit                  |                           |   |
| Format :               | DEC                    |                           |   |
| Settings:              | 0: The function is dis | abled.                    | • |

1: The value will set back to 0 after vibration suppression.

Description of Auto Mode Setting:

When the parameter is set to 1, it is in auto suppression. When the vibration frequency is not being detected or the value of searched frequency is stable, the parameter will set to 0 and save the low-frequency vibration suppression to P1-25 automatically.

| Ρſ | -3 | 0 |
|----|----|---|
|    |    |   |

| VCL                 | Low-frequency Vibra | Address: 013CH<br>013DH |                        |
|---------------------|---------------------|-------------------------|------------------------|
| Operation Interface |                     | Communication           | Related Section: 6.2.9 |
| Defaul              | t : 500             |                         |                        |

Control Mode:

PT / PR

Unit: Pulse

Range: 1 ~ 8000

Data Size: 16bit

Format: DEC

Settings:

When enabling the auto suppression (P1-29 = 1), it will automatically search the detection level. The lower the value is, the more sensitive the detection will be. However, it is easy to misjudge the noise or regard the other low-frequency vibration as the suppression frequency. If the value is bigger, it will make more precise judgment. However, if the vibration of the mechanism is smaller, it might not detect the frequency of low-frequency vibration.

| P1-31 | Reserve               | d                                  | Address: 013EH<br>013FH |
|-------|-----------------------|------------------------------------|-------------------------|
| P1-32 | LSTP                  | Motor Stop Mode                    | Address: 0140H<br>0141H |
|       | Operatio<br>Interface | : Danal / Software : Communication | Related Section: -      |
|       | Defaul                | t: 0                               |                         |
|       | Cont<br>Mode          | ΛΙΙ                                |                         |
|       | Uni                   | t : -                              |                         |
|       | Range                 | e: 0 ~ 0x20                        |                         |
|       | Data Size             | e : 16bit                          |                         |
|       | Forma                 | t: HEX                             |                         |

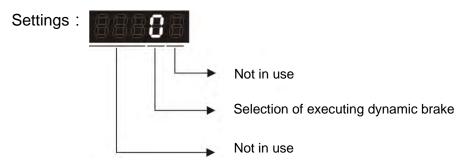

- Selection of executing dynamic brake: Stop Mode when Servo Off or Alarm (including EMGS) occurs.
  - 0: Execute dynamic brake
  - 1: Motor free run
  - 2: Execute dynamic brake first, then execute free run until it stops (The motor speed is slower than P1-38).

When PL and NL occur, please refer to event time setting value of P5-03 for determining the deceleration time. If the setting is 1 ms, it can stop instantaneously.

| D4 22 | Reserved | Address: 0142H |
|-------|----------|----------------|
| P1-33 | Reserved | 0143H          |

| TACC                                                                                                    | Ac            | celeration Consta | nt of S-Curve | Address: 0144H<br>0145H |
|----------------------------------------------------------------------------------------------------|---------------|-------------------|---------------|-------------------------|
| Operation of the operation of the operat | onal<br>:e :  | Panel / Software  | Communication | Related Section: 6.3.3  |
| Defau                                                                                                    | ılt :         | 200               |               |                         |
| Cor<br>Mod                                                                                                    | ntrol<br>le : | S                 |               |                         |
| Ur                                                                                                    | nit :         | ms                |               |                         |
| Rang                                                                                                    | e:            | 1 ~ 65500         |               |                         |
| Data Siz                                                                                                    | :e            | 16bit             |               |                         |
| Form                                                                                                    | at :          | DEC               |               |                         |

Settings: Acceleration Constant of Rotary Motor:

The time that speed command accelerates from 0 to the rated speed.

Acceleration Constant of Linear Motor

The time that speed command accelerates from 0 to 5m/s.

P1-34, P1-35 and P1-36, the acceleration time of speed command from zero to the rated speed, all can be set individually. Even when P1-36 is set to 0, it still has acceleration / deceleration of trapezoid-curve.

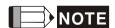

- NOTE 1) When the source of speed command is analog, and P1-36 is set to 0, it will disable S-curve function.
  - 2 )When the source of speed command is analog, the max. range of P1-34 will be set within 20000 automatically.

| 35 | TDEC D                | eceleration Consta | nt of S-Curve | Address: 0146H<br>0147H |
|----|-----------------------|--------------------|---------------|-------------------------|
|    | Operational Interface | Danal / Cathurana  | Communication | Related Section: 6.3.3  |
|    | Default               | : 200              |               |                         |
|    | Contro<br>Mode        | S                  |               |                         |
|    | Unit                  | : ms               |               |                         |
|    | Range                 | : 1 ~ 65500        |               |                         |
|    | Data Size             | : 16bit            |               |                         |
|    | Format                | : DEC              |               |                         |

Settings: Deceleration Constant of Rotary Motor:

The time that speed command decelerates from the rated speed to 0.

Deceleration Constant of Linear Motor:

The time that speed command decelerates from 5m/s to 0.

P1-34, P1-35 and P1-36, the deceleration time of speed command from the rated speed to zero, all can be set individually. Even when P1-36 is set to 0, it still has acceleration / deceleration

of trapezoid-curve.

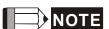

- NOTE 1) When the source of speed command is analog, and P1-36 is set to 0, it will disable S-curve function.
  - 2) When the source of speed command is analog, the max. range of P1-35 will be set within 20000 automatically.

| P1-36 |                        | Acceleration / Decele<br>S-Curve | eration Constant of | Address: 0148H<br>0149H   |
|-------|------------------------|----------------------------------|---------------------|---------------------------|
|       | Operatior<br>Interface | nal<br>Panel / Software<br>:     | Communication       | Related Section:<br>6.3.3 |
|       | Default                | : 0                              |                     |                           |
|       | Cont<br>Mode           | rol<br>S, PR                     |                     |                           |
|       | Unit                   | : ms                             |                     |                           |
|       | Range                  | : 0 ~ 65500 (0: disab            | le this function)   |                           |

Data Size: 16bit Format: DEC

Settings: Acceleration / Deceleration Constant of S-Curve:

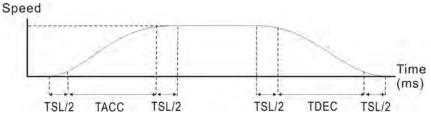

- P1-34: Set the acceleration time of acceleration / deceleration of trapezoid-curve
- P1-35: Set the deceleration time of acceleration / deceleration of trapezoid-curve
- P1-36: Set the smoothing time of S-curve acceleration and deceleration

P1-34, P1-35 and P1-36 can be set individually. Even when P1-36 is set to 0, it still has acceleration / deceleration of trapezoid-curve.

Version after V1.036 sub00 provides the compensation function of following error.

|                                          | P1-36 = 0 | P1-36 = 1 | P1-36 > 1               |
|------------------------------------------|-----------|-----------|-------------------------|
| Smoothing function of S-curve            | Disable   | Disable   | Enable                  |
| Compensation function of following error | Disable   | Enable    | Determine by<br>P2-68.X |

- - NOTE 1) When the source of speed command is analog, and P1-36 is set to 0, it will disable S-curve function.
    - 2) When the source of speed command is analog, the max. range of P1-36 will be set within 10000 automatically.

| P1-37 | S                     | ervo Motor                  | ad Weight Ratio to | Address: 014AH<br>014BH |
|-------|-----------------------|-----------------------------|--------------------|-------------------------|
|       | Operational Interface | al<br>Panel / Software<br>: | Communication      | Related Section: -      |
|       | Default               | : 1.0                       | 10                 |                         |
|       | Contro<br>Mode        | ALL                         |                    |                         |

| Unit:       | Permanent magnet synchronous rotary motor: 1times | Permanent magnet synchronous rotary motor: 0.1times |
|-------------|---------------------------------------------------|-----------------------------------------------------|
|             | Permanent magnet synchronous linear motor: 1kg    | Permanent magnet synchronous linear motor: 0.1kg    |
| Range :     | 0.0 ~ 1638.3                                      | 0 ~ 16383                                           |
| Data Size : | 16bit                                             |                                                     |
| Format :    | One decimal                                       | DEC                                                 |
| Example :   | Permanent magnet synchronous rotary               | Permanent magnet synchronous rotary                 |
|             | motor: 1.5 = 1.5<br>times                         | motor: 15 = 1.5<br>times                            |

Settings: Inertia ratio to servo motor (rotary motor):

(J\_load / J\_motor)

Among them:

J\_motor: Rotor inertia of the servo motor

J\_load: Total equivalent of inertia of external mechanical load.

Total weight of movable section and load (linear motor):

(M\_load+M\_motor)

Among them:

M\_motor: the weight of motor's movable section

M\_load: Total equivalent weight of mechanical loading

| ZSPD Ze                   | ro Speed Range Se                                                                               | tting                            | Address: 014CH<br>014DH       |
|---------------------------|-------------------------------------------------------------------------------------------------|----------------------------------|-------------------------------|
| Operational<br>Interface: | Panel / Software                                                                                | Communication                    | Related Section:<br>Table 8.2 |
| Default :                 | 10.0                                                                                            | 100                              |                               |
| Control<br>Mode :         | ALL                                                                                             |                                  |                               |
| Unit :                    | Permanent magnet<br>synchronous rotary<br>motor: 1rpm<br>Permanent magnet<br>synchronous linear | synchronous rotary motor: 0.1rpm |                               |
|                           | motor: 10 <sup>-3</sup> m/s                                                                     | motor: $10^{-3}$ m/s             |                               |
| Range :                   | 0.0 ~ 200.0                                                                                     | 0 ~ 2000                         |                               |
| Data Size :               | 16bit                                                                                           |                                  |                               |
| Format :                  | One decimal                                                                                     | DEC                              |                               |

| Example : | Permanent magnet<br>synchronous rotary<br>motor: 1.5 = 1.5<br>r/min | Permanent magnet synchronous rotary motor: 15 = 1.5 r/min     |
|-----------|---------------------------------------------------------------------|---------------------------------------------------------------|
|           | Permanent magnet<br>synchronous linear<br>motor: 1.5 =<br>0.015m/s  | Permanent magnet<br>synchronous linear<br>motor:15 = 0.015m/s |

Settings: Setting the output range of zero-speed signal (ZSPD). When the forward / reverse speed of the motor is slower than the setting value, the digital output will be enabled.

| P1-39 | SSPD Ta                   | rget Motor Detection Level                                                                                     | Address: 014EH<br>014FH       |
|-------|---------------------------|----------------------------------------------------------------------------------------------------|-------------------------------|
|       | Operationa<br>Interface : | Panel / Software Communication                                                                                 | Related Section:<br>Table 8.2 |
|       | Default:                  | 3000                                                                                                    |                               |
|       | Contro<br>Mode :          | ALL                                                                                                    |                               |
|       | Unit:                     | Permanent magnet synchronous rotary motor: rpm Permanent magnet synchronous linear motor: 10 <sup>-3</sup> m/s |                               |
|       | Range :                   | Permanent magnet synchronous rotary motor: 0 ~ 5000 Permanent magnet synchronous linear                        |                               |
|       | Data Size :               | motor: 0 ~ 15999<br>16bit                                                                                      |                               |

Format: DEC

Settings: When the target speed is reached, DO (TSPD) is enabled. It means when the motor speed in forward / reverse direction is higher than the setting value, the target speed is reached and enables DO.

| P1-40 ▲ | V C.IVI                   | aximum Speed of Analog Spe<br>ommand                     | eed Address: 0150H<br>0151H |
|---------|---------------------------|----------------------------------------------------------|-----------------------------|
|         | Operationa<br>Interface : | Panel / Software Communication                           | Related Section: 6.3.4      |
|         | Default:                  | Same as the rated speed of each mode                     | el                          |
|         | Contro<br>Mode :          | S/T                                                      |                             |
|         | Unit:                     | Permanent magnet synchronous rotary motor: rpm           | ,                           |
|         |                           | Permanent magnet synchronous linear motor: $10^{-3}$ m/s |                             |

Range: Permanent magnet synchronous rotary motor: 0 ~ 5000
Permanent magnet synchronous linear motor: 0 ~ 15999

Data Size: 16bit
Format: DEC

Settings:

Maximum Speed of Analog Speed Command:

In speed mode, the analog speed command inputs the swing speed setting of the max. voltage (10V).

Permanent magnet synchronous rotary motor:

For example, if the setting is 3000, when the external voltage input is 10V, it means the speed control command is 3000r/min. If the external voltage input is 5V, then the speed control command is 1500r/min.

Permanent magnet synchronous linear motor:

If the setting is 3000, when the external voltage input is 10V, it means the speed control command is 3m/s. If the external voltage input is 5V, then the speed control command is 1.5m/s.

Speed control command = input voltage value x setting value / 10 In position or torque (force) mode, analog speed limit inputs the swing speed limit setting of the max. voltage (10V).

Speed limit command = input voltage value x setting value / 10

| P1-41 ▲ |                        | ximum Output<br>orce) Speed | of Analog Torque | Address: 0152H<br>0153H |
|---------|------------------------|-----------------------------|------------------|-------------------------|
|         | Operational Interface: | Panel / Software            | Communication    | Related Section: 6.4.4  |
|         | Default :              | 100                         |                  |                         |
|         | Control<br>Mode :      | ALL                         |                  |                         |
|         | Unit:                  | %                           |                  |                         |
|         | Range :                | 0 ~ 1000                    |                  |                         |
|         | Data Size :            | 16bit                       |                  |                         |
|         | Format :               | DEC                         |                  |                         |

Settings: Maximum Output of Analog Torque (force) Speed:

In torque (force) mode, the analog torque (force) command inputs the torque (force) setting of the max. voltage (10V). When the default setting is 100, if the external voltage inputs 10V, it means the torque (force) control command is 100% rated torque (force). If the external voltage inputs 5V, then the torque (force) control command is 50% rated torque (force).

Torque (force) control command = input voltage value x setting value / 10 (%)

In speed, PT and PR mode, the analog torque (force) limit inputs the torque (force) limit setting of the max. voltage (10V).

Torque (force) limit command = input voltage value x setting value / 10 (%)

| P1-42 | MBT1 E                 | nable Delay Time o    | f Brake       | Address: 0154H<br>0155H   |
|-------|------------------------|-----------------------|---------------|---------------------------|
|       | Operational Interface: | l<br>Panel / Software | Communication | Related Section:<br>6.5.5 |
|       | Default :              | 0                     |               |                           |
|       | Contro<br>Mode :       | : A I I               |               |                           |
|       | Unit:                  | ms                    |               |                           |
|       | Range :                | 0 ~ 1000              |               |                           |
|       | Data Size :            | 16bit                 |               |                           |
|       | Format :               | DEC                   |               |                           |

Settings: Set the delay time from servo ON to activate the signal of mechanical brake (BRKR).

| P1-43 | MBT2 Di                  | sable Delay Time o | of Brake      | Address: 0156H<br>0157H   |
|-------|--------------------------|--------------------|---------------|---------------------------|
|       | Operationa<br>Interface: |                    | Communication | Related Section:<br>6.5.5 |
|       | Default:                 | 0                  |               |                           |
|       | Contro<br>Mode :         | l<br>ALL           |               |                           |
|       | Unit:                    | ms                 |               |                           |
|       | Range :                  | -1000 ~ 1000       |               |                           |
|       | Data Size :              | 16bit              |               |                           |
|       | Format :                 | DEC                |               |                           |

Settings: Set the delay time from servo OFF to switch off the signal of brake (BRKR).

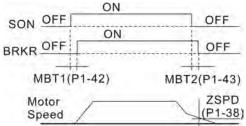

- NOTE
  - NOTE 1) If the delay time of P1-43 has not finished yet and the motor speed is slower than P1-38, the signal of brake (BRKR) will be disabled.
    - 2) If the delay time of P1-43 is up and the motor speed is higher than P1-38, the signal of brake (BRKR) will be disabled.
    - 3) When Servo OFF due to Alarm (except AL022) or emergency, the setting of P1-43 is equivalent to 0 if P1-43 is set to a negative value.

| P1-44 ▲ | GR1 Ge                   | ear Ratio (Numerato      | r) (N1)                  | Address: 0158H<br>0159H   |
|---------|--------------------------|--------------------------|--------------------------|---------------------------|
|         | Operationa<br>Interface: | Panel / Software         | Communication            | Related Section:<br>6.2.5 |
|         | Default:                 | 1                        |                          |                           |
|         | Contro<br>Mode :         | PT / PR                  |                          |                           |
|         | Unit:                    | Pulse                    |                          |                           |
|         | Range :                  | 1 ~ (2 <sup>29</sup> -1) |                          |                           |
|         | Data Size :              | 32bit                    |                          |                           |
|         | Format :                 | DEC                      |                          |                           |
|         | Cottings :               | Please refer to P2-6     | 80~P2-62 for the setting | ng of multiple gear ratio |

Settings: Please refer to P2-60~P2-62 for the setting of multiple gear ration (numerator).

NOTE 1. In PT mode, the setting value can be changed when Servo ON.

In PR mode, the setting value can be changed when Servo OFF.

| P1-45 | GR2                   | GR2 Gear Ratio (Denominator) (M) |               | Address: 015AH<br>015BH   |
|-------|-----------------------|----------------------------------|---------------|---------------------------|
|       | Operatio<br>Interface | nal<br>Panel / Software<br>e :   | Communication | Related Section:<br>6.2.5 |
|       | Defau                 |                                  |               |                           |
|       | Con<br>Mode           | trol<br>PT / PR<br>e :           |               |                           |

2.

| Unit:       | Pulse                    |
|-------------|--------------------------|
| Range :     | 1 ~ (2 <sup>31</sup> -1) |
| Data Size : | 32bit                    |
| Format :    | DEC                      |

Settings:

If the setting is wrong, the servo motor will easily have sudden unintended acceleration.

Please follow the rules for setting:

The setting of pulse input:

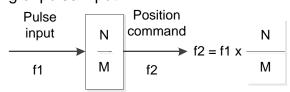

Range of command pulse input: 1 / 50 < Nx / M < 25600

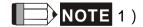

The

setting value cannot be changed when Servo ON neither in PT nor in PR mode.

| P1-46 ▲ | GR3 P               | ulse Number of En           | coder Output  | Address: 015CH<br>015DH |
|---------|---------------------|-----------------------------|---------------|-------------------------|
|         | Operation Interface | al<br>Panel / Software<br>: | Communication | Related Section: -      |
|         | Default             | : 2500                      |               |                         |
|         | Contr<br>Mode       | : Λ I I                     |               |                         |
|         | Unit                | : Pulse                     |               |                         |
|         | Range               | : 20 ~ 536870912            |               |                         |
|         | Data Size           | ; 32bit                     |               |                         |
|         | Format              | : DEC                       |               |                         |

Settings: Permanent magnet synchronous rotary motor:

The number of single-phase pulse output per revolution.

Permanent magnet synchronous linear motor:

The number of single-phase puse output per meter.

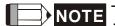

NOTE The following circumstances might exceed the max. allowable input pulse frequency and occurs AL018:

- 1. Abnormal encoder
- 2. The motor speed is faster than the setting of P1-76.

3. 
$$\frac{Motor\ Speed}{60} \times P1 - 46 \times 4 > 19.8 \times 10^6$$

| P1-47 |
|-------|
|-------|

| SPOK Sp                                        | peed Reached (DO:                                                 | Address: 015EH<br>015FH |                    |
|------------------------------------------------|-------------------------------------------------------------------|-------------------------|--------------------|
| Operational   Panel / Software   Communication |                                                                   | Communication           | Related Section: - |
| Default:                                       | 10                                                                |                         | -1                 |
| Contro<br>Mode :                               | l<br>S / Sz                                                       |                         |                    |
| Unit :                                         | Permanent magnet motor: rpm Permanent magnet motor: $10^{-3}$ m/s |                         |                    |
| Range :                                        | 0 ~ 300                                                           |                         |                    |
| Data Size :                                    | 16bit                                                             |                         |                    |
| Format:                                        | DEC                                                               |                         |                    |

Settings: When the deviation between speed command and motor feedback speed is smaller than this parameter, then the digital

output DO.SP\_OK ( DO code is 0x19 ) is ON.

## Block diagram:

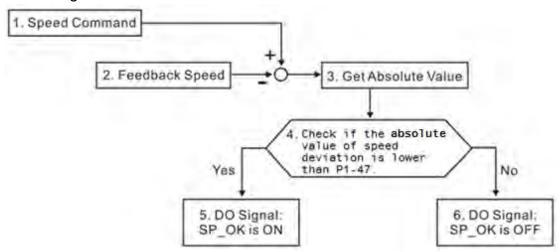

- 1. Speed command: It is the command issued by the user (without acceleration / deceleration), not the one of front end speed circuit.
  - Source: Analog voltage and register
- 2. Feedback speed: The actual speed of the motor and have gone through the filter.
- 3. Obtain the absolute value.
- 4. DO.SP\_OK will be ON when the absolute value of speed error is smaller than P1-47, or it will be OFF. If P1-47 is 0, DO.SP\_OK is always OFF.

P1-48

| MCOK                   | peration Selection ( O : MC_OK) | Address: 0160H<br>0161H |                    |
|------------------------|---------------------------------|-------------------------|--------------------|
| Operational Interface: | Panel / Software                | Communication           | Related Section: - |
| Default:               | 0x0000                          |                         |                    |
| Control<br>Mode :      | DD                              |                         |                    |
| Unit:                  | -                               |                         |                    |
| Range :                | 0x0000 ~ 0x0011                 |                         |                    |
| Data Size : 16bit      |                                 |                         |                    |
| Format:                | HEX                             |                         |                    |

Settings: Control selection of digital output DO.MC\_OK (DO code is 0x17).

(It will be available after firmware version V1.003 sub08)

The format of this parameter: 00YX

X = 0: It will not remain the digital output status

1: It will remain the digital output status

Y = 0: Alarm, AL380 (position deviation) is not working

1: Alarm, AL380 (position deviation) is working

## Block diagram:

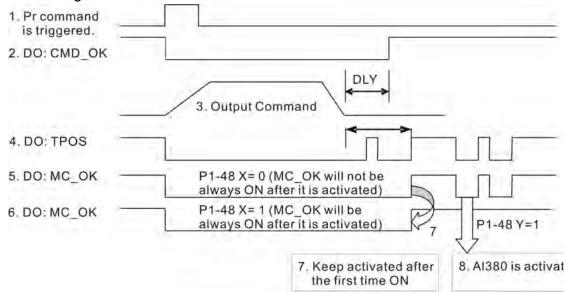

#### Description:

- 1. Command triggered: It means the new PR command is effective. Psition command starts to output and clear signal 2, 4, 5, 6 at the same time.
- 2. CMD\_OK: It means the position command is completely outputted and can set the delay time (DLY).
- 3. Command output: Output the profile of position command according to the setting acceleration / deceleration.
- 4. TPOS: It means the position error of the servo drive is smaller than the value of P1-54.
- 5. MC\_OK: It means the position command is completely outputted and the position error of the servo drive is smaller than P1-54.
- MC\_OK (remains the digital output status): It is the same as 5.
   However, once this DO is ON, its status will be remained regardless signal 4 is OFF or not.
- 7. The output profile is determined by parameter P1-48.X.
- 8. Position Deviation: When number 7 happens, if 4 (or 5) is OFF, it means the position is deviated and AL380 can be triggered.

Set this alarm via parameter P1-48.Y.

| Reserve               | Reserved                                                      |                         |  |
|-----------------------|---------------------------------------------------------------|-------------------------|--|
| Reserve               | Reserved                                                      |                         |  |
| Reserve               |                                                               | Address: 0166H<br>0167H |  |
| RES1                  | Regenerative Resistor Value                                   | Address: 0168H<br>0169H |  |
| Operatio<br>Interface | Danal / Caffwara Communication                                | Related Section: 2.7    |  |
| Defaul                | Determined by the model. Please refether the following table. | er to                   |  |
| Con<br>Mode           | : Λ I I                                                       |                         |  |
| Uni                   | : Ohm                                                         |                         |  |
| Range                 | : 10 ~ 750                                                    |                         |  |
| Data Size             | : 16bit                                                       |                         |  |
| Forma                 | : DEC                                                         |                         |  |

Settings:

| Model                      | Default |
|----------------------------|---------|
| 1.5 kW (included) or below | 40Ω     |
| 2 kW ~ 4.5 kW (included)   | 20Ω     |
| 5.5 kW                     | 15Ω     |
| 7.5 kW                     | 15Ω     |

Address: 016AH P1-53 **RES2** Regenerative Resistor Capacity 016BH Operational Related Section: Panel / Software Communication 2.7 Interface: Determined by the model. Please refer to Default: the following table. Control ALL Mode: Unit: Watt Range: 0 ~ 15000 Data Size: 16bit Format: DEC

Settings:

| Model                      | Default |
|----------------------------|---------|
| 1.5 kW (included) or below | 60W     |
| 2 kW ~ 4.5 kW (included)   | 100W    |
| 5.5 kW                     | WO      |
| 7.5 kW                     | 0W      |

| P1-54 | PER F                  | Position Completed          | sition Completed Range |                               |  |
|-------|------------------------|-----------------------------|------------------------|-------------------------------|--|
|       | Operation<br>Interface | al<br>Panel / Software<br>: | Communication          | Related Section:<br>Table 8.2 |  |
|       | Default                | : 12800                     | 12800                  |                               |  |
|       | Contr<br>Mode          | ol<br>PT / PR<br>:          | PT / PR                |                               |  |
|       | Unit                   | : Pulse                     | Pulse                  |                               |  |
|       | Range                  | : 0 ~ 1280000               | <u> </u>               |                               |  |
|       | Data Size              | ; 32bit                     |                        |                               |  |
|       | Format                 | : DEC                       |                        |                               |  |

Settings:

In position mode (PT), if the deviation pulse number is smaller than the setting range (the setting value of parameter P1-54), DO.TPOS is ON.

In position register (PR) mode, if the deviation between the target position and the actual motor position is smaller than the setting range (the setting value of parameter P1-54), DO.TPOS is ON.

| P1-55 | MSPD M                | aximum Speed Lim  | it                                    | Address: 016EH<br>016FH |
|-------|-----------------------|-------------------|---------------------------------------|-------------------------|
|       | Operational Interface | Donal / Coffusore | Communication                         | Related Section: -      |
|       | Default :             | Same as the rated | Same as the rated speed of each model |                         |
|       | Contro<br>Mode :      | ALL               |                                       |                         |
|       | Unit :                | motor: rpm        | synchronous rotary synchronous linear |                         |
|       | Range :               | 0 ~ max.speed     |                                       |                         |
|       | Data Size             | 16bit             |                                       |                         |
|       | Format                | DEC               |                                       |                         |

Settings: The default of the max. speed of servo motor is set to the rated

speed.

| P1-56 | ovw                 | Output Overload Wa             | tput Overload Warning Level |                    |  |
|-------|---------------------|--------------------------------|-----------------------------|--------------------|--|
|       | Operation Interface | nal<br>Panel / Software<br>e : | Communication               | Related Section: - |  |
|       | Defaul              | t : 120                        |                             |                    |  |
|       | Cont<br>Mode        | : A I I                        |                             |                    |  |
|       | Uni                 | t : %                          |                             |                    |  |
|       | Range               | e: 0 ~ 120                     |                             |                    |  |
|       | Data Size           | e : 16bit                      |                             |                    |  |
|       | Forma               | t: DEC                         |                             |                    |  |

Settings: The setting value is 0  $\sim$  100, if the servo motor continuously

outputs the load and is higher than the setting proportion (P1-56), the early warning for overload (DO is set to 10, OLW) will occur.

If the setting value is over 100, it will disable this function.

| P1-57 | CRSHA Motor Crash Protection (torque percentage) |                  |               | Address: 0172H<br>0173H |
|-------|--------------------------------------------------|------------------|---------------|-------------------------|
|       | Operational Interface:                           | Panel / Software | Communication | Related Section: -      |
|       | Default :                                        |                  |               |                         |
|       | Control<br>Mode :                                |                  |               |                         |
|       | Unit:                                            | %                |               |                         |
|       | Range :                                          | 0 ~ 300          |               |                         |
|       | Data Size :                                      | 16bit            |               |                         |
|       | Format :                                         | DEC              |               |                         |

Settings: Setup protection level (for the percentage of rated torque, set the

value to 0 means to disable the function, set the value to 1 or

number above means to enable the function)

| P1-58 | CRSHT Motor Crash Protection Time |                  |               | Address: 0174H<br>0175H |
|-------|-----------------------------------|------------------|---------------|-------------------------|
|       | Operational Interface:            | Panel / Software | Communication | Related Section: -      |
|       | Default:                          | 1                |               |                         |
|       | Control<br>Mode :                 | ALL              |               |                         |
|       | Unit:                             | ms               |               |                         |
|       | Range :                           | 0 ~ 1000         |               |                         |
|       | Data Size :                       | 16bit            |               |                         |
|       | Format:                           | DEC              |               |                         |

Settings: Setup the protection time:

When it reaches the level, AL030 occurs after exceeding the

protection time.

This function is only suitable for non-contactable application, such as electric discharge machines. (please setup P1-37 correctty).

| P1-59 | MFLT                   | Analog Speed Command         |               | Address: 0176H<br>0177H |
|-------|------------------------|------------------------------|---------------|-------------------------|
|       | Operation<br>Interface | nal<br>Panel / Software<br>: | Communication | Related Section: -      |
|       | Default                |                              | 0             |                         |
|       | Conti<br>Mode          |                              |               |                         |

| Unit:       | 1 ms         | 0.1 ms      |
|-------------|--------------|-------------|
| Range :     | 0.0 ~ 4.0    | 0 ~ 40      |
| Data Size : | 16bit        |             |
| Format :    | One decimal  | DEC         |
| Example :   | 1.5 = 1.5 ms | 15 = 1.5 ms |

Settings: (Moving Filter)

0: Disabled

P1-06 is low-pass filter and P1-59 is moving filter. The difference between both is that moving filter can smooth the command in the beginning and end of the step command; while the low-pass filter brings better smooth effect to command end.

Therefore, it is suggested that if the speed loop receives the command from the controller for forming the position control loop, then low-pass filter can be used. If it is only for the speed control, then it should use Moving Filter for better smoothing.

## Original step analog speed command

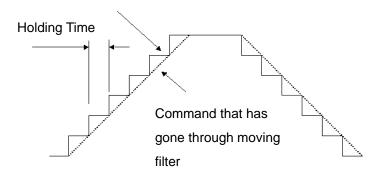

| P1-60 | Reseved               |                      |               | Address: 0178H<br>0179H |
|-------|-----------------------|----------------------|---------------|-------------------------|
| P1-61 | Reserved              |                      |               | Address: 017AH<br>017BH |
| P1-62 | FRCL F                | riction Compensation | on            | Address: 017CH<br>017DH |
|       | Operational Interface | Danal / Cathurana    | Communication | Related Section: -      |
|       | Default :             | 0                    |               |                         |
|       | Contro<br>Mode :      | PT/PR/S              |               |                         |
|       | Unit :                | %                    |               |                         |
|       | Range : 0 ~ 100       |                      |               |                         |
|       | Data Size             | 16bit                |               |                         |

Format : DEC

Settings: The level of friction compensation (the percentage of rated

torque. Set the value to 0 means to disable the function; set the

value to 1 or number above means to enable it.)

| P1-63 | FRCT Fri               | iction Comenpsatio | ction Comenpsation ( |                    |  |
|-------|------------------------|--------------------|----------------------|--------------------|--|
|       | Operational Interface: | Panel / Software   | Communication        | Related Section: - |  |
|       | Default:               | 0                  |                      |                    |  |
|       | Control<br>Mode :      | PT / PR / S        |                      |                    |  |
|       | Unit:                  | ms                 |                      |                    |  |
|       | Range :                | 0 ~ 1000           |                      |                    |  |
|       | Data Size :            | 16bit              |                      |                    |  |
|       | Format :               | DEC                |                      |                    |  |

Settings: Setup smoothing constant of friction compensation.

| P1-64       | Reserved                   | Address: 0180H<br>0181H |                |                         |
|-------------|----------------------------|-------------------------|----------------|-------------------------|
| P1-65       | Reserved                   |                         |                | Address: 0182H<br>0183H |
| P1-66       | PUN                        | ax. Rotation Numb       | er of Analog   | Address: 0184H<br>0185H |
|             | Operational<br>Interface : | Panel / Software        | Communication  | Related Section: -      |
|             | Default:                   | 1.0                     | 10             |                         |
|             | Control Mode :             | PT                      |                |                         |
|             | Unit:                      | 1 cycle                 | 0.1 cycle      |                         |
|             | Range :                    | 0.0 ~ 200.0             | 0 ~ 2000       |                         |
| Data Size : |                            | 16bit                   |                |                         |
|             | Format :                   | One decimal             | DEC            |                         |
|             | Example :                  | 1.5 = 1.5 cycles        | 15 =1.5 cycles |                         |

Settings:

It is the rotation number setting when analog speed command inputs the max. voltage (10V). If it is set to 30 and the external voltage inputs 10V, it means the position command is +3 cycles. 5V means the speed control command is 1.5 cycles.

-10V means the position command is -3 cycles.

Position control command = Input voltage value x Setting value

/ 10

NOTE It will be available after firmware version v1.031 sub8.

Address: 0186H P1-67 Reserved 0187H

Address: 0188H P1-68 **PFLT2** Position Command Moving Filter Operational Related Section: -Panel / Software Communication Interface: Default: 4 Control PT / PR Mode: Unit: ms Range: 0 ~ 100 Data Size: 16bit

Settings: 0: Disabled

Format: DEC

Moving Filter can activate smooth function in the beginning and the end of step command, but it will delay the command.

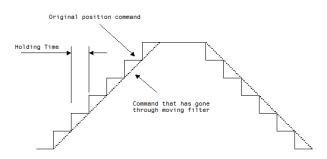

| P1-69 | Reserved  | Address: 018AH<br>018BH |
|-------|-----------|-------------------------|
|       |           | OTOBIT                  |
| P1-70 | Reserved  | Address: 018CH          |
| 1110  | NGSCI VCU | 018DH                   |
|       |           |                         |
| P1-71 | Reserved  | Address: 018EH          |
|       |           | 018FH                   |

0189H

| P1-72 | FRES  Lo                 | oop Control      | Scale for Full-closed | Address: 0190H<br>0191H |
|-------|--------------------------|------------------|-----------------------|-------------------------|
|       | Operationa<br>Interface: | Panel / Software | Communication         | Related Section: -      |
|       | Default:                 | 5000             |                       |                         |
|       | Contro<br>Mode :         | PT / PR          |                       |                         |
|       | Unit:                    | pulse / rev      |                       |                         |
|       | Range :                  | 200 ~1280000     |                       |                         |
|       | Data Size :              | 32bit            |                       |                         |
|       | Format:                  | DEC              |                       |                         |

Settings: A/B pulse corresponded by full-closed loop when motor runs a cycle (after quardruple frequency)

| P1-73 | FFKK                     | ror Protection Rai                    | nge for Full-closed | Address: 0192H<br>0193H   |
|-------|--------------------------|---------------------------------------|---------------------|---------------------------|
|       | Operational Interface:   | Panel / Software                      | Communication       | Related Section:<br>P2-34 |
|       | Default :                | 30000                                 |                     |                           |
|       | Control<br>Mode: PT / PR |                                       |                     |                           |
|       | Unit:                    | Pulse (based on the full-closed loop) | e feedback of       |                           |
|       | Range :                  | 1 ~ (2 <sup>31</sup> -1)              |                     |                           |
|       | Data Size :              | 32bit                                 |                     |                           |
|       | Format :                 | DEC                                   |                     |                           |

Settings: The protection is for excessive deviation between feedback position of linear scale and the encoder. When the deviation is excessive, it might result from the loose of connector or other mechanism problems.

| P1-74▲ | FCON                   | Full-closed Loop                            | Control of Linear Scale | Address: 0194H<br>0195H   |
|--------|------------------------|---------------------------------------------|-------------------------|---------------------------|
|        | Operational Interface: | Panel / Software                            | Communication           | Related Section:<br>P1-46 |
|        | Default :              | efault : 1000h<br>Control<br>Mode : PT / PR |                         |                           |
|        | Control<br>Mode :      |                                             |                         |                           |
|        | Unit:                  | _                                           |                         |                           |
|        | Range :                | 0000h ~ 0x6111                              |                         |                           |

Data Size: 16bit

Format: HEX

Settings: Switch of full-closed loop
Selection of OA/OB/OZ output source
Positive/negative direction selection of linear scale feedback
Filter setting of linear scale
Not in use

# Settings:

- Switch of full-closed loop control
  - 0: Function of full-closed loop is not used
  - 1: Function of full-closed loop is used
  - 2: Use the function of synchronous control
- Selection of OA/OB/OZ output source
  - 0: Motor encoder is the output source
  - 1: Encoder of linear scale is the output source Firmware version DSP V1.016 + CPLD 0.07(or the later version) will provide:
  - 2: Pulse command of CN1 is the output source
- Positive / negative direction selection of linear scale feedback:
  - It is in positive direction when A phase leads B phase of linear scale
  - 1: It is in negative direction when B phase leads A phase of linear scale
- Filter setting of linear scale
  - 0: BYPASS
  - 1: 20Mhz
  - 2: 10Mhz
  - 3: 6.66Mhz
  - 4: 1.66Mhz
  - 5:833K
  - 6: 416K

Take 20Mhz(50ns) as the example:

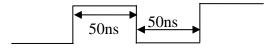

If the width of single-phase pulse is smaller than 50ns, the signal will be filtered.

| P1-75 | Full-closed Loop control |                  |               | Address: 0196H<br>0197H |
|-------|--------------------------|------------------|---------------|-------------------------|
|       | Operational Interface:   | Panel / Software | Communication | Related Section: -      |
|       | Default :                | 100              |               |                         |
|       | Control<br>Mode:         |                  |               |                         |
|       | Unit:                    | ms               |               |                         |
|       | Range :                  | 0 ~ 1000         |               |                         |
|       | Data Size :              | 16bit            |               |                         |

Format : DEC

Settings: When the stiffness of mechanical system between full- and half-closed loop is insufficient, users can setup the appropriate time constant to enhance the stability of the system.

Set the value to 0 to disable the function of low-pass filter

(Bypass)

The stiffness of mechanical system ↑, the setting value of P1-75 ↓ The stiffness of mechanical system ↓, the setting value of P1-75 ↑

| P1-76        | AMSPD Maximum Rotation of Encoder Output Setting (OA, OB) |                                                                                                    |               | Address: 0198H<br>0199H   |
|--------------|-----------------------------------------------------------|----------------------------------------------------------------------------------------------------|---------------|---------------------------|
|              | Operational Interface:                                    | Panel / Software                                                                                               | Communication | Related Section:<br>P1-46 |
|              | Default :                                                 | 5500                                                                                                    |               |                           |
|              | Control<br>Mode :                                         | ALL                                                                                                    |               |                           |
|              | Unit :                                                    | Permenant magnet synchronous rotary motor: rpm Permenant magnet synchronous linear motor: 10 <sup>-3</sup> m/s |               |                           |
|              | Range :                                                   | Permenant magnet s<br>motor: 0 ~ 6000<br>Permenant magnet s<br>motor: 0 ~ 15999                                |               |                           |
|              | Data Size :                                               | 16bit                                                                                                    |               |                           |
| Format : DEC |                                                           |                                                                                                    |               |                           |

Settings: According to the real application, this parameter is set for the maximum speed and the servo drive will generate smooth function automatically for encoder output signals.

When the value is set to 0, the function is disabled.

| P1-77 | Reserved               |                                          |               | Address: 019AH<br>019BH   |
|-------|------------------------|------------------------------------------|---------------|---------------------------|
| P1-78 | Reserved               |                                          |               | Address: 019CH<br>019DH   |
| P1-79 | Reserved               |                                          |               | Address: 019EH<br>019FH   |
| P1-80 | Reserved               |                                          |               | Address: 01A0H<br>01A1H   |
| P1-81 |                        | x. Speed of 2 <sup>nd</sup> And<br>mmand | alog Speed    | Address: 01A2H<br>01A3H   |
|       | Operational Interface: | Panel / Software                         | Communication | Related Section:<br>P1-40 |
|       | Default :              | Motor rated speed                        |               |                           |
|       | Control<br>Mode :      | S/T                                      |               |                           |
|       | Unit: rpm/10V          |                                          |               |                           |
|       | Range :                | Range : 0 ~ 50000                        |               |                           |
|       | Data Size :            | 32bit                                    |               |                           |
|       | Format :               | DEC                                      |               |                           |

| P1-82 | VCMLPF Filter Switching Time between P1-40 and P1-81 |                      |                | Address: 01A4H<br>01A5H |
|-------|------------------------------------------------------|----------------------|----------------|-------------------------|
|       | Operational Interface:                               | Panel / Software     | Communication  | Related Section:        |
|       | Default:                                             | 0                    |                |                         |
|       | Control<br>Mode :                                    | S                    |                |                         |
|       | Unit:                                                | msec                 |                |                         |
|       | Range :                                              | 0 ~ 1000 (0: disable | this function) |                         |
|       | Data Size :                                          | 16bit                |                |                         |
|       | Format :                                             | DEC                  |                |                         |
|       | Settings:                                            | 0: Disabled          |                |                         |

# **P2-xx** Extension Parameters

| ) | KPP                 | Positio        | on Loop Gain                   | Address: 0200H<br>0201H |                           |
|---|---------------------|----------------|--------------------------------|-------------------------|---------------------------|
|   | Operation Interface | nal<br>e : Pan | Panel / Software Communication |                         | Related Section:<br>6.2.8 |
|   | Defaul              | lt: 35         |                                |                         |                           |
|   | Cont<br>Mode        | trol<br>e:PT   | PT / PR                        |                         |                           |
|   | Uni                 | it : rad/      | rad/s                          |                         |                           |
|   | Range               | e: 0~          | 2047                           |                         |                           |
|   | Data Size           | e : 16b        | it                             |                         |                           |
|   | Forma               | it : DE0       | C                              |                         |                           |

Settings: When the value of position loop gain is increased, the position response can be enhanced and the position error can be reduced. If the value is set too big, it may easily cause vibration and noise.

| P2-01       | PPR S                  | witching Rate of Po   | ritching Rate of Position Loop Gain |                          |  |
|-------------|------------------------|-----------------------|-------------------------------------|--------------------------|--|
|             | Operational Interface: | l<br>Panel / Software | Communication                       | Related Section: 6.2.8   |  |
|             | Default :              | 100                   |                                     |                          |  |
|             | Contro<br>Mode :       | PT / PR               |                                     |                          |  |
|             | Unit:                  | %                     |                                     |                          |  |
|             | Range :                | 10 ~ 500              |                                     |                          |  |
| Data Size : |                        | 16bit                 |                                     |                          |  |
|             | Format :               | DEC                   |                                     |                          |  |
|             |                        | Switch the changi     | ng rate of position lo              | on gain according to the |  |

Settings: Switch the changing rate of position loop gain according to the gain-switching condition.

| P2-02 | PFG         | Position Feed Forwa           | Position Feed Forward Gain |                        |  |
|-------|-------------|-------------------------------|----------------------------|------------------------|--|
|       | :           | nal<br>Panel / Software<br>e: | Communication              | Related Section: 6.2.8 |  |
|       | Default: 50 |                               |                            |                        |  |
|       | Con<br>Mode | e: PT/PR                      |                            |                        |  |
|       | Uni         | it: %                         |                            |                        |  |

Range: 0 ~ 100 Data Size: 16bit Format: DEC

Settings: If the position command is changed smoothly, increasing the gain

value can reduce the position error.

If the position command is not changed smoothly, decreasing the gain value can tackle the problem of mechanical vibration.

| P2-03 | PFF Fc                   | mooth Constant of<br>orward Gain | Address: 0206H<br>0207H |                    |
|-------|--------------------------|----------------------------------|-------------------------|--------------------|
|       | Operationa<br>Interface: | Panel / Software                 | Communication           | Related Section: - |
|       | Default:                 | 5                                |                         |                    |
|       | Contro<br>Mode :         | PT / PR                          |                         |                    |
|       | Unit:                    | ms                               |                         |                    |
|       | Range :                  | 2 ~ 100                          |                         |                    |
|       | Data Size:               | 16bit                            |                         |                    |
|       | Format :                 | DEC                              |                         |                    |

Settings:

If the position command is changed smoothly, decreasing the value can reduce the position error. If the position command is not changed smoothly, increasing the value can tackle the problem of mechanical vibration.

| 4 KVP            | Spo             | eed Loop Gain    |               | Address: 0208H<br>0209H |
|------------------|-----------------|------------------|---------------|-------------------------|
| Opera<br>Interfa | :               | Panel / Software | Communication | Related Section: 6.3.6  |
| Defa             | ault :          | 500              |               |                         |
|                  | ontrol<br>ode : | ALL              |               |                         |
| L                | Jnit:           | rad/s            |               |                         |
| Rar              | ige :           | 0 ~ 8191         |               |                         |
| Data S           | ize :           | 16bit            |               |                         |
| Forr             | nat :           | DEC              |               |                         |

Settings:

Increase the value of speed loop gain can enhance the speed response. However, if the value is set too big, it would easily cause resonance and noise.

| P2-05 | SPR S                  | witching Rate of Sp | itching Rate of Speed Loop Gain |                    |  |
|-------|------------------------|---------------------|---------------------------------|--------------------|--|
|       | Operational Interface: | Panel / Software    | Communication                   | Related Section: - |  |
|       | Default :              | 100                 |                                 |                    |  |
|       | Contro<br>Mode :       | ALL                 |                                 |                    |  |
|       | Unit:                  | : %                 |                                 |                    |  |
|       | Range :                | 10 ~ 500            |                                 |                    |  |
|       | Data Size :            | 16bit               |                                 |                    |  |
|       | Format :               | DEC                 |                                 |                    |  |
|       |                        |                     |                                 | •                  |  |

Settings: Switch the changing rate of speed loop gain according to the gain switching condition.

| P2-06     | KVI S                 | peed Integral Comp     | Address: 020CH<br>020DH |                        |
|-----------|-----------------------|------------------------|-------------------------|------------------------|
|           | Operational Interface | al<br>Panel / Software | Communication           | Related Section: 6.3.6 |
| Default : |                       | : 100                  | 100                     |                        |
|           | Contro<br>Mode        | . A I I                |                         |                        |
|           | Unit                  | : rad/s                |                         |                        |
|           | Range                 | : 0 ~ 1023             |                         |                        |
|           | Data Size             | : 16bit                |                         |                        |
|           | Format                | : DEC                  |                         |                        |

Settings: Increasing the value of speed integral compensation can enhance speed response and diminish the deviation of speed control.

However, if the value is set too big, it would easily cause

resonance and noise.

| P2-07 | KVF S         | Speed Feed Forward Gain        | Address: 020EH<br>020FH |
|-------|---------------|--------------------------------|-------------------------|
|       | :             | Panel / Software Communication | Related Section: 6.3.6  |
|       | Default       | : 0                            |                         |
|       | Contr<br>Mode | All                            |                         |
|       | Unit          | : %                            |                         |
|       |               | : 0 ~ 100                      |                         |

Data Size: 16bit Format: DEC

Settings: When the speed control command runs smoothly, increasing the gain value can reduce the speed command error. If the command does not run smoothly, decreasing the gain value can reduce the mechanical vibration during operation.

| P2-08∎ | PCTL S                | pecial Parameter W | /rite-in      | Address: 0210H<br>0211H |
|--------|-----------------------|--------------------|---------------|-------------------------|
|        | Operational Interface | Panel / Software   | Communication | Related Section: -      |
|        | Default               | : 0                |               |                         |
|        | Contro<br>Mode        | ΔΙΙ                |               |                         |
|        | Unit                  | : -                |               |                         |
|        | Range                 | : 0 ~ 65535        |               |                         |
|        | Data Size             | : 16bit            |               |                         |
|        | Format                | : DEC              |               |                         |

Settings : Special parameter write-in:

| Parameter code | Function                                                                  |
|----------------|---------------------------------------------------------------------------|
| 10             | Reset the parameter (Apply to the power again after reset)                |
| 20             | P4-10 is writable                                                         |
| 22             | P4-11~P4-19 are writable                                                  |
| 30,35          | Save the data of COMPARE, CAPTURE, E-Cam                                  |
| 406            | Enable forced DO mode                                                     |
| 400            | When forced DO mode is enabled, it can switch back to the normal DO mode. |

| P2-09 |                          | <b>Debouncing Time</b> |               | Address: 0212H<br>0213H |
|-------|--------------------------|------------------------|---------------|-------------------------|
|       | Operationa<br>Interface: |                        | Communication | Related Section: -      |
|       | Default:                 | 2                      |               |                         |
|       | Contro<br>Mode :         | ALL                    |               |                         |
|       | Unit:                    | 2ms                    |               |                         |
|       | Range :                  |                        |               |                         |

| Data Size : | 16bit    |
|-------------|----------|
| Format :    | DEC      |
| Example :   | 4 = 8 ms |

Settings: When the environmental noise is big, increasing the setting value can enhance the control stability. However, if the value is set too

big, the response time will be influenced.

| P2-10 | DI1 DI                 | 1 Functional Plannin   | Address: 0214H<br>0215H                       |                               |
|-------|------------------------|------------------------|-----------------------------------------------|-------------------------------|
|       | Operational Interface: | Donal / Cafturara      | Communication                                 | Related Section:<br>Table 8.1 |
|       | Default:               | 101                    |                                               |                               |
|       | Contro<br>Mode :       | : A I I                |                                               |                               |
|       | Unit:                  | -                      |                                               |                               |
|       | Range :                | 0 ~ 0x015F (the last t | wo codes are DI                               |                               |
|       | Data Size :            | 16bit                  |                                               |                               |
|       | Format :               | HEX                    |                                               |                               |
|       | Settings:              | Inpu                   | at function selection<br>at contact<br>in use |                               |

- Input function selection: Please refer to table 8.1
- Input contact: **a** or **b** contact
  - 0: Set the input contact as normally closed (**b** contact)
  - 1: Set the input contact as normally opened (a contact)

(P2-10 ~ P2-17) The setting value of function programmed

When parameters are modified, please re-start the servo drive to ensure it can work normally.

Note: Parameter P3-06 is used to set how digital inputs (DI) accepts commands, through external terminal or the communication which determined by P4-07.

| P2-11 | DI2                 | DI2 Functional Plann | ing           | Address: 0216H<br>0217H       |
|-------|---------------------|----------------------|---------------|-------------------------------|
|       | Operation Interface |                      | Communication | Related Section:<br>Table 8.1 |
|       | Defau               | lt : 104             |               |                               |

Control Mode:

Unit: 
Range: 0 ~ 0x015F (the last two codes are DI code)

Data Size: 16bit

Format: HEX

Settings: Please refer to the description of P2-10

| P2-12 | DI3                 | DI3 Functional Planning                    | Address: 0218H<br>0219H         |
|-------|---------------------|--------------------------------------------|---------------------------------|
|       | Operation Interface | nal<br>Panel / Software Communicat         | Related Section: tion Table 8.1 |
|       | Defaul              | : 116                                      |                                 |
|       | Cont<br>Mode        | All                                        |                                 |
|       | Uni                 | : -                                        |                                 |
|       | Range               | : 0 ~ 0x015F (the last two codes are code) | e DI                            |
|       | Data Size           | : 16bit                                    |                                 |
|       | Forma               | : HEX                                      |                                 |

Settings: Please refer to the description of P2-10

| 2-13 | DI4 DI                | 4 Functional Planr       | ning                | Address: 021AH<br>021BH       |
|------|-----------------------|--------------------------|---------------------|-------------------------------|
|      | Operationa Interface: | Panel / Software         | Communication       | Related Section:<br>Table 8.1 |
|      | Default:              | 117                      |                     |                               |
|      | Contro<br>Mode :      | ALL                      | ALL                 |                               |
|      | Unit:                 | -                        |                     |                               |
|      | Range:                | 0 ~ 0x015F (the laccode) | st two codes are DI |                               |
|      | Data Size :           | 16bit                    |                     |                               |
|      | Format :              | HEX                      |                     |                               |

| P2-14 | DI5                    | DI5 Functional Plann         | Functional Planning |                               |  |
|-------|------------------------|------------------------------|---------------------|-------------------------------|--|
|       | Operation<br>Interface | D 1 / O-#                    | Communication       | Related Section:<br>Table 8.1 |  |
|       | Default                | : 102                        |                     |                               |  |
|       | Conti<br>Mode          | : Λ I I                      | :                   |                               |  |
|       | Unit                   | : -                          |                     |                               |  |
|       | Range                  | : 0 ~ 0x015F (the last code) | t two codes are DI  |                               |  |
|       | Data Size              | : 16bit                      |                     |                               |  |
|       | Format                 | : HEX                        |                     |                               |  |

Address: 021EH P2-15 DI6 **DI6 Functional Planning** 021FH Operational Related Section: Panel / Software Communication Table 8.1 Interface: Default: 22 Control ALL Mode: Unit: -Range:  $0 \sim 0x015F$  (the last two codes are DI code) Data Size: 16bit Format: HEX

Settings: Please refer to the description of P2-10

| P2-16 | DI7 DI                 | 7 Functional Plannir       | ng               | Address: 0220H<br>0221H       |
|-------|------------------------|----------------------------|------------------|-------------------------------|
|       | Operational Interface: | Panel / Software           | Communication    | Related Section:<br>Table 8.1 |
|       | Default :              | 23                         |                  |                               |
|       | Control<br>Mode :      |                            |                  |                               |
|       | Unit:                  | -                          |                  |                               |
|       | Range :                | 0 ~ 0x015F (the last code) | two codes are DI |                               |
|       | Data Size :            | 16bit                      |                  |                               |

Format: HEX

Settings: Please refer to the description of P2-10

| P2-17 | DI8 D                  | 8 Functional Plann    | Address: 0222H<br>0223H |                               |
|-------|------------------------|-----------------------|-------------------------|-------------------------------|
|       | Operational Interface: | l<br>Panel / Software | Communication           | Related Section:<br>Table 8.1 |
|       | Default :              | 21                    |                         |                               |
|       | Contro<br>Mode :       | ALL                   |                         |                               |
|       | Unit :                 | -                     |                         |                               |
|       | Range :                | 0 ~ 0x015F (the last  | st two codes are DI     |                               |
|       | Data Size :            | 16bit                 |                         |                               |
|       | Format :               | HEX                   |                         |                               |

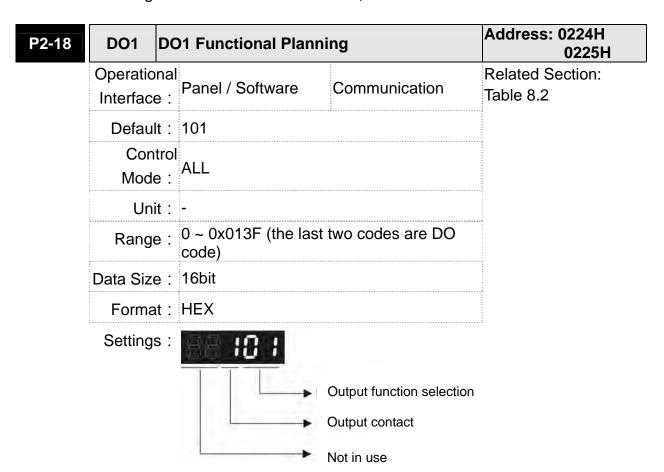

- Output function selection: Please refer to table 8.2
- Output contact: **a** or **b** contact
  - 0: Set the output contact as normally closed (**b** contact)
  - 1: Set the output contact as normally opened (a contact)

(P2-18 ~ P2-22) The setting value of function programmed

When parameters are modified, please re-start the servo drive to ensure it can work normally.

| P2-19 | DO2                   | O2 Functional Planning                      | Address: 0226H<br>0227H       |
|-------|-----------------------|---------------------------------------------|-------------------------------|
|       | Operational Interface | Panel / Software Communication              | Related Section:<br>Table 8.2 |
|       | Default               | : 103                                       |                               |
|       | Contro<br>Mode        | : Λ I I                                     |                               |
|       | Unit                  | : -                                         |                               |
|       | Range                 | 0 ~ 0x013F (the last two codes are DO code) |                               |
|       | Data Size             | : 16bit                                     |                               |
|       | Format                | : HEX                                       |                               |

Settings: Please refer to the description of P2-18

| P2-20 | DO3 D                 | O3 Functional Planning                   | Address: 0228H<br>0229H          |
|-------|-----------------------|------------------------------------------|----------------------------------|
|       | Operational Interface | Panel / Software Communicati             | Related Section:<br>on Table 8.2 |
|       | Default               | 109                                      |                                  |
|       | Contro<br>Mode        | : A I I                                  |                                  |
|       | Unit                  | -                                        |                                  |
|       | Range                 | 0 ~ 0x013F (the last two codes are code) | DO                               |
|       | Data Size             | 16bit                                    |                                  |
|       | Format                | HEX                                      |                                  |

| -21 | DO4                   | DO   | 4 Functional Plann         | Address: 022AH<br>022BH |                               |
|-----|-----------------------|------|----------------------------|-------------------------|-------------------------------|
|     | Operatio<br>Interface |      | Panel / Software           | Communication           | Related Section:<br>Table 8.2 |
|     | Defaul                | lt:  | 105                        |                         |                               |
|     | Control<br>Mode :     |      | ALL                        |                         |                               |
|     | Uni                   | it : | -                          |                         |                               |
|     | Range                 | e :  | 0 ~ 0x013F (the last code) | two codes are DO        |                               |
|     | Data Size :           |      | 16bit                      |                         |                               |
|     | Format :              |      | HEX                        |                         |                               |
|     | Settings              | s:   | Please refer to the d      | escription of P2-18     |                               |

| P2-22 | DO5 D                 | O5 Functional Planr       | ning                 | Address: 022CH<br>022DH       |
|-------|-----------------------|---------------------------|----------------------|-------------------------------|
|       | Operational Interface | Donal / Caftware          | Communication        | Related Section:<br>Table 8.2 |
|       | Default               | 7                         |                      |                               |
|       | Contro<br>Mode        | I<br>ALL                  |                      |                               |
|       | Unit                  | -                         |                      |                               |
|       | Range                 | 0 ~ 0x013F (the las code) | t two codes are DO   |                               |
|       | Data Size             | 16bit                     |                      |                               |
|       | Format                | : HEX                     |                      |                               |
|       | Settings              | : Please refer to the     | description of P2-18 |                               |

| -23 NCF1               | Resonance Suppres       | esonance Suppression (Notch filter) (1) |                        |  |
|------------------------|-------------------------|-----------------------------------------|------------------------|--|
| Operation<br>Interface | nal<br>Panel / Software | Communication                           | Related Section: 6.3.7 |  |
| Default                | : 1000                  |                                         |                        |  |
| Cont<br>Mode           | rol<br>ALL              | ALL<br>Hz                               |                        |  |
| Unit                   | : Hz                    |                                         |                        |  |
| Range                  | : 50 ~ 1000             |                                         |                        |  |
| Data Size              | : 16bit                 |                                         |                        |  |

Format : DEC

Settings: The first setting value of resonance frequency. If P2-24 is set to 0,

this function is disabled. P2-43 and P2-44 are the second Notch

filter.

**Resonance Suppression (Notch filter)** Address: 0230H DPH1 P2-24 Attenuation Rate (1) 0231H Operational Related Section: Panel / Software Communication 6.3.7 Interface: Default: 0 Control Mode: Unit: dB 0 ~ 32 (0: disable the function of Notch Range: filter) Data Size: 16bit

Settings: The first resonance suppression (notch filter) attenuation rate.

When this parameter is set to 0, the function of Notch filter is

disabled.

Example : 1.5 = 1.5 ms

Format: DEC

| P2-25 | NIP                    | w-pass Filter of Resuppression       | Address: 0232H<br>0233H               |                        |
|-------|------------------------|--------------------------------------|---------------------------------------|------------------------|
|       | Operational Interface: | Panel / Software                     | Communication                         | Related Section: 6.3.7 |
|       | Default :              | 0.2 (under 1kW) or 0.5 (other model) | 2 (under 1kW) or<br>0.5 (other model) |                        |
|       | Control<br>Mode :      | ALL                                  |                                       |                        |
|       | Unit:                  | 1 ms                                 | 0.1 ms                                |                        |
|       | Range :                | 0.0 ~ 100.0                          | 0 ~ 1000                              |                        |
|       | Data Size :            | 16bit                                |                                       |                        |
|       | Format :               | One decimal                          | DEC                                   |                        |
|       |                        | 5                                    |                                       |                        |

Settings: Set the low-pass filter of resonance suppression. When the value

15 = 1.5 ms

is set to 0, the function of low-pass filter is disabled.

P2-26

| DST A                  | Anti-interference Gain      | ti-interference Gain                |                    |  |
|------------------------|-----------------------------|-------------------------------------|--------------------|--|
| Operation<br>Interface | al<br>Panel / Software<br>: | Communication                       | Related Section: - |  |
| Default                | : 0                         | 0                                   |                    |  |
| Contr<br>Mode          | ΛΙΙ                         |                                     |                    |  |
| Unit                   | : 1                         | 1                                   |                    |  |
| Range                  | : 0 ~ 1023 (0: disable      | 0 ~ 1023 (0: disable this function) |                    |  |
| Data Size              | : 16bit                     |                                     |                    |  |
| Format                 | : DEC                       |                                     |                    |  |

Settings: Increasing the value of this parameter can increase the damping of speed loop. It is suggested to set P2-26 equals to the value of P2-06. If users desire to adjust P2-26, please follow the rules below.

- 1. In speed mode, incrase the value of this parameter can reduce speed overshoot.
- 2. In position mode, decrease the value of this parameter can reduce position overshoot.

| P2-27                       | GCC G                    | ain Switching and S            | Address: 0236H<br>0237H                                    |                    |  |
|-----------------------------|--------------------------|--------------------------------|------------------------------------------------------------|--------------------|--|
|                             | Operationa<br>Interface: | Panel / Software               | Communication                                              | Related Section: - |  |
|                             | Default:                 | 0                              |                                                            |                    |  |
| Control<br>Mode :<br>Unit : |                          | ALL<br>-                       |                                                            |                    |  |
|                             |                          |                                |                                                            |                    |  |
|                             | Data Size :              |                                |                                                            |                    |  |
|                             | Format :                 | HEX                            |                                                            |                    |  |
|                             | Settings:                | <b>B B C C C C C C C C C C</b> | Gain switching condition Gaing switching method Not in use |                    |  |

- Gain switching condition:
  - 0: Disable gain switching function.
  - 1: The signal of gain switching (GAINUP) is ON.
  - 2: In position control mode, the position error is bigger than the value of P2-29.
  - 3: The frequency of position command is bigger than the value of P2-29.
  - 4: When the speed of servo motor is faster than the value of P2-29.
  - 5: The signal of gain switching (GAINUP) is OFF.
  - 6: In position control mode, the position error is smaller than the value of P2-29.
  - 7: When the frequency of position command is smaller than the value of P2-29.
  - 8: When the speed of servo motor is slower than the value of P2-29.
- Gain switching method:
  - 0: Gain switching
  - 1: Integrator switching, P -> PI

|                  | <u> </u>                       |                  |                  |
|------------------|--------------------------------|------------------|------------------|
| Setting<br>Value | Control Mode P                 | Control Mode S   |                  |
|                  | P2-00 x 100%<br>P2-04 x 100%   | P2-04 x 100%     | Before switching |
| 0                | P2-00 x P2-01<br>P2-04 x P2-05 | P2-04 x P2-05    | After switching  |
| 1                | P2-06 x 0%<br>P2-26 x 0%       |                  | Before switching |
| '                |                                | x 100%<br>x 100% | After switching  |

| Gl          | UT                | Ga         | in Switching Time | Constant      | Address: 0238H<br>0239H |
|-------------|-------------------|------------|-------------------|---------------|-------------------------|
| Ope<br>Inte | eration<br>erface | nal<br>e : | Panel / Software  | Communication | Related Section: -      |
| D           | efaul             | t :        | 10                |               |                         |
|             | Cont<br>Mode      |            | ALL               |               |                         |
|             | Unit:             |            | 10ms              |               |                         |
| R           | Range             | ):         | 0 ~ 1000          |               |                         |
| Data        | a Size            | ):         | 16bit             |               |                         |
| F           | orma              | t :        | DEC               |               |                         |
| Exa         | ample             | <b>:</b> : | 15 = 150 ms       |               |                         |

Settings: It is for switching the smooth gain. (0: disable this function)

| P2-29 |                       | Gain Switching                 |               |                    |
|-------|-----------------------|--------------------------------|---------------|--------------------|
|       | Operatio<br>Interface | nal<br>Panel / Software<br>e : | Communication | Related Section: - |
|       | Defaul                | t: 1280000                     |               |                    |
|       | Con<br>Mode           | trol<br>ALL<br>ə :             |               |                    |
|       | Uni                   | t: Pulse, Kpps, r/min          |               |                    |
|       | Range                 | e: 0 ~ 3840000                 |               |                    |
|       | Data Size             | e : 32bit                      |               |                    |
|       | Forma                 | t: DEC                         |               |                    |

Settings: The setting of gain switching (Pulse error, Kpps, r/min) is determined by the selection of gain switching (P2-27).

| P2-30 <b>■</b> |                        | uxiliary Function |               | Address: 023CH<br>023DH |
|----------------|------------------------|-------------------|---------------|-------------------------|
|                | Operational Interface: | Panel / Software  | Communication | Related Section: -      |
|                | Default :              | 0                 |               |                         |
|                | Contro<br>Mode:        | ΔΙΙ               |               |                         |
|                | Unit:                  | -                 |               |                         |
|                | Range :                | -8 ~ +8           |               |                         |
|                | Data Size :            | 16bit             |               |                         |
|                | Format :               | DEC               |               |                         |

# Settings:

- 0: Disable all functions described below
- 1: Force to Servo On the software
- 2~4: (reserved)
- 5: This setting allows the written parameters not retain after power off. When the data is no need to save, it can avoid the parameters continuously writing into EEPROM and shortening the lifetime of EEPROM.
  - Setting this parameter is a must when using communication control.
- 6: In simulation mode (command simulation), the external Servo On signal cannot work and DSP Error (variable 0x6F) is regarded as 0. Parameter P0-01 only shows the external Error (positive/negative limit, emergency stop, etc) In this status, DO.SRDY is ON. Command is accepted in each mode and can be observed via scope software. However, the motor will not operate. The aim is to examine the command accuracy.
- 7: (It will be available after firmware version V1.013)
  High-speed oscilloscope, disable Time-Out function (It is for PC software)
- 8: (It will be available after firmware version V1.013)

  Back up all parameters (current value) and save in EEPROM.

  The value still exists when re-power on.

The panel displays 'to.rom' during execution. (It can be executed when Servo ON.)

- -1,-5,-6,-7: (It will be available after firmware version V1.013) Individually disable the function of 1,5,6,7
- -2~-4, -8: (Reserved)

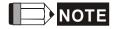

Please set the value to 0 in normal operation. The value returns to 0 automatically after re-power on.

| P2-31 |                        | eed Loop Frequen Auto and Semi-aut | cy Response Setting to Mode | Address: 023EH<br>023FH           |
|-------|------------------------|------------------------------------|-----------------------------|-----------------------------------|
|       | Operational Interface: | Panel / Software                   | Communication               | Related Section:<br>5.6 and 6.3.6 |
|       | Default:               | 80                                 |                             |                                   |
|       | Control<br>Mode :      | ALL                                |                             |                                   |
|       | Unit:                  | Hz                                 |                             |                                   |
|       | Range :                | 1 ~ 0x1000                         |                             |                                   |
|       | Data Size :            | 16bit                              |                             |                                   |
|       | Format :               | HEX                                |                             |                                   |

Settings: 1~50Hz: Low stiffness, low response

51~250Hz: Medium stiffness, medium response

251~850Hz: High stiffness, high response

851~1000Hz: Extremely high stiffness, extremely high response

- NOTE 1) According to the speed loop setting of P2-31, the servo drive sets the position loop response automatically.
  - 2) The function is enabled via parameter P2-32. Please refer to Chapter 5.6 for corresponding bandwidth size of the setting value.

| P2-32 ▲ | AUT2 To               | uning Mode Selecti | on            | Address: 0240H<br>0241H        |
|---------|-----------------------|--------------------|---------------|--------------------------------|
|         | Operational Interface | Panel / Software   | Communication | Related Section: 5.6 and 6.3.6 |
|         | Default :             | 0                  |               |                                |
|         | Contro<br>Mode :      | ALL                |               |                                |
|         | Unit :                | : -                |               |                                |
|         | Range :               | 0 ~ 0x2            |               |                                |
|         | Data Size :           | : 16bit            |               |                                |
|         | Format :              | : HEX              |               |                                |

Settings: 0: Manual Mode

1: Auto Mode (continuous adjustment)

2: Semi-auto Mode (non-continuous adjustment)

Relevant description of manual mode setting:

When P2-32 is set to 0, parameters related to gain control, such as P2-00, P2-02, P2-04, P2-06, P2-07, P2-25 and P2-26, all can be set by the user.

When switching mode from auto or semi-auto to manual, parameters about gain will be updated automatically.

Relevant description of auto mode setting:

Continue to estimate the system inertia, save the inertia ratio to P1-37 every 30 minutes automatically and refer to the stiffness and bandwidth setting of P2-31.

1. Set the system to manual mode 0 from auto 1 or semi-auto 2, the system will save the estimated inertia value to P1-37 automatically and set the corresponding parameters.

- 2. Set the system to auto mode 1 or semi-auto mode 2 from manual mode 0, please set P1-37 to the appropriate value.
- 3. Set the system to manual mode 0 from auto mode 1, P2-00, P2-04 and P2-06 will be modified to the corresponding parameters of auto mode.
- 4. Set the system to manual mode 0 from semi-auto mode 2, P2-00, P2-04, P2-06, P2-25 and P2-26 will be modified to the corresponding parameters of semi-auto mode.

## Relevant description of semi-auto mode setting:

- When the system inertia is stable, the value of P2-33 will be 1 and the system stops estimating. The inertia value will be saved to P1-37 automatically. When switching mode to semi-auto mode (from manual or auto mode), the system starts to estimate again.
- 2. When the system inertia is over the range, the value of P2-33 will be 0 and the system starts to estimate and adjust again.
- X Rotary motor uses inertia ratio for estimation; Linear motor uses weight of linear motor and load for estimation.

| P2-33 ▲ |                       | emi-auto Inertia Ad |               | Address: 0242H<br>0243H |
|---------|-----------------------|---------------------|---------------|-------------------------|
|         | Operational Interface | Panel / Software    | Communication | Related Section: -      |
|         | Default :             | 0                   |               |                         |
|         | Contro<br>Mode :      | ΔΙΙ                 |               |                         |
|         | Unit :                | -                   |               |                         |
|         | Range :               | 0 ~ 1               |               |                         |
|         | Data Size             | 16bit               |               |                         |
|         | Format                | DEC                 |               |                         |

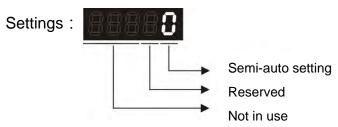

- Semi-auto Setting:
  - 1: It means the inertia estimation in semi-auto mode is completed. The inertia value can be accessed via P1-37.
  - 0: 1. When the display is 0, it means the inertia adjustment is not completed and is adjusting.
    - 2. When the setting is 0, it means the inertia adjustment is not completed and is adjusting.
- ※ Rotary motor uses inertia ratio for estimation; Linear motor uses weight of linear motor and load for estimation.

| P2-34 | SDEV                  | Th         | e Condition of Ove                                                                                             | rspeed Warning | Address: 0244H<br>0245H |
|-------|-----------------------|------------|----------------------------------------------------------------------------------------------------|----------------|-------------------------|
|       | Operatio<br>Interface |            | Panel / Software                                                                                               | Communication  | Related Section: -      |
|       | Defaul                | t :        | 5000                                                                                                    |                |                         |
|       | Control<br>Mode:      |            |                                                                                                    |                |                         |
|       | Uni                   |            | Permanent magnet synchronous rotary motor: rpm Permanent magnet synchronous linear motor: 10 <sup>-3</sup> m/s |                |                         |
|       | Range                 | <b>Э</b> : | Permanent magnet synchronous rotary motor: 1 ~ 5000  Permanent magnet synchronous linear motor: 1~15999        |                |                         |
|       | Data Size             | e :        | 16bit                                                                                                    |                |                         |
|       | Forma                 | t:         | DEC                                                                                                    |                |                         |

Settings: The setting of over speed warning in servo drive error display (P0-01)

| P2-35 |           | Condition of Excess Deviation Warning | ive Position Control | Address: 0246H<br>0247H |
|-------|-----------|---------------------------------------|----------------------|-------------------------|
|       | Operation | al<br>Panel / Software<br>:           |                      | Related Section: -      |
|       | Interface | · Paner/Sollware                      | Communication        |                         |
|       | Default   | : 3840000                             |                      |                         |
|       | Contr     |                                       |                      |                         |
|       | Mode      | . PT / PR                             |                      |                         |

Unit: pulse

Range: 1 ~ 128000000

Data Size: 32bit

Format: DEC

Settings: The setting of excessive position control deviation warning in

servo drive error display (P0-01)

| P2-36 | EDI9 Ex                | tended EDI9 Funct        | tional Planning     | Address: 0248H<br>0249H       |
|-------|------------------------|--------------------------|---------------------|-------------------------------|
|       | Operational Interface: | Panel / Software         | Communication       | Related Section:<br>Table 8.1 |
|       | Default :              | 0                        |                     |                               |
|       | Control<br>Mode :      | ALL                      |                     |                               |
|       | Unit:                  | -                        |                     |                               |
|       | Range :                | $0 \sim 0x015F$ (the las | t two codes are EDI |                               |
|       | Data Size :            | 16bit                    |                     |                               |
|       | Format :               | HEX                      |                     |                               |
|       | Cottings :             | 99 18 1                  |                     |                               |

Settings:

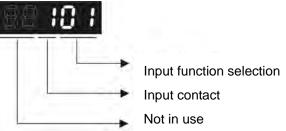

- Input function selection: Please refer to table 8.1
- Input contact: **a** or **b** contact
  - 0: Set the input contact as normally closed (**b** contact)
  - 1: Set the input contact as normally opened (a contact)

(P2-36 ~ P2-41) The setting value of function programmed

When parameters are modified, please re-start the servo drive to ensure it can work normally.

| P2-37 | EDI10 Extended EDI10 Functional Planning               | Address: 024AH<br>024BH       |
|-------|--------------------------------------------------------|-------------------------------|
|       | Operational Interface : Panel / Software Communication | Related Section:<br>Table 8.1 |
|       | Default: 0                                             |                               |
|       | Control<br>Mode :                                      |                               |

# Chapter 8 Parameters | ASDA-A2R Series

Unit: Range: 0 ~ 0x015F (the last two codes are EDI code)

Data Size: 16bit

Format: HEX

Settings: Please refer to the description of P2-36

| P2-38 |                        | tended EDI11 Fund         |                     | Address: 024CH<br>024DH       |
|-------|------------------------|---------------------------|---------------------|-------------------------------|
|       | Operational Interface: | Panel / Software          | Communication       | Related Section:<br>Table 8.1 |
|       | Default:               | 0                         |                     |                               |
|       | Control<br>Mode :      | I<br>ALL                  |                     |                               |
|       | Unit:                  | -                         |                     |                               |
|       | Range :                | 0 ~ 0x015F (the las code) | t two codes are EDI |                               |
|       | Data Size :            | 16bit                     |                     |                               |
|       | Format :               | HEX                       |                     |                               |

Settings: Please refer to the description of P2-36

| P2-39 | EDI12 Ex               | tended EDI12 Func          | tional Planning   | Address: 024EH<br>024FH       |
|-------|------------------------|----------------------------|-------------------|-------------------------------|
|       | Operational Interface: | Panel / Software           | Communication     | Related Section<br>Table: 8.1 |
|       | Default :              | -                          |                   |                               |
|       | Control<br>Mode :      | I<br>ALL                   |                   |                               |
|       | Unit:                  | -                          |                   |                               |
|       | Range :                | 0 ~ 0x015F (the last code) | two codes are EDI |                               |
|       | Data Size :            | 16bit                      |                   |                               |
|       | Format :               | HEX                        |                   |                               |

Settings: Please refer to the description of P2-36

| P2-40 | EDI13                  | extended EDI13 Fund         | Address: 0250H<br>0251H |                               |
|-------|------------------------|-----------------------------|-------------------------|-------------------------------|
|       | Operation<br>Interface | Donal / Coffwore            | Communication           | Related Section:<br>Table 8.1 |
|       | Default                | : -                         |                         |                               |
|       | Contr<br>Mode          | ALL                         |                         |                               |
|       | Unit                   | : -                         |                         |                               |
|       | Range                  | . 0 ~ 0x015F (the las code) | t two codes are EDI     |                               |
|       | Data Size              | 16bit                       |                         |                               |
|       | Format                 | : HEX                       |                         |                               |

Settings: Please refer to the description of P2-36

| P2-41 | EDI14 Extended EDI14 Functional Planning |                     |                      | Address: 0252H<br>0253H       |
|-------|------------------------------------------|---------------------|----------------------|-------------------------------|
|       | Operationa<br>Interface:                 |                     | Communication        | Related Section:<br>Table 8.1 |
|       | Default:                                 | -                   |                      |                               |
|       | Contro<br>Mode :                         | ALL                 |                      |                               |
|       | Unit:                                    | -                   |                      |                               |
|       | Range:                                   | 0 ~ 0x015F (the las | st two codes are EDI |                               |
|       | Data Size:                               | 16bit               |                      |                               |
|       | Format:                                  | HEX                 |                      |                               |

Settings: Please refer to the description of P2-36

| P2-42 | Reserved            | Reserved |                  |                         | Address: 0254H<br>0255H   |
|-------|---------------------|----------|------------------|-------------------------|---------------------------|
| P2-43 | NCF2                | Re       | sonance Suppress | sion (Notch filter) (2) | Address: 0256H<br>0257H   |
|       | Operation Interface | nal      | Panel / Software | Communication           | Related Section:<br>6.3.7 |
|       | Defaul              | t :      | 1000             |                         |                           |
|       | Cont<br>Mode        |          | ALL              |                         |                           |
|       | Uni                 | t :      | Hz               |                         |                           |

#### Chapter 8 Parameters | ASDA-A2R Series

Range: 50 ~ 2000

Data Size: 16bit

Format: DEC

Settings: The second setting value of resonance frequency. If P2-44 is set

to 0, this function is disabled. P2-23 and P2-24 are the first Notch

filter.

| P2-44 |                        | esonance Suppress<br>tenuation Rate (2)   | sonance Suppression (Notch filter) enuation Rate (2) |                        |  |
|-------|------------------------|-------------------------------------------|------------------------------------------------------|------------------------|--|
|       | Operational Interface: | perational Panel / Software Communication |                                                      | Related Section: 6.3.7 |  |
|       | Default :              | 0                                         | )                                                    |                        |  |
|       | Control<br>Mode :      | ALL                                       | ALL                                                  |                        |  |
|       | Unit:                  | dB                                        | dB<br>0 ~ 32 (0: disable Notch filter)               |                        |  |
|       | Range :                | 0 ~ 32 (0: disable N                      |                                                      |                        |  |
|       | Data Size:16bit        |                                           |                                                      |                        |  |
|       | Format :               | DEC                                       |                                                      |                        |  |

Settings: The second resonance suppression (notch filter) attenuation rate.

When this parameter is set to 0, the function of Notch filter is

disabled.

| P2-45 | NCF3                  | Resonance Suppress          | sion (Notch filter) (3) | Address: 025AH<br>025BH   |
|-------|-----------------------|-----------------------------|-------------------------|---------------------------|
|       | Operational Interface | al<br>Panel / Software<br>: | Communication           | Related Section:<br>6.3.7 |
|       | Default               | : 1000                      |                         |                           |
|       | Contro<br>Mode        |                             |                         |                           |
|       | Unit                  | : Hz                        |                         |                           |
|       | Range                 | : 50 ~ 2000                 |                         |                           |
|       | Data Size             | : 16bit                     |                         |                           |
|       | Format                | : DEC                       |                         |                           |

Settings: The third group of mechanism resonance frequency setting value.

If P2-46 is set to 0, this function will be disabled. P2-23 and P2-24

are the first group of resonance suppression (Notch filter).

| II I I P A S I        | esonance Suppress<br>tenuation Rate (3) | Address: 025CH<br>025DH   |  |
|-----------------------|-----------------------------------------|---------------------------|--|
| Operationa Interface: | Panel / Software                        | Related Section:<br>6.3.7 |  |
| Default:              | Default: 0                              |                           |  |
| Contro<br>Mode :      | Control<br>Mode:                        |                           |  |
| Unit:                 | dB                                      |                           |  |
| Range :               | Range : 0 ~ 32                          |                           |  |
| Data Size :           | Data Size : 16bit                       |                           |  |
| Format :              | DEC                                     |                           |  |

Settings: The third group of resonance suppression (Notch filter)

attenuation rate. Set the value to 0 to disable the function of

Notch filter.

| P2-47 |                        | ito Resonance<br>etting | Suppression Mode | Address: 025EH<br>025FH |
|-------|------------------------|-------------------------|------------------|-------------------------|
|       | Operational Interface: | Panel / Software        | Communication    | Related Section: -      |
|       | Default:               | 1                       |                  |                         |
|       | Control<br>Mode :      | ALL                     |                  |                         |
|       | Unit:                  | -                       |                  |                         |
|       | Range :                | 0 ~ 2                   |                  |                         |
|       | Data Size :            | 16bit                   |                  |                         |
|       | Format :               | DEC                     |                  |                         |

0: The value of P2-43, P2-44 and P2-45, P2-46 will retain. Settings:

1: The value of P2-43, P2-44 and P2-45, P2-46 will retain after resonance suppression.

2: Continuous resonance suppression

Description of Auto Mode Setting:

When it is set to 1: Auto resonance, the value returns to 0 automatically and saves the point of resonance suppression when it is stable. If it is

unstable, re-power on or set back to 1 for re-estimation again.

When it is set to 2: Continuous suppression automatically. When it is stable, the point of resonance suppression will be saved. If it is unstable, re-power on for re-estimation.

When switching to mode 0 from mode 2 or 1, the setting of P2-43, P2-44, P2-45 and P2-46 will be saved automatically.

P2-46

| 48 | ANCL                   | Resonance Suppres            | Address: 0260H<br>0261H |                    |
|----|------------------------|------------------------------|-------------------------|--------------------|
|    | Operation<br>Interface | nal<br>Panel / Software<br>: | Communication           | Related Section: - |
|    | Default                | : 100                        |                         |                    |
|    | Cont<br>Mode           | ΔΙΙ                          |                         |                    |
|    | Unit                   | : -                          |                         |                    |
|    | Range                  | : 1 ~ 300%                   |                         |                    |
|    | Data Size              | : 16bit                      |                         |                    |
|    | Format                 | : DEC                        |                         |                    |

Settings: (The smaller the setting value is, the more sensitive the

resonance wil be.)

P2-48↑, resonance sensitiveness↓ P2-48↓, resonance sensitiveness↑

| P2-49 | SJIT S                   | peed Detection Filt   | er            | Address: 0262H<br>0263H |
|-------|--------------------------|-----------------------|---------------|-------------------------|
|       | Operationa<br>Interface: | l<br>Panel / Software | Communication | Related Section: -      |
|       | Default :                | 0                     |               |                         |
|       | Contro<br>Mode :         | ALL                   |               |                         |
|       | Unit:                    | -                     |               |                         |
|       | Range :                  | 0 ~ 1F                |               |                         |
|       | Data Size :              | 16bit                 |               |                         |
|       | Format:                  | DEC                   |               |                         |

Settings : The filter of speed estimation

| The filter of speed estimation |                                   |  |  |  |
|--------------------------------|-----------------------------------|--|--|--|
| Setting Value                  | Speed Estimation Bandwithdth (Hz) |  |  |  |
| 00                             | 2500                              |  |  |  |
| 01                             | 2250                              |  |  |  |
| 02                             | 2100                              |  |  |  |
| 03                             | 2000                              |  |  |  |
| 04                             | 1800                              |  |  |  |
| 05                             | 1600                              |  |  |  |
| 06                             | 1500                              |  |  |  |
| 07                             | 1400                              |  |  |  |
| 08                             | 1300                              |  |  |  |
| 09                             | 1200                              |  |  |  |
| 0A                             | 1100                              |  |  |  |
| 0B                             | 1000                              |  |  |  |
| 0C                             | 950                               |  |  |  |
| 0D                             | 900                               |  |  |  |
| 0E                             | 850                               |  |  |  |
| 0F                             | 800                               |  |  |  |
| 10                             | 750                               |  |  |  |
| 11                             | 700                               |  |  |  |
| 12                             | 650                               |  |  |  |
| 13                             | 600                               |  |  |  |
| 14                             | 550                               |  |  |  |
| 15                             | 500                               |  |  |  |
| 16                             | 450                               |  |  |  |
| 17                             | 400                               |  |  |  |
| 18                             | 350                               |  |  |  |
| 19                             | 300                               |  |  |  |
| 1A                             | 250                               |  |  |  |
| 1B                             | 200                               |  |  |  |
| 1C                             | 175                               |  |  |  |
| 1D                             | 150                               |  |  |  |
| 1E                             | 125                               |  |  |  |
| 1F                             | 100                               |  |  |  |

| P2-50 | DCLR                  | Pulse Clear Mode              |               | Address: 0264H<br>0265H |
|-------|-----------------------|-------------------------------|---------------|-------------------------|
|       | Operatio<br>Interface | nal<br>Panel / Software<br>e: | Communication | Related Section: -      |
|       | Defaul                | lt : 0                        |               |                         |
|       | Con<br>Mode           | trol<br>PT / PR<br>e:         |               |                         |

#### Chapter 8 Parameters | ASDA-A2R Series

Unit: Range: 0 ~ 0x2

Data Size: 16bit

Format: HEX

Settings: Please refer to table 8.1 for digital input setting.

When set digital input (DI) as CCLR, the function of pulse clear is effective. Clear the position error (It is applicable in PT, PR mode). If this DI is ON, the accumulative position error will be cleared to

0.

0: The triggering method of CCLR is rising-edge.

1: The triggering method of CCLR is level.

Reserved Address: 0266H 0267H

P2-52 Reserved Address: 0268H 0269H

P2-53 KPI Position Integral Compensation Address: 026AH 026BH

Operational Interface : Panel / Software Communication 6.3.6

Default : 0

Control Mode :

Unit: rad/s
Range: 0 ~ 1023

Data Size: 16bit
Format: DEC

Settings: When increasing the value of position control integral, reducing

the position steady-state error, it may easily cause position overshoot and noise if the value is set too big.

| P2-54 | SVP                   | The Gain of Synchro         | nous Speed Control | Address: 026CH<br>026DH |
|-------|-----------------------|-----------------------------|--------------------|-------------------------|
|       | Operatio<br>Interface | nal<br>e : Panel / Software | Communication      | Related Section: -      |
|       | Defau                 | lt: 0                       |                    |                         |
|       | Con<br>Mode           | trol<br>e:                  |                    |                         |
|       | :                     | it: Rad/s                   |                    |                         |

| Range:     | 0~8191 |  |
|------------|--------|--|
| Data Size: | 16bit  |  |
| Format:    | DEC    |  |

Settings: When increasing the value of synchronous speed control, it can

enhance the speed following of two motors. However, if the value

is set too big, it may easily cause vibration and noise.

| SVI Integral Compensation to Synchronous Position |                       | Address: 026EH<br>026FH      |
|---------------------------------------------------|-----------------------|------------------------------|
| Operation Interface                               | Panel / Software Comm | unication Related Section: - |
| Defaul                                            | : 0                   |                              |
| Cont<br>Mode                                      | All                   |                              |
| Uni                                               | : Rad/s               |                              |
| Range                                             | : 0~1023              |                              |
| Data Size                                         | : 16bit               |                              |
| Forma                                             | : DEC                 |                              |

Settings: When increasing integral compensation to synchronous speed, two motors speed following can be enhanced and the speed error between two motors can be reduced. However, if the value is set too big, it may easily cause vibration and noise.

| P2-56 |  |
|-------|--|

| SPI                    | ntegral Compensati        | egral Compensation to Synchronous sition |                         |  |  |
|------------------------|---------------------------|------------------------------------------|-------------------------|--|--|
| Operation<br>Interface | nal<br>: Panel / Software | Communication                            | Related Section: -      |  |  |
| Default                | : 0                       |                                          |                         |  |  |
| Conti<br>Mode          | :Al I                     |                                          |                         |  |  |
| Unit: Rad              |                           |                                          |                         |  |  |
| Range                  | : 0~1023                  |                                          |                         |  |  |
| Data Size              | : 16bit                   |                                          |                         |  |  |
| Format                 | : DEC                     |                                          |                         |  |  |
|                        | When increasing in        | otogral componentian                     | to evachronous position |  |  |

Settings: When increasing integral compensation to synchronous position, two motors speed following can be enhanced and the speed error between two motors can be reduced. However, if the value is set too big, it may easily cause vibration and noise It is suggested to set the value the same as P2-06.

| P2-57 |                        | Γhe Bandwidth of Sy     | Address: 0272H<br>0273H |                    |
|-------|------------------------|-------------------------|-------------------------|--------------------|
|       | Operation<br>Interface | nal<br>Panel / Software | Communication           | Related Section: - |
|       | Default                | : 0                     |                         |                    |
|       | Conti<br>Mode          | rol<br>: ALL            |                         |                    |
|       | Unit                   | : Hz                    |                         |                    |
|       | Range                  | : 0~1023                |                         |                    |
|       | Data Size              | : 16bit                 |                         |                    |

Format : DEC

Settings: If users do not know how to set P2-54~P2-56, setting the bandwidth of synchronous control value will do since the value will correspond to P2-54~P2-56. The bigger the bandwidth of synchronous control value is, the better the synchronous effect will be. When increasing the bandwidth of speed loop and synchronous control, pay special attention to the response of P2-25 which should be faster than the setting of the both bandwidth.

P2-58

| SVL                    | ow-pass Filter of Sy<br>Error | Address: 0274H<br>0275H |                    |
|------------------------|-------------------------------|-------------------------|--------------------|
| Operation<br>Interface | al<br>: Panel / Software      | Communication           | Related Section: - |
| Default                | : 0                           |                         |                    |
|                        | Control<br>Mode:              |                         |                    |
| Unit                   | Unit:0.1ms                    |                         |                    |
| Range                  | : 0~1000                      |                         |                    |
| Data Size              | : 16bit                       |                         |                    |
| Format                 | : DEC                         |                         |                    |
| Example                | : 15 = 1.5 ms                 |                         |                    |

Settings:

If the synchronous control is influenced by low resolution and causes noise (not a high-pitched but rough sound), low-pass filter can be used to solve this problem. Please note that bandwith of the synchronous control should be set as large as possible and should larger than the bandwith of speed-loop.

| P2-59 | Reserved | Address: 0276H |
|-------|----------|----------------|
| FZ-39 | Reserved | 0277H          |

| GR4 Ge                 | ar Ratio (Numerator      | Address: 0278H<br>0279H |                    |
|------------------------|--------------------------|-------------------------|--------------------|
| Operational Interface: | Panel / Software         | Communication           | Related Section: - |
| Default:               | 128                      |                         |                    |
| Control<br>Mode :      | PT                       |                         |                    |
| Unit:                  | pulse                    |                         |                    |
| Range :                | 1 ~ (2 <sup>29</sup> -1) |                         |                    |
| Data Size :            | 32bit                    |                         |                    |
| Format:                | DEC                      |                         |                    |

Settings: The numerator of electronic gear ratio can be selected via DI.GNUM0 and DI.GNUM1 (Please refer to table 8.1). If DI.GNUM0 and DI.GNUM1 are not set, P1-44 will automatically be the numerator of electronic gear ratio. Please switch GNUM0 and GNUM1 in stop status to avoid the mechanical vibration.

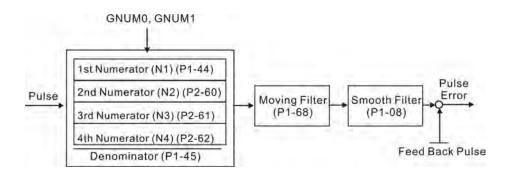

| GR5 Ge                 | ear Ratio (Numerat       | or) (N3)      | Address: 027AH<br>027BH |
|------------------------|--------------------------|---------------|-------------------------|
| Operational Interface: | Panel / Software         | Communication | Related Section: -      |
| Default :              |                          |               |                         |
| Control<br>Mode :      |                          |               |                         |
| Unit:                  | pulse                    |               |                         |
| Range :                | 1 ~ (2 <sup>29</sup> -1) |               |                         |
| Data Size :            | 32bit                    |               |                         |
| Format :               | DEC                      |               |                         |

Settings: Please refer to the description of P2-60.

P2-60

| P2-62 | GR6                 | Gear Ratio (Num             | erator) (N4)             | Address: 027CH<br>027DH |
|-------|---------------------|-----------------------------|--------------------------|-------------------------|
|       | Operation Interface | Danal / Cathura             | re Communication         | Related Section: -      |
|       | Default :           | t : 128                     |                          |                         |
|       | Cont<br>Mode        | PT                          |                          |                         |
|       | t : pulse           |                             |                          |                         |
|       | Range               | e: 1 ~ (2 <sup>29</sup> -1) |                          |                         |
|       | Data Size           | e : 32bit                   |                          |                         |
|       | Forma               | t : DEC                     |                          |                         |
|       | Settings            | s: Please refer to          | the description of P2-60 | ).                      |

P2-63 Reserved Address: 027EH 027FH

P2-64 Reserved Address: 0280H 0284H

P2-65 Reserved 0281H

O281H

Address: 0282H

O283H

GBIT Special-bit Register Address: 0282H 0283H

Operational Interface : Panel / Software Communication

Default : 0

Control Mode : PT / PR / S

Unit : 
Range : 0 ~ 0xFFFF

Data Size : 
Format : -

## Settings:

| Bit7  | Bit6  | Bit5  | Bit4  | Bit3  | Bit2  | Bit1 | Bit0 |
|-------|-------|-------|-------|-------|-------|------|------|
|       |       |       |       |       |       |      |      |
| Rit15 | Rit1/ | Rit13 | Rit12 | Ri+11 | Bit10 | Rita | Bit8 |

- Bit2 ~ 5, Bit7 and Bit14 ~ Bit15: Reserved, please set to 0.
- Bit0 ~ Bit1: Reserved.
- Bit6: In PT mode, the switch of pulse error protection function (pulse frequency is over high)
   Bit6
  - Bit6 = 0: Normally use the function of pulse error protection
  - Bit6 = 1: Disable the function of pulse error protection
- Bit8 : U, V, W wiring error protection

Bit8

Bit8 = 1: Enable U, V, W wiring error protection

Bit9: U, W, W wiring cut-off detectionBit9

Bit9 = 1: Enable U, W, W wiring cut-off detection

Bit 10: DI.ZCLAMP function selection

#### Bit10

When the following conditions are all established, the function of ZCLAMP is enabled.

Condition 1: speed mode

Condition 2: DI. ZCLAMP is On.

Condition 3: Motor speed is slower than the value of P1-38.

Bit10 = 0: The command source is analog, ZCLAMP function will use the analog speed command without acceleration / deceleration processing to judge if this function should be enabled. The motor will be locked at the position where ZCALMP conditions are established.

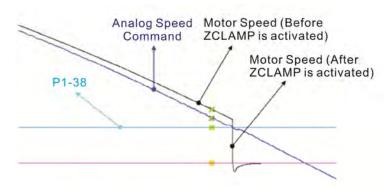

Bit10 = 0: The command source is register. ZCLAMP function will use the register speed command with acceleration / deceleration processing to judge if this function is enabled. The motor will be locked at the position where ZCALMP conditions are established.

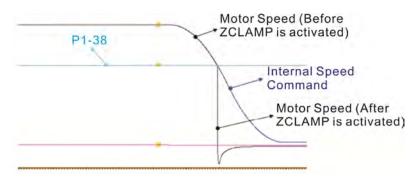

Bit10 = 1: The command source is analog speed command.

ZCLAMP function will use the analog speed
command without acceleration / deceleration
processing to judge if this function is enabled. When
ZCALMP conditions are established, the motor
speed decelerates to 0 through S-curve. If not, the
motor follow the analog speed command through
S-curve.

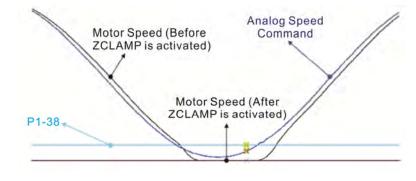

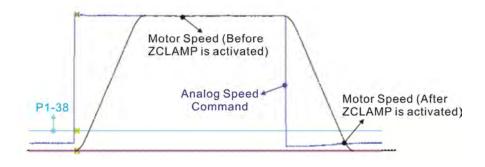

Bit10 = 1: The command source is register. ZCLAMP function will use the register with acceleration / deceleration processing to judge if this function is enabled.

When ZCLAMP conditions are established, the motor speed will be set to 0.

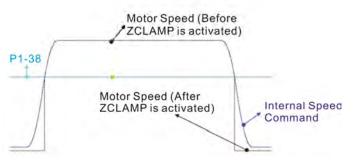

Bit 11: Pulse inhibit function

Bit11

Bit11 = 0: Disalbe NL / PL pulse input inhibit function. In PT mode, the external position pulse command will be input into the servo drive in any condition.

Bit11 = 1: Enable NL / PL pulse input inhibit function. In PT mode, if NL exists, the external NL pulse will be inhibited to input to the servo. PL pulse input will be accepted. In PT mode, if PL exists, the external PL pulse will be inhibited to input to the servo. NL pulse will be accepted.

Please note: In PT mode, if NL and PL both exist, both of them will be inhibited to input to the servo.

Bit12: Lack phase detection

Bit12

Bit12 = 0: Enable lack phase (AL022) detection

Bit12 = 1: Disable lack phase (AL022) detection

Bit13: Encoder output error detection function

Bit13

Bit13 = 0: Enable encoder output error (AL018) detection function

Bit13 = 1: Disable encoder output error (AL018) detection function

Bit15: Friction compensation mode selection

Bit15

Bit15 = 0: If the speed is slower than the value of P1-38, the compensation value remains.

Bit15 = 1: If the speed is slower than the value of P1-38, the compensation will become 0 according to the smoothing time of P1-63.

P2-66

Address: 0284H GBIT2 | Special-bit Register 2 0285H Related Section: -Operational Panel / Software Communication Interface: Default: 0 Control PT/PR/S Mode: Unit: -Range: 0 ~ 0x000F Data Size: 16bit Format: HEX

Settings : Special-bit Register 2:

| B7 | B6 | B5 | B4 | В3 | B2 | B1 | ВО |
|----|----|----|----|----|----|----|----|
| ı  | -  | -  | -  | ı  | -  | •  | -  |

B0~B1: Reserved

B2: Cancel latch function of low-voltage error

- 0: Latch function of low-voltage error: the error will not be cleared automatically.
- 1: Cancel latch function of low-voltage error: the error will be cleared automatically.

**B3: Reserved** 

B4: Cancel the detection of AL.044

0: AL.044 will occur

1: AL.044 will be ignored.

B5: Enable disconnection detection of linear scale (only when the full-closed loop control function is enabled)

0: AL.041 will be ignored

1: AL.041 will occur

B6~B7: Reserved

| P2-67 | JSL The Stable Level of Inertia Estimation |                                                   |                                                  | Address: 0286H<br>0287H |
|-------|--------------------------------------------|---------------------------------------------------|--------------------------------------------------|-------------------------|
|       | Operational Interface:                     | Panel / Software                                  | Communication                                    | Related Section: -      |
|       | Default :                                  | 1.5                                               | 15                                               |                         |
|       | Control<br>Mode :                          | ÷ΛΙΙ                                              |                                                  |                         |
|       | Unit:                                      | Permanent magnet synchronous rotary motor: 1times |                                                  |                         |
|       |                                            | Permanent magnet synchronous linear motor: 1kg    | Permanent magnet synchronous linear motor: 0.1kg |                         |

| Range :     | 0 ~ 200.0                                                                                                    | 0 ~ 2000                                                                                                    |
|-------------|----------------------------------------------------------------------------------------------------|----------------------------------------------------------------------------------------------------|
| Data Size : | 16bit                                                                                                    |                                                                                                    |
| Format :    | One decimal                                                                                                   | DEC                                                                                                    |
| Example :   | Permanent magnet<br>synchronous rotary<br>motor: 1.5 = 1.5<br>times<br>Permanent magnet<br>synchronous linear | Permanent magnet<br>synchronous rotary<br>motor: 15 = 1.5<br>times<br>Permanent magnet<br>synchronous linear |
|             | motor: 1.5 = 1.5kg                                                                                            | motor: 15 = 1.5kg                                                                                            |

Settings: In semi-auto mode, if the value of inertia estimation is smaller than P2-67 and the status remains for a while, the system will regard the inertia estimation as completed.

| P2-68 |                       | Switch of Following E  | Error Compensation | Address: 0288H<br>0289H |
|-------|-----------------------|------------------------|--------------------|-------------------------|
|       | Operational Interface | al<br>Panel / Software | Communication      | Related Section: -      |
|       | Default               | : 0                    |                    |                         |
|       | Contro<br>Mode        | : A I I                |                    |                         |
|       | Unit                  | : -                    |                    |                         |
|       | Range                 | : 0000h ~ 0x0001       |                    |                         |
|       | Data Size             | : 16bit                |                    |                         |
|       | Format                | : HEX                  |                    |                         |

Settings: X = 0: P1-36 > 1, following error compensation is disabled.

1: P1-36 > 1, following error compensation is enabled.

(The function is available after V1.036 sub00)

Y = 0: When E-CAM is engaged, JOG cannot work.

1: When E-CAM is engaged, JOG can work.

(This function is not available now.)

Z = 0: DI.STP is triggered by rising edge.

1: DI.STP is Level triggered.

(The function is available after V1.042 sub00)

U = 0: AL.003 is WARNING

1: AL.003 is ALARM

(This function is not available now.)

Address: 028AH P2-69 Reserved 028BH

| P2-70 | Reserved                                                                                | Address: 028CH<br>028DH      |
|-------|-----------------------------------------------------------------------------------------|------------------------------|
| P2-71 | Reserved                                                                                | Address: 028EH<br>028FH      |
| P2-72 | Reserved                                                                                | Address: 0290H<br>0291H      |
| P2-73 | Reserved                                                                                | Address: 0292H<br>0293H      |
| P2-74 | Reserved                                                                                | Address: 0294H<br>0295H      |
| P2-75 | Reserved                                                                                | Address: 0296H<br>0297H      |
| P2-76 | Reserved                                                                                | Address: 0298H<br>0299H      |
| P2-77 | Reserved                                                                                | Address: 029AH<br>029BH      |
| P2-78 | Reserved                                                                                | Address: 029CH<br>029DH      |
| P2-79 | Reserved                                                                                | Address: 029EH<br>029FH      |
| P2-80 | Reserved                                                                                | Address: 02A0H<br>02A1H      |
| P2-81 | LPUS Swtich of Pulse Loss Detection                                                     | Address: 02A2H<br>02A3H      |
|       | Operational Interface : Panel / Software Communication                                  | Related Section: -           |
|       | Default: 1                                                                              |                              |
|       | Control<br>Mode :                                                                       |                              |
|       | Unit:                                                                                   |                              |
|       | Range : 0~1                                                                             |                              |
|       | Data Size: 16bit                                                                        |                              |
|       | Format : DEC                                                                            |                              |
|       | Settings: Set the parameter to 0 to disable the funit.                                  | ction; set it to 1 to enable |
|       |                                                                                         |                              |
| P2-82 | LPUL Warning Level of Pulse Loss                                                        | Address: 02A4H<br>02A5H      |
| P2-82 | LPUL Warning Level of Pulse Loss  Operational Interface: Panel / Software Communication |                              |

Control Mode:

Unit: pulse

Range: 0 ~ 32767

Data Size: 32bit

Format: DEC

Settings: If the amount of pulse loss exceeds the setting level, it means the

pulse loses too much and AL.057 will occur.

\*\*This function is available only when motor travels through Z phase signal.

| P2-83 | Le                     | evel Checked via Z |               | Address: 02A6H<br>02A7H |
|-------|------------------------|--------------------|---------------|-------------------------|
|       | Operational Interface: | Panel / Software   | Communication | Related Section: -      |
|       | Default:               | 2000               |               |                         |
|       | Control<br>Mode:       | ALL                |               |                         |
|       | Unit:                  | N/A                |               |                         |
|       | Range:                 | $0 \sim 2^{31}$    |               |                         |
|       | Data Size:             | 32bit              |               |                         |
|       | Format:                | DEC                |               |                         |
|       | Settings:              |                    |               |                         |

| P2-84 | LRSF                   | Special Funciton               | Address: 02A8H<br>02A9H |                    |
|-------|------------------------|--------------------------------|-------------------------|--------------------|
|       | Operational Interface: | Panel / Software Communication |                         | Related Section: - |
|       | Default :              | X0000                          |                         |                    |
|       | Control<br>Mode :      | ALL                            |                         |                    |
|       | Unit:                  | N/A                            | N/A                     |                    |
|       | Range :                | ) ~0x011F                      |                         |                    |
|       | Data Size :            | l 6bit                         |                         |                    |
|       | Format:                | HEX                            |                         |                    |

Settings:

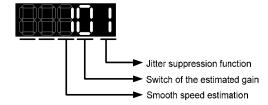

## Jitter suppression function:

If motor resolution is lower, noise will occur when the motor stops. This function can help to reduce the noise. When the value is set to 0, this function is disabled. Set the value to 1 can enable this function. Bigger value brings better effect of suppression, but it sometimes brings bigger sound if users adjust the value too much. Switch of the estimated gain: If motor resolution is lower and operates at low speed, it will cause noise. If this function is enabled and the motor speed is slower than 25 rpm, then the value of the estimated gain will become smaller. Thus, when the motor is at low speed, the operation will be more smoothing and reduce the noise that caused by the motor. Set the value to 0 to disable the function; while set to 1 can enable it.

Smooth speed estimation: If motor resolution is low, the estimated speed will be unable to operate smoothly. When enabling this function, it can help to smooth the operation. Set the value to 0 to disable the function; while set to 1 can enable it.

# P3-xx Communication Parameters

Range: 0x01 ~ 0x7F

Data Size: 16bit

Format: HEX

Address: 0300H P3-00• ADR Address Setting 0301H Related Section: Operational Communication Panel / Software 9.2 Interface: Default: 0x7F Control ALL Mode: Unit: -

Settings: The communication address setting is divided into Y, X (hexadecimal):

|       | 0 | 0 | Y     | Х     |
|-------|---|---|-------|-------|
| Range | - | - | 0 ~ 7 | 0 ~ F |

When using RS-232/RS-485 to communicate, one servo drive can only set one address. The duplicate address setting will cause abnormal communication.

This address represents the absolute address of the servo drive in communication network. It is also applicable to RS-232/485 and CAN bus.

When the communication address setting of MODBUS is set to 0xFF, the servo drive will automatically reply and receive data regardless of the address. However, P3-00 cannot be set to 0xFF.

| P3-01 | BRT TI                  | BRT Transmission Speed |               |                      |
|-------|-------------------------|------------------------|---------------|----------------------|
|       | Operational Interface : | Danal / Cathurana      | Communication | Related Section: 9.2 |
|       | Default :               | 0x0203                 |               |                      |
|       | Contro<br>Mode :        | ΔΙΙ                    |               |                      |
|       | Unit :                  | bps                    |               |                      |
|       | Range :                 | 0x0000 ~ 0x0405        |               |                      |
|       | Data Size :             | : 16bit                |               |                      |
|       | Format :                | HEX                    |               |                      |

Settings: The setting of transmission speed is divided into Z, Y, X (hexadecimal):

| (                  | 1011010101011 |     |   |            |  |  |
|--------------------|---------------|-----|---|------------|--|--|
|                    | 0             | Z   | Y | X          |  |  |
| Communication Port | -             | CAN | - | RS-232/485 |  |  |
| Range              | 0             | 0~4 | 0 | 0~5        |  |  |

- Definition of X setting value
  - 0:4800
  - 1:9600
  - 2: 19200
  - 3: 38400
  - 4: 57600
  - 5: 115200
- Definition of Z setting value
  - 0: 125 Kbit/s
  - 1: 250 Kbit/s
  - 2: 500 Kbit/s
  - 3: 750 Kbit/s
  - 4: 1.0 Mbit/s

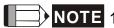

- NOTE 1) If this parameter is set via CAN, only Z can be set and the others remain.
  - 2) The communication speed of USB is 1.0 Mbit/s only and is unchangeable.

| P3-02 | PIL Communication Protocol |                        |               | Address: 0304H<br>0305H |
|-------|----------------------------|------------------------|---------------|-------------------------|
|       | Operational Interface:     | ll<br>Panel / Software | Communication | Related Section: 9.2    |
|       | Default :                  | 6                      |               |                         |
|       | Contro<br>Mode :           | ΔΙΙ                    |               |                         |
|       | Unit :                     | -                      |               |                         |
|       | Range :                    | 0 ~ 0x8                |               |                         |
|       | Data Size :                | 16bit                  |               |                         |
|       | Format :                   | HEX                    |               |                         |

Settings: The definition of the setting value is as the followings:

0: 7, N, 2 (MODBUS, ASCII)

1: 7, E, 1 (MODBUS, ASCII)

2: 7, O,1 (MODBUS, ASCII)

3: 8, N, 2 (MODBUS, ASCII)

4: 8, E, 1 (MODBUS, ASCII)

5: 8, O, 1 (MODBUS, ASCII)

6: 8, N, 2 (MODBUS, RTU)

7: 8, E, 1 (MODBUS, RTU)

8: 8, O, 1 (MODBUS, RTU)

| P3-03 | FLT C                  | ommunication Erro      | or Disposal   | Address: 0306H<br>0307H |
|-------|------------------------|------------------------|---------------|-------------------------|
|       | Operational Interface: | al<br>Panel / Software | Communication | Related Section:<br>9.2 |
|       | Default :              | 0                      |               |                         |
|       | Contro<br>Mode :       | ΔΙΙ                    | ALL           |                         |
|       | Unit :                 | -                      |               |                         |
|       | Range :                | 0 ~ 0x1                |               |                         |
|       | Data Size :            | 16bit                  |               |                         |
|       | Format :               | HEX                    |               |                         |

Settings: The definition of the setting value is as the following:

0: Warning and keeps running

1: Warning and stops deceleration (The deceleration time is set to parameter P5-03.B)

| P3-04 | CWD Communication Timeout |                  |               | Address: 0308H<br>0309H |
|-------|---------------------------|------------------|---------------|-------------------------|
|       | Operational Interface:    | Panel / Software | Communication | Related Section: 9.2    |
|       | Default :                 | 0                |               |                         |
|       | Control<br>Mode :         | ALL              |               |                         |
|       | Unit:                     | sec              |               |                         |
|       | Range :                   | 0 ~ 20           |               |                         |
|       | Data Size :               | 16bit            |               |                         |
|       | Format :                  | DEC              |               |                         |

Settings: If the setting value is not 0, enable communication timeout

immediately. If it is set to 0, disable the function.

P3-05

| СММ                    | ommunication Mecha | Address: 030AH<br>030BH |                         |
|------------------------|--------------------|-------------------------|-------------------------|
| Operational Interface: | Panel / Software   | Communication           | Related Section:<br>9.2 |
| Default :              | Default: 0         |                         |                         |
| Control<br>Mode :      | ALL                |                         |                         |
| Unit:                  | -                  |                         |                         |
| Range :                | 0x00 ~ 0x01        |                         |                         |
| Data Size :            | 16bit              |                         |                         |
| Format :               | HEX                |                         |                         |

Settings: Communication port can select one or more than one communications.

Communication Interface

0: RS232 1: RS485

| P3-06■ | SDI                    | Control Switch of Dig | ntrol Switch of Digital Input (DI) |                         |  |  |
|--------|------------------------|-----------------------|------------------------------------|-------------------------|--|--|
|        | Operation<br>Interface |                       | Communication                      | Related Section:<br>9.2 |  |  |
|        | Default                | : 0                   |                                    |                         |  |  |
|        | Contr<br>Mode          | ΛΙΙ                   |                                    |                         |  |  |
|        | Unit                   | : -                   |                                    |                         |  |  |
|        | Range                  | : 0x0000 ~ 0x3FFF     |                                    |                         |  |  |
|        | Data Size              | : 16bit               |                                    |                         |  |  |
|        | Format                 | : HEX                 |                                    |                         |  |  |

Settings: The source of DI controls the switch.

Each bit of this parameter decideds one input source of DI signal:

Bit0 ~ Bit7 correspond to DI1 ~ DI8.

Bit8 ~ Bit13 correspond to extended DI EDI9 ~ EDI14;

The setting of bit is as the followings:

0: The input status is controlled by the external hardware.

1: The input status is controlled by P4-07.

For the functional planning of digital input, please refer to:

DI1 ~ DI8: P2-10 ~ P2-17

EDI9 ~ EDI14: P2-36 ~ P2-41

| 07 | CDT                    | Communication Res           | mmunication Response Delay Time |                         |  |  |  |
|----|------------------------|-----------------------------|---------------------------------|-------------------------|--|--|--|
|    | Operation<br>Interface | al<br>Panel / Software<br>: | Communication                   | Related Section:<br>9.2 |  |  |  |
|    | Default                | : 0                         |                                 |                         |  |  |  |
|    | Contr<br>Mode          | ΔΙΙ                         |                                 |                         |  |  |  |
|    | Unit                   | Unit: 1ms                   |                                 |                         |  |  |  |
|    | Range : 0 ~ 1000       |                             |                                 |                         |  |  |  |
|    | Data Size:16bit        |                             |                                 |                         |  |  |  |
|    | Format                 | Format : DEC                |                                 |                         |  |  |  |
|    |                        |                             |                                 |                         |  |  |  |

Settings : Delay the time of communication response from servo drive to controller

| P3-08∎ | MNS                    | Monitor Mode     | onitor Mode   |                         |  |
|--------|------------------------|------------------|---------------|-------------------------|--|
|        | Operation<br>Interface |                  | Communication | Related Section:<br>9.2 |  |
|        | Default                | : 0000           |               |                         |  |
|        | Cont<br>Mode           | ΔΙΙ              |               |                         |  |
|        | Unit                   | : -              |               |                         |  |
|        | Range                  | : Shown as below |               |                         |  |
|        | Data Size              | : 16bit          |               |                         |  |
|        | Format                 | : HEX            |               |                         |  |

Settings: The setting of monitor mode is divided into L and H. (hexadecimal):

| Item     | - | - | L                               | Н            |
|----------|---|---|---------------------------------|--------------|
| Function | - | - | Low-speed<br>monitoring<br>time | Monitor Mode |
| Range    | 0 | 0 | 0 ~ F                           | 0 ~ 3        |

The status of this axis or multi-axis can be monitored by USB. The definition of setting value is as follows:

- The definition of H setting value
  - 3: USB is high-speed monitor. The sampling frequency is 16K and can only monitor 2CH.
  - 2: USB is high-speed monitor. The sampling frequency is 8K and can monitor 4CH.
  - 1: USB is low-speed monitor. The sampling time is set by L and can monitor 4CH.
  - 0: disable the monitor function
- L: the sampling time of USB low-speed monitor. Its unit is ms. It means the axial status will be set via USB every L ms. So the controller can monitor the axial status. Each monitoring message includes 4 CH data (16 bit x 4). If L is set to 0, this function is disabled. L is enabled when H is set to 1.

| P3-09 | SYC CANopen Synchronize Setting |                  |                | Address: 0312H<br>0313H |
|-------|---------------------------------|------------------|----------------|-------------------------|
|       | Operational Interface           | Panel / Software | Communication  | Related Section:<br>9.2 |
|       | Default                         | : 0x57A1         | 0x57A1         |                         |
|       | Contro<br>Mode                  | CANopen          |                |                         |
|       | Unit                            | -                |                |                         |
|       | Range                           | : Shown as below | Shown as below |                         |
|       | Data Size                       | : 16bit          |                |                         |
|       | Format                          | : HEX            |                |                         |

Settings: The synchronous setting of CANopen is divided into E, T, D and M (hexadecimal):

| Item     | Е                                | Т               | D        | M                |
|----------|----------------------------------|-----------------|----------|------------------|
| Function | Range of<br>Synchronous<br>error | Target<br>Value | Deadband | Adjusting amount |
| Range    | 1 ~ 9                            | 0 ~ 9           | 0 ~ F    | 1 ~ F            |

The slave of CANopen synchronizes with the master via SYNC. See as the followings:

- M: If the slave needs to synchronize with the master, correct the clock is a must. This parameter sets the maximum correction value per time. (Unit: usec)
- D: Set the size of deadband (Unite: usec). If the deviation between the SYNC reaching time and the target value does not exceed the deadband, correction is no need.

T: SYNC arrival time. The standard value is 500usec but it might be different from the target value. Thus, the buffer is necessary.

Target value =  $400 + 10 \times T$ .

For instance, if T=5, the target value will be 450.

E: If the deviation between SYNC reaching time and the target value is smaller than the range, it means the synchronization is successful. (Unit: 10 usec)

| P3-10       | Reserved | Address: 0314H<br>0315H |
|-------------|----------|-------------------------|
|             |          |                         |
| P3-11 Reser | Basaryad | Address: 0316H          |
|             | Reserved | 0317H                   |

P4-xx Diagnosis Parameters

| Diagnosio i diamotoro |                                                                              |                                                                             |                          |                                                                                                    |  |  |  |
|-----------------------|------------------------------------------------------------------------------|-----------------------------------------------------------------------------|--------------------------|----------------------------------------------------------------------------------------------------|--|--|--|
| ASH1                  | Fau                                                                          | ult Record (N)                                                              | Address: 0400H<br>0401H  |                                                                                                    |  |  |  |
|                       |                                                                              | Panel / Software                                                            | Communication            | Related Section: 4.4.1                                                                                                    |  |  |  |
| Defaul                | lt:                                                                          | 0                                                                           |                          |                                                                                                    |  |  |  |
|                       |                                                                              |                                                                             |                          |                                                                                                    |  |  |  |
| Uni                   | it:                                                                          | -                                                                           |                          |                                                                                                    |  |  |  |
| Range                 | e :                                                                          | -                                                                           |                          |                                                                                                    |  |  |  |
| Data Size             | e :                                                                          | 32bit                                                                       |                          |                                                                                                    |  |  |  |
| Forma                 | at:                                                                          | HEX                                                                         |                          |                                                                                                    |  |  |  |
|                       | Operation<br>Interfact<br>Defaut<br>Cont<br>Mode<br>Unt<br>Range<br>Data Siz | Operational Interface : Default : Control Mode : Unit : Range : Data Size : | Default: 0 Control Mode: | Operational Interface:  Default:  Control Mode:  Unit:  Range:  Data Size:  32bit  Communication  Communication  Communication |  |  |  |

Settings: The last abnormal status record

Low word: LXXXX: display ALM number

High word: hYYYY: display the error code corresponds to

CANopen

| ASH2 Fa                | ult Record (N-1) |               | Address: 0402H<br>0403H |
|------------------------|------------------|---------------|-------------------------|
| Operational Interface: | Panel / Software | Communication | Related Section: 4.4.1  |
| Default :              | 0                |               |                         |
| Control<br>Mode :      | ALL              |               |                         |
| Unit:                  | -                |               |                         |
| Range :                | -                |               |                         |
| Data Size :            | 32bit            |               |                         |
| Format :               | HEX              |               |                         |

Settings: The last second abnormal status record

Low word: LXXXX: display ALM number

High word word: hYYYY: display the error code corresponds to

CANopen

| P4-02★ | ASH3                                           | Fault Record (N-2) | Address: 0404H<br>0405H |                           |
|--------|------------------------------------------------|--------------------|-------------------------|---------------------------|
|        | Operational   Panel / Software   Communication |                    | Communication           | Related Section:<br>4.4.1 |
|        | Defau                                          | lt : 0             |                         |                           |

Control Mode:

Unit: Range: Data Size: 32bit
Format: HEX

Settings: The last third abnormal status record

Low word: LXXXX: display ALM number

High word: hYYYY: display the error code corresponds to

CANopen

## Address: 0406H P4-03★ ASH4 | Fault Record (N-3) 0407H Operational Related Section: Panel / Software Communication 4.4.1 Interface: Default: 0 Control ALL Mode: Unit: -Range: -Data Size: 32bit Format: HEX

Settings: The last fourth abnormal status record

Low word: LXXXX: display ALM number

High word: hYYYY: display the error code corresponds to

CANopen

| P4-04★ | ASH5 Fa                | ault Record (N-4)      | Address: 0408H<br>0409H |                        |
|--------|------------------------|------------------------|-------------------------|------------------------|
|        | Operational Interface: | al<br>Panel / Software | Communication           | Related Section: 4.4.1 |
|        | Default:               | 0                      |                         |                        |
|        | Contro<br>Mode :       | ALL<br>-               |                         |                        |
|        | Unit :                 |                        |                         |                        |
|        | Range :                | -                      |                         |                        |
|        | Data Size :            | 32bit                  |                         |                        |
|        | Format :               | HEX                    |                         |                        |

Settings: The last fifth abnormal status record

Low word: LXXXX: display ALM number

High word: hYYYY: display the error code corresponds to

**CANopen** 

| JOG                    | Servo Motor Jog Cor | rvo Motor Jog Control |                        |  |
|------------------------|---------------------|-----------------------|------------------------|--|
| Operation<br>Interface | Donal / Coffwore    | Communication         | Related Section: 4.4.2 |  |
| Default                | : 20                |                       |                        |  |
| Cont<br>Mode           | ΔΙΙ                 |                       |                        |  |
| Unit                   | motor: rpm          | synchronous rotary    |                        |  |
| Range                  | motor: 0 ~ 5000     | synchronous rotary    |                        |  |
| Data Size              | : 16bit             |                       |                        |  |
| Format                 | : DEC               |                       |                        |  |

Settings: Three control methods are as follows:

1. Operation Test

After the JOG speed is set by P4-05 via panel, the panel will display the symbol of JOG. Pressing the UP Key can control JOG operation in positive direction, pressing the DOWN Key can control negative direction. Stop pressing to stop the JOG operation. If there is any error in this setting, then the motor cannot operate. The maximum JOG speed is the maximum speed of the servo motor.

2. DI Control

If the DI is set to JOGU and JOGD (refer to table 7.1), then the JOG operation in positive or negative direction can be controlled via this DI.

3. Communication Control

1 ~ 5000: JOG speed

4998: JOG operation in positive direction

4999: JOG operation in negative direction

0: Stop operation

When writing via communication, if the frequency is high, please set P2-30 to 5.

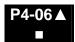

| F()                    | gital Output Regis<br><sup>:</sup> itable)  | ter (Readable | and | Address: 040CH<br>040DH |
|------------------------|---------------------------------------------|---------------|-----|-------------------------|
| Operational Interface: | Panel / Software                            | Communication |     | Related Section: 4.4.3  |
| Default:               | 0                                           |               |     |                         |
| Control<br>Mode :      | ALL                                         |               |     |                         |
| Unit:                  | -                                           |               |     |                         |
| Range :                | 0 ~ 0xFF                                    |               |     |                         |
| Data Size :            | 16bit                                       |               |     |                         |
| Format :               | HEX                                         |               |     |                         |
| Settings:              | bit 00: correspond to bit 01: correspond to | DO code=0x31  |     |                         |

bit 01: correspond to DO code=0x31
bit 02: correspond to DO code=0x32
bit 03: correspond to DO code=0x33
bit 04: correspond to DO code=0x34
bit 05: correspond to DO code=0x35
bit 06: correspond to DO code=0x36
bit 07: correspond to DO code=0x37
bit 08: correspond to DO code=0x38
bit 09: correspond to DO code=0x38
bit 09: correspond to DO code=0x38
bit 10: correspond to DO code=0x38
bit 11: correspond to DO code=0x38
bit 12: correspond to DO code=0x3C
bit 13: correspond to DO code=0x3D
bit 14: correspond to DO code=0x3E

bit 15: correspond to DO code=0x3F

If P2-18 is set to 0x0130, then the DO#1is bit 0 status of P4-06. DO Code  $(0x30\sim0x3F)$  can be set via communication DO, and then write into P4-06.

P4-07■

| ITST                  | Multi-function of Digital Input | Address: 040EH<br>040FH           |
|-----------------------|---------------------------------|-----------------------------------|
| Operatio<br>Interface | Panel / Software Communication  | Related Section:<br>Section 4.4.4 |
| Defaul                | : 0                             | Table 9.2                         |
| Con<br>Mode           | ΔΙΙ                             |                                   |
| Uni                   | : -                             |                                   |
| Range                 | : 0 ~ 0x3FFF                    |                                   |

#### Chapter 8 Parameters | ASDA-A2R Series

| Data Size : | 16bit |
|-------------|-------|
| Format :    | HEX   |

Settings:

The DI input signal can come from external terminal (DI1 ~ DI8; EDI9 ~ EDI14) or software SDI1 ~ 14 (Bit 0 ~ 13 of corresponding parameter P4-07) and is determined by P3-06. The corresponding bit of P3-06 is 1, which means the source is software SDI (P4-07). If the corresponding bit is 0, then the source is hardware DI. See the following graph:

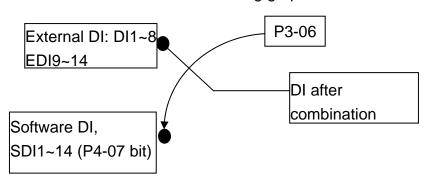

Read parameters: shows the DI status after combination

Write parameters: writes the software SDI status

For example:

The value of reading P4-07 is 0x0011, which means DI1 and DI5 is ON after combination.

The value of writing P4-07 is 0x0011, which means software SDI1 and SDI5 is ON.

Please refer to P2-10  $\sim$  P2-17 for the function programe of digital input pin DI (DI1 $\sim$ DI8) and P2-36  $\sim$  P2-41 for extended DI (EDI9  $\sim$  EDI14).

| P4-08★ |                          | put Status of the D<br>ead-only) | Address: 0410H<br>0411H |                    |
|--------|--------------------------|----------------------------------|-------------------------|--------------------|
|        | Operationa<br>Interface: | Donal / Coffus                   | Communication           | Related Section: - |
|        | Default:                 | -                                |                         |                    |
|        | Contro<br>Mode :         | ALL                              |                         |                    |
|        | Unit:                    | -                                |                         |                    |
|        | Range :                  | (read-only)                      |                         |                    |
|        | Data Size :              | 16bit                            |                         |                    |
|        | Format :                 | HEX                              |                         |                    |

Settings:

The aim is to check if the five Keys, MODE, UP, DOWN, SHIFT and SET can work normally. This parameter is also used to check if the Keys are all functional when producing servo drives.

| 1-09★ | MOT Dig                      | gital Output Status (Read-only) |                    | Address: 0412H<br>0413H |
|-------|------------------------------|---------------------------------|--------------------|-------------------------|
|       | Operational Interface:       | Panel / Software                | Communication      | Related Section: 4.4.5  |
|       | Default :                    | -                               |                    |                         |
|       | Control<br>Mode:             |                                 |                    |                         |
|       | Unit:                        | -                               |                    |                         |
|       | Range :                      | 0 ~ 0x1F                        |                    |                         |
|       | Data Size: 16bit Format: HEX |                                 |                    |                         |
|       |                              |                                 |                    |                         |
|       |                              | Notes There is                  | no difforence what | or rood by popol o      |

Settings: Note: There is no difference whether read by panel or communication.

| P4-10∎ |                       | djustment Selectio | n             | Address: 0414H<br>0415H |
|--------|-----------------------|--------------------|---------------|-------------------------|
|        | Operationa Interface: | Panel / Software   | Communication | Related Section: -      |
|        | Default:              | 0                  |               |                         |
|        | Contro<br>Mode :      | ALL                |               |                         |
|        | Unit:                 | -                  |               |                         |
|        | Range :               | 0 ~ 6              |               |                         |
|        | Data Size :           | 16bit              |               |                         |
|        | Format:               | DEC                |               |                         |

Settings: 0: reserved

- 1: Exectue the adjustment of analog speed input offset
- 2: Exectue the adjustment of analog torque input offset
- 3: Exectue the adjustment of current detector (V phase) hardware offset
- 4: Exectue the adjustment of current detector (W phase) hardware offset
- 5: Exectue the adjustment of 1~4 hardware offset
- 6: Execute the adjustment of IGBT ADC

The adjustment function needs to be enabled by the setting of parameter P2-08. When adjusting, the external wiring which connects to analog speed or torque (force) needs to be removed completely and must be in Servo Off status.

| l-11 | SOF1                       | An   | alog Speed Input ( | Address: 0416H<br>0417H |                    |
|------|----------------------------|------|--------------------|-------------------------|--------------------|
|      | Operational<br>Interface : |      | Panel / Software   | Communication           | Related Section: - |
|      | Defaul                     | lt:  | Factory default    |                         |                    |
|      | Control<br>Mode:           |      | ALL                |                         |                    |
|      | Unit: -                    |      | -                  |                         |                    |
|      | Range : 0 ~ 32767          |      | 0 ~ 32767          |                         |                    |
|      | Data Size: 16bit           |      | 16bit              |                         |                    |
|      | Forma                      | ıt : | DEC                |                         |                    |

Settings: Manually adjust the hardware offset. The adjustment function needs to be enabled by the setting of parameter P2-08. It is not suggested to adjust the auxiliary adjustment. This parameter

cannot be reset.

| P4-12 | SOF2 Ar                   | nalog Speed Input | Offset Adjustment 2 | Address: 0418H<br>0419H |
|-------|---------------------------|-------------------|---------------------|-------------------------|
|       | Operationa<br>Interface : | Panel / Software  | Communication       | Related Section: -      |
|       | Default:                  | Factory default   |                     |                         |
|       | Contro<br>Mode :          | ALL               |                     |                         |
|       | Unit:                     | -                 |                     |                         |
|       | Range :                   | 0 ~ 32767         |                     |                         |
|       | Data Size :               | 16bit             |                     |                         |
|       | Format :                  | DEC               |                     |                         |

Settings: Manually adjust the hardware offset. The adjustment function needs to be enabled by the setting of parameter P2-08. It is not suggested to adjust the auxiliary adjustment. This parameter

cannot be reset.

| P4-13 | TOF1 A                 | nalog Torque Input | Address: 041AH<br>041BH |                    |
|-------|------------------------|--------------------|-------------------------|--------------------|
|       | Operational Interface: | Panel / Software   | Communication           | Related Section: - |
|       | Default :              | Factory default    |                         |                    |
|       | Contro<br>Mode :       | ol<br>ALL          |                         |                    |
|       | Unit :                 | -                  |                         |                    |

Range: 0 ~ 32767 Data Size: 16bit Format: DEC

Settings: Manually adjust the hardware offset. The adjustment function needs to be enabled by the setting of parameter P2-08. It is not suggested to adjust the auxiliary adjustment. This parameter cannot be reset.

| P4-14 | TOF2                   | Analog Torque Input Offset Adjustment 2 | Address: 041CH<br>041DH |
|-------|------------------------|-----------------------------------------|-------------------------|
|       | Operation<br>Interface | al<br>Panel / Software Communication    | Related Section: -      |
|       | Default                | : Factory default                       |                         |
|       | Contr<br>Mode          | . A L L                                 |                         |
|       | Unit                   | : -                                     |                         |
|       | Range                  | : 0 ~ 32767                             |                         |
|       | Data Size              | : 16bit                                 |                         |
|       | Format                 | : DEC                                   |                         |

Manually adjust the hardware offset. The adjustment function Settings: needs to be enabled by the setting of parameter P2-08. It is not suggested to adjust the auxiliary adjustment. This parameter

cannot be reset.

| P4-15                       | ( ( )  = 1               | urrent Detector (V1<br>djustment | Address: 041EH<br>041FH |                    |
|-----------------------------|--------------------------|----------------------------------|-------------------------|--------------------|
|                             | Operationa<br>Interface: | Panel / Software                 | Communication           | Related Section: - |
|                             | Default:                 | Factory default                  |                         |                    |
| Control<br>Mode :<br>Unit : |                          | ALL                              |                         |                    |
|                             |                          | -                                |                         |                    |
|                             | Range :                  | 0 ~ 32767                        |                         |                    |
| Data Size :                 |                          | 16bit                            |                         |                    |
|                             | Format:                  | DEC                              |                         |                    |

Settings:

Manually adjust the hardware offset. The adjustment function needs to be enabled by the setting of parameter P2-08. It is not suggested to adjust the auxiliary adjustment. This parameter cannot be reset.

| 1-16 |                        | irrent Detector (V2<br>Ijustment | Address: 0420H<br>0421H |                    |
|------|------------------------|----------------------------------|-------------------------|--------------------|
|      | Operational Interface: | Panel / Software                 | Communication           | Related Section: - |
|      | Default:               | Factory default                  |                         |                    |
|      | Control<br>Mode :      | ALL                              |                         |                    |
|      | Unit:                  | -                                |                         |                    |
|      | Range :                | 0 ~ 32767                        |                         |                    |
|      | Data Size :            | 16bit                            |                         |                    |
|      | Format :               | DEC                              |                         |                    |

Settings: Manually adjust the hardware offset. The adjustment function

needs to be enabled by the setting of parameter P2-08. It is not suggested to adjust the auxiliary adjustment. This parameter

cannot be reset.

| P4-17     | (.() <del> </del>      | rrent Detector<br>ljustment | (W1 | Phase)    | Offset | Address: 0422H<br>0423H |
|-----------|------------------------|-----------------------------|-----|-----------|--------|-------------------------|
|           | Operational Interface: | Panel / Software            | Cor | mmunicati |        | Related Section: -      |
|           | Default:               | Factory default             |     |           |        |                         |
|           | Control<br>Mode :      | ALL                         |     |           |        |                         |
|           | Unit:                  | -                           |     |           |        |                         |
|           | Range :                | 0 ~ 32767                   |     |           |        |                         |
| Data Size |                        | 16bit                       |     |           |        |                         |
|           | Format :               | DEC                         |     |           |        |                         |

Settings: Manually adjust the hardware offset. The adjustment function needs to be enabled by the setting of parameter P2-08. It is not suggested to adjust the auxiliary adjustment. This parameter

cannot be reset.

| P4-18 | COF4 Current Detector (W2 Phase) Offset Adjustment |                  |               | Address: 0424H<br>0425H |
|-------|----------------------------------------------------|------------------|---------------|-------------------------|
|       | Operational Interface:                             | Panel / Software | Communication | Related Section: -      |
|       | :                                                  | Factory default  |               |                         |
|       | Control<br>Mode :                                  |                  |               |                         |
|       | Unit:                                              | -                |               |                         |

Range: 0 ~ 32767 Data Size: 16bit Format: DEC

Settings: Manually adjust the hardware offset. The adjustment function needs to be enabled by the setting of parameter P2-08. It is not suggested to adjust the auxiliary adjustment. This parameter cannot be reset.

| P4-19 | III(ik                         | BT NTC Adjustmer<br>annot reset) | Address: 0426H<br>0427H |                    |
|-------|--------------------------------|----------------------------------|-------------------------|--------------------|
|       | Operational   Panel / Software |                                  | Communication           | Related Section: - |
|       | Default:                       | Factory default                  |                         |                    |
|       | Control<br>Mode :              | ALL                              |                         |                    |
|       | Unit:                          | -                                |                         |                    |
|       | Range :                        | 1 ~ 4                            |                         |                    |
|       | Data Size :                    | 16bit                            |                         |                    |
|       | Format :                       | DEC                              |                         |                    |

Settings: Please cool down the drive to 25 Celsius degree when adjusting

| P4-20 |                        | offset Adjustment Value of Analog Ionitor Output (Ch1) |                     | Address: 0428H<br>0429H |  |
|-------|------------------------|--------------------------------------------------------|---------------------|-------------------------|--|
|       | Operational Interface: | Panel / Software                                       | Communication       | Related Section: 6.4.4  |  |
|       | Default:               | 0                                                      |                     |                         |  |
|       | Control<br>Mode :      | ALL                                                    |                     |                         |  |
|       | Unit:                  |                                                        |                     |                         |  |
|       | Range :                | -800 ~ 800                                             |                     |                         |  |
|       | Data Size :            | 16bit                                                  |                     |                         |  |
|       | Format :               | DEC                                                    |                     |                         |  |
|       | Settings:              | Offset adjustment va                                   | alue (cannot reset) |                         |  |

| P4-21 | 1 1 1 1 1 H            | fset Adjustment Val<br>onitor Output (Ch2) | Address: 042AH<br>042BH |                           |
|-------|------------------------|--------------------------------------------|-------------------------|---------------------------|
|       | Operational Interface: | Panel / Software                           | Communication           | Related Section:<br>6.4.4 |
|       | Default:               | 0                                          |                         |                           |
|       | Control<br>Mode :      | ALL                                        |                         |                           |
|       | Unit:                  | mV                                         |                         |                           |
|       | Range :                | -800 ~ 800                                 |                         |                           |
|       | Data Size :            | 16bit                                      |                         |                           |
|       | Format:                | DEC                                        |                         |                           |
|       | Settings:              | Offset adjustment va                       | alue (cannot reset)     | •                         |

| P4-22 | SAO                                        | Analog Speed Input OFFSET             | Address: 042CH<br>042DH |
|-------|--------------------------------------------|---------------------------------------|-------------------------|
|       | Operation<br>Interface                     | Danal / Cafferiana — Camanarina atian | Related Section: -      |
|       | Default                                    | : 0                                   |                         |
|       | Conti                                      | rol                                   |                         |
|       | Mode                                       | : 3                                   |                         |
|       | Unit                                       | : mV                                  |                         |
|       | Range                                      | : -5000 ~ 5000                        |                         |
|       | Data Size                                  | : 16bit                               |                         |
|       | Format                                     | : DEC                                 |                         |
|       | Settings: Users manually adjust the OFFSET |                                       |                         |

| P4-23 | TAO A                 | nalog Torque (Forc | Address: 042EH<br>042FH |                    |
|-------|-----------------------|--------------------|-------------------------|--------------------|
|       | Operational Interface |                    | Communication           | Related Section: - |
|       | Default               | : 0                |                         |                    |
|       | Contro<br>Mode        | T                  | Т                       |                    |
|       | Unit                  | mV                 |                         |                    |
|       | Range                 | : -5000 ~ 5000     | -5000 ~ 5000            |                    |
|       | Data Size             | : 16bit            |                         |                    |
|       | Format                | : DEC              |                         |                    |

Settings: Users manually adjust the OFFSET

| P4-24 | LVL L                  | evel of Undervoltag   | vel of Undervoltage Error |                    |  |
|-------|------------------------|-----------------------|---------------------------|--------------------|--|
|       | Operational Interface: | l<br>Panel / Software | Communication             | Related Section: - |  |
|       | Default :              | 160                   |                           |                    |  |
|       | Contro<br>Mode :       | : A I I               | ALL                       |                    |  |
|       | Unit:                  | V (rms)               |                           |                    |  |
|       | Range :                | 140~190               | 140~190                   |                    |  |
|       | Data Size :            | 16bit                 |                           |                    |  |
|       | Format :               | DEC                   |                           |                    |  |

Settings : When the voltage of DC BUS is lower than P4-24\*  $\sqrt{2}$  , the undervoltage alarm occurs.

# P5-xx Motion Setting Parameters

| <b>25-00</b> | Reserved              |                          | Address: 0500H<br>0501H            |                         |  |
|--------------|-----------------------|--------------------------|------------------------------------|-------------------------|--|
| 5-01         | Reserved              |                          |                                    | Address: 0502H<br>0503H |  |
| 5-02         | 2 Reserved            |                          |                                    | Address: 0504H<br>0505H |  |
| -03          | PDEC D                | eceleration Time of Auto | celeration Time of Auto Protection |                         |  |
|              | Operational Interface | Dan al / Oafterana (Oan  | nmunication                        | Related Section: -      |  |
|              | Default               | : 0XE0EFEEFF             | 0XE0EFEEFF                         |                         |  |
|              | Contro<br>Mode        | : Δ I I                  | ALL                                |                         |  |
|              | Unit                  | : -                      |                                    |                         |  |
|              | Range                 | 0x00000000 ~ 0xF0FFFFF   |                                    |                         |  |
|              | Data Size             | 32bit                    |                                    |                         |  |
|              | Format                | : HEX                    | łEX                                |                         |  |

Settings: The parameter setting is divided into D, C, B, A, W, Z, Y, X (hexadecimal), including:

> 1. The deceleration time when activating the auto-protection function: OVF, CTO (communication timeout AL020), SPL, SNL, PL, NL

2. Deceleration time of Stop Command: STP

| Item     | D   | С        | В     | Α     | W   | Z   | Y   | Х     |
|----------|-----|----------|-------|-------|-----|-----|-----|-------|
| Function | STP | Reserved | СТО   | OVF   | SNL | SPL | NL  | PL    |
| Range    | 0~F | -        | 0 ~ F | 0 ~ F | 0~F | 0~F | 0~F | 0 ~ F |

0 ~ F is used to indexing the deceleration time of P5-20~P5-35. For example: If X is set to A, then the deceleration time of PL is determined by P5-30.

| P5-04 |                        | Homing Mode             | Address: 0508H<br>0509H |                    |
|-------|------------------------|-------------------------|-------------------------|--------------------|
|       | Operation<br>Interface | nal<br>Panel / Software | Communication           | Related Section: - |
|       | Default                | : 0                     |                         |                    |
|       | Conti<br>Mode          | rol<br>. PR             |                         |                    |
|       | Unit                   | •                       |                         |                    |

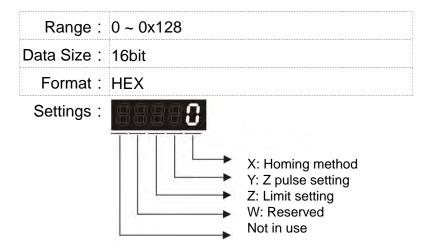

The definition of the setting value is as the followings:

| W        | Z                                                             | Y                                                                                                    | Х                                                                             |
|----------|---------------------------------------------------------------|----------------------------------------------------------------------------------------------------|-------------------------------------------------------------------------------|
| Reserved | Limit Setting                                                 | Z pulse Setting                                                                                           | Homing Method                                                                 |
| -        | 0 ~ 1                                                         | 0 ~ 2                                                                                                    | 0 ~ 8                                                                         |
|          |                                                               | Y=0: Stop and<br>return to Z<br>pulse                                                                     | X=0: Homing in forward direction and regard PL as the homing origin.          |
|          |                                                               | Y=1: Go forward<br>to Z pulse<br>Y=2: Do not look                                                         | X=1: Homing in reverse direction and regard NL as the homing origin.          |
|          | When encounter limit: Z=0: shows error Z=1: rotates backwards | for Z pulse                                                                                               | X=2: Homing in forward direction ORGP: OFF → ON, as the homing origin         |
|          |                                                               |                                                                                                    | X=3: Homing in reverse direction  ORGP: OFF → ON, as the homing origin        |
|          |                                                               |                                                                                                    | X=4: Look for Z pulse in forward direction and regard it as the homing origin |
|          |                                                               |                                                                                                    | X=5: Look for Z pulse in reverse direction and regard it as the homing origin |
|          |                                                               | Y=0: Stop and<br>return to Z<br>pulse<br>Y=1: Go forward<br>to Z pulse<br>Y=2: Do not look<br>for Z pulse | X=6: Homing in forward direction ORGP: ON → OFF, as the homing origin         |
|          |                                                               |                                                                                                    | X=7: Homing in reverse direction ORGP: ON → OFF, as the homing origin         |
|          |                                                               |                                                                                                    | X=8: directly define the current position as the origin                       |

| HSPD1                 | 1 <sup>st</sup> | Speed Setting of Hi                                                                                                    | gh Speed Homing                                                                                                    | Address: 050AH<br>050BH |
|-----------------------|-----------------|----------------------------------------------------------------------------------------------------|----------------------------------------------------------------------------------------------------|-------------------------|
| Operatio<br>Interface |                 | Panel / Software                                                                                                    | Communication                                                                                                    | Related Section: -      |
| Defaul                | t :             | 100.0                                                                                                    | 1000                                                                                                    |                         |
| Con<br>Mode           |                 | ALL                                                                                                    |                                                                                                    |                         |
| Uni                   | t:              | Permanet magnet synchronous rotary motor: 1rpm Permanet magnet                                                                               | Permanet magnet synchronous rotary motor: 0.1rpm Permanet magnet                                                                           |                         |
|                       |                 | synchronous linear<br>motor: 10 <sup>-6</sup> m/s                                                                                            | synchronous linear<br>motor: 10 <sup>-6</sup> m/s                                                                                          |                         |
| Range                 | e :             | Permanet magnet<br>synchronous rotary<br>motor: 0.1 ~ 2000.0<br>Permanet magnet<br>synchronous linear<br>motor: 1~15999999                   | Permanet magnet<br>synchronous rotary<br>motor: 1 ~ 20000<br>Permanet magnet<br>synchronous linear<br>motor: 1~15999999                    |                         |
| Data Size             | e :             | 32bit                                                                                                    |                                                                                                    |                         |
| Forma                 | t:              | DEC                                                                                                    |                                                                                                    |                         |
| Example               | <b>ə</b> :      | Permanent magnet<br>synchronous rotary<br>motor: 1.5 = 1.5<br>r/min<br>Permanent magnet<br>synchronous linear<br>motor: 1500.0 =<br>0.015m/s | Permanent magnet<br>synchronous rotary<br>motor: 15 = 1.5<br>r/min<br>Permanent magnet<br>synchronous linear<br>motor: 15000 =<br>0.015m/s |                         |

Settings: The 1<sup>st</sup> speed of high speed homing

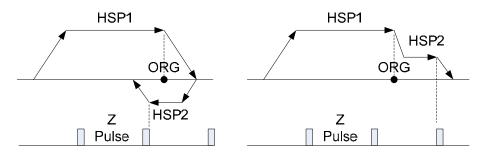

P5-05

P5-06

| HSPD2 2 <sup>nc</sup>  | Speed Setting of Lo                                                                                                    | ow Speed Homing                                                                                                    | Address: 050CH<br>050DH |
|------------------------|----------------------------------------------------------------------------------------------------|----------------------------------------------------------------------------------------------------|-------------------------|
| Operational Interface: | Panel / Software                                                                                                    | Communication                                                                                                    | Related Section: -      |
| Default:               | 20.0                                                                                                    | 200                                                                                                    |                         |
| Control<br>Mode :      | ALL                                                                                                    |                                                                                                    |                         |
| Unit:                  | Permanent magnet synchronous rotary motor: 1rpm                                                                                              | Permanent magnet synchronous rotary motor: 0.1rpm                                                                         |                         |
|                        | Permanent magnet synchronous linear motor: 10 <sup>-6</sup> m/s                                                                              | Permanent magnet synchronous linear motor: 10 <sup>-6</sup> m/s                                                           |                         |
| Range :                | Permanent magnet<br>synchronous rotary<br>motor: 0.1 ~ 2000.0<br>Permanent magnet<br>synchronous linear<br>motor: 1~15999999                 | Permanent magnet<br>synchronous rotary<br>motor: 1 ~ 20000<br>Permanent magnet<br>synchronous linear<br>motor: 1~15999999 |                         |
| Data Size :            | 32bit                                                                                                    |                                                                                                    |                         |
| Format :               | DEC                                                                                                    |                                                                                                    |                         |
| Example :              | Permanent magnet<br>synchronous rotary<br>motor: 1.5 = 1.5<br>r/min<br>Permanent magnet<br>synchronous linear<br>motor: 1500.0 =<br>0.015m/s | Permanent magnet synchronous rotary motor: 15 = 1.5 r/min Permanent magnet synchronous linear motor: 15000 = 0.015m/s     |                         |

Settings: The 2<sup>nd</sup> speed setting of low speed homing

| P5-07∎ | PRCM Tri               | gger Position Comr | nand (PR mode | Address: 050EH<br>050FH |
|--------|------------------------|--------------------|---------------|-------------------------|
|        | Operational Interface: | Panel / Software   | Communication | Related Section: -      |
|        | Default:               | 0                  |               |                         |
|        | Control<br>Mode :      | PR                 |               |                         |
|        | Unit:                  | -                  |               |                         |
|        | Range :                | 0 ~ 1000           |               |                         |
|        | Data Size :            | 16bit              |               |                         |
|        | Format :               |                    |               |                         |

Settings: Set P5-07 to 0 to start homing

Set P5-07 to 1~63 to execute PR procedure which is the same as DI.CTRG+POSn

It is prohibited to set P5-07 to  $64 \sim 9999$  (The value exceeds the valid range)

Set P5-07 to 1000 to execute Stop Command which is the same as DI.STOP

When reading P5-07:

If the command is incompleted, the drive will read the current command.

If the command is completed, the drive will read the current command + 10000.

If the command is completed and DO.TPOS is ON, reach the motor position, the drive will read the current command +20000. When PR is triggered by DI, the reading value is the same For example:

Set P5-07 to 3, PR#3 will be triggered.

If the reading value is 3, it means PR #3 is incompleted.

If the reading value is 10003, it means PR#3 is issued completed, but the motor has not reached the target position yet.

If the reading value is 20003, it means PR#3 is issued completed and the motor has reached the target position.

| P5-08 | SWLP Fo                | rward Software Li | mit           | Address: 0510H<br>0511H |
|-------|------------------------|-------------------|---------------|-------------------------|
|       | Operational Interface: | Panel / Software  | Communication | Related Section: -      |
|       | Default :              | 2147483647        |               |                         |
|       | Control<br>Mode :      | PR                |               |                         |
|       | Unit:                  | PUU               |               |                         |
|       | Range :                | -2147483648 ~ +2  | 147483647     |                         |
|       | Data Size :            | 32bit             |               |                         |
|       | Format :               | DEC               |               |                         |

Settings: In PR mode, if the motor rotates in forward direction and its

command position exceeds the setting value of P5-08, it will

trigger AL.283.

| P5-09 | SWLN Re                | verse Software Lim | nit           | Address: 0512H<br>0513H |
|-------|------------------------|--------------------|---------------|-------------------------|
|       | Operational Interface: | Panel / Software   | Communication | Related Section: -      |
|       | Default:               | -2147483648        |               |                         |
|       | Control<br>Mode :      | PR                 |               |                         |
|       | Unit:                  | PUU                |               |                         |
|       | Range :                | -2147483648 ~ +21  | 47483647      |                         |
|       | Data Size :            | 32bit              |               |                         |
|       | Format :               | DEC                |               |                         |

Settings: In PR mode, if the motor rotates in reverse direction and its

command position exceeds the setting value of P5-09, it will

trigger AL.285.

| 5-10★ | AYSZ Data Array - Data Size |                  |               | Address: 0514H<br>0515H |
|-------|-----------------------------|------------------|---------------|-------------------------|
|       | Operational Interface:      | Panel / Software | Communication | Related Section: 7.2    |
|       | Default :                   | -                |               |                         |
|       | Control<br>Mode :           | ALL              |               |                         |
|       | Unit:                       | -                |               |                         |
|       | Range :                     | Read-only        |               |                         |
|       | Data Size :                 | 16bit            |               |                         |
|       | Format :                    | DEC              |               |                         |

Settings: Data size (N x 32 bits) means size N of data array

| P5-11∎ | AYID D                 | ata Array - Address | of Reading / Writing | Address: 0516H<br>0517H |
|--------|------------------------|---------------------|----------------------|-------------------------|
|        | Operational Interface: | Panel / Software    | Communication        | Related Section: 7.2    |
|        | Default :              | 0                   |                      |                         |
|        | Contro<br>Mode :       |                     |                      |                         |
|        | Unit:                  | -                   |                      |                         |
|        | Range:                 | 0 ~ (value set by P | 5-10 minus 1)        |                         |
|        | Data Size :            | 16bit               |                      |                         |

Format : DEC

Settings: The address of specified data when reading or writing data array.

## P5-12■

| AIDU                    | ata Array - Window ‡<br>/riting | #1 for Reading / | Address: 0518H<br>0519H |
|-------------------------|---------------------------------|------------------|-------------------------|
| Operational Interface : | Panel / Software                | Communication    | Related Section:<br>7.2 |
| Default :               | 0                               |                  |                         |
| Contro<br>Mode :        | ΛΙΙ                             |                  |                         |
| Unit:                   | -                               |                  |                         |
| Range :                 | -2147483648 ~ +214              | 47483647         |                         |
| Data Size :             | : 32bit                         |                  |                         |
| Format :                | DEC                             |                  |                         |

Settings: Window #1 (Array[P5-11++])

When reading the parameter via panel, the value set by P5-11 will

not add 1, but the others will.

## P5-13**■**

|                          | ata Array - Window :<br>riting | #2 for Reading / | Address: 051AH<br>051BH |
|--------------------------|--------------------------------|------------------|-------------------------|
| Operationa<br>Interface: |                                | Communication    | Related Section:<br>7.2 |
| Default:                 | 0                              |                  |                         |
| Contro<br>Mode :         | ΔΙΙ                            |                  |                         |
| Unit:                    | -                              |                  |                         |
| Range :                  | -2147483648 ~ +21              | 47483647         |                         |
| Data Size :              | 32bit                          |                  |                         |
| Format:                  | DEC                            |                  |                         |
| 0.40                     | Window #2 (Array[F             | P5-11++1)        |                         |

Settings: Window #2 (Array[P5-11++])

When reading and writing the parameter via panel or communication, the value set by P5-11 will add 1. Panel is

write-protected.

P5-14

| Reserved  | Address: 051CH |
|-----------|----------------|
| iteserved | 051DH          |

| PMFM                   | TH#1 ~ PATH#2 No Da<br>tting | ata Retained    | Address: 051EH<br>051FH |
|------------------------|------------------------------|-----------------|-------------------------|
| Operational Interface: | Panel / Software C           | Communication   | Related Section: -      |
| Default :              | 0x0                          |                 |                         |
| Control<br>Mode :      | ALL                          |                 |                         |
| Unit:                  | -                            |                 |                         |
| Range :                | 0x0 ~ 0x0011                 |                 |                         |
| Data Size :            | 16bit                        |                 |                         |
| Format :               | HEX                          |                 |                         |
|                        | The managed and a divid      | l ! t - 00\/\/- |                         |

Settings: The parameter is divided into 00YX:

X=0: PATH#1 Data retained X=1: PATH#1 No data retained Y=0: PATH#2 Data retained Y=1: PATH#2 No data retained

Others are reserved

Users can continuously write the new position into the drive through communication by P5-05.

| AXEN Ax                | is Position - Moto | r Encoder     | Address: 0520H<br>0521H |
|------------------------|--------------------|---------------|-------------------------|
| Operational Interface: | Panel / Software   | Communication | Related Section: 7.3    |
| Default :              | 0                  |               |                         |
| Control<br>Mode :      | ALL                |               |                         |
| Unit:                  | PUU (User positior | n unit)       |                         |
| Range :                | -2147483648 ~ +2   | 147483647     |                         |
| Data Size :            | 32bit              |               |                         |
| Format :               | DEC                |               |                         |

Settings: Read: The feedback position of the motor encoder, which is the monitor various V000 + the offset value.

Write: Any value can be written into the parameter and will neither change V000 nor influence the positioning coordinate system. It is only for observation when adjusting the offset value.

| P5-17 | AXAU                | Ax         | is Position - Auxili | Address: 0522H<br>0523H |                        |
|-------|---------------------|------------|----------------------|-------------------------|------------------------|
|       | Operation Interface | nal<br>e : | Panel / Software     | Communication           | Related Section: 7.3   |
|       | Defaul              | lt:        | -                    |                         |                        |
|       | Cont<br>Mode        |            | ALL                  |                         |                        |
|       | Uni                 | it :       | Pulse number         |                         |                        |
|       | Range               | e :        | -2147483648 ~ +21    | 147483647               |                        |
|       | Data Size           | э:         | 32bit                |                         |                        |
|       | Forma               | it:        | DEC                  |                         |                        |
|       | Settings            | s:         | Sends back: pulse    | counts of the auxiliary | encoder (linear scale) |

| P5-18 | AXPC Ax                | ris Position - Pulse | Command              | Address: 0524H<br>0525H |
|-------|------------------------|----------------------|----------------------|-------------------------|
|       | Operational Interface: | D 1 / O-ft           | Communication        | Related Section: 7.3    |
|       | Default :              | -                    |                      |                         |
|       | Control<br>Mode :      | ALL                  |                      |                         |
|       | Unit :                 | Pulse number         |                      |                         |
|       | Range :                | -2147483648 ~ +2     | 147483647            |                         |
|       | Data Size :            | 32bit                |                      |                         |
|       | Format :               | DEC                  |                      |                         |
|       | Settings:              | Sends back: pulse    | counts of pulse comm | and                     |

| P5-19 | TBS E-                 | Cam Curve Scaling  | Address: 0526H<br>0527H |                    |
|-------|------------------------|--------------------|-------------------------|--------------------|
|       | Operational Interface: | Panel / Software   | Communication           | Related Section: - |
|       | Default :              | 1.000000           |                         |                    |
|       | Control<br>Mode :      | PR                 |                         |                    |
|       | Unit:                  | 0.000001 times, wh | nich is 1 / (10^6)      |                    |
|       | Range :                | -2147.000000 ~ +2  | 2147.000000             |                    |
|       | Data Size :            | 32 bit             |                         |                    |
|       | Format :               | DEC                |                         |                    |

Example : 1100000 = 1.1 times

Settings: (It will be provided after firmware version V1.017)

This parameter is used to magnify or minify the E-Cam table

without changing its setting value.

For example, the data in the table is 0,10,20,30,40,20, magnification x 2.000000 equals to the data in the table:

0,20,40,60,80,40, magnification x 1.000000.

Enable the operation of E-Cam by using the same pulse frequency of the master axis. Magnify the magnification will enlarge the route of E-Cam operation. The speed will be magnified as well.

NOTE This parameter can be set anytime, but will be effective only when pre-engaged → engaged.

#### Acceleration/Deceleration Time (Number Address: 0528H P5-20 AC<sub>0</sub> #0) 0529H Related Section: Operational Panel / Software Communication 7.10 Interface: Default: 200 Control Mode: Unit: ms Range: 1 ~ 65500 Data Size: 16bit Format: DEC

Settings: Permanet magnet synchronous rotary motor:

The setting time of acceleration/deceleration in PR mode, which is the time it needs when accelerating from 0 to 3000r/min

Permanet magnet synchronous linear motor:

The setting time of acceleration/deceleration in PR mode, which is the time it needs when accelerating from 0 to 5 m/s.

| P5-21 | AC1 AC                 | celeration/Decelera | tion Time (Number | Address: 052AH<br>052BH  |
|-------|------------------------|---------------------|-------------------|--------------------------|
|       | Operational Interface: | Panel / Software    | Communication     | Related Section:<br>7.10 |
|       | Default:               | 300                 |                   |                          |
|       | Control<br>Mode :      | PR                  |                   |                          |
|       | Unit:                  | ms                  |                   |                          |

Range: 1 ~ 65500

Data Size: 16bit

Format: DEC

Settings: Please refer to P5-20 for the setting of acceleration/deceleration

time in PR mode.

P5-22 AC2 Acceleration/Deceleration Time (Number Address: 052CH 052DH

Operational Interface : Panel / Software Communication

Default : 500

Control Mode : PR

Unit : ms

Range : 1 ~ 65500

Data Size : 16bit

Settings: Please refer to P5-20 for the setting of acceleration/deceleration

time in PR mode.

Format: DEC

| P5-23 | AC3 AC                 | celeration/Deceleration | Time (Number | Address: 052EH<br>052FH  |
|-------|------------------------|-------------------------|--------------|--------------------------|
|       | Operational Interface: | Panel / Software Cor    | mmunication  | Related Section:<br>7.10 |
|       | Default :              | 600                     |              |                          |
|       | Control<br>Mode :      | PR                      |              |                          |
|       | Unit:                  | ms                      |              |                          |
|       | Range :                | 1 ~ 65500               |              |                          |
|       | Data Size :            | 16bit                   |              |                          |
|       | Format :               | DEC                     |              |                          |

Settings: Please refer to P5-20 for the setting of acceleration/deceleration

time in PR mode.

| P5-24 | AC4 AC                 | celeration/Decelerat<br>) | ion Time (Number | Address: 0530H<br>0531H  |
|-------|------------------------|---------------------------|------------------|--------------------------|
|       | Operational Interface: | Panel / Software          | Communication    | Related Section:<br>7.10 |
|       | Default :              | 800                       |                  |                          |
|       | Control<br>Mode :      | PR                        |                  |                          |
|       | Unit:                  | ms                        |                  |                          |
|       | Range :                | 1 ~ 65500                 |                  |                          |
|       | Data Size :            | 16bit                     |                  |                          |
|       | Format :               | DEC                       |                  |                          |
|       |                        |                           |                  |                          |

Settings : Please refer to P5-20 for the setting of acceleration/deceleration time in PR mode.

| P5-25 | AC5 AC                 |                  | tion Time (Number | Address: 0532H<br>0533H  |
|-------|------------------------|------------------|-------------------|--------------------------|
|       | Operational Interface: | Panel / Software | Communication     | Related Section:<br>7.10 |
|       | Default :              | 900              |                   |                          |
|       | Control<br>Mode :      | PR               |                   |                          |
|       | Unit:                  | ms               |                   |                          |
|       | Range :                | 1 ~ 65500        |                   |                          |
|       | Data Size :            | 16bit            |                   |                          |
|       | Format :               | DEC              |                   |                          |

Settings: Please refer to P5-20 for the setting of acceleration/deceleration time in PR mode.

| P5-26 | #6)                    |                                | Address: 0534H<br>0535H |
|-------|------------------------|--------------------------------|-------------------------|
|       | Operational Interface: | Danal / Software Communication | Related Section: 7.10   |
|       | Default :              | 1000                           |                         |
|       | Control<br>Mode :      | PR                             |                         |
|       | Unit:                  | ms                             |                         |
|       | Range :                | 1 ~ 65500                      |                         |
|       | Data Size :            | 16bit                          |                         |

Format : DEC

Settings: Please refer to P5-20 for the setting of acceleration/deceleration

| AC7 AC                 | celeration/Decelerat<br>) | ion Time (Number | Address: 0536H<br>0537H  |
|------------------------|---------------------------|------------------|--------------------------|
| Operational Interface: | Panel / Software          | Communication    | Related Section:<br>7.10 |
| Default :              | 1200                      |                  |                          |
| Control<br>Mode :      | PR                        |                  |                          |
| Unit:                  | ms                        |                  |                          |
| Range :                | 1 ~ 65500                 |                  |                          |
| Data Size :            | 16bit                     |                  |                          |
| Format :               | DEC                       |                  |                          |

Settings: Please refer to P5-20 for the setting of acceleration/deceleration time in PR mode.

| ALX                   | Acceleration/Dec #8)        | celeration Time (Numbe | er Address: 0538H<br>0539H |
|-----------------------|-----------------------------|------------------------|----------------------------|
| Operatio<br>Interface | nal<br>Panel / Softwa<br>e: | re Communication       | Related Section: 7.10      |
| Defaul                | t : 1500                    |                        |                            |
| Cont<br>Mode          | DD                          |                        |                            |
| Uni                   | t : ms                      |                        |                            |
| Range                 | e: 1 ~ 65500                |                        |                            |
| Data Size             | e: 16bit                    |                        |                            |
| Forma                 | t : DEC                     |                        |                            |
|                       | DI ( )                      | DE 00 ( 11 11 11 1     |                            |

Settings : Please refer to P5-20 for the setting of acceleration/deceleration time in PR mode.

| AC9                   | Acceleration/Decelera<br>#9) | tion Time (Number | Address: 053AH<br>053BH  |
|-----------------------|------------------------------|-------------------|--------------------------|
| Operatio<br>Interface | nal<br>Panel / Software<br>: | Communication     | Related Section:<br>7.10 |
| Defaul                | t: 2000                      |                   |                          |
| Cont<br>Mode          | rol<br>PR<br>::              |                   |                          |

# Chapter 8 Parameters | ASDA-A2R Series

Unit: ms
Range: 1 ~ 65500

Data Size: 16bit
Format: DEC

Settings: Please refer to P5-20 for the setting of acceleration/deceleration

time in PR mode.

| P5-30 | AC10 #1                |                                | Address: 053CH<br>053DH  |
|-------|------------------------|--------------------------------|--------------------------|
|       | Operational Interface: | Panel / Software Communication | Related Section:<br>7.10 |
|       | Default :              | 2500                           |                          |
|       | Control<br>Mode :      | PR                             |                          |
|       | Unit:                  | ms                             |                          |
|       | Range :                | 1 ~ 65500                      |                          |
|       | Data Size :            | 16bit                          |                          |
|       | Format ·               | DEC                            |                          |

Settings: Please refer to P5-20 for the setting of acceleration/deceleration

time in PR mode.

| P5-31 | AC11 AC                    |                  | tion Time (Number | Address: 053EH<br>053FH  |
|-------|----------------------------|------------------|-------------------|--------------------------|
|       | Operational<br>Interface : | Panel / Software | Communication     | Related Section:<br>7.10 |
|       | Default :                  | 3000             |                   |                          |
|       | Control<br>Mode :          | PR               |                   |                          |
|       | Unit:                      | ms               |                   |                          |
|       | Range :                    | 1 ~ 65500        |                   |                          |
|       | Data Size :                | 16bit            |                   |                          |
|       | Format :                   | DEC              |                   |                          |

Settings: Please refer to P5-20 for the setting of acceleration/deceleration

time in PR mode.

| 5-32 | AC12 AC                |                  | tion Time (Number | Address: 0540H<br>0541H |
|------|------------------------|------------------|-------------------|-------------------------|
|      | Operational Interface: | Panel / Software | Communication     | Related Section: 7.10   |
|      | Default :              | 5000             |                   |                         |
|      | Control<br>Mode :      | PR               |                   |                         |
|      | Unit:                  | ms               |                   |                         |
|      | Range :                | 1 ~ 65500        |                   |                         |
|      | Data Size :            | 16bit            |                   |                         |
|      | Format :               | DEC              |                   |                         |

Settings : Please refer to P5-20 for the setting of acceleration/deceleration time in PR mode.

| P5-33 | AC13 AC                | celeration/Decelerat<br>3)             | ion Time (Number       | Address: 0542H<br>0543H  |
|-------|------------------------|----------------------------------------|------------------------|--------------------------|
|       | Operational Interface: | Panel / Software                       | Communication          | Related Section:<br>7.10 |
|       | Default :              | 8000                                   |                        |                          |
|       | Control<br>Mode :      | PR                                     |                        |                          |
|       | Unit:                  | ms                                     |                        |                          |
|       | Range :                | 1 ~ 65500                              |                        |                          |
|       | Data Size :            | 16bit                                  |                        |                          |
|       | Format :               | DEC                                    |                        |                          |
|       | Settings:              | Please refer to P5-20 time in PR mode. | for the setting of acc | eleration/deceleration   |

| AC14  #1                  | 4)               | ation Time (Number | Address: 0544H<br>0545H  |
|---------------------------|------------------|--------------------|--------------------------|
| Operationa<br>Interface : | Panel / Software | Communication      | Related Section:<br>7.10 |
| Default:                  | 50               |                    |                          |
| Contro<br>Mode :          | PR               |                    |                          |
| Unit:                     | ms               |                    |                          |
| Range :                   | 1 ~ 65500        |                    |                          |
| Data Size :               | 16bit            |                    |                          |

#### Chapter 8 Parameters | ASDA-A2R Series

Format : DEC

Settings: The default value of this parameter is smaller (short deceleration

time) and it is used for deceleration time setting of auto protection.

Acceleration/Deceleration Time (Number Address: 0546H P5-35 **AC15** #15) Related Section: Operational | Panel / Software Communication 7.10 Interface: Default: 30 Control Mode: Unit: ms Range: 1 ~ 65500 Data Size: 16bit Format: DEC

Settings: The default value of this parameter is smaller (short deceleration

time) and it is used for short deceleration time and stops promptly

of auto protection.

| P5-36 | CAST CA                | APTURE - Start Add  | Address: 0548H<br>0549H |                         |
|-------|------------------------|---------------------|-------------------------|-------------------------|
|       | Operational Interface: | Panel / Software    | Communication           | Related Section: 7.11.1 |
|       | Default :              | 0                   |                         |                         |
|       | Control<br>Mode :      | . Λ.Ι.Ι             |                         |                         |
|       | Unit : -               |                     |                         |                         |
|       | Range :                | 0 ~ (value set by P | 5-10 minus 1)           |                         |
|       | Data Size :            | 16bit               |                         |                         |
|       | Format :               | DEC                 |                         |                         |

Settings: The first data CAPTURE obtained should be saved in the address

of data array.

NOTE It is writable only when COMPARE stops (please refer to P5-39)

| CAAX                                                                                                    | CA                               | PTURE - Axis Pos | Address: 054AH<br>054BH |                         |
|----------------------------------------------------------------------------------------------------|----------------------------------|------------------|-------------------------|-------------------------|
| Operation of the contract of the contract of t |                                  | Panel / Software | Communication           | Related Section: 7.11.1 |
| Defau                                                                                                    | ılt :                            | 0                |                         |                         |
| Cor<br>Mod                                                                                                    | ntrol<br>le :                    | ALL              |                         |                         |
| Ur                                                                                                    | Unit: -                          |                  |                         |                         |
| Rang                                                                                                    | Range: -2147483648 ~ +2147483647 |                  | 147483647               |                         |
| Data Siz                                                                                                    | Data Size : 32bit                |                  |                         |                         |
| Forma                                                                                                    | Format : DEC                     |                  |                         |                         |

Settings: Shows the axis position of CAPTURE pulse source

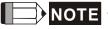

- NOTE 1) It is writable only when COMPARE stops (please refer to P5-39)
  - 2) If the source is the main encoder, this parameter is write-protected and the content is the feedback position of the motor (monitor variable 00h).

| P5-38∎ | CANO C                 | Address: 054CH<br>054DH                                   |                         |
|--------|------------------------|-----------------------------------------------------------|-------------------------|
|        | Operational Interface: | Danal / Saftwara Communication                            | Related Section: 7.11.1 |
|        | Default :              | 1                                                         |                         |
|        | Contro<br>Mode :       | ΔΙΙ                                                       |                         |
|        | Unit :                 | -                                                         |                         |
|        | Range :                | 1 ~ (the value set by P5-10 minus the value set by P5-36) |                         |
|        | Data Size :            | 16bit                                                     |                         |
|        | Format :               | DEC                                                       |                         |

Settings: When CAP stops, it means the number of data that expect to capture (readable and writable)

> When CAP activates, it means the number of data that has not been captured (read-only); Every time, when it captures one data, the value of P5-38 will minus one. When the value is 0, it means the capturing is completed.

NOTE

The number of data which is used by COMPARE, CAPTURE and E-Cam cannot exceed 800.

P5-39**■** 

Address: 054EH **CACT** | **CAPTURE** - Activate CAP Control 054FH Related Section: Operational Panel / Software Communication 7.11.1 Interface: Default: 0x2010 Control Mode: Unit: -Range: 0x0000 ~ 0xF13F Data Size: 16bit Format: HEX Settings:

X: See the following table

Y: 0 - CAPTURE is not working

1 - AUX ENC (linear scale) is set as the source

Low word

- 2 PULSE Cmd
- 3 Main ENC (main encoder)

When the source of CMP is CAP axis, the source Y of CAP cannot be changed.

Z: 0 - NO, 1 - NC

U: trigger the minimum interval (Unit: ms)

| bit         | 3                                            | 2                                                 | 1                                                             | 0                                                                                                    |
|-------------|----------------------------------------------|---------------------------------------------------|---------------------------------------------------------------|----------------------------------------------------------------------------------------------------|
| X function  | Execute PR<br>when<br>finishing<br>capturing | After capturing the first data, CMP is activated. | Reset the position of the first data                          | Activate CAP                                                                                                    |
| Description | Execute PR<br># 50 after<br>finishing CAP    | It is invalid<br>when CMP is<br>activated.        | After capturing the first data, reset the position coordinate | Starts to<br>capture when<br>it is set to 1.<br>After<br>finishing<br>capturing,<br>this bit<br>becomes 0<br>automatically |

- bit 0: When the value set by P5-38 is bigger than 0, set bit 0 to 1 will activate CAP function and DO.CAP\_OK is OFF. Every time, when a data is captured, the value of P5-38 will minus one. When the P5-38 is 0, it means the capture function is completed, DO.CAP\_OK is ON and bit 0 will be reset to 0 automatically. If P5-38 equals to 0, set bit 0 to 1 will not activate CAP function. DO.CAP\_OK is OFF and bit 0 will automatically be set to 0. If CAP function is activated, it cannot set 1 to bit 0. It only can be written 0 to disable CAP function.
- bit 1: If this bit is 1, when capturing the first data, the current position of CAP axis will be set to the value of P5-76.
- bit 2: If this bit is 1, when capturing the first data, CMP will be activated. (When bit 0 of P5-59 is set to 1 and P5-58 is set to the previous value.) If CMP has been activated, then this function is invalid.
- bit 3: If this bit is 1, as soon as the CAP finished, PR procedure #50 will be triggered automatically.

| P5-40 | 1 11 Y 11              | lay Time After Pos<br>umber #0) | ition Completed | Address: 0550H<br>0551H  |
|-------|------------------------|---------------------------------|-----------------|--------------------------|
|       | Operational Interface: | Panel / Software Co             | ommunication    | Related Section:<br>7.10 |
|       | Default :              | 0                               |                 |                          |
|       | Control<br>Mode :      | PR                              |                 |                          |
|       | Unit:                  | ms                              |                 |                          |
|       | Range :                | 0 ~ 32767                       |                 |                          |
|       | Data Size :            | 16bit                           |                 |                          |
|       | Format :               | DEC                             |                 |                          |

Settings: The 1<sup>st</sup> Delay Time of PR mode

| P5-41 | DLY (N                | elay Time After Position Completed umber #1) | Address: 0552H<br>0553H  |
|-------|-----------------------|----------------------------------------------|--------------------------|
|       | Operationa Interface: | Panal / Software Communication               | Related Section:<br>7.10 |
|       | Default :             | 100                                          |                          |
|       | Contro<br>Mode :      | DD                                           |                          |
|       | Unit:                 | ms                                           |                          |
|       | Range :               | 0 ~ 32767                                    |                          |
|       | Data Size :           | 16bit                                        |                          |

### Chapter 8 Parameters | ASDA-A2R Series

Format : DEC

Settings: The 2<sup>nd</sup> Delay Time of PR mode

| P5-42 |                        | lay Time After Position Comp<br>umber #2) | leted Address: 0554H<br>0555H |
|-------|------------------------|-------------------------------------------|-------------------------------|
|       | Operational Interface: | Panel / Software Communication            | Related Section: 7.10         |
|       | Default :              | 200                                       |                               |
|       | Control<br>Mode :      | PR                                        |                               |
|       | Unit:                  | ms                                        |                               |
|       | Range :                | 0 ~ 32767                                 |                               |
|       | Data Size :            | 16bit                                     |                               |
|       | Format :               | DEC                                       |                               |
|       | Settings:              | The 3 <sup>rd</sup> Delay Time of PR mode |                               |

| P5-43 | 1 11 Y S               | elay Time After F<br>umber #3)   | Position Completed | Address: 0556H<br>0557H  |
|-------|------------------------|----------------------------------|--------------------|--------------------------|
|       | Operational Interface: | Danal / Cathuana                 | Communication      | Related Section:<br>7.10 |
|       | Default :              | 400                              |                    |                          |
|       | Control<br>Mode :      | PR                               |                    |                          |
|       | Unit:                  | ms                               |                    |                          |
|       | Range :                | 0 ~ 32767                        |                    |                          |
|       | Data Size :            | 16bit                            |                    |                          |
|       | Format :               | DEC                              |                    |                          |
|       | Settings:              | The 4 <sup>th</sup> Delay Time o | of PR mode         |                          |

| P5-44 | DLY4 De                | elay Time Af<br>umber #4) | ter Posit | ion Comple  | ted Address: 0558H<br>0559H |
|-------|------------------------|---------------------------|-----------|-------------|-----------------------------|
|       | Operational Interface: | Panel / Softwa            | re Cor    | nmunication | Related Section: 7.10       |
|       | Default :              | 500                       |           |             |                             |
|       | Control<br>Mode :      | PR                        |           |             |                             |
|       | Unit:                  | ms                        |           |             |                             |

Range: 0 ~ 32767

Data Size: 16bit

Format: DEC

Settings: The 5<sup>th</sup> Delay Time of PR mode

Delay Time After Position Completed Address: 055AH DLY5 P5-45 (Number #5) 055BH Operational Related Section: Panel / Software Communication 7.10 Interface: Default: 800 Control Mode : PR Unit: ms Range: 0 ~ 32767 Data Size: 16bit Format: DEC

Settings: The 6<sup>th</sup> Delay Time of PR mode

| P5-46 |                        | elay Time After<br>umber #6) | Position Completed | Address: 055CH<br>055DH |
|-------|------------------------|------------------------------|--------------------|-------------------------|
|       | Operational Interface: | Panel / Software             | Communication      | Related Section: 7.10   |
|       | Default:               | 1000                         |                    |                         |
|       | Control<br>Mode :      | PR                           |                    |                         |
|       | Unit:                  | ms                           |                    |                         |
|       | Range :                | 0 ~ 32767                    |                    |                         |
|       | Data Size :            | 16bit                        |                    |                         |
|       | Format :               | DEC                          |                    |                         |

Settings: The 7<sup>th</sup> Delay Time of PR mode

| P5-47 | DLY/ (Ni               | lay Time After Position Completed umber #7) | Address: 055EH<br>055FH  |
|-------|------------------------|---------------------------------------------|--------------------------|
|       | Operational Interface: | Panel / Software Communication              | Related Section:<br>7.10 |
|       | Default :              | 1500                                        |                          |
|       | Control<br>Mode :      | PR                                          |                          |
|       | Unit:                  | ms                                          |                          |
|       | Range :                | 0 ~ 32767                                   |                          |
|       | Data Size :            | 16bit                                       |                          |
|       | Format :               | DEC                                         |                          |
|       | Settings:              | The 8 <sup>th</sup> Delay Time of PR mode   |                          |

Delay Time After Position Completed Address: 0560H P5-48 DLY8 (Number #8) 0561H Operational Related Section: Panel / Software Communication 7.10 Interface: Default: 2000 Control Mode: Unit: ms Range: 0 ~ 32767 Data Size: 16bit Format: DEC

Settings: The 9<sup>th</sup> Delay Time of PR mode

| P5-49 | IIIVU                  | lay Time After<br>umber #9) | Position Completed | Address: 0562H<br>0563H  |
|-------|------------------------|-----------------------------|--------------------|--------------------------|
|       | Operational Interface: | Panel / Software            | Communication      | Related Section:<br>7.10 |
|       | Default :              | 2500                        |                    |                          |
|       | Control<br>Mode :      | PR                          |                    |                          |
|       | Unit:                  | ms                          |                    |                          |
|       | Range :                | 0 ~ 32767                   |                    |                          |
|       | Data Size :            | 16bit                       |                    |                          |
|       | Format :               | DEC                         |                    |                          |

Settings: The10<sup>th</sup> Delay Time of PR mode

| P5-50 |                        | lay Time After umber #10) | Position Completed | Address: 0564H<br>0565H  |
|-------|------------------------|---------------------------|--------------------|--------------------------|
|       | Operational Interface: | Panel / Software          | Communication      | Related Section:<br>7.10 |
|       | Default :              | 3000                      |                    |                          |
|       | Control<br>Mode :      | PR                        |                    |                          |
|       | Unit:                  | ms                        |                    |                          |
|       | Range :                | 0 ~ 32767                 |                    |                          |
|       | Data Size :            | 16bit                     |                    |                          |
|       | Format :               | DEC                       |                    |                          |

Settings: The 11<sup>th</sup> Delay Time of PR mode

| P5-51 |                        | lay Time After<br>umber #11) | Position Completed | Address: 0566H<br>0567H  |
|-------|------------------------|------------------------------|--------------------|--------------------------|
|       | Operational Interface: | Panel / Software             | Communication      | Related Section:<br>7.10 |
|       | Default :              | 3500                         |                    |                          |
|       | Control<br>Mode :      | DD                           |                    |                          |
|       | Unit:                  | ms                           |                    |                          |
|       | Range :                | 0 ~ 32767                    |                    |                          |
|       | Data Size :            | 16bit                        |                    |                          |
|       | Format :               | DEC                          |                    |                          |

Settings: The 12<sup>th</sup> Delay Time of PR mode

| P5-52 | DLY12 De               | lay Time After<br>umber #12) | Position Completed | Address: 0568H<br>0569H |
|-------|------------------------|------------------------------|--------------------|-------------------------|
|       | Operational Interface: | Panel / Software             | Communication      | Related Section: 7.10   |
|       | Default :              | 4000                         |                    |                         |
|       | Control<br>Mode :      | PR                           |                    |                         |
|       | Unit:                  | ms                           |                    |                         |
|       | Range :                | 0 ~ 32767                    |                    |                         |

# Chapter 8 Parameters | ASDA-A2R Series

Data Size: 16bit
Format: DEC

Settings: The 13<sup>th</sup> Delay Time of PR mode

| P5-53 |                        | lay Time After<br>umber #13) | Position Completed | Address: 056AH<br>056BH  |
|-------|------------------------|------------------------------|--------------------|--------------------------|
|       | Operational Interface: | Panel / Software             | Communication      | Related Section:<br>7.10 |
|       | Default:               | 4500                         |                    |                          |
|       | Control<br>Mode :      | PR                           |                    |                          |
|       | Unit:                  | ms                           |                    |                          |
|       | Range :                | 0 ~ 32767                    |                    |                          |
|       | Data Size :            | 16bit                        |                    |                          |
|       | Format:                | DEC                          |                    |                          |

Settings: The 14<sup>th</sup> Delay Time of PR mode

| P5-54 |                        | lay Time After<br>umber #14) | Position Completed | Address: 056CH<br>056DH  |
|-------|------------------------|------------------------------|--------------------|--------------------------|
|       | Operational Interface: | Panel / Software             | Communication      | Related Section:<br>7.10 |
|       | Default :              | 5000                         |                    |                          |
|       | Control<br>Mode :      | PR                           |                    |                          |
|       | Unit:                  | ms                           |                    |                          |
|       | Range :                | 0 ~ 32767                    |                    |                          |
|       | Data Size :            | 16bit                        |                    |                          |
|       | Format :               | DEC                          |                    |                          |

Settings: The 15<sup>th</sup> Delay Time of PR mode

| P5-55 | DLY15 Delay Time After Position Completed (Number #15) | Address: 056EH<br>056FH |
|-------|--------------------------------------------------------|-------------------------|
|       | Operational   Panel / Software   Communication         | Related Section:        |
|       | Interface: Panel / Software Communication              | 7.10                    |
|       | Default: 5500                                          |                         |
|       | Control                                                |                         |
|       | Mode: PK                                               |                         |

Unit: ms

Range: 0 ~ 32767

Data Size: 16bit

Format: DEC

Settings: The 16<sup>th</sup> Delay Time of PR mode

| P5-56 | CMST C                   | OMPARE - Start Ad   | dress of Data Array | Address: 0570H<br>0571H |
|-------|--------------------------|---------------------|---------------------|-------------------------|
|       | Operationa<br>Interface: | Panel / Software    | Communication       | Related Section: 7.11.2 |
|       | Default:                 | 0                   |                     |                         |
|       | Contro<br>Mode :         | ALL                 |                     |                         |
|       | Unit:                    | -                   |                     |                         |
|       | Range:                   | 0 ~ (The value of P | 5-10 minus 1)       |                         |
|       | Data Size:               | 16bit               |                     |                         |
|       | Format :                 | DEC                 |                     |                         |

Settings: The first COMPARE data is saved in the address of data array.

NOTE It is writable only when COMPARE stops (please refer to P5-59)

| 25-57∎ | CMAX COMPARE - Axis Position |                  |               | Address: 0572H<br>0573H |
|--------|------------------------------|------------------|---------------|-------------------------|
|        | Operational Interface:       | Panel / Software | Communication | Related Section: 7.11.2 |
|        | Default :                    | 0                |               |                         |
|        | Control<br>Mode :            | ALL              |               |                         |
|        | Unit:                        | -                |               |                         |
|        | Range :                      | -2147483648 ~ +2 | 147483647     |                         |
|        | Data Size :                  | 32bit            |               |                         |
|        | Format :                     | DEC              |               |                         |

Settings: The axis position of COMPARE pulse source is displayed here.

It is writable only when COMPARE stops (please refer to P5-59)

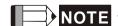

- NOTE 1) It is write-protected when the source is Capture axis.
  - 2 ) When the source is the main encoder, P5-57 is also write-protected. The pulse revolution is determined by parameter P1-46. When P5-59.Y is set to the main encoder, this parameter is set to the motor feedback position (monitor variable 00h). If this parameter is not the same as the motor feedback position due to homing or reset by CAP function, the user can set P5-59.Y = 0 and then P5-59.Y = 3. In this way, this parameter will be reset to the motor feedback position.

| P5-58∎     | CMNO CO                  | OMPARE - Compar                                           | Address: 0574H<br>0575H |                         |
|------------|--------------------------|-----------------------------------------------------------|-------------------------|-------------------------|
|            | Operationa<br>Interface: | Panel / Software                                          | Communication           | Related Section: 7.11.2 |
|            | Default :                | 1                                                         |                         |                         |
| Con<br>Mod |                          | ALL                                                       |                         |                         |
|            | Unit:                    | -                                                         |                         |                         |
|            | Range :                  | 1 ~ (the value set by P5-10 minus the value set by P5-56) |                         |                         |
|            | Data Size :              | 16bit                                                     |                         |                         |
|            | Format :                 | DEC                                                       |                         |                         |

Settings: When COMPARE stops, it means the number of data that expect to compare (readable and writable)

When COMPARE activates, it means the number of data that has not been compared (read-only); Every time, when it compares one data, the value of P5-38 will minus one. When the value is 0, it means the comparing is completed.

| P5-59 | CMCT CC                | MPARE - Activate       | Address: 0576H<br>0577H |                         |
|-------|------------------------|------------------------|-------------------------|-------------------------|
|       | Operational Interface: | Panel / Software       | Communication           | Related Section: 7.11.2 |
|       | Default :              | 00640010h              |                         |                         |
|       | Control<br>Mode :      | ALL                    |                         |                         |
|       | Unit:                  | -                      |                         |                         |
|       | Range :                | 00010000h ~ 0x0FFF313F |                         |                         |
|       | Data Size :            | 32bit                  |                         |                         |
|       | Format :               | HEX                    |                         |                         |

## Settings:

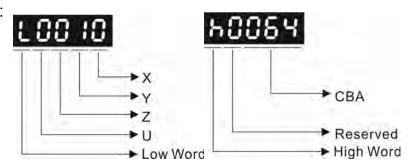

X: See the following table.

- Y: 0 When selecting CAPTURE AXES, the source of CAP cannot be changed.
  - 1 AUX ENC (linear scale) is set as the source
  - 2 PULSE Cmd
  - 3 Main ENC (main encoder)
- Z: 0 NO, 1 NC outputs the polarity

#### U: See table U below:

| . Occ table |    | •  |                                                                                         |                                                                                                    |
|-------------|----|----|-----------------------------------------------------------------------------------------|----------------------------------------------------------------------------------------------------|
| bit         | 15 | 14 | 13                                                                                      | 12                                                                                                    |
| U function  | -  | -  | Follow CAP                                                                              | Trigger PR                                                                                                    |
| Description | -  | -  | CMPdata is set by<br>CAP<br>It is provided in<br>V1.038 sub19 (or<br>the later version) | When this bit is set,<br>PR#45 will be triggered<br>after the last compare<br>is completed.<br>It is provided in V1.038<br>sub09 (or the later<br>version) |

CBA: Output the pulse length; Unit: 1ms

| bit         | 3                                                                    | 2                                           | 1          | 0                                                                                                    |
|-------------|----------------------------------------------------------------------|---------------------------------------------|------------|----------------------------------------------------------------------------------------------------|
| X function  | After finishing comparing, the counter returns to 0.                 | When finishing comparing, CAP is activated. | Cycle mode | CMP is activated                                                                                            |
| Description | As soon as<br>the last data<br>is compared,<br>P5-57 is set<br>to 0. | It is invalid<br>when CAP is<br>activated.  | Never end  | Starts to<br>compare<br>when this bit<br>is set to 1. It<br>returns to 0<br>when<br>finishing<br>comparing. |

- bit 0: When the value of P5-58 is more than 0, set bit to 1 will activate CMP. When comparing one data, the value of P5-58 will minus 1. When P5-58 is set to 0, the comparing is completed and returns to 0. If P5-58 is 0, set bit 0 to 1 will not do any comparing and return to 0 automatically. If bit 0 has already been set to 1, it is not allowed to write 1 as the new value into the parameter. But it is ok to write 0 to disable CMP.
- bit 1: If this bit is 1, P5-58 will be reset after comparing the last data. Then, start from the first data again. The cycle will never end and bit 0 is always 1.
- bit 2: If this bit is 1, CAP will be activated after comparing the last data. (Set bit 0 of P5-39 to 1 and reset P5-38 to the previous value) If CAP has already been activated, this function is invalid.
- bit 3: If this bit is 1, set the counter (P5-57) to 0 after comparing the last data. For example, if the comparing data is set to 3000 (one data in total), the default value of the counter (P5-57) is 0. It is expected to input 4000 pulse. When it reaches the 3000<sup>th</sup> pulse, the CMP is completed and P5-57 returns to 0. When the pulse reaches 4000, P5-57=1000. (No accumulative error)

| P5-60 | POV0 Ta                | rget Speed Setting | ı #0           | Address: 0578H<br>0579H |
|-------|------------------------|--------------------|----------------|-------------------------|
|       | Operational Interface: | Panel / Software   | Communication  | Related Section: 7.10   |
|       | Default :              | 20.0               | 200            |                         |
|       | Control<br>Mode :      | PR                 |                |                         |
|       | Unit:                  | 1 r/min            | 0.1 r/min      |                         |
|       | Range :                | 0.1 ~ 6000.0       | 1 ~ 60000      |                         |
|       | Data Size :            | 16bit              |                |                         |
|       | Format :               | DEC                |                |                         |
|       | Example:               | 15 = 15 r/min      | 150 = 15 r/min |                         |

Settings: The  $1^{st}$  target speed of PR mode

| P5-61 | POV1                | Target Speed Setting | Address: 057AH<br>057BH |                       |
|-------|---------------------|----------------------|-------------------------|-----------------------|
|       | Operation Interface | Panel / Software     | Communication           | Related Section: 7.10 |
|       | Defau               | lt: 50.0             | 500                     |                       |

| Control<br>Mode : | PR                                                                                                    |                                                                                                    |
|-------------------|----------------------------------------------------------------------------------------------------|----------------------------------------------------------------------------------------------------|
| Unit :            | Permanet magnet<br>synchronous rotary<br>motor: 1rpm<br>Permanet magnet<br>synchronous linear<br>motor: 10 <sup>-6</sup> m/s      | Permanet magnet<br>synchronous rotary<br>motor: 0.1rpm<br>Permanet magnet<br>synchronous linear<br>motor: 10 <sup>-6</sup> m/s    |
| Range :           | Permanet magnet<br>synchronous rotary<br>motor: 0.1 ~ 6000.0<br>Permanet magnet<br>synchronous linear<br>motor: 1~15999999        | Permanet magnet<br>synchronous rotary<br>motor: 1 ~ 60000<br>Permanet magnet<br>synchronous linear<br>motor: 1~15999999           |
| Data Size :       | 32bit                                                                                                    |                                                                                                    |
| Format :          | DEC                                                                                                    |                                                                                                    |
| Example :         | Permanet magnet<br>synchronous rotary<br>motor: 1= 1 r/min<br>Permanet magnet<br>synchronous linear<br>motor: 1000.0 =<br>0.01m/s | Permanet magnet<br>synchronous rotary<br>motor: 10 = 1r/min<br>Permanet magnet<br>synchronous linear<br>motor: 10000 =<br>0.01m/s |

Settings: The 2<sup>nd</sup> target speed of PR mode

| P5-62 | POV2      | Target Speed Setting    | #2            | Address: 057CH<br>057DH |
|-------|-----------|-------------------------|---------------|-------------------------|
|       | Operation | nal<br>Panel / Software | Communication | Related Section:        |

|                     | · a        | get opeca cetting "                                                                                                    | -                                                                                                    | 0570                 |
|---------------------|------------|----------------------------------------------------------------------------------------------------|----------------------------------------------------------------------------------------------------|----------------------|
| Operation Interface |            | Panel / Software                                                                                                    | Communication                                                                                                    | Related Section 7.10 |
| Defaul              | t :        | 100.0                                                                                                    | 1000                                                                                                    |                      |
| Cont<br>Mode        |            | PR                                                                                                    |                                                                                                    |                      |
| Uni                 | t :        | Permanet magnet<br>synchronous rotary<br>motor: 1rpm<br>Permanet magnet<br>synchronous linear<br>motor: 10 <sup>-6</sup> m/s | Permanet magnet<br>synchronous rotary<br>motor: 0.1rpm<br>Permanet magnet<br>synchronous linear<br>motor: 10 <sup>-6</sup> m/s |                      |
| Range               | <b>ə</b> : | Permanet magnet<br>synchronous rotary<br>motor: 0.1 ~ 6000.0<br>Permanet magnet<br>synchronous linear<br>motor: 1~15999999   | Permanet magnet<br>synchronous rotary<br>motor: 1 ~ 60000<br>Permanet magnet<br>synchronous linear<br>motor: 1~15999999        |                      |
| Data Size           | e :        | 32bit                                                                                                    |                                                                                                    |                      |

# Chapter 8 Parameters | ASDA-A2R Series

| Format :  | DEC                                                     |                                                                                                    |
|-----------|---------------------------------------------------------|----------------------------------------------------------------------------------------------------|
| Example . | motor:  1= 1 r/min  Permanet magnet  synchronous linear | Permanet magnet<br>synchronous rotary<br>motor: 10 = 1r/min<br>Permanet magnet<br>synchronous linear<br>motor: 10000 =<br>0.01m/s |

Settings: The 3<sup>rd</sup> target speed of PR mode

| POV3                   | Target Speed Setting                                                             | ı #3                                                                 | Address: 057EH<br>057FH |
|------------------------|----------------------------------------------------------------------------------|----------------------------------------------------------------------|-------------------------|
| Operation<br>Interface | Panal / Softwara                                                                 | Communication                                                        | Related Section: 7.10   |
| Defaul                 | t: 200.0                                                                         | 2000                                                                 |                         |
| Cont<br>Mode           | PR                                                                               |                                                                      |                         |
| Uni                    | t : Permanet magnet<br>synchronous rotary<br>motor:<br>1rpm                      | motor:<br>0.1rpm                                                     |                         |
|                        | Permanet magnet synchronous linear motor: 10 <sup>-6</sup> m/s                   | Permanet magnet<br>synchronous linear<br>motor: 10 <sup>-6</sup> m/s |                         |
| Range                  | <ul><li>Permanet magnet synchronous rotary motor:</li><li>0.1 ~ 6000.0</li></ul> | Permanet magnet synchronous rotary motor: 1 ~ 60000                  |                         |
|                        | Permanet magnet synchronous linear motor: 1~15999999                             | Permanet magnet synchronous linear motor: 1~15999999                 |                         |
| Data Size              | e : 32bit                                                                        |                                                                      |                         |
| Forma                  | t : DEC                                                                          |                                                                      |                         |
| Example                | Permanet magnet synchronous rotary motor:  1= 1 r/min                            | Permanet magnet synchronous rotary motor: 10 = 1r/min                |                         |
|                        | Permanet magnet synchronous linear motor: 1000.0 = 0.01m/s                       | Permanet magnet                                                      |                         |

Settings: The  $\mathbf{4}^{\text{th}}$  target speed of PR mode

| POV4                | Tai  | rget Speed Setting #                                                                                                    | ‡ <b>4</b>                                                                                                    | Address: 0580H<br>0581H |
|---------------------|------|----------------------------------------------------------------------------------------------------|----------------------------------------------------------------------------------------------------|-------------------------|
| Operation Interfact |      | Panel / Software                                                                                                    | Communication                                                                                                    | Related Section: 7.10   |
| Defau               | lt : | 300.0                                                                                                    | 3000                                                                                                    |                         |
| Con<br>Mod          |      | PR                                                                                                    |                                                                                                    |                         |
| Un                  | it:  | Permanet magnet<br>synchronous rotary<br>motor: 1rpm<br>Permanet magnet<br>synchronous linear<br>motor: 10 <sup>-6</sup> m/s | Permanet magnet<br>synchronous rotary<br>motor: 0.1rpm<br>Permanet magnet<br>synchronous linear<br>motor: 10 <sup>-6</sup> m/s       |                         |
| Rang                | e:   | Permanet magnet<br>synchronous rotary<br>motor: 0.1 ~ 6000.0<br>Permanet magnet<br>synchronous linear<br>motor: 1~15999999   | Permanet magnet<br>synchronous rotary<br>motor: 1 ~ 60000<br>Permanet magnet<br>synchronous linear<br>motor: 1~15999999              |                         |
| Data Siz            | e :  | 32bit                                                                                                    |                                                                                                    |                         |
| Forma               | at:  | DEC                                                                                                    |                                                                                                    |                         |
| Exampl              | e :  | Permanet magnet synchronous rotary motor: 1= 1 r/min Permanet magnet synchronous linear motor: 1000.0 = 0.01m/s              | Permanet magnet<br>synchronous rotary<br>motor:<br>10 = 1r/min<br>Permanet magnet<br>synchronous linear<br>motor: 10000 =<br>0.01m/s |                         |

Settings: The 5<sup>th</sup> target speed of PR mode

| P5-65 | POV5 Ta                | rget Speed Setting                                             | <b>#</b> 5                                                     | Address: 0582H<br>0583H  |
|-------|------------------------|----------------------------------------------------------------|----------------------------------------------------------------|--------------------------|
|       | Operational Interface: | Panel / Software                                               | Communication                                                  | Related Section:<br>7.10 |
|       | Default:               | 500.0                                                          | 5000                                                           |                          |
|       | Control<br>Mode :      | PR                                                             |                                                                |                          |
|       | Unit :                 | Permanet magnet synchronous rotary motor: 1rpm                 | Permanet magnet synchronous rotary motor: 0.1rpm               |                          |
|       |                        | Permanet magnet synchronous linear motor: 10 <sup>-6</sup> m/s | Permanet magnet synchronous linear motor: 10 <sup>-6</sup> m/s |                          |

P5-64

# Chapter 8 Parameters | ASDA-A2R Series

| Range :     | Permanet magnet synchronous rotary motor: 0.1 ~ 6000.0     | Permanet magnet synchronous rotary motor: 1 ~ 60000       |  |  |
|-------------|------------------------------------------------------------|-----------------------------------------------------------|--|--|
|             | Permanet magnet synchronous linear motor: 1~15999999       | Permanet magnet synchronous linear motor: 1~15999999      |  |  |
| Data Size : | 32bit                                                      |                                                           |  |  |
| Format:     | DEC                                                        |                                                           |  |  |
| Example :   | Permanet magnet synchronous rotary motor:                  | Permanet magnet synchronous rotary motor:                 |  |  |
|             | 1= 1 r/min                                                 | 10 = 1r/min                                               |  |  |
|             | Permanet magnet synchronous linear motor: 1000.0 = 0.01m/s | Permanet magnet synchronous linear motor: 10000 = 0.01m/s |  |  |

Settings: The 6<sup>th</sup> target speed of PR mode

| P5-66 | POV6                  | Taı | rget Speed Setting #                                                                                                    | <del>!</del> 6                                                                                                    | Address: 0584H<br>0585H  |
|-------|-----------------------|-----|----------------------------------------------------------------------------------------------------|----------------------------------------------------------------------------------------------------|--------------------------|
|       | Operatio<br>Interface |     | Panel / Software                                                                                                    | Communication                                                                                                    | Related Section:<br>7.10 |
|       | Defaul                | t : | 600.0                                                                                                    | 6000                                                                                                    |                          |
|       | Con<br>Mode           |     | PR                                                                                                    |                                                                                                    |                          |
|       | Uni                   | t : | Permanet magnet<br>synchronous rotary<br>motor: 1rpm<br>Permanet magnet<br>synchronous linear<br>motor: 10 <sup>-6</sup> m/s | Permanet magnet<br>synchronous rotary<br>motor: 0.1rpm<br>Permanet magnet<br>synchronous linear<br>motor: 10 <sup>-6</sup> m/s |                          |
|       | Range                 | €:  | Permanet magnet<br>synchronous rotary<br>motor: 0.1 ~ 6000.0<br>Permanet magnet<br>synchronous linear<br>motor: 1~15999999   | motor: 1 ~ 60000<br>Permanet magnet<br>synchronous linear                                                                      |                          |
|       | Data Size             | e : | 32bit                                                                                                    |                                                                                                    |                          |
|       | Forma                 | t : | DEC                                                                                                    |                                                                                                    |                          |

| synchronous rotary                    | Permanet magnet synchronous rotary motor: 10 = 1r/min     |
|---------------------------------------|-----------------------------------------------------------|
| synchronous linear<br>motor: 1000.0 = | Permanet magnet synchronous linear motor: 10000 = 0.01m/s |

Settings: The 7<sup>th</sup> target speed of PR mode

| POV7                   | Taı  | rget Speed Setting #                                                                                                    | ‡7                                                                                                    | Address: 0586H<br>0587H |
|------------------------|------|----------------------------------------------------------------------------------------------------|----------------------------------------------------------------------------------------------------|-------------------------|
| Operation Interfaction |      | Panel / Software                                                                                                    | Communication                                                                                                    | Related Section: 7.10   |
| Defau                  | lt : | 800.0                                                                                                    | 8000                                                                                                    |                         |
| Con<br>Mod             |      | PR                                                                                                    |                                                                                                    |                         |
| Un                     | it:  | Permanet magnet<br>synchronous rotary<br>motor: 1rpm<br>Permanet magnet<br>synchronous linear<br>motor: 10 <sup>-6</sup> m/s | Permanet magnet<br>synchronous rotary<br>motor: 0.1rpm<br>Permanet magnet<br>synchronous linear<br>motor: 10 <sup>-6</sup> m/s |                         |
| Rang                   | e:   | Permanet magnet<br>synchronous rotary<br>motor: 0.1 ~ 6000.0<br>Permanet magnet<br>synchronous linear<br>motor: 1~15999999   | Permanet magnet<br>synchronous rotary<br>motor: 1 ~ 60000<br>Permanet magnet<br>synchronous linear<br>motor: 1~15999999        |                         |
| Data Siz               | e :  | 32bit                                                                                                    |                                                                                                    |                         |
| Forma                  | at : | DEC                                                                                                    |                                                                                                    |                         |
| Exampl                 | e:   | Permanet magnet<br>synchronous rotary<br>motor: 1= 1 r/min<br>Permanet magnet<br>synchronous linear<br>motor: 1000.0 =       | Permanet magnet<br>synchronous rotary<br>motor: 10 = 1r/min<br>Permanet magnet<br>synchronous linear<br>motor: 10000 =         |                         |

Settings: The  $8^{\text{th}}$  target speed of PR mode

| P5-68 | POV8                | Target Speed Setting           | Address: 0588H<br>0589H |                       |
|-------|---------------------|--------------------------------|-------------------------|-----------------------|
|       | Operation Interfact | nal<br>Panel / Software<br>e : | Communication           | Related Section: 7.10 |
|       | Defau               | lt: 1000.0                     | 10000                   |                       |

| Control<br>Mode : | PR                                                                                                    |                                                                                                    |
|-------------------|----------------------------------------------------------------------------------------------------|----------------------------------------------------------------------------------------------------|
| Unit :            | Permanet magnet<br>synchronous rotary<br>motor: 1rpm<br>Permanet magnet<br>synchronous linear<br>motor: 10 <sup>-6</sup> m/s      | Permanet magnet<br>synchronous rotary<br>motor: 0.1rpm<br>Permanet magnet<br>synchronous linear<br>motor: 10 <sup>-6</sup> m/s    |
| Range :           | Permanet magnet<br>synchronous rotary<br>motor: 0.1 ~ 6000.0<br>Permanet magnet<br>synchronous linear<br>motor: 1~15999999        | Permanet magnet<br>synchronous rotary<br>motor: 1 ~ 60000<br>Permanet magnet<br>synchronous linear<br>motor: 1~15999999           |
| Data Size :       | 32bit                                                                                                    |                                                                                                    |
| Format :          | DEC                                                                                                    |                                                                                                    |
| Example :         | Permanet magnet<br>synchronous rotary<br>motor: 1= 1 r/min<br>Permanet magnet<br>synchronous linear<br>motor: 1000.0 =<br>0.01m/s | Permanet magnet<br>synchronous rotary<br>motor: 10 = 1r/min<br>Permanet magnet<br>synchronous linear<br>motor: 10000 =<br>0.01m/s |

Settings: The 9<sup>th</sup> target speed of PR mode

| 5-69 | POV9                | Target Speed Setting                                                                                                    | #9                                                   | Address: 058AH<br>058BH  |
|------|---------------------|----------------------------------------------------------------------------------------------------|------------------------------------------------------|--------------------------|
|      | Operation Interface | Danal / Software                                                                                                    | Communication                                        | Related Section:<br>7.10 |
|      | Defaul              | t: 1300.0                                                                                                    | 13000                                                |                          |
|      | Cont<br>Mode        | PR                                                                                                    |                                                      |                          |
|      | Uni                 | t: Permanet magnet synchronous rotary motor: 1rpm Permanet magnet synchronous linear motor: 10 <sup>-6</sup> m/s           | motor: 0.1rpm Permanet magnet                        |                          |
|      | Range               | Permanet magnet<br>synchronous rotary<br>motor: 0.1 ~ 6000.0<br>Permanet magnet<br>synchronous linear<br>motor: 1~15999999 | motor: 1 ~ 60000  Permanet magnet synchronous linear |                          |
|      | Data Size           | e : 32bit                                                                                                    |                                                      |                          |

| Format :  | DEC                                                                 |                                                                    |
|-----------|---------------------------------------------------------------------|--------------------------------------------------------------------|
| Example : | Permanet magnet synchronous rotary motor: 1= 1 r/min                | Permanet magnet synchronous rotary motor: 10 = 1r/min              |
|           | Permanet magnet<br>synchronous linear<br>motor: 1000.0 =<br>0.01m/s | Permanet magnet<br>synchronous linear<br>motor: 10000 =<br>0.01m/s |

Settings: The 10<sup>th</sup> target speed of PR mode

| P5-70 | POV10 Tai               | rget Speed Setting #                                                                                                    | <del>‡</del> 10                                                                                                    | Address: 058CH<br>058DH  |
|-------|-------------------------|----------------------------------------------------------------------------------------------------|----------------------------------------------------------------------------------------------------|--------------------------|
|       | Operational Interface : | Panel / Software                                                                                                    | Communication                                                                                                    | Related Section:<br>7.10 |
|       | Default:                | 1500.0                                                                                                    | 15000                                                                                                    |                          |
|       | Control<br>Mode :       | PR                                                                                                    |                                                                                                    |                          |
|       | Unit :                  | Permanet magnet<br>synchronous rotary<br>motor: 1rpm<br>Permanet magnet<br>synchronous linear<br>motor: 10 <sup>-6</sup> m/s      | Permanet magnet<br>synchronous rotary<br>motor: 0.1rpm<br>Permanet magnet<br>synchronous linear<br>motor: 10 <sup>-6</sup> m/s    |                          |
|       | Range :                 | Permanet magnet<br>synchronous rotary<br>motor: 0.1 ~ 6000.0<br>Permanet magnet<br>synchronous linear<br>motor: 1~15999999        | Permanet magnet<br>synchronous rotary<br>motor: 1 ~ 60000<br>Permanet magnet<br>synchronous linear<br>motor: 1~15999999           |                          |
|       | Data Size :             | 32bit                                                                                                    |                                                                                                    |                          |
|       | Format :                | DEC                                                                                                    |                                                                                                    |                          |
|       | Example :               | Permanet magnet<br>synchronous rotary<br>motor: 1= 1 r/min<br>Permanet magnet<br>synchronous linear<br>motor: 1000.0 =<br>0.01m/s | Permanet magnet<br>synchronous rotary<br>motor: 10 = 1r/min<br>Permanet magnet<br>synchronous linear<br>motor: 10000 =<br>0.01m/s |                          |

Settings: The 11<sup>th</sup> target speed of PR mode

| POV11 Ta               | rget Speed Setting #                                                                                                    | <del>‡</del> 11                                                                                                    | Address: 058EH<br>058FH  |
|------------------------|----------------------------------------------------------------------------------------------------|----------------------------------------------------------------------------------------------------|--------------------------|
| Operational Interface: | Panel / Software                                                                                                    | Communication                                                                                                    | Related Section:<br>7.10 |
| Default:               | 1800.0                                                                                                    | 18000                                                                                                    |                          |
| Control<br>Mode :      | PR                                                                                                    |                                                                                                    |                          |
| Unit:                  | Permanet magnet<br>synchronous rotary<br>motor: 1rpm<br>Permanet magnet<br>synchronous linear<br>motor: 10 <sup>-6</sup> m/s      | Permanet magnet<br>synchronous rotary<br>motor: 0.1rpm<br>Permanet magnet<br>synchronous linear<br>motor: 10 <sup>-6</sup> m/s    |                          |
| Range :                | Permanet magnet<br>synchronous rotary<br>motor: 0.1 ~ 6000.0<br>Permanet magnet<br>synchronous linear<br>motor: 1~15999999        | Permanet magnet<br>synchronous rotary<br>motor: 1 ~ 60000<br>Permanet magnet<br>synchronous linear<br>motor: 1~15999999           |                          |
| Data Size :            | 32bit                                                                                                    |                                                                                                    |                          |
| Format :               | DEC                                                                                                    |                                                                                                    |                          |
| Example :              | Permanet magnet<br>synchronous rotary<br>motor: 1= 1 r/min<br>Permanet magnet<br>synchronous linear<br>motor: 1000.0 =<br>0.01m/s | Permanet magnet<br>synchronous rotary<br>motor: 10 = 1r/min<br>Permanet magnet<br>synchronous linear<br>motor: 10000 =<br>0.01m/s |                          |

Settings: The 12<sup>th</sup> target speed of PR mode

| P5-72 | POV12 Tai              | rget Speed Setting                                             | <del>‡</del> 12                                                | Address: 0590H<br>0591H  |
|-------|------------------------|----------------------------------------------------------------|----------------------------------------------------------------|--------------------------|
|       | Operational Interface: | Panel / Software                                               | Communication                                                  | Related Section:<br>7.10 |
|       | Default :              | 2000.0                                                         | 20000                                                          |                          |
|       | Control<br>Mode :      | PR                                                             |                                                                |                          |
|       | Unit :                 | Permanet magnet synchronous rotary motor: 1rpm                 | Permanet magnet synchronous rotary motor: 0.1rpm               |                          |
|       |                        | Permanet magnet synchronous linear motor: 10 <sup>-6</sup> m/s | Permanet magnet synchronous linear motor: 10 <sup>-6</sup> m/s |                          |

| Permanet magnet synchronous rotary motor: 0.1 ~ 6000.0                                                                 | Permanet magnet synchronous rotary motor: 1 ~ 60000                                                                                                    |
|----------------------------------------------------------------------------------------------------|----------------------------------------------------------------------------------------------------|
| Permanet magnet synchronous linear motor: 1~15999999                                                                   | Permanet magnet synchronous linear motor: 1~15999999                                                                                                    |
| 32bit                                                                                                    |                                                                                                    |
| DEC                                                                                                    |                                                                                                    |
| Permanet magnet<br>synchronous rotary<br>motor: 1= 1 r/min<br>Permanet magnet<br>synchronous linear<br>motor: 1000.0 = | Permanet magnet<br>synchronous rotary<br>motor: 10 = 1r/min<br>Permanet magnet<br>synchronous linear<br>motor: 10000 =                                                                           |
| ,                                                                                                    | synchronous rotary motor: 0.1 ~ 6000.0 Permanet magnet synchronous linear motor: 1~15999999 32bit  DEC  Permanet magnet synchronous rotary motor: 1= 1 r/min  Permanet magnet synchronous linear |

Settings: The 13<sup>th</sup> target speed of PR mode

| Р | POV13               | Taı | get Speed Setting #                                                                                                    | <del>‡</del> 13                                                                                                    | Address: 0592H<br>0593H |
|---|---------------------|-----|----------------------------------------------------------------------------------------------------|----------------------------------------------------------------------------------------------------|-------------------------|
|   | peratio<br>nterface |     | Panel / Software                                                                                                    | Communication                                                                                                    | Related Section: 7.10   |
|   | Defaul              | t:  | 2300.0                                                                                                    | 23000                                                                                                    |                         |
|   | Cont<br>Mode        |     | PR                                                                                                    |                                                                                                    |                         |
|   | Uni                 | t : | Permanet magnet<br>synchronous rotary<br>motor: 1rpm<br>Permanet magnet<br>synchronous linear<br>motor: 10 <sup>-6</sup> m/s      | Permanet magnet<br>synchronous rotary<br>motor: 0.1rpm<br>Permanet magnet<br>synchronous linear<br>motor: 10 <sup>-6</sup> m/s    |                         |
|   | Range               | e : | Permanet magnet<br>synchronous rotary<br>motor: 0.1 ~ 6000.0<br>Permanet magnet<br>synchronous linear<br>motor: 1~15999999        | Permanet magnet<br>synchronous rotary<br>motor: 1 ~ 60000<br>Permanet magnet<br>synchronous linear<br>motor: 1~15999999           |                         |
| D | ata Size            | e : | 32bit                                                                                                    |                                                                                                    |                         |
|   | Forma               | t:  | DEC                                                                                                    |                                                                                                    |                         |
| E | Example             | Э:  | Permanet magnet<br>synchronous rotary<br>motor: 1= 1 r/min<br>Permanet magnet<br>synchronous linear<br>motor: 1000.0 =<br>0.01m/s | Permanet magnet<br>synchronous rotary<br>motor: 10 = 1r/min<br>Permanet magnet<br>synchronous linear<br>motor: 10000 =<br>0.01m/s |                         |

Settings: The 14<sup>th</sup> target speed of PR mode

| P5-74 | POV14 Ta                | rget Speed Setting #                                                                                                    | ‡1 <b>4</b>                                                                                                    | Address: 0594H<br>0595H |
|-------|-------------------------|----------------------------------------------------------------------------------------------------|----------------------------------------------------------------------------------------------------|-------------------------|
|       | Operational Interface : | Panel / Software                                                                                                    | Communication                                                                                                    | Related Section: 7.10   |
|       | Default:                | 2500.0                                                                                                    | 25000                                                                                                    |                         |
|       | Contro<br>Mode :        | PR                                                                                                    |                                                                                                    |                         |
|       | Unit :                  | Permanet magnet synchronous rotary motor: 1rpm Permanet magnet synchronous linear motor: 10 <sup>-6</sup> m/s Permanet magnet synchronous rotary | Permanet magnet synchronous rotary motor: 0.1rpm Permanet magnet synchronous linear motor: 10 <sup>-6</sup> m/s Permanet magnet synchronous rotary |                         |
|       |                         | motor: 0.1 ~ 6000.0<br>Permanet magnet<br>synchronous linear<br>motor: 1~15999999                                                                | motor: 1 ~ 60000<br>Permanet magnet<br>synchronous linear<br>motor: 1~15999999                                                                     |                         |
|       | Data Size :             | 32bit                                                                                                    |                                                                                                    |                         |
|       | Format :                | DEC                                                                                                    |                                                                                                    |                         |
|       | Example :               | Permanet magnet<br>synchronous rotary<br>motor: 1= 1 r/min<br>Permanet magnet<br>synchronous linear<br>motor: 1000.0 =<br>0.01m/s                | Permanet magnet<br>synchronous rotary<br>motor: 10 = 1r/min<br>Permanet magnet<br>synchronous linear<br>motor: 10000 =<br>0.01m/s                  |                         |

Settings: The 15<sup>th</sup> target speed of PR mode

| P5-75 |             | Target Speed Setting    | Address: 0596H<br>0597H |                  |
|-------|-------------|-------------------------|-------------------------|------------------|
|       | Operatio    | nal<br>Panel / Software | 0                       | Related Section: |
|       | Interface   | e : Panel / Software    | Communication           | 7.10             |
|       | Defaul      | t: 3000.0               | 30000                   |                  |
|       | Con<br>Mode | rol<br>PR<br>e :        |                         |                  |

| Unit :      | Permanet magnet<br>synchronous rotary<br>motor: 1rpm<br>Permanet magnet<br>synchronous linear<br>motor: 10 <sup>-6</sup> m/s      | Permanet magnet<br>synchronous rotary<br>motor: 0.1rpm<br>Permanet magnet<br>synchronous linear<br>motor: 10 <sup>-6</sup> m/s    |
|-------------|----------------------------------------------------------------------------------------------------|----------------------------------------------------------------------------------------------------|
| Range :     | Permanet magnet<br>synchronous rotary<br>motor: 0.1 ~ 6000.0<br>Permanet magnet<br>synchronous linear<br>motor: 1~15999999        | Permanet magnet<br>synchronous rotary<br>motor: 1 ~ 60000<br>Permanet magnet<br>synchronous linear<br>motor: 1~15999999           |
| Data Size : | 32bit                                                                                                    |                                                                                                    |
| Format :    | DEC                                                                                                    |                                                                                                    |
| Example :   | Permanet magnet<br>synchronous rotary<br>motor: 1= 1 r/min<br>Permanet magnet<br>synchronous linear<br>motor: 1000.0 =<br>0.01m/s | Permanet magnet<br>synchronous rotary<br>motor: 10 = 1r/min<br>Permanet magnet<br>synchronous linear<br>motor: 10000 =<br>0.01m/s |

Settings: The 16<sup>th</sup> target speed of PR mode

# P5-76★ CPRS CAPTURE - First Position Reset Data Operational Interface: Default: 0 CAPTURE - First Position Reset Data Address: 0598H 0599H Related Section: 7.10

Control Mode :

Unit: -

Range: -1073741824 ~ +1073741823

Data Size: 32bit

Format : DEC

Settings: Please refer to the description of P5-39 X 1

# The Position of Synchronous Capture Address: 059AH Axis (CAP SYNC AXES) Operational Interface: Default: 0

| Control<br>Mode : |                           |
|-------------------|---------------------------|
| Unit:             | -                         |
| Range :           | -2147483648 ~ +2147483647 |
| Data Size :       | 32bit                     |
| Format :          | DEC                       |

Settings:

The position of this axis will synchronize with CAP signal. That is to say, when activating CAP every two times, the motor moving distance of this axis is the value of P5-78. (There is no accumulative error and only in single-way operation) The synchronous capture axis can be the source of Master.

| P5-78 |                        | e Interval Pulse N<br>nchronous Captur | Address: 059CH<br>059DH |                    |
|-------|------------------------|----------------------------------------|-------------------------|--------------------|
|       | Operational Interface: | Panel / Software                       | :                       | Related Section: - |
|       | Default :              | 100                                    |                         |                    |
|       | Control<br>Mode :      | ALL                                    |                         |                    |
|       | Unit:                  | Pulse                                  |                         |                    |
|       | Range :                | 10 ~ +100000000                        |                         |                    |
|       | Data Size :            | 32bit                                  |                         |                    |
|       | Format :               | DEC                                    |                         |                    |

Settings: It is the moving distance of synchronous capture axis between

two CAP actions.

The new value can be written into the parameter not until CAP is disabled (P5-39, X0=0).

| P5-79∎ | 1.5115                 | ror Pulse Number of Synchronous pture Axis | Address: 059EH<br>059FH |
|--------|------------------------|--------------------------------------------|-------------------------|
|        | Operational Interface: | Panel / Software Communication             | Related Section: -      |
|        | Default :              | 0                                          |                         |
|        | Control<br>Mode :      | ALL                                        |                         |
|        | Unit:                  | Pulse unit of capture axis                 |                         |
|        | Range :                | -2147483648 ~ +2147483647                  |                         |
|        | Data Size :            | 32bit                                      |                         |

Format: DEC

Settings: When synchronous capture axis is operating, the synchronous error should be 0. This parameter shows this error value. The followings are its concept:

> Synchronous Error Output value of synchronous axis -Setting value of synchronous axis

> > = the accumulative amount of P5-77 -(P5-78 x Capturing number of times)

When capturing the data, the synchronous axis works normally. This parameter updates once.

This parameter can be written into as well. It indicates the offset of synchronous master. When the synchronous capture axis is regarded as the master of flying shear, modify this parameter can deviate the cutting position to the left/right.

| P5-80 |                        | ax. Correction Rate pture Axis | e of Synchronous | Address: 05A0H<br>05A1H |
|-------|------------------------|--------------------------------|------------------|-------------------------|
|       | Operational Interface: | Panel / Software               | Communication    | Related Section: -      |
|       | Default:               | 10                             |                  |                         |
|       | Control<br>Mode :      | ALL                            |                  |                         |
|       | Unit:                  | %                              |                  |                         |
|       | Range :                | 0 ~ 90                         |                  |                         |
|       | Data Size :            | 16bit                          |                  |                         |
|       |                        |                                |                  |                         |

Settings:

Format: DEC

This parameter limits the percentage (%) of synchronous adjustment.

Correction rate

 pulse number output by synchronous axis /pulse number input by synchronous axis (100 – P5 – < correctionrate < (100 + P5 - 80)%

The bigger correction rate, the faster the synchronous error becomes 0. However, the speed changing will be more severe. The smaller correction rate, the slower the synchronous error becomes 0. However, the speed changing will be more smooth. In the application of flying shear, after adjusting the synchronous error, P5-79: the bigger parameter value will reduce the time the slave axis goes to the desired position. However, the speed is not synchronized.

| ECHD E-                | CAM: Start Addres | s of Data Array | Address: 05A2H<br>05A3H |
|------------------------|-------------------|-----------------|-------------------------|
| Operational Interface: | Panel / Software  | Communication   | Related Section: 7.11   |
| Default:               | 100               |                 |                         |
| Control<br>Mode :      | PR                |                 | **                      |
| Unit:                  | -                 |                 |                         |
| Range :                | 0 ~ (800 - P5-82) |                 |                         |
| Data Size :            | 16bit             |                 |                         |
| Format :               | DEC               |                 |                         |
|                        | T                 | 2 t-bl- i t- tl |                         |

Settings: The first data of E-Cam table is saved in the address of data

array.

NOTE This parameter can be set anytime, but will be effective only when pre-engaged → engaged.

| P5-82 | ECMN E-                | ECMN E-CAM: Area Number N (at least >=5) |                                     |                          |
|-------|------------------------|------------------------------------------|-------------------------------------|--------------------------|
|       | Operational Interface: | Panel / Software                         | Communication                       | Related Section: 7.11    |
|       | Default :              | 5                                        |                                     |                          |
|       | Control<br>Mode :      | PR                                       |                                     |                          |
|       | Unit :                 | -                                        |                                     |                          |
|       | Range:                 | 5 ~ 720, must < = 0<br>And P5-82 x P5-84 | (P5-10 - P5-81)<br>I < = 2147483647 |                          |
|       | Data Size :            | 16bit                                    |                                     |                          |
|       | Format :               | DEC                                      |                                     |                          |
|       | 0-44:                  | It means the F-Car                       | m curve is divided into N           | <br>Varea, and the table |

Settings: It means the E-Cam curve is divided into N area, and the table should include N+1 data.

NOTE This parameter can be wrote when E-Cam stops (Please refer toP5-88, X=0).

| P5-83 | ECMM                  | E-CAM: Master Gear | Ratio Setting M | Address: 05A6H<br>05A7H |
|-------|-----------------------|--------------------|-----------------|-------------------------|
|       | Operatio<br>Interface |                    | Communication   | Related Section: 7.11   |
|       | Defaul                | lt : 1             |                 |                         |

| Control<br>Mode : | PR        |  |
|-------------------|-----------|--|
| Unit:             | -         |  |
| Range :           | 1 ~ 32767 |  |
| Data Size :       | 16bit     |  |
| Format :          | DEC       |  |

Settings: When receiving pulse number P of the Master, E-Cam will rotate M circle, which means the M cycle of the E-Cam table.

NOTE This parameter can be wrote when E-Cam stops (Please refer toP5-88, X=0).

| P5-84 | ECMP E-               | CAM: Master Gear                                           | Ratio Setting P | Address: 05A8H<br>05A9H |
|-------|-----------------------|------------------------------------------------------------|-----------------|-------------------------|
|       | Operationa Interface: | l<br>Panel / Software                                      | Communication   | Related Section: 7.11   |
|       | Default:              | 3600                                                       |                 |                         |
|       | Contro<br>Mode :      | PR                                                         |                 |                         |
|       | Unit:                 | -                                                          |                 |                         |
|       | Range :               | 10 ~ 1073741823,<br>and P5-82 x P5-83<br>and P5-82 x P5-84 |                 |                         |
|       | Data Size :           | 32bit                                                      |                 |                         |
|       | Format :              | DEC                                                        |                 |                         |

Settings: When receiving pulse number P of the Master, E-Cam will rotate M circle, which means the M cycle of the E-Cam table.

This parameter can be wrote when E-Cam stops (Please refer toP5-88, X=0).

This parameter can be modified anytime, and has no limit that mentioned above.

| P5-85 | ECME E                | -CAM: Number of A | Address: 05AAH<br>05ABH |                       |
|-------|-----------------------|-------------------|-------------------------|-----------------------|
|       | Operational Interface | Panel / Software  | Communication           | Related Section: 7.11 |
|       | Default :             | · ·               |                         |                       |
|       | Contro<br>Mode :      | ol<br>PR          |                         |                       |
|       | Unit :                | -                 |                         |                       |

#### Chapter 8 Parameters | ASDA-A2R Series

Range:  $0 \sim (P5-82 - 1)$ Data Size: 16bit Format: DEC

Settings: The area number of E-cam when E-cam engaged.

| P5-86∎ | ECAX E-                | CAM: Master Axis    | Address: 05ACH<br>05ADH |                          |
|--------|------------------------|---------------------|-------------------------|--------------------------|
|        | Operational Interface: |                     | Communication           | Related Section:<br>7.11 |
|        | Default:               | 0                   |                         |                          |
|        | Control<br>Mode :      | PR                  | PR                      |                          |
|        | Unit:                  | -                   |                         |                          |
|        | Range :                | -2147483648 ~ +2    | 147483647               |                          |
|        | Data Size :            | 32bit               |                         |                          |
|        | Format :               | DEC                 |                         |                          |
|        | Settings:              | The position counte | er of the E-Cam Maste   | er                       |

NOTE This parameter can be wrote when E-Cam stops (Please refer toP5-88, X=0).

| P5-87 | PLED E-                  | CAM: Lead Pulse                | Address: 05AEH<br>05AFH |                          |
|-------|--------------------------|--------------------------------|-------------------------|--------------------------|
|       | Operationa<br>Interface: | Panel / Software Communication |                         | Related Section:<br>7.11 |
|       | Default :                | 0                              |                         |                          |
|       | Contro<br>Mode :         | l<br>PR                        | PR                      |                          |
|       | Unit:                    | -                              |                         |                          |
|       | Range :                  | -1073741824 ~ +10              | 073741823               |                          |
|       | Data Size :              | 32bit                          |                         |                          |
|       | Format :                 | DEC                            |                         |                          |

Settings: When the engaging condition (P5-88.Z) of E-cam is satisfied, the pulse number from the master has to exceed the setting value of this parameter, so that E-cam is fully engaged.

> In other words, E-cam engages after neglecting the lead pulse specified by this parameter.

If the symbol of this parameter is + , it means the received forward pulse is regarded as the lead pulse.

If the symbol of this parameter is - , it means the received reverse pulse is regarded as the lead pulse.

| P5-88∎ | ECON                                         | E-CAM: Activate E-C | Address: 05B0H<br>05B1H |                  |
|--------|----------------------------------------------|---------------------|-------------------------|------------------|
|        | Operatio                                     | n                   |                         | Related Section: |
|        | <sup>al</sup> Panel / Software<br>Interface: |                     | Communication           | 7.11             |
|        | Default                                      | 0000000h            |                         |                  |
|        | Contro<br>Mode                               | PR                  |                         |                  |
|        | Unit                                         | : -                 |                         |                  |
|        | Range                                        | : 0 ~ 0x203FF251    |                         |                  |
|        | Dat<br>Size                                  | 32hit               |                         |                  |
|        | Format                                       | : HEX               |                         |                  |

Settings: The format of this parameter: (High word h) S0BA: (Low word L) UZYX

Definition of each column is as follows:

• X: E-Cam command

### Description of each bit:

|    | iplion of each                 | ~1C.                                                                                                    |
|----|--------------------------------|----------------------------------------------------------------------------------------------------|
| Х3 | -                              | -                                                                                                    |
| X2 | P5-19 is effective immediately | It is available after V1.038 sub48:  0: P5-19 is effective after the next engage.                                                                                                  |
|    | miniodiatory                   | 1: P5-19is effective immediately.                                                                                                    |
| X1 | E-Cam                          | It is available after 1.038 sub29:                                                                                                    |
|    | does not                       | 0: E-Cam does not work                                                                                                    |
|    | disengage<br>when Servo<br>OFF | 1: When E-Cam stops because of alarm or Servo Off, it can keep in engaged status. When re-servo on, E-cam can operate directly. It can return to the correct position by macro #D. |
| X0 | E-Cam is                       | 0: E-Cam is disabled                                                                                                    |
|    | enabled                        | E-Cam is enabled (E-CAM is enabled while other functions cannot be modified.)                                                                                                    |

- Y: Command source
  - 0: CAP axis
  - 1: AUX ENC
  - 2: Pulse Cmd
  - 3: PR command
  - 4: Time Axis (1ms)
  - 5: Synchronous Capture Axis (P5-77)
  - 6: Analog channel 1 (virtual axis, Unit: 1M pulse/s /10V)
- Z: Engaging Time (No multiple choice)
  - 0: Immediately
  - 1: DI.CAM ON
  - 2: Any one of the Capture

 U: Disengaging Condition (2, 4 and 6 cannot be selected at the same time)

| U | Disengaged Condition                                                                                                    | Action after disengaged       |
|---|----------------------------------------------------------------------------------------------------|-------------------------------|
| 0 | Never disengaged                                                                                                    | -                             |
| 1 | DI.CAM is OFF                                                                                                    | In STOP status                |
| 2 | Master axis receives the pulse number which is set by P5-89 and stops immediately. (The symbol represents the direction)                                       |                               |
| 6 | (It is available after firmware version V1.009)                                                                                                    | In STOP status                |
|   | Same as 2, the E-cam starts to decelerate when disengaging. It is suitable for the application of calling the next PR position command right after disengaged. |                               |
| 4 | (It is available after firmware version V1.009)                                                                                                    | Back to the pre-engage status |
|   | Master axis exceeds the setting value of P5-89 (Sign indicates the direction)                                                                                  | The lead pulse is P5-92       |
| 8 | When U = 1, 2 or 6:                                                                                                    | Set X to 0                    |
|   | Disable E-Cam after it is disengaged.                                                                                                    |                               |
|   | When U = 4:                                                                                                    | N/A                           |
|   | To avoid jittering when it returns to lead status.                                                                                                    |                               |

NOTE

The servo is Off, when ALM or forward/reverse limit occur or PR is doing homing procedure, it disengages (P5-88, X = 0)

- BA: When disengaging condition is statisfied (P5-88, U = 2, 4, 6), a PR 00~63 (hexadecimal; 00 means no action) will automatically be executed.
- S:Shows the engage status (Read-only, the setting is invalid)
  - 0: Stop
  - 1: Engage status
  - 2: Pre-engage status

| P5-89 | ECRD E-                | CAM: Information of | of Disengaging Time | Address: 05B2H<br>05B3H |
|-------|------------------------|---------------------|---------------------|-------------------------|
|       | Operational Interface: | Panel / Software    | Communication       | Related Section: 7.11   |
|       | Default:               | 0                   | l                   |                         |
|       | Control<br>Mode :      | PR                  |                     |                         |
|       | Unit:                  | -                   |                     |                         |
|       | Range :                | -1073741824 ~ +10   | 73741823            |                         |
|       | Data Size :            | 32bit               |                     |                         |
|       | Format :               | DEC                 |                     |                         |

Settings: (Please refer to the definition of P5-88 U setting value 2)

| P5-90 | CMAP E-                | CAM: AREA No. +               | Address: 05B4H<br>05B5H |                       |
|-------|------------------------|-------------------------------|-------------------------|-----------------------|
|       | Operational Interface: | Panel / Software              | Communication           | Related Section: 7.11 |
|       | Default:               | 0                             |                         |                       |
|       | Control<br>Mode :      | PR                            |                         |                       |
|       | Unit:                  | Angle (It was chan<br>V1.009) |                         |                       |
|       | Range :                | 0 ~ 360                       |                         |                       |
|       | Data Size :            | 16bit                         |                         |                       |
|       | Format :               | DEC                           |                         |                       |

Settings: When E-cam is engaged, set the start angle of DO output (DO.

CAM\_AREA).

| P5-91 | CMAN E-0                | CAM: AREA No T   | he Point of DO OFF | Address: 05B6H<br>05B7H  |
|-------|-------------------------|------------------|--------------------|--------------------------|
|       | Operational Interface : | Panel / Software | Communication      | Related Section:<br>7.11 |
|       | Default:                | 0                |                    |                          |
|       | Control<br>Mode :       | PR               |                    |                          |
|       | Unit:                   | Angle            |                    |                          |
|       | Range :                 | 0 ~ 360          |                    |                          |
|       | Data Size :             | 16bit            |                    |                          |
|       | Format :                | DEC              |                    |                          |
|       |                         | ``````           |                    |                          |

Settings: When E-cam is engaged, set the end angle of DO output (DO. CAM\_AREA).

| P5-92 |                        | E-CAM: Pre-engaged          | Address: 05B8H<br>05B9H |                       |
|-------|------------------------|-----------------------------|-------------------------|-----------------------|
|       | Operation<br>Interface | al<br>Panel / Software<br>: | Communication           | Related Section: 7.11 |
|       | Default                | : 0                         |                         |                       |
|       | Contr<br>Mode          | ol<br>PR<br>:               |                         |                       |
|       | Unit                   | : -                         |                         |                       |

| Range:      | -100000000 ~ +100000000 |
|-------------|-------------------------|
| Data Size : | 32bit                   |
| Format :    | DEC                     |

Settings: This parameter goes with the selection of P5-88, U=4 (E-cam will disengage if it exceeds the moving distance):

> After disengaging, it does not enter the Stop status but pre-engaged status. The lead pulse is determined by this parameter.

> The pulse number sent by the Master must exceed the setting value of this parameter so that E-cam will engage again.

> In other words, E-cam will engage not until the lead pulse is ignored.

> If the symbol of this parameter is +, it means the received positive pulse will be regarded as the lead pulse.

> If the symbol of this parameter is -, it means the received negative pulse will be regarded as the lead pulse.

| P5-93 |                        | otion Control Mac<br>ommand Parameter | Address: 05BAH<br>05BBH |                    |
|-------|------------------------|---------------------------------------|-------------------------|--------------------|
|       | Operational Interface: | Panel / Software                      | Communication           | Related Section: - |
|       | Default: 0             |                                       |                         |                    |
|       | Control<br>Mode :      | ALL                                   |                         |                    |
|       | Unit:                  | -                                     |                         |                    |
|       | Range :                | -2147483648 ~ +21                     | 47483647                |                    |
|       | Data Size :            | 32bit                                 |                         |                    |
|       | Format :               | DEC                                   |                         |                    |

Settings: Before issuing the macro command, the relevant parameters # 4 must be set in advance.

> The function of the parameter is determined by the macro command. Not every macro command has its relevant parameters.

| P5-94 |                       | Motion Control Mac<br>Command Parameter |               | Address: 05BCH<br>05BDH |
|-------|-----------------------|-----------------------------------------|---------------|-------------------------|
|       | Operatio<br>Interface | Donal / Coffuers                        | Communication | Related Section: -      |
|       | Defaul                | lt : 0                                  |               |                         |

#### Chapter 8 Parameters | ASDA-A2R Series

Control Mode : ALL

Unit : 
Range : -2147483648 ~ +2147483647

Data Size : 32bit

Format : DEC

Settings: Before issuing the macro command, the relevant parameters # 3

must be set in advance.

The function of the parameter is determined by the macro command. Not every macro command has its relevant parameters.

| P5-95 |                        | otion Control Macr |               | Address: 05BEH<br>05BFH |
|-------|------------------------|--------------------|---------------|-------------------------|
|       | Operational Interface: | Panel / Software   | Communication | Related Section: -      |
|       | Default:               | 0                  |               |                         |
|       | Control<br>Mode :      | ALL                |               |                         |
|       | Unit:                  | -                  |               |                         |
|       | Range :                | -2147483648 ~ +214 | 17483647      |                         |
|       | Data Size :            | 32bit              |               |                         |
|       | Format :               | DEC                |               |                         |

Settings: Before issuing the macro command, the relevant parameters # 2

must be set in advance.

The function of the parameter is determined by the macro command. Not every macro command has its relevant parameters.

| P5-96 | (351)5                 | otion Control Macrommand Parameter |               | Address: 05C0H<br>05C1H |
|-------|------------------------|------------------------------------|---------------|-------------------------|
|       | Operational Interface: | Panel / Software                   | Communication | Related Section: -      |
|       | Default :              | 0                                  |               |                         |
|       | Control<br>Mode :      | ALL                                |               |                         |
|       | Unit:                  | -                                  |               |                         |
|       | Range :                | -2147483648 ~ +214                 | 17483647      |                         |
|       | Data Size :            | 32bit                              |               |                         |

Format: DEC

Settings: Before issuing the macro command, the relevant parameters # 1 must be set in advance.

> The function of the parameter is determined by the macro command. Not every macro command has its relevant parameters.

P5-97

| CSDS Co                | CSDS   Motion Control Macro Command: Issue Address: 05C2H   Command / Executing Result   05C3H |               |                    |  |
|------------------------|------------------------------------------------------------------------------------------------|---------------|--------------------|--|
| Operational Interface: | Panel / Software                                                                               | Communication | Related Section: - |  |
| Default:               | 100                                                                                            |               |                    |  |
| Control<br>Mode :      |                                                                                                |               |                    |  |
| Unit:                  | Pulse                                                                                          |               |                    |  |
| Range :                | 0 ~ 0x0999                                                                                     |               |                    |  |
| Data Size :            | 16 bit                                                                                         |               |                    |  |
| Format :               | HEX                                                                                            |               |                    |  |

Settings:

Write-in: It is used to issue the macro command (0CBAh)

Read: It is used to examine the execution result of macro command (If success, the result will be sent back to 1CBAh).

If the command issues 0001, 1001h will be sent back when success; and Fxxxh when failed (depending on the command description).

If issuing the command that is not supported, the failure code F001h will be sent back.

# Chapter 8 Parameters | ASDA-A2R Series

The provided command code is as the followings.

| Command code 0003h                            | Motion parameter protection: password setting, protection activation                                                   |  |
|-----------------------------------------------|----------------------------------------------------------------------------------------------------|--|
| Macro parameters                              | P5-94= Protection level of data array (0~7)                                                                            |  |
|                                               | P5-95= Set new password (1~16777215)                                                                                   |  |
|                                               | P5-96= Confirm new password (1~16777215)                                                                               |  |
|                                               | Among them:                                                                                                    |  |
|                                               | For success setting, the setting of P5-95 must equal to P5-96 and the password must be set within the allowable range. |  |
| This function can be                          | executed before activating the function of                                                                             |  |
| parameter protection                          | n.                                                                                                    |  |
|                                               | tion is activated, when repeatly execute this                                                                          |  |
| function, the failure code will be sent back. |                                                                                                    |  |
| Failure code                                  | Protection function has been activated and                                                                             |  |
| F031h                                         | cannot be set repeatly.                                                                                                |  |
| Failure code                                  | Wrong password setting: P5-95 not equals to                                                                            |  |
| F032h                                         | P5-96.                                                                                                    |  |
| Failure code                                  | Password setting exceeds the allowable range                                                                           |  |

| F033h                 | (1~16777215).                                                        |
|-----------------------|----------------------------------------------------------------------|
| Failure code<br>F034h | The protection level, P5-94 exceeds the allowable range $(0\sim7)$ . |
| Success code<br>1003h |                                                                      |

| Command code     | Motion parameter protection: unlock the |
|------------------|-----------------------------------------|
| 0004h            | protection                              |
| Macro parameters | P5-96= enter the password (1~16777215)  |

This function can be executed when activating the function of parameter protection.

If the protection function is unlocked, repeatly execute this function will sent back the failure code.

If entering the wrong password, failure code Ennn will be sent back. nnn means the rest decode number. It will be minused one number after one failure. When the number is 0, it will be locked for good.

| alter one failure. When the number is 0, it will be locked for good. |                                                 |  |
|----------------------------------------------------------------------|-------------------------------------------------|--|
| Failure code                                                         | Protection function is unlocked and it cannot   |  |
| F041h                                                                | repeatly unlock.                                |  |
| Failure code                                                         | The password setting exceed the allowable       |  |
| F043h                                                                | range (1~16777215)                              |  |
| Failure code                                                         | The number of times of entering wrong           |  |
| F044h                                                                | password exceeds the limit: Lock for good.      |  |
|                                                                      | Reset the parameter (P2-08=10) to unlock it is  |  |
|                                                                      | the only method. However, all parameter will    |  |
|                                                                      | return to the default value.                    |  |
| Failure code                                                         | Incorrect password setting: Failed to unlock.   |  |
| Ennnh                                                                | nnn: the rest decode number. It will be minused |  |
|                                                                      | one number after one failure. When the number   |  |
|                                                                      | is 0, it will be locked for good.               |  |
| Success code                                                         |                                                 |  |
| 1004h                                                                |                                                 |  |

| Command code 0006h  | Build up E-Cam table: flying shear, including synchronous area (7 areas)                                                                                                    |
|---------------------|----------------------------------------------------------------------------------------------------|
| General parameters  | P5-81= Address of table (Data array) P5-82 = 7 (This macro is fixed to 7 areas) P1-44, P1-45 = E-gear ratio (it has to be setup in advance)                                                                                                    |
| Macro<br>parameters | P5-94 = A (Deceleration ratio: numerator) x C (Number of cutter) P5-95= B (Deceleration ratio: denominator) P5-96= 1000000 x R x V Among them:                                                                                                    |
|                     | R (cutting ratio) = L (cutting length) / (Girth of cutter) Allowable cutting ratio: (0.3 ~ 2.5) times  V (Speed factor) = target cutting speed / speed of delivered product V=1.0: When cutting, the speed of cutter is the same as the product V=1.1: When cutting, the speed of cutter is 10% faster than the product V=0.9: When cutting, the speed of cutter is 10% slower than the product |

This macro will calculate the data of E-Cam table according to the above mentioned parameters, and store in data array which designated by P5-81.Parameters listed above are related to E-Cam table calculation. Please correctly setup those parameters before executing this macro.

After this macro is executed, if the above parameters has been changed, it has to recreate the E-Cam table and this macro will have to be executed again. Data in E-Cam table will be changed after executing this macro, thus, do not execute it when E-Cam is in engaged status.

In E-Cam application, parameters, such as P5-83 and P5-84 that are not related to this macro are not listed here. Users could setup parameters according to the real application. Please refer to Chapter 7, sections about E-Cam.

After executing this macro, E-Cam table will not be saved to EEPROM automatically.

| adiomandany           |                                                              |
|-----------------------|--------------------------------------------------------------|
| Failure code          | When creating the table, E-Cam is in engaged status.         |
| F061h                 |                                                              |
| Failure code<br>F062h | The setting value of P5-94 exceeds the range: (1 ~ 65535)    |
| Failure code          | The setting value of P5-95 exceeds the range: (1 ~ 65535)    |
| F063h                 |                                                              |
| Failure code          | The setting value of P5-96 exceeds the range: (300000 ~      |
| F064h                 | 2500000)                                                     |
| Failure code          | The address specified by P5-81is too long and the space of   |
| F065h                 | data array is not enough.                                    |
| Failure code          | The setting value of P5-82 should be set to 7. Otherwise the |
| F066h                 | command cannot be executed.                                  |

| Failure code | Data calculation error. Please decrease the setting     |
|--------------|---------------------------------------------------------|
| F067h        | value of (P1-44,P1-45) and keep the proportion will do. |

| Command code 0007h  | Create E-Cam table: Flying cut                                                                                                    |
|---------------------|----------------------------------------------------------------------------------------------------|
| General parameters  | P5-81 = Address of table (data array) P5-82 = N (30~72) (Area number of E-Cam) P1-44, P1-45 = E-gear ration (has to be setup first)                                                                                                    |
| Macro<br>parameters | P5-93.H16 (high 16-bit) = S P5-93.L16 (low 16-bit) = W Among them: S (curve level) = 1~4 levels W (degree of waiting area) = -1~170 degrees W = -1 is available in firmware version V1.038 (sub29) (or the later version) P5-94 = Y (degree of synchronous area) = 0~330 degrees         |
|                     | P5-95.H16 (high 16-bit) = A x C P5-95.L16 (low 16-bit) = B Among them: A (Deceleration ratio: numerator), C (Number of cutter) B (Deceleration ratio: denominator)                                                                                                    |
|                     | P5-96 = 1000000 x R x V  Among them: R (cutting ratio) = L (target cutting length) / ℓ (Length of cutter)  Allowable cutting ratio: (0.05 ~ 5.0) times                                                                                                    |
|                     | V (speed factor) = target cutting speed / speed of delivered product V=1.0: When cutting, the speed of cutter is the same as the product V=1.1: When cutting, the speed of cutter is 10% faster than the product V=0.9: When cutting, the speed of cutter is 10% slower than the product |

#### Note:

$$W' = 180 + 360/N - 360/R + Y/2$$

#### When

- 1. P5-93.L16 < W', E-cam table is in error (failure code F07Ah)
- 2. P5-93.L16 = W', the initial speed is 0 in E-Cam table
- 3. P5-93.L16 > W', the initial speed > 0 in E-Cam table

This macro will calculate the data of E-Cam table according to the above mentioned parameters, and store in data array which designated by P5-81.Parameters listed above are related to E-Cam table calculation. Please correctly setup those parameters before executing this macro.

After this macro is executed, if the above parameters have been changed, it has to recreate the E-Cam table and this macro will have to be executed again. Data in E-Cam table will be changed after executing this macro, thus, do not execute it when E-Cam is in engaged status.

In E-Cam application, parameters, such as P5-83 and P5-84 that are not related to this macro are not listed here. Users could setup parameters according to the real application. Please refer to Chapter 7, sections about

After executing this macro, E-Cam table will not be saved to EEPROM automatically.

| Failure code<br>F071h | When creating the table, E-Cam is in engaged status.                                                                             |
|-----------------------|----------------------------------------------------------------------------------------------------|
| Failure code<br>F072h | P5-94 degree of synchronous area exceeds the range: (0 ~ 330)                                                                    |
| Failure code<br>F073h | P5-93.H16 curve level exceeds the range: (1 ~ 4)                                                                                 |
| Failure code<br>F074h | P5-93.L16 degree of waiting area exceeds the range: (0 ~ 170)                                                                    |
| Failure code<br>F075h | The setting value of P5-96 exceeds the range: (50000 ~ 5000000)                                                                  |
| Failure code<br>F076h | P5-82 area number of E-Cam exceeds the range: (30 ~ 72)                                                                          |
| Failure code<br>F077h | The address specified by P5-81is too long and the space of data array is not enough.                                             |
| Failure code<br>F078h | Data calculation error. Please decrease the setting value of (P1-44,P1-45) and keep the proportion will do.                      |
| Failure code<br>F079h | Acceleration degree is too small, then please decrease the value of waiting area (W), synchronous area (Y) or curve level (S).   |
| Failure code<br>F07Ah | Waiting area is too small, then please increase the value of acceleration area (W) or decrease the value of synchronous area (Y) |

| Command code | E-Cam curve scaling (P5-19) is effective immediately |
|--------------|------------------------------------------------------|
| 0008h        |                                                      |
| Macro        | N/A                                                  |
| parameters   |                                                      |

This macro can be triggered when E-cam is engaged. P5-19 is effective immediately.

Usually, E-Cam scaling is only changed by P5-19 when it entering the engaged condition (see transition 3). It cannot be changed in engaged condition. E-Cam scaling only can be changed after one E-Cam cycle so as to make sure the E-Cam can return to the original position without accumulative error.

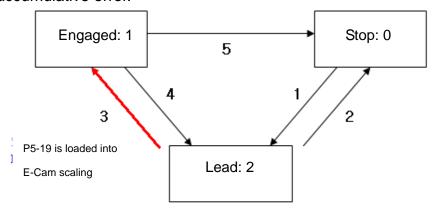

In application, two ways can change the setting of E-Cam curve scaling.

- 1. **P5-88.X2 = 1**: When E-Cam is engaged, setup this bit at the same time. Function of P5-19 will be enabled immediately.
- 2. Use macro#8: Everytime when this macro command is triggered, function of P5-19 will be enabled. However, if the value of P5-19 is changed and this marco is not triggered, function of P5-19 will not be enabled. This macro command has to be triggered again.

Failure code N/A

| Command code<br>000Ch | Change position X, where E-Cam is engaged: E-Cam disengages after rotating one cycle at forward direction.                                                  |
|-----------------------|----------------------------------------------------------------------------------------------------|
| General parameters    | N/A                                                                                                    |
| Macro<br>parameters   | P5-93 = New engaged position X. Unit: pulse number of master axis.  Monitor variable 062(3Eh): It displays the current engaged position (X) of master axis. |

This macro command can change the engaged position even when E-Cam is engaged. It will automatically calculate the residual engaged length. E-Cam will disengage after rotating one cycle at forward direction. Users have to set P5-88.U to 2, 4, 6, otherwise, the E-cam will not disengage.

E-Cam will disengage when alarm occurs or the power supply is cut off. If users desire E-Cam to re-engage at the last disengaged position and continue its operation, it is recommended to record the disengaged position (X) and resume the operation by this macro command. Please note that when E-Cam is disengaged, the servo position might slightly shift and therefore cause position error when E-Cam re-engages again.

The Engaged direction is in forward direction (Master axis operates at forward direction):

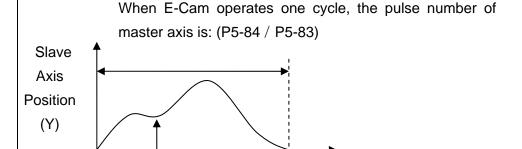

Assign new position \
P5-93

Residual Engaged Length (the value will be calculated automatically)

Master Axis Position (X)

Note: When using this macro command, it would be better to execute this command before operate the master axis.

| Failure code | When executing this macro command, E-Cam is not       |
|--------------|-------------------------------------------------------|
| F0C1h        | in engaged status.                                    |
|              | To modify the engaged position only when E-Cam is     |
|              | engaged.                                              |
| Failure code | The setting value of P5-93 is in error. The value     |
| F0C2h        | cannot less than 0. It should > = 0.                  |
| Failure code | The setting value of P5-93 is in error. The value has |
| F0C3h        | to less than the value of (P5-84 / P5-83)             |

| Command code     | Calculate the error between E-Cam and indexing             |
|------------------|------------------------------------------------------------|
|                  |                                                            |
| 000Dh            | coordinates for PR positioning.                            |
| General          | N/A                                                        |
| Parameters       |                                                            |
| Macro Parameters | P5-93.Low_Word = DCBA: UZYX (8 digits, HEX)                |
|                  | YX (PR number) = $0\sim0x3F$ (it is invalid when the value |
|                  | is set to 0)                                               |
|                  | UZ: The value has to be set to 0.                          |
|                  | BA (Function of P5-95):                                    |
|                  | 0 (Use avoid point)                                        |
|                  | 1 (Use available forward rate, V1.038 sub53)               |
|                  | DC (Inhibit reverse rotation):                             |
|                  | 0 (invalid),                                               |
|                  | 1(Inhibit reverse rotation, V1.038 sub53)                  |
|                  | P5-95: Avoid point (cannot pass this point) = 0 ~ 100      |
|                  | (%) of E-Cam cycle or available forward rate 0 ~ 100 (%)   |

Monitor variable 091(5Bh): It displays the current indexing coordinate position (PUU)

When E-Cam is engaged, and the motor is stopped because of Servo Off or alarm occurs, it would cause position error between the actual position and E-Cam position. After re-servo On, this macro command can be used to calculate the correction value and write the value into the specified PR for incremental positioning. So that the motor can return to the ideal E-Cam position.

When using this macro command:

- 1. P5-88.X1 = 1 to make E-Cam keep engaging when servo Off and continue to calculate E-Cam position.
- 2. The hight of indexing coordinate and E-Cam coordinate should be the same: P2-52= ECAM\_H (The moving distance when E-cam operates one cycle)
- 3. E-Cam table scaling (P5-19) must be 1.0 time
- 4. When E-Cam is engaged for the first time, 0 degree of E-cam should aim at 0 degree of indexing coordinate.

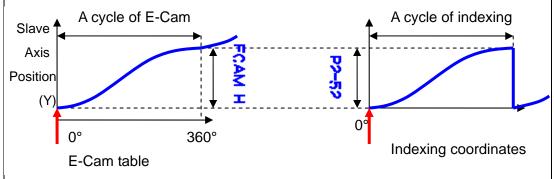

Note 1: ECAM\_H (height of E-Cam table) = E-Cam table (last point - first poinst)

Note 2: Indexing coordinate = (absolute coordinates / P2-52) take remainder.

Note 3: Use PR command for incremental positioning control.

When motor moves from the current position to the target position, it can operate at forward or reverse direction. Duing to the cyclic operation, the motor will travel to the specified position either at forward or reverse direction. However, the moving distance is different between both. Use avoid point to plan the timing of forward and reverse rotation.

\* **Avoid point:** the point that cannot be past by the planned PR.

⊗ : E-Cam current position

: E-Cam current position

: E-Cam avoid point Θ, which is set by P5-95

 $\Theta = 360^{\circ} \times P5-95 \%$ 

Cannot pass

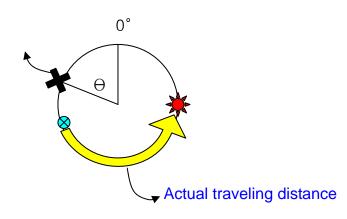

| Failure code | E-Cam is not engaged when executing this macro         |
|--------------|--------------------------------------------------------|
| F0D1h        | command. E-Cam should be engaged.                      |
| Failure code | The value of P5-93.YX (PR number) exceeds the          |
| F0D2h        | range: 1 ~ 0x3F                                        |
| Failure code | The value of P5-95 (available forward rate) exceeds    |
| F0D3h        | the range: 0 ~ 100 (%)                                 |
| Failure code | The position correction value does not exist. This     |
| F0D5h        | macro command might be triggered twice.                |
| Failure code | When re-servo On, E-cam is not engaged.                |
| F0D6h        |                                                        |
| Failure code | The height (Y axis) of E-Cam table is not equal to the |
| F0D7h        | value of P2-52.                                        |
| Failure code | P5-19 is not equal to 1                                |
| F0D8h        | ·                                                      |
| Failure code | P5-93.BA, P5-95 exceeds the range: 0 ~ 1               |
| F0D9h        |                                                        |
| Failure code | The setting value of P5-93.DC (reverse inhibit)        |
| F0DAh        | exceeds the range: 0 ~ 1                               |
| Failure code | The function of reverse inhibit has failed. Do not use |
| F0DBh        | macro command #D, #10h consecutively.                  |

| Command code 000Eh  | Perform E-Cam alignement immediately and write the correction value into the specified PR.                                                                                                    |
|---------------------|----------------------------------------------------------------------------------------------------|
| Macro parameters    | P5-93 = DCBA: UZYX (8 digits, HEX) YX (PR number) = 0~0x3F, it is invalid when the value is set to 0. UZ (Max. alignment correction rate) = 0~0x64 (%) A (Trigger the specified PR directly) = 1: On, 0: Off DCB = has to be set to 0 P5-94 (DI delay time compensation) = -25000 ~ +25000; Unit: usec. P5-95 (available forward rate) = 0 ~ 100 (%) |
|                     | P5-96 (target position of alignement X); Unit: pulse                                                                                                    |
|                     | number of master axis = $0 \sim (P5-84/P5-83) - 1$ .                                                                                                    |
| Monitor variable 06 | 2/2Eb): It displays the current engaged position of                                                                                                    |

Monitor variable 062(3Eh): It displays the current engaged position of master axis (X)

This macro command can move the engaged position to the alignment target position (X) when E-Cam is engaged. And write the alignment correction value into the specified PR.

During E-Cam operation (When E-Cam is engaged), if desire to quickly align the E-cam position to the mechanical referral point, sensor can be used to trigger DI.EVx to execute this macro command.

After E-Cam alignment is completed, the engaged position will move to the new position. The excess or not enough moving distance after E-Cam operates one cycle is called alignment correction value. It will be written into PR specified by P5-93.YX. PR incremental command can be used to compensate this value so that the slave axis position will remain and offset the phase of E-Cam to align the referral position of machine. For some applications, set value of P5-93.YX to 0 will do. Please note that PR can be executed only when triggering the host controller.

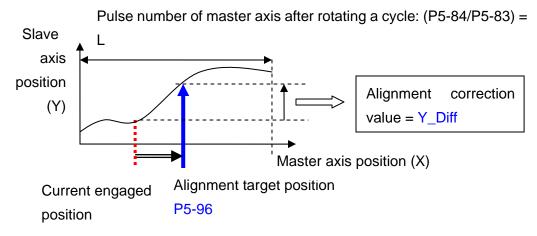

\* P5-93.UZ is able to limit the max. correction rate. The alignment target position ★ will be different from P5-96.

alignment target position★ – current engaged position | / L <= P5-93.UZ %

\* DI time delay compensation can be set via P5-94, it can correct the error caused by different speed of motion.

When E-Cam moves from current position to the target one, it can rotates at forward or reverse position. Duing to the cyclic operation, it can reach the target position either at forward or reverse direction. However, the moving distance between both is usually different. Use available forward rate to plan the timing of forward and reverse rotation.

\* Avaliable forward rate: The available max. proportion of forward path

: E-Cam current position

: Max. forward rotation limit. Counterclockwise represents forward direction in the figure.

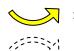

: Target position is within the range; going trip is at forward direction

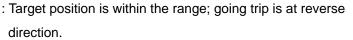

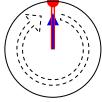

Avaliable forward rate =0% (0°), reverse path only

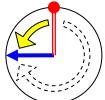

Avaliable forward rate=25%, the available max. path is +90°

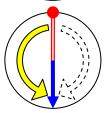

Avaliable forward rate = 50%, the available max. path is +180°

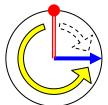

Avaliable forward rate=75%, the available max. path is +270°

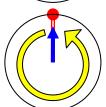

Avaliable forward rate = 100% (360°), forward path only

| Failure code | When executing this macro, E-Cam is not engaged.     |
|--------------|------------------------------------------------------|
| F0E1h        | E-Cam has to engage to execute alignment correction. |
| Failure code | The setting value of P5-93.YX (PR number) exceeds    |
| F0E2h        | the range: 0 ~ 0x3F                                  |
| Failure code | The setting value of P5-93.UZ (Max. alignment        |
| F0E3h        | correction rate) exceeds the range: 0~0x64 (%)       |

| Failure code | The setting value of P5-94 (DI delay time              |
|--------------|--------------------------------------------------------|
| F0E4h        | compensation) exceeds the range: -10000 ~ +10000       |
| Failure code | The setting value of P5-95 (Avaliable forward rate)    |
| F0E5h        | exceeds the rnage: 0 ~ 100 (%)                         |
| Failure code | The setting value of P5-96 (alignment target position) |
| F0E6h        | exceeds the range: 0 ~ (P5-84/P5-83) - 1               |

| Command code<br>000Fh | Calculate the moving distance between current and target position of E-Cam for PR positioning.                                                                                                    |
|-----------------------|----------------------------------------------------------------------------------------------------|
| General parameters    | N/A                                                                                                    |
| Macro parameters      | P5-93.Low_Word = UZYX (4 digits, HEX) YX (PR number of going trip) = 0~0x3F, it is invalid if the value is set to 0. UZ (PR number of return trip) = 0~0x3F, it is invalid if the value is set to 0. P5-93.Hi_Word = it has to be set to 0 |
|                       | P5-95 (Avaliable forward rate) = 0 ~ 100 (%)<br>P5-96 (target position X); Unit: pulse number of master<br>axis = 0 ~ (P5-84/P5-83) - 1                                                                                                    |

Monitor variable 062(3Eh): It displays the current engaged position (X) of master axis.

This macro command calculates the moving distance between current and target engaged position (X) and write into the specified PR.

During E-Cam operation, if users desire to move the slave axis to the specified position when master axis stops and still in engaged status, this macro command can calculates the correct moving distance (Y\_Drift) of going trip for PR positioning.

When master axis resumes the operation, use another PR to run the moving distance of return trip  $(-Y_Drift)$ , it can back to the original position (moving distance of going trip + moving distance of return trip = 0). E-Cam position remains the same.

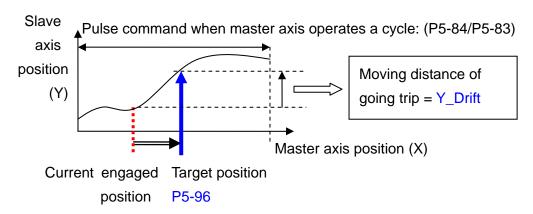

Note: PR command must be the incremental command, regardless in going trip or return trip.

When E-Cam moves from current position to the target one, it can rotates at forward or reverse position. Duing to the cyclic operation, it can reach the target position either at forward or reverse direction. However, the moving distance between both is usually different. Use available forward rate to plan the timing of forward and reverse rotation.

\* Avaliable forward rate: The available max. proportion of forward path

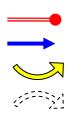

- : E-Cam current position
- : Max. forward rotation limit. Counterclockwise represents forward direction in the figure.
- : Target position is within the range; going trip is at forward direction
- : Target position is within the range; going trip is at reverse direction.

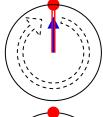

Avaliable forward rate = 0% (0°), reverse path only

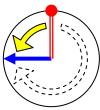

Avaliable forward rate = 25%, the available max. path is  $+90^{\circ}$ 

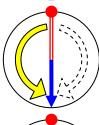

Available forward rate = 50%, the available max. path is  $+180^{\circ}$ 

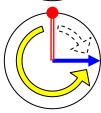

Avaliable forward rate = 75%, the available max. path is  $+270^{\circ}$ 

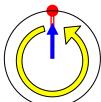

Avaliable forward rate = 100% ( $360^\circ$ ), forward path only

| Failure code | When executing this macro, E-Cam is not engaged.     |
|--------------|------------------------------------------------------|
| F0F1h        | E-Cam has to engage to change the engaged position.  |
| Failure code | The setting value of P5-93.YX (PR number of going    |
| F0F2h        | trip) exceeds the range: 0 ~ 0x3F                    |
| Failure code | The setting value of P5-93.UZ (PR number of return   |
| F0F3h        | trip) exceeds the range: 0 ~ 0x3F                    |
| Failure code | The setting value of P5-95 (Avaliable forward rate)  |
| F0F5h        | exceeds the range: 0 ~ 100 (%)                       |
| Failure code | The setting value of P5-96 (target position) exceeds |
| F0F6h        | the range: 0 ~ (P5-84/P5-83) - 1                     |

| Command code | E-Cam stops for one cycle and resumes its operation at next cycle. |
|--------------|--------------------------------------------------------------------|
| 0010h        |                                                                    |
| General      | N/A                                                                |
| parameters   |                                                                    |
| Macro        | Value of P5-93 has to be set to 0.                                 |
| parameters   |                                                                    |

After E-Cam is engaged, this macro command can stop the slave axis for a cycle of distance regardless the E-Cam degree.

The following conditions have to be established when using this macro command.

- 1. E-Cam must be in engaged status.
- 2. E-Cam must be the forward operation curve (including straight line) so it can stop temporally.

Refer to the figure below, triggering this macro command, E-Cam will stop for one cycle regardless the degree (X) where E-Cam is.

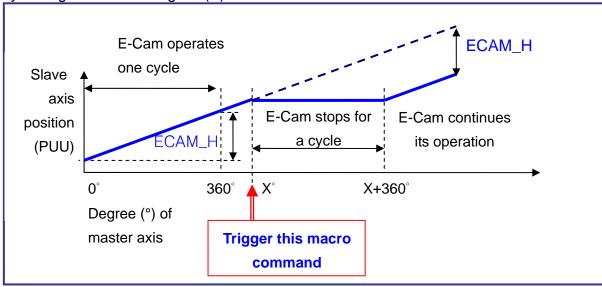

Note 1:  $ECAM_H$  (E-Cam pause distance) = table (last point – first point) x P5-19 (the effective scaling)

- Note 2: This function can accumulate times. If the command is triggered for N times consecutively, it will stop the E-Cam for N cycles. The accumulated pause distance cannot exceed (>2^31), or the macro command will be disabled.
- Note 3: When E-Cam resumes the operation, the accumulated pause distance will be cleared to 0.

| 10 0.        |                                                                    |
|--------------|--------------------------------------------------------------------|
| Failure code | When executing this macro command, E-Cam is not engaged.           |
| F101h        |                                                                    |
| Failure code | The setting value of P5-93 is incorrect: It has to be set to 0.    |
| F102h        |                                                                    |
| Failure code | E-Cam has to operate at forward direction. Please check the        |
| F103h        | E-Cam table and make sure P5-19 > 0.                               |
| Failure code | The <b>accumulated pause distance</b> exceeds 2^31. Do not execute |
| F104h        | this macro command consecutively.                                  |

| EVON                   | PR# Triggered by Eve         | ent Rising-Edge    | Address: 05C4H<br>05C5H |  |  |
|------------------------|------------------------------|--------------------|-------------------------|--|--|
| Operation<br>Interface | nal<br>Panel / Software<br>: | Related Section: - |                         |  |  |
| Default                | : 0                          |                    |                         |  |  |
| Cont<br>Mode           | PR                           |                    |                         |  |  |
| Unit                   | :  -                         |                    |                         |  |  |
| Range                  | : 0000 ~ 0xDDDD              |                    |                         |  |  |
| Data Size              | : 16bit                      | 16bit              |                         |  |  |
| Format                 | : HEX                        |                    |                         |  |  |

Settings : Four items: UZYX

P5-98

When EVx is set to ON, the PR# will be executed.

X=0: When EV1 is ON, PR will not be triggered.

X=1~D: When EV1 is ON, execute PR # 51~63.

Y=0: When EV2 is ON, PR will not be triggered.

Y=1~D: When EV2 is ON, execute PR # 51~63.

Note: EV3 and EV4 are supported after firmware V1.009.

Z=0: When EV3 is ON, PR will not be triggered.

Z=1~D: When EV3 is ON, execute PR # 51~63.

U=0: When EV3 is ON, PR will not be triggered.

U=1~D: When EV4 is ON, execute PR # 51~63.

| P5-99 | EVOF PF               | R# Triggered by Ev | ent Falling-Edge | Address: 05C6H<br>05C7H |  |
|-------|-----------------------|--------------------|------------------|-------------------------|--|
|       | Operationa Interface: | Panel / Software   | Communication    | Related Section: -      |  |
|       | Default:              | 0                  |                  |                         |  |
|       | Contro<br>Mode :      | DD                 | PR               |                         |  |
|       | Unit:                 | -                  |                  |                         |  |
|       | Range :               | 0000 ~ 0xDDDD      |                  |                         |  |
|       | Data Size :           | 16bit              |                  |                         |  |
|       | Format :              | HEX                |                  |                         |  |

Settings : Four items: UZYX

When EVx is set to OFF, the PR# will be executed.

X=0: When EV1 is OFF, PR will not be triggered.

X=1~D: When EV1 is OFF, execute PR # 51~63.

Y=0: When EV2 is OFF, PR will not be triggered.

Y=1~D: When EV2 is OFF, execute PR # 51~63.

Note: EV3 and EV4 are supported after firmware V1.009.

Z=0: When EV3 is OFF, PR will not be triggered.

Z=1~D: When EV3 is OFF, execute PR # 51~63.

U=0: When EV4 is OFF, PR will not be triggered.

U=1~D: When EV4 is OFF, execute PR # 51~63.

P6-xx PR Parameters (Please refer to Chapter 7 for detailed setting)

Address: 0600H **ODEF** Homing Definition 0601H Related Section; Operational Communication Panel / Software 7.10 Interface: Default: 0x00000000 Control PR Mode: Unit: -Range: 0x00000000 ~ 0x10FFF3F Data Size: 32bit Format: HEX

Settings : Homing definition:

P6-00

| .3 | 31 ~ | .27 ~ | .23 ~ | .19 ~ | .15 ~ | 11 ~ 8 | 7 ~ 4 | 3 ~ 0 |
|----|------|-------|-------|-------|-------|--------|-------|-------|
|    | 28   | 24    | 20    | 16    | 12    |        |       | BIT   |
| B  | TOC  | -     | DLY   | -     | DEC1  | ACC    | PA    | TH    |

- PATH: Path type (4 bit)
  - 0: Stop: Homing complete and stop
  - 1 ~ 63: Auto: Homing complete and execute the specified path
- ACC: Select 0~F for acceleration time and corresponds to P5-20~P5-35.
- DEC1: The deceleration time seletion of 1<sup>st</sup> homing, the setting value of DEC is 0~F and corresponds to P5-20 ~ P5-35.
- DLY: Select 0~F for the delay time and corresponds to P5-40
   ~ P5-55
- BOOT: When the servo drive applies to the power, if it will be executed searching the origin.
  - 0: Do not do homing
  - 1: Execute homing automatically (SRV ON for the first time after applying to power)

- Apart from the above mentioned definition, the related setting of homing also includes:
  - 1. P5-04 Homing mode
  - 2. P5-05 ~ P5-06 Speed setting of searching the origin
  - 3. P6-01: ORG\_DEF is the location of the origin. It may not be 0. This function is the offset of coordinate system.
  - A. After the origin is found (Sensor or Z), it has to decelerate to stop. The stop position will exceed the origin for a short distanct.

If it does not return to the origin, set PATH to 0. If it needs to return to the origin, set PATH to non-zero value and set PABS = ORG\_DEF.

B. If the origin is found (Sensor or Z), desire to move an offset S and define the coordinate as P after moving, then PATH = non-zero and set ORG\_DEF = P-S. The absolute position command = P.

ORG\_DEF (32 bit)

| P6-01 | ODAT                   | Origin Defin | ition                     |                         | Addr        | ess: 060<br>06 | 02H<br>603H    |          |              |
|-------|------------------------|--------------|---------------------------|-------------------------|-------------|----------------|----------------|----------|--------------|
|       | Operation<br>Interface | Danal / S    | oftware                   | Со                      | mmunic      | ation          | Relate<br>7.10 | ed Secti | on:          |
|       | Default                | : 0          | 0                         |                         |             |                |                |          |              |
|       | Conti<br>Mode          | ∃PR          | PR                        |                         |             |                |                |          |              |
|       | Unit                   | : -          | -                         |                         |             |                |                |          |              |
|       | Range                  | : -2147483   | -2147483648 ~ +2147483647 |                         |             |                |                |          |              |
|       | Data Size              | ; 32bit      | 32bit                     |                         |             |                |                |          |              |
|       | Format                 | : DEC        |                           |                         |             |                |                |          |              |
|       | Settings               | : Value of c | origin d<br>27 ~<br>24    | efinition<br>23 ~<br>20 | .19 ~<br>16 | .15 ~<br>12    | 11 ~ 8         | 7 ~ 4    | 3 ~ 0<br>BIT |

| P6-02 |            | ATH#1 Definition      | Address: 0604H<br>0605H |                  |
|-------|------------|-----------------------|-------------------------|------------------|
|       | Operationa | l<br>Panel / Software | 0                       | Related Section: |
|       | Interface: | Panel / Software      | Communication           | 7.10             |
|       | Default:   | 0x00000000            |                         |                  |
|       | Contro     |                       |                         |                  |
|       | Mode:      | PK                    |                         |                  |

Unit: -Range: 0x00000000 ~ 0xFFFFFFF Data Size: 32bit

Format: HEX

Settings : Properties of PATH# 1:

| 1100011000 0117111111 1: |       |               |       |       |       |        |       |       |
|--------------------------|-------|---------------|-------|-------|-------|--------|-------|-------|
|                          | .31 ~ | .27 ~         | .23 ~ | .19 ~ | .15 ~ | 11 ~ 8 | 7 ~ 4 | 3 ~ 0 |
|                          | 28    | 24            | 20    | 16    | 12    |        |       | BIT   |
| P6-02                    | -     | -             | DLY   | -     | -     | -      | OPT   | TYPE  |
| P6-03                    |       | DATA (32 bit) |       |       |       |        |       |       |

#### TYPE, OPT:

|   | OPT  |            |      |                                                        | TYPE                                                                                                    |
|---|------|------------|------|--------------------------------------------------------|----------------------------------------------------------------------------------------------------|
| 7 | 6    |            | 5    | 4 BIT                                                  | 3 ~ 0 BIT                                                                                                    |
| - | UN   | IT         | AUTO | INS                                                    | 1: SPEED, Speed setting control                                                                                                    |
|   | CMD  | OVI P. INS |      | .INS                                                   | <ul><li>2: SINGLE, Positioning control. It will load in the next path when finished.</li><li>3: AUTO positioning control. It will load in the next path when finished.</li></ul> |
| - | -    |            | -    | INS                                                    | 7: JUMP to the specified path                                                                                                    |
| - | AUTO |            | INS  | 8: Write the specified parameter to the specified path |                                                                                                    |

- TYPE: 1 ~ 3 accept DO.STP stop and software limit.
- INS: When executing this PR, it interrupts the previous one.
- OVLP: Allow the overlap of the next path. The overlap is not allowed in speed mode. When overlap happens in position mode, DLY has no function.
- AUTO: When PR procedure completes, the next procedure will be loaded in automatically.
- CMD: Refer to Chapter 7 for PR command description.
- DLY: 0 ~ F, delay time number (4 BIT). The delay after executing this PR. The external INS is invalid.

Index P5-40 ~ P5-55 DLY (4)

| P6-03 | PDAT1 PATH# 1 Data             |                      |               | Address: 0606H<br>0607H |
|-------|--------------------------------|----------------------|---------------|-------------------------|
|       | Operational   Panel / Software |                      |               | Related Section:        |
|       | Interface                      | e : Panel / Software | Communication | 7.10                    |
|       | Defaul                         | t : 0                |               |                         |
|       | Con                            | trol                 |               |                         |
|       | Mode                           | :                    |               |                         |
|       | Uni                            | t : -                |               |                         |

Range: -2147483648 ~ +2147483647

Data Size: 32bit

Format: DEC

Settings: PATH# 1 Data

31 ~ 27 ~ 23 ~ 19 ~ 15 ~ 11 ~ 8 7 ~ 4 BIT

DATA (32 bit)

Property of P6-02; P6-03 corresponds to the target position of

P6-02 or jump to PATH\_NO.

# NOTE PATH (procedure)

| P6-04 | PDEF2 P                                            | ATH# 2 Definition                    | TH# 2 Definition |                       |
|-------|----------------------------------------------------|--------------------------------------|------------------|-----------------------|
|       | Operational Interface                              | Daniel / Caffrigue - Camanaria atlan |                  | Related Section: 7.10 |
|       | Default                                            | 0x00000000                           | 0x0000000        |                       |
|       | Contro<br>Mode                                     | PR                                   |                  |                       |
|       | Unit                                               | -                                    | -                |                       |
|       | Range                                              | 0x00000000 ~ 0xF                     | FFFFFF           |                       |
|       | Data Size                                          | 32bit                                |                  |                       |
|       | Format                                             | HEX                                  |                  |                       |
|       | Settings: Please refer to the description of P6-02 |                                      |                  |                       |

Address: 060AH P6-05 PDAT2 PATH# 2 Data 060BH Operational Related Section: Panel / Software Communication 7.10 Interface: Default: 0 Control Mode: Unit: -Range: -2147483648 ~ +2147483647 Data Size: 32bit

Settings: Please refer to the description of P6-03.

Format: DEC

| P6-06                  | PDEF3 PA         | PATH# 3 Definition  |                       | Address: 060CH<br>060DH |
|------------------------|------------------|---------------------|-----------------------|-------------------------|
| Operation<br>Interface |                  | Donal / Caffurara   | Communication         | Related Section: 7.10   |
|                        | Default :        | 0x00000000          |                       |                         |
|                        | Contro<br>Mode : | PR                  |                       |                         |
|                        | Unit:            | -                   |                       |                         |
|                        | Range :          | 0x00000000 ~ 0xF    | FFFFFF                |                         |
|                        | Data Size :      | 32bit               |                       |                         |
|                        | Format :         | HEX                 |                       |                         |
|                        | Settings:        | Please refer to the | description of P6-02. |                         |

| P6-07 | PDAT3 PA               | ATH# 3 Data         | H# 3 Data             |                          |
|-------|------------------------|---------------------|-----------------------|--------------------------|
|       | Operational Interface: | Donal / Caftwara    | Communication         | Related Section:<br>7.10 |
|       | Default :              | 0                   |                       |                          |
|       | Contro<br>Mode :       | PR                  |                       |                          |
|       | Unit:                  | -                   |                       |                          |
|       | Range :                | -2147483648 ~ +2    | 147483647             |                          |
|       | Data Size :            | 32bit               |                       |                          |
|       | Format :               | DEC                 |                       |                          |
|       | Settings:              | Please refer to the | description of P6-03. |                          |

| P6-08 | PDEF4 PA               | TH# 4 Definition       | Address: 0610H<br>0611H |                       |
|-------|------------------------|------------------------|-------------------------|-----------------------|
|       | Operational Interface: | Panel / Software       | Communication           | Related Section: 7.10 |
|       | Default:               | 0x0000000              |                         |                       |
|       | Control<br>Mode :      | PR                     |                         |                       |
|       | Unit:                  | -                      |                         |                       |
|       | Range :                | 0x00000000 ~ 0xFFFFFFF |                         |                       |
|       | Data Size :            | 32bit                  |                         |                       |
|       | Format :               | HEX                    |                         |                       |

Settings: Please refer to the description of P6-02.

| P6-09 | PDAT4 PA               | TH# 4 Data                     | Address: 0612H<br>0613H |                       |
|-------|------------------------|--------------------------------|-------------------------|-----------------------|
|       | Operational Interface: | Panel / Software Communication |                         | Related Section: 7.10 |
|       | Default:               | 0                              | )                       |                       |
|       | Control<br>Mode :      | PR                             |                         |                       |
|       | Unit:                  | -                              |                         |                       |
|       | Range :                | -2147483648 ~ +2               | 147483647               |                       |
|       | Data Size :            | 32bit                          |                         |                       |
|       | Format : DEC           |                                |                         |                       |
|       | Settings:              | Please refer to the            | description of P6-03.   |                       |

PDEF5 PATH# 5 Definition

Operational Interface: Panel / Software Communication

Default: 0x00000000

Control Mode: PR

Unit: -

Settings: Please refer to the description of P6-02.

Range: 0x00000000 ~ 0xFFFFFFF

Data Size: 32bit

Format: HEX

| P6-11 | PDA15 PATH# 5 Data     |                    |               | Address: 0616H<br>0617H  |
|-------|------------------------|--------------------|---------------|--------------------------|
|       | Operational Interface: | Panel / Software   | Communication | Related Section:<br>7.10 |
|       | Default :              | 0                  |               |                          |
|       | Control<br>Mode :      | PR                 | PR            |                          |
|       | Unit:                  | -                  |               |                          |
|       | Range :                | -2147483648 ~ +214 | 17483647      |                          |

Data Size: 32bit

Format: DEC

| P6-12 | PDEF6 PA               | ATH# 6 Definition   | Address: 0618H<br>0619H |                       |
|-------|------------------------|---------------------|-------------------------|-----------------------|
|       | Operational Interface: | Panel / Software    | Communication           | Related Section: 7.10 |
|       | Default:               | 0x00000000          |                         |                       |
|       | Control<br>Mode :      | PR                  |                         |                       |
|       | Unit :                 | -                   |                         |                       |
|       | Range :                | 0x00000000 ~ 0xF    | FFFFFF                  |                       |
|       | Data Size :            | 32bit               |                         |                       |
|       | Format :               | HEX                 |                         |                       |
|       | Settings:              | Please refer to the | description of P6-02.   |                       |

| P6-13 | PDAT6 PA               | TH# 6 Data          |                       | Address: 061AH<br>061BH |
|-------|------------------------|---------------------|-----------------------|-------------------------|
|       | Operational Interface: | Panel / Software    | Communication         | Related Section: 7.10   |
|       | Default :              | 0                   |                       |                         |
|       | Contro<br>Mode :       | PR                  |                       |                         |
|       | Unit:                  | -                   |                       |                         |
|       | Range :                | -2147483648 ~ +2    | 147483647             |                         |
|       | Data Size :            | 32bit               |                       |                         |
|       | Format :               | DEC                 |                       |                         |
|       | Settings:              | Please refer to the | description of P6-03. |                         |

| P6-14 | PDEF7     | PATH# 7 Definition             | Address: 061CH<br>061DH |                  |
|-------|-----------|--------------------------------|-------------------------|------------------|
|       | Operatio  | nal<br>Panel / Software<br>ə : | Communication           | Related Section: |
|       | Interface | e: Failer/ Software            | Communication           | 7.10             |
|       | Defaul    | t: 0x0000000                   |                         |                  |
|       | Con       | trol                           |                         |                  |
|       | Mode      | ∋ : <sup>PK</sup>              |                         |                  |

Unit: Range: 0x00000000 ~ 0xFFFFFFF

Data Size: 32bit

Format: HEX

| P6-15 | PDAT7 PA               | TH# 7 Data                      | 1         | Address: 061EH<br>061FH  |
|-------|------------------------|---------------------------------|-----------|--------------------------|
|       | Operational Interface: | Panel / Software Communi        | cation    | Related Section:<br>7.10 |
|       | Default :              | 0                               |           |                          |
|       | Control<br>Mode :      | PR                              |           |                          |
|       | Unit:                  | -                               |           |                          |
|       | Range :                | -2147483648 ~ +2147483647       |           |                          |
|       | Data Size :            | 32bit                           |           |                          |
|       | Format :               | DEC                             |           |                          |
|       | Settings:              | Please refer to the description | of P6-03. |                          |

| P6-16 | PDEF8 PA               | TH# 8 Definition    | Address: 0620H<br>0621H |                       |
|-------|------------------------|---------------------|-------------------------|-----------------------|
|       | Operational Interface: | Panel / Software    | Communication           | Related Section: 7.10 |
|       | Default :              | 0x00000000          | 0x00000000              |                       |
|       | Control<br>Mode :      | PR                  |                         |                       |
|       | Unit:                  | -                   |                         |                       |
|       | Range :                | 0x00000000 ~ 0xFF   | FFFFFF                  |                       |
|       | Data Size :            | 32bit               |                         |                       |
|       | Format :               | HEX                 |                         |                       |
|       | Settings:              | Please refer to the | description of P6-02.   |                       |

| P6-17 | PDAT8                          | PATH# 8 Data | PATH# 8 Data  |                       |
|-------|--------------------------------|--------------|---------------|-----------------------|
|       | Operational   Panel / Software |              | Communication | Related Section: 7.10 |
|       | Defaul                         | lt : 0       |               |                       |

Control Mode : PR

Unit : 
Range : -2147483648 ~ +2147483647

Data Size : 32bit

Format : DEC

Settings: Please refer to the description of P6-03.

| P6-18 | PDEF9 PA               | ATH# 9 Definition      | ΓH# 9 Definition       |                          |  |
|-------|------------------------|------------------------|------------------------|--------------------------|--|
|       | Operational Interface: | ll<br>Panel / Software | Communication          | Related Section:<br>7.10 |  |
|       | Default :              | 0x00000000             | )x00000000             |                          |  |
|       | Contro<br>Mode :       | PR                     |                        |                          |  |
|       | Unit :                 | -                      |                        |                          |  |
|       | Range :                | 0x00000000 ~ 0xF       | 0x00000000 ~ 0xFFFFFFF |                          |  |
|       | Data Size :            | 32bit                  |                        |                          |  |
|       | Format :               | HEX                    |                        |                          |  |

Settings: Please refer to the description of P6-02.

| P6-19 | PDAT9 PA               | ATH# 9 Data      | Address: 0626H<br>0627H |                       |
|-------|------------------------|------------------|-------------------------|-----------------------|
|       | Operational Interface: | Panel / Software | Communication           | Related Section: 7.10 |
|       | Default :              | 0                |                         |                       |
|       | Control<br>Mode :      | PR               |                         |                       |
|       | Unit :                 | -                |                         |                       |
|       | Range :                | -2147483648 ~ +2 | 147483647               |                       |
|       | Data Size :            | 32bit            |                         |                       |
|       | Format :               | DEC              |                         |                       |

| P6-20 | PDEF10 PA              | TH# 10 Definition   | Address: 0628H<br>0629H |                       |
|-------|------------------------|---------------------|-------------------------|-----------------------|
|       | Operational Interface: | Panel / Software    | Communication           | Related Section: 7.10 |
|       | Default :              | 0x00000000          | 0x0000000               |                       |
|       | Control<br>Mode :      | PR                  |                         |                       |
|       | Unit:                  | -                   |                         |                       |
|       | Range :                | 0x00000000 ~ 0xF    | FFFFFF                  |                       |
|       | Data Size :            | 32bit               |                         |                       |
|       | Format :               | HEX                 |                         |                       |
|       | Settings:              | Please refer to the | description of P6-02.   |                       |

| P6-21 | PDAT10 PATH# 10 Data   |                     |                      | Address: 062AH<br>062BH |
|-------|------------------------|---------------------|----------------------|-------------------------|
|       | Operational Interface: | Panel / Software    | Communication        | Related Section: 7.10   |
|       | Default:               | 0                   |                      |                         |
|       | Control<br>Mode :      | PR                  |                      |                         |
|       | Range :                | -2147483648 ~ +2    | 147483647            |                         |
|       | Data Size :            | 32bit               |                      |                         |
|       | Format :               | DEC                 |                      |                         |
|       | Settings:              | Please refer to the | description of P6-03 |                         |

| P6-22 | PDEF11 PA              | TH# 11 Definition   | Address: 062CH<br>062DH |                       |
|-------|------------------------|---------------------|-------------------------|-----------------------|
|       | Operational Interface: | Panel / Software    | Communication           | Related Section: 7.10 |
|       | Default:               | 0x00000000          |                         |                       |
|       | Control<br>Mode :      | PR                  |                         |                       |
|       | Unit:                  | -                   |                         |                       |
|       | Range :                | 0x00000000 ~ 0xF    | FFFFFF                  |                       |
|       | Data Size :            | 32bit               |                         |                       |
|       | Format :               | HEX                 |                         |                       |
|       | Settings:              | Please refer to the | description of P6-02.   |                       |

| P6-23 | PDAT11 PATH# 11 Data   |                     |                       | Address: 062EH<br>062FH |
|-------|------------------------|---------------------|-----------------------|-------------------------|
|       | Operational Interface: | Panel / Software    | Communication         | Related Section: 7.10   |
|       | Default :              | 0                   |                       |                         |
|       | Control<br>Mode :      | PR                  |                       |                         |
|       | Unit:                  | -                   |                       |                         |
|       | Range :                | -2147483648 ~ +21   | 47483647              |                         |
|       | Data Size :            | 32bit               |                       |                         |
|       | Format :               | DEC                 |                       |                         |
|       | Settings:              | Please refer to the | description of P6-03. |                         |

| P6-24 | PDEF12 PA              | TH# 12 Definition   | Address: 0630H<br>0631H |                          |
|-------|------------------------|---------------------|-------------------------|--------------------------|
|       | Operational Interface: | Panel / Software    | Communication           | Related Section:<br>7.10 |
|       | Default :              | 0x00000000          | x0000000                |                          |
|       | Control<br>Mode :      | PR                  |                         |                          |
|       | Unit:                  | -                   |                         |                          |
|       | Range :                | 0x00000000 ~ 0xF    | FFFFFF                  |                          |
|       | Data Size :            | 32bit               |                         |                          |
|       | Format :               | HEX                 |                         |                          |
|       | Settings:              | Please refer to the | description of P6-02.   |                          |

| P6-25 |                        | ATH# 12 Data              | Address: 0632H<br>0633H |                       |
|-------|------------------------|---------------------------|-------------------------|-----------------------|
|       | Operational Interface: | Panel / Software          | Communication           | Related Section: 7.10 |
|       | Default :              | 0                         |                         |                       |
|       | Control<br>Mode :      | PR                        |                         |                       |
|       | Unit:                  | -                         |                         |                       |
|       | Range :                | -2147483648 ~ +2147483647 |                         |                       |
|       | Data Size :            | 32bit                     |                         |                       |

Format : DEC

| P6-26 | PDEF13 PATH# 13 Definition |                     |                       | Address: 0634H<br>0635H |
|-------|----------------------------|---------------------|-----------------------|-------------------------|
|       | Operational Interface:     |                     | Communication         | Related Section: 7.10   |
|       | Default:                   | 0x0000000           |                       |                         |
|       | Control<br>Mode :          | PR                  |                       |                         |
|       | Unit:                      | -                   |                       |                         |
|       | Range :                    | 0x00000000 ~ 0xF    | FFFFFF                |                         |
|       | Data Size :                | 32bit               |                       |                         |
|       | Format :                   | HEX                 |                       |                         |
|       | Settings:                  | Please refer to the | description of P6-02. |                         |

| P6-27 PD | AT13 PA               | TH# 13 Data         |                       | Address: 0636H<br>0637H |
|----------|-----------------------|---------------------|-----------------------|-------------------------|
| ;        | erational<br>erface : | Panel / Software    | Communication         | Related Section: 7.10   |
| С        | Default :             | 0                   |                       |                         |
|          | Control<br>Mode :     | PR                  |                       |                         |
|          | Unit:                 | -                   |                       |                         |
| F        | Range :               | -2147483648 ~ +2    | 147483647             |                         |
| Dat      | a Size :              | 32bit               |                       |                         |
| F        | ormat :               | DEC                 |                       |                         |
| Se       | ettings :             | Please refer to the | description of P6-03. |                         |

| P6-28 | PDEF14 PATH# 14 Definition |                  |               | Address: 0638H<br>0639H |
|-------|----------------------------|------------------|---------------|-------------------------|
|       | Operationa Interface:      | Panel / Software | Communication | Related Section: 7.10   |
|       | Default:                   | 0x00000000       |               |                         |
|       | Contro<br>Mode :           | PR               |               |                         |
|       | Unit:                      | -                |               |                         |

Range: 0x00000000 ~ 0xFFFFFFFF

Data Size: 32bit

Format: HEX

Settings: Please refer to the description of P6-03.

| P6-29 | PDAT14 PA                         | TH# 14 Data                    | Address: 063AH<br>063BH |                       |
|-------|-----------------------------------|--------------------------------|-------------------------|-----------------------|
|       | Operational Interface:            | Panel / Software Communication |                         | Related Section: 7.10 |
|       | Default :                         | 0                              |                         |                       |
|       | Control<br>Mode :                 | PR                             |                         |                       |
|       | Unit:                             | -                              |                         |                       |
|       | Range : -2147483648 ~ +2147483647 |                                |                         |                       |
|       | Data Size :                       | 32bit                          |                         |                       |
|       | Format :                          | DEC                            |                         |                       |

Settings: Please refer to the description of P6-03.

| P6-30 | PDEF15 PA              | TH# 15Definition | Address: 063CH<br>063DH |                       |
|-------|------------------------|------------------|-------------------------|-----------------------|
|       | Operational Interface: | Panel / Software | Communication           | Related Section: 7.10 |
|       | Default:               | 0x00000000       | 0x0000000               |                       |
|       | Control<br>Mode :      | PR               |                         |                       |
|       | Unit:                  | -                |                         |                       |
|       | Range :                | 0x00000000 ~ 0xF | FFFFFF                  |                       |
|       | Data Size :            | 32bit            |                         |                       |
|       | Format :               | HEX              |                         |                       |
|       |                        |                  |                         |                       |

| P6-31 | PDAT15 PATH# 15 Data                     |               | Address: 063EH<br>063FH |
|-------|------------------------------------------|---------------|-------------------------|
|       | Operational Panel / Software Interface : | Communication | Related Section: 7.10   |
|       | Default: 0                               |               |                         |

Control Mode : PR

Unit : 
Range : -2147483648 ~ +2147483647

Data Size : 32bit

Format : DEC

Settings: Please refer to the description of P6-03.

| P6-32 | PDEF16 PA                  | TH# 16 Definition              | Address: 0640H<br>0641H |                       |
|-------|----------------------------|--------------------------------|-------------------------|-----------------------|
|       | Operational<br>Interface : | Panel / Software Communication |                         | Related Section: 7.10 |
|       | Default :                  | 0x00000000                     |                         |                       |
|       | Control<br>Mode :          | PR                             |                         |                       |
|       | Unit :                     | -                              |                         |                       |
|       | Range :                    | 0x00000000 ~ 0xF               | FFFFFF                  |                       |
|       | Data Size :                | 32bit                          |                         |                       |
|       | Format :                   | HEX                            |                         |                       |
|       | Settings:                  | Please refer to the            | description of P6-02.   |                       |

| P6-33 | PDAT16 PA              | PDAT16 PATH# 16 Data |               |                       |
|-------|------------------------|----------------------|---------------|-----------------------|
|       | Operational Interface: | Panel / Software     | Communication | Related Section: 7.10 |
|       | Default :              | 0                    | 0             |                       |
|       | Control<br>Mode :      | PR                   |               |                       |
|       | Unit:                  | -                    |               |                       |
|       | Range :                | -2147483648 ~ +2     | 147483647     |                       |
|       | Data Size :            | 32bit                |               |                       |
|       | Format :               | DEC                  |               |                       |

| P6-34 | PDEF17 PA              | TH# 17 Definition              | Address: 0644H<br>0645H |                       |
|-------|------------------------|--------------------------------|-------------------------|-----------------------|
|       | Operational Interface: | Panel / Software Communication |                         | Related Section: 7.10 |
|       | Default :              | 0x00000000                     |                         |                       |
|       | Control<br>Mode :      | PR                             |                         |                       |
|       | Unit:                  | -                              |                         |                       |
|       | Range :                | 0x00000000 ~ 0xF               | 0x00000000 ~ 0xFFFFFFF  |                       |
|       | Data Size :            | 32bit                          |                         |                       |
|       | Format:                | HEX                            |                         |                       |
|       | Settings:              | Please refer to the            | description of P6-02.   |                       |

| P6-35 | PDAT17 PA              | TH# 17 Data                    |                       | Address: 0646H<br>0647H  |
|-------|------------------------|--------------------------------|-----------------------|--------------------------|
|       | Operational Interface: | · D - · · · I / O · (1 - · · · | Communication         | Related Section:<br>7.10 |
|       | Default :              | 0                              |                       |                          |
|       | Control<br>Mode :      | PR                             |                       |                          |
|       | Unit:                  | -                              |                       |                          |
|       | Range :                | -2147483648 ~ +21              | 47483647              |                          |
|       | Data Size :            | 32bit                          |                       |                          |
|       | Format :               | DEC                            |                       |                          |
|       | Settings:              | Please refer to the            | description of P6-03. |                          |

| P6-36 | PDEF18 PA              | TH# 18 Definition              | ΓH# 18 Definition |                       |  |
|-------|------------------------|--------------------------------|-------------------|-----------------------|--|
|       | Operational Interface: | Panel / Software Communication |                   | Related Section: 7.10 |  |
|       | Default:               | 0x00000000                     |                   |                       |  |
|       | Control<br>Mode :      | PR                             |                   |                       |  |
|       | Unit:                  | -                              | -                 |                       |  |
|       | Range :                | 0x00000000 ~ 0xFFFFFFF         |                   |                       |  |
|       | Data Size :            | 32bit                          |                   |                       |  |

Format: HEX

| P6-37 | PDAT18 PATH# 18 Data   |                                |                       | Address: 064AH<br>064BH |
|-------|------------------------|--------------------------------|-----------------------|-------------------------|
|       | Operational Interface: | Panel / Software Communication |                       | Related Section: 7.10   |
|       | Default :              | 0                              |                       |                         |
|       | Control<br>Mode :      | PR                             |                       |                         |
|       | Unit:                  | -                              |                       |                         |
|       | Range :                | -2147483648 ~ +2°              | 147483647             |                         |
|       | Data Size :            | 32bit                          |                       |                         |
|       | Format :               | DEC                            |                       |                         |
|       | Settings:              | Please refer to the            | description of P6-03. |                         |

| PDEF19 PA                 | PDEF19 PATH# 19 Definition |                       | Address: 064CH<br>064DH |
|---------------------------|----------------------------|-----------------------|-------------------------|
| Operationa<br>Interface : | Donal / Coffusore          | Communication         | Related Section: 7.10   |
| Default:                  | 0x00000000                 |                       |                         |
| Contro<br>Mode :          | PR                         |                       |                         |
| Unit:                     | -                          |                       |                         |
| Range :                   | 0x00000000 ~ 0xF           | FFFFFF                |                         |
| Data Size :               | 32bit                      |                       |                         |
| Format :                  | HEX                        |                       |                         |
| Settings:                 | Please refer to the        | description of P6-02. |                         |

| P6-39 |                        | ATH# 19 Data     | Address: 064EH<br>064FH |                       |
|-------|------------------------|------------------|-------------------------|-----------------------|
|       | Operational Interface: | Panel / Software | Communication           | Related Section: 7.10 |
|       | Default:               | 0                |                         |                       |
|       | Contro<br>Mode :       | PR               |                         |                       |
|       | Unit:                  | -                |                         |                       |

Range: -2147483648 ~ +2147483647

Data Size: 32bit

Format: DEC

| P6-40 | PDEF20 PA              | TH# 20 Definition              | Address: 0650H<br>0651H |                       |
|-------|------------------------|--------------------------------|-------------------------|-----------------------|
|       | Operational Interface: | Panel / Software Communication |                         | Related Section: 7.10 |
|       | Default :              | 0x0000000                      |                         |                       |
|       | Control<br>Mode :      | PR                             |                         |                       |
|       | Unit:                  | -                              |                         |                       |
|       | Range :                | 0x00000000 ~ 0xF               | FFFFFF                  |                       |
|       | Data Size :            | 32bit                          |                         |                       |
|       | Format :               | HEX                            |                         |                       |
|       | Settings:              | Please refer to the            | description of P6-02.   |                       |

| P6-41 | PDAT20 PA              | TH# 20 Data         | Address: 0652H<br>0653H |                          |
|-------|------------------------|---------------------|-------------------------|--------------------------|
|       | Operational Interface: | Panel / Software    | Communication           | Related Section:<br>7.10 |
|       | Default :              | 0                   |                         |                          |
|       | Control<br>Mode :      | PR                  |                         |                          |
|       | Unit:                  | -                   |                         |                          |
|       | Range :                | -2147483648 ~ +2    | 147483647               |                          |
|       | Data Size :            | 32bit               |                         |                          |
|       | Format :               | DEC                 |                         |                          |
|       | Settings:              | Please refer to the | description of P6-03.   |                          |

| P6-42 | PDEF21                | PATH# 21 Definition           |               | Address: 0654H<br>0655H |
|-------|-----------------------|-------------------------------|---------------|-------------------------|
|       | Operatio<br>Interface | nal<br>Panel / Software<br>e: | Communication | Related Section: 7.10   |
|       | Defaul                | t: 0x0000000                  |               |                         |
|       |                       | trol PR                       |               |                         |

Mode:
Unit: Range: 0x00000000 ~ 0xFFFFFFF

Data Size: 32bit

Format: HEX

| P6-43 | PDAT21 PA              | TH# 21 Data         | Address: 0656H<br>0657H |                       |
|-------|------------------------|---------------------|-------------------------|-----------------------|
|       | Operational Interface: | Panel / Software    | Communication           | Related Section: 7.10 |
|       | Default :              | 0                   |                         |                       |
|       | Control<br>Mode :      | PR                  |                         |                       |
|       | Unit:                  | -                   |                         |                       |
|       | Range :                | -2147483648 ~ +21   | 47483647                |                       |
|       | Data Size :            | 32bit               |                         |                       |
|       | Format :               | DEC                 |                         |                       |
|       | Settings:              | Please refer to the | description of P6-03.   |                       |

| P6-44 | PDEF22 PATH# 22 Definition |                     |                       | Address: 0658H<br>0659H |
|-------|----------------------------|---------------------|-----------------------|-------------------------|
|       | Operational Interface:     | Panel / Software    | Communication         | Related Section: 7.10   |
|       | Default:                   | 0x00000000          |                       |                         |
|       | Control<br>Mode :          | PR                  |                       |                         |
|       | Unit:                      | -                   |                       |                         |
|       | Range :                    | 0x00000000 ~ 0xF    | FFFFFF                |                         |
|       | Data Size :                | 32bit               |                       |                         |
|       | Format :                   | HEX                 |                       |                         |
|       | Settings:                  | Please refer to the | description of P6-02. |                         |

| P6-45 | PDAT22 PA              | TH# 22Data          |                       | Address: 065AH<br>065BH |
|-------|------------------------|---------------------|-----------------------|-------------------------|
|       | Operational Interface: | Panel / Software    | Communication         | Related Section: 7.10   |
|       | Default :              | 0                   |                       |                         |
|       | Control<br>Mode :      | PR                  |                       |                         |
|       | Unit:                  | -                   |                       |                         |
|       | Range :                | -2147483648 ~ +2    | 147483647             |                         |
|       | Data Size :            | 32bit               |                       |                         |
|       | Format :               | DEC                 |                       |                         |
|       | Settings:              | Please refer to the | description of P6-03. |                         |

| P6-46 PDEF23 PA           | ATH# 23Definition   | Address: 065CH<br>065DH |                       |
|---------------------------|---------------------|-------------------------|-----------------------|
| Operationa<br>Interface : | Danal / Cathurana   | Communication           | Related Section: 7.10 |
| Default :                 | 0x00000000          |                         |                       |
| Contro<br>Mode :          | l<br>PR             |                         |                       |
| Unit:                     | -                   |                         |                       |
| Range :                   | 0x00000000 ~ 0xF    | FFFFFF                  |                       |
| Data Size :               | 32bit               |                         |                       |
| Format :                  | HEX                 |                         |                       |
| Settings:                 | Please refer to the | description of P6-02.   |                       |

| P6-47 | PDAT23 PA              | TH# 23Data        | Address: 065EH<br>065FH |                       |
|-------|------------------------|-------------------|-------------------------|-----------------------|
|       | Operational Interface: | Panel / Software  | Communication           | Related Section: 7.10 |
|       | Default :              | 0                 |                         |                       |
|       | Control<br>Mode :      | PR                |                         |                       |
|       | Unit:                  | -                 |                         |                       |
|       | Range :                | -2147483648 ~ +21 | 47483647                |                       |
|       | Data Size :            | 32bit             |                         |                       |

Format : DEC

| P6-48 | PDEF24 PA              | TH# 24Definition    | Address: 0660H<br>0661H |                       |
|-------|------------------------|---------------------|-------------------------|-----------------------|
|       | Operational Interface: | Panel / Software    | Communication           | Related Section: 7.10 |
|       | Default:               | 0x00000000          |                         |                       |
|       | Control<br>Mode :      | PR                  |                         |                       |
|       | Unit:                  | -                   |                         |                       |
|       | Range :                | 0x00000000 ~ 0xF    | FFFFFF                  |                       |
|       | Data Size :            | 32bit               |                         |                       |
|       | Format :               | HEX                 |                         |                       |
|       | Settings:              | Please refer to the | description of P6-02.   |                       |

| P6-49 | PDAT24 PA              | TH# 24Data          | Address: 0662H<br>0663H |                       |
|-------|------------------------|---------------------|-------------------------|-----------------------|
|       | Operational Interface: | Panel / Software    | Communication           | Related Section: 7.10 |
|       | Default :              | 0                   |                         |                       |
|       | Control<br>Mode :      | PR                  |                         |                       |
|       | Unit:                  | -                   |                         |                       |
|       | Range :                | -2147483648 ~ +2    | 147483647               |                       |
|       | Data Size :            | 32bit               |                         |                       |
|       | Format :               | DEC                 |                         |                       |
|       | Settings:              | Please refer to the | description of P6-03.   |                       |

| P6-50 |                       | ATH# 25Definition |               | Address: 0664H<br>0665H |
|-------|-----------------------|-------------------|---------------|-------------------------|
|       | Operationa Interface: | Panel / Software  | Communication | Related Section: 7.10   |
|       | Default:              | 0x00000000        |               |                         |
|       | Contro<br>Mode :      | PR                |               |                         |
|       | Unit:                 | -                 |               |                         |

Range: 0x00000000 ~ 0xFFFFFFF

Data Size: 32bit

Format: HEX

Settings: Please refer to the description of P6-02.

| P6-51 | PDAT25 PA              | TH# 25Data          |                      | Address: 0666H<br>0667H |
|-------|------------------------|---------------------|----------------------|-------------------------|
|       | Operational Interface: | Panel / Software    | Communication        | Related Section: 7.10   |
|       | Default :              | 0                   |                      |                         |
|       | Control<br>Mode :      | PR                  |                      |                         |
|       | Unit:                  | -                   |                      |                         |
|       | Range :                | -2147483648 ~ +21   | 47483647             |                         |
|       | Data Size :            | 32bit               |                      |                         |
|       | Format :               | DEC                 |                      |                         |
|       | Settings:              | Please refer to the | description of P6-03 |                         |

Address: 0668H P6-52 PDEF26 PATH# 26Definition 0669H Related Section: Operational Panel / Software Communication 7.10 Interface: Default: 0x00000000 Control Mode: Unit: -Range: 0x00000000 ~ 0xFFFFFFF Data Size: 32bit

Settings: Please refer to the description of P6-02.

Format: HEX

| P6-53 | PDAT26 PATH# 26Data                      |               | Address: 066AH<br>066BH |
|-------|------------------------------------------|---------------|-------------------------|
|       | Operational Panel / Software Interface : | Communication | Related Section: 7.10   |
|       | Default: 0                               |               |                         |

Control Mode : PR

Unit : 
Range : -2147483648 ~ +2147483647

Data Size : 32bit

Format : DEC

Settings: Please refer to the description of P6-03.

| P6-54 | PDEF27 PA              | TH# 27Definition               | Address: 066CH<br>066DH |                       |
|-------|------------------------|--------------------------------|-------------------------|-----------------------|
|       | Operational Interface: | Panel / Software Communication |                         | Related Section: 7.10 |
|       | Default:               | 0x00000000                     | 0x0000000               |                       |
|       | Control<br>Mode :      | PR                             |                         |                       |
|       | Unit:                  | -                              |                         |                       |
|       | Range :                | 0x00000000 ~ 0xF               | FFFFFF                  |                       |
|       | Data Size :            | 32bit                          |                         |                       |
|       | Format :               | HEX                            |                         |                       |

Settings: Please refer to the description of P6-02.

| P6-55 | PDAT27 PA              | TH# 27Data        |               | Address: 066EH<br>066FH  |
|-------|------------------------|-------------------|---------------|--------------------------|
|       | Operational Interface: | Panel / Software  | Communication | Related Section:<br>7.10 |
|       | Default :              | 0                 |               |                          |
|       | Control<br>Mode :      | PR                |               |                          |
|       | Unit:                  | -                 |               |                          |
|       | Range :                | -2147483648 ~ +21 | 147483647     |                          |
|       | Data Size :            | 32bit             |               |                          |
|       | Format :               | DEC               |               |                          |

| P6-56 | PDEF28 PA              | TH# 28Definition    | Address: 0670H<br>0671H                   |                       |
|-------|------------------------|---------------------|-------------------------------------------|-----------------------|
|       | Operational Interface: | Panel / Software    | Communication                             | Related Section: 7.10 |
|       | Default :              | 0x00000000          | 0x0000000                                 |                       |
|       | Control<br>Mode :      | PR                  |                                           |                       |
|       | Unit:                  | -                   |                                           |                       |
|       | Range :                | 0x00000000 ~ 0xF    | 0x00000000 ~ 0xFFFFFFF                    |                       |
|       | Data Size :            | 32bit               |                                           |                       |
|       | Format :               | HEX                 |                                           |                       |
|       | Settings:              | Please refer to the | Please refer to the description of P6-02. |                       |

| P6-57 | PDAT28 PA              | TH# 28Data          |                       | Address: 0672H<br>0673H  |
|-------|------------------------|---------------------|-----------------------|--------------------------|
|       | Operational Interface: | Panel / Software    | Communication         | Related Section:<br>7.10 |
|       | Default:               | 0                   |                       |                          |
|       | Control<br>Mode :      | PR                  |                       |                          |
|       | Unit:                  | -                   |                       |                          |
|       | Range :                | -2147483648 ~ +21   | 47483647              |                          |
|       | Data Size :            | 32bit               |                       |                          |
|       | Format :               | DEC                 |                       |                          |
|       | Settings:              | Please refer to the | description of P6-03. |                          |

| P6-58 | PDEF29 PA              | TH# 29Definition | Address: 0674H<br>0675H |                       |
|-------|------------------------|------------------|-------------------------|-----------------------|
|       | Operational Interface: | Panel / Software | Communication           | Related Section: 7.10 |
|       | Default:               | 0x0000000        |                         |                       |
|       | Control<br>Mode :      | PR               |                         |                       |
|       | Unit:                  | -                |                         |                       |
|       | Range :                | 0x00000000 ~ 0xF | FFFFFF                  |                       |
|       | Data Size :            | 32bit            |                         |                       |
|       | Format :               | HEX              |                         |                       |

Settings: Please refer to the description of P6-02.

| P6-59 | PDAT29 PA              | TH# 29Data          |                       | Address: 0676H<br>0677H |
|-------|------------------------|---------------------|-----------------------|-------------------------|
|       | Operational Interface: | Panel / Software    | Communication         | Related Section: 7.10   |
|       | Default:               | 0                   |                       |                         |
|       | Control<br>Mode :      | PR                  |                       |                         |
|       | Unit:                  | -                   |                       |                         |
|       | Range :                | -2147483648 ~ +2    | 147483647             |                         |
|       | Data Size :            | 32bit               |                       |                         |
|       | Format :               | DEC                 |                       |                         |
|       | Settings:              | Please refer to the | description of P6-03. |                         |

Address: 0678H P6-60 PDEF30 PATH# 30Definition 0679H Related Section: Operational Panel / Software Communication 7.10 Interface: Default: 0x00000000 Control Mode: Unit: -Range: 0x00000000 ~ 0xFFFFFFF Data Size: 32bit Format : HEX Settings: Please refer to the description of P6-02.

| P6-61 | PDAT30 PA              | TH# 30Data       | H# 30Data     |                          |  |
|-------|------------------------|------------------|---------------|--------------------------|--|
|       | Operational Interface: | Panel / Software | Communication | Related Section:<br>7.10 |  |
|       | Default:               | 0                |               |                          |  |
|       | Control<br>Mode :      | PR               |               |                          |  |
|       | Unit:                  | -                |               |                          |  |
|       | Range :                | -2147483648 ~ +2 | 147483647     |                          |  |

Data Size: 32bit

Format: DEC

| P6-62 | PDEF31 PA              | TH# 31Definition    | Address: 067CH<br>067DH |                       |
|-------|------------------------|---------------------|-------------------------|-----------------------|
|       | Operational Interface: | Panel / Software    | Communication           | Related Section: 7.10 |
|       | Default :              | 0x00000000          |                         |                       |
|       | Control<br>Mode :      | PR                  |                         |                       |
|       | Unit:                  | -                   |                         |                       |
|       | Range:                 | 0x00000000 ~ 0xF    | FFFFFF                  |                       |
|       | Data Size :            | 32bit               |                         |                       |
|       | Format :               | HEX                 |                         |                       |
|       | Settings:              | Please refer to the | description of P6-02.   |                       |

| P6-63 | PDAT31 PA              | TH# 31Data          |                      | Address: 067EH<br>067FH |
|-------|------------------------|---------------------|----------------------|-------------------------|
|       | Operational Interface: | Panel / Software    | Communication        | Related Section: 7.10   |
|       | Default :              | 0                   |                      |                         |
|       | Control<br>Mode :      | PR                  |                      |                         |
|       | Unit:                  | -                   |                      |                         |
|       | Range :                | -2147483648 ~ +21   | 47483647             |                         |
|       | Data Size :            | 32bit               |                      |                         |
|       | Format :               | DEC                 |                      |                         |
|       | Settings:              | Please refer to the | description of P6-03 |                         |

| P6-64 | PDEF32 PATH# 32Definition                              | Address: 0680H<br>0681H |
|-------|--------------------------------------------------------|-------------------------|
|       | Operational Interface : Panel / Software Communication | Related Section: 7.10   |
|       | Default: 0x00000000                                    |                         |
|       | Control<br>PR<br>Mode:                                 |                         |

Unit: Range: 0x00000000 ~ 0xFFFFFFF

Data Size: 32bit
Format: HEX

| P6-65 | PDAT32 PA              | PDAT32 PATH# 32Data |                       | Address: 0682H<br>0683H |
|-------|------------------------|---------------------|-----------------------|-------------------------|
|       | Operational Interface: | Panel / Software    | Communication         | Related Section: 7.10   |
|       | Default :              | 0                   |                       |                         |
|       | Control<br>Mode :      | PR                  |                       |                         |
|       | Unit:                  | -                   |                       |                         |
|       | Range :                | -2147483648 ~ +2    | 147483647             |                         |
|       | Data Size :            | 32bit               |                       |                         |
|       | Format :               | DEC                 |                       |                         |
|       | Settings:              | Please refer to the | description of P6-03. |                         |

| P6-66 | PDEF33 PA              | PDEF33 PATH# 33Definition                |                          |  |
|-------|------------------------|------------------------------------------|--------------------------|--|
|       | Operational Interface: | Panel / Software Communication           | Related Section:<br>7.10 |  |
|       | Default :              | 0x0000000                                |                          |  |
|       | Control<br>Mode :      | PR                                       |                          |  |
|       | Unit:                  | -                                        |                          |  |
|       | Range :                | 0x00000000 ~ 0xFFFFFFF                   |                          |  |
|       | Data Size :            | 32bit                                    |                          |  |
|       | Format :               | HEX                                      |                          |  |
|       | Settings:              | Please refer to the description of P6-02 | •                        |  |

| P6-67 | PDAT33              | PATH# 33Data           | TH# 33Data                |                       |  |
|-------|---------------------|------------------------|---------------------------|-----------------------|--|
|       | Operation Interface | Danal / Cathurana      | Communication             | Related Section: 7.10 |  |
|       | Defaul              | t : 0                  |                           |                       |  |
|       | Cont<br>Mode        | PR                     |                           |                       |  |
|       | Uni                 | t : -                  | -                         |                       |  |
|       | Range               | e: -2147483648 ~ +2    | -2147483648 ~ +2147483647 |                       |  |
|       | Data Size           | e : 32bit              | 32bit                     |                       |  |
|       | Forma               | t : DEC                | DEC                       |                       |  |
|       | Settings            | S: Please refer to the | description of P6-03.     |                       |  |

| P6-68 | PDEF34 PA              | TH# 34Definition    | Address: 0688H<br>0689H |                       |
|-------|------------------------|---------------------|-------------------------|-----------------------|
|       | Operational Interface: | Panel / Software    | Communication           | Related Section: 7.10 |
|       | Default :              | 0x00000000          | x00000000               |                       |
|       | Control<br>Mode :      | PR                  |                         |                       |
|       | Unit:                  | -                   |                         |                       |
|       | Range :                | 0x00000000 ~ 0xF    | 0x00000000 ~ 0xFFFFFFF  |                       |
|       | Data Size :            | 32bit               |                         |                       |
|       | Format :               | HEX                 |                         |                       |
|       | Settings:              | Please refer to the | description of P6-02.   |                       |

| P6-69 | PDAT34 PA              | TH# 34Data        |               | Address: 068AH<br>068BH |
|-------|------------------------|-------------------|---------------|-------------------------|
|       | Operational Interface: | Panel / Software  | Communication | Related Section: 7.10   |
|       | Default :              | 0                 |               |                         |
|       | Control<br>Mode :      | :DD               |               |                         |
|       | Unit:                  | -                 |               |                         |
|       | Range :                | -2147483648 ~ +21 | 47483647      |                         |
|       | Data Size :            | 32bit             |               |                         |

Format : DEC

| P6-70 | PDEF35 PATH# 35Definition |                     |                       | Address: 068CH<br>068DH |
|-------|---------------------------|---------------------|-----------------------|-------------------------|
|       | Operational Interface:    | Panel / Software    | Communication         | Related Section: 7.10   |
|       | Default:                  | 0x00000000          |                       |                         |
|       | Control<br>Mode :         | PR                  |                       |                         |
|       | Unit:                     | -                   |                       |                         |
|       | Range :                   | 0x00000000 ~ 0xF    | FFFFFF                |                         |
|       | Data Size :               | 32bit               |                       |                         |
|       | Format :                  | HEX                 |                       |                         |
|       | Settings:                 | Please refer to the | description of P6-02. |                         |

| P6-71 | PDAT35 PA              | TH# 35Data            | Address: 068EH<br>068FH |                          |
|-------|------------------------|-----------------------|-------------------------|--------------------------|
|       | Operational Interface: | Panel / Software      | Communication           | Related Section:<br>7.10 |
|       | Default:               | 0                     |                         |                          |
|       | Control<br>Mode :      | PR                    |                         |                          |
|       | Unit:                  | -                     |                         |                          |
|       | Range :                | -2147483648 ~ +214    | 17483647                |                          |
|       | Data Size :            | 32bit                 |                         |                          |
|       | Format :               | DEC                   |                         |                          |
|       | Settings:              | Please refer to the d | escription of P6-03.    | •                        |

| P6-72 | PDEF36 PATH# 36Definition |                  |               | Address: 0690H<br>0691H  |
|-------|---------------------------|------------------|---------------|--------------------------|
|       | Operational Interface:    | Panel / Software | Communication | Related Section:<br>7.10 |
|       |                           | 0x00000000       |               |                          |
|       | Control<br>Mode :         | PR               |               |                          |
|       | Unit:                     | -                |               |                          |

Range: 0x00000000 ~ 0xFFFFFFFF

Data Size: 32bit

Format: HEX

Settings: Please refer to the description of P6-02.

| P6-73 | PDAT36 PA              | TH# 36Data                        | Address: 0692H<br>0693H |                       |
|-------|------------------------|-----------------------------------|-------------------------|-----------------------|
|       | Operational Interface: | Panel / Software                  | Communication           | Related Section: 7.10 |
|       | Default:               | 0                                 | )                       |                       |
|       | Control<br>Mode :      | PR                                |                         |                       |
|       | Unit:                  | -                                 |                         |                       |
|       | Range :                | lange : -2147483648 ~ +2147483647 |                         |                       |
|       | Data Size :            | 32bit                             |                         |                       |
|       | Format :               | DEC                               |                         |                       |

Settings: Please refer to the description of P6-03.

| P6-74 | PDEF37 PA              | Address: 0694H<br>0695H |               |                       |
|-------|------------------------|-------------------------|---------------|-----------------------|
|       | Operational Interface: | Panel / Software        | Communication | Related Section: 7.10 |
|       | Default :              | 0x00000000              |               |                       |
|       | Control<br>Mode :      | PR                      |               |                       |
|       | Unit:                  | -                       |               |                       |
|       | Range :                | 0x00000000 ~ 0xF        | FFFFFF        |                       |
|       | Data Size :            | 32bit                   |               |                       |
|       | Format :               | HEX                     |               |                       |

| P6-75 | PDAT37 PA              | TH# 37Data          | Address: 0696H<br>0697H   |                          |
|-------|------------------------|---------------------|---------------------------|--------------------------|
|       | Operational Interface: | Panel / Software    | Communication             | Related Section:<br>7.10 |
|       | Default :              | 0                   |                           |                          |
|       | Control<br>Mode :      | PR                  |                           |                          |
|       | Unit:                  | -                   |                           |                          |
|       | Range :                | -2147483648 ~ +21   | -2147483648 ~ +2147483647 |                          |
|       | Data Size :            | 32bit               |                           |                          |
|       | Format :               | DEC                 |                           |                          |
|       | Settings:              | Please refer to the | description of P6-03.     |                          |

| P6-76 | PDEF38 PA              | PDEF38 PATH# 38Definition |                       | Address: 0698H<br>0699H |
|-------|------------------------|---------------------------|-----------------------|-------------------------|
|       | Operational Interface: | Panel / Software          | Communication         | Related Section: 7.10   |
|       | Default :              | 0x00000000                |                       |                         |
|       | Control<br>Mode :      | PR                        |                       |                         |
|       | Unit:                  | -                         |                       |                         |
|       | Range :                | 0x00000000 ~ 0xF          | FFFFFF                |                         |
|       | Data Size :            | 32bit                     |                       |                         |
|       | Format :               | HEX                       |                       |                         |
|       | Settings:              | Please refer to the       | description of P6-02. | ·······                 |

| P6-77 | PDAT38 PATH# 38Data                                  |                      |               | Address: 069AH<br>069BH |
|-------|------------------------------------------------------|----------------------|---------------|-------------------------|
|       | Operational Interface:                               | Panel / Software     | Communication | Related Section: 7.10   |
|       | Default:                                             | 0                    |               |                         |
|       | Control<br>Mode :                                    | Control<br>Mode : PR |               |                         |
|       | Unit:                                                | -                    |               |                         |
|       | Range : -2147483648 ~ +2147483647  Data Size : 32bit |                      |               |                         |
|       |                                                      |                      |               |                         |
|       | Format :                                             | DEC                  |               |                         |

| P6-78 | PDEF39 PA              | TH# 39Definition      | Address: 069CH<br>069DH |                       |
|-------|------------------------|-----------------------|-------------------------|-----------------------|
|       | Operational Interface: | :D / O-4              | Communication           | Related Section: 7.10 |
|       | Default :              | 0x00000000            |                         |                       |
|       | Control<br>Mode :      | PR                    |                         |                       |
|       | Unit:                  | -                     |                         |                       |
|       | Range :                | 0x00000000 ~ 0xFF     | FFFFF                   |                       |
|       | Data Size :            | 32bit                 |                         |                       |
|       | Format :               | HEX                   |                         |                       |
|       | Settings:              | Please refer to the o | lescription of P6-02.   |                       |

| P6-79 | PDAT39 PA              | TH# 39Data          |                       | Address: 069EH<br>069FH |
|-------|------------------------|---------------------|-----------------------|-------------------------|
|       | Operational Interface: | Panel / Software    | Communication         | Related Section: 7.10   |
|       | Default :              | 0                   |                       |                         |
|       | Control<br>Mode :      | PR                  |                       |                         |
|       | Unit:                  | -                   |                       |                         |
|       | Range :                | -2147483648 ~ +2    | 147483647             |                         |
|       | Data Size :            | 32bit               |                       |                         |
|       | Format :               | DEC                 |                       |                         |
|       | Settings:              | Please refer to the | description of P6-03. |                         |

| P6-80 | PDEF40 PA              | TH# 40Definition | Address: 06A0H<br>06A1H |                       |
|-------|------------------------|------------------|-------------------------|-----------------------|
|       | Operational Interface: | Panel / Software | Communication           | Related Section: 7.10 |
|       | Default :              | 0x00000000       |                         |                       |
|       | Control<br>Mode :      | PR               |                         |                       |
|       | Unit:                  | -                |                         |                       |
|       | Range :                | 0x00000000 ~ 0xF | FFFFFF                  |                       |

Data Size: 32bit
Format: HEX

| P6-81 | PDAT40 PA              | TH# 40Data          | Address: 06A2H<br>06A3H |                       |
|-------|------------------------|---------------------|-------------------------|-----------------------|
|       | Operational Interface: |                     | Communication           | Related Section: 7.10 |
|       | Default :              | 0                   |                         |                       |
|       | Control<br>Mode :      | PR                  |                         |                       |
|       | Unit:                  | -                   |                         |                       |
|       | Range :                | -2147483648 ~ +2    | 147483647               |                       |
|       | Data Size :            | 32bit               |                         |                       |
|       | Format :               | DEC                 |                         |                       |
|       | Settings:              | Please refer to the | description of P6-03.   |                       |

| P6-82 | PDEF41 PA              | TH# 41Definition    |                       | Address: 06A4H<br>06A5H |
|-------|------------------------|---------------------|-----------------------|-------------------------|
|       | Operational Interface: | Donal / Coffings    | Communication         | Related Section: 7.10   |
|       | Default :              | 0x00000000          |                       |                         |
|       | Control<br>Mode :      | PR                  |                       |                         |
|       | Unit:                  | -                   |                       |                         |
|       | Range :                | 0x00000000 ~ 0xFI   | FFFFFF                |                         |
|       | Data Size :            | 32bit               |                       |                         |
|       | Format :               | HEX                 |                       |                         |
|       | Settings:              | Please refer to the | description of P6-02. |                         |

| P6-83 | PDAT41 PATH# 41Data            |               | Address: 06A6H<br>06A7H |
|-------|--------------------------------|---------------|-------------------------|
|       | Operational   Panel / Software | Communication | Related Section: 7.10   |
|       | Default: 0                     |               |                         |
|       | Control<br>Mode :              |               |                         |

Unit : Range : -2147483648 ~ +2147483647

Data Size : 32bit

Format : DEC

Settings: Please refer to the description of P6-03.

| P6-84 | PDEF42 PATH# 42Definition |                                |                        | Address: 06A8H<br>06A9H |
|-------|---------------------------|--------------------------------|------------------------|-------------------------|
|       | Operational Interface:    | Panel / Software Communication |                        | Related Section: 7.10   |
|       | Default:                  | 0x00000000                     | 0x0000000              |                         |
|       | Control<br>Mode :         | PR                             |                        |                         |
|       | Unit:                     | -                              |                        |                         |
|       | Range :                   | 0x00000000 ~ 0xF               | 0x00000000 ~ 0xFFFFFFF |                         |
|       | Data Size :               | 32bit                          |                        |                         |
|       | Format:                   | HEX                            |                        |                         |

Settings: Please refer to the description of P6-02.

| P6-85 | PDAT42 PA              | TH# 42Data       | Address: 06AAH<br>06ABH |                       |
|-------|------------------------|------------------|-------------------------|-----------------------|
|       | Operational Interface: | Panel / Software | Communication           | Related Section: 7.10 |
|       | Default:               | 0                |                         |                       |
|       | Control<br>Mode :      | PR               |                         |                       |
|       | Unit:                  | -                |                         |                       |
|       | Range :                | -2147483648 ~ +2 | 147483647               |                       |
|       | Data Size :            | 32bit            |                         |                       |
|       | Format :               | DEC              |                         |                       |

| P6-86 | PDEF43                 | PATH# 43Definition    | TH# 43Definition      |                       |  |
|-------|------------------------|-----------------------|-----------------------|-----------------------|--|
|       | Operation<br>Interface | Donal / Coffwore      | Communication         | Related Section: 7.10 |  |
|       | Default                | : 0x00000000          |                       |                       |  |
|       | Contr<br>Mode          | PR                    |                       |                       |  |
|       | Unit                   | : -                   |                       |                       |  |
|       | Range                  | : 0x00000000 ~ 0xF    | FFFFFF                |                       |  |
|       | Data Size              | : 32bit               |                       |                       |  |
|       | Format                 | : HEX                 |                       |                       |  |
|       | Settings               | : Please refer to the | description of P6-02. |                       |  |

| P6-87 | PDAT43 PA              | TH# 43Data          | Address: 06AEH<br>06AFH |                          |
|-------|------------------------|---------------------|-------------------------|--------------------------|
|       | Operational Interface: | Panel / Software    | Communication           | Related Section:<br>7.10 |
|       | Default :              | 0                   |                         |                          |
|       | Control<br>Mode :      | PR                  |                         |                          |
|       | Unit:                  | -                   |                         |                          |
|       | Range :                | -2147483648 ~ +2°   | 147483647               |                          |
|       | Data Size :            | 32bit               |                         |                          |
|       | Format :               | DEC                 |                         |                          |
|       | Settings:              | Please refer to the | description of P6-03.   |                          |

| P6-88 |                        | TH# 44Definition  |               |                          |  |
|-------|------------------------|-------------------|---------------|--------------------------|--|
|       | Operational Interface: | Panel / Software  | Communication | Related Section:<br>7.10 |  |
|       | Default :              | 0x00000000        |               |                          |  |
|       | Control<br>Mode :      | PR                |               |                          |  |
|       | Unit:                  | -                 |               |                          |  |
|       | Range :                | 0x00000000 ~ 0xFF | FFFFFF        |                          |  |
|       | Data Size :            | 32bit             |               |                          |  |

Format: HEX

| P6-89 | PDAT44 PA              | TH# 44Data          | Address: 06B2H<br>06B3H |                          |
|-------|------------------------|---------------------|-------------------------|--------------------------|
|       | Operational Interface: | Panel / Software    | Communication           | Related SectionL<br>7.10 |
|       | Default:               | 0                   |                         |                          |
|       | Control<br>Mode :      | PR                  |                         |                          |
|       | Unit:                  | -                   |                         |                          |
|       | Range :                | -2147483648 ~ +2    | 147483647               |                          |
|       | Data Size :            | 32bit               |                         |                          |
|       | Format :               | DEC                 |                         |                          |
|       | Settings:              | Please refer to the | description of P6-03.   |                          |

| P6-90 | PDEF45 PA              | TH# 45Definition    | Address: 06B4H<br>06B5H |                       |
|-------|------------------------|---------------------|-------------------------|-----------------------|
|       | Operational Interface: | Panel / Software    | Communication           | Related Section: 7.10 |
|       | Default :              | 0x00000000          |                         |                       |
|       | Control<br>Mode :      | PR                  |                         |                       |
|       | Unit:                  | -                   |                         |                       |
|       | Range :                | 0x00000000 ~ 0xFl   | FFFFFF                  |                       |
|       | Data Size :            | 32bit               |                         |                       |
|       | Format :               | HEX                 |                         |                       |
|       | Settings:              | Please refer to the | description of P6-02.   |                       |

| P6-91 | PDAT45 PA              | PDAT45 PATH# 45Data |               |                       |
|-------|------------------------|---------------------|---------------|-----------------------|
|       | Operational Interface: | Panel / Software    | Communication | Related Section: 7.10 |
|       | Default :              | 0                   |               |                       |
|       | Control<br>Mode :      | PR                  |               |                       |
|       | Unit :                 | -                   |               |                       |

Range : -2147483648 ~ +2147483647

Data Size : 32bit

Format : DEC

Settings: Please refer to the description of P6-03.

| PDEF46 PA               | ATH# 46Definition              | Address: 06B8H<br>06B9H |                       |
|-------------------------|--------------------------------|-------------------------|-----------------------|
| Operational Interface : | Panel / Software Communication |                         | Related Section: 7.10 |
| Default :               | 0x00000000                     | 0x0000000               |                       |
| Control<br>Mode :       | PR                             | PR                      |                       |
| Unit:                   | -                              |                         |                       |
| Range :                 | 0x00000000 ~ 0xF               | 0x00000000 ~ 0xFFFFFFF  |                       |
| Data Size :             | 32bit                          |                         |                       |
| Format:                 | HEX                            |                         |                       |

Settings: Please refer to the description of P6-02.

| P6-93 | PDAT46 PA              | TH# 46Data          | ΓH# 46Data           |                       |  |
|-------|------------------------|---------------------|----------------------|-----------------------|--|
|       | Operational Interface: | Panel / Software    | Communication        | Related Section: 7.10 |  |
|       | Default:               | 0                   |                      |                       |  |
|       | Control<br>Mode :      | PR                  |                      |                       |  |
|       | Unit:                  | -                   |                      |                       |  |
|       | Range :                | -2147483648 ~ +2    | 147483647            |                       |  |
|       | Data Size :            | 32bit               |                      |                       |  |
|       | Format :               | DEC                 |                      |                       |  |
|       |                        | Diagon refer to the | description of DC 02 |                       |  |

| P6-94 | PDEF47 PA              | TH# 47Definition               |                       | Address: 06BCH<br>06BDH |
|-------|------------------------|--------------------------------|-----------------------|-------------------------|
|       | Operational Interface: | Panel / Software Communication |                       | Related Section: 7.10   |
|       | Default :              | 0x00000000                     |                       |                         |
|       | Control<br>Mode :      | PR                             |                       |                         |
|       | Unit:                  | -                              |                       |                         |
|       | Range :                | 0x00000000 ~ 0xF               | FFFFFF                |                         |
|       | Data Size :            | 32bit                          |                       |                         |
|       | Format :               | HEX                            |                       |                         |
|       | Settings:              | Please refer to the            | description of P6-02. |                         |

| P6-95 | PDAT47 PA              | TH# 47Data          | Address: 06BEH<br>06BFH |                       |
|-------|------------------------|---------------------|-------------------------|-----------------------|
|       | Operational Interface: | Panel / Software    | Communication           | Related Section: 7.10 |
|       | Default :              | 0                   | 0                       |                       |
|       | Control<br>Mode :      | PR                  |                         |                       |
|       | Unit:                  | -                   |                         |                       |
|       | Range :                | -2147483648 ~ +2    | 147483647               |                       |
|       | Data Size :            | 32bit               |                         |                       |
|       | Format :               | DEC                 |                         |                       |
|       | Settings:              | Please refer to the | description of P6-03.   |                       |

| P6-96 | PDEF48 PA              | ATH# 48Definition              |                        | Address: 06C0H<br>06C1H |
|-------|------------------------|--------------------------------|------------------------|-------------------------|
|       | Operational Interface: | Panel / Software Communication |                        | Related Section: 7.10   |
|       | Default :              | 0x0000000                      |                        |                         |
|       | Control<br>Mode:       | PR                             |                        |                         |
|       | Unit:                  | -                              |                        |                         |
|       | Range :                | 0x00000000 ~ 0xF               | 0x00000000 ~ 0xFFFFFFF |                         |
|       | Data Size :            | 32bit                          |                        |                         |
|       | Format :               | HEX                            |                        |                         |

| PDAT48 PA              | ATH# 48Data         | Address: 06C2H<br>06C3H |                       |
|------------------------|---------------------|-------------------------|-----------------------|
| Operational Interface: |                     | Communication           | Related Section: 7.10 |
| Default :              | 0                   |                         |                       |
| Control<br>Mode :      | PR                  |                         |                       |
| Unit:                  | -                   |                         |                       |
| Range :                | -2147483648 ~ +2    | 147483647               |                       |
| Data Size :            | 32bit               | 32bit                   |                       |
| Format :               | DEC                 |                         |                       |
| Settings:              | Please refer to the | description of P6-03.   |                       |

| P6-98 PDEF49 PA         | ATH# 49Definition   |                       | Address: 06C4H<br>06C5H |
|-------------------------|---------------------|-----------------------|-------------------------|
| Operational Interface : | Danal / Caffriana   | Communication         | Related Section: 7.10   |
| Default:                | 0x00000000          |                       |                         |
| Control<br>Mode :       | PR                  |                       |                         |
| Unit:                   | -                   |                       |                         |
| Range :                 | 0x00000000 ~ 0xF    | FFFFFF                |                         |
| Data Size :             | 32bit               |                       |                         |
| Format :                | HEX                 |                       |                         |
| Settings:               | Please refer to the | description of P6-02. | ·······                 |

| P6-99 | PDAT49 PA              | TH# 49Data         |               | Address: 06C6H<br>06C7H  |
|-------|------------------------|--------------------|---------------|--------------------------|
|       | Operational Interface: | Panel / Software   | Communication | Related Section:<br>7.10 |
|       | Default :              | 0                  |               |                          |
|       | Control<br>Mode :      | PR                 |               |                          |
|       | Unit:                  | -                  |               |                          |
|       | Range :                | -2147483648 ~ +214 | 17483647      |                          |

Data Size: 32bit
Format: DEC

P7-xx PR Parameters (Please refer to Chapter 7 for detailed setting)

| 1 //  | I IX I didili          | cicio (i icase ic   | Address 07001           |                       |
|-------|------------------------|---------------------|-------------------------|-----------------------|
| P7-00 | PDEF50 PA              | TH# 50 Definition   | Address: 0700H<br>0701H |                       |
|       | Operational Interface: | Panel / Software    | Communication           | Related Section: 7.10 |
|       | Default :              | 0x00000000          |                         |                       |
|       | Control<br>Mode :      | PR                  |                         |                       |
|       | Unit:                  | -                   |                         |                       |
|       | Range :                | 0x00000000 ~ 0xF    | FFFFFF                  |                       |
|       | Data Size :            | 32bit               |                         |                       |
|       | Format :               | HEX                 |                         |                       |
|       | Settings:              | Please refer to the | description of P6-02    |                       |

NOTE PATH (procedure)

| P7-01 | PDAT50 PA              | ATH# 50 Data        |                       | Address: 0702H<br>0703H |
|-------|------------------------|---------------------|-----------------------|-------------------------|
|       | Operational Interface: | Panel / Software    | Communication         | Related Section: 7.10   |
|       | Default:               | 0                   | 0                     |                         |
|       | Control<br>Mode :      | PR                  |                       |                         |
|       | Unit:                  | -                   |                       |                         |
|       | Range :                | -2147483648 ~ +2    | 147483647             |                         |
|       | Data Size :            | 32bit               |                       |                         |
|       | Format :               | DEC                 |                       |                         |
|       | Settings:              | Please refer to the | description of P6-03. | ·······                 |

| P7-02 | PDEF51 PA              | TH# 51 Definition | Address: 0704H<br>0705H |                       |
|-------|------------------------|-------------------|-------------------------|-----------------------|
|       | Operational Interface: | Panel / Software  | Communication           | Related Section: 7.10 |
|       | Default :              | 0x00000000        |                         |                       |
|       | Control<br>Mode :      |                   |                         |                       |
|       | Unit:                  | -                 |                         |                       |
|       | Range :                | 0x00000000 ~ 0xF  | FFFFFF                  |                       |

Data Size : 32bit

Format : HEX

| P7-03 | PDAT51 PATH# 51 Data   |                     |                       | Address: 0706H<br>0707H |
|-------|------------------------|---------------------|-----------------------|-------------------------|
|       | Operational Interface: | Panel / Software    | Communication         | Related Section: 7.10   |
|       | Default :              | 0                   |                       |                         |
|       | Control<br>Mode :      | PR                  |                       |                         |
|       | Unit:                  | -                   |                       |                         |
|       | Range :                | -2147483648 ~ +2    | 147483647             |                         |
|       | Data Size :            | 32bit               |                       |                         |
|       | Format :               | DEC                 |                       |                         |
|       | Settings:              | Please refer to the | description of P6-03. |                         |

| P7-04 | PDEF52 PA              | TH# 52 Definition   | Address: 0708H<br>0709H |                          |
|-------|------------------------|---------------------|-------------------------|--------------------------|
|       | Operational Interface: | Panel / Software    | Communication           | Related Section:<br>7.10 |
|       | Default :              | 0x00000000          |                         |                          |
|       | Control<br>Mode :      | PR                  |                         |                          |
|       | Unit:                  | -                   |                         |                          |
|       | Range :                | 0x00000000 ~ 0xF    | FFFFFF                  |                          |
|       | Data Size :            | 32bit               |                         |                          |
|       | Format :               | HEX                 |                         |                          |
|       | Settings:              | Please refer to the | description of P6-02.   |                          |

| P7-05 |                        | PDAT52 PATH# 52 Data |               | Address: 070AH<br>070BH |
|-------|------------------------|----------------------|---------------|-------------------------|
|       | Operational Interface: | Panel / Software     | Communication | Related Section: 7.10   |
|       | Default:               |                      |               |                         |
|       | Contro                 | ·                    |               |                         |
|       | Mode:                  | ΓN                   |               |                         |

Unit : Range : -2147483648 ~ +2147483647

Data Size : 32bit
Format : DEC

Settings: Please refer to the description of P6-03.

| P7-06 | PDEF53 PA              | TH# 53 Definition   | Address: 070CH<br>070DH |                       |
|-------|------------------------|---------------------|-------------------------|-----------------------|
|       | Operational Interface: | Panel / Software    | Communication           | Related Section: 7.10 |
|       | Default :              | 0x00000000          |                         |                       |
|       | Control<br>Mode :      | PR                  |                         |                       |
|       | Unit:                  | -                   |                         |                       |
|       | Range :                | 0x00000000 ~ 0xF    | FFFFFF                  |                       |
|       | Data Size :            | 32bit               |                         |                       |
|       | Format :               | HEX                 |                         |                       |
|       | Settings:              | Please refer to the | description of P6-02.   |                       |

| P7-07 | PDAT53 PA              | ATH# 53 Data     | Address: 070EH<br>070FH |                       |
|-------|------------------------|------------------|-------------------------|-----------------------|
|       | Operational Interface: | Panel / Software | Communication           | Related Section: 7.10 |
|       | Default:               | 0                |                         |                       |
|       | Control<br>Mode :      | PR               |                         |                       |
|       | Unit:                  | -                |                         |                       |
|       | Range :                | -2147483648 ~ +2 | 147483647               |                       |
|       | Data Size :            | 32bit            |                         |                       |
|       | Format :               | DEC              |                         |                       |

| P7-08 | PDEF54 P            | ATH# 54 Definition    |                                | Address: 0710H<br>0711H |
|-------|---------------------|-----------------------|--------------------------------|-------------------------|
|       | Operation Interface | Donal / Coffwore      | Panel / Software Communication |                         |
|       | Default             | : 0x0000000           | )x0000000                      |                         |
|       | Contro<br>Mode      | PR                    | PR                             |                         |
|       | Unit                | · _                   | -                              |                         |
|       | Range               | : 0x00000000 ~ 0xF    | 0x00000000 ~ 0xFFFFFFF         |                         |
|       | Data Size           | : 32bit               | 32bit                          |                         |
|       | Format              | : HEX                 |                                |                         |
|       | Settings            | . Please refer to the | description of P6-02.          |                         |

| P7-09 PDAT54 PA           | ATH# 54 Data        |                       | Address: 0712H<br>0713H |
|---------------------------|---------------------|-----------------------|-------------------------|
| Operationa<br>Interface : | Danal / Cathurana   | Communication         | Related Section: 7.10   |
| Default:                  | 0                   |                       |                         |
| Contro<br>Mode :          | l<br>PR             |                       |                         |
| Unit:                     | _                   |                       |                         |
| Range :                   | -2147483648 ~ +2    | 147483647             |                         |
| Data Size :               | 32bit               |                       |                         |
| Format :                  | DEC                 |                       |                         |
| Settings:                 | Please refer to the | description of P6-03. | ··········              |

| P7-10 |                        | TH# 55 Definition              | Address: 0714H<br>0715H |                       |
|-------|------------------------|--------------------------------|-------------------------|-----------------------|
|       | Operational Interface: | Panel / Software Communication |                         | Related Section: 7.10 |
|       | Default:               | 0x0000000                      |                         |                       |
|       | Control<br>Mode :      | PR                             |                         |                       |
|       | Unit:                  | -                              |                         |                       |
|       | Range :                | 0x00000000 ~ 0xFFFFFFF         |                         |                       |
|       | Data Size :            | 32bit                          |                         |                       |

Format: HEX

| P7-11 | PDAT55 PATH# 55 Data   |                     |                       | Address: 0716H<br>0717H |
|-------|------------------------|---------------------|-----------------------|-------------------------|
|       | Operational Interface: | Panel / Software    | Communication         | Related Section: 7.10   |
|       | Default :              | 0                   |                       |                         |
|       | Control<br>Mode :      | PR                  |                       |                         |
|       | Unit:                  | -                   |                       |                         |
|       | Range:                 | -2147483648 ~ +2°   | 147483647             |                         |
|       | Data Size :            | 32bit               |                       |                         |
|       | Format :               | DEC                 |                       |                         |
|       | Settings:              | Please refer to the | description of P6-03. | ······                  |

| P7-12 | PDEF56 PA                  | TH# 56 Definition   | Address: 0718H<br>0719H |                       |
|-------|----------------------------|---------------------|-------------------------|-----------------------|
|       | Operational<br>Interface : | Panel / Software    | Communication           | Related Section: 7.10 |
|       | Default :                  | 0x00000000          |                         |                       |
|       | Control<br>Mode :          | PR                  |                         |                       |
|       | Unit:                      | -                   |                         |                       |
|       | Range :                    | 0x00000000 ~ 0xFI   | FFFFFF                  |                       |
|       | Data Size :                | 32bit               |                         |                       |
|       | Format :                   | HEX                 |                         |                       |
|       | Settings:                  | Please refer to the | description of P6-02.   |                       |

| P7-13 |                   | ATH# 56 Data     | Address: 071AH<br>071BH |                       |
|-------|-------------------|------------------|-------------------------|-----------------------|
|       | i e               | Panel / Software | Communication           | Related Section: 7.10 |
|       | Default :         | 1                |                         |                       |
|       | Control<br>Mode : | PR               |                         |                       |
|       | Unit :            | -                |                         |                       |

Range : -2147483648 ~ +2147483647

Data Size : 32bit

Format : DEC

Settings: Please refer to the description of P6-03.

| P7-14 | PDEF57 PA              | TH# 57 Definition     |                       | Address: 071CH<br>071DH |
|-------|------------------------|-----------------------|-----------------------|-------------------------|
|       | Operational Interface: | Panel / Software      | Communication         | Related Section: 7.10   |
|       | Default :              | 0x00000000            |                       |                         |
|       | Control<br>Mode :      | PR                    |                       |                         |
|       | Unit:                  | -                     |                       |                         |
|       | Range :                | 0x00000000 ~ 0xFF     | FFFFF                 |                         |
|       | Data Size :            | 32bit                 |                       |                         |
|       | Format :               | HEX                   |                       |                         |
|       | Settings:              | Please refer to the o | lescription of P6-02. |                         |

| P7-15 | PDAT57 PA              | TH# 57 Data      | Address: 071EH<br>071FH |                       |  |
|-------|------------------------|------------------|-------------------------|-----------------------|--|
|       | Operational Interface: | Panel / Software | Communication           | Related Section: 7.10 |  |
|       | Default :              | 0                |                         |                       |  |
|       | Control<br>Mode :      | PR               |                         |                       |  |
|       | Unit:                  | -                |                         |                       |  |
|       | Range :                | -2147483648 ~ +2 | 147483647               |                       |  |
|       | Data Size :            | 32bit            |                         |                       |  |
|       | Format :               | DEC              |                         |                       |  |

| P7-16 | PDEF58                 | PATH# 58 Definition   | ΓH# 58 Definition     |                       |
|-------|------------------------|-----------------------|-----------------------|-----------------------|
|       | Operation<br>Interface | Denel / Cettures      | Communication         | Related Section: 7.10 |
|       | Default                | : 0x00000000          | )x0000000             |                       |
|       | Conti<br>Mode          | PR                    |                       |                       |
|       | Unit                   | : -                   |                       |                       |
|       | Range                  | : 0x00000000 ~ 0xF    | FFFFFF                |                       |
|       | Data Size              | : 32bit               |                       |                       |
|       | Format                 | : HEX                 |                       |                       |
|       | Settings               | : Please refer to the | description of P6-02. |                       |

| P7-17 | PDAT58 PA              | TH# 58 Data         | Address: 0722H<br>0723H |                          |
|-------|------------------------|---------------------|-------------------------|--------------------------|
|       | Operational Interface: | Panel / Software    | Communication           | Related Section:<br>7.10 |
|       | Default:               | 0                   |                         |                          |
|       | Control<br>Mode :      | PR                  |                         |                          |
|       | Unit:                  | -                   |                         |                          |
|       | Range :                | -2147483648 ~ +21   | 47483647                |                          |
|       | Data Size :            | 32bit               |                         |                          |
|       | Format :               | DEC                 |                         |                          |
|       | Settings:              | Please refer to the | description of P6-03.   | -                        |

| P7-18 P | DEF59 PA                  | ATH# 59 Definition     | Address: 0724H<br>0725H        |   |
|---------|---------------------------|------------------------|--------------------------------|---|
| C       | Operationa<br>Interface : | Panel / Software       | Panel / Software Communication |   |
|         | Default:                  | 0x00000000<br>PR       |                                | · |
|         | Contro<br>Mode :          |                        |                                |   |
|         | Unit:                     | -                      | -                              |   |
|         | Range :                   | 0x00000000 ~ 0xFFFFFFF |                                |   |
| D       | Data Size: 32bit          |                        |                                |   |

Format: HEX

| P7-19 | PDAT59 PATH# 59 Data   |                     |                       | Address: 0726H<br>0727H |
|-------|------------------------|---------------------|-----------------------|-------------------------|
|       | Operational Interface: | Panel / Software    | Communication         | Related Section: 7.10   |
|       | Default:               | 0                   |                       |                         |
|       | Control<br>Mode :      | PR                  |                       |                         |
|       | Unit:                  | -                   |                       |                         |
|       | Range :                | -2147483648 ~ +2    | 147483647             |                         |
|       | Data Size :            | 32bit               |                       |                         |
|       | Format :               | DEC                 |                       |                         |
|       | Settings:              | Please refer to the | description of P6-03. |                         |

| P7-20 | PDEF60 PA              | TH# 60 Definition   | Address: 0728H<br>0729H |                       |
|-------|------------------------|---------------------|-------------------------|-----------------------|
|       | Operational Interface: | Panel / Software    | Communication           | Related Section: 7.10 |
|       | Default :              | 0x00000000          | 0x0000000               |                       |
|       | Control<br>Mode :      | PR                  |                         |                       |
|       | Unit:                  | -                   |                         |                       |
|       | Range :                | 0x00000000 ~ 0xF    | FFFFFF                  |                       |
|       | Data Size :            | 32bit               |                         |                       |
|       | Format :               | HEX                 |                         |                       |
|       | Settings:              | Please refer to the | description of P6-02.   |                       |

| P7-21 | PDAT60 PA              | ATH# 60 Data     | Address: 072AH<br>072BH |                       |
|-------|------------------------|------------------|-------------------------|-----------------------|
|       | Operational Interface: | Panel / Software | Communication           | Related Section: 7.10 |
|       | Default:               | 1                |                         |                       |
|       | Control<br>Mode :      | :                |                         |                       |
|       | Unit:                  | -                |                         |                       |

Range: -2147483648 ~ +2147483647

Data Size: 32bit

Format: DEC

| P7-22 | PDEF61 PA              | TH# 61 Definition   | Address: 072CH<br>072DH |                       |
|-------|------------------------|---------------------|-------------------------|-----------------------|
|       | Operational Interface: | Panel / Software    | Communication           | Related Section: 7.10 |
|       | Default:               | 0x00000000          | 0x0000000               |                       |
|       | Control<br>Mode :      | PR                  |                         |                       |
|       | Unit:                  | -                   |                         |                       |
|       | Range:                 | 0x00000000 ~ 0xF    | FFFFFF                  |                       |
|       | Data Size :            | 32bit               |                         |                       |
|       | Format :               | HEX                 |                         |                       |
|       | Settings:              | Please refer to the | description of P6-02.   |                       |

| P7-23 | PDAT61 PA              | TH# 61 Data         | Address: 072EH<br>072FH |                       |
|-------|------------------------|---------------------|-------------------------|-----------------------|
|       | Operational Interface: | Panel / Software    | Communication           | Related Section: 7.10 |
|       | Default:               | 0                   |                         |                       |
|       | Control<br>Mode :      | PR                  |                         |                       |
|       | Unit:                  | -                   |                         |                       |
|       | Range :                | -2147483648 ~ +2    | 147483647               |                       |
|       | Data Size :            | 32bit               |                         |                       |
|       | Format :               | DEC                 |                         |                       |
|       | Settings:              | Please refer to the | description of P6-03.   |                       |

| P7-24 | PDEF62 PA              | TH# 62 Definition   | Address: 0730H<br>0731H |                          |
|-------|------------------------|---------------------|-------------------------|--------------------------|
|       | Operational Interface: | Panel / Software    | Communication           | Related Section:<br>7.10 |
|       | Default :              | Default: 0x00000000 |                         |                          |
|       | Control<br>Mode :      | PR                  |                         |                          |
|       | Unit:                  | -                   |                         |                          |
|       | Range :                | 0x00000000 ~ 0xFf   | FFFFFF                  |                          |
|       | Data Size :            | 32bit               |                         |                          |
|       | Format :               | HEX                 |                         |                          |
|       | Settings:              | Please refer to the | description of P6-02.   | •                        |

| P7-25 | PDAT62 PA              | TH# 62 Data           | Address: 0732H<br>0733H |                          |
|-------|------------------------|-----------------------|-------------------------|--------------------------|
|       | Operational Interface: | Panel / Software      | Communication           | Related Section:<br>7.10 |
|       | Default:               | 0                     |                         |                          |
|       | Control<br>Mode :      | PR                    |                         |                          |
|       | Unit:                  | -                     |                         |                          |
|       | Range :                | -2147483648 ~ +21     | 47483647                |                          |
|       | Data Size :            | 32bit                 |                         |                          |
|       | Format :               | DEC                   |                         |                          |
|       | Settings:              | Please refer to the o | lescription of P6-03.   |                          |

| P7-26 |                        | PATH# 63 Definition         | Address: 0734H<br>0735H |                       |
|-------|------------------------|-----------------------------|-------------------------|-----------------------|
|       | Operation<br>Interface | al<br>Panel / Software<br>: | Communication           | Related Section: 7.10 |
|       | Default                | : 0x00000000                |                         |                       |
|       | Contr<br>Mode          | DD                          |                         |                       |
|       | Unit                   | : -                         |                         |                       |
|       | Range                  | : 0x00000000 ~ 0xF          | 0x00000000 ~ 0xFFFFFFF  |                       |
|       | Data Size              | : 32bit                     |                         |                       |

Format: HEX

| P7-27 | PDAT63 PA              | TH# 63 Data         |                       | Address: 0736H<br>0737H |
|-------|------------------------|---------------------|-----------------------|-------------------------|
|       | Operational Interface: | Panel / Software    | Communication         | Related Section: 7.10   |
|       | Default:               | 0                   |                       |                         |
|       | Control<br>Mode :      | PR                  |                       |                         |
|       | Unit:                  | -                   |                       |                         |
|       | Range :                | -2147483648 ~ +21   | 47483647              |                         |
|       | Data Size :            | 32bit               |                       |                         |
|       | Format :               | DEC                 |                       |                         |
|       | Settings:              | Please refer to the | description of P6-03. |                         |

# **PM-xx** Motor Parameters

| PM-00 | Motor                      | Туре                           | Address:           |
|-------|----------------------------|--------------------------------|--------------------|
|       | Operational<br>Interface : | Panel / Software Communication | Related Section: - |
|       | Default:                   | 0                              |                    |
|       | Control Mode:              | ALL                            |                    |
|       | Unit:                      | N/A                            |                    |
|       | Range :                    | 0~3                            |                    |
|       | Data Size :                | 16bit                          |                    |
|       | Format :                   | DEC                            |                    |

Settings: 0 = Surface-mounted permanent magnet synchronous rotary motor (SPM); 2 = Permanent magnet synchronous linear

motor (LM)

| PM-01 | Auton<br>Param             | natic Identification of Motor<br>neter           | Address:           |
|-------|----------------------------|--------------------------------------------------|--------------------|
|       | Applicable motor type:     | IM                                               | Related Section: - |
|       | Operational<br>Interface : | Panel / Software Communication                   |                    |
|       | Default :                  | 0                                                |                    |
|       | Unit:                      |                                                  |                    |
|       | Range:                     | 0~1                                              |                    |
|       | Data Size :                | 16bit                                            |                    |
|       | Format :                   | DEC                                              |                    |
|       | Settings:                  | 0 = disable the function 1 = enable the function |                    |

| PM-02 | Confir                     | Address:                       |                    |
|-------|----------------------------|--------------------------------|--------------------|
|       | Applicable motor type:     | ALL                            | Related Section: - |
|       | Operational<br>Interface : | Panel / Software Communication |                    |
|       | Default:                   | 0                              |                    |
|       | Unit:                      |                                |                    |
|       | Range:                     | 0~1                            |                    |

Data Size: 16bit
Format: DEC

Settings: 0 = Motor parameter is invalid.1 = Motor parameter is valid.

When the drive is Servo On, if this parameter is disabled, an alarm will occurs. When Automatic Identification of Motor Parameter is completed, this bit is On automatically. Or, users can self-define the motor parameter and enable this function.

| PM-03 | Encod                      | ler Type                       | Address:           |
|-------|----------------------------|--------------------------------|--------------------|
|       | Applicable motor type:     | ALL                            | Related Section: - |
|       | Operational<br>Interface : | Panel / Software Communication |                    |
|       | Default:                   | 0x0100                         |                    |
|       | Unit :                     |                                |                    |
|       | Range : 0 x0000~0x1311     |                                |                    |
|       | Data Size :                | 16bit                          |                    |
|       | Format :                   | HEX                            |                    |

Settings:

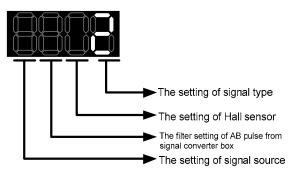

The setting of signal type:

0 = Square wave digital signal

1 = Sinusoid analog signal

The setting of Hall sensor:

0 = without Hall sensor

1 = with Hall sensor

When selecting the setting without Hall sensor, the motor will jitter to detect magnetic pole when servo On for the first time. (it cannot work on Z axis with no spring or without balance.)

The filter setting of AB pulse from signal converter box:

0 = BYPASS

1 = 16M

2 = 8M

3 = 3M

Take pulse width 16Mhz(62.5ns) as the example,

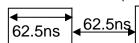

When the width of single-phase pulse is smaller than 62.5ns, the signal will be filtered.

The setting of signal source:

0 = comes from CN2

1 = comes from CN5

| PM-04    | Encod                      | ler Resolution                                                                                                    | Address:           |
|----------|----------------------------|----------------------------------------------------------------------------------------------------|--------------------|
|          | Applicable motor type:     | ALL                                                                                                    | Related Section: - |
|          | Operational<br>Interface : | Panel / Software Communication                                                                                                    |                    |
|          | Default :                  | 2500                                                                                                    |                    |
|          | Unit :                     | Permanet magnet synchronous rotary motor: $pulse / rev$ (square wave digital siganl) $periods / rev$ (sinusoid analog signal) Permanet magnet synchronous linear motor: $10^{-5}  \mu m /  pulse$ (square wave digital siganl) $10^{-3}  \mu m /  period$ (sinusoid analog signal) |                    |
|          | Range:                     | 64~ 2 <sup>29</sup> –1                                                                                                    |                    |
|          | Data Size :                | 32bit                                                                                                    |                    |
| <u> </u> | Format :                   | DEC                                                                                                    |                    |

Settings:

| PM-05 | The Interpolation of Signal Converter Box                | Address:           |
|-------|----------------------------------------------------------|--------------------|
|       | Applicable motor type:                                   | Related Section: - |
|       | Operational<br>Interface: Panel / Software Communication |                    |

Default: 11

Unit:

Range: 4~11

Data Size: 16bit

Format: DEC

Settings:

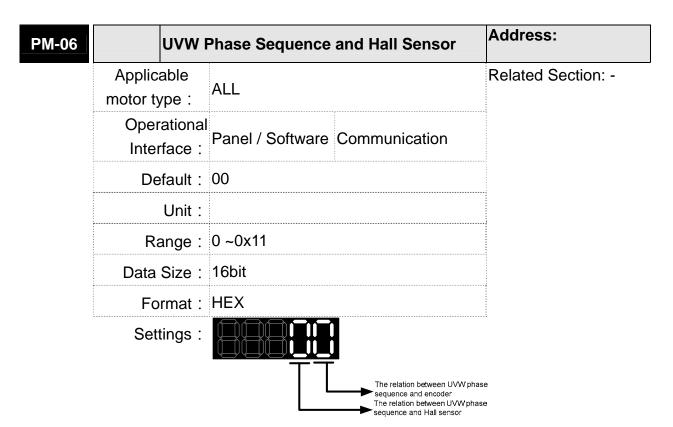

The relation between UVW phase sequence and encoder

0 = The scale direction and phase sequence of each U/V/W is the same (see diagram below)

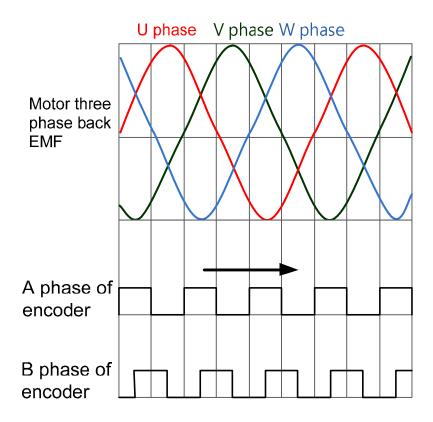

1 = The scale direction is opposite to UVW phase sequence

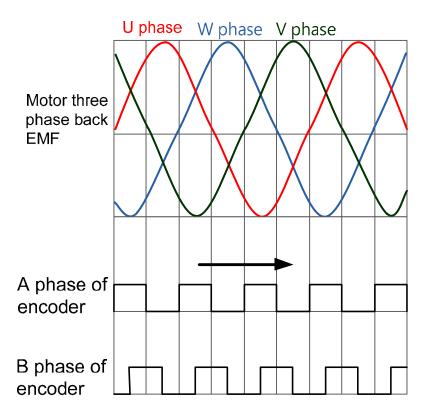

The relation between UVW phase sequence and Hall sensor 0: UVW phase sequence of Hall sensor is the same as the motor's.

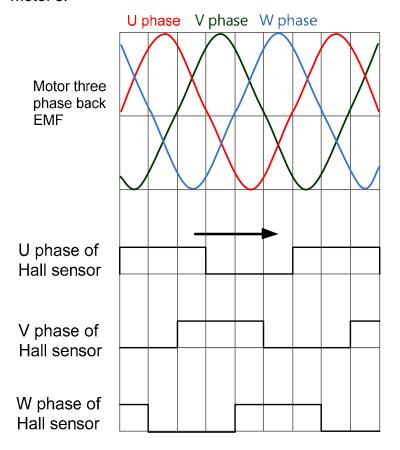

1: UVW phase sequence of Hall sensor is opposite to the motor's

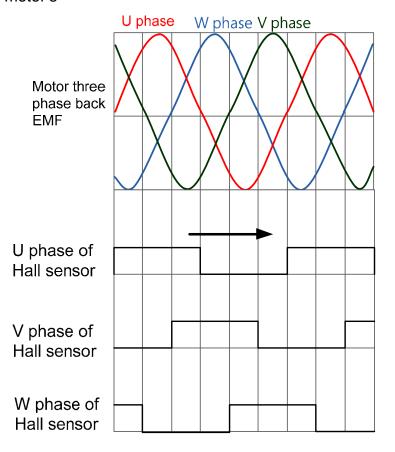

| Offset                     | Offset Angle of Hall Sensor    |                    |  |
|----------------------------|--------------------------------|--------------------|--|
| Applicable motor type:     | ALL                            | Related Section: - |  |
| Operational<br>Interface : | Panel / Software Communication |                    |  |
| Default:                   | 0                              |                    |  |
| Unit:                      | 0.1° (electrical angle)        |                    |  |
| Range :                    | 0 ~3600                        |                    |  |
| Data Size :                | 16bit                          |                    |  |
| Format :                   | DEC                            |                    |  |

Settings:

PM-07

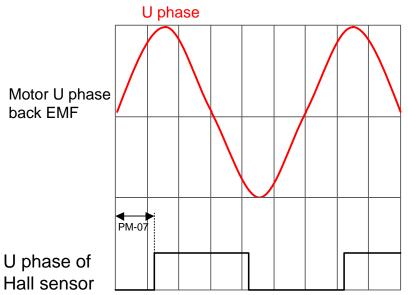

When hysteresis is caused by different moving direction of motor, the original point of U phase of Hall sensor will base on the center angle of hysteresis. (please refer to PM-08 for the description of hysteresis).

| PM-08    | Hyster<br>Back a           | Address:                       |                    |
|----------|----------------------------|--------------------------------|--------------------|
|          | Applicable motor type:     | ALL                            | Related Section: - |
| Op<br>In | Operational<br>Interface : | Panel / Software Communication |                    |
|          | Default:                   | 0                              |                    |
|          | Unit:                      | 0.1°(electrical angle)         |                    |
|          | Range:                     | 0 ~3600                        |                    |

Settings:

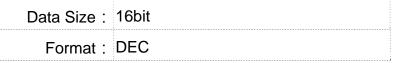

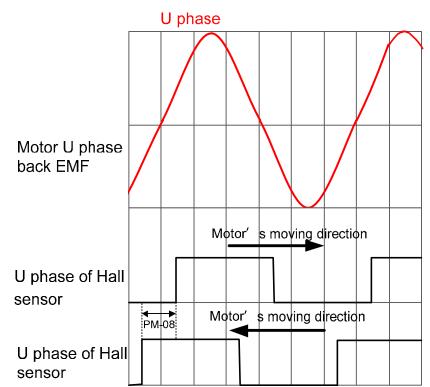

| PM-09 |                            | ction of Electrical Angle When led Z Axis | Address:           |
|-------|----------------------------|-------------------------------------------|--------------------|
|       | Applicable motor type:     | ALL                                       | Related Section: - |
|       | Operational<br>Interface : | Panel / Software Communication            |                    |
|       | Default :                  | 0x11                                      |                    |
|       | Unit:                      |                                           |                    |
| Range |                            | 0x00 ~ 0x11                               |                    |
|       | Data Size :                | 16bit                                     |                    |
|       | Format:                    | HEX                                       |                    |

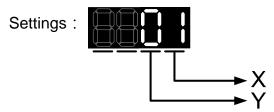

X:

Settings:

- 0: Disable the function of adjusting magnetic field via Z phase
- 1: Enable the function of adjusting magnetic field via Z phase Y:
- 0: Disable the function. Use hall sensor to see if motor magnetic field is deviated.
- 1: Enable the function. Use hall sensor to see if motor magnetic field is deviated.

| PM-10 | Offset                     | Angle of Z Signal              | Address:           |
|-------|----------------------------|--------------------------------|--------------------|
|       | Applicable motor type:     | ALL                            | Related Section: - |
|       | Operational<br>Interface : | Panel / Software Communication |                    |
|       | Default:                   | 0                              |                    |
|       | Unit:                      | 0.1°(electrical angle)         |                    |
|       | Range :                    | 0 ~3600                        |                    |
|       | Data Size :                | 16bit                          |                    |
|       | Format :                   | DEC                            |                    |

| PM-11 | Currer<br>Power            | n Address:                     |                    |
|-------|----------------------------|--------------------------------|--------------------|
|       | Applicable motor type:     | ALL                            | Related Section: - |
|       | Operational<br>Interface : | Panel / Software Communication |                    |
|       | Default:                   | 100                            |                    |
|       | Unit:                      | %                              |                    |
|       | Range :                    | 0 ~300                         |                    |
|       | Data Size :                | 16bit                          |                    |
|       | Format :                   | DEC                            |                    |

#### Settings:

When PM-03.Y = 0, motor will detect motor magnetic field automatically when applying to the power. The amount of current is the same as the setting value. Followings are the adjusting condition:

- When the motor friction is too excessive, it easily cause AL.052 duing to the wrong detection of magnetic field. Increase the value can reduce the occurrence of Alarm 52. °
- 2. During the magnetic field detection, if the vibration is too excessive, reduce the value of this parameter could reduce the vibration.

※Please note that the magnetic field detection does not work if Z axis has no spring or balance.

| PM-12 |                            | tion of Magnetic Field Detection<br>Power On | Address:           |
|-------|----------------------------|----------------------------------------------|--------------------|
|       | Applicable motor type:     | ALL                                          | Related Section: - |
|       | Operational<br>Interface : | Panel / Software Communication               |                    |
|       | Default:                   | 100                                          |                    |
|       | Unit:                      | N/A                                          |                    |
|       | Range :                    | 0X00 ~ 0XFF                                  |                    |
|       | Data Size :                | 16bit                                        |                    |
|       | Format :                   | HEX                                          |                    |
|       | Settings:                  |                                              | <del>.</del>       |
|       |                            | == <u></u>                                   |                    |

X:

If the moving of motor magnetic field is more than X\*0.25 degrees, the condition is established.

Y:

If the motor magnetic field should move more than Y\*10 degrees, the condition is established.

When condition X and Y are both established, the detection of motor magnetic field succeed.

When condition X or Y is not established, it will detect the magnetic field by different angle. When the detection is failed up to four times, AL.052 will occur.

| PM-13 | Reserved | Address: |
|-------|----------|----------|
|       |          |          |

| PM-14 Reserved A | Address: |
|------------------|----------|
|------------------|----------|

Address: PM-15 **Proportional Gain of Current Loop** Applicable Related Section: -ALL motor type: Operational Panel / Software Communication Interface: Default: 0 Unit: 0.001 SPM, IPM: 0~1023000 Range: LM: 0~16383000 IM: 0~32767000 Data Size: 32bit Format : DEC

Settings:

| Integra                    | al Gain of Current Loop                                             | Address:                                                            |
|----------------------------|---------------------------------------------------------------------|---------------------------------------------------------------------|
| Applicable motor type:     | ALL                                                                 | Related Section: -                                                  |
| Operational<br>Interface : | Panel / Software Communication                                      |                                                                     |
| Default:                   | 0                                                                   |                                                                     |
| Unit:                      |                                                                     |                                                                     |
|                            |                                                                     |                                                                     |
| Data Size :                | 16bit                                                               |                                                                     |
| Format :                   | DEC                                                                 |                                                                     |
|                            | Applicable motor type: Operational Interface: Default: Unit: Range: | Operational Interface : Panel / Software Communication  Default : 0 |

Settings:

| PM-17 | Reserved | Address: |
|-------|----------|----------|
|       |          |          |
| PM-18 | Reserved | Address: |

PM-19

|                     | Overload Gain (Temperature Rises) |                  |               | Address:           |
|---------------------|-----------------------------------|------------------|---------------|--------------------|
| Applica<br>motor ty | able<br>'pe :                     | ALL              |               | Related Section: - |
|                     | ational<br>face :                 | Panel / Software | Communication |                    |
| De                  | fault:                            | 100              |               |                    |
|                     | Unit:                             | %                |               |                    |
| Ra                  | inge :                            | 15~600           |               |                    |
| Data :              | Size :                            | 16bit            |               |                    |
| For                 | rmat :                            | DEC              |               |                    |

Settings:

| Load Proportion | Operation Time  |
|-----------------|-----------------|
| 0%              | -12sec × PM-20  |
| 20%             | -12.3sec ×PM-20 |
| 40%             | -13.6sec ×PM-20 |
| 60%             | -16.3sec ×PM-20 |
| 80%             | -22.6sec ×PM-20 |
| 100%            | N/A             |
| 120%            | 26.38sec ×PM-19 |
| 140%            | 35.2sec ×PM-19  |
| 160%            | 17.6sec ×PM-19  |
| 180%            | 11.2sec ×PM-19  |
| 200%            | 8sec ×PM-19     |
| 220%            | 6.1sec ×PM-19   |
| 240%            | 4.8sec ×PM-19   |
| 260%            | 3.9sec ×PM-19   |
| 280%            | 3.3sec ×PM-19   |
| 300%            | 2.8sec ×PM-19   |
| 320%            | 2.5sec ×PM-19   |
| 340%            | 2.2sec ×PM-19   |
| 360%            | 2.0sec ×PM-19   |
| 380%            | 1.8sec ×PM-19   |
| 400%            | 1.6sec ×PM-19   |
| 420%            | 1.4sec ×PM-19   |
| 440%            | 1.3sec ×PM-19   |
| 460%            | 1.2sec ×PM-19   |
| 480%            | 1.1sec ×PM-19   |
| 500%            | 1.0sec ×PM-19   |

Operation time indicates the time that protection level turns to overload level from the normal one. When it turns to overload level, the function of overload protection will be triggered. Following is the example with 200% of current:

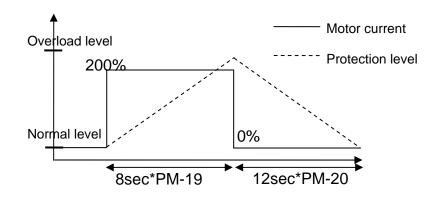

From the above figure, when motor outputs 200% of current, the protection level will trun to overload level from the normal one in 8\*PM-19 seconds (the setting is accoding to the motor that users select). When motor outputs no current, the motor temperature drops to the normal level within 12\*PM-20 seconds. That is to say, if users operate the motor by the above pattern, it will not exceed the protection level. However, if motor only generates no current in a short time, it will exceed the protection level.

| PM-20 | Overlo                     | oad Gain (Temperature Falls)   | Address:           |
|-------|----------------------------|--------------------------------|--------------------|
|       | Applicable motor type:     | ALL                            | Related Section: - |
|       | Operational<br>Interface : | Panel / Software Communication |                    |
|       | Default :                  | 100                            |                    |
|       | Unit:                      | %                              |                    |
|       | Range :                    | 15~600                         |                    |
|       | Data Size :                | 16bit                          |                    |
|       | Format :                   | DEC                            |                    |
|       | Settings:                  | Please refer to PM-19          | <del></del> -      |

| PM-21 | Cogging Compensation       |                                | Address:           |
|-------|----------------------------|--------------------------------|--------------------|
|       | Applicable motor type:     | ALL                            | Related Section: - |
|       | Operational<br>Interface : | Panel / Software Communication |                    |
|       | Default:                   | 0x1A00                         |                    |
|       | Unit:                      |                                |                    |

Range: 0x1100~0xAA11

Data Size: 16bit

Format: HEX

Settings:

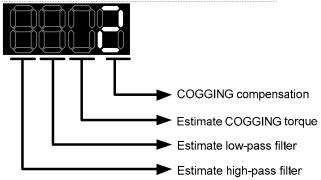

### COGGING compensation

- 1: Enable function of COGGING compensation
- 0: Disable function of COGGING compensation

## Estimate COGGING torque

- 1: Enable COGGING torque estimation
- 0: Disable COGGING torque estimation

Estimate low-pass filter

1~A: 30~300HZ

Estimate high-pass filter

1~A: 0.5~5HZ

| PM-22 | Motor                      | Temperature Sensor               | Address:           |
|-------|----------------------------|----------------------------------|--------------------|
|       | Applicable motor type:     | ALL                              | Related Section: - |
|       | Operational<br>Interface : | Panel / Software Communication   |                    |
|       | Default:                   | 0                                |                    |
|       | Unit:                      | N/A                              |                    |
|       | Range :                    | 0~3                              |                    |
|       | Data Size :                | 16bit                            |                    |
|       | Format :                   | DEC                              |                    |
|       | 0 . (('                    | 0: Do not connect to motor tempe | erature sensor     |

Settings:

- Do not connect to motor temperature sensor
- 1: NTC thermal resistor of Delta linear motor
- 3: Frequently-closed temperature switch

Wiring of CN5 temperature sensor:

Connect the two pin of temperature sensor to 13 pin and 14

pin respectively.

| PM-23 | Reserved               | Address: |
|-------|------------------------|----------|
| PM-24 | Reserved               | Address: |
| PM-25 | Reserved               | Address: |
| PM-26 | Reserved (FOR BARCODE) | Address: |
| PM-27 | Reserved (FOR BARCODE) | Address: |
| _     |                        | ,        |

| PM-28 | РМ Мо                      | otor Poles                     | Address:           |
|-------|----------------------------|--------------------------------|--------------------|
|       | Applicable motor type:     | SPM, IPM                       | Related Section: - |
|       | Operational<br>Interface : | Panel / Software Communication |                    |
|       | Default:                   | 10                             |                    |
|       | Unit:                      | pole                           |                    |
|       | Range :                    | 2~ 20                          |                    |
|       | Data Size :                | 16bit                          |                    |
|       | Format :                   | DEC                            |                    |

Settings:

| PM-29 | PM Motor Rated Current     |                                      | Address:           |
|-------|----------------------------|--------------------------------------|--------------------|
|       | Applicable motor type:     | SPMI, IPM                            | Related Section: - |
|       | Operational<br>Interface : | Panel / Software Communication       |                    |
|       | Default:                   | 30                                   |                    |
|       | Unit:                      | 0.01A                                |                    |
|       | Range :                    | 0 ~ the rated current of servo drive |                    |
|       | Data Size :                | 16bit                                |                    |
|       | Format :                   | DEC                                  |                    |
|       | Settings:                  |                                      |                    |

| PM-30 | The Max. Current of PM Motor |                            | Α          | Address:           |
|-------|------------------------------|----------------------------|------------|--------------------|
|       | Applicable motor type:       | SPM, IPM                   | R          | Related Section: - |
|       | Operational<br>Interface :   | Panel / Software Commi     | ınication  |                    |
|       | Default:                     | 0x0100                     |            |                    |
|       | Unit:                        | 0.01A                      |            |                    |
|       | Range :                      | 0 ~ the rated current of s | ervo drive |                    |
|       | Data Size :                  | 16bit                      |            |                    |
|       | Format :                     | DEC                        |            |                    |

Settings:

| PM-31 | PM Motor Rated Speed       |                                | Address:           |
|-------|----------------------------|--------------------------------|--------------------|
|       | Applicable motor type:     | SPM, IPM                       | Related Section: - |
|       | Operational<br>Interface : | Panel / Software Communication |                    |
|       | Default:                   | 3000                           |                    |
|       | Unit:                      | rpm                            |                    |
|       | Range :                    | 0 ~ 6000                       |                    |
|       | Data Size :                | 16bit                          |                    |
|       | Format :                   | DEC                            |                    |

Settings:

| PM-32 | The M                      | ax. Speed of PM Motor     | Address:           |
|-------|----------------------------|---------------------------|--------------------|
|       | Applicable motor type:     | SPM, IPM                  | Related Section: - |
|       | Operational<br>Interface : | Panel / Software Communic | cation             |
|       | Default:                   | 5000                      |                    |
|       | Unit:                      | rpm                       |                    |
|       | Range :                    | 0~6000                    |                    |
|       | Data Size :                | 16bit                     |                    |

Format : DEC

Settings:

| PM-33 | PM Motor Torque (Force) Constant |                  |               | Address:           |
|-------|----------------------------------|------------------|---------------|--------------------|
|       | Applicable motor type:           | SPM, IPM         |               | Related Section: - |
|       | Operational<br>Interface :       | Panel / Software | Communication |                    |
|       | Default:                         | 0                |               |                    |
|       | Unit:                            | 0.001Nm / A      |               |                    |
|       | Range :                          | 0~13850          |               |                    |
|       | Data Size :                      | 16bit            |               |                    |
|       | Format :                         | DEC              |               |                    |

Settings:

| PM-34 | РМ Мо                      | otor Inertia                   | Address:           |
|-------|----------------------------|--------------------------------|--------------------|
|       | Applicable motor type:     | SPM, IPM                       | Related Section: - |
|       | Operational<br>Interface : | Panel / Software Communication |                    |
|       | Default:                   | 0                              |                    |
|       | Unit:                      | $10^{-7} kg.m^2$               |                    |
|       | Range :                    | 0~2147483647                   |                    |
|       | Data Size :                | 32bit                          |                    |
|       | Format :                   | DEC                            |                    |
|       | Settings:                  |                                |                    |

| PM-35 | РМ Мо                      | Address:                       |                    |
|-------|----------------------------|--------------------------------|--------------------|
|       | Applicable motor type:     | SPM, IPM                       | Related Section: - |
|       | Operational<br>Interface : | Panel / Software Communication |                    |
|       | Default:                   | 0                              |                    |
|       | Unit:                      | 0.001ohm                       |                    |

# Chapter 8 Parameters | ASDA-A2R Series

Range: 0~15999

Data Size: 16bit

Format: DEC

Settings:

Settings:

| PM-36 | РМ Мо                      | otor Phase Inducta | Address:      |                    |
|-------|----------------------------|--------------------|---------------|--------------------|
|       | Applicable motor type:     | SPM, IPM           |               | Related Section: - |
|       | Operational<br>Interface : | Panel / Software C | Communication |                    |
|       | Default:                   | 0                  |               |                    |
|       | Unit:                      | 0.01mh             |               |                    |
|       | Range:                     | 0~3200             |               |                    |
|       | Data Size :                | 16bit              |               |                    |
|       | Format :                   | DEC                |               |                    |

PM-37 Reserved Address:

| PM-38 | РМ Мо                      | otor Back EMF Constant         | Address:           |
|-------|----------------------------|--------------------------------|--------------------|
|       | Applicable motor type:     | SPM, IPM                       | Related Section: - |
|       | Operational<br>Interface : | Panel / Software Communication |                    |
|       | Default:                   | 0                              |                    |
|       | Unit:                      | 10 <sup>-4</sup> Volt/rpm      |                    |
|       | Range :                    | 0~1209                         |                    |
|       | Data Size :                | 16bit                          |                    |
|       | Format :                   | DEC                            |                    |
|       | Settings:                  |                                |                    |

PM-39 Reserved Address:

| PM-40 | Reserved | Address: |
|-------|----------|----------|
| PM-41 | Reserved | Address: |
| PM-42 | Reserved | Address: |
| PM-43 | Reserved | Address: |
| PM-44 | Reserved | Address: |
|       |          |          |

| PM-45 | Linear                     | Motor Pole Pitch               | Address:           |
|-------|----------------------------|--------------------------------|--------------------|
|       | Applicable motor type:     | LM                             | Related Section: - |
|       | Operational<br>Interface : | Panel / Software Communication | า                  |
|       | Default:                   | 0                              |                    |
|       | Unit:                      | 0.1mm/360° (electrical angle)  |                    |
|       | Range :                    | 0~32767                        |                    |
|       | Data Size :                | 16bit                          |                    |
|       | Format :                   | DEC                            |                    |

Settings:

| PM-46 | Linear                     | Motor Rated Current      | Address:    |                    |
|-------|----------------------------|--------------------------|-------------|--------------------|
|       | Applicable motor type:     | LM                       |             | Related Section: - |
|       | Operational<br>Interface : | Panel / Software Comr    | nunication  |                    |
|       | Default:                   | 30                       |             |                    |
|       | Unit:                      | 0.01A                    |             |                    |
|       | Range :                    | 0 ~ the rated current of | servo drive |                    |
|       | Data Size :                | 16bit                    |             |                    |
|       | Format:                    | DEC                      |             |                    |

Settings:

| PM-47 | Max. C                     | Current of Linear  | Address:            |                    |
|-------|----------------------------|--------------------|---------------------|--------------------|
|       | Applicable motor type:     | LM                 |                     | Related Section: - |
|       | Operational<br>Interface : | Panel / Software   | Communication       |                    |
|       | Default:                   | 100                |                     |                    |
|       | Unit:                      | 0.01A              |                     |                    |
|       | Range :                    | 0 ~ the rated curr | rent of servo drive |                    |
|       | Data Size :                | 16bit              |                     |                    |
|       | Format :                   | DEC                |                     |                    |

| PM-48 | Max. S                     | Max. Speed of Linear Motor |                    |  |
|-------|----------------------------|----------------------------|--------------------|--|
|       | Applicable motor type:     | LM                         | Related Section: - |  |
|       | Operational<br>Interface : | Panel / Software Commu     | ınication          |  |
|       | Default:                   | 5000                       |                    |  |
|       | Unit:                      | $10^{-3}  \text{m/s}$      |                    |  |
|       | Range :                    | 0~15999                    |                    |  |
|       | Data Size :                | 16bit                      |                    |  |
|       | Format :                   | DEC                        |                    |  |

| Settings |  |
|----------|--|
|----------|--|

Settings:

| PM-49 | Force                      | Constant of Linear Motor       | Address:           |
|-------|----------------------------|--------------------------------|--------------------|
|       | Applicable motor type:     | LM                             | Related Section: - |
|       | Operational<br>Interface : | Panel / Software Communication |                    |
|       | Default:                   | 0                              |                    |
|       | Unit:                      | 0.01N / A                      |                    |
|       | Range :                    | 0~177362                       |                    |
|       | Data Size :                | 32bit                          |                    |

Format : DEC

Settings:

| PM-50                   | Linear                     | Motor Phase Resistance         | Address:           |
|-------------------------|----------------------------|--------------------------------|--------------------|
|                         | Applicable motor type:     | LM                             | Related Section: - |
|                         | Operational<br>Interface : | Panel / Software Communication |                    |
|                         | Default:                   | 0                              |                    |
|                         | Unit:                      | 0.001ohm                       |                    |
|                         | Range :                    | 0~63999                        |                    |
| Data Size :<br>Format : | Data Size :                | 16bit                          |                    |
|                         | DEC                        |                                |                    |

Settings:

| PM-51 | Linear                     | Motor Phase Inductance         | Address:           |
|-------|----------------------------|--------------------------------|--------------------|
|       | Applicable motor type:     | LM                             | Related Section: - |
|       | Operational<br>Interface : | Panel / Software Communication |                    |
|       | Default:                   | 0                              |                    |
|       | Unit:                      | 0.01mh                         |                    |
|       | Range :                    | 0~65189                        |                    |
|       | Data Size :                | 16bit                          |                    |
|       | Format :                   | DEC                            |                    |
|       | Settings:                  |                                |                    |

G

| PM-52 | Reserved                                       | Address:           |
|-------|------------------------------------------------|--------------------|
| PM-53 | Linear Motor Back EMF Constant                 | Address:           |
|       | Applicable motor type:                         | Related Section: - |
|       | Operational   Panel / Software   Communication |                    |

# Chapter 8 Parameters | ASDA-A2R Series

Default: 0

Unit: 10<sup>-1</sup> Volt/(m/s)

Range: 0~11824

Data Size: 16bit

Format: DEC

Settings:

| PM-54 Reserved | Address: |
|----------------|----------|
| PM-55 Reserved | Address: |
| PM-56 Reserved | Address: |
| PM-57 Reserved | Address: |
| PM-58 Reserved | Address: |
| PM-59 Reserved | Address: |
| PM-60 Reserved | Address: |
| PM-61 Reserved | Address: |
| PM-62 Reserved | Address: |
| PM-63 Reserved | Address: |

**Table 8.1 Function Description of Digital Input (DI)** 

| Setting Value: 0x01 |                                                   |                    |                 |  |  |
|---------------------|---------------------------------------------------|--------------------|-----------------|--|--|
| DI Name             | Function Description of Digital Input (DI)        | Trigger<br>Method  | Control<br>Mode |  |  |
| SON                 | When this DI is On, servo is activated (Servo On) | Level<br>triggered | ALL             |  |  |

| Setting Value: 0x02 |                                                                                                    |                             |                 |  |  |
|---------------------|----------------------------------------------------------------------------------------------------|-----------------------------|-----------------|--|--|
| DI Name             | Function Description of Digital Input (DI)                                                               | Trigger<br>Method           | Control<br>Mode |  |  |
|                     | After the alarm has been cleared, when the DI is ON the drive will show that the alarm has been cleared. | Rising<br>edge<br>triggered | ALL             |  |  |

| Setting V     | alue: 0x03                                           |           |         |
|---------------|------------------------------------------------------|-----------|---------|
| DI Name       | Function Description of Digital Input (DI)           | Trigger   | Control |
| Di Name       | Function Description of Digital Input (DI)           | Method    | Mode    |
| <b>GAINUP</b> | In speed and position mode, when the DI is ON (P2-27 | Level     | PT, PR, |
|               | , ,                                                  | triggered | S       |
|               | the switching rate.                                  |           |         |

| Setting V | Setting Value: 0x04                                                                                                    |                                                     |                 |  |  |
|-----------|----------------------------------------------------------------------------------------------------|-----------------------------------------------------|-----------------|--|--|
| DI Name   | Function Description of Digital Input (DI)                                                                                                    | Trigger<br>Method                                   | Control<br>Mode |  |  |
| CCLR      | Clear the pulse counter and the setting of parameter P2-50.  0: clear the position pulse deviation (It is suitable in PT mode). When DI is ON, the accumulative pulse deviation of the drive will be cleared to 0. | Rising<br>edge<br>triggered<br>, Level<br>triggered | PT, PR          |  |  |

| Setting V | alue: 0x05                                                                                                    |                    |                 |
|-----------|----------------------------------------------------------------------------------------------------|--------------------|-----------------|
| DI Name   | Function Description of Digital Input (DI)                                                                                                    | Trigger<br>Method  | Control<br>Mode |
| ZCLAMP    | When the speed is slower than the setting of zero speed (P1-38), if the DI is ON, the motor stops ruuning.  Speed Command Setting value of P1-38 (Zero speed)  ZCLAMP | Level<br>triggered | S               |
|           | Motor Speed Setting value of P1-38 (Zero speed)  Time                                                                                                    |                    |                 |

| Setting Value: 0x06 |                                                    |                   |                 |  |
|---------------------|----------------------------------------------------|-------------------|-----------------|--|
| DI Name             | Function Description of Digital Input (DI)         | Trigger<br>Method | Control<br>Mode |  |
| <b>CMDINV</b>       | In PT and speed mode, when the DI is ON, the input | Level             | S, T            |  |
|                     | command will be in reverse direction.              | triggered         |                 |  |

| Setting Value: 0x07 |                                                           |                   |                 |  |
|---------------------|-----------------------------------------------------------|-------------------|-----------------|--|
| DI Name             | Function Description of Digital Input (DI)                | Trigger<br>Method | Control<br>Mode |  |
| SPDTMC              | The acceleration /deceleration time of internal speed and | Level             | S               |  |
|                     | analog speed is 1msec.                                    | triggered         |                 |  |

| Setting V | alue: 0x08                                                |           |         |
|-----------|-----------------------------------------------------------|-----------|---------|
| DI Name   | Function Description of Digital Input (DI)                | Trigger   | Control |
| Di Name   | Function Description of Digital Input (DI)                | Method    | Mode    |
| CTRG      | In PR mode, after selecting the PR command (POS0 ~ 5),    | Rising    | PR      |
|           | when the DI is ON, the motor will rotate according to the | edge      |         |
|           | command issued by the register.                           | triggered |         |

| Setting Value: 0x09 |                                                                                                    |                    |                 |  |  |  |  |  |  |  |  |  |
|---------------------|----------------------------------------------------------------------------------------------------|--------------------|-----------------|--|--|--|--|--|--|--|--|--|
| DI Name             | Function Description of Digital Input (DI)                                                                                                    | Trigger<br>Method  | Control<br>Mode |  |  |  |  |  |  |  |  |  |
|                     | In speed and position mode, when the DI is ON, the motor torque (force) will be limited, and the limited torque (force) command will be internal register or analog voltage command. | Level<br>triggered | PT, PR,<br>S    |  |  |  |  |  |  |  |  |  |

| Setting Value: 0x0A |                                            |           |         |  |  |  |  |  |  |  |
|---------------------|--------------------------------------------|-----------|---------|--|--|--|--|--|--|--|
| DI Name             | Function Description of Digital Input (DI) | Trigger   | Control |  |  |  |  |  |  |  |
| Di Name             | Function Description of Digital Input (DI) | Method    | Mode    |  |  |  |  |  |  |  |
| GTRY                | Gantry control function                    | Rising    | PT      |  |  |  |  |  |  |  |
|                     |                                            | edge      |         |  |  |  |  |  |  |  |
|                     |                                            | triggered |         |  |  |  |  |  |  |  |

| Setting Value: 0x0B |                                                   |           |             |  |  |  |  |  |  |  |  |
|---------------------|---------------------------------------------------|-----------|-------------|--|--|--|--|--|--|--|--|
| DI Nomo             | Function Description of Digital Innut (DI)        | Trigger   | Control     |  |  |  |  |  |  |  |  |
| DI Name             | Function Description of Digital Input (DI)        | Method    | Mode        |  |  |  |  |  |  |  |  |
| FHS                 | The switch between full-/ half- closed loop mode. | Level     | PT/PR       |  |  |  |  |  |  |  |  |
|                     | ·                                                 | triggered | Full-closed |  |  |  |  |  |  |  |  |
|                     |                                                   |           | loop        |  |  |  |  |  |  |  |  |

| Setting Value: 0x0E |                                                           |                   |                 |  |  |  |  |  |  |  |  |
|---------------------|-----------------------------------------------------------|-------------------|-----------------|--|--|--|--|--|--|--|--|
| DI Name             | Function Description of Digital Input (DI)                | Trigger<br>Method | Control<br>Mode |  |  |  |  |  |  |  |  |
| FEC                 | Clear the error between full-closed loop linear scale and | Rising            | PT/PR           |  |  |  |  |  |  |  |  |
|                     | motor encoder                                             | edge              | Full-closed     |  |  |  |  |  |  |  |  |
|                     |                                                           | triggered         | loop            |  |  |  |  |  |  |  |  |

| Setting Value: 0x0F |                                                                                      |                   |                 |  |  |  |  |  |  |  |  |
|---------------------|--------------------------------------------------------------------------------------|-------------------|-----------------|--|--|--|--|--|--|--|--|
| DI Name             | Function Description of Digital Input (DI)                                           | Trigger<br>Method | Control<br>Mode |  |  |  |  |  |  |  |  |
| SPDKVC              | Switch between the 1 <sup>st</sup> set of analog (P1-40) and the 2 <sup>nd</sup> set | Level             | S               |  |  |  |  |  |  |  |  |
|                     | (P1-81)                                                                              | triggered         |                 |  |  |  |  |  |  |  |  |

| Setting Value: 0x10 |                                                                                                    |                    |                 |  |  |  |  |  |  |  |  |
|---------------------|----------------------------------------------------------------------------------------------------|--------------------|-----------------|--|--|--|--|--|--|--|--|
| DI Name             | Function Description of Digital Input (DI)                                                                                                    | Trigger<br>Method  | Control<br>Mode |  |  |  |  |  |  |  |  |
|                     | In torque mode, when the DI is ON, the motor speed will be limited, the limited speed command will be internal register or analog voltage command. | Level<br>triggered | Т               |  |  |  |  |  |  |  |  |

| Settin | g Value: 0x | (11, 0) | (12, 0) | <b>(13, 0</b> ) | x1A, 0 | x1B,  | 0x1C  |            |               |           |  |
|--------|-------------|---------|---------|-----------------|--------|-------|-------|------------|---------------|-----------|--|
| DI     |             |         | Control |                 |        |       |       |            |               |           |  |
| Name   |             | Method  | Mode    |                 |        |       |       |            |               |           |  |
|        | PR Comma    | Level   | PR      |                 |        |       |       |            |               |           |  |
| POS1   | Position    | POS5    | POS4    | POS3            | POS2   | POS1  | POSO  | CTRG       | Corresponding | triggered |  |
| POS2   | Command     | 1 000   | 1 004   | 1 000           | 1 002  | 1 001 | 1 000 | OTINO      | Parameter     |           |  |
| POS3   | Homing      | 0       | 0       | 0               | 0      | 0     | 0     | <b>│</b> ↑ | P6-00         |           |  |
| POS4   | rioning     |         |         | U               | U      | U     | U     |            | P6-01         |           |  |
| POS5   | Procedure1  | 0       | 0       | 0               | 0      | 0 0   | 1     | 1          | P6-02         |           |  |
|        | Procedure   | 0       | 0       | 0               |        |       |       |            | P6-03         |           |  |
|        | ~           |         |         |                 |        |       |       |            |               |           |  |
|        | Procedure   | 1       | 1       | 0               | 0      | 1     | 0     | <b>†</b>   | P6-98         |           |  |
|        | 50          | 1       | '       | 0               | 0      | 1     | 0     |            | P6-99         |           |  |
|        | Procedure   | 4       | 4       |                 | _      | 4     | 4     | <b>†</b>   | P7-00         |           |  |
|        | 51          | 1       | 1       | 0               | 0      | 1     | 1     |            | P7-01         |           |  |
|        | ~           |         |         |                 |        |       |       |            |               |           |  |
|        | Procedure   | 4       | 1       | 4               | 4      | 4     | 4     | 4          | P7-26         |           |  |
|        | 63          | 1       | 1       | 1               | 1      | 1     | 1     |            | P7-27         |           |  |
|        |             |         |         |                 |        |       |       |            |               |           |  |

| Setting V | Setting Value: 0x1D                                                                                                    |                    |                 |  |  |  |  |  |  |  |  |  |  |
|-----------|----------------------------------------------------------------------------------------------------|--------------------|-----------------|--|--|--|--|--|--|--|--|--|--|
| DI Name   | Function Description of Digital Input (DI)                                                                                                    | Trigger<br>Method  | Control<br>Mode |  |  |  |  |  |  |  |  |  |  |
| ABSE      | When DI.ABSE is ON, it is in ABS mode. DI.ABSQ, DI.ABSC, DI.ABSR, DI.ABSD and DI.ABSC are enabled. When DI.ABSE is ON, the function of DI4, DO2, DO3 will be disabled. Function of DI4 will be ASDQ, DO2 will be ABSR and DO3 will be ABSD. | Level<br>triggered | ALL             |  |  |  |  |  |  |  |  |  |  |

Setting Value

| Setting Value: 0x1F |                                                            |           |         |  |  |  |  |  |  |  |  |
|---------------------|------------------------------------------------------------|-----------|---------|--|--|--|--|--|--|--|--|
| DI Name             | Function Description of Digital Innut (DI)                 |           | Control |  |  |  |  |  |  |  |  |
| Di Name             | Function Description of Digital Input (DI)                 | Method    | Mode    |  |  |  |  |  |  |  |  |
|                     | When DI.ABSC is ON, multi-turn data stored in absolute     | Rising    |         |  |  |  |  |  |  |  |  |
| ABSC                | encoder will be cleared. When DI.ABSE is ON, this function | edge      | ALL     |  |  |  |  |  |  |  |  |
|                     | is enabled.                                                | triggered |         |  |  |  |  |  |  |  |  |

#### Setting Value: When DI.ABSE is ON, DI4 intputs ABSQ signal, function set by P2-13 is disabled. Trigger Control DI Name Function Description of Digital Input (DI) Method Mode ABSQ is During I/O transmission, Handshaking signal will be sent to Rising ALL the servo drive by the controller. When DI.ABSQ is OFF, it and always inputted means the controller issues Request; DI.ABSQ is ON Falling means the controller has already recdived ABSD signal. by DI4 edge When DI.ABSE is ON, this DI is enabled. Please refer to triggered diagram 13.4 for detailed description.

| Setting V | alue: 0x14       | , 0x15 | 5             |        |         |                               |                                                     |                  |                   |                  |
|-----------|------------------|--------|---------------|--------|---------|-------------------------------|-----------------------------------------------------|------------------|-------------------|------------------|
| DI Name   |                  | Fund   | ction D       | escrip | otio    | n of Digita                   | al Input (DI)                                       |                  | Trigger<br>Method | Contro<br>I Mode |
| SPD0      | Internal Sp      | peed C | comma         | and Se | elec    | ction (1~4)                   |                                                     |                  | Level             | S                |
| SPD1      | Speed<br>Command |        | gnal of<br>N1 | С      | Command |                               | Content                                             | Range            | triggered         |                  |
|           | Number           | SPD1   | SPD0          | Source |         |                               | Comon                                               | rtango           |                   |                  |
|           | S1               | 0      | 0             | Mode   | S       | External<br>analog<br>command | Voltage<br>deviation<br>between<br>V-REF and<br>GND | +/-10 V          |                   |                  |
|           |                  |        |               |        | Sz      | N/A                           | Speed command is 0                                  | 0                |                   |                  |
|           | S2               | 0      | 1             |        |         |                               | P1-09                                               | +/-5000<br>r/min |                   |                  |
|           | S3               | 1      | 0             | 1      | •       | gister<br>meter               | P1-10                                               | +/-5000<br>r/min |                   |                  |
|           | S4               | 1      | 1             |        |         |                               | P1-11                                               | +/-5000<br>r/min |                   |                  |

| Setting V | alue: 0x10        | 6, 0x17      | 7                 |                 |                |                   |                                                     |           |           |   |
|-----------|-------------------|--------------|-------------------|-----------------|----------------|-------------------|-----------------------------------------------------|-----------|-----------|---|
| DI Name   |                   |              | Trigger<br>Method | Control<br>Mode |                |                   |                                                     |           |           |   |
| TCM0      | Internal To       | orque (      | Force)            | Com             | ma             | nd Selection      | on (1~4)                                            |           | Level     | Т |
| TCM1      | Torque<br>(force) | DI sig<br>Cl | nal of<br>N1      | 0               |                |                   | 011                                                 | Pango     | triggered |   |
|           | command number    | .TCM1        | ТСМ0              | Com             | Command Source |                   | Content                                             | Range     |           |   |
|           | T1                | 0            | 0                 | Mode            | Т              | Analog<br>command | Voltage<br>deviation<br>between<br>V-REF and<br>GND | +/- 10 V  |           |   |
|           |                   |              |                   |                 | Tz             | N/A               | Torque<br>(force)<br>command<br>is 0                | 0         |           |   |
|           | T2                | 0            | 1                 |                 | 200            | nictor            | P1-12                                               | +/- 300 % |           |   |
|           | T3                | 1            | 0                 |                 | •              | gister            | P1-13                                               | +/- 300 % |           |   |
|           | T4                | 1            | 1                 | p.              | aıa            | meter             | P1-14                                               | +/- 300 % |           |   |

| Setting Value: 0x18 |                                                                |           |         |  |  |  |  |  |  |  |  |  |
|---------------------|----------------------------------------------------------------|-----------|---------|--|--|--|--|--|--|--|--|--|
| DI Name             | Function Description of Digital Input (DI)                     |           | Control |  |  |  |  |  |  |  |  |  |
| Di Name             | Function Description of Digital Input (DI)                     | Method    | Mode    |  |  |  |  |  |  |  |  |  |
| S-P                 | In position and speed mode, if the DI is OFF, it is in speed   | Level     | Dual    |  |  |  |  |  |  |  |  |  |
|                     | mode. And it is in position mode when the DI is ON. (P selects | triggered | Mode    |  |  |  |  |  |  |  |  |  |
|                     | PT or PR via DI.PT-PR (0x2B).)                                 |           |         |  |  |  |  |  |  |  |  |  |

| Setting V | Setting Value: 0x19                                                                                                    |                    |                 |  |  |  |
|-----------|----------------------------------------------------------------------------------------------------|--------------------|-----------------|--|--|--|
| DI Name   | Function Description of Digital Input (DI)                                                                                   | Trigger<br>Method  | Control<br>Mode |  |  |  |
| S-T       | In speed and torque (force) mode, if the DI is OFF, it is in speed mode. And it is in torque (force) mode when the DI is ON. | Level<br>triggered | Dual<br>Mode    |  |  |  |

| Setting Value: 0x20 |                                                                 |           |         |  |
|---------------------|-----------------------------------------------------------------|-----------|---------|--|
| DI Name             | N Name Function Description of Digital Input (DI)               | Trigger   | Control |  |
| Di Name             | Function Description of Digital Input (DI)                      | Method    | Mode    |  |
| T-P                 | In position and torque (force) mode, if the DI is OFF, it is in | Level     | Dual    |  |
|                     | torque (force) mode; if the DI is ON, then it is in position    | triggered | Mode    |  |
|                     | mode.                                                           |           |         |  |

| Setting Value: 0x21 |                                               |                   |                 |  |  |
|---------------------|-----------------------------------------------|-------------------|-----------------|--|--|
| DI Name             | Function Description of Digital Input (DI)    | Trigger<br>Method | Control<br>Mode |  |  |
| EMGS                | When this DI is ON, the motor stops urgently. | Level             | ALL             |  |  |
|                     |                                               | triggered         |                 |  |  |

| Setting Value: 0x22 |                                            |                   |                 |  |  |
|---------------------|--------------------------------------------|-------------------|-----------------|--|--|
| DI Name             | Function Description of Digital Input (DI) | Trigger<br>Method | Control<br>Mode |  |  |
| NL                  | Reverse inhibit limit (contact b)          | Level             | ALL             |  |  |
| (CWL)               |                                            | triggered         |                 |  |  |

| Setting V | Setting Value: 0x23                        |                   |                 |  |  |
|-----------|--------------------------------------------|-------------------|-----------------|--|--|
| DI Name   | Function Description of Digital Input (DI) | Trigger<br>Method | Control<br>Mode |  |  |
| PL        | Forward inhibit limit (contact b)          | Level             | ALL             |  |  |
| (CCWL)    |                                            | triggered         |                 |  |  |

| Setting V | Setting Value: 0x24                                        |           |         |  |  |
|-----------|------------------------------------------------------------|-----------|---------|--|--|
| DI Name   | Function Description of Digital Input (DI)                 | Trigger   | Control |  |  |
| Diritamo  | Tanonon Becomption of Bighar input (Bi)                    | Method    | Mode    |  |  |
| ORGP      | In PR mode, during the process of homing if the DI is ON ← | Rising /  | PR      |  |  |
|           |                                                            | Falling   |         |  |  |
|           | → OFF, the servo will regard this position as the homing   | edge      |         |  |  |
|           | origin. (Please refer to the setting of parameter P5-04)   | triggered |         |  |  |

| Setting V | Setting Value: 0x27                                          |           |         |  |  |
|-----------|--------------------------------------------------------------|-----------|---------|--|--|
| DI Name   | Function Description of Digital Input (DI)                   | Trigger   | Control |  |  |
| Di Name   | Turiction bescription of bigital input (bi)                  | Method    | Mode    |  |  |
| SHOM      | In PR mode, when searching the origin is needed, it will     | Rising    | PR      |  |  |
|           | activate the function of searching the origin when the DI is | edge      |         |  |  |
|           | ON. (Please refer to the setting of parameter P5-04)         | triggered |         |  |  |

| Setting Value: 0x28 |                                            |                   |                 |  |  |  |
|---------------------|--------------------------------------------|-------------------|-----------------|--|--|--|
| DI Name             | Function Description of Digital Input (DI) | Trigger<br>Method | Control<br>Mode |  |  |  |
|                     | Reserved                                   |                   |                 |  |  |  |

| Setting V | Setting Value: 0x2B                                             |           |         |  |  |
|-----------|-----------------------------------------------------------------|-----------|---------|--|--|
| DI Name   | Function Description of Digital Input (DI)                      | Trigger   | Control |  |  |
| Di Name   | Function Description of Digital Input (DI)                      | Method    | Mode    |  |  |
| PT-PR     | When selecting PT-PR dual mode or PT-PR-S multiple              | Level     | Dual    |  |  |
|           | mode, source can be selected via this DI. If this DI is OFF, it | triggered | Mode    |  |  |
|           | is in PT mode; If the DI is ON, it is in PR mode.               |           |         |  |  |

| Setting V | Setting Value: 0x36                                                      |                                 |                 |  |  |
|-----------|--------------------------------------------------------------------------|---------------------------------|-----------------|--|--|
| DI Name   | Function Description of Digital Input (DI)                               | Trigger<br>Method               | Control<br>Mode |  |  |
| CAM       | E-Cam engaging control (Please refer to the setting of P5-88 U, Z value) | Rising / Falling edge triggered | PR              |  |  |

| Setting V | Setting Value: 0x37                                          |                   |                 |  |  |
|-----------|--------------------------------------------------------------|-------------------|-----------------|--|--|
| DI Name   | Function Description of Digital Input (DI)                   | Trigger<br>Method | Control<br>Mode |  |  |
| JOGU      | When this DI is ON, the motor will JOG in forward direction. | Level             | ALL             |  |  |
|           |                                                              | triggered         |                 |  |  |

| Setting Value: 0x38 |                                                              |                    |                 |  |  |
|---------------------|--------------------------------------------------------------|--------------------|-----------------|--|--|
| DI Name             | Function Description of Digital Input (DI)                   | Trigger<br>Method  | Control<br>Mode |  |  |
| JOGD                | When this DI is on, the motor will JOG in reverse direction. | Level<br>triggered | ALL             |  |  |

| Setting Value: 0x39 |                                                                 |                                         |                 |  |  |  |
|---------------------|-----------------------------------------------------------------|-----------------------------------------|-----------------|--|--|--|
| DI Name             | Function Description of Digital Input (DI)                      | Trigger<br>Method                       | Control<br>Mode |  |  |  |
| EV1                 | Event trigger command #1 (Refer to the setting of P5-98, P5-99) | Rising<br>/Falling<br>edge<br>triggered | PR              |  |  |  |

| Setting Value: 0x3A |                                                                 |                            |                 |  |  |
|---------------------|-----------------------------------------------------------------|----------------------------|-----------------|--|--|
| DI Name             | Function Description of Digital Input (DI)                      | Trigger<br>Method          | Control<br>Mode |  |  |
| EV2                 | Event trigger command #2 (Refer to the setting of P5-98, P5-99) | Rising<br>/Falling<br>edge | PR              |  |  |

| 4         |  |
|-----------|--|
| triagered |  |
| Inggorou  |  |

| Setting V | alue: 0x3B                                                                     |                                         |                 |
|-----------|--------------------------------------------------------------------------------|-----------------------------------------|-----------------|
| DI Name   | Function Description of Digital Input (DI)                                     | Trigger<br>Method                       | Control<br>Mode |
| EV3       | Event trigger command #3 (It is provided after firmware version V1.008 sub04.) | Rising<br>/Falling<br>edge<br>triggered | PR              |
| Setting V | alue: 0x3C                                                                     |                                         |                 |
| DI Name   | Function Description of Digital Input (DI)                                     | Trigger<br>Method                       | Control<br>Mode |
| EV4       | Event trigger command #4 (It is provided after firmware version V1.008 sub04)  | Rising<br>/Falling<br>edge<br>triggered | PR              |

| Setting V      | alue: 0x43, 0x44                                                                                                    |                    |                 |
|----------------|----------------------------------------------------------------------------------------------------|--------------------|-----------------|
| DI Name        | Function Description of Digital Input (DI)                                                                                                    | Trigger<br>Method  | Control<br>Mode |
| GNUM0<br>GNUM1 | Gear Ratio Selection 0 (Numerator)  Gear Ratio Selection 1 (Numerator)  Selection 1 (Numerator)  Selection 1 (Numerator)  Selection 1 (Numerator)  Selection 1 (Numerator)  Selection 1 (Numerator)  Selection 2 (Numerator)  Selection 2 (Numerator)  Selection 3 (Numerator)  Selection 2 (Numerator)  Selection 3 (Numerator)  Selection 2 (Numerator)  Selection 3 (Numerator)  Selection 4 (Numerator)  Selection 3 (Numerator)  Selection 4 (Numerator)  Selection 4 (Numerator)  Selection 5 (Numerator)  Selection 6 (Numerator)  Selection 6 (Numerator)  Selection 6 (Numerator)  Selection 6 (Numerator)  Selection 6 (Numerator)  Selection 7 (Numerator)  Selection 7 (Numerator)  Selection 7 (Numerator)  Selection 8 (Numerator)  Selection 9 (Numerator)  Selection 9 (Numerator) | Level<br>triggered | PT              |

| Setting Value: 0x45 |                                                                                                    |                    |                 |  |  |
|---------------------|----------------------------------------------------------------------------------------------------|--------------------|-----------------|--|--|
| DI Name             | Function Description of Digital Input (DI)                                                                                                    | Trigger<br>Method  | Control<br>Mode |  |  |
|                     | In position mode, when this DI is ON, the external pulse input command is not working. (Note: The function has to be set to DI8 so as to ensure the instantaneity of pulse prohibition) | Level<br>triggered | PT              |  |  |

| Setting Value: 0x46 |                                            |           |         |  |  |
|---------------------|--------------------------------------------|-----------|---------|--|--|
| DI Nomo             | Function Decembring of Digital Insurt (DI) | Trigger   | Control |  |  |
| DI Name             | Function Description of Digital Input (DI) | Method    | Mode    |  |  |
| STOP                | Motor stops                                | Rising    | PR      |  |  |
|                     | ·                                          | edge      |         |  |  |
|                     |                                            | triggered |         |  |  |

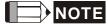

- NOTE 1) 11~17 Single control mode; 18~20 Dual control mode.
  - 2 ) When P2-10  $\sim$  P2-17 is set to 0, DI has no function.

# **Table 8.2 Function Description of Digital Output (DO)**

| Setting Value: 0x01 |                                                                                                    |                    |                 |  |  |
|---------------------|----------------------------------------------------------------------------------------------------|--------------------|-----------------|--|--|
| DO<br>Name          | Function Description of Digital Output (DO)                                                           | Trigger<br>Method  | Control<br>Mode |  |  |
| SRDY                | When the controlled and main circuit power is applied to the drive, this DO is ON if no alarm occurs. | Level<br>triggered | ALL             |  |  |

| Setting Value: 0x02 |                                                         |                    |                 |  |  |  |
|---------------------|---------------------------------------------------------|--------------------|-----------------|--|--|--|
| DO<br>Name          | Function Description of Digital Output (DO)             | Trigger<br>Method  | Control<br>Mode |  |  |  |
| SON                 | When the servo is ON, this DO is ON if no alarm occurs. | Level<br>triggered | ALL             |  |  |  |
|                     |                                                         | iliggered          |                 |  |  |  |

| Setting Value: 0x03 |                                                          |           |         |  |  |
|---------------------|----------------------------------------------------------|-----------|---------|--|--|
| DO                  | Function Description of Digital Output (DO)              | Trigger   | Control |  |  |
| Name                | Function Description of Digital Output (DO)              | Method    | Mode    |  |  |
| ZSPD                | When the motor speed is slower than the setting speed of | Level     | ALL     |  |  |
|                     | zero speed (P1-38), this DO is ON.                       | triggered |         |  |  |

| Setting Value: 0x04 |                                             |                   |                 |  |  |
|---------------------|---------------------------------------------|-------------------|-----------------|--|--|
| DO<br>Name          | Function Description of Digital Output (DO) | Trigger<br>Method | Control<br>Mode |  |  |
| TSPD                | 3                                           | Level             | ALL             |  |  |
|                     | (P1-39), this DO is ON.                     | triggered         |                 |  |  |

| Se | Setting Value: 0x05 |                                                                  |           |         |  |  |
|----|---------------------|------------------------------------------------------------------|-----------|---------|--|--|
|    | DO                  | Function Description of Digital Output (DO)                      | Trigger   | Control |  |  |
| I  | Name                | Function Description of Digital Output (DO)                      | Method    | Mode    |  |  |
| -  | TPOS                | In position mode, when the deviation pulse number is smaller     | Level     | PT, PR  |  |  |
|    |                     | than the position range (the setting value of P1-54), this DO is | triggered |         |  |  |
|    |                     | ON.                                                              |           |         |  |  |

| Setting Value: 0x06 |                                                    |           |           |  |  |
|---------------------|----------------------------------------------------|-----------|-----------|--|--|
| DO                  | Function Description of Digital Output (DO)        | Trigger   | Control   |  |  |
| Name                | Function Description of Digital Output (DO)        | Method    | Mode      |  |  |
| TQL                 | When it is in torque (force) limit, this DO is ON. | Level     | ALL,      |  |  |
|                     | · · ·                                              | triggered | except T, |  |  |
|                     |                                                    |           | Tz        |  |  |

| Setting Value: 0x07 |                                                                                                    |                    |                 |  |  |  |
|---------------------|----------------------------------------------------------------------------------------------------|--------------------|-----------------|--|--|--|
| DO<br>Name          | Function Description of Digital Output (DO)                                                                              | Trigger<br>Method  | Control<br>Mode |  |  |  |
| ALRM                | When the alarm occurs, this DO is ON.  (Except forward / reverse limit, communication error, undervoltage, abnormal fan) | Level<br>triggered | ALL             |  |  |  |

| Setting Value: 0x08 |                                                                |           |         |  |  |  |
|---------------------|----------------------------------------------------------------|-----------|---------|--|--|--|
| DO                  | Function Description of Digital Output (DO)                    | Trigger   | Control |  |  |  |
| Name                | Function Description of Digital Output (DO)                    | Method    | Mode    |  |  |  |
| BRKR                | When the signal of brake control is output, adjust the setting | Level     | ALL     |  |  |  |
|                     | of parameter P1-42 and                                         | triggered |         |  |  |  |

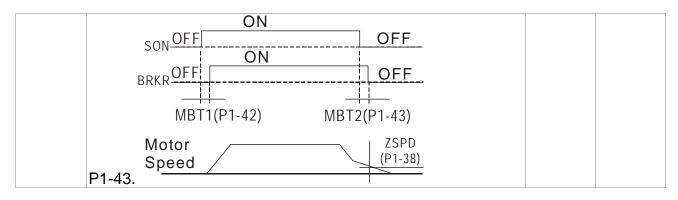

| Setting V  | alue: 0x09                                                                                         |                    |                 |
|------------|----------------------------------------------------------------------------------------------------|--------------------|-----------------|
| DO<br>Name | Function Description of Digital Output (DO)                                                        | Trigger<br>Method  | Control<br>Mode |
| HOME       | When homing is completed, it means the position coordinates system is available and this DO is ON. | Level<br>triggered | PR              |
|            | When applying to the power, this DO is OFF. When homing is                                         |                    |                 |
|            | completed, this DO is ON. During the operation, this DO is                                         |                    |                 |
|            | ON until the counter overflows (including command or                                               |                    |                 |
|            | feedback) and the DO becomes OFF.                                                                  |                    |                 |
|            | When PR triggers homing command, this DO becomes OFF. After homing, this DO becomes ON.            |                    |                 |

| Setting Value: 0x0D |                                             |              |  |  |  |
|---------------------|---------------------------------------------|--------------|--|--|--|
| DO<br>Name          | Function Description of Digital Output (DO) | Control Mode |  |  |  |
| ABSW                | Warning of absolute encoder.                | ALL          |  |  |  |

| Setting Value: 0x0E |                                             |              |  |  |  |
|---------------------|---------------------------------------------|--------------|--|--|--|
| DO<br>Name          | Function Description of Digital Output (DO) | Control Mode |  |  |  |
| IDXD                | Indexing coordinates is valid.              | PR           |  |  |  |

| Setting V  | alue: 0x10                                                                                                    |                    |                 |
|------------|----------------------------------------------------------------------------------------------------|--------------------|-----------------|
| DO<br>Name | Function Description of Digital Output (DO)                                                                                                    | Trigger<br>Method  | Control<br>Mode |
| OLW        | When reaching the overload setting, this DO is ON.  toL= Overload allowable time of the servo x Setting value of P1-56, when the overload accumulative time exceeds toL, it will output pre-overload warning (OLW). However, if the overload accumulative time exceeds the overload allowable time of the servo, it will output pre-overload error (ALRM).  For example: | Level<br>triggered | ALL             |
|            | The setting value of pre-overload warning is 60% (P1-56=60). When the output average load of the servo drive is 200%, if the output time exceeds 8 seconds, the servo drive will show the overload alarm (AL.006).  tol= The output average load of the servo exceeds 200% for 8 seconds x parameter setting value = 8sec x 60% =                                        |                    |                 |

# Chapter 8 Parameters | ASDA-A2R Series

| 4.8sec                                                     |
|------------------------------------------------------------|
| Result: When the output average load of the servo drive    |
| exceeds 200% for 4.8 seconds, this DO is ON. If it exceeds |
| for 8 seconds, then, DO.ALRM is ON.                        |

| Setting Value: 0x11 |                                                        |                   |                 |  |  |  |
|---------------------|--------------------------------------------------------|-------------------|-----------------|--|--|--|
| DO<br>Name          | Function Description of Digital Output (DO)            | Trigger<br>Method | Control<br>Mode |  |  |  |
| WARI                | Warning output (Forward / reverse limit, communication | Level             | ALL             |  |  |  |
|                     | error, undervoltage, abnormal fan)                     | triggered         |                 |  |  |  |

| Setting Value: 0x12 |                                             |                   |                 |  |  |
|---------------------|---------------------------------------------|-------------------|-----------------|--|--|
| DO<br>Name          | Function Description of Digital Output (DO) | Trigger<br>Method | Control<br>Mode |  |  |
| OVF                 | Position Command Overflows                  | Level             | PR              |  |  |
|                     |                                             | triggered         |                 |  |  |

| Setting Value: 0x13 |                                             |                   |                 |  |  |
|---------------------|---------------------------------------------|-------------------|-----------------|--|--|
| DO<br>Name          | Function Description of Digital Output (DO) | Trigger<br>Method | Control<br>Mode |  |  |
| SNL                 | Software limit (Reverse limit)              | Level             | ALL             |  |  |
| (SCWL)              |                                             | triggered         |                 |  |  |

| Setting Value: 0x14 |                                             |           |         |  |  |
|---------------------|---------------------------------------------|-----------|---------|--|--|
| DO                  | Function Description of Digital Output (DO) | Trigger   | Control |  |  |
| Name                | Function Description of Digital Output (DO) | Method    | Mode    |  |  |
| SPL                 | Software limit (Forward limit)              | Level     | ALL     |  |  |
| (SCCWL)             | , ,                                         | triggered |         |  |  |

| Setting V  | alue: 0x15                                                                                                    |                   |                 |
|------------|----------------------------------------------------------------------------------------------------|-------------------|-----------------|
| DO<br>Name | Function Description of Digital Output (DO)                                                                         | Trigger<br>Method | Control<br>Mode |
| Cmd_OK     | Complete PR command and enter into PR mode, this DO is                                                              | Level             | PR              |
|            | ON.                                                                                                    | triggered         |                 |
|            | When PR command is executing, this DO is OFF.                                                                       |                   |                 |
|            | After completing the command, this DO is ON.                                                                        |                   |                 |
|            | When the DO is ON, it means the command is completed, but not finishing motor positioning. Please refer to DO.TPOS. |                   |                 |

| Setting Value: 0x16 |                                             |                    |                 |  |  |
|---------------------|---------------------------------------------|--------------------|-----------------|--|--|
| DO<br>Name          | Function Description of Digital Output (DO) | Trigger<br>Method  | Control<br>Mode |  |  |
| CAP_OK              | CAP procedure completed                     | Level<br>triggered | ALL             |  |  |

| Setting Value: 0x17 |                                                     |           |         |  |
|---------------------|-----------------------------------------------------|-----------|---------|--|
| DO                  | Function Description of Digital Output (DO)         | Trigger   | Control |  |
| Name                | Function Description of Digital Output (DO)         | Method    | Mode    |  |
| MC_OK               | When DO.Cmd_OK and TPOS are both ON, this DO is ON. | Level     | PR      |  |
|                     | Refer to P1-48.                                     | triggered |         |  |

| Setting Value: 0x18 |                                             |                   |                 |  |
|---------------------|---------------------------------------------|-------------------|-----------------|--|
| DO Name             | Function Description of Digital Output (DO) | Trigger<br>Method | Control<br>Mode |  |
| CAM_AREA            | Master of E-Cam locates in setting area.    | Level triggered   | PR              |  |

| Setting V | Setting Value: 0x19                                                                                        |           |         |  |  |
|-----------|----------------------------------------------------------------------------------------------------|-----------|---------|--|--|
| DO        | Function Description of Digital Output (DO)                                                                | Trigger   | Control |  |  |
| Name      | Function Description of Digital Output (DO)                                                                | Method    | Mode    |  |  |
| SP_OK     | Speed completed output: In speed mode, when the deviation                                                  | Level     | S/Sz    |  |  |
|           | between the speed feedback and the command is smaller than the setting value of P1-47, then this DO is ON. | triggered |         |  |  |

| Setting Value: 0x2C |                                                       |              |  |  |  |
|---------------------|-------------------------------------------------------|--------------|--|--|--|
| DO<br>Name          | Function Description of Digital Output (DO)           | Control Mode |  |  |  |
|                     | When the value which is monitored by P0-09 is between |              |  |  |  |
| 70n1                | j                                                     | ALL          |  |  |  |
|                     | P0-54 ~ P0-55, then this DO is ON.                    |              |  |  |  |

| Setting Value: When DI.ABSE is ON, DO2 outputs ABSR signal, function set by F is disabled. |                                                            |           |         |  |
|--------------------------------------------------------------------------------------------|------------------------------------------------------------|-----------|---------|--|
| DO                                                                                         | Function Description of Digital Output (DO)                | Trigger   | Control |  |
| Name                                                                                       | 1                                                          | Method    | Mode    |  |
|                                                                                            | DO.ABSR is OFF means the Request sent by ABSQ has          | Level     | ALL     |  |
|                                                                                            | been received. DO.ABSR is ON means the data that is        | triggered |         |  |
|                                                                                            | outputted by ABSD is valid. When DI.ABSE is ON, this DO is |           |         |  |
| by DO2                                                                                     | enabled. Please refer to diagram 13.4 for detailed         |           |         |  |
|                                                                                            | description.                                               |           |         |  |

| Setting V | Setting Value: When DI.ABSE is ON, DO3 outputs ABSD signal, function set by P2-20 is disabled. |           |         |  |  |
|-----------|------------------------------------------------------------------------------------------------|-----------|---------|--|--|
| DO        | Function Description of Digital Output (DO)                                                    | Trigger   | Control |  |  |
| Name      | Function Description of Digital Output (DO)                                                    | Method    | Mode    |  |  |
| ABSD is   | Position data of ABS is outputted. The data is valid when                                      | Level     | ALL     |  |  |
| always    | ABSR is ON. When DI.ABSE is ON, this DO is enabled.                                            | triggered |         |  |  |
| outputted | Please refer to diagram 13.4 for detailed description.                                         |           |         |  |  |
| by DO3    |                                                                                                |           |         |  |  |

| Setting Value: 0x30 |                                             |                    |                 |  |  |
|---------------------|---------------------------------------------|--------------------|-----------------|--|--|
| DO<br>Name          | Function Description of Digital Output (DO) | Trigger<br>Method  | Control<br>Mode |  |  |
| SDO_0               | Ouput the status of bit 00 of P4-06         | Level<br>triggered | ALL             |  |  |

| Setting Value: 0x31 |                                             |                    |                 |  |  |
|---------------------|---------------------------------------------|--------------------|-----------------|--|--|
| DO<br>Name          | Function Description of Digital Output (DO) | Trigger<br>Method  | Control<br>Mode |  |  |
| SDO_1               | Ouput the status of bit 01 of P4-06         | Level<br>triggered | ALL             |  |  |

| Setting Value: 0x32 |                                             |           |         |  |  |
|---------------------|---------------------------------------------|-----------|---------|--|--|
| DO                  | Function Description of Digital Output (DO) | Trigger   | Control |  |  |
| Name                | Function Description of Digital Output (DO) | Method    | Mode    |  |  |
| SDO_2               | Ouput the status of bit 02 of P4-06         | Level     | ALL     |  |  |
|                     |                                             | triggered |         |  |  |

| Setting Value: 0x33 |                                             |                   |                 |  |  |
|---------------------|---------------------------------------------|-------------------|-----------------|--|--|
| DO<br>Name          | Function Description of Digital Output (DO) | Trigger<br>Method | Control<br>Mode |  |  |
| SDO_3               | Ouput the status of bit 03 of P4-06         | Level             | ALL             |  |  |
|                     |                                             | triggered         |                 |  |  |

| Setting Value: 0x34 |                                             |                   |                 |  |  |  |
|---------------------|---------------------------------------------|-------------------|-----------------|--|--|--|
| DO<br>Name          | Function Description of Digital Output (DO) | Trigger<br>Method | Control<br>Mode |  |  |  |
| SDO_4               | Ouput the status of bit 04 of P4-06         | Level             | ALL             |  |  |  |
|                     |                                             | triggered         |                 |  |  |  |

| Setting Value: 0x35 |                                             |                    |                 |  |  |  |
|---------------------|---------------------------------------------|--------------------|-----------------|--|--|--|
| DO<br>Name          | Function Description of Digital Output (DO) | Trigger<br>Method  | Control<br>Mode |  |  |  |
| SDO_5               | Ouput the status of bit 05 of P4-06         | Level<br>triggered | ALL             |  |  |  |

| Setting Value: 0x36 |                                             |           |         |  |  |  |
|---------------------|---------------------------------------------|-----------|---------|--|--|--|
| DO                  | Function Description of Digital Output (DO) | Trigger   | Control |  |  |  |
| Name                | Function Description of Digital Output (DO) | Method    | Mode    |  |  |  |
| SDO_6               | Ouput the status of bit 06 of P4-06         | Level     | ALL     |  |  |  |
|                     |                                             | triggered |         |  |  |  |

| Setting Value: 0x37 |                                             |                   |                 |  |  |  |
|---------------------|---------------------------------------------|-------------------|-----------------|--|--|--|
| DO<br>Name          | Function Description of Digital Output (DO) | Trigger<br>Method | Control<br>Mode |  |  |  |
| SDO_7               | Ouput the status of bit 07 of P4-06         | Level             | ALL             |  |  |  |
|                     |                                             | triggered         |                 |  |  |  |

| Setting Value: 0x38 |                                             |           |         |  |  |  |
|---------------------|---------------------------------------------|-----------|---------|--|--|--|
| DO                  | Function Description of Digital Output (DO) | Trigger   | Control |  |  |  |
| Name                | Function Description of Digital Output (DO) | Method    | Mode    |  |  |  |
| SDO_8               | Ouput the status of bit 08 of P4-06         | Level     | ALL     |  |  |  |
|                     |                                             | triggered |         |  |  |  |

| Setting Value: 0x39 |                                             |                    |                 |  |  |  |
|---------------------|---------------------------------------------|--------------------|-----------------|--|--|--|
| DO<br>Name          | Function Description of Digital Output (DO) | Trigger<br>Method  | Control<br>Mode |  |  |  |
| SDO_9               | Ouput the status of bit 09 of P4-06         | Level<br>triggered | ALL             |  |  |  |

| Setting Value: 0x3A |            |                                             |                    |                 |  |  |  |
|---------------------|------------|---------------------------------------------|--------------------|-----------------|--|--|--|
|                     | DO<br>Name | Function Description of Digital Output (DO) | Trigger<br>Method  | Control<br>Mode |  |  |  |
|                     | SDO_A      | Ouput the status of bit 10 of P4-06         | Level<br>triggered | ALL             |  |  |  |

| Setting Value: 0x3B |            |                                             |                   |                 |  |  |
|---------------------|------------|---------------------------------------------|-------------------|-----------------|--|--|
|                     | DO<br>Name | Function Description of Digital Output (DO) | Trigger<br>Method | Control<br>Mode |  |  |
|                     |            | Ouput the status of bit 11 of P4-06         | Level             | ALL             |  |  |
|                     |            |                                             | triggered         |                 |  |  |

| Setting Value: 0x3C |                                             |                   |                 |  |  |  |
|---------------------|---------------------------------------------|-------------------|-----------------|--|--|--|
| DO<br>Name          | Function Description of Digital Output (DO) | Trigger<br>Method | Control<br>Mode |  |  |  |
| SDO_C               | Ouput the status of bit 12 of P4-06         | Level             | ALL             |  |  |  |
|                     |                                             | triggered         |                 |  |  |  |

| Setting Value: 0x3D |                                             |                    |                 |  |  |  |
|---------------------|---------------------------------------------|--------------------|-----------------|--|--|--|
| DO<br>Name          | Function Description of Digital Output (DO) | Trigger<br>Method  | Control<br>Mode |  |  |  |
| SDO_D               | Ouput the status of bit 13 of P4-06         | Level<br>triggered | ALL             |  |  |  |

| Setting Value: 0x3E |                                             |           |         |  |  |  |
|---------------------|---------------------------------------------|-----------|---------|--|--|--|
| DO                  | Function Description of Digital Output (DO) | Trigger   | Control |  |  |  |
| Name                | Function Description of Digital Output (DO) | Method    | Mode    |  |  |  |
| SDO_E               | Ouput the status of bit 14 of P4-06         | Level     | ALL     |  |  |  |
|                     |                                             | triggered |         |  |  |  |

| Setting V | Setting Value: 0x3F                         |           |         |  |  |  |  |
|-----------|---------------------------------------------|-----------|---------|--|--|--|--|
| DO        | Function Description of Digital Output (DO) | Trigger   | Control |  |  |  |  |
| Name      | 1 0 1 ( )                                   | Method    | Mode    |  |  |  |  |
| SDO_F     | Ouput the status of bit 15 of P4-06         | Level     | ALL     |  |  |  |  |
|           |                                             | triggered |         |  |  |  |  |

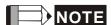

NOTE 1) When P2-18 ~ P2-22 is set to 0, DO has no function.

# Chapter 8 Parameters | ASDA-A2R Series

(This page is intentionally left blank.)

# **Chapter 9 Communication**

# 9.1 RS-485 / RS-232 Communication Hardware Interface

This servo drive supports the serial communication of RS-485 and RS-232. Communication function enables the servo drive to access and change parameters inside the system. However, RS-485 and RS-232 cannot be used at the same time. Parameter P3-05 can use RS-485 and RS-232 as the communication protocol. Followings are the wiring description.

#### **RS-232**

## Configuration

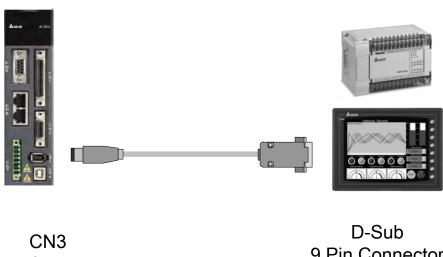

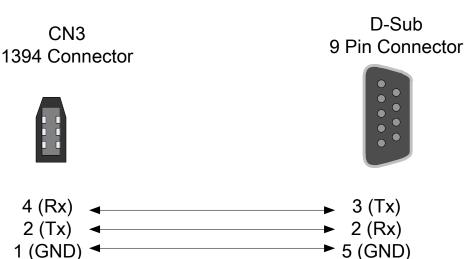

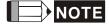

- 1) 15-meter communication cable is suitable for less interference environment. If the transmission speed is over 38400bps, the length of communication cable should be shorter than 3 meters so as to ensure the accuracy of transmission.
- 2) Numbers shown in the above diagram represent the pin number of each connector.

#### **RS-485**

## Configuration

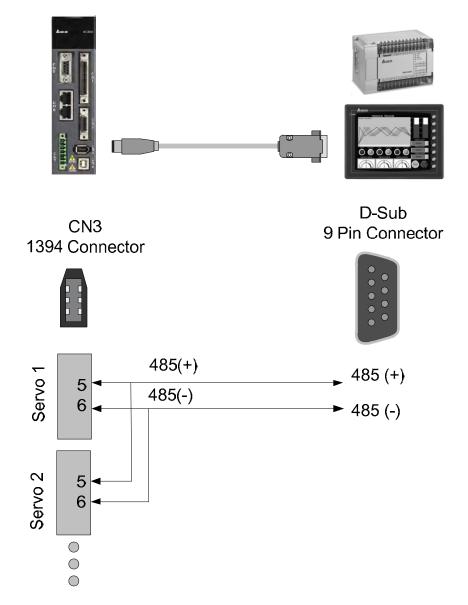

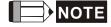

- 1) 100 meters of communication cable is suitable for less interference environment. If the transmission speed is over 38400bps, the length of communication cable should not longer than 15 meters so as to ensure the accuracy of transmission.
- 2 ) Numbers shown in the above diagram represent the pin number of each connector.
- 3) Please use the power supply unit whose direct current is over 12 volt.
- 4 ) Using RS-485 can connect up to 32 servo drives at the same time. REPEATER can be used to connect more servo drives. 127 is the maximum.
- 5) Please refer to Chapter 3.6 for CN3 Pin Definition.

# 9.2 RS-485 / RS-232 Communication Parameters Setting

The following four parameters, P3-00 (Address Setting), P3-01 (Transmission Speed), P3-02 (Communication Protocol) and P3-05 (Communication Mechanism), are essential and must be set for the communication of the servo drive. The rest, such as P3-03 (Communication Error Disposal), P3-04 (Communication Timeout), P3-06 (Control Switch of Digital Input), P3-07 (Communication Response Delay Time) and P3-08 (Monitor Mode) is optional. Please refer to Chapter 8 of this user manual.

| Communication Parameter |       |                         |         |       |         |    |      |    |         |
|-------------------------|-------|-------------------------|---------|-------|---------|----|------|----|---------|
| Parameter               | Abbr. | Function                | Default | Unit  | Control |    | l Mo | de | Related |
| raiailletei             | ADDI. | FULLCUOIT               | Delault | Offic | РТ      | PR | S    | Т  | Section |
| P3-00●                  | ADR   | Address Setting         | 0x7F    | N/A   | 0       | 0  | 0    | 0  | 7.3     |
| P3-01                   | BRT   | Transmission Speed      | 0x0203  | bps   | 0       | 0  | 0    | 0  | 7.3     |
| P3-02                   | PTL   | Communication Protocol  | 6       | N/A   | 0       | 0  | 0    | 0  | 7.3     |
| P3-05                   | CMM   | Communication Mechanism | 0       | N/A   | 0       | 0  | 0    | 0  | 7.3     |

- (★) Read-only register, can only read the status. For example: parameter P0-00, P0-10 and P4-00, etc.
- (▲) Setting is unable when Servo On, e.g. parameter P1-00, P1-46 and P2-33, etc.
- (•) Not effective until re-power on or off the servo drive, e.g. parameter P1-01 and P3-00.
- (**■**) Parameters of no data retained setting, e.g. parameter P2-30 and P3-06.

## 9.3 MODBUS Communication Protocol

There are two modes of MODBUS networks communication, ASCII (American Standard Code for information interchange) mode and RTU (Remote Terminal Unit) mode. Users could set the needed communication protocol via parameter P3-02. Apart from these two communication modes, this servo drive also supports function of 03H to access more than one data, 06H to write one character and 10H to write multiple characters. Please refer to the following descriptions.

# ■ Code Description ASCII Mode:

The so-called ASCII mode is using American Standard Code for Information Interchange (ASCII) to transmit the data. Between two stations (Master and Slave) to transmit data 64H, the master will send '6' which represented by 36H of ASCII code and '4' represented by 34H of ASCII code.

ASCII code of digit 0 to 9 and characters A to F is as follows:

| Character  | '0' | <b>'1'</b> | '2' | '3' | <b>'4'</b> | <b>'</b> 5' | <b>'6'</b> | '7' |
|------------|-----|------------|-----|-----|------------|-------------|------------|-----|
| ASCII code | 30H | 31H        | 32H | 33H | 34H        | 35H         | 36H        | 37H |
| Character  | '8' | <b>'9'</b> | 'A' | 'B' | 'C'        | 'D'         | 'E'        | 'F' |
| ASCII code | 38H | 39H        | 41H | 42H | 43H        | 44H         | 45H        | 46H |

#### **RTU Mode:**

Every 8-bit of data is constituted by two 4-bits hexadecimal characters. If data 64H is transmitted between two stations, it will be transmitted directly, which is more efficient than ASCII mode.

#### ■ Character Structure

Characters will be encoded into the following framing and transmitted in serial. The checking method of different bit is as the following.

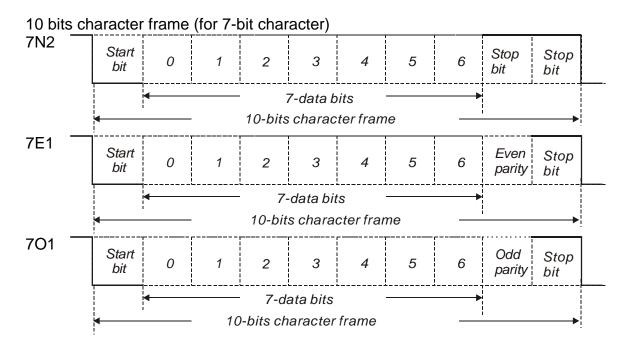

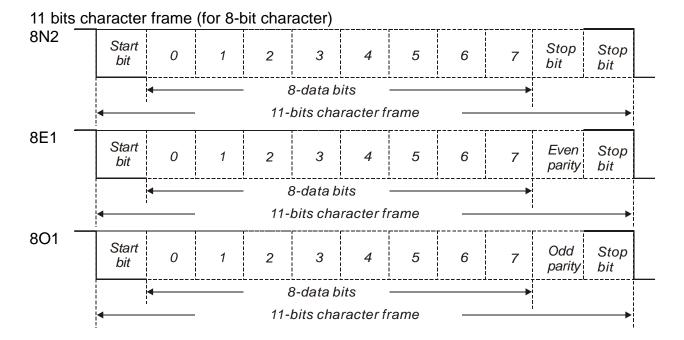

## ■ Communication Data Structure

The Data Frame in two different communication modes:

#### ASCII mode:

| Start         | Start character ': '(3AH)                                       |
|---------------|-----------------------------------------------------------------|
| Slave Address | Communication address: 1-byte includes 2 ASCII codes            |
| Function      | Function code: 1-byte includes 2 ASCII codes                    |
| Data (n-1)    | Data contents a world. On historical sides 45 of ACCII and      |
|               | Data content: n-word = 2n-byte includes 4n of ASCII code, n<=10 |
| Data ( 0 )    | 114-10                                                          |
| LRC           | Error checking: 1-byte includes 2 ASCII codes                   |
| End 1         | End code 1: (0DH)(CR)                                           |
| End 0         | End code 0: (0AH)(LF)                                           |

The start character of communication in ASCII mode is colon ':'(ASCII is 3AH) · ADR is the ASCII code of two characters. The end code is CR (Carriage Return) and LF (Line Feed). And the communication address, function code, data content, error checking LRC (Longitudinal Redundancy Check), etc are between the start character and end code.

#### RTU mode:

| Start         | A silent interval which is longer than 10ms |  |
|---------------|---------------------------------------------|--|
| Slave Address | Communication address: 1-byte               |  |
| Function      | Function code: 1-byte                       |  |
| Data ( n-1 )  |                                             |  |
|               | Data content: n-word =2n-byte · n<=10       |  |
| Data (0)      |                                             |  |
| CRC           | Error checking: 1-byte                      |  |
| End 1         | A silent interval which is longer than 10ms |  |

The start of communication in RTU (Remote Terminal Unit) mode is a silent interval. The end of it is another silent interval. The communication address, function code, data content, error checking CRC (Cyclical Redundancy Check), etc are between the start and the end.

# Example 1: function code 03H, access multiple words:

The Master issues the command to the 1<sup>st</sup> Slave and reads the continuous 2 words starting from the start address 0200H. In response message from the Slave, the content of starting address 0200H is 00B1H and the content of the 2<sup>nd</sup> data address 0201H is 1F40H. The maximum allowable data in one single access is 10. The calculation of LRC and CRC will be described in next chapter.

#### ASCII mode

## Command message from the Master:

| Start          | £ _ 7     |  |  |
|----------------|-----------|--|--|
| Clava Addraga  | '0'       |  |  |
| Slave Address  | '1'       |  |  |
| Function       | '0'       |  |  |
| Function       | '3'       |  |  |
|                | '0'       |  |  |
| Starting data  | '2'       |  |  |
| address        | '0'       |  |  |
|                | '0'       |  |  |
|                | '0'       |  |  |
| Number of data | '0'       |  |  |
| (In Word)      | '0'       |  |  |
|                | '2'       |  |  |
| LRC Check      | 'F'       |  |  |
| LRC Check      | '8'       |  |  |
| End 1          | (0DH)(CR) |  |  |
| End 0          | (0AH)(LF) |  |  |

## Response message from the Slave:

| Start                                           | ( , )<br>-  |
|-------------------------------------------------|-------------|
| Clave Address                                   | '0'         |
| Slave Address                                   | <b>'1'</b>  |
| Function                                        | <b>'</b> 0' |
| 1 diletion                                      | <b>'3'</b>  |
| Number of data                                  | <b>'O'</b>  |
| (In Byte)                                       | <b>'4</b> ' |
| The content of                                  | <b>'O'</b>  |
| The content of<br>starting address              | <b>'O'</b>  |
| 0200H                                           | 'B'         |
| 020011                                          | <b>'1'</b>  |
| The content of the                              | <b>'1'</b>  |
| The content of the 2 <sup>nd</sup> data address | 'F'         |
| 0201H                                           | <b>'4'</b>  |
| 020111                                          | <b>'0'</b>  |
| LRC Check                                       | 'E'         |
| LIVO OHECK                                      | <b>'8'</b>  |
| End 1                                           | (0DH)(CR)   |
| End 0                                           | (0AH)(LF)   |

#### RTU mode:

## Command message (Master):

| Slave Address  | 01H             |  |  |
|----------------|-----------------|--|--|
| Function       | 03H             |  |  |
| Starting data  | 02H (High word) |  |  |
| address        | 00H (Low word)  |  |  |
| Number of data | 00H             |  |  |
| (In Word)      | 02H             |  |  |
| CRC Check Low  | C5H (Low word)  |  |  |
| CRC Check High | B3H (High word) |  |  |

# Response message (Slave):

| Slave Address                         | 01H             |
|---------------------------------------|-----------------|
| Function                              | 03H             |
| Number of data<br>(In Byte)           | 04H             |
| The content of                        | 00H (High word) |
| starting address<br>0200H             | B1H (Low word)  |
| The content of the                    | 1FH (High word) |
| 2 <sup>nd</sup> data address<br>0201H | 40H (Low word)  |
| CRC Check Low                         | A3H (Low word)  |
| CRC Check High                        | D4H (High word) |

Note: Before and after the transmission in RTU mode, 10ms of silent interval is needed.

Example 2: function code 06H, write single word:

The Master issues command to the 1<sup>st</sup> Slave and writes data 0064H to address 0200H. The Slave sends the response message to the Master after the writing is completed. The calculation of LRC and CRC will be described in next chapter.

#### ASCII mode:

# Command message from the Master:

| Start         | (_;         |  |
|---------------|-------------|--|
| Slave Address | <b>'0'</b>  |  |
| Slave Address | <b>'1'</b>  |  |
| Function      | <b>'0'</b>  |  |
| FULLCUOLI     | <b>'6'</b>  |  |
|               | <b>'0'</b>  |  |
| Starting data | '2'         |  |
| address       | '0'         |  |
|               | <b>'</b> 0' |  |
|               | <b>'0'</b>  |  |
| Data content  | <b>'0'</b>  |  |
| Data content  | <b>'6'</b>  |  |
|               | <b>'4'</b>  |  |
| LDC Chook     | <b>'9'</b>  |  |
| LRC Check     | <b>'3'</b>  |  |
| End 1         | (0DH)(CR)   |  |
| End 0         | (0AH)(LF)   |  |

# Response message from the Slave:

| Start         | ( . )<br>-  |
|---------------|-------------|
| Clava Addraga | <b>'0'</b>  |
| Slave Address | <b>'1'</b>  |
| Function      | <b>'0'</b>  |
| Function      | <b>'6'</b>  |
|               | <b>'0'</b>  |
| Starting data | <b>'2</b> ' |
| address       | <b>'</b> 0' |
|               | <b>'0'</b>  |
|               | <b>'0'</b>  |
| Data content  | <b>'0'</b>  |
| Data content  | <b>'6'</b>  |
|               | <b>'4'</b>  |
| LRC Check     | <b>'9'</b>  |
| LKC Check     | <b>'3'</b>  |
| End 1         | (0DH)(CR)   |
| End 0         | (0AH)(LF)   |

#### RTU mode:

## Command message from the Master:

| Address        | 01H             |
|----------------|-----------------|
| Slave Function | 06H             |
| Starting data  | 02H (High word) |
| address        | 00H (Low word)  |
| Data content   | 00H (High word) |
| Data Content   | 64H (Low word)  |
| CRC Check Low  | 89H (Low word)  |
| CRC Check High | 99H (High word) |

### Response message from the Slave:

| Address        | 01H             |
|----------------|-----------------|
| Slave Function | 06H             |
| Starting data  | 02H (High word) |
| address        | 00H (Low word)  |
| Data content   | 00H (High word) |
| Data content   | 64H (Low word)  |
| CRC Check Low  | 89H (Low word)  |
| CRC Check High | 99H (High word) |

Note: Before and after the transmission in RTU mode, 10ms of silent interval is needed.

# Example 3: function code 10H, write multiple words:

The Master issues command to the 1<sup>st</sup> Slave and writes 0BB8H and 0000H to the starting address 0112H. That is to say, 0112H is written into 0BB8H and 0113H is written into 0000H. The maximum allowable data in one single access is 10. The Slave sends the response message to the Master after the writing is completed. The calculation of LRC and CRC will be described in next chapter.

## ASCII mode:

# Command message from the Master:

| Start                            | ( <sub>=</sub> ) |
|----------------------------------|------------------|
| Slave Address                    | <b>'0'</b>       |
|                                  | <b>'1'</b>       |
| Function                         | <b>'1'</b>       |
|                                  | <b>'0'</b>       |
| Starting data address            | <b>'O'</b>       |
|                                  | <b>'1'</b>       |
|                                  | <b>'1'</b>       |
|                                  | <b>'2'</b>       |
|                                  | <b>'0'</b>       |
| Number of data<br>(In Word)      | <b>'0'</b>       |
|                                  | '0'              |
|                                  | '2'              |
| Number of data                   | '0'              |
| (In Byte)                        | <b>'4'</b>       |
| The 1 <sup>st</sup> data content | '0'              |
|                                  | 'B'              |
|                                  | 'B'              |
|                                  | '8'              |
| The 2 <sup>nd</sup> data content | '0'              |

# Response message from the Slave:

| Start                 | · . ,       |
|-----------------------|-------------|
| Slave Address         | <b>'</b> 0' |
|                       | <b>'1'</b>  |
| Function              | <b>'1'</b>  |
|                       | <b>'0'</b>  |
| Starting data address | <b>'O'</b>  |
|                       | '1'         |
|                       | <b>'1'</b>  |
|                       | '2'         |
| Number of data        | <b>'</b> 0' |
|                       | <b>'0'</b>  |
|                       | <b>'0'</b>  |
|                       | '2'         |
| LRC Check             | 'D'         |
|                       | 'A'         |
| End 1                 | (0DH)(CR)   |
| End 0                 | (0AH)(LF)   |

# Chapter 9 Communication | ASDA-A2R Series

|           | <b>'0'</b> |
|-----------|------------|
|           | <b>'0'</b> |
|           | <b>'0'</b> |
| LRC Check | <b>'1'</b> |
|           | '3'        |
| End 1     | (0DH)(CR)  |
| End 0     | (0AH)(LF)  |

# RTU mode:

# Command message from the Master:

| Slave Address                    | 01H             |
|----------------------------------|-----------------|
| Function                         | 10H             |
| Starting data address            | 01H (High word) |
|                                  | 12H (Low word)  |
| Number of data                   | 00H (High word) |
| (In Word)                        | 02H (Low word)  |
| Number of data<br>(In Byte)      | 04H             |
| The 1 <sup>st</sup> data content | 0BH (High word) |
|                                  | B8H (Low word)  |
| The 2 <sup>nd</sup> data content | 00H (High word) |
|                                  | 00H (Low word)  |
| CRC Check Low                    | FCH (Low word)  |
| CRC Check High                   | EBH (High word) |

# Response message from the Slave:

| Slave Address  | 01H             |
|----------------|-----------------|
| Function       | 10H             |
| Starting data  | 01H (High word) |
| address        | 12H (Low word)  |
| Number of data | 00H (High word) |
| (In Word)      | 02H (Low word)  |
| CRC Check Low  | E0H (Low word)  |
| CRC Check High | 31H (High word) |

Note: Before and after the transmission in RTU mode, 10ms of silent interval is needed.

# ■ LRC and CRC transmission error checking

The error checking in ASCII communication mode is LRC (Longitudinal Redundancy Check); CRC (Cyclical Redundancy Check) is for RTU communication mode. The algorithm of both is as the following.

## LRC (ASCII mode):

| Start                 | ( , )<br>-  |
|-----------------------|-------------|
| Slave Address         | '7'         |
|                       | 'F'         |
| Function              | <b>'</b> 0' |
|                       | <b>'3'</b>  |
| Starting data address | <b>'</b> 0' |
|                       | <b>'</b> 5' |
|                       | ,C,         |
|                       | <b>'4'</b>  |
| Number of data        | <b>'</b> 0' |
|                       | <b>'</b> 0' |
|                       | <b>'</b> 0' |
|                       | <b>'1'</b>  |
| LRC Check             | 'B'         |
|                       | <b>'4'</b>  |
| End 1                 | (0DH)(CR)   |
| End 0                 | (0AH)(LF)   |

The LRC algorithm is: add all byte, round down the carry and take 2' s complement. For example, 7FH + 03H + 05H + C4H + 00H + 01H = 14CH, round down carry 1 and take 4CH.

2's complement of 4CH is B4H.

#### CRC (RTU mode):

The description of CRC is as the followings:

- Step 1: Load a 16-bits register of FFFFH, which is called CRC register.
- Step 2: (The low byte of CRC register) XOR (The first byte of command), and save the result in CRC register.
- Step 3: Right move one bit. Check the least significant bit (LSB) of CRC register. If the bit is 1, then (CRC register) XOR (A001H).
- Step 4: Return to Step 3 until Step 3 has been executed for 8 times. Go to Step 5.
- Step 5: Repeat the procedure from Step 2 to Step 4 until all byte is processing. Get the result of CRC value.

# Chapter 9 Communication | ASDA-A2R Series

Description: After calculating CRC value, fill in the low word of CRC first in command message, and then fill in the high word of CRC. For example, if the result of CRC algorithm is 3794H, fill in 94H in low word and then 37H in high word.

| ARD                   | 01H             |
|-----------------------|-----------------|
| CMD                   | 03H             |
| Starting data address | 01H (High word) |
|                       | 01H (Low word)  |
| Number of data        | 00H (High word) |
| (in word)             | 02H (Low word)  |
| CRC Check Low         | 94H (Low word)  |
| CRC Check High        | 37H (High word) |

## **Example of CRC program:**

```
Produce CRC in C language. This function needs two parameters:
unsigned char* data;
unsigned char length
This function returns CRC of unsigned integer.
unsigned int crc_chk(unsigned char* data, unsigned char length) {
    int j;
    unsigned int reg_crc=0xFFFF;
    while( length-- ) {
        reg_crc^= *data++;
        for (j=0; j<8; j++ ) {
             if( reg_crc & 0x01 ) { /*LSB(bit 0 ) = 1 */
                 reg\_crc = (reg\_crc >> 1)^0xA001;
             } else {
                 req crc = (req crc > 1):
             }
        }
    }
    return reg_crc;
}
Example of personal computer procedure:
#include<stdio.h>
#include<dos.h>
#include<conio.h>
#includecess.h>
#define PORT 0x03F8/* the address of COM 1 */
#define THR 0x0000
#define RDR 0x0000
#define BRDL 0x0000
#define IER 0x0001
#define BRDH 0x0001
#define LCR 0x0003
#define MCR 0x0004
#define LSR 0x0005
#define MSR 0x0006
unsigned char rdat[60];
/* read 2 data from address 0200H of ASD with address 1 */
unsigned char tdat[60]={':','0','1','0','3','0','2','0','0','0','0','2','F','8','\r','\n'};
void main() {
int I;
outportb(PORT+MCR,0x08);
                                      interrupt enable */
outportb(PORT+IER,0x01);
                                       /* interrupt as data in */
outportb(PORT+LCR,(inportb(PORT+LCR) | 0x80));
/* the BRDL/BRDH can be access as LCR.b7 == 1 */
outportb(PORT+BRDL,12);
outportb(PORT+BRDH,0x00);
outportb(PORT+LCR,0x06);
                                  /* set prorocol
                                                    <7,0,1> = 0AH
                              <7,E,1> = 1AH,
                              <8,N,2> = 07H
                                                    <8,E,1> = 1BH
```

## 9.4 Write-in and Read-out Communication Parameters

Please refer to Chapter 8, Parameters for all parameter details. And the descriptions of parameters which can be wrote or read through communication are as follows.

Parameters are divided into 8 groups, Group 0: Monitor Parameters, Group 1: Basic Parameters, Group 2: Extension Parameters, Group 3: Communication Parameters, Group 4: Diagnosis Parameters, Group 5: Motion Setting, Group 6 and Group 7: PR Definition.

### Write parameters via communication:

Parameters which can be written through communication include: Group 0, except (P0-00~P0-01), (P0-08~P0-13) and (P0-46) Group 1 (P1-00~P1-76)

Group 2 (P2-00~P2-67)

Group 3 (P3-00~P3-11)

Group 4, except (P4-00~P4-04) and (P4-08~P4-09)

Group 5 (P5-00~P5-99), except P5-10, P5-16 and P5-76

Group 6 (P6-00~P6-99)

Group 7 (P7-00~P7-27)

#### Please note that:

- (P3-01) When change to a new communication speed, the next data will be written in a new transmission speed after setting the new value.
- (P3-02) When change to the new communication protocol, the next data will be written with the new communication protocol after setting the new value.
- (P4-05) JOG controls parameters of the servo. Please refer to Chapter 8, Parameters for the description.
- (P4-06) Force to control output contact. This parameter is for DO (Digital Output) testing. Users can write 1, 2, 4, 8 and 16 to test DO1, DO2, DO3, DO4 and DO5 respectively. Please write 0 after the test so as to inform the servo drive that the test has been completed.
- (P4-10) Adjustment function selection. Write 20 (= 14H in hexadecimal format) in parameter P2-08 first to enable the adjustment so as to change the value of P4-10.
- (P4-11 ~ P4-21) This parameter is Offset Adjustment. Do not change the setting unless it is necessary. If it is necessary, please write 22 (= 16H, in hexadecimal format) in parameter P2-08 first to enable the function so as to change the value of (P4-11 ~ P4-21)

# Chapter 9 Communication | ASDA-A2R Series

# Read parameters through communication:

Parameters can be read through communication include:

| Group 0 (P0-00~P0-46) | Group 4 (P4-00~P4-23) |
|-----------------------|-----------------------|
| Group 1 (P1-00~P1-76) | Group 5 (P5-00~P5-99) |
| Group 2 (P2-00~P2-67) | Group 6 (P6-00~P6-99) |
| Group 3 (P3-00~P3-11) | Group 7 (P7-00~P7-27) |

## **Chapter 10 Troubleshooting**

### 10.1 Alarm of Servo Drive

| Display | Alarm Name                              | Alarm Description                                                                               | Corresponding<br>DO | Servo<br>Status |
|---------|-----------------------------------------|-------------------------------------------------------------------------------------------------|---------------------|-----------------|
| 81.00 ( | Over current                            | The current of the main circuit is 1.5 times more than the instantaneous current of the motor.  | ALM                 | Servo<br>Off    |
| 81882   | Over voltage                            | The voltage of the main circuit is higher than the standard voltage.                            | ALM                 | Servo<br>Off    |
| AL 883  | Under<br>voltage                        | The voltage of the main circuit is lower than the standard voltage.                             | WARN                | Servo<br>Off    |
| 81.004  | Motor<br>Combination<br>Error           | The drive corresponds to the wrong motor.                                                       | ALM                 | Servo<br>Off    |
| 81.885  | Regeneration<br>Error                   | Regeneration control is in error.                                                               | ALM                 | Servo<br>Off    |
| 81.006  | Overload                                | The motor and the drive is overload.                                                            | ALM                 | Servo<br>Off    |
| 81887   | Over speed                              | The control speed of the motor exceeds the normal speed.                                        | ALM                 | Servo<br>Off    |
| 81.008  | Abnormal<br>Pulse<br>Command            | The input frequency of the pulse command is over the allowable value of the hardware interface. | ALM                 | Servo<br>Off    |
| 81008   | Excessive Deviation of Position Command | The deviation of position command exceeds the allowable setting value.                          | ALM                 | Servo<br>Off    |
| 818 !!  | Encoder<br>Error                        | The encoder produces abnormal pulse.                                                            | ALM                 | Servo<br>Off    |
| 81.0 12 | Adjustment<br>Error                     | When executing electrical adjustment, the adjusted value exceeds the allowable value.           | ALM                 | Servo<br>Off    |
| 818 13  | Emergency<br>Stop                       | Press the emergency stop button.                                                                | WARN                | Servo<br>Off    |
| 818 14  | Reverse<br>Limit Error                  | Activate the reverse limit switch.                                                              | WARN                | Servo<br>On     |
| 818 15  | Forward<br>Limit Error                  | Activate the forward limit switch.                                                              | WARN                | Servo<br>On     |
| 8L8 15  | IGBT<br>Overheat                        | The temperature of IGBT is over high                                                            | ALM                 | Servo<br>Off    |

| Display | Alarm Name                                                     | Alarm Description                                                                               | Corresponding<br>DO | Servo<br>Status |
|---------|----------------------------------------------------------------|-------------------------------------------------------------------------------------------------|---------------------|-----------------|
| 818 13  | Abnormal<br>EEPROM                                             | It is in error when DSP accesses EEPROM.                                                        | ALM                 | Servo<br>Off    |
| 81.8    | Abnormal signal output                                         | The encoder output exceeds the rated output frequency.                                          | ALM                 | Servo<br>Off    |
| ALO 19  | Serial<br>Communication<br>Error                               | RS-232/485 communication is in error                                                            | ALM                 | Servo<br>Off    |
| 81.020  | Serial<br>Communication<br>Time Out                            | RS-232/485 communication time out                                                               | WARN                | Servo<br>On     |
| 81.02 ( | Reserved                                                       | Reserved                                                                                        |                     |                 |
| 81088   | Main Circuit<br>Power Lack<br>Phase                            | Only one single phase is inputted in the main circuit power.                                    | WARN                | Servo<br>Off    |
| 81853   | Early Warning for Overload                                     | Early Warning for Overload                                                                      | WARN                | Servo<br>On     |
| 81.024  | Encoder initial magnetic field error                           | The magnetic field of the encoder U, V, W signal is in error.                                   | ALM                 | Servo<br>Off    |
| 81.025  | The Internal of the Encoder is in Error                        | The internal memory of the encoder and the internal counter are in error.                       | ALM                 | Servo<br>Off    |
| 81025   | Unreliable internal data of the encoder                        | The error of the internal data has been detected for three times continuously.                  | ALM                 | Servo<br>Off    |
| 81030   | Motor Crash<br>Error                                           | The motor crashes the equipment, reaches the torque of P1-57 and exceeds the time set by P1-58. | ALM                 | Servo<br>Off    |
| 81.031  | Incorrect wiring<br>of the motor<br>power line U, V,<br>W, GND | Incorrect wiring of the motor power line U, V, W, GND                                           | ALM                 | Servo<br>Off    |
| 81088   | Connection of<br>26 pin on<br>converter box<br>is breakdown    | Connection of 26 pin on converter box (encoder) is breakdown                                    | ALM                 | Servo<br>Off    |
| 81085   | Motor<br>temperature<br>error                                  | Motor's temperature is too high                                                                 | ALM                 | Servo<br>Off    |

| Display  | Alarm Name                                               | Alarm Description                                                                                                    | Corresponding<br>DO | Servo<br>Status |
|----------|----------------------------------------------------------|----------------------------------------------------------------------------------------------------|---------------------|-----------------|
|          | Excessive Deviation of Full Closed-loop Position Control | Excessive Deviation of Full Closed-loop Position Control                                                                                                    | ALM                 | Servo<br>Off    |
|          | Communication of CN5 is breakdown                        | Communication of CN5 (encoder) is breakdown                                                                                                    | ALM                 | Servo<br>Off    |
| <u> </u> | Warning of servo drive function overload                 | Warning of servo drive function overload                                                                                                    | WARN                | Servo<br>On     |
| 81.858   | Auto detection of motor parameters is completed.         | When executing PM-01, function of auto detection, this alarm will occur when the detection is completed.                                                                                                    | ALM                 | Servo<br>Off    |
| 81.05    | Auto detection of motor parameters is in error           | During auto detection, when friction is too big, motor is stuck or entering wrong resolution and pole pitch, this alarm will occur.                                                                                  | ALM                 | Servo<br>Off    |
| 81.852   | Initial magnetic<br>pole detection<br>error              | When PM-03.Y = 0, it will detect the initial magnetic pole automatically. When it cannot find the initial magnetic pole, this alarm will occur.                                                                      | ALM                 | Servo<br>Off    |
| 81.053   | Motor parameter is not confirmed                         | If PM-02 = 0, this alarm will occur when motor servo On.                                                                                                    | ALM                 | Servo<br>Off    |
| 81.054   | Exceeding the range of motor parameter                   | Parameter range of linear motor is different from rotary motor. In PM-00, if it exceeds the range when switching the motor type, this alarm will occur.                                                              | ALM                 | Servo<br>Off    |
| 81.055   | Motor magnetic fields is abnormal                        | When enabling the Y item of PM-09, servo will detect the motor's current magnetic field, and compare it with the position of Hall sensor's. When the deviation between both is too excessive, this alarm will occur. | ALM                 | Servo<br>Off    |
| 81.857   | Feedback<br>pulse is lost                                | When P2-81 = 1, it will check if the pulse is lost. If the loss amount is more than the value of P2-82, this alarm will occur.                                                                                       | ALM                 | Servo<br>Off    |

### Chapter 10 Troubleshooting | ASDA-A2R Series

| 81.058 | Excessive<br>deviation of<br>initial magnetic<br>pole detection<br>position when<br>power on | During initial magnetic pole detection, it will check if the position error exceeds the range. If yes, this alarm will occur.                                   | ALM  | Servo<br>Off |
|--------|----------------------------------------------------------------------------------------------|----------------------------------------------------------------------------------------------------|------|--------------|
| 81.087 | Motor<br>temperature<br>warning                                                              | Motor's temperature will be over high                                                                                                    | WARN | Servo<br>On  |
| 81.888 | DSP Firmware<br>Upgrade                                                                      | EEPROM has not been reset after upgrading the firmware. The fault can be cleared when firstly set P2-08 to 30. Then set P2-08 to 28. And re-power on the drive. | ALM  | Servo<br>Off |

### 10.2 Alarm of CANopen Communication

| IV.Z Ala | IIII OI CAINO                                                  | pen communica                                                                                           |                       |                  |                 |
|----------|----------------------------------------------------------------|----------------------------------------------------------------------------------------------------|-----------------------|------------------|-----------------|
| Display  | Alarm Name                                                     | Alarm Description                                                                                       | Corrective<br>Actions | Corresponding DO | Servo<br>Status |
| 81       | CANopen SDO receives buffer overflow                           | SDO Rx Buffer overflow (receives more than two SDOs within 1 millisecond)                               |                       | ALM              | Servo<br>On     |
| 81 112   | CANopen PDO receives buffer overflow                           | PDO Rx Buffer<br>overflow (receives<br>more than two same<br>PDOs of the COBID<br>within 1 millisecond) | Same as<br>above      | ALM              | Servo<br>On     |
| 81 12 1  | Index error<br>occurs when<br>accessing<br>CANopen PDO         | The specified Index in the message does not exist.                                                      | Same as<br>above      | ALM              | Servo<br>On     |
| 81 133   | Sub-Index error occurs when accessing CANopen PDO              | Sub-Index in the message does not                                                                       | Same as<br>above      | ALM              | Servo<br>On     |
| 81 123   | Data Size error occurs when accessing CANopen PDO              | The data length in the message does not match to the specified object.                                  | Same as               | ALM              | Servo<br>On     |
| 81_ 124  | Data range<br>error occurs<br>when<br>accessing<br>CANopen PDO | The data value in the message is over the range of the specified object.                                | Same as<br>above      | ALM              | Servo<br>On     |

| Dicplay | Alarm Name                                                                    | Alarm Description                                                                                                    | Corrective       | Corresponding | Servo       |
|---------|-------------------------------------------------------------------------------|----------------------------------------------------------------------------------------------------|------------------|---------------|-------------|
| Display |                                                                               | Alarm Description                                                                                                    | Action           | DO            | Status      |
| AL 125  | CANopen PDO object is read-only and write-protected                           |                                                                                                    | Same as above    | ALM           | Servo<br>On |
| AL 126  | CANopen PDO object is not allowed in PDO                                      | The specified object in the message does not support PDO                                                                                                    | Same as above    | ALM           | Servo<br>On |
|         | CANopen<br>PDO object is<br>write-protected<br>when Servo<br>On               | The specified object in the message is write-protected when Servo ON                                                                                                    | Same as<br>above | ALM           | Servo<br>On |
| AL 128  | Error occurs<br>when reading<br>CANopen<br>PDO object via<br>EEPROM           | An error occurs when loading the default value via ROM at start-up. All objects of CAN returns to the default value automatically.                                                              | Same as above    | ALM           | Servo<br>On |
| AL 128  | Error occurs<br>when writing<br>CANopen<br>PDO object via<br>EEPROM           | An error occurs when saving the current value into ROM.                                                                                                    |                  | ALM           | Servo<br>On |
| RL 138  | The accessing address of EEPROM is out of range when using CANopen PDO object | The quantity of the data inside ROM is over the planned space. It is probably because the software has been updated. The data inside ROM is stored by the old version. Thus, it cannot be used. | Same as<br>above | ALM           | Servo<br>On |
| 81 13 1 | CRC of EEPROM calculation error occurs when using CANopen PDO object          | It indicates that the data stored in ROM has been damaged. All objects of CAN will return to the default setting automatically.                                                                 | Same as<br>above | ALM           | Servo<br>On |
| 81 132  | Enter the incorrect password when using CANopen PDO object                    | password-protected. Users have to decode the password first.                                                                                                    | Same as above    | ALM           | Servo<br>On |
| AL 185  | Abnormal<br>CAN Bus<br>hardware                                               | The communication of CAN Bus is breakdown or Error Rx/Tx Counter is over 128.                                                                                                    |                  | ALM           | Servo<br>On |

### 10.3 Alarm of Motion Control

| Display  | Alarm Name                                                   | Alarm Description                                                                                                | Corrective<br>Actions                                            | Corresponding<br>DO | Servo<br>Status |
|----------|--------------------------------------------------------------|----------------------------------------------------------------------------------------------------|------------------------------------------------------------------|---------------------|-----------------|
| AL 20 1  | An error occurs when loading CANopen data                    | An error occurs when loading data via EEPROM.                                                                    | DI:ARST,<br>CANopen<br>0x1011<br>Restore<br>default<br>parameter | WARN                | Servo<br>On     |
| 81.2 (3) | Write parameters: exceeds the range                          | Write parameters via PR procedure: the value is over the range.                                                  | DI:Alm Reset<br>or P0-01= 0                                      | WARN                | Servo<br>On     |
| 81215    | Write parameters: read-only                                  | Write parameters via PR procedure: the parameter is read-only                                                    | DI:Alm Reset<br>or P0-01= 0                                      | WARN                | Servo<br>On     |
| 815 13   | Write parameters: parameter locked                           | Write parameters via PR procedure: it is write-protected when the servo is ON or the input data is unreasonable. | Correct the PR command and parameter                             | WARN                | Servo<br>On     |
| 81.235   | PR command overflows                                         | Feedback position counter overflows and executes the absolute positioning command.                               | NMT: Reset<br>node or<br>0x6040.Fault<br>Reset                   | WARN                | Servo<br>On     |
| 81,245   | PR positioning is over time                                  | The execution of positioning command exceeds the time limit.                                                     | Same as above                                                    | WARN                | Servo<br>On     |
| 81.548   | The number of PR command exceeds the range                   | The range of PR command is between 0 and 63, or it will exceed the limit.                                        | Same as above                                                    | WARN                | Servo<br>On     |
| AL 26 1  | Index error<br>occurs when<br>accessing<br>CANopen<br>object | The specified Index in the message does not exist.                                                               |                                                                  | WARN                | Servo<br>On     |
| 81.283   | Sub-Index error occurs when accessing CANopen object         | The specified<br>Sub-Index in the<br>message does not<br>exist.                                                  | Same as<br>above                                                 | WARN                | Servo<br>On     |
| AL 265   | Data Size error occurs when accessing CANopen object         | The data length in the message does not match to the specified object.                                           | Same as<br>above                                                 | WARN                | Servo<br>On     |

| Display | Alarm Name                                                                | Alarm Description                                                                                                    | Corrective<br>Actions | Corresponding DO | Servo<br>Status |
|---------|---------------------------------------------------------------------------|----------------------------------------------------------------------------------------------------|-----------------------|------------------|-----------------|
| 81.287  | Data range<br>error occurs<br>when<br>accessing<br>CAN.                   | The data value in the message is over the range of the specified object.                                                                                               | Same as above         | WARN             | Servo<br>On     |
| 81.259  | CANopen object is read-only and write-protected                           | The specified object in the message is write-protected                                                                                                    | Same as above         | WARN             | Servo<br>On     |
| AL266   | PDO is not allowed in CANopen object                                      | The specified object in the message does not support PDO                                                                                                    |                       | WARN             | Servo<br>On     |
| RL258   | CANopen<br>object is<br>write-protected<br>when Servo<br>On               | The specified object in the message is write-protected when Servo ON                                                                                                   | Same as above         | WARN             | Servo<br>On     |
| 81.255  | Error occurs<br>when reading<br>CANopen<br>object via<br>EEPROM           | An error occurs when loading the default value via ROM at start-up. All objects of CANopen returns to the default value automatically.                                 | Same as above         | WARN             | Servo<br>On     |
| 81.271  | Error occurs<br>when writing<br>CANopen<br>object via<br>EEPROM           | An error occurs when saving the current value into ROM.                                                                                                    |                       | WARN             | Servo<br>On     |
| 81.273  | The accessing address of EEPROM is out of range when using CANopen object | inside ROM is over the planned space. It is probably because the software has been updated. The data inside ROM is stored by the old version. Thus, it cannot be used. | Same as<br>above      | WARN             | Servo<br>On     |
| 81.275  | CRC of EEPROM calculation error occurs when using CANopen object          | It indicates that the data stored in ROM has been damaged. All CANopen objects will return to the default setting automatically.                                       | Same as<br>above      | WARN             | Servo<br>On     |

| Display | Alarm Name                                          | Alarm Description                                                                                                 | Corrective<br>Actions                                                                        | Corresponding DO | Servo<br>Status |
|---------|-----------------------------------------------------|----------------------------------------------------------------------------------------------------|----------------------------------------------------------------------------------------------|------------------|-----------------|
| 8[277]  | password<br>when using<br>CANopen                   | When entering parameters via CAN, the parameters are password-protected. Users have to decode the password first. | Same as above                                                                                | WARN             | Servo<br>On     |
| AL 283  |                                                     | The value of position command is bigger than forward software limit (P5-08)                                       | The fault will<br>be cleared<br>automatically<br>when the<br>motor<br>operates<br>backwards. | WARN             | Servo<br>On     |
| 81.285  |                                                     | The value of position command is smaller than reverse software limit (P5-09)                                      | The fault will<br>be cleared<br>automatically<br>when the<br>motor<br>operates<br>backwards. | WARN             | Servo<br>On     |
| 81.288  | Feedback<br>position<br>counter<br>overflows        | Feedback position counter overflows.                                                                              | NMT: Reset<br>node or<br>0x6040.Fault<br>Reset                                               | WARN             | Servo<br>On     |
| 81.58 1 | Servo OFF<br>error                                  | Servo OFF when the motion path is incomplete.                                                                     | Same as above                                                                                | WARN             | Servo<br>On     |
| 81,38 1 | CANopen<br>fails to<br>synchronize                  | CANopen IP mode fails to synchronize with the controller.                                                         | Same as above                                                                                | WARN             | Servo<br>On     |
| 81.382  | The synchronized signal of                          | The synchronized signal, SYNC of CANopen is sent too fast.                                                        | Same as above                                                                                | WARN             | Servo<br>On     |
| 81.888  | The synchronized signal of CANopen is sent too slow | The synchronized signal, SYNC of CANopen has not been received in time.                                           | Same as above                                                                                | WARN             | Servo<br>On     |
|         | CANopen IP command is failed                        | Command cannot be issued in CANopen IP mode.                                                                      | Same as above                                                                                | WARN             | Servo<br>On     |
| 81 385  | is in error                                         | CANopen 301 Obj<br>0x1006 Data Error!                                                                             | Same as above                                                                                | WARN             | Servo<br>On     |
| 81.380  | Position<br>Deviation<br>Alarm                      | Please refer to the description of parameter P1-48.                                                               | DI:Alm Reset<br>or P0-01= 0                                                                  | WARN             | Servo<br>On     |

| After DO.MC_OK ON,<br>DO.MC_OK becomes |  |  |
|----------------------------------------|--|--|
| OFF because DO. TPOS turns OFF.        |  |  |

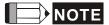

If the alarm occurs and is different from the alarm showed in **Alarm of Servo Drive**, **Alarm of CANopen Communication** and **Alarm of Motion Control**, please contact with distributors or technical personnel.

### 10.4 Causes and Corrective Actions **Alarm Display**

: Over current

| Causes                                     | Checking Method                                                                                        | Corrective Actions                                                       |
|--------------------------------------------|----------------------------------------------------------------------------------------------------|--------------------------------------------------------------------------|
| The drive output is short-circuit          | Check if the wiring between the motor and the drive is correct and see if the wire is short-circuited. | Eliminate short-circuit and avoid metal conductor being exposed.         |
| The motor wiring is in error.              | Check if the wiring steps are correct when connecting the motor to the drive.                          | Rewiring by following the wiring description from the user manual.       |
| IGBT is abnormal                           | The temperature of the heat sink is abnormal                                                           | Send the drive back to the distributors or contact with Delta            |
| The control parameter setting is in error. | Check if the setting value exceeds the default setting                                                 | Setting back to the default setting and then gradually adjust the value. |
| Unreasonable command                       | Check if the command doing reasonable acceleration time.                                               | Less steep command used or filter applying to smooth command.            |

## : Over voltage

| Causes                                                                            | Checking Method                                                                                                    | Corrective Actions                                   |
|-----------------------------------------------------------------------------------|----------------------------------------------------------------------------------------------------|------------------------------------------------------|
| The input voltage of the main circuit is higher than the rated allowable voltage. | Use the voltmeter to see if the input voltage of the main circuit is within the rated allowable voltage value. (please refer to Chapter 12.1) | ' ' '                                                |
| Wrong power input (incorrect power system)                                        | Use the voltmeter to see if the power system matches the specification.                                                                       | Apply to the correct power supply or serial adaptor. |
| The hardware of the servo drive is damaged.                                       | Use the voltmeter to see if the input voltage of the main circuit is within the rated allowable voltage value but still shows the error.      | distributors or contact with Delta.                  |

# : Under voltage

| Causes                   | Checking Method                   | Corrective Actions             |
|--------------------------|-----------------------------------|--------------------------------|
| The input voltage of the | Check if the input voltage wiring | Re-confirm the voltage wiring. |
| main circuit is lower    | of the main circuit is normal.    |                                |
| than the rated           |                                   |                                |
| allowable voltage.       |                                   |                                |
| No power supply for      | Use the voltmeter to see if the   | Check the power switch         |
| the main circuit.        | voltage of the main circuit is    |                                |
|                          | normal.                           |                                |

| Wrong power input | Use the voltmeter to see if the | Apply to the correct power |
|-------------------|---------------------------------|----------------------------|
| (incorrect power  | power system matches the        | supply or serial adaptor.  |
| system)           | specification.                  |                            |

## : Motor Combination Error

| Causes                | Checking Method              | Corrective Actions       |
|-----------------------|------------------------------|--------------------------|
| The encoder is        | The encoder is abnormal.     | Change the motor         |
| damaged.              |                              |                          |
| The encoder is loose. | Check the encoder connector. | Install the motor again. |
| Motor Combination     | Connect to the right motor.  | Change the motor         |
| Error                 |                              |                          |

# : Regeneration Error

| Causes                   | Checking Method                 | Corrective Actions                 |
|--------------------------|---------------------------------|------------------------------------|
| The regenerative         | Check the connection of         | Reconnect the regenerative         |
| resistor is unconnected  | regenerative resistor.          | resistor or calculate the value of |
| or too low               |                                 | the regenerative resistor.         |
| Parameter P1-53 is not   | Check if parameter P1-53 of     | Set parameter P1-53 of             |
| set to zero when the     | regenerative resister is set to | regenerative resistor to zero      |
| regenerative resistor is | zero.                           | when it is not applying.           |
| not in use.              |                                 |                                    |
| Wrong parameter          | Check the setting value of      | Correctly reset the setting.       |
| setting                  | parameter P1-52 and P1-53.      |                                    |

### : Overload

| Causes                                                               | Checking Method                                                                                                    | Corrective Actions                                                                                                    |
|----------------------------------------------------------------------|----------------------------------------------------------------------------------------------------|----------------------------------------------------------------------------------------------------|
| Over the rated loading of the drive and continuously excessive using | Set parameter P0-02 to 11 and see if the average torque [%] is over 100% all the time.                                                      | Increase the motor capacity or reduce the load.                                                                                    |
| The setting of the control system parameter is inappropriate.        | <ol> <li>Check if there is any mechanical vibration.</li> <li>Check if the acceleration / deceleration constant is set too fast.</li> </ol> | <ol> <li>Adjust the gain value of the control circuit.</li> <li>Slow down the acceleration / deceleration setting time.</li> </ol> |
| Wrong wiring of the motor and the encoder.                           | Check the wiring of U, V, W and the encoder.                                                                                                | Correct wiring                                                                                                    |
| The encoder of the motor is defective.                               | Send the drive back to the distribu                                                                                                    | utors or contact with Delta.                                                                                                    |

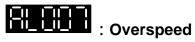

| Causes            | Checking Method                   | Corrective Actions            |
|-------------------|-----------------------------------|-------------------------------|
| Unreasonable      | Use the scope to check if the     | Less steep command used or    |
| command           | signal of analog voltage is       | filter applying to smooth     |
|                   | abnormal.                         | command.                      |
| Inappropriate     | Check if the setting of parameter | Correctly set parameter P2-34 |
| parameter setting | P2-34 is too small (the condition | (the condition of over-speed  |
|                   | of over-speed warning).           | warning).                     |

# : Abnormal Pulse Command

| Causes              | Checking Method                                                                  | Corrective Actions                       |
|---------------------|----------------------------------------------------------------------------------|------------------------------------------|
| frequency is higher | Use the scope to check if the input frequency is over the rated input frequency. | Correctly set the input pulse frequency. |

## : Excessive Deviation of Position Command

| Causes                           | Checking Method                                                | Corrective Actions                      |
|----------------------------------|----------------------------------------------------------------|-----------------------------------------|
| Parameter P2-35 is set           | Check the setting value of                                     | Increase the setting value of           |
| too small                        | parameter P2-35 (The warning                                   | P2-35 (The warning condition of         |
|                                  | condition of excessive position                                | excessive position deviation)           |
|                                  | deviation)                                                     |                                         |
| The setting of the gain          | Check if the setting value is                                  | Correctly adjust the gain value         |
| value is too small.              | appropriate                                                    |                                         |
| The torque limit is too low.     | Check the torque limit value                                   | Correctly adjust the torque limit value |
| Excessive external               | Check the external load                                        | Reduce the external load or             |
| load                             |                                                                | evaluate the motor capacity             |
|                                  |                                                                | again                                   |
| Improper setting of E-gear ratio | Make sure if the proportion of P1-44 and P1-45 is appropriate. | Correctly setup E-gear ratio            |

### : Encoder Error

| Causes               | Checking Method                 | Corrective Actions        |
|----------------------|---------------------------------|---------------------------|
| Wrong wiring of the  | Check if the wiring follows the | Correct wiring            |
| encoder              | suggested wiring of the user    |                           |
|                      | manual.                         |                           |
| The encoder is loose | Check the drive connector of    | Install the encoder again |
|                      | CN2 and encoder                 |                           |

| Bad connection of the encoder | Check if the connection between CN2 of the drive and the encoder of the servo motor is loose |                  |
|-------------------------------|----------------------------------------------------------------------------------------------|------------------|
| The encoder is damaged        | Check if the motor is damaged                                                                | Change the motor |

## : Adjustment Error

| Causes                  | Checking Method                  | Corrective Actions                     |
|-------------------------|----------------------------------|----------------------------------------|
| The analog input        | Measure if the voltage of the    | Correctly ground the analog            |
| contact is incorrectly  | analog input contact is the same | input contact                          |
| set back to zero        | as the ground voltage            |                                        |
| The detection device is | Reset the power supply           | If the error still occurs after reset, |
| damaged                 |                                  | send the drive back to the             |
|                         |                                  | distributors or contact with Delta.    |

## : Emergency Stop

| Checking Method | Corrective Actions      |
|-----------------|-------------------------|
|                 | Activate emergency stop |
|                 | •                       |

## : Reverse Limit Error

| Causes                  | Checking Method                 | Corrective Actions              |
|-------------------------|---------------------------------|---------------------------------|
| Reverse limit switch is | Check if the limit switch is    | Enable the reverse limit switch |
| activated.              | enabled.                        |                                 |
| The servo system is     | Check the control parameter and | Re-adjust the parameter or      |
| unstable.               | inertia ratio                   | evaluate the motor capacity.    |

## : Forward Limit Error

| Causes                             | Checking Method                       | Corrective Actions              |
|------------------------------------|---------------------------------------|---------------------------------|
| Forward limit switch is activated. | Check if the limit switch is enabled. | Enable the forward limit switch |
| The servo system is                | Check the control parameter and       | Re-adjust the parameter or      |
| unstable.                          | inertia ratio                         | evaluate the motor capacity.    |

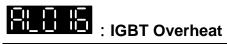

| Causes                    | Checking Method                    | Corrective Actions             |
|---------------------------|------------------------------------|--------------------------------|
| Over the rated loading of | Officer in it is everiously of the | Increase the motor capacity or |
| the drive and             | motor current is too high.         | reduce the load.               |
| continuously excessive    |                                    |                                |
| using                     |                                    |                                |
| The drive output is       | Check the drive output wiring      | Correct wiring                 |
| short-circuit             |                                    |                                |

## : Abnormal EEPROM

| Causes                  | Checking Method                                                                                                    | Corrective Actions                                                 |  |
|-------------------------|----------------------------------------------------------------------------------------------------|--------------------------------------------------------------------|--|
| It is in error when DSP | Press the SHIFT Key on the                                                                                                    | The fault occurs when applying                                     |  |
| accesses EEPROM.        | panel and it shows EXGAB.                                                                                                    | to the power. It means one of the                                  |  |
|                         | X = 1, 2, 3                                                                                                    | parameters is over the                                             |  |
|                         |                                                                                                    | reasonable range. Please                                           |  |
|                         | G = group code of the parameter                                                                                                   | re-power on after adjusting.                                       |  |
|                         | AB = hexadecimal of the                                                                                                    | The fault occurs in normal                                         |  |
|                         | parameter                                                                                                    | operation. It means it is in error when writing the parameter. The |  |
|                         | If it shows E320A, it means it is parameter P2-10; If it shows E3610, it means it is parameter P6-16. Please check the parameter. | alarm can be cleared by DI.ARST.                                   |  |
| Abnormal hidden         | Press the SHIFT Key on the                                                                                                    | The fault occurs in parameter                                      |  |
| parameter               | panel and it shows E100X                                                                                                    | reset. The setting of the drive is                                 |  |
|                         |                                                                                                    | wrong. Please set the correct                                      |  |
|                         |                                                                                                    | type of the drive.                                                 |  |
| Data in ROM is          | Press the SHIFT Key on the                                                                                                    | The fault occurs when it is                                        |  |
| damaged.                | panel and it shows E0001                                                                                                    | servo-on. Usually it is because                                    |  |
|                         |                                                                                                    | the data in ROM is damaged or                                      |  |
|                         |                                                                                                    | there is no data in ROM. Please                                    |  |
|                         |                                                                                                    | send the drive back to the                                         |  |
|                         |                                                                                                    | distributors or contact with Delta.                                |  |

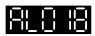

## : Abnormal Signal Output

| Causes                  | Checking Method                                                                   | Corrective Actions                                                                |
|-------------------------|-----------------------------------------------------------------------------------|-----------------------------------------------------------------------------------|
| The encoder is in error | Check the fault records                                                           | Conduct the corrective actions of                                                 |
| and cause the           | (P4-00~P4-05). See if the alarm                                                   | AL011, AL024, AL025, AL026                                                        |
| abnormal signal output  | exists with the encoder error                                                     |                                                                                   |
|                         | (AL011, AL024, AL025, AL026)                                                      |                                                                                   |
| The output pulse        | Check if the following conditions                                                 | Correctly set parameter P1-76                                                     |
| exceeds the hardware    | produce:                                                                          | and P1-46:                                                                        |
| allowable range.        | P1-76 < Motor Speed or                                                            | P1-76 > Motor Speed or                                                            |
|                         | $\frac{\text{Motor Speed}}{60} \times \text{P1} - 46 \times 4 > 19.8 \times 10^6$ | $\frac{\text{Motor Speed}}{60} \times \text{P1} - 46 \times 4 < 19.8 \times 10^6$ |

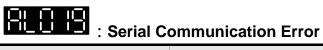

| Causes                  | Checking Method            | Corrective Actions              |
|-------------------------|----------------------------|---------------------------------|
| Improper setting of the | Check the setting value of | Correctly set the parameter     |
| communication           | communication parameter    | value                           |
| parameter               |                            |                                 |
| Incorrect               | Check the communication    | Correctly set the communication |
| communication           | address                    | address                         |
| address                 |                            |                                 |
| Incorrect               | Check the accessing value  | Correctly set the value         |
| communication value     |                            |                                 |

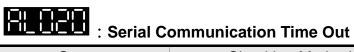

| Causes                  | Checking Method                                      | Corrective Actions      |
|-------------------------|------------------------------------------------------|-------------------------|
| Improper setting of the | Check the parameter setting                          | Correctly set the value |
| time-out parameter      |                                                      |                         |
| The drive hasn't        | Check if the communication cable is loose or broken. | Correct wiring          |
| received the            |                                                      |                         |
| communication           |                                                      |                         |
| command for a long      |                                                      |                         |
| time.                   |                                                      |                         |

: Reserved

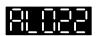

# : Main circuit power leak phase

| Causes                             | Checking Method                                                                                                    | Corrective Actions                                                                              |
|------------------------------------|----------------------------------------------------------------------------------------------------|-------------------------------------------------------------------------------------------------|
| The main circuit power is abnormal | Check if RST power cable is loose or does not connect to the power. This alarm occurs when no power connects to 3-phase for under 1.5 kW (included) servo drive. No power connects to single phase for 2 kW (included or above) servo drive, this alarm occurs. | power. If issue persists, please send the drive back to the distributors or contact with Delta. |

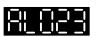

# : Early warning for overload

| Causes                     | Checking Method                                                                                                    | Corrective Actions                                                                                                    |
|----------------------------|----------------------------------------------------------------------------------------------------|----------------------------------------------------------------------------------------------------|
| Early warning for overload | <ol> <li>Check if it is used in overload condition.</li> <li>Check if the value of parameter P1-56 is set to small.</li> </ol> | <ol> <li>Please refer to the corrective actions of AL006.</li> <li>Please increase the setting value of parameter P1-56. Or set the value over 100 and deactivate the overload warning function.</li> </ol> |

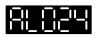

# : Encoder initial magnetic field error

| Causes                  | Checking Method                                                | Corrective Actions                                    |
|-------------------------|----------------------------------------------------------------|-------------------------------------------------------|
| The initial magnetic    | 1. Check if the servo is properly                              | If issue persists, please send the                    |
| field is of the encoder | grounded.                                                      | drive back to the distributors or contact with Delta. |
| in error                | 2. Check if the encoder cable                                  | contact with Deita.                                   |
| (Signal, U, V, W of the | separates from the power                                       |                                                       |
| encoder magnetic field  | supply or the high-current                                     |                                                       |
| is in error.)           | circuit to avoid the                                           |                                                       |
|                         | interference.                                                  |                                                       |
|                         | 3. Check if the shielding cables are used in the wiring of the |                                                       |
|                         | encoder.                                                       |                                                       |
|                         | 4. If it connects to Hall sensor,                              |                                                       |
|                         | please check the wiring of Hall sensor.                        |                                                       |
|                         | 351301.                                                        |                                                       |

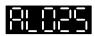

# : The internal of the encoder is in error

| Causes                                 | Checking Method                        | Corrective Actions                                      |
|----------------------------------------|----------------------------------------|---------------------------------------------------------|
| The internal of the                    | 1. Check if the servo is properly      | 1. Please connect the UVW                               |
| encoder is in error.                   | grounded.                              | connector (color green) to the                          |
| (The internal memory                   | 2. Check if the encoder cable          | heat sink of the servo drive.                           |
| and the internal counter are in error) | separates from the power               | 2. Please check if the encoder                          |
| counter are in enor)                   | supply or the high-current             | cable separates from the                                |
|                                        | circuit to avoid the                   | power supply or the                                     |
|                                        | interference.                          | high-current circuit.                                   |
|                                        | 3. Check if the shielding cables       | 3. Please use shielding mesh.                           |
|                                        | are used in the wiring of the encoder. | 4. If issue persists, please send the drive back to the |
|                                        |                                        | distributors or contact with Delta.                     |

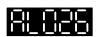

# : Unreliable internal data of the encoder

| Causes                                                                                           | Checking Method | Corrective Actions                                                                                                    |
|--------------------------------------------------------------------------------------------------|-----------------|----------------------------------------------------------------------------------------------------|
| Causes The encoder is in error. (Errors occur in the internal data for three times continuously) |                 | Corrective Actions  1. Please connect the UVW connector (color green) to the heat sink of the servo drive.  2. Please check if the encoder cable separates from the power supply or the high-current circuit.  3. Please use shielding mesh.  4. If issue persists, please send the drive back to the distributors or contact with Delta. |

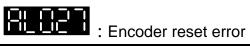

| Causes            | Checking Method                                                                                                    | Corrective Actions                                                                                                    |
|-------------------|----------------------------------------------------------------------------------------------------|----------------------------------------------------------------------------------------------------|
| Reset the encoder | <ol> <li>If the contact of the signal cable is poor</li> <li>If the encoder power is stable</li> <li>If the operating temperature is higher than 95 °C</li> </ol> | <ol> <li>Make sure the signal cable is normal</li> <li>Please use shielded net for encoder signal cable.</li> <li>If issue persists, please send the drive back to the distributors or contact with Delta.</li> </ol> |

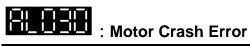

| Causes            | Checking Method                                                 | Corrective Actions                                                                                                    |
|-------------------|-----------------------------------------------------------------|----------------------------------------------------------------------------------------------------|
| Motor Crash Error | Check if P1-57 is enabled.     Check if P1-57 is set too small. | <ol> <li>If it is enabled by mistake, please set P1-57 to zero.</li> <li>According to the actual torque setting, if the value is set too small, the alarm will be triggered by mistake.         However, if the value is set too big, it will lose the function of     </li> </ol> |
|                   |                                                                 | protection.                                                                                                    |

# : Incorrect wiring of the motor power line U, V, W, GND

| Causes | Checking Method     | Corrective Actions                                                             |
|--------|---------------------|--------------------------------------------------------------------------------|
| •      | incorrect connected | Follow the user manual to correctly wire U, V, W and make sure it is grounded. |

# : Connection of 26 pin on converter box is breakdown

| Causes               | Checking Method                   | Corrective Actions            |
|----------------------|-----------------------------------|-------------------------------|
| Connection of 26 pin | Check the status of converter box | -                             |
| on converter box is  |                                   | and then re-servo on will do. |
| breakdown            | 1. Switch mode                    |                               |
|                      | Rotary switch at X1: AB pulse:    |                               |
|                      | Check if the connection of pin    |                               |
|                      | 1~6 on 26 pin is breakdown.       |                               |
|                      | Rotary switch at X2: SIN COS:     |                               |
|                      | Check if the connection of pin    |                               |
|                      | 8~13 on 26 pin is breakdown.      |                               |
|                      | 2. Drive mode                     |                               |
|                      | The $1^{st}$ bit of PM-03 = 0:    |                               |
|                      | Check if the connection of pin    |                               |
|                      | 1~6 on 26 pin is breakdown.       |                               |
|                      | The $1^{st}$ bit of PM-03 = 1:    |                               |
|                      | Check if the connection of pin    |                               |
|                      | 8~13 on 26 pin is breakdown.      |                               |

# : Motor Temperature Error

|       | Causes      | Checking Method |     |       | С              | orrect | ive Actions |        |             |    |
|-------|-------------|-----------------|-----|-------|----------------|--------|-------------|--------|-------------|----|
| Motor | temperature | Check           | if  | the   | temperature    | of     | Reduce      | the    | temperature | of |
| error |             | surroun         | din | g env | rironment is o | ver    | surround    | ing en | vironment   |    |
|       |             | high            |     |       |                |        |             |        |             |    |

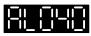

# : Excessive deviation of full-closed loop position control

| Causes                                                   | Checking Method                                                                                                    | Corrective Actions                                                                   |
|----------------------------------------------------------|----------------------------------------------------------------------------------------------------|--------------------------------------------------------------------------------------|
| Excessive deviation of full closed-loop position control | Sman.                                                                                                    | <ol> <li>Increase the value of P1-73.</li> <li>Check if the connection is</li> </ol> |
|                                                          | <ol><li>Check if the connector is<br/>loose or there is any<br/>connection problem of other<br/>mechanism.</li></ol> | well connected.                                                                      |

# : Communication of CN5 is breakdown

| Causes       | Checking Method                                                            | Corrective Actions                                        |
|--------------|----------------------------------------------------------------------------|-----------------------------------------------------------|
| is breakdown | Check if the connection of pin1~5 and pin 9 on CN5 connector is breakdown. | Make sure the connection is correct and then re-servo on. |

# : Warning of servo drive function overload

| Causes                 | Checking Method | Corrective Actions               |
|------------------------|-----------------|----------------------------------|
| Warning of servo drive | N/A             | Set Bit 4 of P2-66 to 1 could    |
| function overload      |                 | close the display of this alarm. |

# : Auto detection of motor parameters is completed

| Causes                                                                                                    | Checking Method                                                                     | Corrective | Acti | ons |       |
|----------------------------------------------------------------------------------------------------|-------------------------------------------------------------------------------------|------------|------|-----|-------|
| When executing the function of PM-01 (Automatic Identification of Motor Parameter), the alarm occurs when the auto detection is completed. | It informs users the detection is completed and should re-power on the servo drive. | re-power   | on   | the | servo |

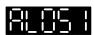

# : Auto detection of motor parameters is in error

| Causes                                                                                                    | Checking Method                                                                                                    | Corrective Actions            |
|----------------------------------------------------------------------------------------------------|----------------------------------------------------------------------------------------------------|-------------------------------|
| When executing the function of PM-01, if the friction is too big, motor is stuck or entering wrong resolution and pitch pole, this alarm will occur. | <ol> <li>Check if motor pole pitch, encoder resolution and encoder type are entered correctly.</li> <li>Check if motor is stuck during detection.</li> <li>Check if the motor friction is too big.</li> <li>Check if the feedback of linear scale is abnormal, the connection is breakdown, the scale is not installed properly or there is noise interference.</li> </ol> | for one magnetic cycle during |

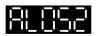

# : Initial magnetic pole detection error

|                                                                                                    | ,                                                                                                    |                    |       |             |    |     |
|----------------------------------------------------------------------------------------------------|----------------------------------------------------------------------------------------------------|--------------------|-------|-------------|----|-----|
| Causes                                                                                                    | Checking Method                                                                                             | C                  | orrec | tive Action | S  |     |
| When motor does not connect to Hall sensor, it will search the initial magnetic pole when power on. If the initial magnetic pole is not found, this alarm will occur. | <ol> <li>Check if the feedback is<br/>normal</li> <li>Check if the motor friction is<br/>too big</li> </ol> | Correct<br>encoder | the   | problem     | of | the |

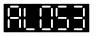

| : Motor parameter is not confirmed                   |                 |                                                                                                    |  |  |  |  |  |  |
|------------------------------------------------------|-----------------|----------------------------------------------------------------------------------------------------|--|--|--|--|--|--|
| Causes                                               | Checking Method | Corrective Actions                                                                                                    |  |  |  |  |  |  |
| If PM-02 = 0, this alarm occurs when motor servo On. |                 | Make sure the motor parameter group is entered correctly. Set PM-02 to 1 and re-power on will do. After the detection procedure is completed, this parameter will be setup automatically. |  |  |  |  |  |  |

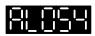

# Exceeding the range of motor parameters

| Causes             | Checking Method                                                                                                  | Corrective Actions                                                                                                    |
|--------------------|----------------------------------------------------------------------------------------------------|----------------------------------------------------------------------------------------------------|
| motor type, if the | EXGAB                                                                                                    | The parameter setting range of linear motor is different from rotary motor. Please setup the correct parameter according to the motor type. |
|                    | G = Parameter group code                                                                                         |                                                                                                    |
|                    | AB = Hex. Code of parameter<br>E320A represents P2-10;<br>E3610 represents P6-16; and<br>E3D10 represents PM-16. |                                                                                                    |

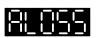

### : Motor parameter is not confirmed

| Causes                                                                                                    | Checking Method            | Corrective Actions                                                                                                    |
|----------------------------------------------------------------------------------------------------|----------------------------|----------------------------------------------------------------------------------------------------|
| When enabling the Y item of PM-09, servo will detect the motor's current magnetic field, and compare it with the position of Hall sensor's. When the deviation between both is too excessive, this alarm will occur. | loss because of the noise. | <ol> <li>Exclude the noise problem, if the type is square wave digital signal, users could filter out the noise through the proper setting of filter function.         The setting of converter box =&gt;PM-03         The setting of CN5 =&gt;P1-74         </li> <li>Limit the max. speed of motor. Setup P1-55.</li> </ol> |

# : Feedback pulse is lost

| Causes                                                                                                    | Checking Method                                                                                                    | Corrective Actions                                               |
|----------------------------------------------------------------------------------------------------|----------------------------------------------------------------------------------------------------|------------------------------------------------------------------|
| When P2-81 = 1, it will check if pulse is lost. If the pulse loss amount exceeds the value of P2-82, this alarm will occur. | <ol> <li>Check if the feedback of<br/>encoder interferes the pulse<br/>loss because of the noise.</li> <li>Assume that the feedback type<br/>of the encoder is square wave<br/>digital signal, check if the<br/>motor is over speed and<br/>exceeds the limit that hardware<br/>could take. The limit is 20Mhz<br/>(the resolution of quardruple<br/>frequency)</li> </ol> | setting of filter function. The setting of converter box =>PM-03 |

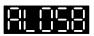

### Excessive deviation of initial magnetic pole detection position when power on

| Causes                                                                                                    | Checking Method                                                                                                    | Corrective Actions                                                                                                    |
|----------------------------------------------------------------------------------------------------|----------------------------------------------------------------------------------------------------|----------------------------------------------------------------------------------------------------|
| During initial magnetic pole detection, it will check if the position error exceeds the range. If yes, this alarm will occur. | <ol> <li>Check if the command is issued when power just on.</li> <li>Check if the moving is too excessive during initial pole detection.</li> </ol> | <ol> <li>Do not issue the command right after the power is on.         Users can issue the command until TPOS is On.</li> <li>Reduce the value of PM-11.         Reduce the detect current of initial pole.</li> </ol> |

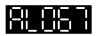

# : Motor Temperature Warning

| Causes                                | Checking Method                                                  | Corrective Actions                                |
|---------------------------------------|------------------------------------------------------------------|---------------------------------------------------|
| Motor's temperature will be over high | Check if the temperature of surrounding environment is over high | Reduce the temperature of surrounding environment |

# DSP firmware upgrade

| Causes | Checking Method | Corrective Actions                                               |
|--------|-----------------|------------------------------------------------------------------|
| '      | upgraded.       | Firstly set P2-08 to 30. Then set P2-08 to 28, the alarm will be |
|        |                 | cleared when re-power on.                                        |

### : CANopen SDO receives overflow

| Causes             | Checking Method                                                         | Corrective Actions                     |
|--------------------|-------------------------------------------------------------------------|----------------------------------------|
| overtiow (receives | Check if the servo drive receives (sends) more than one SOD within 1ms. | NMT:Reset node 或 0x6040.Fault<br>Reset |

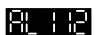

## : CANopen PDO receives overflow

| Causes                | Checking Method                   | Corrective Actions |
|-----------------------|-----------------------------------|--------------------|
| PDO Rx Buffer         | Check if the servo drive receives | NMT: Reset node or |
| overflow (receives    | (sends) more than one PDO of      | 0x6040.Fault Reset |
| more than two PDOs of | COBID within 1ms.                 |                    |
| COBID within one      |                                   |                    |
| millisecond)          |                                   |                    |

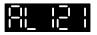

# : Index error occurs when accessing CANopen PDO

| Causes                 | Checking Method                 | Corrective Actions |
|------------------------|---------------------------------|--------------------|
| The specified Index in | Check if the Entry Index of PDO | NMT: Reset node or |
| the message does not   | Mapping is modified when PDO    | 0x6040.Fault Reset |
| exist.                 | is receiving or sending         |                    |

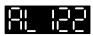

### : Sub-Index error occurs when accessing CANopen PDO

| Causes           | Checking Method                                                                           | Corrective Actions |
|------------------|-------------------------------------------------------------------------------------------|--------------------|
| Sub-Index in the | Check if the Entry Sub-index of PDO Mapping is modified when PDO is receiving or sending. |                    |

# : Data Size error occurs when accessing CANopen PDO

| Causes                                  | Checking Method | Corrective Actions                    |
|-----------------------------------------|-----------------|---------------------------------------|
| message does not match to the specified | ,               | NMT: Reset node or 0x6040.Fault Reset |

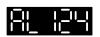

# Data range error occurs when accessing CANopen PDO

| Causes              | Checking Method | Corrective Actions                       |
|---------------------|-----------------|------------------------------------------|
| message is over the | 5               | NMT: Reset node or<br>0x6040.Fault Reset |

### CANopen PDO Object is read-only and write-protected

| Causes         | Checking Method                                                              | Corrective Actions                       |
|----------------|------------------------------------------------------------------------------|------------------------------------------|
| the message is | Check if the specified object is read-only when PDO is receiving or sending. | NMT: Reset node or<br>0x6040.Fault Reset |

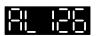

## : CANopen PDO Object is not allowed in PDO

| Causes               | Checking Method                                                                    | Corrective Actions                       |
|----------------------|------------------------------------------------------------------------------------|------------------------------------------|
| the message does not | Check if the specified object allows PDO Mapping when PDO is receiving or sending. | NMT: Reset node or<br>0x6040.Fault Reset |

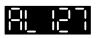

### : CANopen PDO Object is write-protected when Servo On

| Causes               | Checking Method                     | Corrective Actions |
|----------------------|-------------------------------------|--------------------|
|                      |                                     | NMT: Reset node or |
|                      | , J                                 | 0x6040.Fault Reset |
| write-protected when | specified object is write-protected |                    |
| Servo ON             | when Servo On.                      |                    |

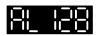

# : Error occurs when reading CANopen PDO object via EEPROM

| Causes                                                                                                    | Checking Method                                                                                        | Corrective Actions                    |
|----------------------------------------------------------------------------------------------------|----------------------------------------------------------------------------------------------------|---------------------------------------|
| An error occurs when loading the default value via ROM at start-up. All objects of CAN returns to the default value automatically. | When PDO is receiving or sending, check if the error occurs because the specified object reads EEPROM. | NMT: Reset node or 0x6040.Fault Reset |

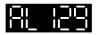

### : Error occurs when writing CANopen PDO object via EEPROM

| Causes                             | Checking Method                                                                                               | Corrective Actions                       |
|------------------------------------|----------------------------------------------------------------------------------------------------|------------------------------------------|
| saving the current value into ROM. | When PDO is receiving or sending, check if the error occurs because the specified object is wrote into EEPROM | NMT: Reset node or<br>0x6040.Fault Reset |

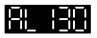

### : The accessing address of EEPROM is out of range when using **CANopen PDO object**

| Causes                                                                                                    | Checking Method                                                                                                | Corrective Actions                       |
|----------------------------------------------------------------------------------------------------|----------------------------------------------------------------------------------------------------|------------------------------------------|
| The quantity of the data inside ROM is over the planned space. It is probably because the software has been updated. The data inside ROM is stored by the old version. Thus, it cannot be used. | Check that when PDO is receiving or sending, if the specified object enables EEPROM address exceeds the limit. | NMT: Reset node or<br>0x6040.Fault Reset |

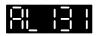

### : CRC of EEPROM calculation error occurs when using CANopen PDO object

| Causes                                                                                                    | Checking Method                                                                                             | Corrective Actions                    |
|----------------------------------------------------------------------------------------------------|----------------------------------------------------------------------------------------------------|---------------------------------------|
| It means the data<br>stored in ROM is<br>damaged. All CANopen<br>objects automatically<br>returns to the default<br>value. | Check if the specified object would cause CRC calculation error in EEPROM when PDO is receiving or sending. | NMT: Reset node or 0x6040.Fault Reset |

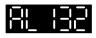

# : Enter the incorrect password when using CANopen PDO object

| Causes                                                                                                    | Checking Method                                                                           | Corrective Actions                       |
|----------------------------------------------------------------------------------------------------|-------------------------------------------------------------------------------------------|------------------------------------------|
| When entering parameters via CAN, parameters are password-protected. Users have to decode the password first. | Check if the specified object enters the wrong password when PDO is receiving or sending. | NMT: Reset node or<br>0x6040.Fault Reset |

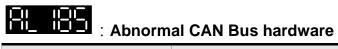

| Causes           | Checking Method                                                                                                    | Corrective Actions             |
|------------------|----------------------------------------------------------------------------------------------------|--------------------------------|
| Abnormal CAN Bus | 1. Check if the communication                                                                                                    | NMT: Reset node or re-servo on |
| hardware         | cable of CAN Bus is good.                                                                                                    |                                |
|                  | <ol><li>Check if the communication<br/>quality is good. (It is suggested<br/>to use common grounding and<br/>shielded cable)</li></ol> |                                |

### : An error occurs when loading CANopen data

| Causes                                    | Checking Method                                                | Corrective Actions                                |
|-------------------------------------------|----------------------------------------------------------------|---------------------------------------------------|
| An error occurs when loading CANopen data | 1. If the alarm is cleared when re-servo on, it means the data | DI:ARST, CANopen 0x1011 Restore default parameter |
|                                           | error occurs instantaneously                                   |                                                   |
|                                           | when accessing in the                                          |                                                   |
|                                           | previous time.                                                 |                                                   |
|                                           | 2. If the error still exists after                             |                                                   |
|                                           | re-servo on, it means the data                                 |                                                   |
|                                           | in EEPROM is damaged. It                                       |                                                   |
|                                           | has to enter the correct value                                 |                                                   |
|                                           | again. The method is as the                                    |                                                   |
|                                           | followings:                                                    |                                                   |
|                                           | a. If the user desires to enter                                |                                                   |
|                                           | the default value, it can set                                  |                                                   |
|                                           | P2-08 to 30, 28 or                                             |                                                   |
|                                           | CANopen object as                                              |                                                   |
|                                           | 0x1011.                                                        |                                                   |
|                                           | b. If the user desires to enter the current value, it can set  |                                                   |
|                                           | CANopen object to                                              |                                                   |
|                                           | 0x1010. (Please refer to CANopen description.)                 |                                                   |

# : An error occurs when writing parameter via PR

| Causes                                                  | Checking Method             | Corrective Actions                  |
|---------------------------------------------------------|-----------------------------|-------------------------------------|
| PR commands TYPE 8 Error occurs when writing parameters | · parameter eveneds         | DI : Alm Reset or<br>P0-01 = 0      |
|                                                         | : Servo On or invalid value | Re-adjust PR command and parameters |

## : PR command overflows

| Causes               | Checking Method                                                                                                    | Corrective Actions                    |
|----------------------|----------------------------------------------------------------------------------------------------|---------------------------------------|
| PR command overflows | PR mode continuously operates in one direction and causes feedback register overflows. And the coordinate system cannot reflect the correct position. If issuing the absolute positioning command (except incremental) at this time, the error will occur. | NMT: Reset node or 0x6040.Fault Reset |

## PR positioning is over time

| Causes | Checking Method | Corrective Actions                    |
|--------|-----------------|---------------------------------------|
| time   |                 | NMT: Reset node or 0x6040.Fault Reset |

# : The number of PR command exceeds the range

| Causes           | Checking Method                  | Corrective Actions |
|------------------|----------------------------------|--------------------|
| The number of PR | This alarm will not occur at the | NMT: Reset node or |
|                  | , I                              | 0x6040.Fault Reset |
| range            | contact the distributors.        |                    |

# : Index error occurs when accessing CANopen object

| Causes               | Checking Method | Corrective Actions                       |
|----------------------|-----------------|------------------------------------------|
| the message does not |                 | NMT: Reset node or<br>0x6040.Fault Reset |

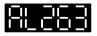

# : Sub-Index error occurs when accessing CANopen object

| Causes                                                 | Checking Method | Corrective Actions                    |
|--------------------------------------------------------|-----------------|---------------------------------------|
| The specified Sub-Index in the message does not exist. |                 | NMT: Reset node or 0x6040.Fault Reset |

## Data size error occurs when accessing CANopen object

| Causes           | Checking Method | Corrective Actions                       |
|------------------|-----------------|------------------------------------------|
| message does not |                 | NMT: Reset node or<br>0x6040.Fault Reset |

## : Data range error occurs when accessing CANopen object

| Causes                                                             | Checking Method | Corrective Actions                    |
|--------------------------------------------------------------------|-----------------|---------------------------------------|
| The data in the message is over the range of the specified object. |                 | NMT: Reset node or 0x6040.Fault Reset |

## : CANopen object is read-only and write-protected

| Causes | Checking Method | Corrective Actions                       |
|--------|-----------------|------------------------------------------|
|        |                 | NMT: Reset node or<br>0x6040.Fault Reset |

### : CANopen PDO Object is not allowed in PDO

| Causes                  | Checking Method                  | Corrective Actions |
|-------------------------|----------------------------------|--------------------|
| The specified object in | This alarm will not occur at the | NMT: Reset node or |
| the message does not    | moment. If it does, please       | 0x6040.Fault Reset |
| support PDO             | contact the distributors.        |                    |

## : CANopen object is write-protected when Servo On

| Causes                                                                        | Checking Method | Corrective Actions                       |
|-------------------------------------------------------------------------------|-----------------|------------------------------------------|
| The specified object in<br>the message is<br>write-protected when<br>Servo ON |                 | NMT: Reset node or<br>0x6040.Fault Reset |

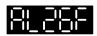

# : Error occurs when reading CANopen object via EEPROM

| Causes                                                                                                    | Checking Method                                                                       | Corrective Actions                    |
|----------------------------------------------------------------------------------------------------|---------------------------------------------------------------------------------------|---------------------------------------|
| An error occurs when loading the default value via ROM at start-up. All objects of CAN returns to the default value automatically. | This alarm will not occur at the moment. If it does, please contact the distributors. | NMT: Reset node or 0x6040.Fault Reset |

# : Error occurs when writing CANopen object via EEPROM

| Causes                                                 | Checking Method | Corrective Actions                    |
|--------------------------------------------------------|-----------------|---------------------------------------|
| An error occurs when saving the current value into ROM |                 | NMT: Reset node or 0x6040.Fault Reset |

### : The accessing address of EEPROM is out of range when using **CANopen object**

| Causes | Checking Method                                                                       | Corrective Actions                    |
|--------|---------------------------------------------------------------------------------------|---------------------------------------|
|        | This alarm will not occur at the moment. If it does, please contact the distributors. | NMT: Reset node or 0x6040.Fault Reset |

# : CRC of EEPROM calculation error occurs when using CANopen object

| Causes                                                                                                    | Checking Method                                                                       | Corrective Actions                       |
|----------------------------------------------------------------------------------------------------|---------------------------------------------------------------------------------------|------------------------------------------|
| It indicates that the data stored in ROM has been damaged. All objects of CAN will return to the default settings automatically. | This alarm will not occur at the moment. If it does, please contact the distributors. | NMT: Reset node or<br>0x6040.Fault Reset |

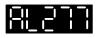

# : Enter the incorrect password when using CANopen object

| Causes                                                                                                    | Checking Method                                                                       | Corrective Actions                    |
|----------------------------------------------------------------------------------------------------|---------------------------------------------------------------------------------------|---------------------------------------|
| When entering parameters via CAN, the parameters are password-protected. Users have to decode the password first. | This alarm will not occur at the moment. If it does, please contact the distributors. | NMT: Reset node or 0x6040.Fault Reset |

## : Forward Software Limit

| Causes                 | Checking Method                                                                                                    | Corrective Actions |
|------------------------|----------------------------------------------------------------------------------------------------|--------------------|
| Forward software limit | Forward Software Limit is determined by the position command, not the actual feedback position. It is because the command will arrive first and then the feedback. When the protection function is activated, the actual position might not over the limit. Therefore, setting an appropriate decelerating time could satisfy the demand. Please refer to the description of parameter P5-03. |                    |

## : Reverse Software Limit

| Causes                 | Checking Method                                                                                                    | Corrective Actions |
|------------------------|----------------------------------------------------------------------------------------------------|--------------------|
| Reverse software limit | Reverse Software Limit is determined by the position command, not the actual feedback position. It is because the command will arrive first and then the feedback. When the protection function is activated, the actual position might not over the limit. Therefore, setting an appropriate decelerating time could satisfy the demand. Please refer to the description of parameter P5-03. |                    |

| : Feedback position counter overflows |                 |                                          |  |
|---------------------------------------|-----------------|------------------------------------------|--|
| Causes                                | Checking Method | Corrective Actions                       |  |
| Feedback position counter overflows   |                 | NMT: Reset node or<br>0x6040.Fault Reset |  |

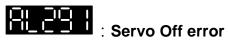

| Causes | Checking Method | Corrective Actions                       |
|--------|-----------------|------------------------------------------|
|        |                 | NMT: Reset node or<br>0x6040.Fault Reset |

# : CANopen fails to synchronize

| Causes                       | Checking Method                                                                                                | Corrective Actions                       |
|------------------------------|----------------------------------------------------------------------------------------------------|------------------------------------------|
| CANopen fails to synchronize | Check if the communication quality of the circuit is bad.                                                      | NMT: Reset node or<br>0x6040.Fault Reset |
|                              | 2. Check if the controller sends                                                                               |                                          |
|                              | SYNC signal successfully.                                                                                      |                                          |
|                              | <ol><li>Check if the setting of P3-09 is<br/>reasonable. (It is better to use<br/>the default value)</li></ol> |                                          |

# : The synchronized signal of CANopen is sent too fast

| Causes                                              | Checking Method                                                                                                    | Corrective Actions                       |
|-----------------------------------------------------|----------------------------------------------------------------------------------------------------|------------------------------------------|
| The synchronized signal of CANopen is sent too fast | <ol> <li>Check if synchronized cycle         <ul> <li>0x1006 is the same as the                 setting of controller.</li> </ul> </li> <li>Check if the setting of P3-09 is         reasonable. (It is better to use                 the default value)</li> <li>Check if the order of controller                  is incorrect.</li> </ol> | NMT: Reset node or<br>0x6040.Fault Reset |

# : The synchronized signal of CANopen is sent too slow

| Causes                                              | Checking Method                                                                                                    | Corrective Actions                       |
|-----------------------------------------------------|----------------------------------------------------------------------------------------------------|------------------------------------------|
| The synchronized signal of CANopen is sent too slow | Tr Griggian and Goriminamoanon                                                                                                    | NMT: Reset node or<br>0x6040.Fault Reset |
|                                                     | setting of controller.  3. Check if the setting of P3-09 is reasonable. (It is better to use the default value)  4. Check if the order of controller is incorrect. |                                          |

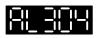

# : CANopen IP command fails

| Causes | Checking Method | Corrective Actions                    |
|--------|-----------------|---------------------------------------|
| •      | 3               | NMT: Reset node or 0x6040.Fault Reset |

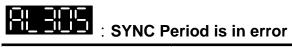

| Causes | Checking Method                                                                           | Corrective Actions                       |
|--------|-------------------------------------------------------------------------------------------|------------------------------------------|
|        | Examine the content of 0x1006.If it is smaller than or equals to 0, the alarm will occur. | NMT: Reset node or<br>0x6040.Fault Reset |

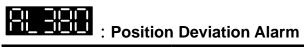

| Causes                          | Checking Method                                                                                                    | Corrective Actions         |
|---------------------------------|----------------------------------------------------------------------------------------------------|----------------------------|
| DO.MC_OK is ON and becomes OFF. | Please refer to the description of parameter P1-48.                                                                          | DI : Alm Reset or P0-01= 0 |
|                                 | After DO.MC_OK ON,                                                                                                    |                            |
|                                 | DO.MC_OK becomes OFF                                                                                                    |                            |
|                                 | because DO.TPOS turns OFF.                                                                                                   |                            |
|                                 | The position of the motor might be deviated by the external force after positioning. This alarm can be cleared by P1-48.Y=0. |                            |

### 10.5 Corrective Actions after the Alarm Occurs

| 10.5 | COI | rective Actions after the                     | ile Alai III Occurs                                                                                                    |
|------|-----|-----------------------------------------------|----------------------------------------------------------------------------------------------------|
| 81.0 |     | : Over current                                | Turn DI.ARST on to clear the alarm                                                                                                    |
|      | 82  | : Over voltage                                | Turn DI.ARST on to clear the alarm                                                                                                    |
| 81.0 | 83  | : Undervoltage                                | The alarm can be cleared after the voltage returns to normal.                                                                                              |
|      |     | : The magnetic field of the motor is abnormal | The alarm can be cleared after re-power on.                                                                                                    |
| AL D |     | : Regeneration error                          | Turn DI.ARST on to clear the alarm                                                                                                    |
|      | 85  | : Overload                                    | Turn DI.ARST on to clear the alarm                                                                                                    |
|      |     | : Excessive speed deviation                   | Turn DI.ARST on to clear the alarm                                                                                                    |
|      | 88  | : Abnormal pulse command                      | Turn DI.ARST on to clear the alarm                                                                                                    |
|      | 99  | : Excessive deviation of position control     | Turn DI.ARST on to clear the alarm                                                                                                    |
| AL O |     | : Encoder error                               | The alarm can be cleared after re-power on.                                                                                                    |
| 81.0 | 12  | : Adjustment error                            | The alarm can be cleared when removing CN1 wiring and execute auto adjustment.                                                                             |
|      | 13  | : Emergency stop                              | The alarm can be cleared automatically after turning DI.EMGS off                                                                                           |
|      | -   | : Reverse limit error                         | Turn DI.ARST on or Servo Off to clear the alarm. The alarm also can be cleared when the motor operates backwards.                                          |
| 81.0 | 15  | : Forward limit error                         | Turn DI.ARST on or Servo Off to clear the alarm. The alarm also can be cleared when the motor operates backwards.                                          |
|      | 15  | : The temperature of IGBT is abnormal         | Turn DI.ARST on to clear the alarm                                                                                                    |
|      |     | : Abnormal EEPROM                             | If the alarm occurs, then parameter reset is a must. And re-servo on again. If it happens during the operation, please turn DI.ARST on to clear the alarm. |
|      | H   | : Abnormal signal output                      | Turn DI.ARST on to clear the alarm                                                                                                    |
| 81.8 | 13  | : Serial communication error                  | Turn DI.ARST on to clear the alarm                                                                                                    |
|      | 28  | : Serial communication timeout                | Turn DI.ARST on to clear the alarm                                                                                                    |
|      | 22  | : Main circuit power leak phase               | Turn DI.ARST on to clear the alarm                                                                                                    |
| AL O | 23  | : Early warning for overload                  | Turn DI.ARST on to clear the alarm                                                                                                    |
|      |     |                                               |                                                                                                    |

|              | : Encoder initial magnetic field error                     | The alarm can be cleared after re-power on.                                                  |
|--------------|------------------------------------------------------------|----------------------------------------------------------------------------------------------|
| 81.825       | : The internal of the encoder is in error                  | The alarm can be cleared after re-power on.                                                  |
| 81.025       | : The encoder is in error                                  | The alarm can be cleared after re-power on.                                                  |
| <b>8L838</b> | : Motor crash error                                        | Turn DI.ARST on to clear the alarm                                                           |
| 81831        | : Incorrect wiring of the motor power line U, V, W, GND    | The alarm can be cleared after re-power on.                                                  |
| 81.033       | : Connection of 26 pin on converter box is breakdown       | The alarm can be cleared after re-power on.                                                  |
| 81835        | : Motor temperature error                                  | The alarm can be cleared after re-power on.                                                  |
|              | : Excessive deviation of full closed-loop position control | Turn DI.ARST on to clear the alarm                                                           |
|              | : Communication of CN5 is breakdown                        | The alarm can be cleared after re-power on.                                                  |
|              | : Warning of servo drive function                          | Set Bit 4 of P2-66 to 1 and re-power on will do.                                             |
| 81.050       | : Auto detection of motor parameters is completed          | The alarm can be cleared after re-power on.                                                  |
| 81.85 1      | : Auto detection of motor parameters is in error           | Turn DI.ARST on to clear the alarm                                                           |
| 81.852       | : Initial magnetic pole detection error                    | Turn DI.ARST on to clear the alarm                                                           |
| 81.053       | : Motor parameter is not confirmed                         | Set PM-02 to 1 and re-power on. The alarm will be cleared automatically.                     |
| 81.054       | : Exceeding the range of motor parameter                   | Correctly setup the parameter and re-power on. The alarm will be cleared automatically.      |
| AL055        | : Motor magnetic field error                               | The alarm can be cleared after re-power on.                                                  |
| 81857        | : Motor magnetic field error                               | The alarm can be cleared after re-power on.                                                  |
| RL858        | : Motor magnetic field error                               | Turn DI.ARST on to clear the alarm                                                           |
| 81.857       | : Motor temperature warning                                | The alarm will be cleared when the temperature recovers                                      |
| 81.888       | : DSP firmware upgrade                                     | Firstly set P2-08 to 30. Then set it to 28. And the alarm will be cleared after re-power on. |
|              | : CANopen SDO receives butter overlfow                     | NMT: Reset node or 0x6040.Fault Reset                                                        |
| 81.112       |                                                            | NMT: Reset node or 0x6040.Fault Reset                                                        |

| 81 18 1 | : Index error occurs when accessing CANopen PDO                                                               | NMT: Reset node or 0x6040.Fault Reset                                        |
|---------|----------------------------------------------------------------------------------------------------|------------------------------------------------------------------------------|
| AL 188  | : Sub-Index error occurs when accessing CANopen PDO                                                           | NMT: Reset node or 0x6040.Fault Reset                                        |
| AL 123  | <u> </u>                                                                                                    | NMT: Reset node or 0x6040.Fault Reset                                        |
| RL 124  | : Data range error occurs<br>when accessing CANopen<br>PDO                                                    | NMT: Reset node or 0x6040.Fault Reset                                        |
| AL 125  | : CANopen PDO object is read-only and write-protected.                                                        | NMT: Reset node or 0x6040.Fault Reset                                        |
| 81 126  | : CANopen PDO object is not allowed in PDO                                                                    | NMT: Reset node or 0x6040.Fault Reset                                        |
| 81_127  | : CANopen PDO object is write-protected when Servo On                                                         | NMT: Reset node or 0x6040.Fault Reset                                        |
| 81_128  | : Error occurs when reading<br>CANopen PDO object via<br>EEPROM                                               | NMT: Reset node or 0x6040.Fault Reset                                        |
| 81_128  | : Error occurs when writing<br>CANopen PDO object via<br>EEPROM                                               | NMT: Reset node or 0x6040.Fault Reset                                        |
| 81_138  | <ul> <li>The accessing address of<br/>EEPROM is out of range<br/>when using CANopen PDO<br/>object</li> </ul> | NMT: Reset node or 0x6040.Fault Reset                                        |
| 81_131  | <ul> <li>CRC of EEPROM<br/>calculation error occurs<br/>when using CANopen<br/>PDO object</li> </ul>          | NMT: Reset node or 0x6040.Fault Reset                                        |
| 81 132  | <ul> <li>Enter the incorrect password<br/>when using CANopen PDO<br/>object</li> </ul>                        | NMT: Reset node or 0x6040.Fault Reset                                        |
| 81 185  | : Abnormal CAN Bus<br>hardware                                                                                | NMT:Reset node or re-servo on                                                |
| 81.28 1 | : An error occurs when loading CANopen data                                                                   | Turn DI.ARST on to clear the alarm, CANopen 0x1011 Restore default parameter |
| 81.2 13 | : An error occurs when writing parameter via PR : exceeds the range                                           | DI.Alm Reset or P0-01 = 0                                                    |
| 81215   | : An error occurs when writing                                                                                | DI.Alm Reset or P0-01 = 0                                                    |
|         | parameter via PR:read-only                                                                                    |                                                                              |

|         | · An arran accurate the an arriting                                                  | De adicat DD assessand and assessation   |
|---------|--------------------------------------------------------------------------------------|------------------------------------------|
|         |                                                                                      | Re-adjust PR command and parameter       |
|         | parameter via PR:                                                                    |                                          |
|         | parameter locked                                                                     | NMT: Reset node or 0x6040.Fault Reset    |
|         | : PR command overflows                                                               | NIVIT. Reset flode of 0x0040.Fault Reset |
| 81.245  | : PR positioning is over time                                                        | NMT: Reset node or 0x6040.Fault Reset    |
| 81_249  | : The number PR command exceeds the range                                            | NMT: Reset node or 0x6040.Fault Reset    |
| 81,26 1 | : Index error occurs when accessing CANopen object                                   | NMT: Reset node or 0x6040.Fault Reset    |
| 81.263  | : Sub-Index error occurs when accessing CANopen object                               | NMT: Reset node or 0x6040.Fault Reset    |
| 81.265  | : Data Size error occurs when accessing CANopen object                               | NMT: Reset node or 0x6040.Fault Reset    |
| 81.267  | : Data range error occurs when accessing CAN.                                        | NMT: Reset node or 0x6040.Fault Reset    |
| 81,268  | : CANopen object is read-only and write-protected                                    | NMT: Reset node or 0x6040.Fault Reset    |
| 81.266  | : PDO is not allowed in CANopen object                                               | NMT: Reset node or 0x6040.Fault Reset    |
| 81.28d  | : CANopen object is<br>write-protected when Servo<br>On                              | NMT: Reset node or 0x6040.Fault Reset    |
| RL 26F  | : Error occurs when reading<br>CANopen object via<br>EEPROM                          | NMT: Reset node or 0x6040.Fault Reset    |
| 81.27 ( | : Error occurs when writing CANopen object via EEPROM                                | NMT: Reset node or 0x6040.Fault Reset    |
| 81233   | : The accessing address of<br>EEPROM is out of range<br>when using CANopen<br>object | NMT: Reset node or 0x6040.Fault Reset    |
|         | -                                                                                    | NMT: Reset node or 0x6040.Fault Reset    |
|         | error occurs when using CANopen object                                               |                                          |
|         | : Enter the incorrect password                                                       | NMT: Reset node or 0x6040.Fault Reset    |
|         | when using CANopen object                                                            |                                          |
| 81.283  | : Forward Software Limit                                                             | NMT: Reset node or 0x6040.Fault Reset    |
| 81.285  | : Reverse Software Limit                                                             | NMT: Reset node or 0x6040.Fault Reset    |

### Chapter 10 Troubleshooting | ASDA-A2R Series

| RL288   | : Feedback position counter overflows                 | NMT: Reset node or 0x6040.Fault Reset |
|---------|-------------------------------------------------------|---------------------------------------|
| 81.29 : | : Servo Off error                                     | NMT: Reset node or 0x6040.Fault Reset |
| 81301   | : CANopen fails to synchronize                        | NMT: Reset node or 0x6040.Fault Reset |
| 81300   | : The synchronized signal of CANopen is sent too fast | NMT: Reset node or 0x6040.Fault Reset |
| AL 303  | : The synchronized signal of CANopen is sent too slow | NMT: Reset node or 0x6040.Fault Reset |
| 81384   | : CANopen IP command is failed                        | NMT: Reset node or 0x6040.Fault Reset |
| 81.305  | : SYNC Period is in error                             | NMT: Reset node or 0x6040.Fault Reset |
| AL 380  | : Position Deviation Alarm                            | DI:Alm Reset or P0-01 = 0             |

# **Chapter 11 Specifications**

# 11.1 Specifications of Servo Drive

|                       | ASDA-A2R Series                               |                     | 100 W                                                                                      | 200 W        | 400 W       | 750 W        | 1 kW              | 1.5 kW      | 2 kW         | 3 kW           |  |  |
|-----------------------|-----------------------------------------------|---------------------|--------------------------------------------------------------------------------------------|--------------|-------------|--------------|-------------------|-------------|--------------|----------------|--|--|
| <i>F</i>              | ASDA-AZK                                      | Series              | 01                                                                                         | 02           | 04          | 07           | 10                | 15          | 20           | 30             |  |  |
|                       | Phase /                                       | / Voltage           |                                                                                            | Single p     | hase/ Thr   | ee phase 2   | 220 VAC           |             |              | nase 220<br>AC |  |  |
| Pow<br>er             | Permissil                                     | ole voltage         | Single phase/ Three phase 200 ~ 230 VAC, -15%~10%  Three phase ~ 230 VAC, -15%~10% -15%~10 |              |             |              |                   |             |              |                |  |  |
|                       |                                               | ous output<br>rrent | 0.9<br>Arms                                                                                | 1.55<br>Arms | 2.6<br>Arms | 5.1<br>Arms  | 7.3<br>Arms       | 8.3<br>Arms | 13.4<br>Arms | 19.4<br>Arms   |  |  |
|                       | Cooling m                                     | ethod               | Nati                                                                                       | ural coolin  | ng          |              | Fa                | an cooling  |              |                |  |  |
|                       | der resolution<br>lution (for De<br>rotary mo |                     |                                                                                            |              | 2           | 20-bit (1280 | 0000 p/re         | v)          |              |                |  |  |
| ľ                     | Main circuit                                  | control             |                                                                                            |              |             | SVPWM        | 1 control         |             |              |                |  |  |
|                       | Control n                                     | node                |                                                                                            |              |             | Manual       | / Auto            |             |              |                |  |  |
|                       | Dynamic l                                     | brake               |                                                                                            | N/A Built-in |             |              |                   |             |              |                |  |  |
|                       |                                               | put pulse<br>uency  | Transmitted by differential: 500K/4Mpps, transmitted by open-collector: 200Kpps            |              |             |              |                   |             |              |                |  |  |
| ode                   | Pulse                                         | e type              | Pulse + symbol; A phase + B phase; CCW pulse + CW pulse                                    |              |             |              |                   |             |              |                |  |  |
| M                     | Commai                                        | nd source           | External pulse / Register                                                                  |              |             |              |                   |             |              |                |  |  |
| ontro                 | Smoothir                                      | ng strategy         | Low-pass and P-curve filter                                                                |              |             |              |                   |             |              |                |  |  |
| Position Control Mode | E-gea                                         | ar ratio            | E-gear ratio: N / M time, limitation: (1/50 < N/M < 25600)<br>N: 1~32767 / M: 1:32767      |              |             |              |                   |             |              |                |  |  |
| Pos                   | Torqu                                         | ue limit            | Parameter settings                                                                         |              |             |              |                   |             |              |                |  |  |
|                       |                                               | forward<br>ensation | Parameter settings                                                                         |              |             |              |                   |             |              |                |  |  |
| <u>a</u>              | Analog                                        | Voltage range       |                                                                                            |              |             | 0 ~ ±1       | 0 V <sub>DC</sub> |             |              |                |  |  |
| Speed Control Mode    | command                                       | Input resistance    |                                                                                            | 10 ΚΩ        |             |              |                   |             |              |                |  |  |
| ontro                 | •                                             | Time constant       |                                                                                            |              |             | 2.2          | us                |             |              |                |  |  |
| o pa                  | Speed cor                                     | ntrol range*1       | 1:5000                                                                                     |              |             |              |                   |             |              |                |  |  |
| Spe                   | Commai                                        | nd source           | External analog command / Register                                                         |              |             |              |                   |             |              |                |  |  |
|                       | Smoothir                                      | ng strategy         |                                                                                            |              | Lov         | v-pass and   | I S-curve         | filter      |              |                |  |  |

|                     | 1001 1000                                |                   | 100 W                                                                                                    | 200 W                                                                                                    | 400 W                   | 750 W                  | 1 kW              | 1.5 kW                 | 2 kW          | 3 kW                                    |  |  |  |
|---------------------|------------------------------------------|-------------------|----------------------------------------------------------------------------------------------------|----------------------------------------------------------------------------------------------------|-------------------------|------------------------|-------------------|------------------------|---------------|-----------------------------------------|--|--|--|
| 4                   | ASDA-A2R S                               | eries             | 01                                                                                                    | 02                                                                                                    | 04                      | 07                     | 10                | 15                     | 20            | 30                                      |  |  |  |
|                     | Torque I                                 | imit              |                                                                                                    |                                                                                                    | Via para                | meter setti            | ng or ana         | alog input             |               |                                         |  |  |  |
|                     | Bandwi                                   | dth               |                                                                                                    |                                                                                                    |                         | Max.                   | 1kHz              |                        |               |                                         |  |  |  |
|                     |                                          |                   |                                                                                                    | The load fluctuation (0 ~ 100%) is 0.01%                                                                                                    |                         |                        |                   |                        |               |                                         |  |  |  |
|                     | Speed accu                               | uracy*2           |                                                                                                    | The power fluctuation ±10% is 0.01%                                                                                                    |                         |                        |                   |                        |               |                                         |  |  |  |
|                     |                                          |                   |                                                                                                    | The amb                                                                                                    | pient temp              | erature flu            | ctuation (        | 0 ~ 50°C)              | is 0.01%      |                                         |  |  |  |
| Φ                   |                                          | /oltage<br>range  |                                                                                                    |                                                                                                    |                         | 0 ~ ±1                 | 0 V <sub>DC</sub> |                        |               |                                         |  |  |  |
| Torque control mode | Analog command re                        | Input<br>sistance |                                                                                                    | 10 ΚΩ                                                                                                    |                         |                        |                   |                        |               |                                         |  |  |  |
| ntrol               | input                                    | Time              |                                                                                                    |                                                                                                    |                         | 2.2                    | us                |                        |               |                                         |  |  |  |
| e col               | Command                                  | onstant<br>source |                                                                                                    |                                                                                                    | External                | analog co              | mmand /           | Register               |               |                                         |  |  |  |
| orqu                | Smoothing s                              |                   |                                                                                                    |                                                                                                    |                         | Low-pa                 |                   |                        |               |                                         |  |  |  |
| ۲                   | Speed I                                  |                   |                                                                                                    |                                                                                                    | Via para                | meter setti            |                   | alog input             |               |                                         |  |  |  |
| Aı                  | nalog monitor                            | output            | The mor                                                                                                    | itor signa                                                                                                    | al which ca             | an be set v<br>±8      |                   | eters (Out             | out voltag    | e range:                                |  |  |  |
|                     | Digital<br>nput/Output<br>Protective fun | Input             | reverse collimit, Interselection, switching switching reverse or reverse J. A, B, Z Li. Servo on, reached, complete overflows command complete Over curr. Overload | Servo on, Fault reset, Gain switch, Pulse clear, Zero clamp, Command input reverse control, Internal position command trigger, Torque (force) limit, Speed limit, Internal position command selection, Motor stop, Speed command selection, Speed / position mode switching, Speed / torque (force) mode switching, Torque (force) / position mode switching, Pt / Pr command switching, Emergency stop, Positive / negative limit, Original point, Forward / reverse operation torque limit, Homing activated, E-CAM engage, Forward / reverse JOG input, Event trigger, E-gear N selection, Pulse input prohibition A, B, Z Line Driver output  Servo on, Servo ready, Zero speed, Target speed reached, Target position reached, torque (force) limiting, Servo alarm, Brake control, Homing completed, Early warning for overload, Servo warning, Position command overflows, Software negative limit, Software positive limit, Internal position command completed, Capture procedure completed, Servo procedure completed, Master position area of E-CAM  Over current, Overvoltage, Undervoltage, Overheat, Regeneration error, Overload, Excessive speed deviation, Excessive position deviation, Encoder error, Adjustment error, Emergency stop, Negative / positive limit error, |                         |                        |                   |                        |               |                                         |  |  |  |
| 0                   |                                          |                   | Rst leak p                                                                                                    | hase, Se                                                                                                    | erial comm<br>nd CN1, C | unication t<br>N2, CN3 | timeout, S        | Short-circu            |               |                                         |  |  |  |
| Cor                 | mmunication i                            |                   | Indoors                                                                                                    | avoid the                                                                                                    |                         | / RS-485 /             | •                 | en / USB<br>fog (avoic | l fume fla    | ammable                                 |  |  |  |
|                     | Installati                               | ion site          | nidoola (                                                                                                    | avoid tile                                                                                                    | , and ot sui            | gas and                |                   | .og (avoic             | . 101110, 110 | a. i ii i i i i i i i i i i i i i i i i |  |  |  |
| <del></del>         | Altitu                                   |                   |                                                                                                    |                                                                                                    | E                       | evation ur             | der 1000          | )M                     |               |                                         |  |  |  |
| jemc                | Atmosp<br>press                          |                   |                                                                                                    | 86kPa ~ 106kPa                                                                                                    |                         |                        |                   |                        |               |                                         |  |  |  |
| Fnvironment         | Opera<br>temper                          | _                 | 0°C ~ 55                                                                                                    | C(If the t                                                                                                    | emperatui               | e is over 4            | 15°C, forc        | ed air circu           | ulation is    | needed.)                                |  |  |  |
| Щ                   | Stora temper                             | _                 |                                                                                                    | -20°C ~ 65°C                                                                                                    |                         |                        |                   |                        |               |                                         |  |  |  |
|                     | Humi                                     |                   |                                                                                                    |                                                                                                    | Under 0                 | ~ 90% RH               | (non-cor          | ndensing)              |               |                                         |  |  |  |

| Vibrating    | Under 20Hz, 9.80665m/s <sup>2</sup> (1G), 20 ~ 50Hz 5.88m/ s <sup>2</sup> (0.6G) |
|--------------|----------------------------------------------------------------------------------|
| IP rating    | IP20                                                                             |
| Power system | TN system <sup>*4</sup>                                                          |
| Approvals    | IEC/EN 61800-5-1, UL 508C, C-tick  C C UL US LISTED                              |

#### Note:

- \*1 When it is in rated load, the speed ratio is: the minimum speed (smooth operation) /rated speed.
- \*2 When the command is the rated speed, the velocity correction ratio is: (rotational speed with no load rotational speed with full load) / rated speed.
- \*3 Please refer to section 11.6 for overload features.
- \*4 TN system: The neutral point of the power system connects to the ground directly. The exposed metal components connect to the ground via the protective earth conductor.

# 11.2 Specifications of Servo Motor (ECMA Series) Low inertia series

|                                                                    | C104   | C∆04  | C     | <b>∆06</b> | C        | <b>∆08</b> | C    | <b>∆09</b> |
|--------------------------------------------------------------------|--------|-------|-------|------------|----------|------------|------|------------|
| ECMA                                                               | 0F     | 01    | 02    | 04         | 04       | 07         | 07   | 10         |
| Rated power (kW)                                                   | 0.05   | 0.1   | 0.2   | 0.4        | 0.4      | 0.75       | 0.75 | 1.0        |
| Rated torque (N-m) <sup>*1</sup>                                   | 0.159  | 0.32  | 0.64  | 1.27       | 1.27     | 2.39       | 2.39 | 3.18       |
| Max. torque (N-m)                                                  | 0.477  | 0.96  | 1.92  | 3.82       | 3.82     | 7.16       | 7.14 | 8.78       |
| Rated speed (r/min)                                                |        | 1     | 30    | 00         | 1        |            | 30   | 00         |
| Max. speed (r/min)                                                 |        |       | 50    | 00         |          |            | 30   | 00         |
| Rated current (A)                                                  | 0.69   | 0.90  | 3.66  | 4.25       |          |            |      |            |
| Max. instantaneous current (A)                                     | 2.05   | 2.70  | 4.65  | 7.80       | 7.80     | 15.3       | 11   | 12.37      |
| Max. power per second (kW/s)                                       | 12.27  | 27.7  | 22.4  | 57.6       | 24.0     | 50.4       | 29.6 | 38.6       |
| Rotor inertia (x 10 <sup>-4</sup> kg.m <sup>2</sup> )              | 0.0206 | 0.037 | 0.177 | 0.277      | 0.68     | 1.13       | 1.93 | 2.62       |
| Mechanical constant (ms)                                           | 1.14   | 0.75  | 0.80  | 0.53       | 0.74     | 0.63       | 1.72 | 1.20       |
| Torque constant – KT(N-m/A)                                        | 0.23   | 0.36  | 0.41  | 0.49       | 0.49     | 0.47       | 0.65 | 0.75       |
| Voltage constant – KE (mV/(r/min))                                 | 9.8    | 13.6  | 16.0  | 17.4       | 18.5     | 17.2       | 24.2 | 27.5       |
| Armature resistance (Ohm)                                          | 12.7   | 9.30  | 2.79  | 1.55       | 0.93     | 0.42       | 1.34 | 0.897      |
| Armature inductance (mH)                                           | 26     | 24.0  | 12.07 | 6.71       | 7.39     | 3.53       | 7.55 | 5.7        |
| Electric constant (ms)                                             | 2.05   | 2.58  | 4.30  | 4.30       | 7.96     | 8.36       | 5.66 | 6.35       |
| Insulation class                                                   |        |       | Class | s A (UL),  | Class B  | (CE)       |      |            |
| Insulation resistance                                              |        |       | >     | 100ΜΩ      | , DC 500 | )V         |      |            |
| Insulation strength                                                |        |       |       | 1.8k Va    | ıc,1 sec |            |      |            |
| Weight – without brake (kg)                                        | 0.42   | 0.5   | 1.2   | 1.6        | 2.1      | 3.0        | 2.9  | 3.8        |
| Weight – with brake (kg)                                           |        | 0.8   | 1.5   | 2.0        | 2.9      | 3.8        | 3.69 | 5.5        |
| Radial max. loading (N)                                            | 78.4   | 78.4  | 196   | 196        | 245      | 245        | 245  | 245        |
| Axial max. loading (N)                                             | 39.2   | 39.2  | 68    | 68         | 98       | 98         | 98   | 98         |
| Max. power per second (kW/s) (with brake)                          |        | 25.6  | 21.3  | 53.8       | 22.1     | 48.4       | 29.3 | 37.9       |
| Rotor inertia (x 10 <sup>-4</sup> kg.m <sup>2</sup> ) (with brake) |        | 0.04  | 0.19  | 0.30       | 0.73     | 1.18       | 1.95 | 2.67       |
| Mechanical constant (ms) (with brake)                              |        | 0.81  | 0.85  | 0.57       | 0.78     | 0.65       | 1.74 | 1.22       |
| Brake holding torque [Nt-m (min)] *2                               |        | 0.3   | 1.3   | 1.3        | 2.5      | 2.5        | 2.5  | 2.5        |
| Brake power consumption (at 20°C) [W]                              |        | 7.3   | 6.5   | 6.5        | 8.2      | 8.2        | 8.2  | 8.2        |
| Brake release time [ms (Max)]                                      |        | 5     | 10    | 10         | 10       | 10         | 10   | 10         |
| Brake pull-in time<br>[ms (Max)]                                   |        | 25    | 70    | 70         | 70       | 70         | 70   | 70         |

| ECMA                       | C104 C△04 C△06                                                           |              | C∆08    |         | C       | <b>√09</b> |    |    |  |
|----------------------------|--------------------------------------------------------------------------|--------------|---------|---------|---------|------------|----|----|--|
| ECIMA                      | 0F                                                                       | 01           | 02      | 04      | 04      | 07         | 07 | 10 |  |
| Vibration grade (µm)       |                                                                          | 15           |         |         |         |            |    |    |  |
| Operating temperature (°C) |                                                                          | 0°C ~ 40°C   |         |         |         |            |    |    |  |
| Storage temperature (°C)   |                                                                          | -10°C ~ 80°C |         |         |         |            |    |    |  |
| Operating humidity         |                                                                          |              | 20 ~ 90 | )%RH (n | on-cond | ensing)    |    |    |  |
| Storage humidity           |                                                                          |              | 20 ~ 90 | )%RH (n | on-cond | ensing)    |    |    |  |
| Vibration capacity         |                                                                          |              |         | 2.5     | 5G      |            |    |    |  |
| IP Rating                  | IP65 (use the waterproof connector and shaft seal installation oil seal) |              |         |         |         |            |    |    |  |
| Approvals                  |                                                                          |              | (       | E_c(    |         | LISTED     |    |    |  |

#### Note:

ECMA-\_  $_{-}$  04 / 06 / 08 : 250mm x 250mm x 6mm

ECMA-\_ 10 : 300mm x 300mm x 12mm ECMA-\_ 13 : 400mm x 400mm x 20mm

ECMA-\_ 18: 550mm x 550mm x 30mm Material: Aluminum – F40, F60, F80, F100, F130, F180

\*2 The built-in brake of the servo motor is for remaining the item in stop status. Do not use it to decelerate or as the dynamic brake.

<sup>\*1</sup> The rated torque is the continuous permissible torque between 0~40°C operating temperature which is suitable for the following heat sink dimension.

# Low inertia series

|                                                                          | C.      | <b>1</b> 0  | C∆13     |
|--------------------------------------------------------------------------|---------|-------------|----------|
| ECMA                                                                     | 10      | 20          | 30       |
| Rated power (kW)                                                         | 1.0     | 2.0         | 3.0      |
| Rated torque (N-m)*1                                                     | 3.18    | 6.37        | 9.55     |
| Max. torque (N-m)                                                        | 9.54    | 19.1        | 28.65    |
| Rated speed (r/min)                                                      | 30      | 00          | 3000     |
| Max. speed (r/min)                                                       | 50      | 00          | 4500     |
| Rated current (A)                                                        | 7.30    | 12.05       | 17.2     |
| Max. instantaneous current (A)                                           | 21.9    | 36.15       | 47.5     |
| Max. power per second (kW/s)                                             | 38.1    | 90.6        | 71.8     |
| Rotor inertia<br>(× 10 <sup>-4</sup> kg.m <sup>2</sup> )                 | 2.65    | 4.45        | 12.7     |
| Mechanical constant (ms)                                                 | 0.74    | 0.61        | 1.11     |
| Torque constant –<br>KT(N-m/A)                                           | 0.44    | 0.53        | 0.557    |
| Voltage constant – KE<br>(mV/(r/min))                                    | 16.8    | 19.2        | 20.98    |
| Armature resistance (Ohm)                                                | 0.20    | 0.13        | 0.0976   |
| Armature inductance (mH)                                                 | 1.81    | 1.50        | 1.21     |
| Electric constant (ms)                                                   | 9.30    | 11.4        | 12.4     |
| Insulation class                                                         | Class A | (UL), Class | s B (CE) |
| Insulation resistance                                                    | > 10    | 0MΩ, DC \$  | 500V     |
| Insulation strength                                                      | 1.      | 8k Vac,1 s  | ec       |
| Weight – without brake (kg)                                              | 4.3     | 6.2         | 7.8      |
| Weight – with brake (kg)                                                 | 4.7     | 7.2         | 9.2      |
| Radial max. loading (N)                                                  | 490     | 490         | 490      |
| Axial max. loading (N)                                                   | 98      | 98          | 98       |
| Max. power per second (kW/s) (with brake)                                | 30.4    | 82.0        | 65.1     |
| Rotor inertia<br>(× 10 <sup>-4</sup> kg.m <sup>2</sup> )<br>(with brake) | 3.33    | 4.95        | 14.0     |
| Mechanical constant (ms) (with brake)                                    | 0.93    | 0.66        | 1.22     |
| Brake holding torque [Nt-m (min)] *2                                     | 8.0     | 8.0         | 10.0     |
| Brake power consumption (at 20°C) [W]                                    | 19.4    | 19.4        | 19.0     |
| Brake release time<br>[ms (Max)]                                         | 10      | 10          | 10       |
| Brake pull-in time<br>[ms (Max)]                                         | 70      | 70          | 70       |

| 5044                       | C                                                                                | <b>∆10</b>             | C∆13      |  |  |  |
|----------------------------|----------------------------------------------------------------------------------|------------------------|-----------|--|--|--|
| ECMA                       | 10                                                                               | 20                     | 30        |  |  |  |
| Vibration grade (µm)       |                                                                                  | 15                     |           |  |  |  |
| Operating temperature (°C) | 0°C ~ 40°C                                                                       |                        |           |  |  |  |
| Storage temperature (°C)   | -10°C ~ 80°C                                                                     |                        |           |  |  |  |
| Operating humidity         | 20 ~ 90%RH<br>(non-condensing)                                                   |                        |           |  |  |  |
| Storage humidity           |                                                                                  | 20 ~ 90%R<br>n-condens |           |  |  |  |
| Vibration capacity         |                                                                                  | 2.5G                   |           |  |  |  |
| IP Rating                  | IP65 (use the waterproof connector and shaft seal installation (or oil seal) mod |                        |           |  |  |  |
| Approvals                  | CE                                                                               | լ<br>ՄՄ                | JS LISTED |  |  |  |

#### Note:

\*1 The rated torque is the continuous permissible torque between 0~40°C operating temperature which is suitable for the following heat sink dimension.

ECMA- $\_$  04 / 06 / 08 : 250mm x 250mm x 6mm

ECMA-\_ 10 : 300mm x 300mm x 12mm ECMA-\_ 13 : 400mm x 400mm x 20mm ECMA-\_ 18 : 550mm x 550mm x 30mm

Material: Aluminum - F40, F60, F80, F100, F130, F180

\*2 The built-in brake of the servo motor is for remaining the item in stop status. Do not use it to decelerate or as the dynamic brake.

# **Medium / High inertia series**

|                                                                       |       | E∆        | 13    |       |         | <b>E</b> ∆18 |        | <b>G</b> △13 |       |       |
|-----------------------------------------------------------------------|-------|-----------|-------|-------|---------|--------------|--------|--------------|-------|-------|
| ECMA                                                                  | 05    | 10        | 15    | 20    | 20      | 30           | 35     | 03           | 06    | 09    |
| Rated power (kW)                                                      | 0.5   | 1.0       | 1.5   | 2.0   | 2.0     | 3.0          | 3.5    | 0.3          | 0.6   | 0.9   |
| Rated torque (N-m)*1                                                  | 2.39  | 4.77      | 7.16  | 9.55  | 9.55    | 14.32        | 16.71  | 2.86         | 5.73  | 8.59  |
| Max. torque (N-m)                                                     | 7.16  | 14.3      | 21.48 | 28.65 | 28.65   | 42.97        | 50.13  | 8.59         | 17.19 | 21.48 |
| Rated speed (r/min)                                                   |       | 2000      |       |       |         |              |        |              |       |       |
| Max. speed (r/min)                                                    |       | 3000 2000 |       |       |         |              |        |              |       |       |
| Rated current (A)                                                     | 2.9   | 5.6       | 8.3   | 11.01 | 11.22   | 16.1         | 19.2   | 2.5          | 4.8   | 7.5   |
| Max. instantaneous current (A)                                        | 8.7   | 16.8      | 24.9  | 33.03 | 33.66   | 48.3         | 57.6   | 7.5          | 14.4  | 22.5  |
| Max. power per second (kW/s)                                          | 7.0   | 27.1      | 45.9  | 62.5  | 26.3    | 37.3         | 50.8   | 10.0         | 39.0  | 66.0  |
| Rotor inertia (x 10 <sup>-4</sup> kg.m <sup>2</sup> )                 | 8.17  | 8.41      | 11.18 | 14.59 | 34.68   | 54.95        | 54.95  | 8.17         | 8.41  | 11.18 |
| Mechanical constant (ms)                                              | 1.91  | 1.51      | 1.10  | 0.96  | 1.62    | 1.06         | 1.08   | 1.84         | 1.40  | 1.06  |
| Torque constant –<br>KT(N-m/A)                                        | 0.83  | 0.85      | 0.87  | 0.87  | 0.85    | 0.89         | 0.87   | 1.15         | 1.19  | 1.15  |
| Voltage constant – KE<br>(mV/(r/min))                                 | 30.9  | 31.9      | 31.8  | 31.8  | 31.4    | 32.0         | 32     | 42.5         | 43.8  | 41.6  |
| Armature resistance (Ohm)                                             | 0.57  | 0.47      | 0.26  | 0.174 | 0.119   | 0.052        | 0.052  | 1.06         | 0.82  | 0.43  |
| Armature inductance (mH)                                              | 7.39  | 5.99      | 4.01  | 2.76  | 2.84    | 1.38         | 1.38   | 14.29        | 11.12 | 6.97  |
| Electric constant (ms)                                                | 12.96 | 12.88     | 15.31 | 15.86 | 23.87   | 26.39        | 26.39  | 13.55        | 13.50 | 16.06 |
| Insulation class                                                      |       |           |       | Class | A (UL), | class I      | 3 (CE) |              |       |       |
| Insulation resistance                                                 |       |           |       | > 1   | 00MΩ,   | DC 50        | V0     |              |       |       |
| Insulation strength                                                   |       |           |       |       | 1.8k Va | c,1 sec      |        |              |       |       |
| Weight – without brake (kg)                                           | 6.8   | 7.0       | 7.5   | 7.8   | 13.5    | 18.5         | 18.5   | 6.8          | 7.0   | 7.5   |
| Weight – with brake (kg)                                              | 8.2   | 8.4       | 8.9   | 9.2   | 17.5    | 22.5         | 22.5   | 8.2          | 8.4   | 8.9   |
| Radial max. loading (N)                                               | 490   | 490       | 490   | 490   | 1176    | 1470         | 490    | 490          | 490   | 490   |
| Axial max. loading (N)                                                | 98    | 98        | 98    | 98    | 490     | 490          | 98     | 98           | 98    | 98    |
| Max. power per second (kW/s) (with brake)                             | 6.4   | 24.9      | 43.1  | 59.7  | 24.1    | 35.9         | 48.9   | 9.2          | 35.9  | 62.1  |
| Rotor inertia (x 10 <sup>-4</sup> kg.m <sup>2</sup> )<br>(with brake) | 8.94  | 9.14      | 11.90 | 15.88 | 37.86   | 57.06        | 57.06  | 8.94         | 9.14  | 11.9  |
| Mechanical constant (ms) (with brake)                                 | 2.07  | 1.64      | 1.19  | 1.05  | 1.77    | 1.10         | 1.12   | 2.0          | 1.51  | 1.13  |
| Brake holding torque<br>[Nt-m (min)] *2                               | 10.0  | 10.0      | 10.0  | 10.0  | 25.0    | 25.0         | 10.0   | 10.0         | 10.0  | 10.0  |
| Brake power consumption (at 20°C) [W]                                 | 19.0  | 19.0      | 19.0  | 19.0  | 20.4    | 20.4         | 19.0   | 19.0         | 19.0  | 19.0  |
| Brake release time [ms (Max)]                                         | 10    | 10        | 10    | 10    | 10      | 10           | 10     | 10           | 10    | 10    |
| Brake pull-in time [ms (Max)]                                         | 70    | 70        | 70    | 70    | 70      | 70           | 70     | 70           | 70    | 70    |

| COMA                       |                                                                                     | E∆           | ∆13 |         | <b>E</b> △18 |        |        | G∆13 |         |    |
|----------------------------|-------------------------------------------------------------------------------------|--------------|-----|---------|--------------|--------|--------|------|---------|----|
| ECMA                       | 05                                                                                  | 10           | 15  | 20      | 20           | 30     | 35     | 03   | 06      | 09 |
| Vibration grade (µm)       |                                                                                     | 15           |     |         |              |        |        |      |         |    |
| Operating temperature (°C) |                                                                                     | 0°C ~ 40°C   |     |         |              |        |        |      |         |    |
| Storage temperature (°C)   |                                                                                     | -10°C ~ 80°C |     |         |              |        |        |      |         |    |
| Operating humidity         | 20 ~ 90%RH (non-condensing)                                                         |              |     |         |              |        |        |      |         |    |
| Storage humidity           |                                                                                     |              | 20  | ) ~ 90° | %RH (n       | on-con | densin | g)   |         |    |
| Vibration capacity         |                                                                                     |              |     |         | 2.5          | 5G     |        |      |         |    |
| IP Rating                  | IP65 (use the waterproof connector and shaft seal installation (or oil seal) model) |              |     |         |              |        |        |      | (or oil |    |
| Approvals                  | C E CUL US LISTED                                                                   |              |     |         |              |        |        |      |         |    |

#### Note:

ECMA-\_  $_{-}$  04 / 06 / 08 : 250mm x 250mm x 6mm

ECMA-\_ 10 : 300mm x 300mm x 12mm ECMA-\_ 13 : 400mm x 400mm x 20mm

ECMA-\_ 18:550mm x 550mm x 30mm

Material: Aluminum - F40, F60, F80, F100, F130, F180

<sup>\*1</sup> The rated torque is the continuous permissible torque between 0~40°C operating temperature which is suitable for the following heat sink dimension.

<sup>\*2</sup> The built-in brake of the servo motor is for remaining the item in stop status. Do not use it to decelerate or as the dynamic brake.

# **Medium / High inertia series**

| FOMA                                                     | F113            | F∆13    | F1                | 13       | F∆18       |
|----------------------------------------------------------|-----------------|---------|-------------------|----------|------------|
| ECMA                                                     | 05              | 08      | 13                | 18       | 30         |
| Rated power (kW)                                         | 0.5             | 0.85    | 1.3               | 1.8      | 3.0        |
| Rated torque (N-m)*1                                     | 3.18            | 5.41    | 8.34              | 11.48    | 19.10      |
| Max. torque (N-m)                                        | 8.92            | 13.8    | 23.3              | 28.7     | 57.29      |
| Rated speed (r/min)                                      |                 |         | 1500              |          |            |
| Max. speed (r/min)                                       |                 |         | 3000              |          |            |
| Rated current (A)                                        | 3.9 7.1 12.6 13 |         |                   |          | 19.4       |
| Max. instantaneous current (A)                           | 12.1            | 19.4    | 38.6              | 36       | 58.2       |
| Max. power per second (kW/s)                             | 9.8             | 21.52   | 34.78             | 52.93    | 66.4       |
| Rotor inertia<br>(x 10 <sup>-4</sup> kg.m <sup>2</sup> ) | 10.3            | 13.6    | 20                | 24.9     | 54.95      |
| Mechanical constant (ms)                                 | 2.8             | 2.43    | 1.62              | 1.7      | 1.28       |
| Torque constant - KT<br>(N-m/A)                          | 0.82            | 0.76    | 0.66              | 0.88     | 0.98       |
| Voltage constant – KE (mV/(r/min))                       | 29.5            | 29.2    | 24.2              | 32.2     | 35.0       |
| Motor resistance<br>(Ohm)                                | 0.624           | 0.38    | 0.124             | 0.185    | 0.077      |
| Motor inductance (mH)                                    | 7               | 4.77    | 1.7               | 2.6      | 1.27       |
| Electric constant (ms)                                   | 11.22           | 12.55   | 13.71             | 14.05    | 16.5       |
| Insulation class                                         |                 | Class A | (UL), Cla         | ss B (CE | <b>:</b> ) |
| Insulation resistance                                    |                 | > 100   | $DM\Omega$ , $DC$ | 500V     |            |
| Insulation strength                                      |                 | 1.8     | 3k Vac,1          | sec      |            |
| Weight – without brake (kg)                              | 6.3             | 8.6     | 9.4               | 10.5     | 18.5       |
| Weight – with brake<br>(kg)                              |                 | 10.0    |                   |          | 22.5       |
| Radial max. loading (N)                                  | 490             | 490     | 490               | 490      | 1470       |
| Axial max. loading (N)                                   | 98              | 98      | 98                | 98       | 490        |
| Max. power per<br>second (kW/s) (with<br>brake)          | 8.8             | 19.78   | 32.66             | 50.3     | 63.9       |

| Rotor inertia<br>(x 10 <sup>-4</sup> kg.m <sup>2</sup> )<br>(with brake) | 11.5                                                                                | 14.8     | 21.3      | 26.2     | 57.06 |  |  |
|--------------------------------------------------------------------------|-------------------------------------------------------------------------------------|----------|-----------|----------|-------|--|--|
| Mechanical constant (ms) (with brake)                                    | 3.12                                                                                | 2.65     | 1.73      | 1.79     | 1.33  |  |  |
| Brake holding torque [Nt-m (min)] *2                                     | 10                                                                                  | 10.0     | 10.0      | 10.0     | 25.0  |  |  |
| Brake power consumption (at 20°C)[W]                                     | 19                                                                                  | 19.0     | 19.0      | 19.0     | 20.4  |  |  |
| Brake release time<br>[ms (Max)]                                         | 10                                                                                  | 10       | 10        | 10       | 10    |  |  |
| Brake pull-in time<br>[ms (Max)]                                         | 70                                                                                  | 70       | 70        | 70       | 70    |  |  |
| Vibration grade (µm)                                                     |                                                                                     |          | 15        |          |       |  |  |
| Operating temperature (°C)                                               |                                                                                     | (        | 0 °C~ 40° | C        |       |  |  |
| Storage temperature (°C)                                                 |                                                                                     | -1       | 10°C ~ 80 | )°C      |       |  |  |
| Operating humidity                                                       | 20                                                                                  | ) ~ 90%F | RH (non-c | condensi | ng)   |  |  |
| Storage humidity                                                         | 20                                                                                  | ) ~ 90%F | RH (non-c | condensi | ng)   |  |  |
| Vibration capacity                                                       |                                                                                     |          | 2.5G      |          |       |  |  |
| IP Rating                                                                | IP65 (use the waterproof connector and shaft seal installation (or oil seal) model) |          |           |          |       |  |  |
| Approvals*4                                                              | C C CUL US LISTED                                                                   |          |           |          |       |  |  |

#### Note:

\*1 The rated torque is the continuous permissible torque between 0~40°C operating temperature which is suitable for the following heat sink dimension.

ECMA-\_ \_ 04 / 06 / 08 : 250mm x 250mm x 6mm

ECMA-\_ 10: 300mm x 300mm x 12mm ECMA-\_ 13: 400mm x 400mm x 20mm ECMA-\_ 18: 550mm x 550mm x 30mm

ECMA-\_ 22: 650mm x 650mm x 35mm

Material: Aluminum - F40, F60, F80, F100, F130, F180, F220

- \*2 The built-in brake of the servo motor is for remaining the item in stop status. Do not use it to decelerate or as the dynamic brake.
- \*3 If desire to reach the max. torque limit of motor 250%, it is suggest to use the servo drive with higher watt.
- \*4 The application of UL safety compliance for ECMA-F11305, ECMA-F11308, ECMA-F11313, ECMA-F11318 is under processing.

# 11.3 Specifications of Servo Motor (ECML series)

| F0111                                             | S                           | 16       | S20            |          |        |  |  |  |  |
|---------------------------------------------------|-----------------------------|----------|----------------|----------|--------|--|--|--|--|
| ECML                                              | 06                          | 08       | 03             | 04       | 05     |  |  |  |  |
| Rated force (N)                                   | 21.8                        | 36       | 29.6           | 39.4     | 49.3   |  |  |  |  |
| Max. force (N)                                    | 87.2                        | 144      | 118.3          | 157.5    | 197.1  |  |  |  |  |
| Rated current (A <sub>rms</sub> )                 | 0.66                        | 0.66     | 1.1            | 1.1      | 1.1    |  |  |  |  |
| Max. instantaneous current (A <sub>rms</sub> )    | 2.64                        | 2.64     | 4.4            | 4.4      | 4.4    |  |  |  |  |
| Force constant-FC ( N/A <sub>rms</sub> )          | 33                          | 44       | 26.9           | 35.8     | 44.8   |  |  |  |  |
| Voltage constant –KE<br>(V <sub>rms</sub> /(m/s)) | 11                          | 14.7     | 8.9            | 11.9     | 14.9   |  |  |  |  |
| Armature resistance (Ohm)                         | 55.7                        | 74.2     | 20             | 26.6     | 33.3   |  |  |  |  |
| Armature inductance (mH)                          | 10.5                        | 14       | 7              | 9        | 11     |  |  |  |  |
| Rated power (W)                                   | 47                          | 62.6     | 46.9           | 62.3     | 78     |  |  |  |  |
| Max. instantaneous power (W)                      | 751.7                       | 1001.3   | 749.7          | 997.1    | 1248.3 |  |  |  |  |
| Motor constant (N/ $\sqrt{W}$ )                   | 3.2                         | 4.6      | 4.3            | 5        | 5.6    |  |  |  |  |
| Electric constant (ms)                            | 0.19                        | 0.19     | 0.35           | 0.34     | 0.33   |  |  |  |  |
| Thermal resistance (°C/W)                         | 1.6                         | 1.2      | 1.6            | 1.2      | 0.96   |  |  |  |  |
| Weight of coil assembly (kg)                      | 0.35                        | 0.45     | 0.65           | 0.83     | 1.0    |  |  |  |  |
| Length of coil assembly (mm)                      | 108                         | 138      | 108            | 138      | 168    |  |  |  |  |
| Vertical attraction Force (N)                     | 0                           | 0        | 0              | 0        | 0      |  |  |  |  |
| Magnetic pole pitch (mm)                          | 3                           | 80       |                | 60       |        |  |  |  |  |
| Air gap (mm)                                      |                             |          | 0.75           |          |        |  |  |  |  |
| Max. temperature of coil assembly                 |                             |          | 130°C          |          |        |  |  |  |  |
| Insulation class                                  |                             |          | Class B (CE)   |          |        |  |  |  |  |
| Insulation resistance                             |                             | >        | 10MΩ, DC 50    | OV       |        |  |  |  |  |
| Insulation strength                               |                             |          | 1.8k Vac,1 sed |          |        |  |  |  |  |
| Operating temperature (°C)                        | 0 ~ 40                      |          |                |          |        |  |  |  |  |
| Storage temperature (°C)                          | -10 ~ 80                    |          |                |          |        |  |  |  |  |
| Operating humidity                                | 20 ~ 80%RH (non-condensing) |          |                |          |        |  |  |  |  |
| Storage humidity                                  |                             | 20 ~ 80% | 6RH (non-con   | densing) |        |  |  |  |  |
| Approvals                                         |                             |          | ( (            |          |        |  |  |  |  |

|                                                     |        | S25    |            |            | <b>S</b> 32 |        |
|-----------------------------------------------------|--------|--------|------------|------------|-------------|--------|
| ECML                                                | 04     | 06     | 08         | 04         | 06          | 08     |
| Rated force (N) <sup>*1</sup>                       | 62.3   | 93.5   | 130.0      | 87.4       | 138.9       | 185.2  |
| Max. force (N)                                      | 249.2  | 374    | 520.0      | 349.6      | 555.7       | 740.9  |
| Rated current (A <sub>rms</sub> )                   | 1.7    | 1.7    | 2.5        | 1.9        | 2.7         | 2.7    |
| Max. instantaneous current (A <sub>rms</sub> )      | 6.8    | 6.8    | 10.0       | 7.6        | 10.8        | 10.8   |
| Force constant -FC (N/A <sub>rms</sub> )            | 36.6   | 55     | 52.5       | 46         | 51.4        | 68.6   |
| Back EMF constant – KE<br>(V <sub>rms</sub> /(m/s)) | 12.2   | 18.3   | 17.5       | 15.3       | 17.2        | 22.9   |
| Armature resistance (Ohm)                           | 11.6   | 17.4   | 12.6       | 14         | 10.7        | 14.3   |
| Armature inductance (mH)                            | 14.6   | 22     | 23         | 16         | 12.5        | 16.6   |
| Rated power (W)                                     | 64.9   | 97.4   | 152.5      | 97.9       | 151         | 201.8  |
| Max. instantaneous power (W)                        | 1038.6 | 1557.8 | 2439.6     | 1565.7     | 2416.5      | 3229.5 |
| Motor constant (N/ $\sqrt{W}$ )                     | 7.7    | 9.5    | 10.5       | 8.8        | 11.3        | 13     |
| Electric constant (ms)                              | 1.26   | 1.26   | 1.83       | 1.14       | 1.17        | 1.16   |
| Thermal resistance (°C/W)                           | 1.16   | 0.77   | 0.49       | 0.77       | 0.5         | 0.37   |
| Weight of coil assembly (kg)                        | 1.1    | 1.6    | 2.1        | 1.5        | 2.2         | 2.8    |
| Length of coil assembly (mm)                        | 138    | 198    | 258        | 138        | 198         | 258    |
| Vertical attraction Force (N)                       | 0      | 0      | 0          | 0          | 0           | 0      |
| Magnetic pole pitch (mm)                            |        | 60     |            |            | 60          |        |
| Air gap (mm)                                        |        | 1.0    |            |            | 1.75        |        |
| Max. temperature of coil assembly                   |        |        | 130        | )°C        |             |        |
| Insulation class                                    |        |        | Class      | B (CE)     |             |        |
| Insulation resistance                               |        |        | > 10MΩ,    | DC 500V    |             |        |
| Insulation strength                                 |        |        | AC 1500V,  | 60 seconds | 3           |        |
| Operating temperature (°C)                          |        |        | 0 ~        | 40         |             |        |
| Storage temperature (°C)                            |        |        | -10        | ~ 80       |             |        |
| Operating humidity                                  |        | 20 ~   | - 80%RH (n | on-condens | sing)       |        |
| Storage humidity                                    |        | 20 ~   | - 80%RH (n | on-condens | sing)       |        |
| Approvals                                           |        |        | Ç          | €          |             |        |

## 11.4 Torque Features (T-N curve)

#### 220 V Series

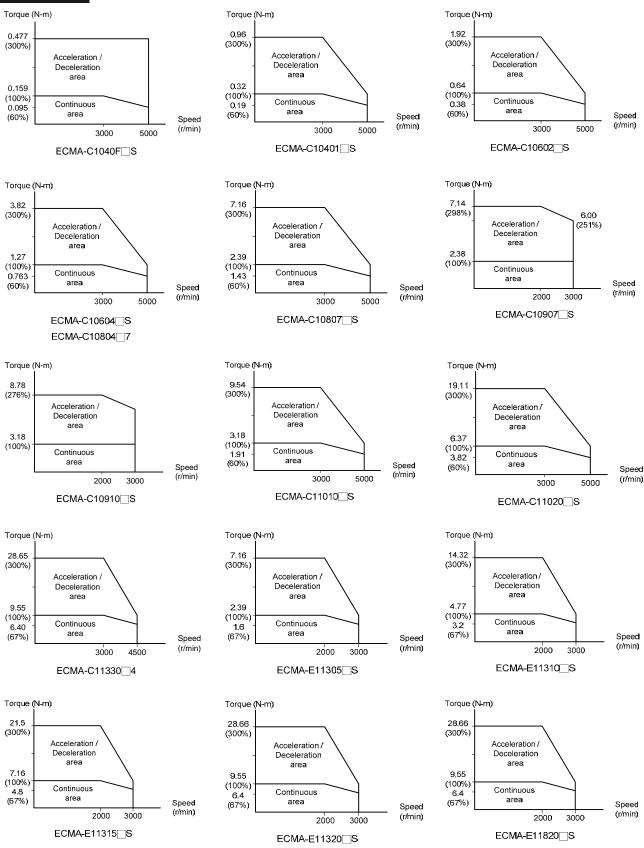

#### Chapter 11 Specifications | ASDA-A2R Series

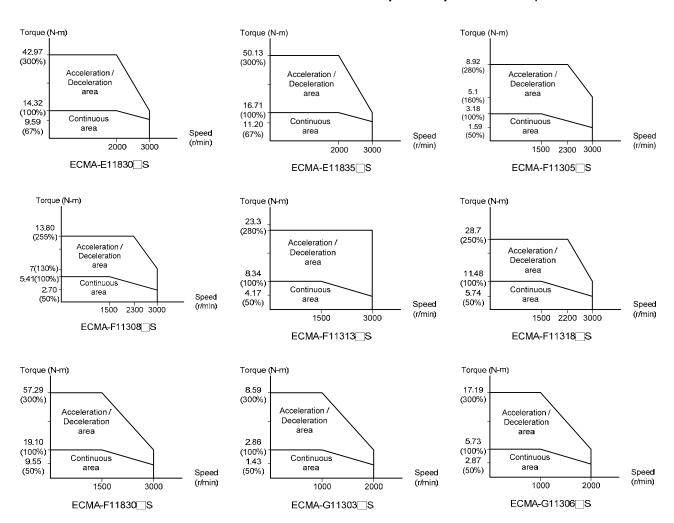

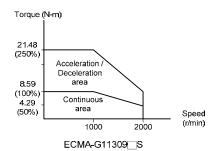

# 11.5 Force and Speed Features (F-S curve)

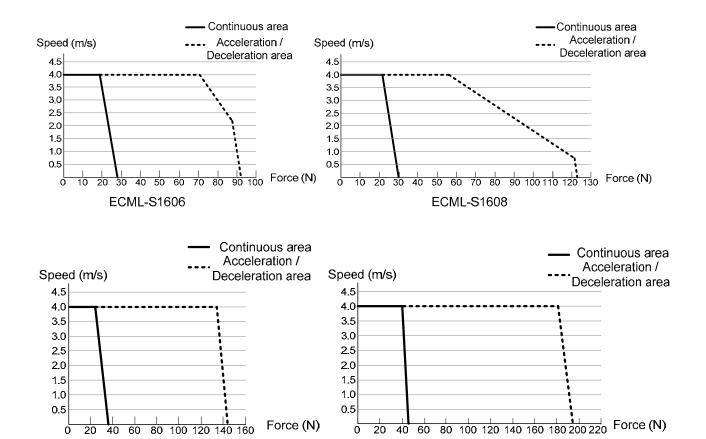

ECML-S2004

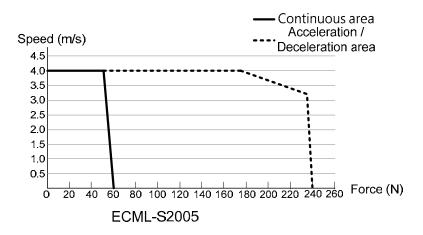

**ECML-S2003** 

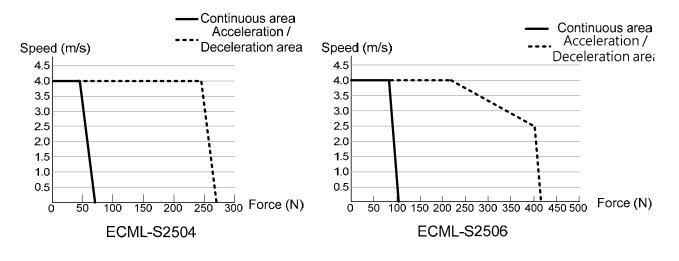

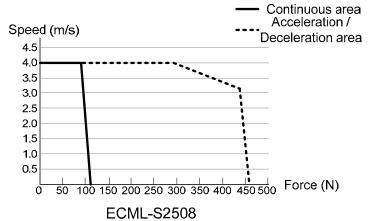

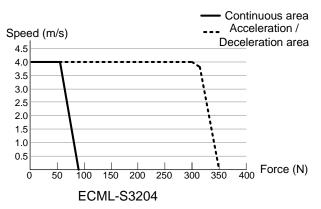

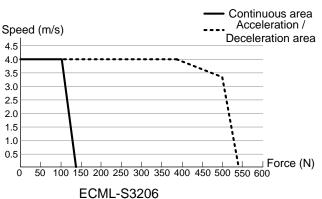

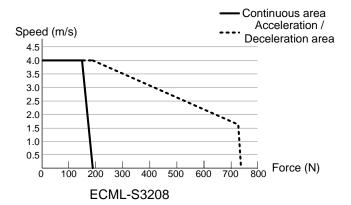

#### 11.6 Overload Features

#### **Definition of overload protection**

The overload protection is to prevent the motor in overheat status.

#### Cause of overload

- 1) When the motor operates over the rated torque, the operation time is too long
- 2) The inertia ratio is set too big and frequently accelerate / decelerate
- 3) Connection error between the power cable and encoder wiring
- 4) Servo gain setting error and cause resonance of the motor
- 5) The motor with brake operates without releasing the brake

# The graph of load and operating time Low inertia (ECMA C1, J1 series)

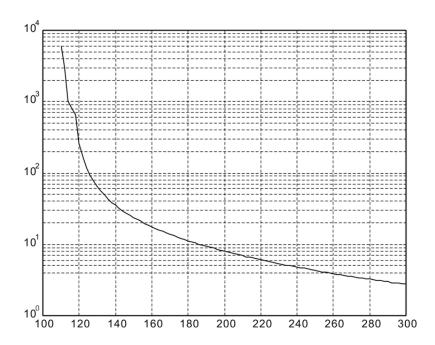

| Load | Operating<br>Time |
|------|-------------------|
| 120% | 263.8s            |
| 140% | 35.2s             |
| 160% | 17.6s             |
| 180% | 11.2s             |
| 200% | 8s                |
| 220% | 6.1s              |
| 240% | 4.8s              |
| 260% | 3.9s              |
| 280% | 3.3s              |
| 300% | 2.8s              |

# Medium and Medium-high inertia (ECMA E1, F1 series)

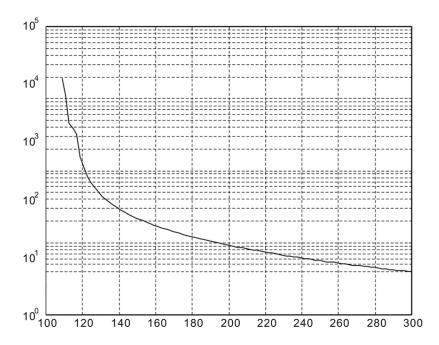

| Load | Operating<br>Time |
|------|-------------------|
| 120% | 527.6s            |
| 140% | 70.4s             |
| 160% | 35.2s             |
| 180% | 22.4s             |
| 200% | 16s               |
| 220% | 12.2s             |
| 240% | 9.6s              |
| 260% | 7.8s              |
| 280% | 6.6s              |
| 300% | 5.6s              |

# High inertia (ECMA G1 series)

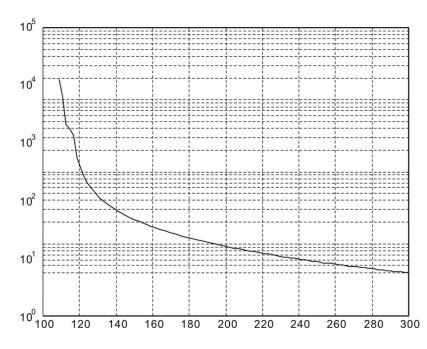

| Load | Operating<br>Time |
|------|-------------------|
| 120% | 527.6s            |
| 140% | 70.4s             |
| 160% | 35.2s             |
| 180% | 22.4s             |
| 200% | 16s               |
| 220% | 12.2s             |
| 240% | 9.6s              |
| 260% | 7.8s              |
| 280% | 6.6s              |
| 300% | 5.6s              |

#### 11.7 Dimensions of the Servo Drive

## ASD-A2R-0121; ASD-A2R-0221; ASD-A2R-0421 (100W ~ 400W)

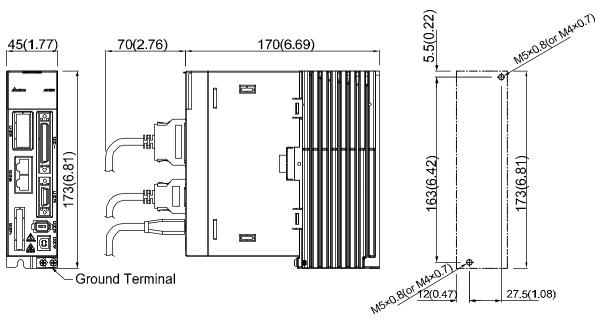

Tightening torque: 14 (kgf-cm)

Weight 1.5 ( 3.3 )

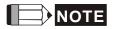

- 1) Dimensions are in millimeters (inches); Weights are in kilograms (pounds).
- 2) Dimensions and weights might be revised without prior notice.

## ASD-A2R-0721; ASD-A2R-1021; ASD-A2R-1521 (750W ~ 1.5kW)

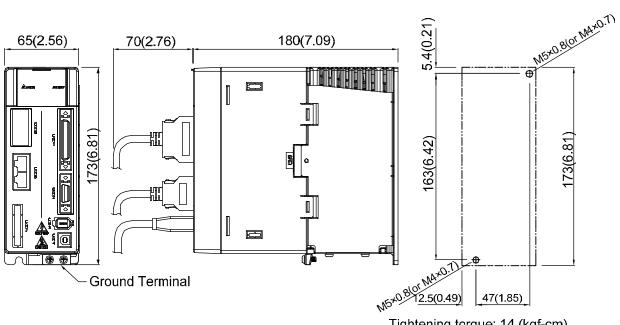

Tightening torque: 14 (kgf-cm)

Weight 2.0 (4.4)

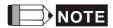

- Dimensions are in millimeters (inches); Weights are in kilograms 1) (pounds).
- 2) Dimensions and weights might be revised without prior notice.

#### **ASD-A2R-2023**; **ASD-A2R-3023** (2kW ~ 3kW)

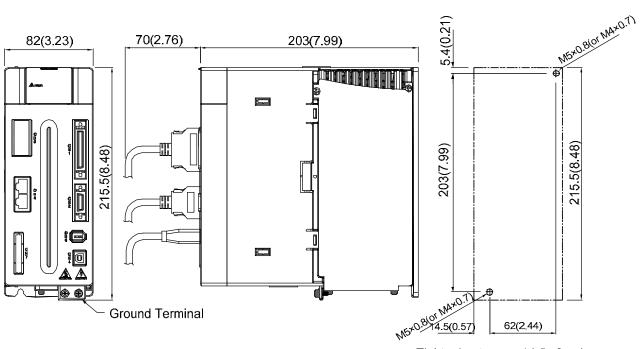

Tightening torque: 14 (kgf-cm)

Weight 2.89 ( 6.36 )

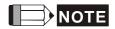

- 1) Dimensions are in millimeters (inches); Weights are in kilograms (pounds).
- 2) Dimensions and weights might be revised without prior notice.

# 11.8 Dimensions of ECMA Series Servo Motor Motor Frame Size: 86 or below (Units: mm)

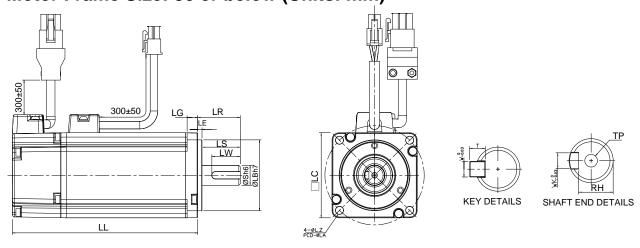

| Model                 | C1040F□ S       | C∆0401□ S       | C∆0602□ S            | C∆0604□ S            | C∆0604□ H        |
|-----------------------|-----------------|-----------------|----------------------|----------------------|------------------|
| LC                    | 40              | 40              | 60                   | 60                   | 60               |
| LZ                    | 4.5             | 4.5             | 5.5                  | 5.5                  | 5.5              |
| LA                    | 46              | 46              | 70                   | 70                   | 70               |
| S                     | 8(+0 / -0.009)  | 8(+0 / -0.009)  | $14(^{+0}_{-0.011})$ | $14(^{+0}_{-0.011})$ | 14(+0_0.011)     |
| LB                    | 30(+0 / -0.021) | 30(+0 / -0.021) | 50(+0 / -0.025)      | 50(+0 / -0.025)      | 50(+0<br>-0.025) |
| LL<br>(without brake) | 79.1            | 100.6           | 105.5                | 130.7                | 145.8            |
| LL<br>(with brake)    |                 | 136.6           | 141.6                | 166.8                | 176.37           |
| LS                    | 20              | 20              | 27                   | 27                   | 27               |
| LR                    | 25              | 25              | 30                   | 30                   | 30               |
| LE                    | 2.5             | 2.5             | 3                    | 3                    | 3                |
| LG                    | 5               | 5               | 7.5                  | 7.5                  | 7.5              |
| LW                    | 16              | 16              | 20                   | 20                   | 20               |
| RH                    | 6.2             | 6.2             | 11                   | 11                   | 11               |
| WK                    | 3               | 3               | 5                    | 5                    | 5                |
| W                     | 3               | 3               | 5                    | 5                    | 5                |
| Т                     | 3               | 3               | 5                    | 5                    | 5                |
| TP                    |                 | M3<br>Depth 8   | M4<br>Depth 15       | M4<br>Depth 15       | M4<br>Depth 15   |

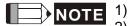

- 1) Dimensions are in millimeters.
- 2) Dimensions and weights might be revised without prior notice.
- 3) Box, (□) represents the shaft end/ brake or the number of oil seal.
- 4) The boxes ( $\Delta$ ) in the model names are for encoder resolution types ( $\Delta$ =1: Incremental encoder, 20-bit;  $\Delta$ =2: Incremental encoder, 17-bit).

## Motor Frame Size: 86 or below (Units: mm)

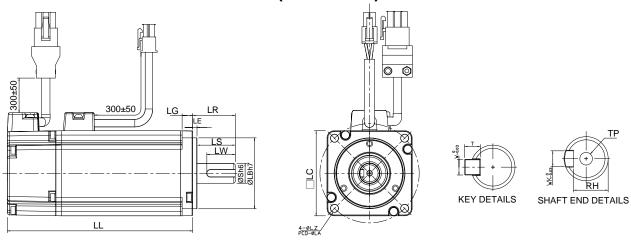

| Model                 | C∆0804□<br>7     | C∆0807□ S       | C∆0807□ H        | C∆0907□ S                             | C∆0910□ S      |
|-----------------------|------------------|-----------------|------------------|---------------------------------------|----------------|
| LC                    | 80               | 80              | 80               | 86                                    | 86             |
| LZ                    | 6.6              | 6.6             | 6.6              | 6.6                                   | 6.6            |
| LA                    | 90               | 90              | 90               | 100                                   | 100            |
| S                     | 14(+0 / -0.011)  | 19(+0 / -0.013) | 19(+0 / -0.013)  | 16( <sup>+0</sup> <sub>-0.011</sub> ) | 16(+00.011)    |
| LB                    | 70(+0<br>-0.030) | 70(+0 / -0.030) | 70(+0<br>-0.030) | 80(+0,030)                            | 80(+0,030)     |
| LL<br>(without brake) | 112.3            | 138.3           | 151.1            | 130.2                                 | 153.2          |
| LL<br>(with brake)    | 152.8            | 178             | 189              | 161.3                                 | 184.3          |
| LS                    | 27               | 32              | 32               | 30                                    | 30             |
| LR                    | 30               | 35              | 35               | 35                                    | 35             |
| LE                    | 3                | 3               | 3                | 3                                     | 3              |
| LG                    | 8                | 8               | 8                | 8                                     | 8              |
| LW                    | 20               | 25              | 25               | 20                                    | 20             |
| RH                    | 11               | 15.5            | 15.5             | 13                                    | 13             |
| WK                    | 5                | 6               | 6                | 5                                     | 5              |
| W                     | 5                | 6               | 6                | 5                                     | 5              |
| Т                     | 5                | 6               | 6                | 5                                     | 5              |
| TP                    | M4<br>Depth 15   | M6<br>Depth 20  | M6<br>Depth 20   | M5<br>Depth 15                        | M5<br>Depth 15 |

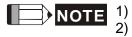

- 1) Dimensions are in millimeters.
- 2) Dimensions and weights might be revised without prior notice.
- 3) Box,  $(\Box)$  represents the shaft end/ brake or the number of oil seal.
- 4) The boxes ( $\Delta$ ) in the model names are for encoder resolution types ( $\Delta$ =1: Incremental encoder, 20-bit;  $\Delta$ =2: Incremental encoder, 17-bit).

## Motor Frame Size: 100 ~ 130 (Units: mm)

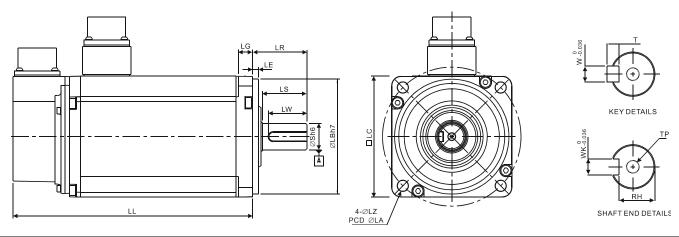

| Model              | C∆1010□ S            | C∆1020□<br>S         | C∆1330□ 4        | E∆1305□ S             | E∆1310□ S             | E∆1315□ S             | E∆1320□ S        |
|--------------------|----------------------|----------------------|------------------|-----------------------|-----------------------|-----------------------|------------------|
| LC                 | 100                  | 100                  | 130              | 130                   | 130                   | 130                   | 130              |
| LZ                 | 9                    | 9                    | 9                | 9                     | 9                     | 9                     | 9                |
| LA                 | 115                  | 115                  | 145              | 145                   | 145                   | 145                   | 145              |
| S                  | $22(^{+0}_{-0.013})$ | $22(^{+0}_{-0.013})$ | 24(+0 -0.013)    | $22(^{+0}_{-0.013})$  | $22(^{+0}_{-0.013})$  | $22(^{+0}_{-0.013})$  | 22(+0<br>-0.013) |
| LB                 | $95(^{+0}_{-0.035})$ | $95(^{+0}_{-0.035})$ | 110(+0 / -0.035) | $110(^{+0}_{-0.035})$ | $110(^{+0}_{-0.035})$ | $110(^{+0}_{-0.035})$ | 110(+0 -0.035)   |
| LL (without brake) | 153.3                | 199                  | 187.5            | 147.5                 | 147.5                 | 167.5                 | 187.5            |
| LL<br>(with brake) | 192.5                | 226                  | 216.0            | 183.5                 | 183.5                 | 202                   | 216              |
| LS                 | 37                   | 37                   | 47               | 47                    | 47                    | 47                    | 47               |
| LR                 | 45                   | 45                   | 55               | 55                    | 55                    | 55                    | 55               |
| LE                 | 5                    | 5                    | 6                | 6                     | 6                     | 6                     | 6                |
| LG                 | 12                   | 12                   | 11.5             | 11.5                  | 11.5                  | 11.5                  | 11.5             |
| LW                 | 32                   | 32                   | 36               | 36                    | 36                    | 36                    | 36               |
| RH                 | 18                   | 18                   | 20               | 18                    | 18                    | 18                    | 18               |
| WK                 | 8                    | 8                    | 8                | 8                     | 8                     | 8                     | 8                |
| W                  | 8                    | 8                    | 8                | 8                     | 8                     | 8                     | 8                |
| Т                  | 7                    | 7                    | 7                | 7                     | 7                     | 7                     | 7                |
| TP                 | M6<br>Depth 20       | M6<br>Depth 20       | M6<br>Depth 20   | M6<br>Depth 20        | M6<br>Depth 20        | M6<br>Depth 20        | M6<br>Depth 20   |

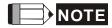

- 1) Dimensions are in millimeters.
- 2) Dimensions and weights might be revised without prior notice.
- 3) Box, (□) represents the shaft end/ brake or the number of oil seal.
- 4) The boxes ( $\triangle$ ) in the model names are for encoder resolution types ( $\triangle$ =1: Incremental encoder, 20-bit;  $\triangle$ =2: Incremental encoder, 17-bit).

#### Motor Frame Size: 100 ~ 130 (Units: mm)

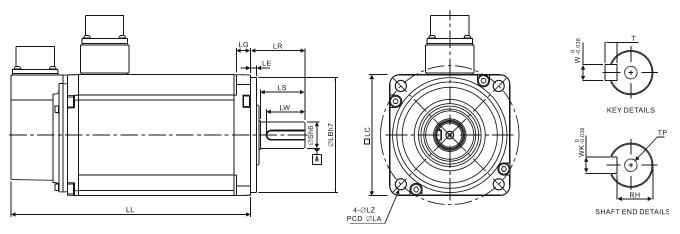

| Model                 | F11305□ S            | F∆1308□ S            | F11313 S              | F11318□ S            | G∆1303□ S            | G∆1306□ S             | G∆1309□ S            |
|-----------------------|----------------------|----------------------|-----------------------|----------------------|----------------------|-----------------------|----------------------|
| LC                    | 130                  | 130                  | 130                   | 130                  | 130                  | 130                   | 130                  |
| LZ                    | 9                    | 9                    | 9                     | 9                    | 9                    | 9                     | 9                    |
| LA                    | 145                  | 145                  | 145                   | 145                  | 145                  | 145                   | 145                  |
| S                     | $22(^{+0}_{-0.013})$ | $22(^{+0}_{-0.013})$ | $22(^{+0}_{-0.013})$  | $22(^{+0}_{-0.013})$ | $22(^{+0}_{-0.013})$ | $22(^{+0}_{-0.013})$  | $22(^{+0}_{-0.013})$ |
| LB                    | 110(+0 / -0.035)     | 110(+0 / -0.035)     | $110(^{+0}_{-0.035})$ | 110(+0 / -0.035)     | 110(+0 -0.035)       | $110(^{+0}_{-0.035})$ | 110(+0 -0.035)       |
| LL<br>(without brake) | 139.5                | 152.5                | 187.5                 | 202                  | 147.5                | 147.5                 | 163.5                |
| LL<br>(with brake)    | 168                  | 181                  |                       |                      | 183.5                | 183.5                 | 198                  |
| LS                    | 47                   | 47                   | 47                    | 47                   | 47                   | 47                    | 47                   |
| LR                    | 55                   | 55                   | 55                    | 55                   | 55                   | 55                    | 55                   |
| LE                    | 6                    | 6                    | 6                     | 6                    | 6                    | 6                     | 6                    |
| LG                    | 11.5                 | 11.5                 | 11.5                  | 11.5                 | 11.5                 | 11.5                  | 11.5                 |
| LW                    | 36                   | 36                   | 36                    | 36                   | 36                   | 36                    | 36                   |
| RH                    | 18                   | 18                   | 18                    | 18                   | 18                   | 18                    | 18                   |
| WK                    | 8                    | 8                    | 8                     | 8                    | 8                    | 8                     | 8                    |
| W                     | 8                    | 8                    | 8                     | 8                    | 8                    | 8                     | 8                    |
| Т                     | 7                    | 7                    | 7                     | 7                    | 7                    | 7                     | 7                    |
| TP                    | M6<br>Depth 20       | M6<br>Depth 20       | M6<br>Depth 20        | M6<br>Depth 20       | M6<br>Depth 20       | M6<br>Depth 20        | M6<br>Depth 20       |

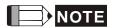

- 1) Dimensions are in millimeters.
- 2) Dimensions and weights might be revised without prior notice.
- 3) Box,  $(\Box)$  represents the shaft end/ brake or the number of oil seal.
- 4) The boxes ( $\Delta$ ) in the model names are for encoder resolution types ( $\Delta$ =1: Incremental encoder, 20-bit;  $\Delta$ =2: Incremental encoder, 17-bit).

#### Motor Frame Size: 180 or above (Units: mm)

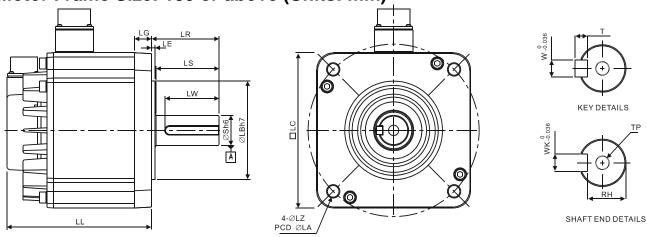

| Model              | E∆1820□ S            | E∆1830□ S            | E∆1835□ S                             | F∆1830□ S                             |
|--------------------|----------------------|----------------------|---------------------------------------|---------------------------------------|
| LC                 | 180                  | 180                  | 180                                   | 180                                   |
| LZ                 | 13.5                 | 13.5                 | 13.5                                  | 13.5                                  |
| LA                 | 200                  | 200                  | 200                                   | 200                                   |
| S                  | $35(^{+0}_{-0.016})$ | $35(^{+0}_{-0.016})$ | 35( <sup>+0</sup> <sub>-0.016</sub> ) | 35( <sup>+0</sup> <sub>-0.016</sub> ) |
| LB                 | 114.3(+0 -0.035)     | 114.3(+0 / -0.035)   | 114.3(+0 -0.035)                      | 114.3(+0 -0.035)                      |
| LL (without brake) | 169                  | 202.1                | 202.1                                 | 202.1                                 |
| LL (with brake)    | 203.1                | 235.3                | 235.3                                 | 235.3                                 |
| LS                 | 73                   | 73                   | 73                                    | 73                                    |
| LR                 | 79                   | 79                   | 79                                    | 79                                    |
| LE                 | 4                    | 4                    | 4                                     | 4                                     |
| LG                 | 20                   | 20                   | 20                                    | 20                                    |
| LW                 | 63                   | 63                   | 63                                    | 63                                    |
| RH                 | 30                   | 30                   | 30                                    | 30                                    |
| WK                 | 10                   | 10                   | 10                                    | 10                                    |
| W                  | 10                   | 10                   | 10                                    | 10                                    |
| Т                  | 8                    | 8                    | 8                                     | 8                                     |
| TD                 | M12                  | M12                  | M12                                   | M12                                   |
| TP                 | Depth 25             | Depth 25             | Depth 25                              | Depth 25                              |

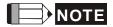

- 1) Dimensions are in millimeters.
- 2) Dimensions and weights might be revised without prior notice.
- 3) Box, (a) represents the shaft end/ brake or the number of oil seal.
- 4) The boxes ( $\triangle$ ) in the model names are for encoder resolution types ( $\triangle$ =1: Incremental encoder, 20-bit;  $\triangle$ =2: Incremental encoder, 17-bit).

# 11.9 Dimensions of ECML Series Servo Motor

Coreless (Units: mm)

**Coil Assembly** 

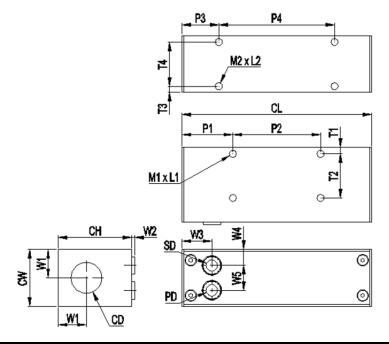

| Model   | S1606  | S1608  | S2003 | S2004 | S2005 |
|---------|--------|--------|-------|-------|-------|
| CH      | 42     | 42     | 52    | 52    | 52    |
| CW      | 32     | 32     | 42    | 42    | 42    |
| CD      | 17.5   | 17.5   | 21.5  | 21.5  | 21.5  |
| CL      | 108    | 138    | 108   | 138   | 168   |
| P1      | 29     | 29     | 29    | 29    | 29    |
| P2      | 50     | 80     | 50    | 80    | 110   |
| P3      | 21     | 21     | 21    | 21    | 21    |
| P4      | 66     | 96     | 66    | 96    | 126   |
| T1      | 3.5    | 3.5    | 3.5   | 3.5   | 3.5   |
| T2      | 25     | 25     | 35    | 35    | 35    |
| T3      | 3.5    | 3.5    | 3.5   | 3.5   | 3.5   |
| T4      | 25     | 25     | 35    | 35    | 35    |
| M1 x L1 | M4x4.5 | M4x4.5 | M4x7  | M4x7  | M4x7  |
| M2 x L2 | M4x4.5 | M4x4.5 | M4x7  | M4x7  | M4x7  |
| W1      | 16     | 16     | 21    | 21    | 21    |
| W2      | 15     | 15     | 15    | 15    | 15    |
| W3      | 17     | 17     | 17    | 17    | 17    |
| W4      | 9      | 9      | 11    | 11    | 11    |
| W5      | 14     | 14     | 20    | 20    | 20    |
| PD      | 6      | 6      | 6     | 6     | 6     |
| SD      | 6      | 6      | 6     | 6     | 6     |

# **Coil Assembly**

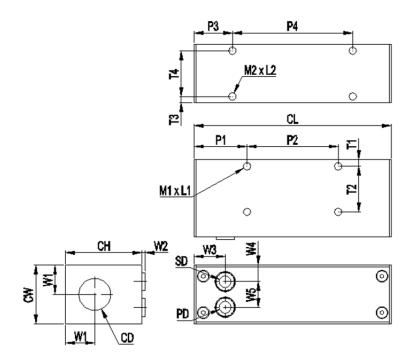

| Model   | S2504 | S2506 | S2508 | S3204 | S3206 | S3208 |
|---------|-------|-------|-------|-------|-------|-------|
| CH      | 62    | 62    | 62    | 70    | 70    | 70    |
| CW      | 52    | 52    | 52    | 60    | 60    | 60    |
| CD      | 27    | 27    | 27    | 35.5  | 35.5  | 35.5  |
| CL      | 138   | 198   | 258   | 138   | 198   | 258   |
| P1      | 37    | 37    | 37    | 37    | 37    | 37    |
| P2      | 64    | 124   | 184   | 64    | 124   | 92x2  |
| P3      | 27    | 27    | 27    | 27    | 27    | 27    |
| P4      | 84    | 144   | 204   | 84    | 144   | 204   |
| T1      | 5     | 5     | 5     | 5     | 5     | 5     |
| T2      | 42    | 42    | 42    | 50    | 50    | 50    |
| T3      | 5     | 5     | 5     | 5     | 5     | 5     |
| T4      | 42    | 42    | 42    | 50    | 50    | 50    |
| M1 x L1 | M5x8  | M5x8  | M5x8  | M6x10 | M6x10 | M6x10 |
| M2 x L2 | M5x8  | M5x8  | M5x8  | M6x10 | M6x10 | M6x10 |
| W1      | 26    | 26    | 26    | 30    | 30    | 30    |
| W2      | 1.5   | 1.5   | 1.5   | 1.5   | 1.5   | 1.5   |
| W3      | 21    | 21    | 21    | 21    | 21    | 21    |
| W4      | 11    | 11    | 11    | 13    | 13    | 13    |
| W5      | 30    | 30    | 30    | 34    | 34    | 34    |
| PD      | 7     | 7     | 7     | 7     | 7     | 7     |
| SD      | 6     | 6     | 6     | 6     | 6     | 6     |

# Magnet Shaft

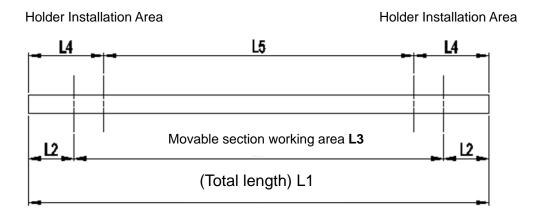

| Model           | SM16 | SM20 |      |      |      |      |      |      |      |      |      |      |
|-----------------|------|------|------|------|------|------|------|------|------|------|------|------|
| Model           | 0340 | 0520 | 0700 | 0880 | 1060 | 1240 | 0370 | 0550 | 0730 | 0910 | 1090 | 1270 |
| L1              | 340  | 520  | 700  | 880  | 1060 | 1240 | 370  | 550  | 730  | 910  | 1090 | 1270 |
| L2              | 35   | 35   | 35   | 35   | 35   | 35   | 35   | 35   | 35   | 35   | 35   | 35   |
| L3              | 270  | 450  | 630  | 810  | 990  | 1170 | 300  | 480  | 660  | 840  | 1020 | 1200 |
| L4              | 25   | 40   | 40   | 60   | 60   | 60   | 35   | 50   | 50   | 60   | 60   | 60   |
| L5              | 290  | 440  | 620  | 760  | 940  | 1120 | 300  | 450  | 630  | 790  | 970  | 1150 |
| Approx.<br>mass | 0.51 | 0.78 | 1.05 | 1.32 | 1.59 | 1.86 | 0.87 | 1.29 | 1.71 | 2.13 | 2.55 | 2.97 |

| Model           | SM 25 |      |      |      |      |      | SM 32 |      |      |      |      |      |
|-----------------|-------|------|------|------|------|------|-------|------|------|------|------|------|
|                 | 0390  | 0570 | 0390 | 0570 | 0390 | 0570 | 0390  | 0570 | 0390 | 0570 | 0390 | 0570 |
| L1              | 390   | 570  | 390  | 570  | 390  | 570  | 390   | 570  | 390  | 570  | 390  | 570  |
| L2              | 45    | 45   | 45   | 45   | 45   | 45   | 45    | 45   | 45   | 45   | 45   | 45   |
| L3              | 300   | 480  | 300  | 480  | 300  | 480  | 300   | 480  | 300  | 480  | 300  | 480  |
| L4              | 45    | 45   | 45   | 45   | 45   | 45   | 45    | 45   | 45   | 45   | 45   | 45   |
| L5              | 300   | 480  | 300  | 480  | 300  | 480  | 300   | 480  | 300  | 480  | 300  | 480  |
| Approx.<br>mass | 1.43  | 2.08 | 1.43 | 2.08 | 1.43 | 2.08 | 1.43  | 2.08 | 1.43 | 2.08 | 1.43 | 2.08 |

# Chapter 12 Setting of Motor Parameters

## 12.1 Tuning Procedure of Motor Parameters

Delta ASDA-A2R Servo Drive provides a more flexible option for selecting servo drive and motor. Once the system is properly set through the tuning procedure, it can go with the permanent magnet synchronous linear motor and permanent magnet synchronous rotary motor of other brands.

Users can setup motor parameters through the software or panel. For safety reasons, please Servo OFF the servo drive beforehand.

The tuning procedures are as follows.

STEP 1: Open PC software. Click the motor system setting from parameter function selection.

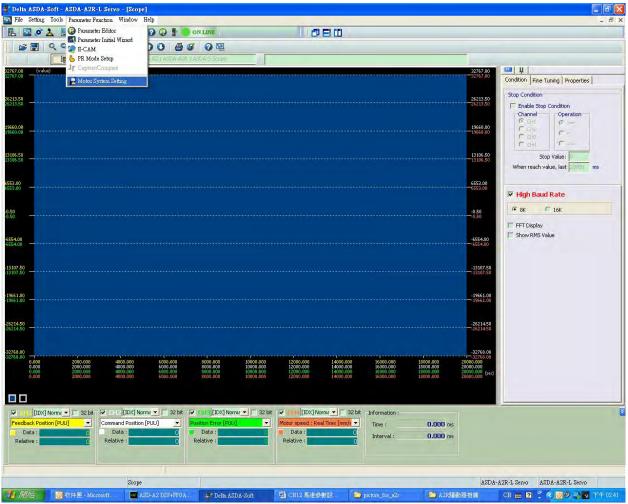

STEP 2: Setup motor parameters

1

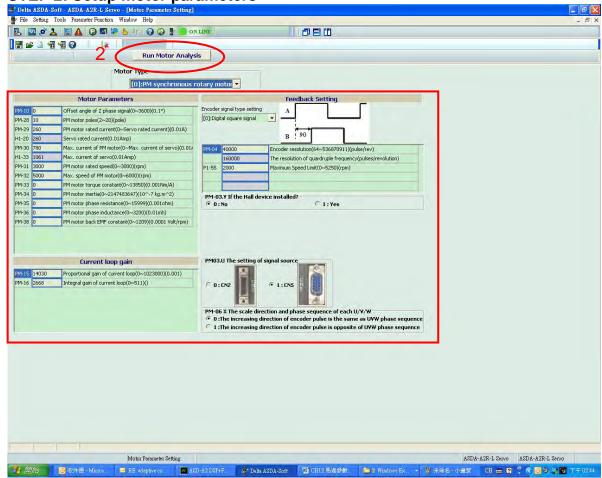

Two methods can setup motor parameters:

#### 1. Directly edit motor parameters:

If users already know all motor parameters, please directly enter the value of each parameter for editing. Please refer to Chapter 8, PM Parameter Groups for relevant motor parameters. After editing, download the parameter to the servo drive and set PM-02 to 1. Then, re-servo ON the servo drive to enable the setting.

#### 2. Run Motor Analysis:

Users can follow the instructions of Motor Analysis to finish the setting of motor parameters. The following steps detail the function of Motor Analysis.

STEP 3: Setup the parameter initial value

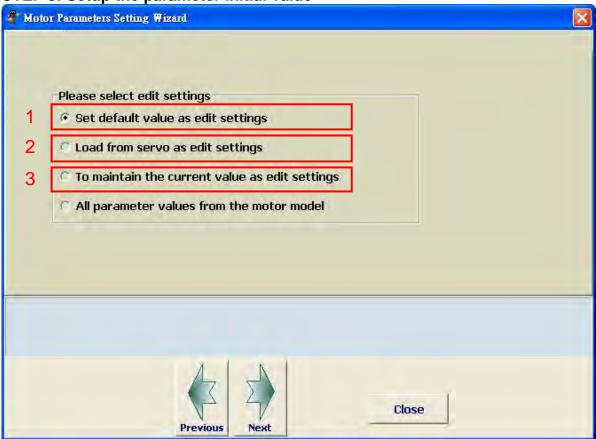

This page is for setting up the initial value of parameter editing.

- 1. Set default value as edit settings: the initial value of parameter editing = The initial value of the parameter
- 2. Load from servo as edit settings: the initial value of parameter editing = Servo parameter value
- 3. To maintain the current value as edit settings: the initial value of parameter editing = The parameter value edited in STEP 2.

STEP 4: The setting of motor basic parameters

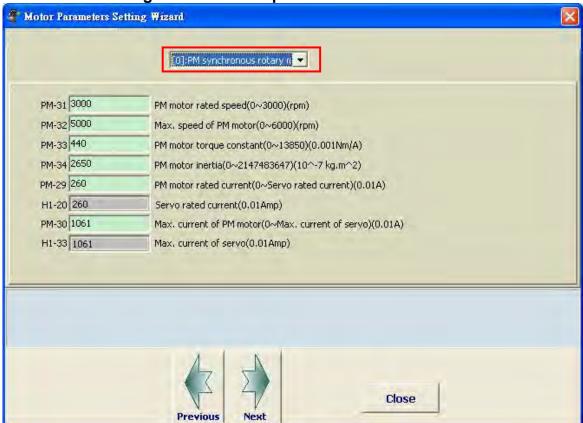

#### Select the motor type:

Permanent magnet synchronous linear motor or permanent magnet synchronous rotary motor

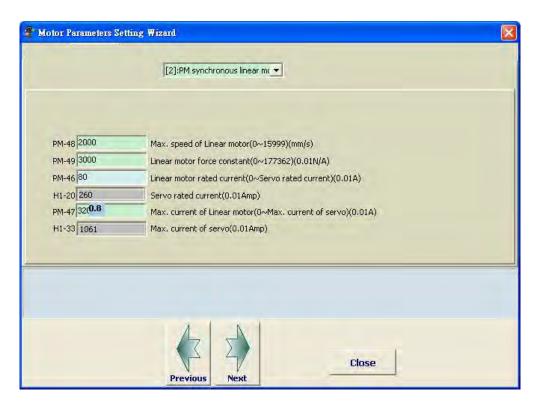

When editing parameters, if the selected parameter has decimal point, the software will show the result after computing.

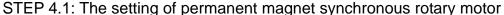

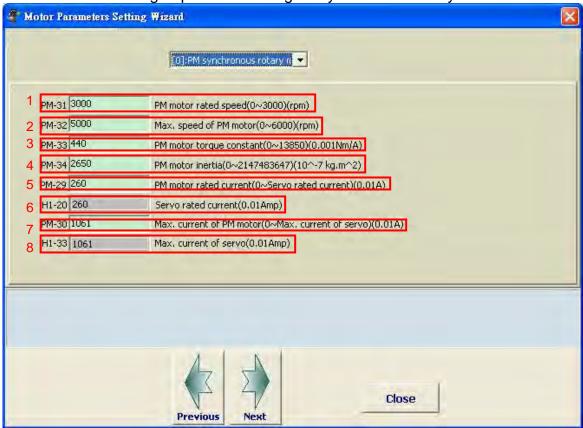

- 1. The rated speed of PM synchronous rotary motor: range: 0~3000; unit: rpm
- 2. The maximum speed of PM synchronous rotary motor: range: 0~6000; unit: rpm
- 3. The torque constant of PM synchronous rotary motor: range: 0~13850; unit: 0.001Nm/A (ampere)
- 4. The inertia of PM synchronous rotary motor: unit:  $10^{-7} kg \cdot m^2$
- 5. The rated current of PM synchronous rotary motor: range: 0~the rated current of the servo; unit: 0.01A (ampere); the input value cannot exceed the rated current of the servo.
- 6. The rated current of the servo: It is the read-only value
- 7. The maximum current of PM synchronous rotary motor: input the maximum current of the motor; range: 0~the maximum current of the servo; unit: 0.01A (ampere)
- 8. The maximum current of the servo: It is the read-only value

STEP 4.2: The setting of permanent magnet synchronous linear motor

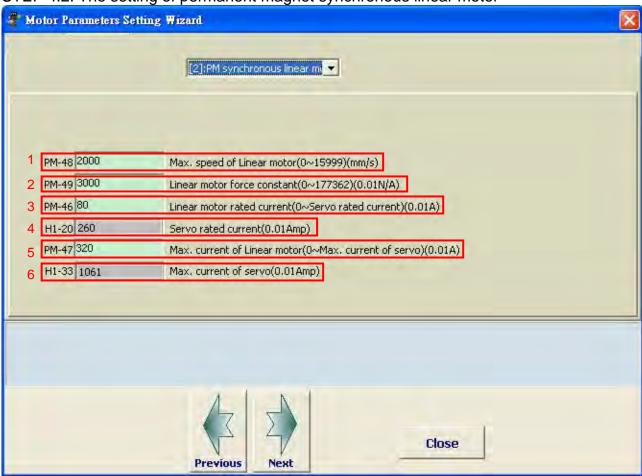

- 1. The maximum speed of PM synchronous linear motor: range:  $0\sim15999$ ; unit:  $10^{-3}\,m/s$
- 2. The force constant of PM synchronous linear motor: range: 0~177362; unit: 0.01N/A (ampere)
- 3. The rated current of PM synchronous linear motor: range: 0~the rated current of the servo; unit: 0.01A (ampere); the input value cannot exceed the rated current of the servo.
- 4. The rated current of the servo: It is the read-only value
- 5. The maximum current of PM synchronous linear motor: input the maximum current of linear motor; range: 0~the maximum current of the servo; unit: 0.01A (ampere)
- 6. The maximum current of the servo: It is the read-only value.

#### STEP 5: The setting of feedback signal type

STEP 5.1: The setting of permanent magnet synchronous rotary motor

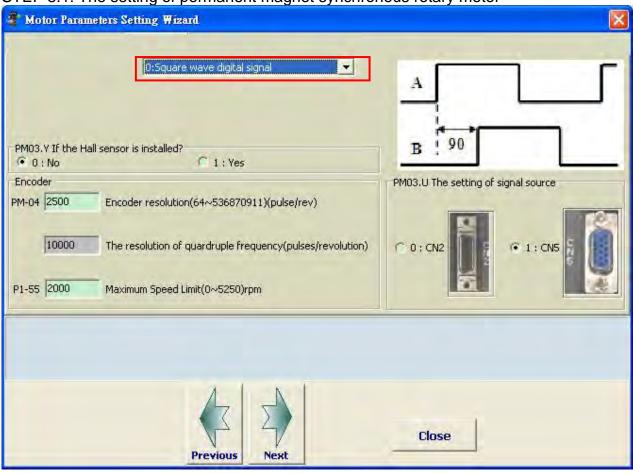

Select the encoder feedback signal type: square wave digital signal or sinusoid analog signal

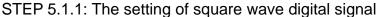

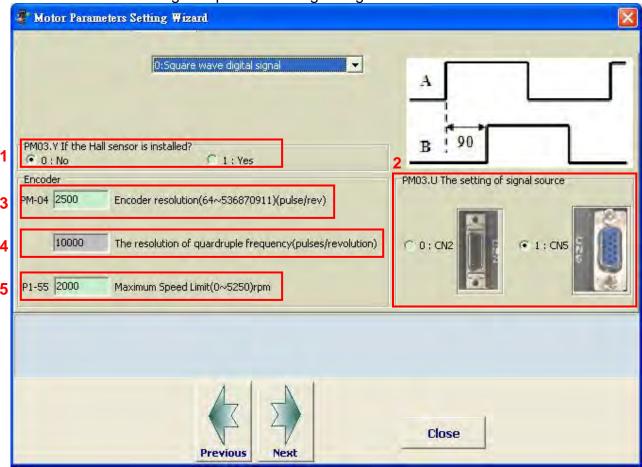

- 1. If the Hall sensor is installed: Select if the motor is installed Hall sensor.
- 2. The setting of signal source: Select the feedback signal source, CN2 or CN5
- 3. Encoder resolution (signal before quadrature process): The pulse number in one cycle of motor feedback; unit: pulse/rev
- 4. The resolution of quadruple frequency: It is the read-only value. Value = PM-04\*4; Unit: count/rev
- 5. The maximum speed limit: The maximum speed limit of mechanism. Unite: rpm; range:  $5*10^6*60$ 
  - $0\sim PM-32$  (motor maximum speed)\*1.05 or PM-04 (take the minimum value)

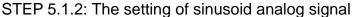

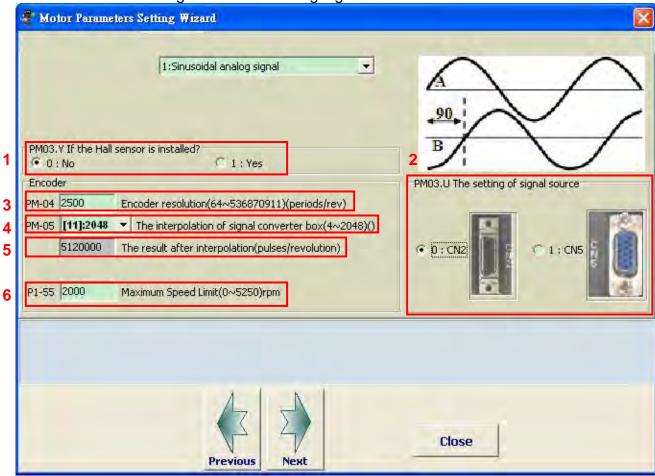

- 1. If the Hall sensor is installed: Select if the motor is installed Hall sensor.
- 2. The setting of signal source: Its signal source is from CN2 port.
- 3. Encoder resolution (signal before quadrature process): The pulse number in one cycle of motor feedback; unit:  $\frac{period}{rev}$
- 4. The interpolation of signal converter box: Setup the interpolation of signal converter box. It fine-cuts the sinusoid analog signal and transforms the signal into square wave signal which also enhances the resolution.
- 5. The result after interpolation: It is the read-only value. Value = PM-04\*PM-05; unit: count / rev
- 6. The maximum speed limit: The maximum speed limit of mechanism. Range: 0~6000; unit: rpm

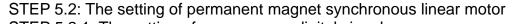

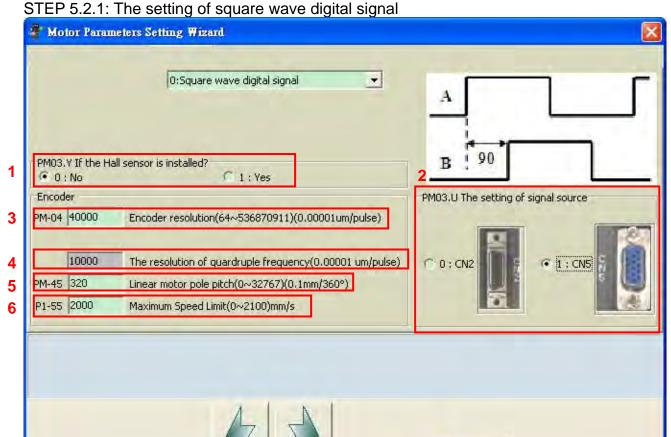

1. If the Hall sensor is installed: Select if the motor is installed Hall sensor.

Previous

- 2. The setting of signal source: Select the feedback signal source, CN2 or CN5
- 3. Encoder resolution (signal before quadrature process): The length of one pulse of linear scale feedback; unit:  $10^{-5} \mu m / pulse$  For example, if the resolution of linear scale is 1um (signal after quadrature process), users should enter 400000 in the table; if it is 0.5um, then users should enter 200000.

Close

- 4. The resolution of quadruple frequency: It is the read-only value. Value = PM-04/4; Unit:  $10^{-5} \, \mu m/count$
- 5. The pole pitch of permanent magnet synchronous linear motor. Range: 0~32767; unit: 0.1mm
- 6. The maximum speed limit: The maximum speed limit of mechanism. Range:  $0 \sim PM-48$  motor maximum speed\*1.05 or  $\frac{5*PM-04}{10^2}$  (take the minimum value); unit:  $10^{-3}m/s$ .

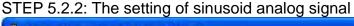

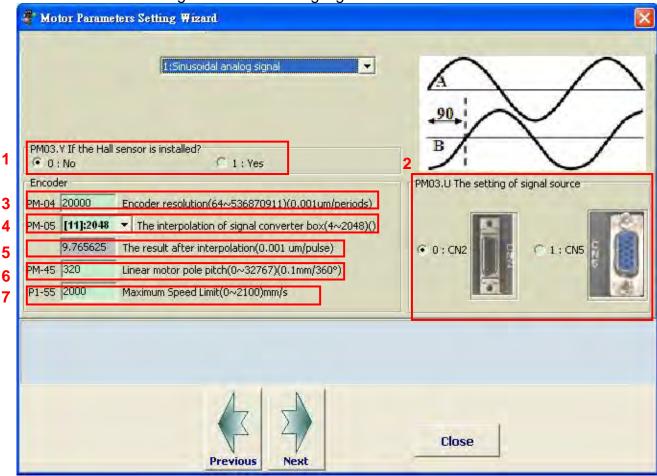

- 1. If the Hall sensor is installed: Select if the motor is installed Hall sensor.
- 2. The setting of signal source: Its signal source is from CN2 port only.
- 3. Encoder resolution: The length of one sinusoid cycle of linear scale feedback; unit:  $10^{-3} \mu m/period$
- 4. The interpolation of signal converter box: Setup the interpolation of signal converter box. It fine-cuts the sinusoid analog signal and transforms the signal into square wave signal which also enhances the resolution.
- 5. The result after interpolation: It is the read-only value. Value = PM-04/PM-05\*100; unit:  $10^{-5} \mu m/count$
- 6. The pole pitch of permanent magnet synchronous linear motor. Input the pole pitch of permanent magnet synchronous linear motor. Range: 0~32767; unit: 0.1 mm
- 7. The maximum speed limit: input the maximum speed limit of mechanism; range:  $0\sim15999$ ; unit:  $10^{-3}m/s$

STEP 6: Automatically detect parameters

STEP 6.1

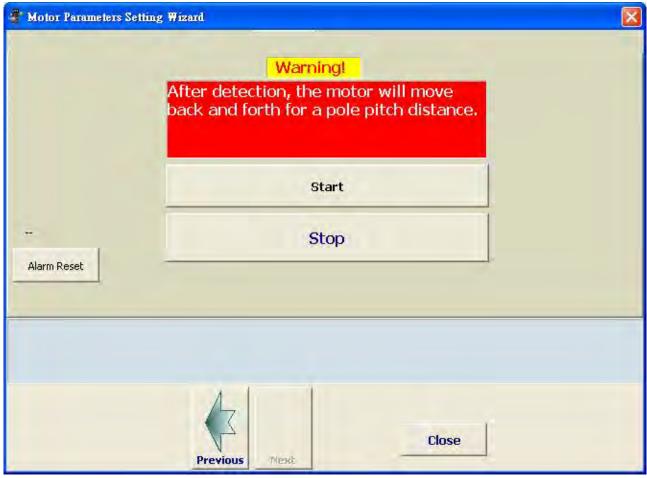

Press **START**, the software starts to detect electrical parameters of the motor. The motor will slightly wobble at first. Then, the linear motor moves back and forth for one pole pitch and the rotary motor rotates one cycle. Users shall pay attention to the direction the motor moves at the moment as it can be used to setup the definition of motor's moving direction. Before the detection, please reserve the motor's moving distance in advance.

During the detection, if an alarm occurs, please refer to Chapter 10 for troubleshooting. After conducting the corrective active, press **Previous** and then **Next** to clear the alarm.

The following common alarms are for reference.

## : Auto detection of motor parameters is in error

|                                                                                                    | -                                                                                                    |                                                                                                    |
|----------------------------------------------------------------------------------------------------|----------------------------------------------------------------------------------------------------|----------------------------------------------------------------------------------------------------|
| Causes                                                                                                    | Checking Method                                                                                                    | Corrective Actions                                                                                                    |
| When executing the function of PM-01, if the friction is too big, motor is stuck or entering wrong resolution and pitch pole, this alarm will occur. | <ol> <li>Check if motor pole pitch, encoder resolution and encoder type are entered correctly.</li> <li>Check if motor is stuck during detection.</li> <li>Check if the motor friction is too big.</li> <li>Check if the feedback of linear scale is abnormal, the connection is breakdown, the scale is not installed properly or there is noise interference.</li> </ol> | <ol> <li>Enter the value which is the same as the actual one and activate the detection again.</li> <li>The rotary motor will rotate at forward and reverse direction for one magnetic cycle during detection. The linear motor will move for a pitch forward and backward. Please preserve the moving distance before detection.</li> <li>Chang another motor with more power.</li> <li>Correct the problem of linear scale.</li> </ol> |

Check if the feedback of linear scale works properly through PC software.

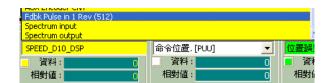

In monitor variable mode, press the SHIFT Key to pop up the menu. Select FDBK PULSE IN 1REV (512) and check 32BIT. This is the actual feedback pulse of linear scale (quardruple frequency). Manually move the fixed distance of linear motor. Observe the change of variables to see if the moving distance matches the linear scale resolution. For example, the linear scale resolution is 1um. If the linear motor is moved for 0.1m, the

= 100000value of FDBK PULSE IN 1REV (512) will be  $1*10^{-6}$ pulse number. If it has excessive error, please check if the linear scale has the problem that mentioned above.

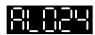

# : Encoder initial magnetic field error

| Causes                  | Checking Method                                                                                  | Corrective Actions                                                   |
|-------------------------|--------------------------------------------------------------------------------------------------|----------------------------------------------------------------------|
| The initial magnetic    | 1. Check if the servo is properly                                                                | If issue persists, please send the drive back to the distributors or |
| field is of the encoder | grounded.                                                                                        | contact with Delta.                                                  |
| in error                | 2. Check if the encoder cable                                                                    |                                                                      |
| (Signal, U, V, W of the | separates from the power                                                                         |                                                                      |
| encoder magnetic field  | supply or the high-current                                                                       |                                                                      |
| is in error.)           | circuit to avoid the                                                                             |                                                                      |
|                         | interference.                                                                                    |                                                                      |
|                         | <ol><li>Check if the shielding cables<br/>are used in the wiring of the<br/>encoder.</li></ol>   |                                                                      |
|                         | <ol><li>If it connects to Hall sensor,<br/>please check the wiring of Hall<br/>sensor.</li></ol> |                                                                      |

Judge the causes of alarm from Hall sensor. The followings are the description.

- 1. Check if the wiring of Hall sensor is correct.
- 2. If the motor connects to digital Hall sensor, the following methods can help to identify if digital Hall sensor can work properly.

In PC software, enter address 0xe37b and the value is 16bit. Bit1, bit2 and bit3 of this variable corresponds to the three-phase U, V and W of Hall sensor respectively. Move the motor will change the value.

The normal value changes regularly includes two situation mentioned below.

- i. (1,0,1) => (1,0,0) => (1,1,0) => (0,1,0) => (0,1,1) => (0,0,1)
- (0,0,1) => (0,1,1) => (0,1,0) => (1,0,0) => (1,0,0)ii.

If the value irregular changes, it means Hall sensor might have the problem that mentioned below.

- 1. The problem of interference: The value irregular changes.
- 2. If one of the following situations is established, such as the connection between Hall sensor and servo drive is broken, broken Hall sensor, wrong wiring, one of the value remains or the value changes but out of order, e.g. the value shows (1, 1, 1) and (0, 0, 0), the alarm (AL.024) occurs.

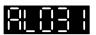

### : Incorrect wiring of the motor power line U, V, W, GND

| Causes              | Checking Method                  | Corrective Actions        |
|---------------------|----------------------------------|---------------------------|
| The wiring of U, V, | Check if U, V, W of the motor is | Follow the user manual    |
| W, GND of the       | incorrect connected              | to correctly wire U, V, W |
| motor is incorrect  |                                  | and make sure it is       |
| connected.          |                                  | grounded.                 |

STEP 6.2: Set the motor moving direction

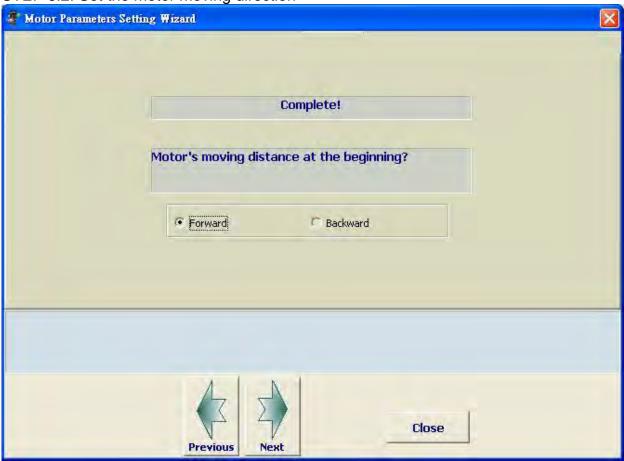

When the detection is completed, the above page pops up. Users self-define the first moving direction as backward or forward direction. The setting value is saved in Z item of P1-01.

#### STEP 6.3:

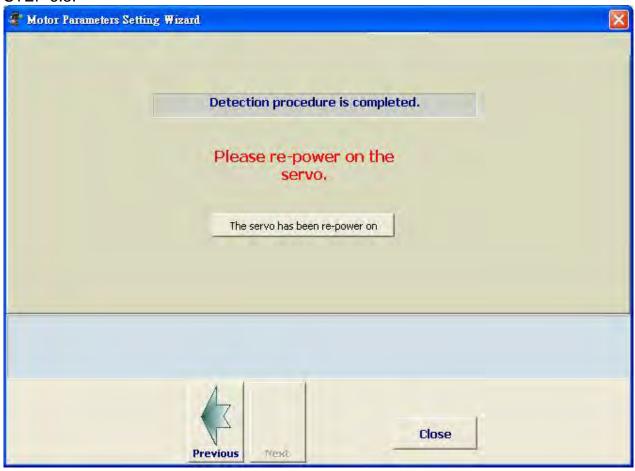

After the auto detection procedure is completed and re-servo on the servo drive, please press **The servo has been re-power on** and proceed to the next step.

STEP7: Edit motor parameters

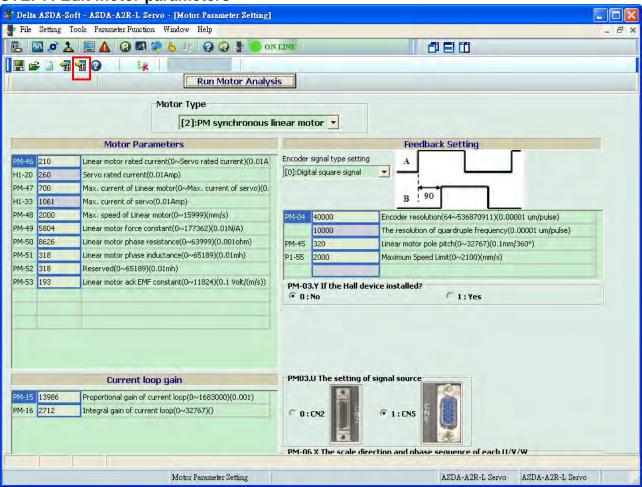

This page shows motor parameters and the value from auto-detection. The listed parameters are effective. If users desire to change the motor parameter, simply enter the value and press **Write into the Servo** will do.

#### STEP8: Gain adjustment of linear motor

Open PC software and select Auto Gain Tuning.

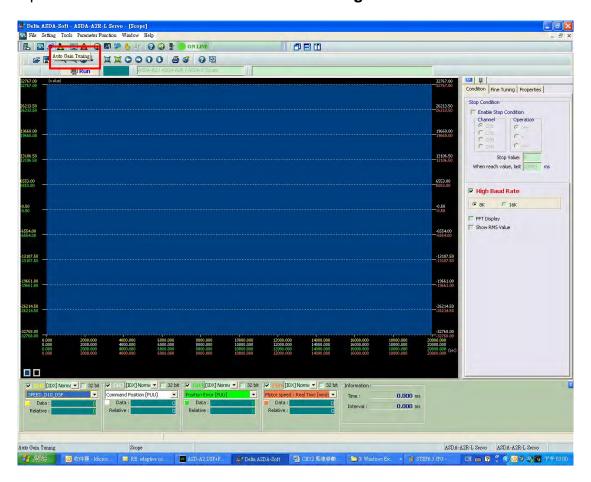

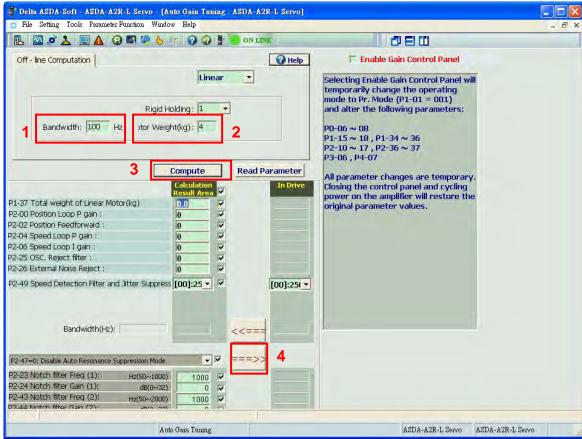

- 1. Set the proper bandwidth
- 2. Set the proper weight of linear motor and the total weight of system loading. Unit: kg
  The estimated input value should close to the actual weight. If the input value is much
  smaller than the actual one, the motor might tremble during the operation; if the input
  value is much bigger than the actual one, it might cause resonance.
- Gain computing
   The software automatically computes the gain.
- 4. Download to servo drive

  The gain value is not effective until it is downloaded to servo drive.

#### Estimate the actual weight of linear motor Enable Gain Control Panel:

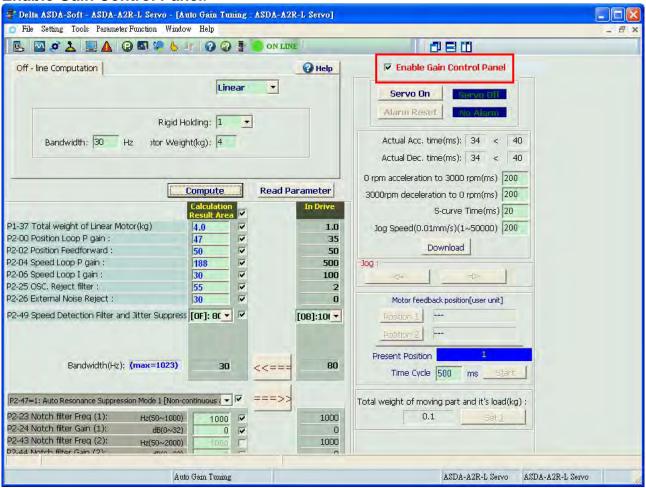

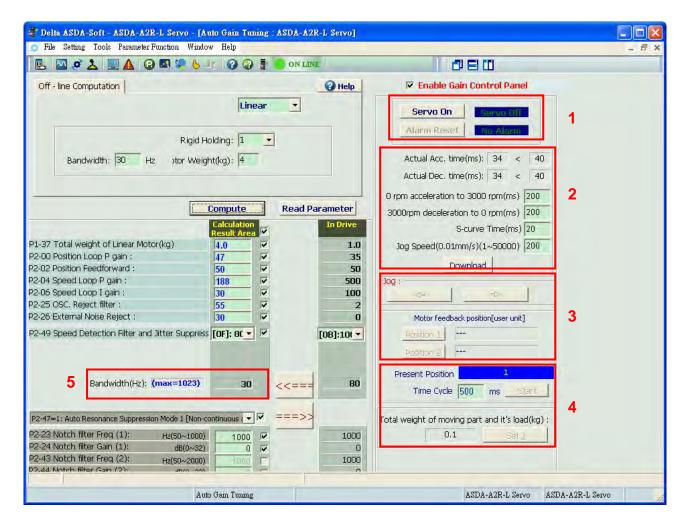

- 1. Activate the servo drive
- Setup the speed curve of weight estimation and press **Download**.
   For example, set the Jog speed to 10000 which means the operation speed is 100mm/s.
- 3. Decide the back and forth moving distance
  Use Jog function to enable the motor moves back and forth between two fixed points
  and estimate the weight. And the distance between two fixed points can be determined
  by Position 1 and 2.
- 4. Start
  - Press the **Start** Key and the motor starts to move back and forth. In the item of the **total weight of movable section and load**, users can see the value starts to change. It means it is in weight estimation. When the value is stable, it can stop the motor. Press **Set J** to complete the estimation.
  - If it is in weight estimation, but the value in **total weight of movable section and load** remains, the speed and acceleration / deceleration constant should be increased in STEP 2 before conducting the estimation.
- 5. Setup the bandwidth and gain.

#### **STEP9**: P2-35 (The setting of preventing excessive position error)

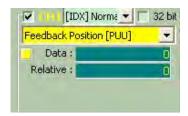

With the proper setting of P2-35, it can effectively prevent the sudden unintended acceleration.

The motor can run at the maximum speed within the maximum limit. Observe the variable which is the approximate value of encoder error through PC software and then set a buffer range to P2-35.

For example, when the motor runs to the maximum speed, the maximum encoder error is 25000, the range of P2-35 can be set between 35000 and 40000.

**STEP10**: P1-74.U (The filter setting of CN5 linear scale) (digit in thousands) When the feedback signal of CN5 connector is the AB type square wave from motor encoder or the signal of linear scale, setup the proper digital filter can effectively suppress the noise. Users can refer to the maximum approximate value of feedback pulse and setup the buffer value of P1-74.U. The setting value of U and its corresponding filter frequency:

U = 1 (20Mhz)

U = 2 (10Mhz)

U = 3 (6.66Mhz)

U = 4 (1.66Mhz)

U = 5 (833Khz)

U = 6 (416Khz)

Take filter frequency 20MHz (50ns) as the example:

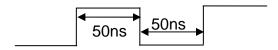

The single phase with the width smaller than 50ns will be filtered.

For example, when connecting to 1um of linear scale, the maximum speed of motor is 1m/s. At the moment, the maximum moving frequency of linear scale is 1MHz (quardruple frequency) and the minimum width of single phase pulse is 2us (= 500khz). Consider the change of pulse width or the motor s moving speed might exceed the upper limit, thus, setup a buffer range (set U to 4).

**STEP11**: Output A/B pulse by pass from CN5: P1-74.Y (digit in tens) When the feedback signal of CN5 connector is the AB type square wave from motor encoder or the signal of linear scale, output A/B pulse by pass from CN5 in order to transmit a more realistic signal to the controller. Set P1-74.Y to 1 will do.

STEP12: Parameters that are commonly used in A2R

| Execution                                                                                                    | Related parameters                 |
|----------------------------------------------------------------------------------------------------|------------------------------------|
| Aiming to the excessive position error, the parameter will activate the alarm for protection.                                                                                                    | P2-35                              |
| Aiming to the problem of severe noise from low-resolution motor, it is suggested to set P2-84 to 111 to reduce the interference.                                                                                                    | P2-84                              |
| Output A/B pulse by pass from CN5<br>When the motor feedback signal is from CN5, then output<br>A/B pulse signal BYPASS will be the most ideal and<br>realistic signal output                                                                                                    | P1-74<br>Set P1-74.Y to 1          |
| When the motor feedback signal is from CN5, setup the appropriate filter function of linear scale can prevent the interference.                                                                                                    | P1-74.U<br>(digit in<br>thousands) |
| Examination of leak pulse: When the motor feedback signal is square wave digital signal, it might cause the problem of leak phase. The motor might move to the wrong position or even out of control. At this moment, set P2-81 to 1 can examine the problem of leak pulse. If the amount of leak pulse exceeds the value of P2-82, AL.057 will occur. | P2-81, P2-82,<br>P2-83             |
| No Hall sensor. Input the current to detect the position of initial magnetic field.                                                                                                    | PM-11                              |
| Setup the sensor of motor temperature                                                                                                    | PM-22                              |

### 12.2 Panel Setup Procedure (without PC Software)

The setting of permanent magnet synchronous rotary motor

| 1.           | Press the <b>MODE</b> Key to select parameter function                 | <u>60-00</u> |
|--------------|------------------------------------------------------------------------|--------------|
|              | mode.                                                                  |              |
| 2.           | Press the <b>SHIFT</b> Key to select parameter group mode to P2 group. | P2-00        |
| 3.           | Press the <b>UP</b> Key to select the parameter to P2-08.              | P2-08        |
| 4.           | Press the <b>SET</b> Key to show the value.                            | 00000        |
| 5.           | Use <b>SHIFT</b> , <b>UP</b> and <b>DOWN</b> Keys to set the value     | 00040        |
|              | to 40. Then press the <b>SET</b> Key to save the value.                |              |
| 6.           | Press the <b>SHIFT</b> Key to select the parameter group               | PN-00        |
|              | mode to <b>PM</b> group.                                               |              |
| 7.           | Use the <b>UP</b> and <b>DOWN</b> Key to select the                    |              |
|              | parameter to PM-00                                                     |              |
|              | Press the <b>SET</b> Key to show the value                             |              |
| 9.           | Use <b>SHIFT</b> , <b>UP</b> and <b>DOWN</b> Keys to set the value     | 00000        |
|              | to 0 and press the <b>SET</b> Key.                                     |              |
| 10           | Use <b>UP</b> and <b>DOWN</b> Keys to select the parameter             |              |
| L.           | to PM-31.                                                              | <u> </u>     |
|              | Press the <b>SET</b> Key to show the value.                            |              |
| 12           | Use <b>SHIFT</b> , <b>UP</b> and <b>DOWN</b> Keys to setup the         |              |
|              | rated speed of the motor (unit: rpm; range:                            |              |
|              | 0~3000). Then, press the <b>SET</b> Key to save it.                    |              |
| 13           | Use <b>UP</b> and <b>DOWN</b> Keys to select the parameter             | PU-35        |
|              | to PM-32.                                                              |              |
|              | Press the <b>SET</b> Key to show the value.                            |              |
| 15           | Use <b>SHIFT</b> , <b>UP</b> and <b>DOWN</b> Keys to setup the         |              |
|              | maximum speed of the motor (unit: rpm; range:                          |              |
| 4.0          | 0~6000). Then, press the <b>SET</b> Key.                               |              |
| 16           | Use <b>UP</b> and <b>DOWN</b> Keys to select the parameter             | PN-33        |
| 47           | to PM-33                                                               |              |
|              | Press the <b>SET</b> Key to show the value.                            |              |
| 18           | Use SHIFT, UP and DOWN Keys to setup the                               |              |
|              | torque constant of the motor (unit: 0.001Nm/A;                         |              |
|              | range: 0~13850). Then, press the <b>SET</b> Key to save                |              |
| 10           | the value.                                                             |              |
| 19           | Use <b>UP</b> and <b>DOWN</b> Keys to select the parameter             | PN-34        |
| 20           | to PM-34.                                                              |              |
|              | Press the SET Key to show the value.                                   |              |
| <b>Z</b> I . | Use <b>SHIFT</b> , <b>UP</b> and <b>DOWN</b> Keys to setup the         |              |
|              | motor inertia (unit: $10^{-7} kg \cdot m^2$ ). Then, press the         |              |
|              | <b>SET</b> Key to save it.                                             |              |
| 22           | Use <b>UP</b> and <b>DOWN</b> Keys to select the parameter             | PN-29        |
|              | to PM-29                                                               |              |
|              | Press the <b>SET</b> Key to show the value.                            |              |
| 24           | Use SHIFT, UP and DOWN Keys to setup the                               |              |
|              | rated current of the motor. (unit: 0.01A; range:                       |              |
|              | 0~the rated current of the servo drive). Then, press                   |              |
| 1            | the <b>SET</b> Key to save it.                                         |              |

| 25. | Use <b>UP</b> and <b>DOWN</b> Keys to select the parameter to PM-30 | PN-30    |
|-----|---------------------------------------------------------------------|----------|
| 26. | Press the <b>SET</b> Key to show the value.                         |          |
| _   | Use SHIFT, UP and DOWN Keys to setup the                            |          |
|     | maximum current of the motor (unit: 0.01A; range:                   |          |
|     | 0~the maximum current of the servo drive). Then,                    |          |
|     | press the <b>SET</b> Key to save it.                                |          |
| 28. | Use <b>UP</b> and <b>DOWN</b> Keys to select the parameter          | δÜ−Ü∃    |
|     | to PM-03                                                            |          |
|     | Press the <b>SET</b> Key to show the value.                         |          |
| 30. | Use <b>SHIFT</b> , <b>UP</b> and <b>DOWN</b> Keys to setup the      |          |
|     | encoder feedback type and press the <b>SET</b> Key to               |          |
|     | save it. The parameter setting is as the followings.                |          |
|     |                                                                     |          |
|     | TTTT                                                                |          |
|     | → The setting of signal type                                        |          |
|     | → The setting of Hall sensor                                        |          |
|     | The filter setting of AB pulse from signal converter box            |          |
|     | The setting of signal source                                        |          |
|     | The setting of signal type:                                         |          |
|     | 0 = Square wave digital signal                                      |          |
|     | 1 = Sinusoid analog signal                                          |          |
|     |                                                                     |          |
|     | The setting of Hall sensor:                                         |          |
|     | 0 = without Hall sensor                                             |          |
|     | 1 = with Hall sensor                                                |          |
|     |                                                                     |          |
|     | The filter setting of AB pulse from signal converter                |          |
|     | box:                                                                |          |
|     | 0 = BYPASS                                                          |          |
|     | 1 = 16M                                                             |          |
|     | 2 = 8M                                                              |          |
|     | 3 = 3M                                                              |          |
|     | The setting of signal source:                                       |          |
|     | The setting of signal source: 0 = comes from CN2                    |          |
|     | 1 = comes from CN5                                                  |          |
| 31  | Use <b>UP</b> and <b>DOWN</b> Keys to select the parameter          |          |
| 01. | to PM-04                                                            | 71 1-114 |
| 32. | Press the <b>SET</b> Key to show the value.                         |          |
|     | Use SHIFT, UP and DOWN Keys to setup the                            |          |
|     | encoder resolution (single-phase resolution). Then,                 |          |
|     | press the <b>SET</b> Key to save it.                                |          |
|     | Unit: <i>pulse   rev</i> (square wave digital signal)               |          |
|     | Unit: <i>periods / rev</i> (sinusoid analog signal)                 |          |
| 34. | Press the <b>SHIFT</b> Key to select the parameter group            | P :-00   |
|     | mode to P1 group                                                    |          |
| 35. | Use <b>UP</b> and <b>DOWN</b> Keys to select the parameter          | Q !_CC   |
|     | to P1-55                                                            |          |

#### Chapter 12 Setting of Motor Parameters | ASDA-A2R Series

| 36. Press the <b>SET</b> Key to show the value.                                                                                 |        |
|----------------------------------------------------------------------------------------------------|--------|
| 37. Use <b>SHIFT</b> , <b>UP</b> and <b>DOWN</b> Keys to setup the                                                              |        |
| maximum speed of the mechanism (unit: rpm;                                                                                      |        |
| range: 0~the maximum speed of the motor). Then,                                                                                 |        |
| press the <b>SET</b> Key to save it.                                                                                            |        |
| 38. Re-servo ON the servo drive.                                                                                                |        |
| 39. Press the <b>MODE</b> Key to select the parameter function mode.                                                            | P0-00  |
| 40. Press the <b>SHIFT</b> Key to select the parameter group mode to P2 group                                                   | P2-00  |
| 41. Press the <b>UP</b> Key to select the parameter to P2-08                                                                    | P2-08  |
| 42. Press the <b>SET</b> Key to show the value.                                                                                 | 00000  |
| 43. Use <b>SHIFT</b> , <b>UP</b> and <b>DOWN</b> Keys to set the value                                                          |        |
| to 40. Then, press the <b>SET</b> Key to save the value.                                                                        |        |
| 44. Press the <b>SHIFT</b> Key to select the parameter group mode to PM group.                                                  | PN-00  |
| 45. Press the <b>SET</b> Key to show the value.                                                                                 | 00000  |
| 46. Use <b>SHIFT</b> , <b>UP</b> and <b>DOWN</b> Keys to set the value                                                          | UUUU I |
| to 01 and press the <b>SET</b> Key to save the value.                                                                           |        |
| 47. After servo ON (P2-30=1), the motor starts to estimate.                                                                     |        |
| X The motor will operate one cycle in forward and                                                                               |        |
| reverse direction.                                                                                                    |        |
| 48. When AL.050 occurs (see the figure on the right), if means the estimation is completed. Please re-servo ON the servo drive. | RLOSO  |
| XIf it occurs other ALARM, please refer to the table                                                                            |        |
| of troubleshooting.                                                                                                    |        |

The setting of permanent magnet synchronous linear motor

| 1.  | Press the <b>MODE</b> Key to select the parameter function mode.     | PO-00                                      |
|-----|----------------------------------------------------------------------|--------------------------------------------|
| 2   | Press the <b>SHIFT</b> Key to select the parameter group             |                                            |
|     | mode to P2 group.                                                    | P2-00                                      |
| 3.  | Press the <b>UP</b> Key to select the parameter to P2-08.            | P2-08                                      |
| 4.  | Press the <b>SET</b> Key to show the value.                          | 00000                                      |
| 5.  | Use <b>SHIFT</b> , <b>UP</b> and <b>DOWN</b> Keys to set the value   | 00040                                      |
|     | to 40. Then, press the <b>SET</b> Key to save the value.             |                                            |
| 6.  | Press the <b>SHIFT</b> Key to select the parameter group             | 20-00                                      |
|     | mode to PM group.                                                    |                                            |
| 7.  | Use <b>UP</b> and <b>DOWN</b> Keys to select the parameter to PM-00. |                                            |
| 8.  | Press the <b>SET</b> Key to show the value.                          |                                            |
| 9.  | Use <b>SHIFT</b> , <b>UP</b> and <b>DOWN</b> Keys to set the value   | 00002                                      |
|     | to 2 and press the <b>SET</b> Key.                                   |                                            |
| 10. | Use <b>UP</b> and <b>DOWN</b> Keys to select the parameter           | <u> </u>                                   |
|     | to PM-48.                                                            |                                            |
|     | Press the <b>SET</b> Key to show the value.                          |                                            |
| 12. | Use <b>SHIFT</b> , <b>UP</b> and <b>DOWN</b> Keys to set the         |                                            |
|     | maximum speed of the motor (unit: 10 <sup>-3</sup> m/s;              |                                            |
|     | range: 0~15999) and press the SET Key.                               |                                            |
| 13. | Use <b>UP</b> and <b>DOWN</b> Keys to select the parameter           | <u>Dü-nd</u>                               |
|     | to PM-49                                                             |                                            |
| 14. | Press the <b>SET</b> Key to show the value.                          |                                            |
| 15. | Use <b>SHIFT</b> , <b>UP</b> and <b>DOWN</b> Keys to set the motor   |                                            |
|     | force constant (unit: 0.01N/A; range: 0~177362)                      |                                            |
|     | and press the <b>SET</b> Key to save it.                             |                                            |
| 16. | Use <b>UP</b> and <b>DOWN</b> Keys to select the parameter           | PN-46                                      |
|     | to PM-46                                                             |                                            |
|     | Press the <b>SET</b> Key to show the value.                          |                                            |
| 18. | Use <b>SHIFT</b> , <b>UP</b> and <b>DOWN</b> Keys to set the rated   |                                            |
|     | current of the motor (unit: 0.01A; range: 0~the                      |                                            |
|     | rated current of the servo drive). Then, press the                   |                                            |
| 10  | SET Key to save it.                                                  |                                            |
| 19. | Use <b>UP</b> and <b>DOWN</b> Keys to select the parameter to PM-47. | <b>                                   </b> |
| 20  | Press the <b>SET</b> Key to show the value.                          |                                            |
|     | Use <b>SHIFT</b> , <b>UP</b> and <b>DOWN</b> Keys to setup the       |                                            |
|     | maximum current of the motor (unit: 0.01A; range:                    |                                            |
|     | 0~the maximum current of the servo drive). Then,                     |                                            |
|     | press the <b>SET</b> Key to save it.                                 |                                            |
| 22. | Use <b>UP</b> and <b>DOWN</b> Keys to select the parameter           |                                            |
|     | to PM-45.                                                            | PN-45                                      |
| 23. | Press the <b>SET</b> Key to show the value.                          |                                            |
|     | Use SHIFT, UP and DOWN Keys to setup the                             |                                            |
|     | motor pole pitch (unit: 0.1mm/360°; range:                           |                                            |
|     | 0~32767). Then, press the <b>SET</b> Key to save it.                 |                                            |
| 25. | Use <b>UP</b> and <b>DOWN</b> Keys to select the parameter           | PN-03                                      |
|     | to PM-03                                                             |                                            |

| 26. Use <b>SHIFT</b> , <b>UP</b> and <b>DOWN</b> Keys to setup the                                               |        |
|----------------------------------------------------------------------------------------------------|--------|
| encoder feedback type. Then, press the <b>SET</b> Key                                                            |        |
| to save it. The parameter setting is as the                                                                      |        |
| followings.                                                                                                    |        |
|                                                                                                    |        |
| The setting of signal type  The setting of Hall sensor  The filter setting of AB pulse from signal converter box |        |
| The setting of signal source                                                                                     |        |
| The setting of signal type:  0 = square wave digital signal  1 = sinusoid analog signal                          |        |
|                                                                                                    |        |
| The setting of Hall sensor:                                                                                      |        |
| 0 = without Hall sensor                                                                                          |        |
| 1 = with Hall sensor                                                                                             |        |
| The filter setting of AB pulse from signal converter                                                             |        |
| box:                                                                                                    |        |
| 0 = BYPASS                                                                                                    |        |
| 1 = 16M                                                                                                    |        |
| 2 = 8M                                                                                                    |        |
| 3 = 3M                                                                                                    |        |
|                                                                                                    |        |
| The setting of signal source:                                                                                    |        |
| 0 = comes from CN2                                                                                               |        |
| 1 = comes from CN5                                                                                               |        |
| 27. Use <b>UP</b> and <b>DOWN</b> Keys to select the parameter to PM-04                                          | PN-04  |
| 28. Press the <b>SET</b> Key to show the value.                                                                  |        |
| 29. Use <b>SHIFT</b> , <b>UP</b> and <b>DOWN</b> Keys to setup the                                               |        |
| encoder resolution (single-phase resolution). Then, press the <b>SET</b> Key to save it.                         |        |
| $10^{-5} \mu m/pulse$ (square wave digital signal),                                                              |        |
| $10^{-3} \mu m / period$ (sinusoid analog signal)                                                                |        |
| 30. Press the <b>SHIFT</b> Key to select the parameter group                                                     | P :-00 |
| to P1 group.                                                                                                    |        |
| 31. Use <b>UP</b> and <b>DOWN</b> Keys to select the parameter to P1-55                                          | P 1-55 |
| 32. Press the <b>SET</b> Key to show the value.                                                                  |        |
| 33. Use <b>SHIFT</b> , <b>UP</b> and <b>DOWN</b> Keys to setup the                                               |        |
| maximum speed of the mechanism (unit: $10^{-3} m/s$ ;                                                            |        |
| range: 0~the maximum speed of the motor). Then,                                                                  |        |
| press the <b>SET</b> Key to save it.                                                                             |        |
| 34. Re-servo ON the servo drive.                                                                                 |        |
| 35. Press the <b>MODE</b> Key to select parameter function                                                       |        |
|                                                                                                    |        |
| mode.                                                                                                    |        |

| 36. Press the <b>SHIFT</b> Key to select parameter group mode to P2 group.                                                      | P2-00 |
|----------------------------------------------------------------------------------------------------|-------|
| 37. Press the <b>UP</b> Key to select the parameter to P2-08.                                                                   | P2-08 |
| 38. Press the <b>SET</b> Key to show the value.                                                                                 | 00000 |
| 39. Use <b>SHIFT</b> , <b>UP</b> and <b>DOWN</b> Keys to set the value to 40. Then, press the <b>SET</b> Key to save the value. | 00040 |
| 40. Press the <b>SHIFT</b> Key to select the parameter group mode to PM group.                                                  | PN-00 |
| 41. Press the <b>SET</b> Key to show the value.                                                                                 | 00000 |
| 42. Use <b>SHIFT</b> , <b>UP</b> and <b>DOWN</b> Keys to set the value to 01. Then, press the <b>SET</b> Key to save the value. | 0000  |
| 43. After servo ON (P2-30=1), the motor starts to estimate automatically.                                                       |       |
| XThe motor moves back and forth for one pole pitch.                                                                             |       |
| 44. When AL.050 occurs (see the figure on the right), it means the estimation is completed. Please re-servo ON the servo drive. | ALOSO |
| ※If it occurs other ALARM, please refer to the table of troubleshooting.                                                        |       |

#### Chapter 12 Setting of Motor Parameters | ASDA-A2R Series

(This page is intentionally left blank.)

## **Appendix A Accessories**

#### **■** Power Connector

Delta Part Number: ASDBCAPW0000

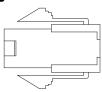

| Title    | Part No.       | Manufacturer |
|----------|----------------|--------------|
| Housing  | C4201H00-2*2PA | JOWLE        |
| Terminal | C4201TOP-2     | JOWLE        |

Delta Part Number: ASDBCAPW0100

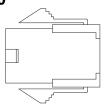

| Title    | Part No.       | Manufacturer |
|----------|----------------|--------------|
| Housing  | C4201H00-2*3PA | JOWLE        |
| Terminal | C4201TOP-2     | JOWLE        |

Delta Part Number: ASD-CAPW1000

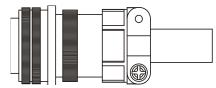

3106A-20-18S

Delta Part Number: ASD-CAPW2000

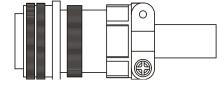

3106A-24-11S

#### ■ Power Cable

Delta Part Number: ASD-ABPW0003, ASD-ABPW0005

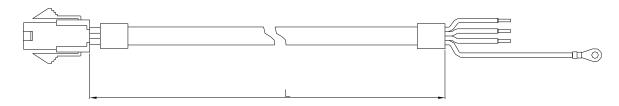

| Title    | Part No.       | Manufacturer |
|----------|----------------|--------------|
| Housing  | C4201H00-2*2PA | JOWLE        |
| Terminal | C4201TOP-2     | JOWLE        |

| Title Port No. |              | L              |         |
|----------------|--------------|----------------|---------|
| Title          | Part No.     | mm             | inch    |
| 1              | ASD-ABPW0003 | $3000 \pm 100$ | 118 ± 4 |
| 2              | ASD-ABPW0005 | 5000 ± 100     | 197 ± 4 |

Delta Part Number: ASD-ABPW0103, ASD-ABPW0105

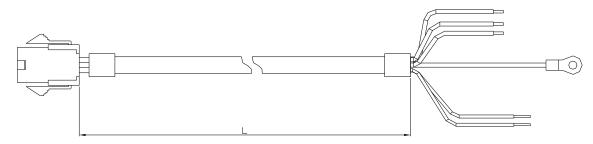

| Title    | Part No.       | Manufacturer |
|----------|----------------|--------------|
| Housing  | C4201H00-2*3PA | JOWLE        |
| Terminal | C4201TOP-2     | JOWLE        |

| Title | Dort No      | L              |         |  |
|-------|--------------|----------------|---------|--|
| Title | Part No.     | mm             | inch    |  |
| 1     | ASD-ABPW0103 | $3000 \pm 100$ | 118 ± 4 |  |
| 2     | ASD-ABPW0105 | 5000 ± 100     | 197 ± 4 |  |

#### Delta Part Number: ASD-CAPW1003, ASD-CAPW1005

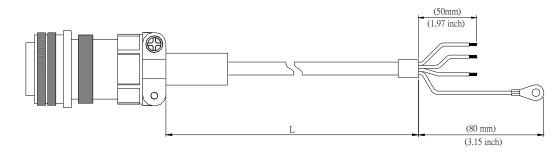

| Title | Part No.     | Straight     |                |             |
|-------|--------------|--------------|----------------|-------------|
| Title | raitino.     | Straight     | mm             | inch        |
| 1     | ASD-CAPW1003 | 3106A-20-18S | $3000 \pm 100$ | $118 \pm 4$ |
| 2     | ASD-CAPW1005 | 3106A-20-18S | 5000 ± 100     | 197 ± 4     |

#### Delta Part Number: ASD-CAPW1103, ASD-CAPW1105

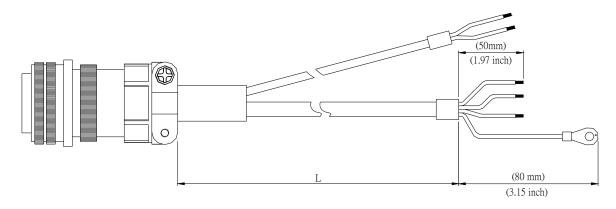

| Title | Part No.     | Straight     | L              |         |
|-------|--------------|--------------|----------------|---------|
| 110   | 1 0.111101   | Guaigin      | mm             | inch    |
| 1     | ASD-CAPW1103 | 3106A-20-18S | $3000 \pm 100$ | 118 ± 4 |
| 2     | ASD-CAPW1105 | 3106A-20-18S | 5000 ± 100     | 197 ± 4 |

#### Delta Part Number: ASD-A2PW1003, ASD-A2PW1005

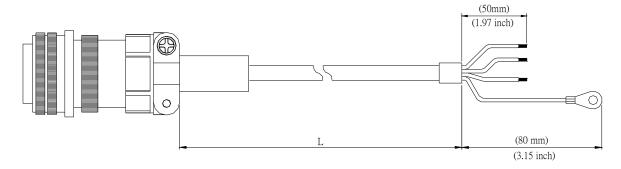

| Title | Part No.     | Straight     |                |             |
|-------|--------------|--------------|----------------|-------------|
| Title | raitino.     | Straight     | mm             | inch        |
| 1     | ASD-A2PW1003 | 3106A-20-18S | $3000 \pm 100$ | $118 \pm 4$ |
| 2     | ASD-A2PW1005 | 3106A-20-18S | 5000 ± 100     | 197 ± 4     |

#### Delta Part Number: ASD-A2PW1103, ASD-A2PW1105

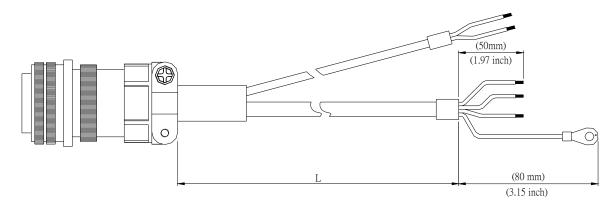

| Title | Part No.     | Straight     | L              |         |
|-------|--------------|--------------|----------------|---------|
| Title | Fait NO.     | Straight     | mm             | inch    |
| 1     | ASD-A2PW1103 | 3106A-20-18S | $3000 \pm 100$ | 118 ± 4 |
| 2     | ASD-A2PW1105 | 3106A-20-18S | 5000 ± 100     | 197 ± 4 |

#### Delta Part Number: ASD-CAPW2003, ASD-CAPW2005

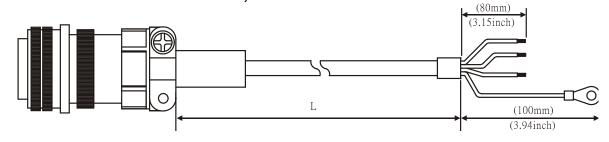

| Title | Part No.     | Straight     |                | L           |  |
|-------|--------------|--------------|----------------|-------------|--|
| Title | raitino.     | Straight     | mm             | inch        |  |
| 1     | ASD-CAPW2003 | 3106A-24-11S | $3000 \pm 100$ | $118 \pm 4$ |  |
| 2     | ASD-CAPW2005 | 3106A-24-11S | 5000 ± 100     | 197 ± 4     |  |

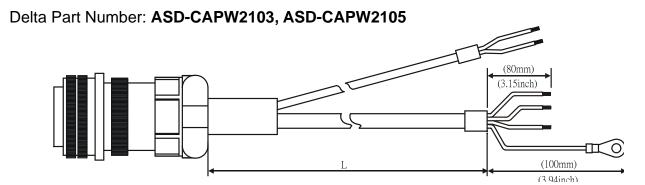

| Title | Part No.     | Straight     | L              |             |
|-------|--------------|--------------|----------------|-------------|
| Title | raitino.     | Straight     | mm             | inch        |
| 1     | ASD-CAPW2103 | 3106A-24-11S | $3000 \pm 100$ | $118 \pm 4$ |
| 2     | ASD-CAPW2105 | 3106A-24-11S | 5000 ±100      | 197 ± 4     |

#### **■** Encoder Connector

Delta Part Number: ASD-ABEN0000

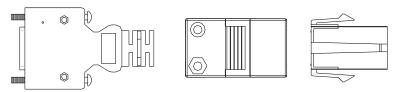

| Title      |          | Part No.           | Manufacturer |
|------------|----------|--------------------|--------------|
|            | Housing  | AMP (1-172161-9)   | AMP          |
| MOTOR SIDE | Terminal | AMP (170359-3)     | AMP          |
|            | CLAMP    | DELTA (34703237XX) | DELTA        |
| סטוער פוסר | PLUG     | 3M 10120-3000PE    | 3M           |
| DRIVE SIDE | SHELL    | 3M 10320-52A0-008  | 3M           |

Delta Part Number: ASD-CAEN1000

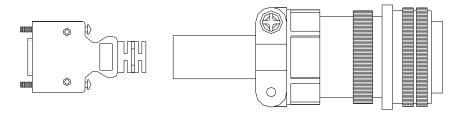

| Title      | 9     | Part No.          | Manufacturer |
|------------|-------|-------------------|--------------|
| MOTOR      | SIDE  | 3106A-20-29S      | -            |
| DDIVE OIDE | PLUG  | 3M 10120-3000PE   | 3M           |
| DRIVE SIDE | SHELL | 3M 10320-52A0-008 | 3M           |

#### **■** Encoder Cable (Incremental type)

Delta Part Number: ASD-ABEN0003, ASD-ABEN0005

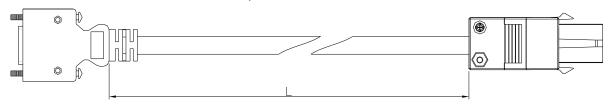

| Title      |          | Part No.           | Manufacturer |
|------------|----------|--------------------|--------------|
|            | Housing  | AMP (1-172161-9)   | AMP          |
| MOTOR SIDE | Terminal | AMP (170359-3)     | AMP          |
|            | CLAMP    | DELTA (34703237XX) | DELTA        |
| DRIVE SIDE | PLUG     | 3M 10120-3000PE    | 3M           |
| DRIVE SIDE | SHELL    | 3M 10320-52A0-008  | 3M           |

| Title | Part No.     | L          |         |
|-------|--------------|------------|---------|
| Title | Pail NO.     | mm         | inch    |
| 1     | ASD-ABEN0003 | 3000 ± 100 | 118 ±4  |
| 2     | ASD-ABEN0005 | 5000 ± 100 | 197 ± 4 |

Delta Part Number: ASD-CAEN1003, ASD-CAEN1005

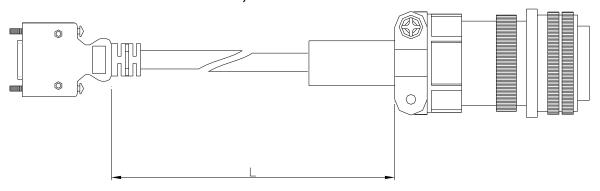

| Title | e     | Part No.          | Manufacturer |
|-------|-------|-------------------|--------------|
| MOTOR | SIDE  | 3106A-20-29S      | -            |
| DRIVE | PLUG  | 3M 10120-3000PE   | 3M           |
| SIDE  | SHELL | 3M 10320-52A0-008 | 3M           |

| Titlo | Part No.     | Ctroight     | L              |         |
|-------|--------------|--------------|----------------|---------|
| Title | Part No.     | Straight     | mm             | inch    |
| 1     | ASD-CAEN1003 | 3106A-20-29S | $3000 \pm 100$ | 118 ± 4 |
| 2     | ASD-CAEN1005 | 3106A-20-29S | 5000 ± 100     | 197 ± 4 |

#### **■** Encoder Cable (Absolute type)

Delta Part Number: ASD-A2EB0003, ASD-A2EB0005

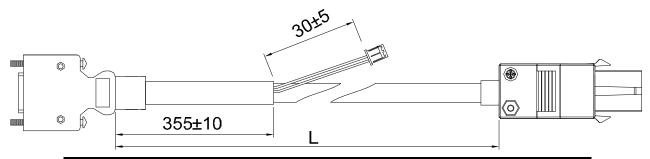

| Title      |          | Part No.           | Manufacturer |
|------------|----------|--------------------|--------------|
|            | Housing  | AMP (1-172161-9)   | AMP          |
| MOTOR SIDE | Terminal | AMP (170359-3)     | AMP          |
|            | CLAMP    | DELTA (34703237XX) | DELTA        |
| DRIVE SIDE | PLUG     | 3M 10120-3000PE    | 3M           |
| DRIVE SIDE | SHELL    | 3M 10320-52A0-008  | 3M           |

| Title | Model Name   | L              |             |
|-------|--------------|----------------|-------------|
| 1100  | Model Name   | mm             | inch        |
| 1     | ASD-A2EB0003 | $3000 \pm 100$ | $118 \pm 4$ |
| 2     | ASD-A2EB0005 | 5000 ± 100     | $197 \pm 4$ |

Delta Part Number: ASD-A2EB1003, ASD-A2EB1005

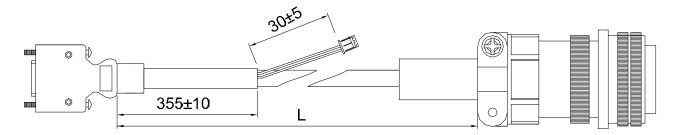

| Title | Э     | Part No.          | Manufacturer |
|-------|-------|-------------------|--------------|
| MOTOR | SIDE  | 3106A-20-29S      | -            |
| DRIVE | PLUG  | 3M 10120-3000PE   | 3M           |
| SIDE  | SHELL | 3M 10320-52A0-008 | 3M           |

| Title | Model Name      | L              | -           |
|-------|-----------------|----------------|-------------|
| THO   | Wiodel I vallie | mm             | inch        |
| 1     | ASD-A2EB1003    | $3000 \pm 100$ | $118 \pm 4$ |
| 2     | ASD-A2EB1005    | 5000 ± 100     | 197 ± 4     |

#### ■ Signal Converter Box

Delta Part Number: ASD-IF-EN0A20

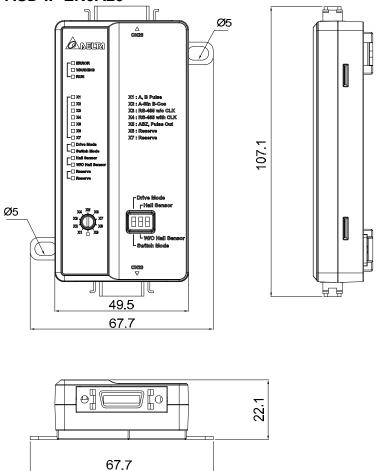

#### ■ SCSI 26 pin Connector

Delta Part Number: ASD-CNSC0026

| Title    | Part No.   | Vender Part No. | Manufacturer |
|----------|------------|-----------------|--------------|
| Housing  | 305059030L | 10326-52A0-008  | 3M           |
| Terminal | 307740120L | 10126-3000PE    | 3M           |

#### ■ SCSI 20 pin Connector

Delta Part Number: ASD-CNSC0020

| Title    | Part No.   | Vender Part No. | Manufacturer |
|----------|------------|-----------------|--------------|
| Housing  | 305059010L | 10320-52A0-008  | 3M           |
| Terminal | 307740110L | 10120-3000PE    | 3M           |

#### ■ Signal Converter Box Cable

Delta Part Number: ASD-CASC2003, ASD-CASC2005

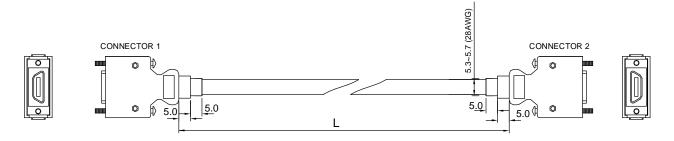

| Title | Dort No      | mm <sup>2</sup> ( A)A(C ) Tupo |        | L          |         |
|-------|--------------|--------------------------------|--------|------------|---------|
| Title | Part No.     | mm² ( AWG )                    | Type   | mm         | inch    |
| 1     | ASD-CASC2003 | 5.3~5.7(28AWG)                 | UL2464 | 3000 ± 100 | 118 ± 4 |
| 2     | ASD-CASC2005 | 5.3~5.7(28AWG)                 | UL2464 | 5000 ± 100 | 197 ± 4 |

#### ■ I/O Connector

Delta Part Number: ASD-CNSC0050

| Vendor Name   | Vendor P/N     |
|---------------|----------------|
| 3M TAIWAN LTD | 10150-3000PE   |
| 3M TAIWAN LTD | 10350-52A0-008 |

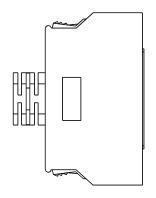

#### **■ Terminal Block Module**

Delta Part Number: ASD-BM-50A

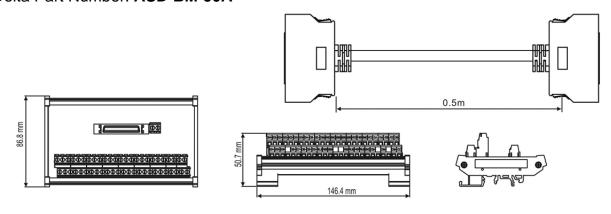

#### ■ RS-232 Communication Cable

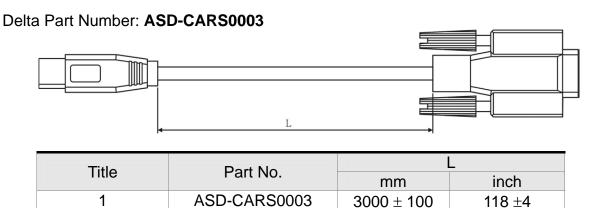

#### **■** Software Communication Cable

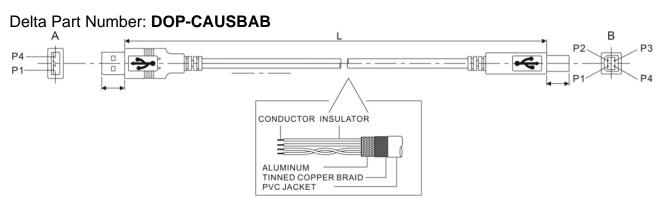

| Title | Part No.    | L         |         |
|-------|-------------|-----------|---------|
|       |             | mm        | inch    |
| 1     | DOP-CAUSBAB | 1400 ± 30 | 55 ±1.2 |

#### ■ CANopen Communication Cable

Delta Part Number: TAP-CB03, TAP-CB04

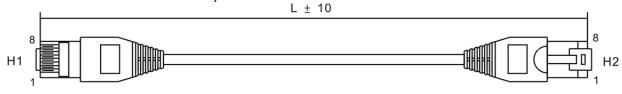

| Title | Part No. | L        |              |
|-------|----------|----------|--------------|
|       |          | mm       | inch         |
| 1     | TAP-CB03 | 500 ± 10 | $19 \pm 0.4$ |
| 2     | TAP-CB04 | 1000± 10 | $39 \pm 0.4$ |

#### ■ CANopen Distribution Box

Delta Part Number: TAP-CN03

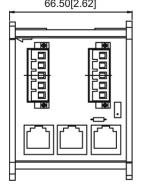

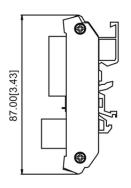

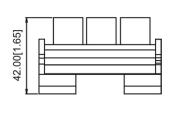

#### ■ RS-485 Connector

Delta Part Number: ASD-CNIE0B06

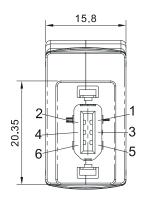

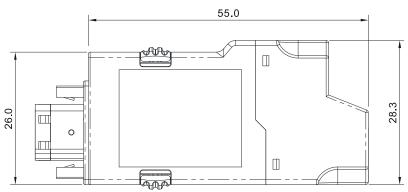

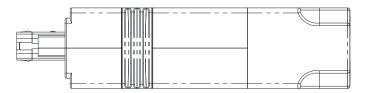

#### ■ CN1 Quick Connector

Delta Part Number: ASD-IF-SC5020

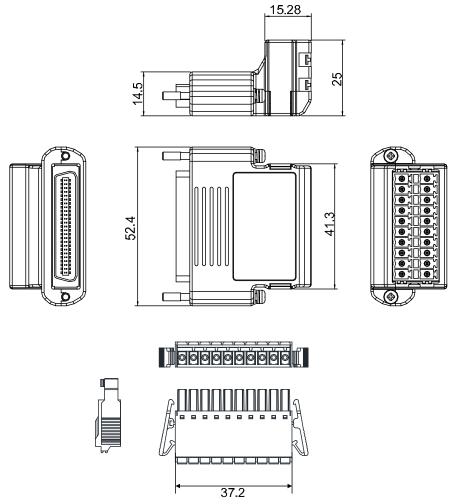

# **■** Optional Accessories

### 100W servo drive and 50W low-inertia motor

| Servo Drive                        | ASD-A2R-0121-□ |
|------------------------------------|----------------|
| Low-inertia Motor                  | ECMA-C1040F□S  |
| Motor Power Cable (without brake)  | ASD-ABPW000X   |
| Power Connector (without brake)    | ASDBCAPW0000   |
| Motor Power Cable (with brake)     | ASD-ABPW010X   |
| Power Connector (with brake)       | ASDBCAPW0100   |
| Incremental Type Encoder Connector | ASD-ABEN000X   |
| Absolute Type Encoder Connector    | ASD-A2EB000X   |
| Encoder Connector                  | ASD-ABEN0000   |

(X=3 indicates that the cable length is 3m; X=5 indicates that the cable length is 5m)

### 100W servo drive and 100W low-inertia Motor

| Servo Drive                        | ASD-A2R-0121-□ |
|------------------------------------|----------------|
| Low-inertia Motor                  | ECMA-C∆0401□S  |
| Motor Power Cable (without brake)  | ASD-ABPW000X   |
| Power Connector (without brake)    | ASDBCAPW0000   |
| Motor Power Cable (with brake)     | ASD-ABPW010X   |
| Power Connector (with brake)       | ASDBCAPW0100   |
| Incremental Type Encoder Connector | ASD-ABEN000X   |
| Absolute Type Encoder Connector    | ASD-A2EB000X   |
| Encoder Connector                  | ASD-ABEN0000   |

# 200W servo drive and 200W low-inertia Motor

| Servo Drive                        | ASD-A2R-0221-□ |
|------------------------------------|----------------|
| Low-inertia Motor                  | ECMA-C∆0602□S  |
| Motor Power Cable (without brake)  | ASD-ABPW000X   |
| Power Connector (without brake)    | ASDBCAPW0000   |
| Motor Power Cable (with brake)     | ASD-ABPW010X   |
| Power Connector (with brake)       | ASDBCAPW0100   |
| Incremental Type Encoder Connector | ASD-ABEN000X   |
| Absolute Type Encoder Connector    | ASD-A2EB000X   |
| Encoder Connector                  | ASD-ABEN0000   |

(X=3 indicates that the cable length is 3m; X=5 indicates that the cable length is 5m)

### 400W servo drive and 400W low-inertia Motor

| Servo Drive                        | ASD-A2R-0421-□                 |
|------------------------------------|--------------------------------|
| Low-inertia Motor                  | ECMA-C∆0604□S<br>ECMA-C∆0804□7 |
| Motor Power Cable (without brake)  | ASD-ABPW000X                   |
| Power Connector (without brake)    | ASDBCAPW0000                   |
| Motor Power Cable (with brake)     | ASD-ABPW010X                   |
| Power Connector (with brake)       | ASDBCAPW0100                   |
| Incremental Type Encoder Connector | ASD-ABEN000X                   |
| Absolute Type Encoder Connector    | ASD-A2EB000X                   |
| Encoder Connector                  | ASD-ABEN0000                   |

(X=3 indicates that the cable length is 3m; X=5 indicates that the cable length is 5m)

### 400W servo drive and 500W medium-inertia Motor

| Servo Drive                        | ASD-A2R-0421-□ |
|------------------------------------|----------------|
| Medium-inertia Motor               | ECMA-E∆1305□S  |
| Motor Power Cable (without brake)  | ASD-CAPW100X   |
| Motor Power Cable (with brake)     | ASD-CAPW110X   |
| Power Connector                    | ASD-CAPW1000   |
| Incremental Type Encoder Connector | ASD-CAEN100X   |
| Absolute Type Encoder Connector    | ASD-A2EB100X   |
| Encoder Connector                  | ASD-CAEN1000   |

# 400W servo drive and 300W high-inertia Motor

| Servo Drive                        | ASD-A2R-0421-□ |
|------------------------------------|----------------|
| High-inertia Motor                 | ECMA-G∆1303□S  |
| Motor Power Cable (without brake)  | ASD-CAPW100X   |
| Motor Power Cable (with brake)     | ASD-CAPW110X   |
| Power Connector                    | ASD-CAPW1000   |
| Incremental Type Encoder Connector | ASD-CAEN100X   |
| Absolute Type Encoder Connector    | ASD-A2EB100X   |
| Encoder Connector                  | ASD-CAEN1000   |

(X=3 indicates that the cable length is 3m; X=5 indicates that the cable length is 5m)

# 750W servo drive and 500W high-inertia Motor

| Servo Drive                        | ASD-A2R-0721-□ |
|------------------------------------|----------------|
| High-inertia Motor                 | ECMA-F11305□S  |
| Motor Power Cable (without brake)  | ASD-CAPW100X   |
| Motor Power Cable (with brake)     | ASD-CAPW110X   |
| Power Connector                    | ASD-CAPW1000   |
| Incremental Type Encoder Connector | ASD-CAEN100X   |
| Absolute Type Encoder Connector    | ASD-A2EB100X   |
| Encoder Connector                  | ASD-CAEN1000   |

(X=3 indicates that the cable length is 3m; X=5 indicates that the cable length is 5m)

### 750W servo drive and 750W low-inertia Motor

| Servo Drive                        | ASD-A2R-0721-□                 |
|------------------------------------|--------------------------------|
| Low-inertia Motor                  | ECMA-C∆0807□S<br>ECMA-C∆0907□S |
| Motor Power Cable (without brake)  | ASD-ABPW000X                   |
| Power Connector (without brake)    | ASDBCAPW0000                   |
| Motor Power Cable (with brake)     | ASD-ABPW010X                   |
| Power Connector (with brake)       | ASDBCAPW0100                   |
| Incremental Type Encoder Connector | ASD-ABEN000X                   |
| Absolute Type Encoder Connector    | ASD-A2EB000X                   |
| Encoder Connector                  | ASD-ABEN0000                   |

# 750W servo drive and 600W high-inertia Motor

| Servo Drive                        | ASD-A2R-0721-□ |
|------------------------------------|----------------|
| High-inertia Motor                 | ECMA-G∆1306□S  |
| Motor Power Cable (without brake)  | ASD-CAPW100X   |
| Motor Power Cable (with brake)     | ASD-CAPW110X   |
| Power Connector                    | ASD-CAPW1000   |
| Incremental Type Encoder Connector | ASD-CAEN100X   |
| Absolute Type Encoder Connector    | ASD-A2EB100X   |
| Encoder Connector                  | ASD-CAEN1000   |

(X=3 indicates that the cable length is 3m; X=5 indicates that the cable length is 5m)

### 1kW servo drive and 1kW low-inertia Motor

| Servo Drive                        | ASD-A2R-1021-□ |
|------------------------------------|----------------|
| Low-inertia Motor                  | ECMA-C∆1010□S  |
| Motor Power Cable (without brake)  | ASD-CAPW100X   |
| Motor Power Cable (with brake)     | ASD-CAPW110X   |
| Power Connector                    | ASD-CAPW1000   |
| Incremental Type Encoder Connector | ASD-CAEN100X   |
| Absolute Type Encoder Connector    | ASD-A2EB100X   |
| Encoder Connector                  | ASD-CAEN1000   |

(X=3 indicates that the cable length is 3m; X=5 indicates that the cable length is 5m)

### 1kW servo drive and 1kW low-inertia Motor

| Servo Drive                        | ASD-A2R-1021-□ |
|------------------------------------|----------------|
| Low-inertia Motor                  | ECMA-C∆0910□S  |
| Motor Power Cable (without brake)  | ASD-ABPW000X   |
| Power Connector (without brake)    | ASDBCAPW0000   |
| Motor Power Cable (with brake)     | ASD-ABPW010X   |
| Power Connector (with brake)       | ASDBCAPW0100   |
| Incremental Type Encoder Connector | ASD-ABEN000X   |
| Absolute Type Encoder Connector    | ASD-A2EB000X   |
| Encoder Connector                  | ASD-ABEN0000   |

### 1kW servo drive and 1kW medium-inertia Motor

| Servo Drive                        | ASD-A2R-1021-□ |
|------------------------------------|----------------|
| Medium-inertia Motor               | ECMA-E∆1310□S  |
| Motor Power Cable (without brake)  | ASD-CAPW100X   |
| Motor Power Cable (with brake)     | ASD-CAPW110X   |
| Power Connector                    | ASD-CAPW1000   |
| Incremental Type Encoder Connector | ASD-CAEN100X   |
| Absolute Type Encoder Connector    | ASD-A2EB100X   |
| Encoder Connector                  | ASD-CAEN1000   |

(X=3 indicates that the cable length is 3m; X=5 indicates that the cable length is 5m)

# 1kW servo drive and 850W medium-high-inertia Motor

| Servo Drive<br>High-inertia Motor  | ASD-A2R-1021-□<br>ECMA-F△1308□S |
|------------------------------------|---------------------------------|
| Motor Power Cable (without brake)  | ASD-CAPW100X                    |
| Motor Power Cable (with brake)     | ASD-CAPW110X                    |
| Power Connector                    | ASD-CAPW1000                    |
| Incremental Type Encoder Connector | ASD-CAEN100X                    |
| Absolute Type Encoder Connector    | ASD-A2EB100X                    |
| Encoder Connector                  | ASD-CAEN1000                    |

(X=3 indicates that the cable length is 3m; X=5 indicates that the cable length is 5m)

# 1kW servo drive and 900W high-inertia Motor

| Servo Drive<br>High-inertia Motor  | ASD-A2R-1021-□<br>ECMA-G∆1309□S |
|------------------------------------|---------------------------------|
| Motor Power Cable (without brake)  | ASD-CAPW100X                    |
| Motor Power Cable (with brake)     | ASD-CAPW110X                    |
| Power Connector                    | ASD-CAPW1000                    |
| Incremental Type Encoder Connector | ASD-CAEN100X                    |
| Absolute Type Encoder Connector    | ASD-A2EB100X                    |
| Encoder Connector                  | ASD-CAEN1000                    |

### 1.5kW servo drive and 1.5kW medium-inertia Motor

| Servo Drive                        | ASD-A2R-1521-□ |
|------------------------------------|----------------|
| Medium-inertia Motor               | ECMA-E∆1315□S  |
| Motor Power Cable (without brake)  | ASD-CAPW100X   |
| Motor Power Cable (with brake)     | ASD-CAPW110X   |
| Power Connector                    | ASD-CAPW1000   |
| Incremental Type Encoder Connector | ASD-CAEN100X   |
| Absolute Type Encoder Connector    | ASD-A2EB100X   |
| Encoder Connector                  | ASD-CAEN1000   |

(X=3 indicates that the cable length is 3m; X=5 indicates that the cable length is 5m)

### 2kW servo drive and 2kW low-inertia Motor

| Servo Drive<br>Low-inertia Motor   | ASD-A2R-2023-□<br>ECMA-C△1020□S |
|------------------------------------|---------------------------------|
| Motor Power Cable (without brake)  | ASD-A2PW100X                    |
| Motor Power Cable (with brake)     | ASD-A2PW110X                    |
| Power Connector                    | ASD-CAPW1000                    |
| Incremental Type Encoder Connector | ASD-CAEN100X                    |
| Absolute Type Encoder Connector    | ASD-A2EB100X                    |
| Encoder Connector                  | ASD-CAEN1000                    |

(X=3 indicates that the cable length is 3m; X=5 indicates that the cable length is 5m)

### 2kW servo drive and 2kW medium-inertia Motor

| Servo Drive<br>Medium-inertia Motor | ASD-A2R-2023-□<br>ECMA-E△1320□S |
|-------------------------------------|---------------------------------|
| Motor Power Cable (without brake)   | ASD-A2PW100X                    |
| Motor Power Cable (with brake)      | ASD-A2PW110X                    |
| Power Connector                     | ASD-CAPW1000                    |
| Incremental Type Encoder Connector  | ASD-CAEN100X                    |
| Absolute Type Encoder Connector     | ASD-A2EB100X                    |
| Encoder Connector                   | ASD-CAEN1000                    |

### 2kW servo drive and 2kW medium-inertia Motor

| Servo Drive                        | ASD-A2R-2023-□ |
|------------------------------------|----------------|
| Medium-inertia Motor               | ECMA-E∆1820□S  |
| Motor Power Cable (without brake)  | ASD-CAPW200X   |
| Motor Power Cable (with brake)     | ASD-CAPW210X   |
| Power Connector                    | ASD-CAPW2000   |
| Incremental Type Encoder Connector | ASD-CAEN100X   |
| Absolute Type Encoder Connector    | ASD-A2EB100X   |
| Encoder Connector                  | ASD-CAEN1000   |

(X=3 indicates that the cable length is 3m; X=5 indicates that the cable length is 5m)

# 2kW servo drive and 1.3kW Medium-high-inertia Motor

| Servo Drive<br>Medium-high-inertia Motor | ASD-A2R-2023-□<br>ECMA-F11313□S |
|------------------------------------------|---------------------------------|
| Motor Power Cable (without brake)        | ASD-A2PW100X                    |
| Motor Power Cable (with brake)           | ASD-A2PW110X                    |
| Power Connector                          | ASD-CAPW1000                    |
| Incremental Type Encoder Connector       | ASD-CAEN100X                    |
| Absolute Type Encoder Connector          | ASD-A2EB100X                    |
| Encoder Connector                        | ASD-CAEN1000                    |

(X=3 indicates that the cable length is 3m; X=5 indicates that the cable length is 5m)

# 2kW servo drive and 1.8kW Medium-high-inertia Motor

| Servo Drive                        | ASD-A2R-2023-□ |
|------------------------------------|----------------|
| Medium-high-inertia Motor          | ECMA-F11318□S  |
| Motor Power Cable (without brake)  | ASD-A2PW100X   |
| Motor Power Cable (with brake)     | ASD-A2PW110X   |
| Power Connector                    | ASD-CAPW1000   |
| Incremental Type Encoder Connector | ASD-CAEN100X   |
| Absolute Type Encoder Connector    | ASD-A2EB100X   |
| Encoder Connector                  | ASD-CAEN1000   |

### 3kW servo drive and 3kW low-inertia Motor

| Servo Drive                        | ASD-A2R-3023-□ |
|------------------------------------|----------------|
| Low-inertia Motor                  | ECMA-C∆1330□4  |
| Motor Power Cable (without brake)  | ASD-A2PW100X   |
| Motor Power Cable (with brake)     | ASD-A2PW110X   |
| Power Connector                    | ASD-CAPW1000   |
| Incremental Type Encoder Connector | ASD-CAEN100X   |
| Absolute Type Encoder Connector    | ASD-A2EB100X   |
| Encoder Connector                  | ASD-CAEN1000   |

(X=3 indicates that the cable length is 3m; X=5 indicates that the cable length is 5m)

### 3kW servo drive and 3kW medium-inertia Motor

| Servo Drive<br>Medium-inertia Motor | ASD-A2R-3023-□<br>ECMA-E△1830□S |
|-------------------------------------|---------------------------------|
| Motor Power Cable (without brake)   | ASD-CAPW200X                    |
| Motor Power Cable (with brake)      | ASD-CAPW210X                    |
| Power Connector                     | ASD-CAPW2000                    |
| Incremental Type Encoder Connector  | ASD-CAEN100X                    |
| Absolute Type Encoder Connector     | ASD-A2EB100X                    |
| Encoder Connector                   | ASD-CAEN1000                    |

(X=3 indicates that the cable length is 3m; X=5 indicates that the cable length is 5m)

# 3kW servo drive and 3.5kW medium-inertia Motor

| Servo Drive<br>Medium-inertia Motor | ASD-A2R-3023-□<br>ECMA-E△1835□S |
|-------------------------------------|---------------------------------|
| Motor Power Cable (without brake)   | ASD-CAPW200X                    |
| Motor Power Cable (with brake)      | ASD-CAPW210X                    |
| Power Connector                     | ASD-CAPW2000                    |
| Incremental Type Encoder Connector  | ASD-CAEN100X                    |
| Absolute Type Encoder Connector     | ASD-A2EB100X                    |
| Encoder Connector                   | ASD-CAEN1000                    |

# 3kW servo drive and 3kW Medium-high-inertia Motor

| Servo Drive                        | ASD-A2R-3023-□ |
|------------------------------------|----------------|
| Medium-high-inertia Motor          | ECMA-F∆1830□S  |
| Motor Power Cable (without brake)  | ASD-CAPW200X   |
| Motor Power Cable (with brake)     | ASD-CAPW210X   |
| Power Connector                    | ASD-CAPW2000   |
| Incremental Type Encoder Connector | ASD-CAEN100X   |
| Absolute Type Encoder Connector    | ASD-A2EB100X   |
| Encoder Connector                  | ASD-CAEN1000   |

| Other Accessories (suitable for the whole series of ASDA-A2R) |                     |
|---------------------------------------------------------------|---------------------|
| Name                                                          | Product Number      |
| 50 Pin I/O Connector (CN1)                                    | ASD-CNSC0050        |
| Terminal Block Module                                         | ASD-BM-50A          |
| RS-232 Communication Cable                                    | ASD-CARS0003        |
| Software Communication Cable                                  | DOP-CAUSBAB         |
| CANopen Communication Cable                                   | TAP-CB03 / TAP-CB04 |
| CANopen Distribution Box                                      | TAP-CN03            |
| RS-485 Connector                                              | ASD-CNIE0B06        |
| Regenerative Resistor 400W 40Ω                                | BR400W040           |
| Regenerative Resistor 1kW 20Ω                                 | BR1K0W020           |
| Regenerative Resistor 1.5kW 5Ω                                | BR1K5W005           |

### Appendix A Accessories | ASDA-A2R Series

(This page is intentionally left blank.)

# Appendix B Maintenance and Inspection

# **■**Basic Inspection

| Item                        | Content                                                                                                    |
|-----------------------------|----------------------------------------------------------------------------------------------------|
| General inspection          | Periodically check if the screws of the servo drive, the connection between the motor shaft and the mechanical system as well as the connection of terminal block and mechanical system are securely tightened.                                                                                    |
|                             | The gap of the control chamber and the installation of the cooling fan should free from oil, water or metallic particles. Also, the servo drive shall free from the cutting power of the power drill.                                                                                              |
|                             | If the control chamber is installed in the site which contains harmful gas or full of dust, please be ensured the servo drive is free from the harmful gas and dust.                                                                                                    |
|                             | When making encoder cable or wire rods, please be ensured the wiring is correct. Otherwise, the motor may have sudden unintended acceleration or be burned.                                                                                                    |
| Inspection before operation | To avoid the electric shock, the ground terminal of the servo drive should firmly connect to the ground terminal of the control chamber. If the wiring is needed, wait at least 10 minutes after disconnecting the drive from the main supply power, or discharge electricity by discharge device. |
|                             | The splicing parts of the wiring terminal should be isolated.  Make sure the wiring is correct so as to avoid the damage or any abnormity.                                                                                                    |
|                             | Check if the electric conductivity objects including sheetmetal (such as screws) or inflammable objects are not inside the servo drive.                                                                                                    |
| (has not applied to         | Check if the control switch is in OFF status.                                                                                                    |
| the power yet)              | Do not place the servo drive of external regenerative resistor on inflammable objects.                                                                                                    |
|                             | To avoid the electromagnetic brake losing efficacy, please check if stop function and circuit break function can work normally.                                                                                                    |
|                             | If the peripheral devices are interfered by the electronic instruments, please reduce electromagnetic interference with devices.                                                                                                    |
|                             | Please make sure the external voltage level of the servo drive is correct.                                                                                                    |
| Inspection before           | The encoder cable should avoid excessive stress. When the motor is running, please be ensured the cable is not frayed or                                                                                                    |
| running the servo           | over extended.                                                                                                    |
| drive                       | Please contact with Delta if there is any vibration of the servo motor or unusual noise during the operation.                                                                                                    |

| (has already applied | Make sure the setting of the parameters is correct. Different       |
|----------------------|---------------------------------------------------------------------|
| to the power)        | machinery has different characteristic, please adjust the           |
|                      | parameter according to the characteristic of each machinery.        |
|                      | Please reset the parameter when the servo drive is in the status of |
|                      | SERVO OFF, or it may cause malfunction.                             |
|                      | When the relay is operating, make sure it can work properly.        |
|                      | Check if the power indicator and LED display works normally.        |

### **Maintenance**

- Please use and store the product in a proper site.
- Periodically clean the surface of the servo drive and servo motor so as to avoid the dust and dirt.
- Do not disassemble any mechanical part when in maintenance.
- Periodically clean the ventilation ports of the servo drive and do not use the product in a high-temperature site for a long time so as to avoid the malfunction.

# The lifetime of machinery parts

- Dc Bus Capacitor
  - DC Bus Capacitor will be deteriorated by the affection of ripple current. Its lifetime is determined by the surrounding temperature and operating conditions. If it is operating in an air-conditioned site, its lifetime can up to 10 years.
- Relav
  - The contact of switching power supply will wear and leads to poor contact. The lifetime of relay is influenced by the power supply capacity; thus, the accumulative time of switching power supply is about 100,000 times.
- Cooling Fan
  - In continuous operation, the lifetime of the cooling fan is 2 to 3 years. However, if there is any unusual noise or vibration during inspection, place a new one is a must.